# cisco.

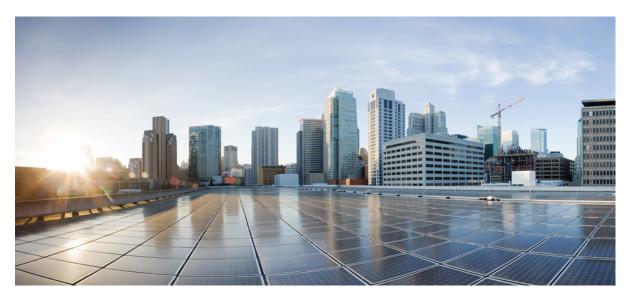

# Cisco 4000 Series ISRs Software Configuration Guide, Cisco IOS XE Gibraltar 16.11.x

Last Modified: 2018-07-18

### **Americas Headquarters**

Cisco Systems, Inc. 170 West Tasman Drive San Jose, CA 95134-1706 USA http://www.cisco.com Tel: 408 526-4000 800 553-NETS (6387) Fax: 408 527-0883

Text Part Number: 0L-29328-03

© 2018 Cisco Systems, Inc. All rights reserved.

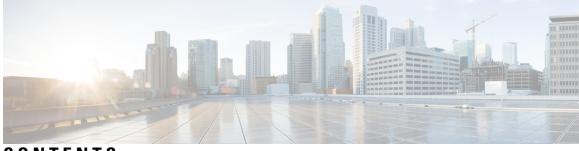

CONTENTS

| xvii                                                |
|-----------------------------------------------------|
| formation on Features and Commands xvii             |
| mentation xvii                                      |
| onventions xviii                                    |
| ocumentation and Submitting a Service Request xx    |
|                                                     |
| ption 2                                             |
|                                                     |
| 3                                                   |
|                                                     |
| Router Settings on Cisco 4000 Series ISRs 7         |
| al Configuration on Cisco 4000 Series ISRs <b>7</b> |
| Setup Command Facility 7                            |
| te the Configuration <b>11</b>                      |
| IOS XE CLI—Manual Configuration 12                  |
| re Cisco 4000 Series ISR Hostname 13                |
| re the Enable and Enable Secret Passwords 14        |
| re the Console Idle Privileged EXEC Timeout 15      |
| nernet Management Interface Overview 17             |
| Gigabit Ethernet Configuration 17                   |
| Ethernet Port Numbering 17                          |
| re Gigabit Ethernet Interfaces 17                   |
|                                                     |

|                                                         | Configuration Examples 19                                     |  |
|---------------------------------------------------------|---------------------------------------------------------------|--|
|                                                         | Specify a Default Route or Gateway of Last Resort 19          |  |
|                                                         | Configure IP Routing and IP Protocols 20                      |  |
|                                                         | Default Routes 20                                             |  |
|                                                         | Default Network 20                                            |  |
|                                                         | Gateway of Last Resort 20                                     |  |
|                                                         | Configuration Examples 22                                     |  |
|                                                         | Configure Virtual Terminal Lines for Remote Console Access 22 |  |
| Configuration Examples 24                               |                                                               |  |
|                                                         | Configure the Auxiliary Line <b>24</b>                        |  |
|                                                         | Verify Network Connectivity 25                                |  |
|                                                         | Examples 26                                                   |  |
| Save Your Device Configuration 26                       |                                                               |  |
| Save Backup Copies of Configuration and System Image 27 |                                                               |  |
| Configuration Examples 28                               |                                                               |  |
|                                                         | Verify Initial Configuration on Cisco 4000 Series ISRs 29     |  |
| CHAPTER 4                                               | Basic Router Configuration 31                                 |  |
|                                                         | Default Configuration <b>31</b>                               |  |
|                                                         | Configuring Global Parameters <b>33</b>                       |  |
|                                                         | Configuring Gigabit Ethernet Interfaces 33                    |  |
|                                                         | Configuring a Loopback Interface <b>34</b>                    |  |
|                                                         | Hardware Limitations for MAC Filters 36                       |  |
|                                                         | MAC Filter Distribution <b>37</b>                             |  |
|                                                         | Configuring Module Interfaces <b>38</b>                       |  |
|                                                         | Enabling Cisco Discovery Protocol <b>38</b>                   |  |
|                                                         | Configuring Command-Line Access 38                            |  |
|                                                         | Configuring Static Routes 40                                  |  |
|                                                         | Configuring Dynamic Routes 42                                 |  |
|                                                         | Configuring Routing Information Protocol <b>42</b>            |  |

Configuring Enhanced Interior Gateway Routing Protocol **45** 

CHAPTER 5

Using Cisco IOS XE Software 47

Accessing the CLI Using a Router Console 47

Accessing the CLI Using a Directly-Connected Console 47 Connecting to the Console Port 47 Using the Console Interface 48 Using SSH to Access Console 48 Accessing the CLI from a Remote Console Using Telnet 49 Preparing to Connect to the Router Console Using Telnet 49 Using Telnet to Access a Console Interface 50 Accessing the CLI from a USB Serial Console Port 50 Using Keyboard Shortcuts 51 Using the History Buffer to Recall Commands 51 Understanding Command Modes 51 Understanding Diagnostic Mode 53 Getting Help 54 Using the no and default Forms of Commands 58 Saving Configuration Changes 58 Managing Configuration Files 58 Filtering Output from the show and more Commands 59 Powering Off a Router 59 Finding Support Information for Platforms and Cisco Software Images 59 Using Cisco Feature Navigator 60 Using Software Advisor 60 Using Software Release Notes 60 CLI Session Management 60 Information About CLI Session Management 60 Changing the CLI Session Timeout 61 Locking a CLI Session 61

#### CHAPTER 6 Smart Licensing 63

Introduction to Smart Licensing 63
Prerequisites for Cisco Smart Licensing Client 63
Restrictions for Cisco Smart Licensing Client 64
Information About Cisco Smart Licensing Client 64
Cisco Smart Licensing - An Overview 64
Transitioning from CSL to Smart Licensing 64

|                                                                              | Circle ONE Strikes CA                                                         |  |
|------------------------------------------------------------------------------|-------------------------------------------------------------------------------|--|
|                                                                              | Cisco ONE Suites 64                                                           |  |
| How to Activate Cisco Smart Licensing Client 65<br>Enable Smart Licensing 65 |                                                                               |  |
|                                                                              | -                                                                             |  |
|                                                                              | Smart License Disable 66                                                      |  |
|                                                                              | Device Registration 67                                                        |  |
|                                                                              | Troubleshooting for Cisco Smart Licensing Client <b>68</b>                    |  |
|                                                                              | Configuration Examples for Cisco Smart Licensing Client <b>68</b>             |  |
|                                                                              | Example: Displays summary information about all licenses <b>68</b>            |  |
|                                                                              | Example: Enabling Smart Licensing 69                                          |  |
| CHAPTER 7                                                                    | — Managing the Device Using Web User Interface 71                             |  |
|                                                                              | Setting Up Factory Default Device Using WebUI <b>71</b>                       |  |
|                                                                              | Using Basic or Advanced Mode Setup Wizard 72                                  |  |
|                                                                              | Configure LAN Settings <b>72</b>                                              |  |
|                                                                              | Configure Primary WAN Settings <b>73</b>                                      |  |
|                                                                              | Configure Secondary WAN Settings 74                                           |  |
|                                                                              | Configure Security Settings 74                                                |  |
|                                                                              | Using Web User Interface for Day One Setup <b>75</b>                          |  |
|                                                                              | Monitor and Troubleshoot Device Plug and Play (PnP) Onboarding using WebUI 76 |  |
| CHAPTER 8                                                                    | Console Port, Telnet, and SSH Handling 79                                     |  |
|                                                                              | Notes and Restrictions for Console Port, Telnet, and SSH 79                   |  |
|                                                                              | Console Port Overview <b>79</b>                                               |  |
|                                                                              | Console Port Handling Overview 80                                             |  |
|                                                                              | Telnet and SSH Overview 80                                                    |  |
|                                                                              | Persistent Telnet and Persistent SSH Overview 80                              |  |
|                                                                              | Configuring a Console Port Transport Map 81                                   |  |
|                                                                              | Configuring Persistent Telnet 83                                              |  |
|                                                                              | Configuring Persistent SSH 85                                                 |  |
|                                                                              | Viewing Console Port, SSH, and Telnet Handling Configurations 88              |  |
|                                                                              | Configuring Auxiliary Port for Modem Connection <b>93</b>                     |  |
| CHAPTER 9                                                                    | Installing the Software 95                                                    |  |
|                                                                              | Overview 95                                                                   |  |

I

|        | IMON Images 95                                                                                               |
|--------|----------------------------------------------------------------------------------------------------|
|        | mon Compatibility Matrix 96                                                                                  |
| Provi  | sioning Files 100                                                                                            |
| File S | Systems 100                                                                                                  |
| Auto   | generated File Directories and Files 101                                                                     |
| Flash  | Storage 102                                                                                                  |
| Conf   | iguring the Configuration Register for Autoboot <b>102</b>                                                   |
| Licer  | using 103                                                                                                    |
| Ci     | sco Software Licensing 103                                                                                   |
| Co     | nsolidated Packages 103                                                                                      |
| Те     | chnology Packages 104                                                                                        |
|        | securityk9 104                                                                                               |
|        | uck9 104                                                                                                    |
|        | appxk9 104                                                                                                   |
| Fe     | ature Licenses 104                                                                                           |
|        | HSECK9 105                                                                                                   |
|        | Performance 105                                                                                              |
|        | Boost Performance Licenses 106                                                                               |
| LE     | D Indicators 110                                                                                             |
| Re     | lated Documentation 110                                                                                      |
| Ho     | w to Install and Upgrade the Software 110                                                                    |
|        | Managing and Configuring a Router to Run Using a Consolidated Package 110                                    |
|        | Configuring a Router to Boot the Consolidated Package via TFTP Using the boot Command:<br>Example <b>112</b> |
| Ma     | anaging and Configuring a Router to Run Using Individual Packages 115                                        |
|        | Installing Subpackages from a Consolidated Package <b>115</b>                                                |
|        | Installing Subpackages from a Consolidated Package on a Flash Drive 121                                      |
| Hc     | w to Install and Upgrade the Software for Cisco IOS XE Denali Release 16.3 <b>121</b>                        |
|        | Upgrading to Cisco IOS XE Denali Release 16.3 121                                                            |
| Ins    | stalling a Firmware Subpackage 127                                                                           |
| Ur     | pgrading the Firmware on xDSL NIMs 132                                                                       |

CHAPTER 10 Slot and Subslot Configuration 143

Configuring the Interfaces 143

|            | Configuring Gigabit Ethernet Interfaces 143                                                            |
|------------|----------------------------------------------------------------------------------------------------|
|            | Configuring the Interfaces: Example 145                                                                |
|            | Viewing a List of All Interfaces: Example 145                                                          |
|            | Viewing Information About an Interface: Example 145                                                    |
| CHAPTER 11 | Process Health Monitoring 147                                                                          |
|            | Monitoring Control Plane Resources 147                                                                 |
|            | Avoiding Problems Through Regular Monitoring 147                                                       |
|            | Cisco IOS Process Resources 148                                                                        |
|            | Overall Control Plane Resources 148                                                                    |
|            | Monitoring Hardware Using Alarms 150                                                                   |
|            | Router Design and Monitoring Hardware 151                                                              |
|            | BootFlash Disk Monitoring 151                                                                          |
|            | Approaches for Monitoring Hardware Alarms 151                                                          |
|            | Onsite Network Administrator Responds to Audible or Visual Alarms 151                                  |
|            | Viewing the Console or Syslog for Alarm Messages <b>152</b>                                            |
|            | Network Management System Alerts a Network Administrator when an Alarm is Reported Through<br>SNMP 154 |
| CHAPTER 12 |                                                                                                    |
|            | Information About Process Management 157                                                               |
|            | How to Find Error Message Details 157                                                                  |
| CHAPTER 13 | Trace Management 163                                                                                   |
|            | Tracing Overview 163                                                                                   |
|            | How Tracing Works 163                                                                                  |
|            | Tracing Levels 164                                                                                     |
|            | Viewing a Tracing Level 165                                                                            |
|            | Setting a Tracing Level 167                                                                            |
|            | Viewing the Content of the Trace Buffer <b>167</b>                                                     |
| CHAPTER 14 | Environmental Monitoring and PoE Management 169                                                        |
|            | Environmental Monitoring 169                                                                           |
|            | Environmental Monitoring and Reporting Functions 170                                                   |

I

|            | Environmental Monitoring Functions 170                            |
|------------|-------------------------------------------------------------------|
|            | Environmental Reporting Functions 172                             |
|            | Configuring Power Supply Mode 184                                 |
|            | Configuring the Router Power Supply Mode 185                      |
|            | Configuring the External PoE Service Module Power Supply Mode 185 |
|            | Examples for Configuring Power Supply Mode 185                    |
|            | Available PoE Power 187                                           |
|            | Managing PoE 189                                                  |
|            | PoE Support for FPGE Ports 189                                    |
|            | Monitoring Your Power Supply 189                                  |
|            | Enabling Cisco Discovery Protocol <b>191</b>                      |
|            | Configuring PoE for FPGE Ports <b>192</b>                         |
|            | Additional References 194                                         |
|            | Technical Assistance 195                                          |
| CHAPTER 15 | –<br>Configuring High Availability 197                            |
|            | About Cisco High Availability <b>197</b>                          |
|            | Interchassis High Availability 197                                |
|            | IPsec Failover 198                                                |
|            | Bidirectional Forwarding Detection 198                            |
|            | Bidirectional Forwarding Detection Offload 199                    |
|            | Configuring Cisco High Availability <b>199</b>                    |
|            | Configuring Interchassis High Availability 199                    |
|            | Configuring Bidirectional Forwarding 200                          |
|            | Configuring BFD Offload 200                                       |
|            | Verifying Interchassis High Availability 200                      |
|            | Verifying BFD Offload 208                                         |
|            | Additional References 210                                         |
| CHAPTER 16 |                                                                   |
|            | Finding Feature Information <b>213</b>                            |
|            | Prerequisites for Call Home 213                                   |
|            | Information About Call Home 214                                   |
|            |                                                                   |

Obtaining Smart Call Home Services 215 Anonymous Reporting 215 How to Configure Call Home 216 Configuring Smart Call Home (Single Command) 216 Configuring and Enabling Smart Call Home 217 Enabling and Disabling Call Home 218 Configuring Contact Information 218 Configuring Destination Profiles 220 Creating a New Destination Profile 221 Copying a Destination Profile **222** Setting Profiles to Anonymous Mode 223 Subscribing to Alert Groups 223 Periodic Notification 226 Message Severity Threshold 227 Configuring a Snapshot Command List 227 Configuring General E-Mail Options 228 Specifying Rate Limit for Sending Call Home Messages 230 Specifying HTTP Proxy Server 231 Enabling AAA Authorization to Run IOS Commands for Call Home Messages 232 Configuring Syslog Throttling 232 Configuring Call Home Data Privacy 233 Sending Call Home Communications Manually 234 Sending a Call Home Test Message Manually 234 Sending Call Home Alert Group Messages Manually 234 Submitting Call Home Analysis and Report Requests 235 Manually Sending Command Output Message for One Command or a Command List 237 Configuring Diagnostic Signatures 238 Information About Diagnostic Signatures 239 Diagnostic Signatures Overview 239 Prerequisites for Diagnostic Signatures 240 Downloading Diagnostic Signatures 240 Diagnostic Signature Workflow 240 Diagnostic Signature Events and Actions 241 Diagnostic Signature Event Detection 241

|                      | Diagnostic Signature Actions 241                                                 |  |
|----------------------|----------------------------------------------------------------------------------|--|
|                      | Diagnostic Signature Variables 242                                               |  |
|                      | How to Configure Diagnostic Signatures 242                                       |  |
|                      | Configuring the Call Home Service for Diagnostic Signatures 242                  |  |
|                      | Configuring Diagnostic Signatures 244                                            |  |
|                      | Displaying Call Home Configuration Information 246                               |  |
|                      | Default Call Home Settings 252                                                   |  |
|                      | Alert Group Trigger Events and Commands 252                                      |  |
| Message Contents 259 |                                                                                  |  |
|                      | Sample Syslog Alert Notification in Long-Text Format 264                         |  |
|                      | Sample Syslog Alert Notification in XML Format 266                               |  |
|                      | Additional References 268                                                        |  |
| CHAPTER 17           |                                                                                  |  |
|                      | Information About Cisco Enhanced Services and Network Interface Modules 271      |  |
|                      | Modules Supported 272                                                            |  |
|                      | Network Interface Modules 272                                                    |  |
|                      | Cisco Fourth-Generation LTE Network Interface Module 272                         |  |
|                      | Cisco 4-Port and 8-Port Layer 2 Gigabit EtherSwitch Network Interface Module 272 |  |
|                      | Cisco Fourth-Generation T1/E1 Voice and WAN Network Interface Module 272         |  |
|                      | Cisco SSD/HDD Carrier Card NIM 273                                               |  |
|                      | Cisco 1-, 2-, and 4-Port Serial NIM 273                                          |  |
|                      | Upgrading the SSD or HDD Firmware 273                                            |  |
|                      | Error Monitoring 274                                                             |  |
|                      | Enhanced Service Modules 274                                                     |  |
|                      | Cisco SM-1 T3/E3 Service Module 274                                              |  |
|                      | Cisco UCS E-Series Server 275                                                    |  |
|                      | Cisco SM-X Layer 2/3 EtherSwitch Service Module 275                              |  |
|                      | Cisco 6-Port GE SFP Service Module 275                                           |  |
|                      | Cisco 4-port GE SFP and 1-port 10 GE SFP Service Module <b>275</b>               |  |
|                      | Cisco 1GE-CU-SFP and 2GE-CU-SFP Network Interface Modules <b>275</b>             |  |
|                      | Implementing SMs and NIMs on Your Router 276                                     |  |
|                      | Downloading the Module Firmware 276                                              |  |
|                      | Installing SMs and NIMs 276                                                      |  |

|                                                                                                    | Accessing Your Module Through a Console Connection or Telnet <b>276</b> |  |                                                           |
|----------------------------------------------------------------------------------------------------|-------------------------------------------------------------------------|--|-----------------------------------------------------------|
|                                                                                                    | Online Insertion and Removal 277                                        |  |                                                           |
|                                                                                                    | Preparing for Online Removal of a Module 277                            |  |                                                           |
|                                                                                                    | Deactivating a Module 277                                               |  |                                                           |
|                                                                                                    | Deactivating Modules and Interfaces in Different Command Modes 278      |  |                                                           |
|                                                                                                    | Deactivating and Reactivating an SSD/HDD Carrier Card NIM 279           |  |                                                           |
|                                                                                                    | Reactivating a Module 280                                               |  |                                                           |
|                                                                                                    | Verifying the Deactivation and Activation of a Module 280               |  |                                                           |
|                                                                                                    | Managing Modules and Interfaces 284                                     |  |                                                           |
|                                                                                                    | Managing Module Interfaces 284                                          |  |                                                           |
|                                                                                                    | Managing Modules and Interfaces Using Backplane Switch 284              |  |                                                           |
|                                                                                                    | Backplane Ethernet Switch 284                                           |  |                                                           |
| Viewing Module and Interface Card Status on a Router <b>285</b><br>Viewing Backplane Switch Statistics <b>285</b><br>Viewing Backplane Switch Port Statistics <b>286</b> |                                                                         |  |                                                           |
|                                                                                                    |                                                                         |  | Viewing Slot Assignments 287                              |
|                                                                                                    |                                                                         |  | Monitoring and Troubleshooting Modules and Interfaces 287 |
|                                                                                                    | Configuration Examples 295                                              |  |                                                           |
| CHAPTER 18                                                                                                    | SFP Auto-Detect and Auto-Failover 297                                   |  |                                                           |
|                                                                                                    | Enabling Auto-Detect 297                                                |  |                                                           |
|                                                                                                    | Configuring Auto-Detect 297                                             |  |                                                           |
|                                                                                                    | Configuring the Primary and Secondary Media 298                         |  |                                                           |
| CHAPTER 19                                                                                                    | Cellular IPv6 Address 301                                               |  |                                                           |
|                                                                                                    | Cellular IPv6 Address <b>301</b>                                        |  |                                                           |
|                                                                                                    | IPv6 Unicast Routing <b>301</b>                                         |  |                                                           |
|                                                                                                    | Link-Lock Address <b>302</b>                                            |  |                                                           |
|                                                                                                    | Global Address 302                                                      |  |                                                           |
|                                                                                                    | Configuring Cellular IPv6 Address <b>302</b>                            |  |                                                           |
| CHAPTER 20                                                                                                    |                                                                         |  |                                                           |
|                                                                                                    | Benefits of Radio Aware Routing <b>307</b>                              |  |                                                           |
|                                                                                                    | Restrictions and Limitations <b>308</b>                                 |  |                                                           |

|            | License Requirements 308                                          |
|------------|-------------------------------------------------------------------|
|            | System Components 308                                             |
|            | QoS Provisioning on PPPoE Extension Session <b>309</b>            |
|            | Example: Configuring the RAR Feature in Bypass Mode <b>309</b>    |
|            | Example: Configuring the RAR Feature in Aggregate Mode <b>311</b> |
|            | Verifying RAR Session Details 312                                 |
|            | Troubleshooting Radio Aware Routing <b>318</b>                    |
| CHAPTER 21 | — Session Initiation Protocol Triggered VPN 321                   |
|            | Information about VPN-SIP <b>321</b>                              |
|            | Components for VPN-SIP Solution 321                               |
|            | Sesssion Initiation Protocol <b>322</b>                           |
|            | VPN-SIP Solution 322                                              |
|            | Feature at a glance <b>322</b>                                    |
|            | SIP Call Flow <b>323</b>                                          |
|            | IKEv2 Negotiation <b>324</b>                                      |
|            | Supported Platforms 325                                           |
|            | Prerequisites for VPN-SIP <b>325</b>                              |
|            | Restrictions for VPN-SIP <b>326</b>                               |
|            | How to Configure VPN-SIP <b>326</b>                               |
|            | Configuring VPN-SIP <b>326</b>                                    |
|            | Verifying VPN-SIP on a Local Router <b>329</b>                    |
|            | Configuration Examples for VPN-SIP <b>330</b>                     |
|            | Troubleshooting for VPN-SIP <b>331</b>                            |
|            | Additional References for VPN-SIP <b>339</b>                      |
|            | Feature Information for VPN-SIP <b>339</b>                        |
| HAPTER 22  |                                                                   |
|            | Call Waiting 341                                                  |
|            | Call Transfers 341                                                |
|            | E1 R2 Signaling Configuration <b>341</b>                          |
|            | Feature Group D Configuration <b>347</b>                          |
|            | Media and Signaling Authentication and Encryption <b>349</b>      |
|            | Multicast Music-on-Hold <b>349</b>                                |

TLS 1.2 support on SCCP Gateways 350

| CHAPTER 23 | Dying Gasp Through SNMP, Syslog and Ethernet OAM 357                                           |
|------------|------------------------------------------------------------------------------------------------|
|            | Prerequisites for Dying Gasp Support 357                                                       |
|            | Restrictions for Dying Gasp Support <b>357</b>                                                 |
|            | Information About Dying Gasp Through SNMP, Syslog and Ethernet OAM 358                         |
|            | Dying Gasp 358                                                                                 |
|            | How to Configure Dying Gasp Through SNMP, Syslog and Ethernet OAM <b>358</b>                   |
|            | Dying Gasp Trap Support for Different SNMP Server Host/Port Configurations 358                 |
|            | Environmental Settings on the Network Management Server <b>358</b>                             |
|            | Message Displayed on the Peer Router on Receiving Dying Gasp Notification 359                  |
|            | Displaying SNMP Configuration for Receiving Dying Gasp Notification <b>359</b>                 |
|            | Configuration Examples for Dying Gasp Through SNMP, Syslog and Ethernet OAM <b>360</b>         |
|            | Example: Configuring SNMP Community Strings on a Router <b>360</b>                             |
|            | Example: Configuring SNMP-Server Host Details on the Router Console <b>360</b>                 |
|            | Feature Information for Dying Gasp Support <b>360</b>                                          |
| CHAPTER 24 | - Support for Software Media Termination Point 363                                             |
|            | Finding Feature Information 363                                                                |
|            | Information About Support for Software Media Termination Point 363                             |
|            | How to Configure Support for Software Media Termination Point 364                              |
|            | Prerequisites 364                                                                              |
|            | Restrictions 364                                                                               |
|            | Configuring Support for Software Media Termination Point 364                                   |
|            | Examples <b>367</b>                                                                            |
|            | Troubleshooting Tips 367                                                                       |
|            | Feature Information for Support for Software Media Termination Point <b>369</b>                |
| CHAPTER 25 | -<br>Configuration Examples 371                                                                |
|            | Copying the Consolidated Package from the TFTP Server to the Router <b>371</b>                 |
|            | Configuring the Router to Boot Using the Consolidated Package Stored on the Router <b>372</b>  |
|            | Extracting the Subpackages from a Consolidated Package into the Same File System 374           |
|            | Extracting the Subpackages from a Consolidated Package into a Different File System <b>376</b> |
|            | Configuring the Router to Boot Using Subpackages <b>377</b>                                    |

Backing Up Configuration Files 383
Copying a Startup Configuration File to BootFlash 383
Copying a Startup Configuration File to a USB Flash Drive 384
Copying a Startup Configuration File to a TFTP Server 384
Displaying Digitally Signed Cisco Software Signature Information 384
Obtaining the Description of a Module or Consolidated Package 388

APPENDIX A Unsupported Commands 389

#### Contents

I

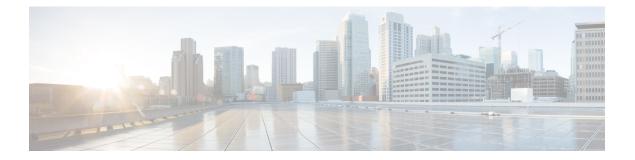

# **Preface**

This section briefly describes the objectives of this document and provides links to additional information on related products and services:

- Objectives, on page xvii
- Important Information on Features and Commands, on page xvii
- Related Documentation, on page xvii
- Document Conventions, on page xviii
- Obtaining Documentation and Submitting a Service Request, on page xx

### **Objectives**

This guide provides an overview of the Cisco 4000 Series Integrated Services Routers (ISRs) and explains how to configure the various features on these routers.

The structure of this document is explained in Overview, on page 3.

### **Important Information on Features and Commands**

For more information about Cisco IOS XE software, including features available on the router (described in configuration guides), see the Cisco IOS XE 3S Software Documentation set. In addition to the features described in the Cisco IOS XE 3S Configuration Guides, there also separate configuration guides for features such as *No Service Password Recovery, Multilink PPP Support*, and *Network Synchronization*. See the Configuration Guides for the Cisco ISR 4400 Series.

To verify support for specific features, use Cisco Feature Navigator. For more information about this, see Using Cisco Feature Navigator, on page 60.

## **Related Documentation**

- Documentation Roadmap for the Cisco 4400 Series Integrated Services Routers
- Release Notes for the Cisco 4400 Series Integrated Services Routers

#### Commands

Cisco IOS XE commands are identical in look, feel, and usage to Cisco IOS commands on most platforms.

#### **Features**

The router runs Cisco IOS XE software which is used on multiple platforms. For more information on the available software features, see the configuration guides on the Cisco IOS XE Software Documentation page.

In addition to the features in the Cisco IOS XE Configuration Guides, there are also separate configuration guides for the features listed in the following table.

| Feature                                  | URL                                                                                             |
|------------------------------------------|-------------------------------------------------------------------------------------------------|
| No Service Password Recovery             | http://www.cisco.com/c/en/us/td/docs/routers/access/<br>4400/feature/guide/isr4451nspr.html     |
| Multilink PPP Support                    | http://www.cisco.com/c/en/us/td/docs/routers/access/<br>4400/feature/guide/isr4451mlpp.html     |
| Network Synchronization                  | http://www.cisco.com/c/en/us/td/docs/routers/access/<br>4400/feature/guide/isr4400netclock.html |
| Integrated AppNav/AppNav-XE and ISR-WAAS | http://www.cisco.com/c/en/us/td/docs/routers/access/<br>4400/appnav/isr/isr_appnav.html         |

To verify support for specific features, use the Cisco Feature Navigator tool. For more information, see Using Cisco Feature Navigator, on page 60.

### **Document Conventions**

This documentation uses the following conventions:

| Convention | Description                                                                                                    |
|------------|----------------------------------------------------------------------------------------------------|
| ^ or Ctrl  | The ^ and <b>Ctrl</b> symbols represent the Control key.<br>For example, the key combination ^ <b>D</b> or <b>Ctrl-D</b><br>means hold down the <b>Control</b> key while you press<br>the <b>D</b> key. Keys are indicated in capital letters but are<br>not case sensitive. |
| string     | A string is a nonquoted set of characters shown in<br>italics. For example, when setting an SNMP<br>community string to public, do not use quotation<br>marks around the string or the string will include the<br>quotation marks.                                           |

Command syntax descriptions use the following conventions:

| Convention | Description                                                                |
|------------|----------------------------------------------------------------------------|
| bold       | Bold text indicates commands and keywords that you enter exactly as shown. |

| Convention     | Description                                                                                               |
|----------------|----------------------------------------------------------------------------------------------------|
| italics        | Italic text indicates arguments for which you supply values.                                              |
| [x]            | Square brackets enclose an optional element (keyword or argument).                                        |
|                | A vertical line indicates a choice within an optional or required set of keywords or arguments.           |
| [x   y]        | Square brackets enclosing keywords or arguments separated by a vertical line indicate an optional choice. |
| $\{x \mid y\}$ | Braces enclosing keywords or arguments separated by a vertical line indicate a required choice.           |

Nested sets of square brackets or braces indicate optional or required choices within optional or required elements. For example:

| Convention      | Description                                                                                              |
|-----------------|----------------------------------------------------------------------------------------------------|
| $[x \{y   z\}]$ | Braces and a vertical line within square brackets indicate a required choice within an optional element. |

Examples use the following conventions:

| Convention  | Description                                                                                                    |
|-------------|----------------------------------------------------------------------------------------------------|
| screen      | Examples of information displayed on the screen are set in Courier font.                                                                                                    |
| bold screen | Examples of text that you must enter are set in Courier bold font.                                                                                                    |
| <>          | Angle brackets enclose text that is not printed to the screen, such as passwords.                                                                                              |
| !           | An exclamation point at the beginning of a line<br>indicates a comment line. (Exclamation points are<br>also displayed by the Cisco IOS XE software for<br>certain processes.) |
| []          | Square brackets enclose default responses to system prompts.                                                                                                    |

 $\triangle$ 

Caution

**n** Means *reader be careful*. In this situation, you might do something that could result in equipment damage or loss of data.

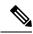

**Note** Means *reader take note*. Notes contain helpful suggestions or references to materials that may not be contained in this manual.

### **Obtaining Documentation and Submitting a Service Request**

For information on obtaining documentation, submitting a service request, and gathering additional information, see the monthly *What's New in Cisco Product Documentation*, which also lists all new and revised Cisco technical documentation at: http://www.cisco.com/c/en/us/td/docs/general/whatsnew/whatsnew.html.

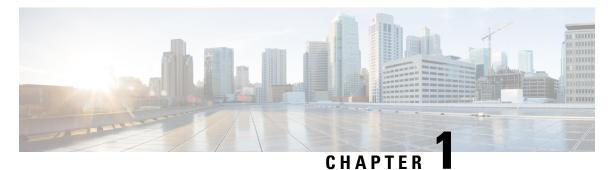

## **Read Me First**

#### **Important Information**

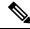

Note

For CUBE feature support information in Cisco IOS XE Bengaluru 17.6.1a and later releases, see Cisco Unified Border Element IOS-XE Configuration Guide.

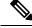

**Note** The documentation set for this product strives to use bias-free language. For purposes of this documentation set, bias-free is defined as language that does not imply discrimination based on age, disability, gender, racial identity, ethnic identity, sexual orientation, socioeconomic status, and intersectionality. Exceptions may be present in the documentation due to language that is hardcoded in the user interfaces of the product software, language used based on standards documentation, or language that is used by a referenced third-party product.

#### **Feature Information**

Use Cisco Feature Navigator to find information about feature support, platform support, and Cisco software image support. An account on Cisco.com is not required.

#### **Related References**

Cisco IOS Command References, All Releases

#### **Obtaining Documentation and Submitting a Service Request**

- To receive timely, relevant information from Cisco, sign up at Cisco Profile Manager.
- To get the business impact you're looking for with the technologies that matter, visit Cisco Services.
- To submit a service request, visit Cisco Support.
- To discover and browse secure, validated enterprise-class apps, products, solutions and services, visit Cisco Marketplace.
- To obtain general networking, training, and certification titles, visit Cisco Press.
- To find warranty information for a specific product or product family, access Cisco Warranty Finder.

• Short Description, on page 2

# **Short Description**

Cisco and the Cisco logo are trademarks or registered trademarks of Cisco and/or its affiliates in the U.S. and other countries. To view a list of Cisco trademarks, go to this URL: https://www.cisco.com/c/en/us/about/legal/trademarks.html. Third-party trademarks mentioned are the property of their respective owners. The use of the word partner does not imply a partnership relationship between Cisco and any other company. (1721R)

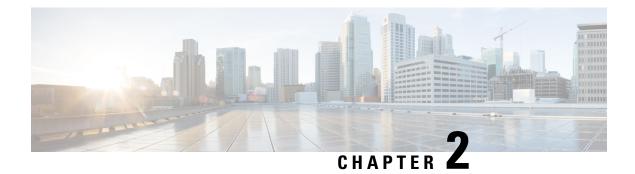

# **Overview**

This document is a summary of software functionality that is specific to the Cisco 4000 Series Integrated Services Routers (ISRs).

The following table lists the router models that belong to the Cisco 4000 Series ISRs.

Table 1: Cisco 4000 Series Router Models

| Cisco 4300 Series ISR s | Cisco 4200 Series ISRs                |
|-------------------------|---------------------------------------|
| Cisco 4321 ISR          | Cisco 4221 ISR                        |
| • Cisco 4331 ISR        |                                       |
| • Cisco 4351 ISR        |                                       |
|                         | • Cisco 4321 ISR     • Cisco 4331 ISR |

**Note** Unless otherwise specified, the information in this document is applicable to both Cisco 4400 Series, Cisco 4300 Series and Cisco 4200 Series routers.

The following sections are included in this chapter:

- Introduction, on page 3
- Processes, on page 4

### Introduction

The Cisco 4000 Series ISRs are modular routers with LAN and WAN connections that can be configured by means of interface modules, including Cisco Enhanced Service Modules (SM-Xs), and Network Interface Modules (NIMs). NIM slots also support removable storage for hosted applications.

The following features are provided for enterprise and service provider applications:

- Enterprise Applications
  - High-end branch gateway
  - · Regional site aggregation
  - Key server or PfR primary controller

- Device consolidation or "Rack in a Box"
- Service Provider Applications
  - High-end managed services in Customer-Premises Equipment (CPE)
  - · Services consolidation platform
  - Route reflector or shadow router
  - · Flexible customer edge router

The router runs Cisco IOS XE software, and uses software components in many separate processes. This modular architecture increases network resiliency, compared to standard Cisco IOS software.

### **Processes**

The list of background processes in the following table may be useful for checking router state and troubleshooting. However, you do not need to understand these processes to understand most router operations.

| Process         | Purpose                                                                                                    | Affected FRUs    | Sub Package Mapping             |
|-----------------|----------------------------------------------------------------------------------------------------|------------------|---------------------------------|
| Chassis Manager | Controls chassis<br>management functions,<br>including management of<br>the High Availability<br>(HA) state, environmental<br>monitoring, and FRU state<br>control.        | RP<br>SIP<br>ESP | RPControl<br>SIPBase<br>ESPBase |
| Host Manager    | Provides an interface<br>between the IOS process<br>and many of the<br>information gathering<br>functions of the<br>underlying platform<br>kernel and operating<br>system. | RP<br>SIP<br>ESP | RPControl<br>SIPBase<br>ESPBase |
| Logger          | Provides IOS logging<br>services to processes<br>running on each FRU.                                                                                                    | RP<br>SIP<br>ESP | RPControl<br>SIPBase<br>ESPBase |
| IOS             | Implements all forwarding<br>and routing features for<br>the router.                                                                                                    | RP               | RPIOS                           |

#### **Table 2: Individual Processes**

| Process                                                                                                    | Purpose                                                                                                    | Affected FRUs | Sub Package Mapping  |
|----------------------------------------------------------------------------------------------------|----------------------------------------------------------------------------------------------------|---------------|----------------------|
| Forwarding Manager                                                                                                    | Manages downloading of<br>configuration details to<br>the ESP and the<br>communication of<br>forwarding plane<br>information, such as<br>statistics, to the IOS<br>process. | RP<br>ESP     | RPControl<br>ESPBase |
| Pluggable Services Provide integration<br>between platform policy<br>applications, such as<br>authentication and the IOS<br>process.                                                               |                                                                                                    | RP            | RPControl            |
| Shell Manager Provides user intert<br>(UI) features relatin<br>non-IOS componer<br>the consolidated pa<br>These features are a<br>available for use in<br>diagnostic mode wh<br>IOS process fails. |                                                                                                    | RP            | RPControl            |
| IO Module process                                                                                                    | Exchanges configuration<br>and other control<br>messages with a NIM, or<br>Enhanced Service Module<br>(SM-X).                                                               | IO Module     | SIPSPA               |
| CPP driver process                                                                                                    | Manages CPP hardware forwarding engine on the ESP.                                                                                                    | ESP           | ESPBase              |
| CPP HA process Manages HA state for the CPP hardware forwarding engine.                                                                                                    |                                                                                                    | ESP           | ESPBase              |
| CPP SP process Performs high-latency<br>tasks for the CPP-facing<br>functionality in the ESP<br>instance of the<br>Forwarding Manager<br>process.                                                  |                                                                                                    | ESP           | ESPBase              |

For further details of router capabilities and models, see the Hardware Installation Guide for the Cisco 4000 Series Integrated Services Routers.

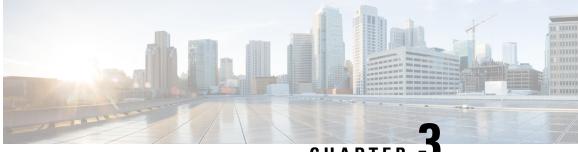

CHAPTER J

# Configure Initial Router Settings on Cisco 4000 Series ISRs

This chapter describes how to perform the initial configuration on Cisco 4000 Series Integrated Services Routers (ISRs). It contains the following sections:

- Perform Initial Configuration on Cisco 4000 Series ISRs, on page 7
- Verify Network Connectivity, on page 25
- Verify Initial Configuration on Cisco 4000 Series ISRs, on page 29

### **Perform Initial Configuration on Cisco 4000 Series ISRs**

You can perform initial configuration on Cisco 4000 Series ISRs by using either the setup command facility or the Cisco IOS command-line interface (CLI):

### **Use Cisco Setup Command Facility**

The setup command facility prompts you to enter the information about your router and network. The facility steps guides you through the initial configuration, which includes LAN and WAN interfaces. For more general information about the setup command facility, see the following document:

*Cisco IOS Configuration Fundamentals Configuration Guide*, Release 12.4, Part 2: Cisco IOS User Interfaces: Using AutoInstall and Setup:

http://www.cisco.com/c/en/us/support/ios-nx-os-software/ios-xe-3s/products-installation-and-configuration-guides-list.html.

This section explains how to configure a hostname for the router, set passwords, and configure an interface to communicate with the management network.

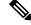

**Note** The messages that are displayed will vary based on your router model, the installed interface modules, and the software image. The following example and the user entries (in **bold**) are shown only as examples.

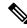

Note

If you make a mistake while using the setup command facility, you can exit and run the setup command facility again. Press **Ctrl-C**, and enter the **setup** command in privileged EXEC mode (Router#)

To configure the initial router settings by using the setup command facility, follow these steps:

#### **SUMMARY STEPS**

- 1. From the Cisco IOS-XE CLI, enter the **setup** command in privileged EXEC mode:
- 2. To proceed using the setup command facility, enter yes.
- 3. To enter the basic management setup, enter yes.
- **4.** Enter a hostname for the router (this example uses 'myrouter'):
- **5.** Enter an enable secret password. This password is encrypted (for more security) and cannot be seen when viewing the configuration.
- **6.** Enter an enable password that is different from the enable secret password. This password is *not* encrypted (and is less secure) and can be seen when viewing the configuration.
- **7.** Enter the virtual terminal password, which prevents unauthenticated access to the router through ports other than the console port:
- 8. Respond to the following prompts as appropriate for your network:
- 9. Respond to the following prompts as appropriate for your network:
- **10.** Respond to the following prompts. Select [2] to save the initial configuration:

#### **DETAILED STEPS**

**Step 1** From the Cisco IOS-XE CLI, enter the **setup** command in privileged EXEC mode:

#### Example:

Router> enable Password: <password> Router# setup --- System Configuration Dialog ---Continue with configuration dialog? [yes/no]:

You are now in the Setup Configuration Utility.

Depending on your router model, the installed interface modules, and the software image, the prompts in the setup command facility vary. The following steps and the user entries (in bold) are shown only as examples.

- **Note** This setup command facility is also entered automatically if there is no configuration on the router when it is booted into Cisco IOS-XE.
- **Note** If you make a mistake while using the setup command facility, you can exit and run the setup command facility again. Press Ctrl-C, and enter the setup command at the privileged EXEC mode prompt (Router#). For more information on using the setup command facility, see *The Setup Command* chapter in *Cisco IOS Configuration Fundamentals Command Reference*, at the following URL: https://www.cisco.com/c/en/us/td/docs/ios-xml/ios/fundamentals/command/cf\_command\_ref.html
- **Step 2** To proceed using the setup command facility, enter **yes**.

#### Example:

```
Continue with configuration dialog? [yes/no]:
At any point you may enter a question mark '?' for help.
```

Use ctrl-c to abort configuration dialog at any prompt. Default settings are in square brackets '[]'.

**Step 3** To enter the basic management setup, enter yes.

#### Example:

Would you like to enter basic management setup? [yes/no]: yes

**Step 4** Enter a hostname for the router (this example uses 'myrouter'):

#### Example:

```
Configuring global parameters:
Enter host name [Router]: myrouter
```

**Step 5** Enter an enable secret password. This password is encrypted (for more security) and cannot be seen when viewing the configuration.

#### Example:

```
The enable secret is a password used to protect access to
privileged EXEC and configuration modes. This password, after
entered, becomes encrypted in the configuration.
Enter enable secret: cisco
```

**Step 6** Enter an enable password that is different from the enable secret password. This password is *not* encrypted (and is less secure) and can be seen when viewing the configuration.

#### Example:

```
The enable password is used when you do not specify an enable secret password, with some older software versions, and some boot images.
Enter enable password: cisco123
```

**Step 7** Enter the virtual terminal password, which prevents unauthenticated access to the router through ports other than the console port:

#### Example:

```
The virtual terminal password is used to protect access to the router over a network interface.
Enter virtual terminal password: cisco
```

**Step 8** Respond to the following prompts as appropriate for your network:

#### Example:

```
Configure SNMP Network Management? [no]: yes
Community string [public]:
```

A summary of the available interfaces is displayed.

**Note** The interface summary includes interface numbering, which is dependent on the router model and the installed modules and interface cards.

#### Example:

```
Current interface summary
```

Interface IP-Address OK? Method Status Protocol GigabitEthernet0/0/0 unassigned YES NVRAM administratively down down GigabitEthernet0/1/0 10.10.10.12 YES DHCP up up GigabitEthernet0/2/0 unassigned YES NVRAM administratively down down SSLVPN-VIF0 unassigned NO unset up Any interface listed with OK? value "NO" does not have a valid configuration

#### **Step 9** Respond to the following prompts as appropriate for your network:

#### Example:

```
Configuring interface GigabitEthernet0/1/0
:
Configure IP on this interface? [yes]: yes
IP address for this interface [10.10.10.12
]:
Subnet mask for this interface [255.0.0.0] : 255.255.255.0
Class A network is 10.0.0.0, 24 subnet bits; mask is /24
```

The following configuration command script was created:

#### Example:

```
hostname myrouter
enable secret 5 $1$t/Dj$yAeGKviLLZNOBX0b9eif00 enable password cisco123 line vty 0 4 password cisco
snmp-server community public !
no ip routing
interface GigabitEthernet0/0/0
shutdown
no ip address
interface GigabitEthernet0/1/0
no shutdown
ip address 10.10.10.12 255.255.255.0
interface GigabitEthernet0/2/0
shutdown
no ip address
1
end
```

**Step 10** Respond to the following prompts. Select [2] to save the initial configuration:

#### Example:

```
[0] Go to the IOS command prompt without saving this config.
[1] Return back to the setup without saving this config.
[2] Save this configuration to nvram and exit.
Enter your selection [2]: 2
Building configuration...
Use the enabled mode 'configure' command to modify this configuration.
Press RETURN to get started! RETURN
```

#### The user prompt is displayed:

#### Example:

myrouter>

### **Complete the Configuration**

When using the Cisco Setup, and after you have provided all the information requested by the facility, the final configuration appears. To complete your router configuration, follow these steps:

#### SUMMARY STEPS

- **1.** Choose to save the configuration when the facility prompts you to save the configuration.
- 2. When the messages stop appearing on your screen, press **Return** to get the Router> prompt.
- **3.** Choose to modify the existing configuration or create another configuration. The Router> prompt indicates that you are now at the command-line interface (CLI) and you have just completed a initial router configuration. Nevertheless, this is *not* a complete configuration. At this point, you have two choices:

#### **DETAILED STEPS**

**Step 1** Choose to save the configuration when the facility prompts you to save the configuration.

- If you answer 'no', the configuration information you entered is *not* saved, and you return to the router enable prompt (Router#). Enter setup to return to the System Configuration Dialog.
- If you answer 'yes', the configuration is saved, and you are returned to the user EXEC prompt (Router>).

#### Example:

```
Use this configuration? {yes/no} : yes
Building configuration...
Use the enabled mode 'configure' command to modify this configuration.
Press RETURN to get started!
%LINK-3-UPDOWN: Interface Ethernet0/0, changed state to up
%LINK-3-UPDOWN: Interface Ethernet0/1, changed state to up
%LINK-3-UPDOWN: Interface Serial0/0/0, changed state to up
%LINK-3-UPDOWN: Interface Serial0/0/1, changed state to down
%LINK-3-UPDOWN: Interface Serial0/2, changed state to down
%LINK-3-UPDOWN: Interface Serial1/0, changed state to up
%LINK-3-UPDOWN: Interface Serial1/1, changed state to down
%LINK-3-UPDOWN: Interface Serial1/2, changed state to down
<Additional messages omitted.>
```

Step 2 When the messages stop appearing on your screen, press Return to get the Router> prompt.

**Step 3** Choose to modify the existing configuration or create another configuration. The Router> prompt indicates that you are now at the command-line interface (CLI) and you have just completed a initial router configuration. Nevertheless, this is *not* a complete configuration. At this point, you have two choices:

• Run the setup command facility again, and create another configuration.

#### Example:

```
Router> enable
Password: password
Router# setup
```

• Modify the existing configuration or configure additional features by using the CLI:

#### Example:

```
Router> enable
Password: password
```

Router# configure terminal
Router(config)#

### Use Cisco IOS XE CLI—Manual Configuration

This section describes you how to access the command-line interface (CLI) to perform the initial configuration on the router.

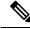

Note

To configure the initial router settings by using the Cisco IOS CLI, you must set up a console connection.

If the default configuration file is installed on the router prior to shipping, the system configuration dialog message does not appear. To configure the device, follow these steps:

#### **SUMMARY STEPS**

- **1.** Enter the appropriate answer when the following system message appears on the router.
- 2. Press Return to terminate autoinstall and continue with manual configuration:
- **3.** Press Return to bring up the Router> prompt.
- 4. Type enable to enter privileged EXEC mode:

#### **DETAILED STEPS**

**Step 1** Enter the appropriate answer when the following system message appears on the router.

#### Example:

```
--- System Configuration Dialog ---
At any point you may enter a question mark '?' for help.
Use ctrl-c to abort configuration dialog at any prompt.
Default settings are in square brackets '[]'.
Would you like to enter the initial configuration dialog? [yes/no]: no
```

**Step 2** Press Return to terminate autoinstall and continue with manual configuration:

#### Example:

Would you like to terminate autoinstall? [yes] Return

Several messages are displayed, ending with a line similar to the following:

#### Example:

```
Copyright (c) 1986-2012 by cisco Systems, Inc.
Compiled <date
> <time
> by <person
>
```

**Step 3** Press Return to bring up the Router> prompt.

#### Example:

```
...
flashfs[4]: Initialization complete.
Router>
```

**Step 4** Type enable to enter privileged EXEC mode:

#### Example:

Router> enable

Router#

### **Configure Cisco 4000 Series ISR Hostname**

The hostname is used in CLI prompts and default configuration filenames. If you do not configure the router hostname, the router uses the factory-assigned default hostname "Router."

#### **SUMMARY STEPS**

- 1. enable
- 2. configure terminal
- 3. hostname name
- 4. Verify that the router prompt displays your new hostname.
- 5. end

#### **DETAILED STEPS**

|        | Command or Action                                         | Purpose                                                    |
|--------|-----------------------------------------------------------|------------------------------------------------------------|
| Step 1 | enable                                                    | Enables privileged EXEC mode.                              |
|        | Example:                                                  | • Enter your password if prompted.                         |
|        | Router> enable                                            |                                                            |
| Step 2 | configure terminal                                        | Enters global configuration mode.                          |
|        | Example:                                                  |                                                            |
|        | Router# configure terminal                                |                                                            |
| Step 3 | hostname name                                             | Specifies or modifies the hostname for the network server. |
|        | Example:                                                  |                                                            |
|        | Router(config)# hostname myrouter                         |                                                            |
| Step 4 | Verify that the router prompt displays your new hostname. | —                                                          |
|        | Example:                                                  |                                                            |

|        | Command or Action | Purpose                                     |
|--------|-------------------|---------------------------------------------|
|        | myrouter(config)# |                                             |
| Step 5 | end               | (Optional) Returns to privileged EXEC mode. |
|        | Example:          |                                             |
|        | myrouter# end     |                                             |

### **Configure the Enable and Enable Secret Passwords**

To provide an additional layer of security, particularly for passwords that cross the network or are stored on a TFTP server, you can use either the **enable password** command or **enable secret** command. Both commands accomplish the same thing—they allow you to establish an encrypted password that users must enter to access privileged EXEC (enable) mode.

We recommend that you use the **enable secret** command because it uses an improved encryption algorithm. Use the **enable password** command only if you boot an older image of the Cisco IOS XE software.

For more information, see the "Configuring Passwords and Privileges" chapter in the Cisco IOS Security Configuration Guide . Also see the Cisco IOS Password Encryption Facts tech note and the Improving Security on Cisco Routers tech note.

Note

If you configure the **enable secret** command, it takes precedence over the **enable password** command; the two commands cannot be in effect simultaneously.

#### **SUMMARY STEPS**

- 1. enable
- **2**. configure terminal
- **3.** enable password password
- 4. enable secret password
- 5. end
- 6. enable
- 7. end

#### **DETAILED STEPS**

|        | Command or Action  | Purpose                            |
|--------|--------------------|------------------------------------|
| Step 1 | enable             | Enables privileged EXEC mode.      |
|        | Example:           | • Enter your password if prompted. |
|        | Router> enable     |                                    |
| Step 2 | configure terminal | Enters global configuration mode.  |
|        | Example:           |                                    |

|        | Command or Action                                                                  | Purpose                                                                                                    |
|--------|------------------------------------------------------------------------------------|----------------------------------------------------------------------------------------------------|
|        | Router# configure terminal                                                         |                                                                                                    |
| Step 3 | <pre>enable password password Example: Router(config)# enable password pswd2</pre> | <ul> <li>(Optional) Sets a local password to control access to various privilege levels.</li> <li>We recommend that you perform this step only if you boot an older image of the Cisco IOS-XE software or if you boot older boot ROMs that do not recognize the enable secret command.</li> </ul> |
| Step 4 | <pre>enable secret password Example: Router(config)# enable secret greentree</pre> | <ul> <li>Specifies an additional layer of security over the enable password command.</li> <li>Do not use the same password that you entered in Step 3.</li> </ul>                                                                                                    |
| Step 5 | end<br>Example:<br>Router(config)# end                                             | Returns to privileged EXEC mode.                                                                                                    |
| Step 6 | enable<br>Example:<br>Router> enable                                               | <ul> <li>Enables privileged EXEC mode.</li> <li>Verify that your new enable or enable secret password works.</li> </ul>                                                                                                    |
| Step 7 | end<br>Example:<br>Router(config)# end                                             | (Optional) Returns to privileged EXEC mode.                                                                                                    |

### **Configure the Console Idle Privileged EXEC Timeout**

This section describes how to configure the console line's idle privileged EXEC timeout. By default, the privileged EXEC command interpreter waits 10 minutes to detect user input before timing out.

When you configure the console line, you can also set communication parameters, specify autobaud connections, and configure terminal operating parameters for the terminal that you are using. For more information on configuring the console line, see the *Cisco IOS Configuration Fundamentals and Network Management Configuration Guide*. In particular, see the "Configuring Operating Characteristics for Terminals" and "Troubleshooting and Fault Management" chapters.

#### SUMMARY STEPS

- 1. enable
- **2**. configure terminal
- **3**. line console 0
- **4. exec-timeout** *minutes* [*seconds*]
- 5. end

**6**. show running-config

#### **DETAILED STEPS**

|        | Command or Action                     | Purpose                                                                                                    |
|--------|---------------------------------------|----------------------------------------------------------------------------------------------------|
| Step 1 | enable                                | Enables privileged EXEC mode.                                                                                                    |
|        | Example:                              | • Enter your password if prompted.                                                                                                    |
|        | Router> enable                        |                                                                                                    |
| Step 2 | configure terminal                    | Enters global configuration mode.                                                                                                    |
|        | Example:                              |                                                                                                    |
|        | Router# configure terminal            |                                                                                                    |
| Step 3 | line console 0                        | Configures the console line and starts the line configuration                                                                                                    |
|        | Example:                              | command collection mode.                                                                                                    |
|        | Router(config)# line console 0        |                                                                                                    |
| Step 4 | exec-timeout minutes [seconds]        | Sets the idle privileged EXEC timeout, which is the interval                                                                                                    |
|        | Example:                              | that the privileged EXEC command interpreter waits until user input is detected.                                                                                                    |
|        | Router(config-line)# exec-timeout 0 0 | • The example shows how to specify no timeout. Setting<br>the exec-timeout value to 0 will cause the router to<br>never log out after it is logged in. This could have<br>security implications if you leave the console without<br>manually logging out using the disable command. |
| Step 5 | end                                   | Returns to privileged EXEC mode.                                                                                                    |
|        | Example:                              |                                                                                                    |
|        | Router(config)# end                   |                                                                                                    |
| Step 6 | show running-config                   | Displays the running configuration file.                                                                                                    |
|        | Example:                              | • Verify that you properly configured the idle privileged EXEC timeout.                                                                                                    |
|        | Router(config)# show running-config   |                                                                                                    |

#### Examples

The following example shows how to set the console idle privileged EXEC timeout to 2 minutes 30 seconds:

line console exec-timeout 2 30

The following example shows how to set the console idle privileged EXEC timeout to 30 seconds:

```
line console
  exec-timeout 0 30
```

## **Gigabit Ethernet Management Interface Overview**

The router provides an Ethernet management port named GigabitEthernet0.

The purpose of this interface is to allow users to perform management tasks on the router. It is an interface that should not and often cannot forward network traffic. It ca, however, be used to access the router through Telnet and SSH to perform management tasks on the router. The interface is most useful before a router begins routing, or in troubleshooting scenarios when other forwarding interfaces are inactive.

Note he following aspects of the management ethernet interface:

- The router has one management ethernet interface named GigabitEthernet0.
- IPv4, IPv6, and ARP are the only routed protocols supported for the interface.
- The interface provides a way to access to the router even if forwarding interfaces are not functional, or the IOS process is down.
- The management ethernet interface is part of its own VRF. See the "Management Ethernet Interface VRF" section in the Software Configuration Guide for Cisco 4000 Series ISRs for more details.

### **Default Gigabit Ethernet Configuration**

By default, a forwarding VRF is configured for the interface with a special group named "Mgmt-intf." This cannot be changed. This isolates the traffic on the management interface away from the forwarding plane. The basic configuration is like other interfaces; however, there are many forwarding features that are not supported on these interfaces. No forwarding features can be configured on the GigabitEthernet0 interface as it is only used for management.

```
For example, the default configuration is as follows:
interface GigabitEthernet0
vrf forwarding Mgmt-intf
ip address 172.18.77.212 255.255.255.0
negotiation auto
```

### **Gigabit Ethernet Port Numbering**

The Gigabit Ethernet Management port is always GigabitEthernet0.

The port can be accessed in configuration mode.

```
Router# config t
Enter configuration commands, one per line. End with CNTL/Z.
Router(config)#interface gigabitethernet0
Router(config-if)#
```

### **Configure Gigabit Ethernet Interfaces**

This sections shows how to assign an IP address and interface description to an Ethernet interface on your router.

For comprehensive configuration information on Gigabit Ethernet interfaces, see the "Configuring LAN Interfaces" chapter of *Cisco IOS Interface and Hardware Component Configuration Guide*, http://www.cisco.com/en/US/docs/ios/12\_2/interface/configuration/guide/icflanin.html

For information on interface numbering, see the software configuration guide for your router.

#### **SUMMARY STEPS**

- 1. enable
- **2**. show ip interface brief
- **3**. configure terminal
- 4. interface {fastethernet | gigabitethernet} 0/port
- **5.** description *string*
- 6. ip address ip-address mask
- 7. no shutdown
- 8. end
- **9**. show ip interface brief

|        | Command or Action                                                | Purpose                                                                                                    |
|--------|------------------------------------------------------------------|----------------------------------------------------------------------------------------------------|
| Step 1 | enable                                                           | Enables privileged EXEC mode.                                                                                                    |
|        | Example:                                                         | • Enter your password if prompted.                                                                                                    |
|        | Router> enable                                                   |                                                                                                    |
| Step 2 | show ip interface brief                                          | Displays a brief status of the interfaces that are configured                                                                             |
|        | Example:                                                         | for IP.                                                                                                    |
|        | Router# show ip interface brief                                  | • Learn which type of Ethernet interface is on your router.                                                                               |
| Step 3 | configure terminal                                               | Enters global configuration mode.                                                                                                    |
|        | Example:                                                         |                                                                                                    |
|        | Router# configure terminal                                       |                                                                                                    |
| Step 4 | interface {fastethernet   gigabitethernet} 0/port                | Specifies the Ethernet interface and enters interface                                                                                     |
|        | Example:                                                         | configuration mode.                                                                                                    |
|        | Router(config)# interface gigabitethernet 0/0/0                  | Note For information on interface numbering, see<br>Slots, Subslots (Bay), Ports, and Interfaces in<br>Cisco 4000 Series ISRs, page 1-38. |
| Step 5 | description string                                               | (Optional) Adds a description to an interface configuration.                                                                              |
|        | Example:                                                         | The description helps you remember what is attached to<br>this interface. The description can be useful for                               |
|        | Router(config-if)# description GE int to 2nd floor<br>south wing | troubleshooting.                                                                                                    |
| Step 6 | ip address ip-address mask                                       | Sets a primary IP address for an interface.                                                                                               |
|        | Example:                                                         |                                                                                                    |
|        | Router(config-if)# ip address 172.16.74.3<br>255.255.255.0       |                                                                                                    |

|        | Command or Action               | Purpose                                                                      |
|--------|---------------------------------|------------------------------------------------------------------------------|
| Step 7 | no shutdown                     | Enables an interface.                                                        |
|        | Example:                        |                                                                              |
|        | Router(config-if)# no shutdown  |                                                                              |
| Step 8 | end                             | Returns to privileged EXEC mode.                                             |
|        | Example:                        |                                                                              |
|        | Router(config)# end             |                                                                              |
| Step 9 | show ip interface brief         | Displays a brief status of the interfaces that are configured                |
|        | Example:                        | for IP. Verify that the Ethernet interfaces are up and configured correctly. |
|        | Router# show ip interface brief |                                                                              |

## **Configuration Examples**

#### Configuring the GigabitEthernet Interface: Example

```
!
interface GigabitEthernet0/0/0
description GE int to HR group
ip address 172.16.3.3 255.255.255.0
duplex auto
speed auto
no shutdown
!
```

#### Sample Output for the show ip interface brief Command

| Router#show ip interface brief |            |     |        |                  |      |          |
|--------------------------------|------------|-----|--------|------------------|------|----------|
| Interface                      | IP-Address | OK? | Method | Status           |      | Protocol |
| GigabitEthernet0/0/0           | unassigned | YES | NVRAM  | administratively | down | down     |
| GigabitEthernet0/0/1           | unassigned | YES | NVRAM  | administratively | down | down     |
| GigabitEthernet0/0/2           | unassigned | YES | NVRAM  | administratively | down | down     |
| GigabitEthernet0/0/3           | unassigned | YES | NVRAM  | administratively | down | down     |
| GigabitEthernet0               | 10.0.0.1   | YES | manual | up               |      | up       |

## **Specify a Default Route or Gateway of Last Resort**

This section describes how to specify a default route with IP routing enabled. For alternative methods of specifying a default route, see the Configuring a Gateway of Last Resort Using IP Commands Technical Specifications Note.

The Cisco IOS-XE software uses the gateway (router) as a last resort if it does not have a better route for a packet and if the destination is not a connected network. This section describes how to select a network as a default route (a candidate route for computing the gateway of last resort). The way in which routing protocols propagate the default route information varies for each protocol.

## **Configure IP Routing and IP Protocols**

For comprehensive configuration information about IP routing and IP routing protocols, see the Configuring IP Routing Protocol-Independent Feature at cisco.com.

**IP Routing** 

IP routing is automatically enabled in the Cisco ISO- XE software. When IP routing is configured, the system will use a configured or learned route to forward packets, including a configured default route.

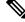

Note

This task section does not apply when IP routing is disabled. To specify a default route when IP routing is disabled, refer to the Configuring a Gateway of Last Resort Using IP Commands Technical Specifications Note at cisco.com.

## **Default Routes**

A router might not be able to determine the routes to all other networks. To provide complete routing capability, the common practice is to use some routers as smart routers and give the remaining routers default routes to the smart router. (Smart routers have routing table information for the entire internetwork.) These default routes can be passed along dynamically, or can be configured into the individual routers.

Most dynamic interior routing protocols include a mechanism for causing a smart router to generate dynamic default information that is then passed along to other routers.

## **Default Network**

If a router has an interface that is directly connected to the specified default network, the dynamic routing protocols running on the router generates or sources a default route. In the case of RIP, the router will advertise the pseudonetwork 0.0.0.0. In the case of IGRP, the network itself is advertised and flagged as an exterior route.

A router that is generating the default for a network may also need a default of its own. One way a router can generate its own default is to specify a static route to the network 0.0.0.0 through the appropriate device.

### **Gateway of Last Resort**

When default information is being passed along through a dynamic routing protocol, no further configuration is required. The system periodically scans its routing table to choose the optimal default network as its default route. In the case of RIP, there is only one choice, network 0.0.0.0. In the case of IGRP, there might be several networks that can be candidates for the system default. The Cisco IOS-XE software uses both administrative distance and metric information to determine the default route (gateway of last resort). The selected default route appears in the gateway of last resort display of the **show ip route** EXEC command.

If dynamic default information is not being passed to the software, candidates for the default route are specified with the **ip default-network** global configuration command. In this usage, the **ip default-network** command takes an unconnected network as an argument. If this network appears in the routing table from any source (dynamic or static), it is flagged as a candidate default route and is a possible choice for the default route.

If the router has no interface on the default network, but does have a route to it, it considers this network as a candidate default path. The route candidates are examined and based on administrative distance and metric, the best one is chosen. The gateway to the best default path becomes the gateway of last resort.

#### **SUMMARY STEPS**

- 1. enable
- 2. configure terminal
- **3**. ip routing

٠

- 4. ip route dest-prefix mask next-hop-ip-address [admin-distance] [permanent]
- **5.** Do one of the following:
  - ip default-network network-number
  - ip route dest-prefix mask next-hop-ip-address
- **6**. end
- 7. show ip route

|        | Command or Action                                                                                             | Purpose                                                                                     |
|--------|----------------------------------------------------------------------------------------------------|---------------------------------------------------------------------------------------------|
| Step 1 | enable<br>Example:                                                                                            | Enables privileged EXEC mode. Enter your password if prompted.                              |
|        | Router> enable                                                                                                |                                                                                             |
| Step 2 | configure terminal                                                                                            | Enters global configuration mode.                                                           |
|        | Example:                                                                                                    |                                                                                             |
|        | Router# configure terminal                                                                                    |                                                                                             |
| Step 3 | ip routing                                                                                                    | Enables IP routing.                                                                         |
|        | Example:                                                                                                    |                                                                                             |
|        | Router(config)# ip routing                                                                                    |                                                                                             |
| Step 4 | <b>ip route</b> <i>dest-prefix mask next-hop-ip-address</i><br>[ <i>admin-distance</i> ] [ <b>permanent</b> ] | Establishes a static route.                                                                 |
|        | Example:                                                                                                    |                                                                                             |
|        | Router(config)# ip route 192.168.24.0 255.255.255.0 172.28.99.2                                               |                                                                                             |
| Step 5 | Do one of the following:                                                                                      | Selects a network as a candidate route for computing the                                    |
|        | • ip default-network network-number                                                                           | gateway of last resort.                                                                     |
|        | • • ip route dest-prefix mask next-hop-ip-address                                                             | Creates a static route to network 0.0.0.0 0.0.0.0 for computing the gateway of last resort. |
|        | Example:                                                                                                    |                                                                                             |
|        | Router(config)# ip default-network 192.168.24.0                                                               |                                                                                             |
|        | Example:                                                                                                    |                                                                                             |

|        | Command or Action                                       | Purpose                                                     |
|--------|---------------------------------------------------------|-------------------------------------------------------------|
|        | Router(config)# ip route 0.0.0.0 0.0.0.0<br>172.28.99.1 |                                                             |
| Step 6 | end                                                     | Returns to privileged EXEC mode.                            |
|        | Example:                                                |                                                             |
|        | Router(config)# end                                     |                                                             |
| Step 7 | show ip route                                           | Displays the current routing table information. Verify that |
|        | Example:                                                | the gateway of last resort is set.                          |
|        | Router# show ip route                                   |                                                             |

## **Configuration Examples**

#### Specifying a Default Route: Example

```
!
ip route 192.168.24.0 255.255.255.0 172.28.99.2
!
ip default-network 192.168.24.0
!
```

#### Sample Output for the show ip route Command

```
Router# show ip route
```

```
Codes: L - local, C - connected, S - static, R - RIP, M - mobile, B - BGP
D - EIGRP, EX - EIGRP external, O - OSPF, IA - OSPF inter area
N1 - OSPF NSSA external type 1, N2 - OSPF NSSA external type 2
E1 - OSPF external type 1, E2 - OSPF external type 2 i - IS-IS, su - IS-IS summary, L1 -
IS-IS level-1, L2 - IS-IS level-2 ia - IS-IS inter area, * - candidate default,
U - per-user static route o - ODR, P - periodic downloaded static route, H - NHRP,
1 - LISP a - application route + - replicated route, % - next hop override
Gateway of last resort is not set 10.0.0.0/8 is variably subnetted, 2 subnets, 2 masks C
10.0.0.0/24 is directly connected, Loopback1 L 10.0.0.1/32 is directly connected, Loopback1
Router#
```

## **Configure Virtual Terminal Lines for Remote Console Access**

Virtual terminal (vty) lines are used to allow remote access to the router. This section shows you how to configure the virtual terminal lines with a password, so that only authorized users can remotely access the router.

By default, the router has five virtual terminal lines. However, you can create additional virtual terminal lines. See the Cisco IOS XE Dial Technologies Configuration Guide at http://www.cisco.com/en/US/docs/ios/dial/configuration/guide/2 xe/dia 2 xe book.html .

Line passwords and password encryption is described in the C isco IOS XE Security Configuration Guide: Secure Connectivity document available at the following URL:

http://www.cisco.com/en/US/docs/ios/ios\_xe/sec\_secure\_connectivity/configuration/guide/2\_xe/sec\_secure\_connectivity\_xe\_book.html

. See the Security with Passwords, Privilege Levels, and Login Usernames for CLI Sessions on Networking Devices section. If you want to secure the virtual terminal lines (vty) with an access list, see the Access Control Lists: Overview and Guidelines.

### **SUMMARY STEPS**

- 1. enable
- 2. configure terminal
- 3. line vty line-number [ending-line-number]
- 4. password password
- 5. login
- **6**. end
- 7. show running-config
- 8. From another network device, attempt to open a Telnet session to the router.

|        | Command or Action                         | Purpose                                                                                          |
|--------|-------------------------------------------|--------------------------------------------------------------------------------------------------|
| Step 1 | enable                                    | Enables privileged EXEC mode. Enter your password if                                             |
|        | Example:                                  | prompted.                                                                                        |
|        | Router> enable                            |                                                                                                  |
| Step 2 | configure terminal                        | Enters global configuration mode.                                                                |
|        | Example:                                  |                                                                                                  |
|        | Router# configure terminal                |                                                                                                  |
| Step 3 | line vty line-number [ending-line-number] | Starts the line configuration command collection mode for                                        |
|        | Example:                                  | the virtual terminal lines (vty) for remote console access.                                      |
|        | Router(config)# line vty 0 4              | • Make sure that you configure all vty lines on your router.                                     |
|        |                                           | <b>Note</b> To verify the number of vty lines on your router, use the <b>line vty ?</b> command. |
| Step 4 | password password                         | Specifies a password on a line.                                                                  |
|        | Example:                                  |                                                                                                  |
|        | Router(config-line)# password guessagain  |                                                                                                  |
| Step 5 | login                                     | Enables password checking at login.                                                              |
|        | Example:                                  |                                                                                                  |
|        | Router(config-line)# login                |                                                                                                  |
| Step 6 | end                                       | Returns to privileged EXEC mode.                                                                 |
|        | Example:                                  |                                                                                                  |

|        | Command or Action                                                            | Purpose                                                                                                    |
|--------|------------------------------------------------------------------------------|----------------------------------------------------------------------------------------------------|
|        | Router(config-line)# end                                                     |                                                                                                    |
| Step 7 | show running-config<br>Example:                                              | Displays the running configuration file. Verify that you bave properly configured the virtual terminal lines for remote access. |
|        | Router# show running-config                                                  |                                                                                                    |
| Step 8 | From another network device, attempt to open a Telnet session to the router. | Verifies that you can remotely access the router and that<br>the virtual terminal line password is correctly configured.        |
|        | Example:                                                                     |                                                                                                    |
|        | Router# 172.16.74.3                                                          |                                                                                                    |
|        | Example:                                                                     |                                                                                                    |
|        | Password:                                                                    |                                                                                                    |

## **Configuration Examples**

The following example shows how to configure virtual terminal lines with a password:

```
!
line vty 0 4
password guessagain
login
!
```

#### What to Do Next

After you configure the vty lines, follow these steps:

- (Optional) To encrypt the virtual terminal line password, see the "Configuring Passwords and Privileges" chapter in the Cisco IOS Security Configuration Guide . Also see the Cisco IOS Password Encryption Facts tech note.
- (Optional) To secure the VTY lines with an access list, see the "Part 3: Traffic Filtering and Firewalls" in the Cisco IOS Security Configuration Guide .

## **Configure the Auxiliary Line**

This section describes how to enter line configuration mode for the auxiliary line. How you configure the auxiliary line depends on your particular implementation of the auxiliary (AUX) port. See the following documents for information on configuring the auxiliary line:

- Configuring a Modem on the AUX Port for EXEC Dialin Connectivity, Technical Specifications Note http://www.cisco.com/en/US/tech/tk801/tk36/technologies\_tech\_note09186a0080094bbc.shtml
- Configuring Dialout Using a Modem on the AUX Port, sample configuration http://www.cisco.com/en/US/tech/tk801/tk36/technologies\_configuration\_example09186a0080094579.shtml
- Configuring AUX-to-AUX Port Async Backup with Dialer Watch, sample configuration http://www.cisco.com/en/US/tech/tk801/tk36/technologies\_configuration\_example09186a0080093d2b.shtml
- *Modem-Router Connection Guide*, Technical Specifications Note http://www.cisco.com/en/US/tech/tk801/tk36/technologies\_tech\_note09186a008009428b.shtml

### **SUMMARY STEPS**

- 1. enable
- **2**. configure terminal
- **3**. line aux 0
- **4.** See the Technical Specifications Note and sample configurations to configure the line for your particular implementation of the AUX port.

#### **DETAILED STEPS**

|        | Command or Action                                                                                                    | Purpose                                                   |
|--------|----------------------------------------------------------------------------------------------------|-----------------------------------------------------------|
| Step 1 | enable                                                                                                    | Enables privileged EXEC mode.                             |
|        | Example:                                                                                                    | • Enter your password if prompted.                        |
|        | Router> enable                                                                                                    |                                                           |
| Step 2 | configure terminal                                                                                                    | Enters global configuration mode.                         |
|        | Example:                                                                                                    |                                                           |
|        | Router# configure terminal                                                                                                    |                                                           |
| Step 3 | line aux 0                                                                                                    | Starts the line configuration command collection mode for |
|        | Example:                                                                                                    | the auxiliary line.                                       |
|        | Router(config)# line aux 0                                                                                                    |                                                           |
| Step 4 | See the Technical Specifications Note and sample<br>configurations to configure the line for your particular<br>implementation of the AUX port. | —                                                         |

# **Verify Network Connectivity**

This section describes how to verify network connectivity for your router.

#### Before you begin

- All configuration tasks describe in this chapter must be completed.
- The router must be connected to a properly configured network host.

#### **SUMMARY STEPS**

- 1. enable
- **2.** ping [*ip-address* | *hostname*]
- **3.** telnet {*ip-address* | *hostname*}

#### **DETAILED STEPS**

|        | Command or Action              | Purpose                                                                                                    |
|--------|--------------------------------|----------------------------------------------------------------------------------------------------|
| Step 1 | enable                         | Enables privileged EXEC mode. Enter your password if                                                           |
|        | Example:                       | prompted.                                                                                                    |
|        | Router> enable                 |                                                                                                    |
| Step 2 | ping [ip-address   hostname]   | Diagnoses initial network connectivity. To verify                                                              |
|        | Example:                       | connectivity, ping the next hop router or connected host for<br>each configured interface to.                  |
|        | Router# ping 172.16.74.5       |                                                                                                    |
| Step 3 | telnet {ip-address   hostname} | Logs in to a host that supports Telnet. If you want to test                                                    |
|        | Example:                       | the vty line password, perform this step from a different<br>network device, and use your router's IP address. |
|        | Router# telnet 10.20.30.40     |                                                                                                    |

## **Examples**

The following display shows sample output for the ping command when you ping the IP address 192.168.7.27:

```
Router# ping
Protocol [ip]:
Target IP address: 192.168.7.27
Repeat count [5]:
Datagram size [100]:
Timeout in seconds [2]:
Extended commands [n]:
Sweep range of sizes [n]:
Type escape sequence to abort.
Sending 5, 100-byte ICMP Echos to 192.168.7.27, timeout is 2 seconds:
!!!!!
Success rate is 100 percent, round-trip min/avg/max = 1/2/4 ms
```

The following display shows sample output for the ping command when you ping the IP hostname donald:

Router# ping donald

```
Type escape sequence to abort.
Sending 5, 100-byte ICMP Echos to 192.168.7.27, timeout is 2 seconds:
!!!!!
Success rate is 100 percent, round-trip min/avg/max = 1/3/4 ms
```

## **Save Your Device Configuration**

This section describes how to avoid losing your configuration at the next system reload or power cycle by saving the running configuration to the startup configuration in NVRAM. The NVRAM provides 256KB of storage on the router.

#### SUMMARY STEPS

- 1. enable
- 2. copy running-config startup-config

#### **DETAILED STEPS**

|        | Command or Action                          | Purpose                                                       |
|--------|--------------------------------------------|---------------------------------------------------------------|
| Step 1 | enable                                     | Enables privileged EXEC mode. Enter your password if          |
|        | Example:                                   | prompted.                                                     |
|        | Router> enable                             |                                                               |
| Step 2 | copy running-config startup-config         | Saves the running configuration to the startup configuration. |
|        | Example:                                   |                                                               |
|        | Router# copy running-config startup-config |                                                               |

# Save Backup Copies of Configuration and System Image

To aid file recovery and minimize downtime in case of file corruption, we recommend that you save backup copies of the startup configuration file and the Cisco IOS-XE software system image file on a server.

#### **SUMMARY STEPS**

- 1. enable
- 2. copy nvram:startup-config {ftp: | rcp: | tftp:}
- **3.** show {bootflash0|bootflash1}:
- 4. copy {bootflash0|bootflash1}: {ftp: | rcp: | tftp:}

|        | Command or Action                                           | Purpose                                                                                                    |
|--------|-------------------------------------------------------------|----------------------------------------------------------------------------------------------------|
| Step 1 | enable<br>Example:                                          | Enables privileged EXEC mode. Enter your password if prompted.                                                                                     |
|        | Router> enable                                              |                                                                                                    |
| Step 2 | copy nvram:startup-config {ftp:   rcp:   tftp:}<br>Example: | Copies the startup configuration file to a server. The configuration file copy can serve as a backup copy.Enter the destination URL when prompted. |
|        | Router# copy nvram:startup-config ftp:                      |                                                                                                    |
| Step 3 | show {bootflash0 bootflash1}:<br>Example:                   | Displays the layout and contents of a flash memory file system. Learn the name of the system image file.                                           |
|        | Router# show {bootflash0 bootflash1}:                       |                                                                                                    |

|        | Command or Action                                              | Purpose                                                                                                    |
|--------|----------------------------------------------------------------|----------------------------------------------------------------------------------------------------|
| Step 4 | <pre>copy {bootflash0 bootflash1}: {ftp:   rcp:   tftp:}</pre> | Copies a file from flash memory to a server.                                                                                                    |
|        | Example:<br>Router# copy {bootflash0 bootflash1}: ftp:         | <ul> <li>Copy the system image file to a server to serve as a backup copy.</li> <li>Enter the filename and destination URL when prompted.</li> </ul> |

### **Configuration Examples**

#### **Copying the Startup Configuration to a TFTP Server: Example**

The following example shows the startup configuration being copied to a TFTP server:

Router# copy nvram:startup-config tftp: Remote host[]? 172.16.101.101 Name of configuration file to write [rtr2-confg]? <cr> Write file rtr2-confg on host 172.16.101.101?[confirm] <cr> ![OK]

#### **Copying from Flash Memory to a TFTP Server: Example**

The following example shows the use of the **show {flash0|flash1}:** command in privileged EXEC to learn the name of the system image file and the use of the **copy {flash0|flash1}: tftp:** privileged EXEC command to copy the system image to a TFTP server. The router uses the default username and password.

```
Router#Directory of bootflash:
11 drwx 16384 Jun 12 2012 17:31:45 +00:00 lost+found 64897 drwx 634880 Sep 6 2012 14:33:26
+00:00 core 340705 drwx 4096 Oct 11 2012 19:28:27 +00:00 .prst_sync 81121 drwx 4096 Jun
12 2012 17:32:39 +00:00 .rollback timer 12 -rw- 0 Jun 12 2012 17:32:50 +00:00 tracelogs.336
 713857 drwx 1347584 Oct 11 2012 20:24:26 +00:00 tracelogs 162241 drwx 4096 Jun 12 2012
17:32:51 +00:00 .installer 48673 drwx 4096 Jul 2 2012 17:14:51 +00:00 vman fdb 13 -rw-
420654048 Aug 28 2012 15:01:31 +00:00
crankshaft-universalk9.BLD MCP DEV LATEST 20120826 083012.SSA.bin 14 -rw- 727035 Aug 29
2012 21:03:25 +00:00 uut2_2000_ikev1.cfg 15 -rw- 420944032 Aug 29 2012 19:40:28 +00:00
crankshaft-universalk9.BLD MCP DEV LATEST 20120829 033026.SSA.bin 16 -rw- 1528 Aug 30 2012
14:24:38 +00:00 base.cfg 17 -rw- 360900 Aug 31 2012 19:10:02 +00:00 uut2_1000_ikev1.cfg
18 -rw- 421304160 Aug 31 2012 16:34:19 +00:00
crankshaft-universalk9.BLD MCP DEV LATEST 20120821 193221.SSA.bin 19 -rw- 421072064 Aug 31
 2012 18:31:57 +00:00 crankshaft-universalk9.BLD MCP DEV LATEST 20120830 110615.SSA.bin 20
 -rw- 453652 sep 1 2012 01:48:15 +00:00 uut2_1000_ikev1_v2.cfg 21 -rw- 16452768 sep 11 2012
 20:36:20 +00:00 upgrade stage 1 of 1.bin.2012-09-05-Delta 22 -rw- 417375456 Sep 12 2012
20:28:23 +00:00 crankshaft-universalk9.2012-09-12 00.45 cveerapa.SSA.bin 23 -rw- 360879 Oct
 8 2012 19:43:36 +00:00 old-config.conf 24 -rw- 390804800 Oct 11 2012 15:34:08 +00:00
1010t.bin 7451738112 bytes total (4525948928 bytes free)
Router#show bootflash: -#- --length-- ----date/time----- path 1 4096 Oct 11 2012
20:22:19 +00:00 /bootflash/ 2 16384 Jun 12 2012 17:31:45 +00:00 /bootflash/lost+found 3
634880 Sep 06 2012 14:33:26 +00:00 /bootflash/core 4 1028176 Sep 06 2012 14:31:17 +00:00
/bootflash/core/UUT2 RP 0 iomd 17360.core.qz 5 1023738 Sep 06 2012 14:31:24 +00:00
/bootflash/core/UUT2 RP 0 iomd 23385.core.gz 6 1023942 Sep 06 2012 14:31:30 +00:00
/bootflash/core/UUT2_RP_0_iomd_24973.core.gz 7 1023757 Sep 06 2012 14:31:37 +00:00
/bootflash/core/UUT2_RP_0_iomd_26241.core.gz 8 1023726 Sep 06 2012 14:31:43 +00:00
/bootflash/core/UUT2 RP 0 iomd 27507.core.gz 9 1023979 Sep 06 2012 14:31:50 +00:00
```

```
/bootflash/core/UUT2 RP 0 iomd 28774.core.gz 10 1023680 Sep 06 2012 14:31:56 +00:00
/bootflash/core/UUT2 RP 0 iomd 30045.core.gz 11 1023950 Sep 06 2012 14:32:02 +00:00
/bootflash/core/UUT2 RP 0 iomd 31332.core.gz 12 1023722 Sep 06 2012 14:32:09 +00:00
/bootflash/core/UUT2 RP 0 iomd 5528.core.gz 13 1023852 Sep 06 2012 14:32:15 +00:00
/bootflash/core/UUT2_RP_0_iomd_7950.core.gz 14 1023916 Sep 06 2012 14:32:22 +00:00
/bootflash/core/UUT2 RP 0 iomd 9217.core.gz 15 1023875 Sep 06 2012 14:32:28 +00:00
/bootflash/core/UUT2 RP 0 iomd 10484.core.gz 16 1023907 Sep 06 2012 14:32:35 +00:00
/bootflash/core/UUT2 RP 0 iomd 11766.core.gz 17 1023707 Sep 06 2012 14:32:41 +00:00
/bootflash/core/UUT2 RP 0 iomd 13052.core.gz 18 1023963 Sep 06 2012 14:32:48 +00:00
/bootflash/core/UUT2_RP_0_iomd_14351.core.gz 19 1023915 Sep 06 2012 14:32:54 +00:00
/bootflash/core/UUT2 RP 0 iomd 15644.core.gz 20 1023866 Sep 06 2012 14:33:00 +00:00
/bootflash/core/UUT2 RP 0 iomd 17171.core.gz 21 1023518 Sep 06 2012 14:33:07 +00:00
/bootflash/core/UUT2 RP 0 iomd 18454.core.gz 22 1023938 Sep 06 2012 14:33:13 +00:00
/bootflash/core/UUT2 RP 0 iomd 19741.core.gz 23 1024017 Sep 06 2012 14:33:20 +00:00
/bootflash/core/UUT2 RP 0 iomd 21039.core.gz 24 1023701 Sep 06 2012 14:33:26 +00:00
/bootflash/core/UUT2 RP 0 iomd 22323.core.gz 25 4096 Oct 11 2012 19:28:27 +00:00
/bootflash/.prst sync 26 4096 Jun 12 2012 17:32:39 +00:00 /bootflash/.rollback timer 27 0
Jun 12 2012 17:32:50 +00:00 /bootflash/tracelogs.336 28 1347584 Oct 11 2012 20:24:26 +00:00
 /bootflash/tracelogs 29 392 Oct 11 2012 20:22:19 +00:00
/bootflash/tracelogs/inst cleanup R0-0.log.gz 30 308 Oct 11 2012 18:39:43 +00:00
/bootflash/tracelogs/inst_cleanup_R0-0.log.0000.2012101183943.gz 31 308 Oct 11 2012 18:49:44
 +00:00 /bootflash/tracelogs/inst_cleanup_R0-0.log.0000.20121011184944.gz 32 42853 Oct 04
2012 07:35:39 +00:00 /bootflash/tracelogs/hman R0-0.log.0498.20121004073539.gz 33 307 Oct
11 2012 18:59:45 +00:00 /bootflash/tracelogs/inst cleanup R0-0.log.0000.20121011185945.gz
34 308 Oct 11 2012 19:19:47 +00:00
/bootflash/tracelogs/inst cleanup R0-0.log.0000.20121011191947.gz 35 307 Oct 11 2012 19:37:14
+00:00 /bootflash/tracelogs/inst_cleanup_R0-0.log.0000.20121011193714.gz 36 308 Oct 11
2012 19:47:15 +00:00 /bootflash/tracelogs/inst cleanup R0-0.log.0000.20121011194715.gz 37
308 Oct 11 2012 19:57:16 +00:00
/bootflash/tracelogs/inst cleanup R0-0.log.0000.20121011195716.gz 38 308 Oct 11 2012 20:07:17
 +00:00 /bootflash/tracelogs/inst cleanup R0-0.log.0000.20121011200717.gz 39 307 Oct 11
2012 20:12:18 +00:00 /bootflash/tracelogs/inst cleanup R0-0.log.0000.20121011201218.gz 40
306 Oct 11 2012 20:17:18 +00:00
/bootflash/tracelogs/inst cleanup R0-0.log.0000.20121011201718.gz 41 44220 Oct 10 2012
11:47:42 +00:00 /bootflash/tracelogs/hman R0-0.log.32016.20121010114742.gz 42 64241 Oct 09
2012 20:47:59 +00:00 /bootflash/tracelogs/fman-fp F0-0.log.12268.20121009204757.gz 43 177
Oct 11 2012 19:27:03 +00:00 /bootflash/tracelogs/inst compmatrix R0-0.log.gz 44 307 Oct
11 2012 18:24:41 +00:00 /bootflash/tracelogs/inst_cleanup_R0-0.log.0000.20121011182441.gz
45 309 Oct 11 2012 18:29:42 +00:00
/bootflash/tracelogs/inst cleanup R0-0.log.0000.20121011182942.gz 46 43748 Oct 06 2012
13:49:19 +00:00 /bootflash/tracelogs/hman R0-0.log.0498.20121006134919.gz 47 309 Oct 11
2012 18:44:43 +00:00 /bootflash/tracelogs/inst cleanup R0-0.log.0000.20121011184443.gz 48
309 Oct 11 2012 19:04:46 +00:00
/bootflash/tracelogs/inst_cleanup_R0-0.log.0000.20121011190446.gz 49 2729 Oct 09 2012
21:21:49 +00:00 /bootflash/tracelogs/IOSRP_R0-0.log.20011.20121009212149 50 116 Oct 08 2012
 21:06:44 +00:00 /bootflash/tracelogs/binos_log_R0-0.log.20013.20121008210644
```

**Note** To avoid losing work you have completed, be sure to save your configuration occasionally as you proceed. Use the **copy running-config startup-config** command to save the configuration to NVRAM.

# Verify Initial Configuration on Cisco 4000 Series ISRs

Enter the following commands at Cisco IOS-XE to verify the initial configuration on the router:

• show version—Displays the system hardware version; the installed software version; the names and sources of configuration files; the boot images; and the amount of installed DRAM, NVRAM, and flash memory.

- **show diag**—Lists and displays diagnostic information about the installed controllers, interface processors, and port adapters.
- **show interfaces** Shows interfaces are operating correctly and that the interfaces and line protocol are in the correct state; either up or down.
- show ip interface brief— Displays a summary status of the interfaces configured for IP protocol.
- show configuration— Verifies that you have configured the correct hostname and password.
- show platform— Displays the software/rommon version, and so on.

When you have completed and verified the initial configuration, specific features and functions are ready to be configured. See the Software Configuration Guide for the Cisco 4400 and Cisco 4300 Series ISRs.

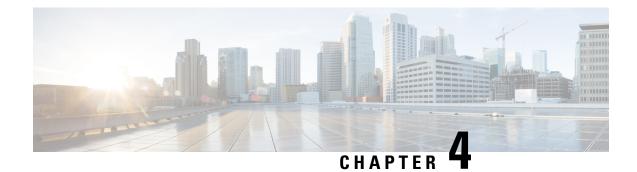

# **Basic Router Configuration**

This section includes information about some basic router configuration, and contains the following sections:

- Default Configuration, on page 31
- Configuring Global Parameters, on page 33
- Configuring Gigabit Ethernet Interfaces, on page 33
- Configuring a Loopback Interface, on page 34
- Hardware Limitations for MAC Filters, on page 36
- Configuring Module Interfaces, on page 38
- Enabling Cisco Discovery Protocol, on page 38
- Configuring Command-Line Access, on page 38
- Configuring Static Routes, on page 40
- Configuring Dynamic Routes, on page 42

# **Default Configuration**

When you boot up the router, the router looks for a default file name-the PID of the router. For example, the Cisco 4000 Series Integrated Services Routers look for a file named isr 4451.cfg. The Cisco 4000 Series ISR looks for this file before finding the standard files-router-confg or the ciscortr.cfg.

The Cisco 4000 ISR looks for the isr4451.cfg file in the bootflash. If the file is not found in the bootflash, the router then looks for the standard files-router-confg and ciscortr.cfg. If none of the files are found, the router then checks for any inserted USB that may have stored these files in the same particular order.

**Note** If there is a configuration file with the PID as its name in an inserted USB, but one of the standard files are in bootflash, the system finds the standard file for use.

Use the **show running-config** command to view the initial configuration, as shown in the following example:

```
Router# show running-config
Building configuration...
Current configuration : 977 bytes
!
version 15.3
service timestamps debug datetime msec
service timestamps log datetime msec
no platform punt-keepalive disable-kernel-core
!
```

```
hostname Router
1
boot-start-marker
boot-end-marker
1
!
vrf definition Mgmt-intf
!
address-family ipv4
exit-address-family
T.
address-family ipv6
exit-address-family
!
T.
no aaa new-model
ipv6 multicast rpf use-bgp
1
1
multilink bundle-name authenticated
1
1
redundancy
mode none
1
interface GigabitEthernet0/0/0
no ip address
negotiation auto
!
interface GigabitEthernet0/0/1
no ip address
negotiation auto
1
interface GigabitEthernet0/0/2
no ip address
negotiation auto
interface GigabitEthernet0/0/3
no ip address
negotiation auto
1
interface GigabitEthernet0
vrf forwarding Mgmt-intf
no ip address
negotiation auto
!
ip forward-protocol nd
!
no ip http server
no ip http secure-server
!
!
control-plane
1
1
line con O
stopbits 1
line vty 0 4
login
!
```

!

end

# **Configuring Global Parameters**

To configure the global parameters for your router, follow these steps.

#### **SUMMARY STEPS**

- 1. configure terminal
- 2. hostname name
- 3. enable secret password
- 4. no ip domain-lookup

#### **DETAILED STEPS**

|        | Command or Action                                                                                                   | Purpose                                                                                                    |
|--------|----------------------------------------------------------------------------------------------------|----------------------------------------------------------------------------------------------------|
| Step 1 | <pre>configure terminal<br/>Example:<br/>Router&gt; enable<br/>Router# configure terminal<br/>Router(config)#</pre> | Enters global configuration mode when using the console<br>port.<br>Use the following to connect to the router with a remote<br>terminal:<br>telnet router-name or address<br>Login: login-id<br>Password: ********<br>Router> enable |
| Step 2 | <pre>hostname name Example: Router(config) # hostname Router</pre>                                                  | Specifies the name for the router.                                                                                                    |
| Step 3 | <pre>enable secret password Example: Router(config)# enable secret cr1ny5ho</pre>                                   | Specifies an encrypted password to prevent unauthorized access to the router.                                                                                                    |
| Step 4 | no ip domain-lookup<br>Example:<br>Router(config)# no ip domain-lookup                                              | Disables the router from translating unfamiliar words (typos)<br>into IP addresses.<br>For complete information on global parameter commands,<br>see the Cisco IOS Release Configuration Guide<br>documentation set.                  |

# **Configuring Gigabit Ethernet Interfaces**

To manually define onboard Gigabit Ethernet interfaces, follow these steps, beginning from global configuration mode.

#### **SUMMARY STEPS**

- 1. interface gigabitethernet slot/bay/port
- 2. ip address ip-address mask
- **3.** ipv6 address ipv6-address/prefix
- 4. no shutdown
- 5. exit

#### **DETAILED STEPS**

|        | Command or Action                                               | Purpose                                                                                      |
|--------|-----------------------------------------------------------------|----------------------------------------------------------------------------------------------|
| Step 1 | interface gigabitethernet slot/bay/port<br>Example:             | Enters the configuration mode for a Gigabit Ethernet interface on the router.                |
|        | Router(config) # interface gigabitethernet 0/0/1                |                                                                                              |
| Step 2 | ip address ip-address mask                                      | Sets the IP address and subnet mask for the specified                                        |
|        | Example:                                                        | Gigabit Ethernet interface. Use this Step if you are configuring an IPv4 address.            |
|        | Router(config-if)# ip address 192.168.12.2<br>255.255.255.0     |                                                                                              |
| Step 3 | ipv6 address ipv6-address/prefix                                | Sets the IPv6 address and prefix for the specified Gigabit                                   |
|        | Example:                                                        | Ethernet interface. Use this step instead of Step 2, if you are configuring an IPv6 address. |
|        | <pre>Router(config-if)# ipv6 address 2001.db8::ffff:1/128</pre> |                                                                                              |
| Step 4 | no shutdown                                                     | Enables the Gigabit Ethernet interface and changes its state                                 |
|        | Example:                                                        | from administratively down to administratively up.                                           |
|        | Router(config-if)# <b>no shutdown</b>                           |                                                                                              |
| Step 5 | exit                                                            | Exits configuration mode for the Gigabit Ethernet interface                                  |
|        | Example:                                                        | and returns to privileged EXEC mode.                                                         |
|        | Router(config-if)# <b>exit</b>                                  |                                                                                              |

# **Configuring a Loopback Interface**

#### Before you begin

The loopback interface acts as a placeholder for the static IP address and provides default routing information. To configure a loopback interface, follow these steps. L

#### **SUMMARY STEPS**

- **1.** interface type number
- **2.** (Option 1) **ip address** *ip-address mask*
- 3. (Option 2) ipv6 address ipv6-address/prefix
- 4. exit

#### **DETAILED STEPS**

|        | Command or Action                                         | Purpose                                                                                                    |
|--------|-----------------------------------------------------------|----------------------------------------------------------------------------------------------------|
| Step 1 | interface type number                                     | Enters configuration mode on the loopback interface.                                                                         |
|        | Example:                                                  |                                                                                                    |
|        | Router(config)# interface Loopback 0                      |                                                                                                    |
| Step 2 | (Option 1) ip address ip-address mask                     | Sets the IP address and subnet mask on the loopback                                                                          |
|        | Example:                                                  | interface. (If you are configuring an IPv6 address, use the <b>ipv6 address</b> <i>ipv6-address/prefix</i> command described |
|        | Router(config-if)# ip address 10.108.1.1<br>255.255.255.0 | below.                                                                                                    |
| Step 3 | (Option 2) <b>ipv6 address</b> <i>ipv6-address/prefix</i> | Sets the IPv6 address and prefix on the loopback interface.                                                                  |
|        | Example:                                                  |                                                                                                    |
|        | Router(config-if)# 2001:db8::ffff:1/128                   |                                                                                                    |
| Step 4 | exit                                                      | Exits configuration mode for the loopback interface and                                                                      |
|        | Example:                                                  | returns to global configuration mode.                                                                                        |
|        | Router(config-if)# <b>exit</b>                            |                                                                                                    |

#### Example

#### **Verifying Loopback Interface Configuration**

The loopback interface in this sample configuration is used to support Network Address Translation (NAT) on the virtual-template interface. This configuration example shows the loopback interface configured on the Gigabit Ethernet interface with an IP address of 192.0.2.0/24, which acts as a static IP address. The loopback interface points back to virtual-template1, which has a negotiated IP address.

```
!
interface loopback 0
ip address 192.0.2.0 255.255.255.0 (static IP address)
ip nat outside
!
interface Virtual-Template1
ip unnumbered loopback0
no ip directed-broadcast
ip nat outside
```

Enter the **show interface loopback** command. You should see an output similar to the following example:

```
Router# show interface loopback 0
Loopback0 is up, line protocol is up
 Hardware is Loopback
  Internet address is 203.0.113.1/24
  MTU 1514 bytes, BW 8000000 Kbit, DLY 5000 usec,
    reliability 255/255, txload 1/255, rxload 1/255
  Encapsulation LOOPBACK, loopback not set
  Last input never, output never, output hang never
  Last clearing of "show interface" counters never
  Queueing strategy: fifo
  Output queue 0/0, 0 drops; input queue 0/75, 0 drops
  5 minute input rate 0 bits/sec, 0 packets/sec
  5 minute output rate 0 bits/sec, 0 packets/sec
     0 packets input, 0 bytes, 0 no buffer
     Received 0 broadcasts, 0 runts, 0 giants, 0 throttles
     0 input errors, 0 CRC, 0 frame, 0 overrun, 0 ignored, 0 abort
     0 packets output, 0 bytes, 0 underruns
     0 output errors, 0 collisions, 0 interface resets
     0 output buffer failures, 0 output buffers swapped out
```

Alternatively, use the **ping** command to verify the loopback interface, as shown in the following example:

```
Router# ping 192.0.2.0
Type escape sequence to abort.
Sending 5, 100-byte ICMP Echos to 192.0.2.0, timeout is 2 seconds:
!!!!!
Success rate is 100 percent (5/5), round-trip min/avg/max = 1/2/4 ms
```

# Hardware Limitations for MAC Filters

This section provides the number and distribution of supported virtual MAC addresses on the Cisco 4000 Series ISRs. The virtual MAC address filters are supported on the following interfaces:

- GigabitEthernet Interface MAC Filters
- TenGigabitEthernet Interface MAC Filters

#### **GigabitEthernet Interface MAC Address Filters**

The device supports a set of 32 MAC address filters. You can be use these filters across the four GE ports. Each 4 GEport reserves one entry for the primary MAC address (BIA). You can use the remaining 28 MAC filters for features such as Hot Standby Router Protocol (HSRP).

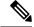

**Note** Each port can use any number of the available feature filters. A single port can use a maximum of 28 feature filters. If all the 4 GE ports uses the filters equally, then each port can have a maximum of seven filters.

#### TenGigabitEthernet Interface MAC Address Filters

The device supports a set of 32 MAC address filters. You can be use these filters across the two 10GE ports. Each 10GE port reserves one entry for the primary MAC address (BIA). You can use the remaining 30 MAC filters for features such as HSRP.

Note

Each port can use any number of the available feature filters. A single port can use a maximum of 30 feature filters. If both the ports uses the filters equally, then each port can have a maximum of 15 filters.

# **MAC Filter Distribution**

The following tables provide the MAC filter distribution for the Cisco 4000 Series ISRs:

| Interface       | Total Filters |   | Primary MAC<br>Address (BIA) |   | Feature Filters |
|-----------------|---------------|---|------------------------------|---|-----------------|
| Gigabit0/0/0    | 32            | = | 1                            | + | 28              |
| Gigabit0/0/1    |               |   | 1                            |   |                 |
| Gigabit0/0/2    |               |   | 1                            |   |                 |
| Gigabit0/0/3    |               |   | 1                            |   |                 |
| TenGigabit0/0/0 | 32            | = | 1                            | + | 30              |
| TenGigabit0/0/1 |               |   | 1                            |   |                 |

Table 4: Cisco 4451 and 4431 ISRs GigabitEthernet Interface MAC Filters Distribution

| Interface    | Total Filters |   | Primary MAC<br>Address (BIA) |   | Feature Filters |
|--------------|---------------|---|------------------------------|---|-----------------|
| Gigabit0/0/0 | 32            | = | 1                            | + | 28              |
| Gigabit0/0/1 | _             |   | 1                            |   |                 |
| Gigabit0/0/2 | -             |   | 1                            |   |                 |
| Gigabit0/0/3 | -             |   | 1                            |   |                 |

#### Table 5: Cisco ISR4351 and 4331 ISR MAC Filter Distribution

| Interface    | Total Filters |   | Primary MAC<br>Address (BIA) |   | Feature Filters |
|--------------|---------------|---|------------------------------|---|-----------------|
| Gigabit0/0/0 | 16            | = | 1                            | + | 15              |
| Gigabit0/0/1 | 16            |   | 1                            |   | 15              |
| Gigabit0/0/2 | 16            |   | 1                            |   | 15              |

Table 6: Cisco 4321 and 4221 ISRs MAC Filter Distribution

| Interface    | Total Filters |   | Primary MAC<br>Address (BIA) |   | Feature Filters |
|--------------|---------------|---|------------------------------|---|-----------------|
| Gigabit0/0/0 | 16            | = | 1                            | + | 15              |
| Gigabit0/0/1 | 16            | = | 1                            | + | 15              |

# **Configuring Module Interfaces**

For detailed information about configuring service modules, see "Service Modules" in the "Service Module Management" section of the Cisco SM-1T3/E3 Service Module Configuration Guide.

# **Enabling Cisco Discovery Protocol**

Cisco Discovery Protocol (CDP) is enabled by default on the router.

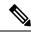

Note

CDP is not enabled by default on Cisco Aggregation Services Routers or on the Cisco CSR 1000v.

For more information on using CDP, see Cisco Discovery Protocol Configuration Guide, Cisco IOS XE Release 3S.

# **Configuring Command-Line Access**

To configure parameters to control access to the router, follow these steps.

#### **SUMMARY STEPS**

- 1. line [aux | console | tty | vty] line-number
- 2. password password
- 3. login
- 4. exec-timeout minutes [seconds]
- 5. exit

- 6. line [aux | console | tty | vty] line-number
- 7. password password
- 8. login
- **9**. end

|        | Command or Action                                                     | Purpose                                                                                                    |
|--------|-----------------------------------------------------------------------|----------------------------------------------------------------------------------------------------|
| Step 1 | line [aux   console   tty   vty] line-number       Example:           | Enters line configuration mode, and specifies the type of line.<br>The example provided here specifies a console terminal for            |
|        | Router(config)# line console 0                                        | access.                                                                                                    |
| Step 2 | password password                                                     | Specifies a unique password for the console terminal line.                                                                               |
|        | Example:                                                              |                                                                                                    |
|        | Router(config-line)# password 5dr4Hepw3                               |                                                                                                    |
| Step 3 | login                                                                 | Enables password checking at terminal session login.                                                                                     |
|        | Example:                                                              |                                                                                                    |
|        | Router(config-line)# login                                            |                                                                                                    |
| Step 4 | exec-timeout minutes [seconds]                                        | Sets the interval during which the EXEC command                                                                                          |
|        | Example:                                                              | interpreter waits until user input is detected. The default is 10 minutes. Optionally, adds seconds to the interval value.               |
|        | Router(config-line)# <b>exec-timeout 5 30</b><br>Router(config-line)# | The example provided here shows a timeout of 5 minutes<br>and 30 seconds. Entering a timeout of <b>0</b> specifies never<br>to time out. |
| Step 5 | exit                                                                  | Exits line configuration mode to re-enter global                                                                                         |
|        | Example:                                                              | configuration mode.                                                                                                    |
|        | Router(config-line)# <b>exit</b>                                      |                                                                                                    |
| Step 6 | line [aux   console   tty   vty] line-number                          | Specifies a virtual terminal for remote console access.                                                                                  |
|        | Example:                                                              |                                                                                                    |
|        | Router(config)# <b>line vty 0 4</b><br>Router(config-line)#           |                                                                                                    |
| Step 7 | password password                                                     | Specifies a unique password for the virtual terminal line.                                                                               |
|        | Example:                                                              |                                                                                                    |
|        | Router(config-line)# password aldf2ad1                                |                                                                                                    |
| Step 8 | login                                                                 | Enables password checking at the virtual terminal session                                                                                |
|        | Example:                                                              | login.                                                                                                    |

|        | Command or Action                 | Purpose                                                  |
|--------|-----------------------------------|----------------------------------------------------------|
|        | Router(config-line)# <b>login</b> |                                                          |
| Step 9 | end                               | Exits line configuration mode, and returns to privileged |
|        | Example:                          | EXEC mode.                                               |
|        | Router(config-line)# <b>end</b>   |                                                          |

#### Example

The following configuration shows the command-line access commands.

You do not have to input the commands marked **default**. These commands appear automatically in the configuration file that is generated when you use the **show running-config** command.

```
:
line console 0
exec-timeout 10 0
password 4youreyesonly
login
transport input none (default)
stopbits 1 (default)
line vty 0 4
password secret
login
!
```

# **Configuring Static Routes**

Static routes provide fixed routing paths through the network. They are manually configured on the router. If the network topology changes, the static route must be updated with a new route. Static routes are private routes unless they are redistributed by a routing protocol.

To configure static routes, follow these steps.

#### **SUMMARY STEPS**

- **1.** (Option 1) **ip route** *prefix mask* {*ip-address* | *interface-type interface-number* [*ip-address*]}
- **2.** (Option 2) **ipv6 route** *prefix/mask* {*ipv6-address* | *interface-type interface-number* [*ipv6-address*]}
- 3. end

|        | Command or Action                                                                                                    | Purpose                                                                                                    |
|--------|----------------------------------------------------------------------------------------------------|----------------------------------------------------------------------------------------------------|
| Step 1 | (Option 1) <b>ip route</b> prefix mask {ip-address  <br>interface-type interface-number [ip-address]}<br><b>Example:</b> | Specifies a static route for the IP packets. (If you are configuring an IPv6 address, use the <b>ipv6 route</b> command described below.) |

|        | Command or Action                                                                                           | Purpose                                                    |
|--------|----------------------------------------------------------------------------------------------------|------------------------------------------------------------|
|        | Router(config)# ip route 192.168.1.0 255.255.0.0<br>10.10.10.2                                              |                                                            |
| Step 2 | (Option 2) <b>ipv6 route</b> prefix/mask {ipv6-address  <br>interface-type interface-number [ipv6-address]} | Specifies a static route for the IP packets.               |
|        | Example:                                                                                                    |                                                            |
|        | Router(config)# ipv6 route 2001:db8:2::/64                                                                  |                                                            |
| Step 3 | end                                                                                                    | Exits global configuration mode and enters privileged EXEC |
|        | Example:                                                                                                    | mode.                                                      |
|        | Router(config)# <b>end</b>                                                                                  |                                                            |

#### Example

#### **Verifying Configuration**

In the following configuration example, the static route sends out all IP packets with a destination IP address of 192.168.1.0 and a subnet mask of 255.255.255.0 on the Gigabit Ethernet interface to another device with an IP address of 10.10.10.2. Specifically, the packets are sent to the configured PVC.

You do not have to enter the command marked **default**. This command appears automatically in the configuration file generated when you use the **running-config** command.

```
:
ip classless (default)
ip route 192.168.1.0 255.255.255.0
```

To verify that you have configured static routing correctly, enter the **show ip route** command (or **show ipv6 route** command) and look for static routes marked with the letter S.

When you use an IPv4 address, you should see verification output similar to the following:

```
Router# show ip route
Codes: C - connected, S - static, R - RIP, M - mobile, B - BGP
D - EIGRP, EX - EIGRP external, O - OSPF, IA - OSPF inter area
N1 - OSPF NSSA external type 1, N2 - OSPF NSSA external type 2
E1 - OSPF external type 1, E2 - OSPF external type 2
i - IS-IS, su - IS-IS summary, L1 - IS-IS level-1, L2 - IS-IS level-2
ia - IS-IS inter area, * - candidate default, U - per-user static route
o - ODR, P - periodic downloaded static route
Gateway of last resort is not set
10.10.10.2/24 is subnetted, 1 subnets
C 10.10.10.2 is directly connected, Loopback0
S* 0.0.0.0/0 is directly connected, FastEthernet0
```

When you use an IPv6 address, you should see verification output similar to the following:

Router# show ipv6 route

```
IPv6 Routing Table - default - 5 entries
Codes: C - Connected, L - Local, S - Static, U - Per-user Static route
B - BGP, R - RIP, H - NHRP, I1 - ISIS L1
I2 - ISIS L2, IA - ISIS interarea, IS - ISIS summary, D - EIGRP
EX - EIGRP external, ND - ND Default, NDp - ND Prefix, DCE -
Destination
NDr - Redirect, O - OSPF Intra, OI - OSPF Inter, OE1 - OSPF ext 1
OE2 - OSPF ext 2, ON1 - OSPF NSSA ext 1, ON2 - OSPF NSSA ext 2
Is - LISP site, Id - LISP dyn-EID, a - ApplicationC 2001:DB8:3::/64 [0/0]
via GigabitEthernet0/0/2, directly connected
S 2001:DB8:2::/64 [1/0]
via 2001:DB8:3::1
```

# **Configuring Dynamic Routes**

In dynamic routing, the network protocol adjusts the path automatically, based on network traffic or topology. Changes in dynamic routes are shared with other routers in the network.

A router can use IP routing protocols, such as Routing Information Protocol (RIP) or Enhanced Interior Gateway Routing Protocol (EIGRP), to learn about routes dynamically.

- Configuring Routing Information Protocol, on page 42
- Configuring Enhanced Interior Gateway Routing Protocol, on page 45

# **Configuring Routing Information Protocol**

To configure the RIP on a router, follow these steps.

#### SUMMARY STEPS

- 1. router rip
- **2.** version  $\{1 \mid 2\}$
- 3. network ip-address
- 4. no auto-summary
- 5. end

|        | Command or Action                       | Purpose                                                          |
|--------|-----------------------------------------|------------------------------------------------------------------|
| Step 1 | router rip<br>Example:                  | Enters router configuration mode, and enables RIP on the router. |
|        | Router(config)# router rip              |                                                                  |
| Step 2 | version {1   2}                         | Specifies use of RIP version 1 or 2.                             |
|        | Example:                                |                                                                  |
|        | Router(config-router)# <b>version 2</b> |                                                                  |

|        | Command or Action                                                                      | Purpose                                                                                                    |  |
|--------|----------------------------------------------------------------------------------------|----------------------------------------------------------------------------------------------------|--|
| Step 3 | network <i>ip-address</i><br>Example:                                                  | Specifies a list of networks on which RIP is to be applied,<br>using the address of the network of each directly connected<br>network.                                   |  |
|        | Router(config-router)# network 192.168.1.1<br>Router(config-router)# network 10.10.7.1 |                                                                                                    |  |
| Step 4 | no auto-summary<br>Example:                                                            | Disables automatic summarization of subnet routes into<br>network-level routes. This allows subprefix routing<br>information to pass across classful network boundaries. |  |
|        | Router(config-router)# no auto-summary                                                 |                                                                                                    |  |
| Step 5 | end<br>Example:                                                                        | Exits router configuration mode, and enters privileged EXEC mode.                                                                                                    |  |
|        | Router(config-router)# <b>end</b>                                                      |                                                                                                    |  |

#### Example

1

#### **Verifying Configuration**

The following configuration example shows RIP Version 2 enabled in IP networks 10.0.0.0 and 192.168.1.0. To see this configuration, use the **show running-config** command from privileged EXEC mode.

```
Router# show running-config
Building configuration...
Current configuration : 1616 bytes
!
! Last configuration change at 03:17:14 EST Thu Sep 6 2012
!
version 15.3
service timestamps debug datetime msec
service timestamps log datetime msec
no platform punt-keepalive disable-kernel-core
1
hostname Router
1
boot-start-marker
boot-end-marker
1
!
vrf definition Mgmt-intf
!
address-family ipv4
exit-address-family
 address-family ipv6
exit-address-family
!
enable password cisco
1
```

```
no aaa new-model
transport-map type console consolehandler
banner wait ^C
Waiting for IOS vty line
^C
banner diagnostic ^C
Welcome to diag mode
^C
1
clock timezone EST -4 0
!
!
ip domain name cisco.com
ip name-server vrf Mgmt-intf 203.0.113.1
ip name-server vrf Mgmt-intf 203.0.113.129
ipv6 multicast rpf use-bgp
1
!
multilink bundle-name authenticated
1
redundancy
mode none
1
ip ftp source-interface GigabitEthernet0
ip tftp source-interface GigabitEthernet0
!
1
interface GigabitEthernet0/0/0
no ip address
negotiation auto
1
interface GigabitEthernet0/0/1
no ip address
negotiation auto
L.
interface GigabitEthernet0/0/2
no ip address
negotiation auto
!
interface GigabitEthernet0/0/3
no ip address
negotiation auto
!
interface GigabitEthernet0
vrf forwarding Mgmt-intf
ip address 172.18.77.212 255.255.255.240
negotiation auto
1
ip forward-protocol nd
1
no ip http server
no ip http secure-server
ip route vrf Mgmt-intf 0.0.0.0 0.0.0.0 172.18.77.209
1
control-plane
!
I.
line con 0
stopbits 1
```

```
line aux 0
stopbits 1
line vty 0 4
password cisco
login
!
transport type console 0 input consolehandler
!
ntp server vrf Mgmt-intf 10.81.254.131
!
end
```

To verify that you have configured RIP correctly, enter the **show ip route** command and look for RIP routes marked with the letter R. You should see an output similar to the one shown in the following example:

```
Router# show ip route
Codes: C - connected, S - static, R - RIP, M - mobile, B - BGP
D - EIGRP, EX - EIGRP external, O - OSPF, IA - OSPF inter area
N1 - OSPF NSSA external type 1, N2 - OSPF NSSA external type 2
E1 - OSPF external type 1, E2 - OSPF external type 2
i - IS-IS, su - IS-IS summary, L1 - IS-IS level-1, L2 - IS-IS level-2
ia - IS-IS inter area, * - candidate default, U - per-user static route
o - ODR, P - periodic downloaded static route
Gateway of last resort is not set
10.00.0/24 is subnetted, 1 subnets
C 10.108.1.0 is directly connected, Loopback0
R 10.0.0.0/8 [120/1] via 10.2.2.1, 00:00:02, Ethernet0/0/0
```

## **Configuring Enhanced Interior Gateway Routing Protocol**

To configure Enhanced Interior Gateway Routing Protocol (EIGRP), follow these steps.

#### SUMMARY STEPS

- 1. router eigrp as-number
- 2. network ip-address
- 3. end

|        | Command or Action                                                                         | Purpose                                                                                                    |  |
|--------|-------------------------------------------------------------------------------------------|----------------------------------------------------------------------------------------------------|--|
| Step 1 | <pre>router eigrp as-number Example: Router(config)# router eigrp 109</pre>               | Enters router configuration mode, and enables EIGRP on<br>the router. The autonomous-system number identifies the<br>route to other EIGRP routers and is used to tag the EIGRP<br>information. |  |
| Step 2 | network ip-address<br>Example:                                                            | Specifies a list of networks on which EIGRP is to be applied, using the IP address of the network of directly connected networks.                                                              |  |
|        | Router(config)# <b>network 192.168.1.0</b><br>Router(config)# <b>network 10.10.12.115</b> |                                                                                                    |  |

|        | Command or Action          | Purpose                                                |  |
|--------|----------------------------|--------------------------------------------------------|--|
| Step 3 | end                        | Exits router configuration mode, and enters privileged |  |
|        | Example:                   | EXEC mode.                                             |  |
|        | Router(config-router)# end |                                                        |  |

#### Example

#### **Verifying the Configuration**

The following configuration example shows the EIGRP routing protocol enabled in IP networks 192.168.1.0 and 10.10.12.115. The EIGRP autonomous system number is 109. To see this configuration, use the **show running-config** command.

```
Router# show running-config

.

.

!

router eigrp 109

network 192.168.1.0

network 10.10.12.115

!

.

.
```

To verify that you have configured IP EIGRP correctly, enter the **show ip route** command, and look for EIGRP routes marked by the letter D. You should see verification output similar to the following:

```
Router# show ip route
Codes: C - connected, S - static, R - RIP, M - mobile, B - BGP
D - EIGRP, EX - EIGRP external, O - OSPF, IA - OSPF inter area
N1 - OSPF NSSA external type 1, N2 - OSPF NSSA external type 2
E1 - OSPF external type 1, E2 - OSPF external type 2
i - IS-IS, su - IS-IS summary, L1 - IS-IS level-1, L2 - IS-IS level-2
ia - IS-IS inter area, * - candidate default, U - per-user static route
o - ODR, P - periodic downloaded static route
Gateway of last resort is not set
10.0.0.0/24 is subnetted, 1 subnets
C 10.108.1.0 is directly connected, Loopback0
D 10.0.0.0/8 [90/409600] via 10.2.2.1, 00:00:02, Ethernet0/0
```

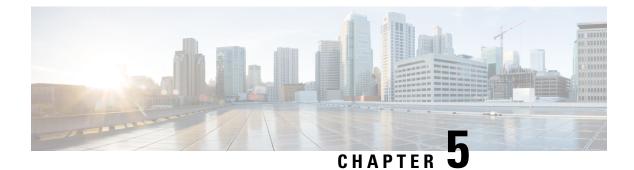

# **Using Cisco IOS XE Software**

This chapter describes the basics of using the Cisco IOS XE software and includes the following section:

Accessing the CLI Using a Router Console, on page 47

# **Accessing the CLI Using a Router Console**

#### Before you begin

There are two serial ports: a console (CON) port and an auxiliary (AUX) port. Use the CON port to access the command-line interface (CLI) directly or when using Telnet.

The following sections describe the main methods of accessing the router:

- Accessing the CLI Using a Directly-Connected Console, on page 47
- Using SSH to Access Console, on page 48
- Accessing the CLI from a Remote Console Using Telnet, on page 49
- Accessing the CLI from a USB Serial Console Port, on page 50

# Accessing the CLI Using a Directly-Connected Console

The CON port is an EIA/TIA-232 asynchronous, serial connection with no-flow control and an RJ-45 connector. The CON port is located on the front panel of the chassis.

The following sections describe the procedure to access the control interface:

- Connecting to the Console Port, on page 47
- Using the Console Interface, on page 48

## **Connecting to the Console Port**

**Step 1** Configure your terminal emulation software with the following settings:

• 9600 bits per second (bps)

- 8 data bits
- No parity
- No flow control
- Step 2 Connect to the CON port using the RJ-45-to-RJ-45 cable and the RJ-45-to-DB-25 DTE adapter or the RJ-45-to-DB-9 DTE adapter (labeled Terminal).

### Using the Console Interface

**Step 1** Enter the following command:

Router> enable

**Step 2** (Go to Step 3 if the enable password has not been configured.) At the password prompt, enter your system password:

Password: enablepass

When your password is accepted, the privileged EXEC mode prompt is displayed.

Router#

You now have access to the CLI in privileged EXEC mode and you can enter the necessary commands to complete your desired tasks.

- **Step 3** If you enter the **setup** command, see "Using Cisco Setup Command Facility" in the "Initial Configuration" section of the Hardware Installation Guide for the Cisco 4000 Series Integrated Services Routers.
- **Step 4** To exit the console session, enter the **quit** command:

Router# quit

## **Using SSH to Access Console**

Secure Shell (SSH) is a protocol which provides a secure remote access connection to network devices. To enable SSH support on the device:

**Step 1** Configure the hostname:

Router#configure terminal Enter configuration commands, one per line. End with CNTL/Z. Router(config)#hostname xxx\_lab

Here, *host name* is the router hostname or IP address.

**Step 2** Configure the DNS domain of the router:

xxx lab(config) # **xxx.cisco.com** 

**Step 3** Generate an SSH key to be used with SSH:

```
xxx_lab(config)# crypto key generate rsa
The name for the keys will be: xxx lab.xxx.cisco.com Choose the size of the key modulus in the range
```

of 360 to 4096 for your General Purpose Keys. Choosing a key modulus greater than 512 may take a few minutes. How many bits in the modulus [512]: 1024 % Generating 1024 bit RSA keys, keys will be non-exportable... [OK] (elapsed time was 0 seconds) xxx lab(config)#

**Step 4** By default, the vtys? transport is Telnet. In this case, Telnet is disabled and only SSH is supported:

```
xxx_lab(config)#line vty 0 4
xxx_lab(config-line)#transport input SSH
```

**Step 5** Create a username for SSH authentication and enable login authentication:

xxx\_lab(config)# username jsmith privilege 15 secret 0 p@ss3456 xxx\_lab(config)#line vty 0 4 xxx\_lab(config-line)# login local

**Step 6** Verify remote connection to the device using SSH.

## Accessing the CLI from a Remote Console Using Telnet

The following topics describe the procedure to access the CLI from a remote console using Telnet:

- Preparing to Connect to the Router Console Using Telnet, on page 49
- Using Telnet to Access a Console Interface, on page 50

### Preparing to Connect to the Router Console Using Telnet

To access the router remotely using Telnet from a TCP/IP network, configure the router to support virtual terminal lines using the **line vty** global configuration command. Configure the virtual terminal lines to require users to log in and specify a password.

See the Cisco IOS Terminal Services Command Reference document for more information about the line **vty global** configuration command.

To prevent disabling login on a line, specify a password with the **password** command when you configure the **login** command.

If you are using authentication, authorization, and accounting (AAA), configure the **login authentication** command. To prevent disabling login on a line for AAA authentication when you configure a list with the login authentication command, you must also configure that list using the **aaa authentication login** global configuration command.

For more information about AAA services, see the Cisco IOS XE Security Configuration Guide: Secure Connectivity and the Cisco IOS Security Command Reference documents. For more information about the **login line-configuration** command, see the Cisco IOS Terminal Services Command Reference document.

In addition, before you make a Telnet connection to the router, you must have a valid hostname for the router or have an IP address configured on the router. For more information about the requirements for connecting to the router using Telnet, information about customizing your Telnet services, and using Telnet key sequences, see the Cisco IOS Configuration Fundamentals Configuration Guide.

## Using Telnet to Access a Console Interface

- **Step 1** From your terminal or PC, enter one of the following commands:
  - connect host [port] [keyword]
  - telnet host [port] [keyword]

Here, *host* is the router hostname or IP address, *port* is a decimal port number (23 is the default), and *keyword* is a supported keyword. For more information about these commands, see the Cisco IOS Terminal Services Command Reference document.

**Note** If you are using an access server, specify a valid port number, such as **telnet 172.20.52.40 2004**, in addition to the hostname or IP address.

The following example shows how to use the **telnet** command to connect to a router named **router**:

unix\_host% **telnet router** Trying 172.20.52.40... Connected to 172.20.52.40. Escape character is '^]'. unix host% connect

**Step 2** Enter your login password:

User Access Verification Password: mypassword

**Note** If no password has been configured, press **Return**.

**Step 3** From user EXEC mode, enter the **enable** command:

Router> enable

**Step 4** At the password prompt, enter your system password:

Password: enablepass

**Step 5** When the **enable** password is accepted, the privileged EXEC mode prompt is displayed:

Router#

- **Step 6** You now have access to the CLI in privileged EXEC mode and you can enter the necessary commands to complete your desired tasks.
- **Step 7** To exit the Telnet session, use the **exit** or **logout** command.

## Accessing the CLI from a USB Serial Console Port

The router provides an additional mechanism for configuring the system: a type B miniport USB serial console that supports remote administration of the router using a type B USB-compliant cable. See the "Connecting to a Console Terminal or Modem" section in the Hardware Installation Guide for the Cisco 4000 Series Integrated Services Routers.

Router# logout

# **Using Keyboard Shortcuts**

Commands are not case sensitive. You can abbreviate commands and parameters if the abbreviations contain enough letters to be different from any other currently available commands or parameters.

The following table lists the keyboard shortcuts for entering and editing commands.

#### **Table 7: Keyboard Shortcuts**

| Key Name                                                 | Purpose                                               |
|----------------------------------------------------------|-------------------------------------------------------|
| <b>Ctrl-B</b> or the <b>Left Arrow</b> key <sup>1</sup>  | Move the cursor back one character.                   |
| <b>Ctrl-F</b> or the <b>Right Arrow</b> key <sup>1</sup> | Move the cursor forward one character.                |
| Ctrl-A                                                   | Move the cursor to the beginning of the command line. |
| Ctrl-E                                                   | Move the cursor to the end of the command line.       |
| Esc B                                                    | Move the cursor back one word.                        |
| Esc F                                                    | Move the cursor forward one word.                     |

# **Using the History Buffer to Recall Commands**

The history buffer stores the last 20 commands you entered. History substitution allows you to access these commands without retyping them, by using special abbreviated commands.

The following table lists the history substitution commands.

**Table 8: History Substitution Commands** 

| Command                                                 | Purpose                                                                                                    |
|---------------------------------------------------------|----------------------------------------------------------------------------------------------------|
| <b>Ctrl-P</b> or the <b>Up Arrow</b> key <sup>1</sup>   | Recalls commands in the history buffer, beginning<br>with the most recent command. Repeat the key<br>sequence to recall successively older commands. |
| <b>Ctrl-N</b> or the <b>Down Arrow</b> key <sup>1</sup> | Returns to more recent commands in the history buffer<br>after recalling commands with <b>Ctrl-P</b> or the <b>Up</b><br><b>Arrow</b> key.           |
| Router# show history                                    | While in EXEC mode, lists the last few commands you entered.                                                                                         |

<sup>1</sup> The arrow keys function only on ANSI-compatible terminals such as VT100s.

### **Understanding Command Modes**

The command modes available in Cisco IOS XE are the same as those available in traditional Cisco IOS. Use the CLI to access Cisco IOS XE software. Because the CLI is divided into many different modes, the commands

available to you at any given time depend on the mode that you are currently in. Entering a question mark (?) at the CLI prompt allows you to obtain a list of commands available for each command mode.

When you log in to the CLI, you are in user EXEC mode. User EXEC mode contains only a limited subset of commands. To have access to all commands, you must enter privileged EXEC mode, normally by using a password. From privileged EXEC mode, you can issue any EXEC command—user or privileged mode—or you can enter global configuration mode. Most EXEC commands are one-time commands. For example, **show** commands show important status information, and **clear** commands clear counters or interfaces. The EXEC commands are not saved when the software reboots.

Configuration modes allow you to make changes to the running configuration. If you later save the running configuration to the startup configuration, these changed commands are stored when the software is rebooted. To enter specific configuration modes, you must start at global configuration mode. From global configuration mode, you can enter interface configuration mode and a variety of other modes, such as protocol-specific modes.

ROM monitor mode is a separate mode used when the Cisco IOS XE software cannot load properly. If a valid software image is not found when the software boots or if the configuration file is corrupted at startup, the software might enter ROM monitor mode.

The following table describes how to access and exit various common command modes of the Cisco IOS XE software. It also shows examples of the prompts displayed for each mode.

| Command Mode            | Access Method                                                                                    | Prompt             | Exit Method                                                                                                    |
|-------------------------|--------------------------------------------------------------------------------------------------|--------------------|----------------------------------------------------------------------------------------------------|
| User EXEC               | Log in.                                                                                          | Router>            | Use the <b>logout</b> command.                                                                                                    |
| Privileged EXEC         | From user EXEC mode, use the <b>enable</b> command.                                              | Router#            | To return to user EXEC mode, use the <b>disable</b> command.                                                                                       |
| Global configuration    | From privileged EXEC mode, use the <b>configure terminal</b> command.                            | Router(config)#    | To return to privileged<br>EXEC mode from global<br>configuration mode, use<br>the <b>exit</b> or <b>end</b> command.                              |
| Interface configuration | From global configuration<br>mode, specify an interface<br>using an <b>interface</b><br>command. | Router(config-if)# | To return to global<br>configuration mode, use<br>the <b>exit</b> command.<br>To return to privileged<br>EXEC mode, use the <b>end</b><br>command. |

**Table 9: Accessing and Exiting Command Modes** 

| Command Mode | Access Method                                                                                                    | Prompt        | Exit Method                                                                                                    |
|--------------|----------------------------------------------------------------------------------------------------|---------------|----------------------------------------------------------------------------------------------------|
| Diagnostic   | <ul> <li>The router boots up or accesses diagnostic mode in the following scenarios:</li> <li>In some cases, diagnostic mode will be reached when the Cisco IOS process or processes fail. In most scenarios, however, the router will reload.</li> <li>A user-configured access policy is configured using the transport-map command that directs a user into diagnostic mode.</li> <li>A break signal (Ctrl-C, Ctrl-Shift-6, or the send break command) is entered and the router is configured to go to diagnostic mode when the break signal is received.</li> </ul> | Router(diag)# | If failure of the Cisco IOS<br>process is the reason for<br>entering diagnostic mode,<br>the Cisco IOS problem<br>must be resolved and the<br>router rebooted to get out<br>of diagnostic mode.<br>If the router is in<br>diagnostic mode because<br>of a transport-map<br>configuration, access the<br>router through another<br>port or by using a method<br>that is configured to<br>connect to the Cisco IOS<br>CLI. |
| ROM monitor  | From privileged EXEC<br>mode, use the <b>reload</b><br>EXEC command. Press<br>the <b>Break</b> key during the<br>first 60 seconds while the<br>system is booting.                                                                                                    | rommon#>      | To exit ROM monitor<br>mode, manually boot a<br>valid image or perform a<br>reset with autoboot set so<br>that a valid image is<br>loaded.                                                                                                    |

## **Understanding Diagnostic Mode**

The router boots up or accesses diagnostic mode in the following scenarios:

- The IOS process or processes fail, in some scenarios. In other scenarios, the system resets when the IOS
  process or processes fail.
- A user-configured access policy was configured using the **transport-map** command that directs the user into the diagnostic mode.
- A send break signal (Ctrl-C or Ctrl-Shift-6) was entered while accessing the router, and the router was configured to enter diagnostic mode when a break signal was sent.

In the diagnostic mode, a subset of the commands that are available in user EXEC mode are made available to the users. Among other things, these commands can be used to:

- Inspect various states on the router, including the IOS state.
- Replace or roll back the configuration.
- Provide methods of restarting the IOS or other processes.
- Reboot hardware, such as the entire router, a module, or possibly other hardware components.
- Transfer files into or off of the router using remote access methods such as FTP, TFTP, and SCP.

The diagnostic mode provides a more comprehensive user interface for troubleshooting than previous routers, which relied on limited access methods during failures, such as ROMMON, to diagnose and troubleshoot Cisco IOS problems. The diagnostic mode commands can work when the Cisco IOS process is not working properly. These commands are also available in privileged EXEC mode on the router when the router is working normally.

## **Getting Help**

Entering a question mark (?) at the CLI prompt displays a list of commands available for each command mode. You can also get a list of keywords and arguments associated with any command by using the context-sensitive help feature.

To get help that is specific to a command mode, a command, a keyword, or an argument, use one of the following commands.

| Command                               | Purpose                                                                       |
|---------------------------------------|-------------------------------------------------------------------------------|
| help                                  | Provides a brief description of the help system in any command mode.          |
| abbreviated-command-entry?            | Provides a list of commands that begin with a particular character string.    |
|                                       | <b>Note</b> There is no space between the command and the question mark.      |
| abbreviated-command-entry <tab></tab> | Completes a partial command name.                                             |
| ?                                     | Lists all the commands that are available for a particular command mode.      |
| command ?                             | Lists the keywords or arguments that you must enter next on the command line. |
|                                       | <b>Note</b> There is a space between the command and the question mark.       |

#### **Finding Command Options: Example**

This section provides information about how to display the syntax for a command. The syntax can consist of optional or required keywords and arguments. To display keywords and arguments for a command, enter a question mark (?) at the configuration prompt or after entering a part of a command followed by a space. The

L

Cisco IOS XE software displays a list and brief descriptions of the available keywords and arguments. For example, if you are in global configuration mode and want to see all the keywords and arguments for the **arap** command, you should type **arap**?

The <cr> symbol in command help output stands for carriage return. On older keyboards, the carriage return key is the **Return** key. On most modern keyboards, the carriage return key is the **Enter** key. The <cr> symbol at the end of command help output indicates that you have the option to press **Enter** to complete the command and that the arguments and keywords in the list preceding the <cr> symbol are optional. The <cr> symbol by itself indicates that no more arguments or keywords are available, and that you must press **Enter** to complete the complete the command.

The following table shows examples of using the question mark (?) to assist you in entering commands.

| Comment                                                                                                    |
|----------------------------------------------------------------------------------------------------|
| Enter the <b>enable</b> command and password to access<br>privileged EXEC commands. You are in privileged<br>EXEC mode when the prompt changes to a "#"<br>from the ">", for example, Router> to Router#                                                                                                    |
| Enter the <b>configure terminal</b> privileged EXEC<br>command to enter global configuration mode. You<br>are in global configuration mode when the prompt<br>changes to Router (config)#                                                                                                    |
| Enter interface configuration mode by specifying<br>the interface that you want to configure, using the<br><b>interface GigabitEthernet</b> global configuration<br>command.<br>Enter <b>?</b> to display what you must enter next on the<br>command line.<br>When the <cr> symbol is displayed, you can press<br/><b>Enter</b> to complete the command.<br/>You are in interface configuration mode when the<br/>prompt changes to Router (config-if) #</cr> |
|                                                                                                    |

#### Table 10: Finding Command Options

OL-29328-03

| Command              |                            | Comment                                            |
|----------------------|----------------------------|----------------------------------------------------|
| Router(config-if)# ? |                            | Enter ? to display a list of all the interface     |
| Interface configura  | tion commands:             | configuration commands available for the interface |
|                      |                            |                                                    |
|                      |                            | This example shows only some of the available      |
|                      |                            | interface configuration commands.                  |
| ip                   | Interface Internet         |                                                    |
| Protocol             |                            |                                                    |
|                      | config commands            |                                                    |
| keepalive            | Enable keepalive           |                                                    |
| lan-name             | LAN Name command           |                                                    |
| llc2                 | LLC2 Interface Subcommands |                                                    |
| load-interval        | Specify interval for load  |                                                    |
| calculation          |                            |                                                    |
|                      | for an interface           |                                                    |
| locaddr-priority     | Assign a priority group    |                                                    |
| logging              | Configure logging for      |                                                    |
| interface            |                            |                                                    |
| loopback             | Configure internal         |                                                    |
| loopback on an       |                            |                                                    |
|                      | interface                  |                                                    |
| mac-address          | Manually set interface     |                                                    |
| MAC address          |                            |                                                    |
| mls                  | mls router sub/interface   |                                                    |
| commands             |                            |                                                    |
| mpoa                 | MPOA interface             |                                                    |
| configuration comma  |                            |                                                    |
| mtu                  | Set the interface          |                                                    |
|                      | Maximum Transmission Unit  |                                                    |
| (MTU)                |                            |                                                    |
| netbios              | Use a defined NETBIOS      |                                                    |
| access list          |                            |                                                    |
|                      | or enable                  |                                                    |
|                      | name-caching               |                                                    |
| no                   | Negate a command or set    |                                                    |
| its defaults         |                            |                                                    |
| nrzi-encoding        | Enable use of NRZI         |                                                    |
| encoding             |                            |                                                    |
| ntp                  | Configure NTP              |                                                    |
| •                    |                            |                                                    |
|                      |                            |                                                    |
| •                    |                            |                                                    |
| Router(config-if)#   |                            |                                                    |

| Command                                                                                                    |                                                                                                    | Comment                                                                                                    |  |
|----------------------------------------------------------------------------------------------------|----------------------------------------------------------------------------------------------------|----------------------------------------------------------------------------------------------------|--|
| Router(config-if) # i]<br>Interface IP configu:<br>access-group<br>for packets<br>accounting<br>this interface<br>address<br>interface<br>authentication<br>bandwidth-percent<br>broadcast-address<br>of an interface<br>cgmp<br>directed-broadcasts<br>directed broadcasts<br>directed broadcasts<br>dwmrp<br>hello-interval<br>interval<br>helper-address<br>address for UDP broad<br>hold-time<br>time | ration subcommands:<br>Specify access control<br>Enable IP accounting on<br>Set the IP address of an<br>authentication subcommands<br>Set EIGRP bandwidth limit<br>Set the broadcast address<br>Enable/disable CGMP<br>Enable forwarding of<br>DVMRP interface commands<br>Configures IP-EIGRP hello<br>Specify a destination |                                                                                                    |  |
| Router(config-if)# ij<br>Router(config-if)# ij<br>A.B.C.D<br>negotiated<br>PPP                                                                                                    | <b>p address ?</b><br>IP address<br>IP Address negotiated over                                                                                                    | Enter the command that you want to configure for the interface. This example uses the <b>ip address</b> command.                                                                                                    |  |
| Router(config-if)# i                                                                                                    | p address                                                                                                    | Enter ? to display what you must enter next on the command line. In this example, you must enter an IP address or the <b>negotiated</b> keyword.<br>A carriage return ( <cr>) is not displayed. Therefore, you must enter additional keywords or arguments to complete the command.</cr>                                                                           |  |
| Router(config-if)# in<br>A.B.C.D<br>Router(config-if)# in                                                                                                    | <pre>p address 172.16.0.1 ?     IP subnet mask p address 172.16.0.1</pre>                                                                                                    | Enter the keyword or argument that you want to<br>use. This example uses the 172.16.0.1 IP address.<br>Enter <b>?</b> to display what you must enter next on the<br>command line. In this example, you must enter an<br>IP subnet mask.<br><cr> is not displayed. Therefore, you must enter<br/>additional keywords or arguments to complete the<br/>command.</cr> |  |

| Command                                                                                                    | Comment                                                                                                    |
|----------------------------------------------------------------------------------------------------|----------------------------------------------------------------------------------------------------|
| <pre>Router(config-if)# ip address 172.16.0.1 255.255.255.0 ? secondary Make this IP address a secondary address <cr> Router(config-if)# ip address 172.16.0.1 255.255.255.0</cr></pre> | <ul> <li>Enter the IP subnet mask. This example uses the 255.255.255.0 IP subnet mask.</li> <li>Enter ? to display what you must enter next on the command line. In this example, you can enter the secondary keyword, or you can press Enter.</li> <li><cr>&gt; is displayed. Press Enter to complete the command, or enter another keyword.</cr></li> </ul> |
| Router(config-if)# <b>ip address 172.16.0.1</b><br><b>255.255.255.0</b><br>Router(config-if)#                                                                                           | Press <b>Enter</b> to complete the command.                                                                                                    |

# Using the no and default Forms of Commands

Almost every configuration command has a **no** form. In general, use the **no** form to disable a function. Use the command without the **no** keyword to re-enable a disabled function or to enable a function that is disabled by default. For example, IP routing is enabled by default. To disable IP routing, use the **no ip routing** command; to re-enable IP routing, use the **ip routing** command. The Cisco IOS software command reference publications provide the complete syntax for the configuration commands and describe what the **no** form of a command does.

Many CLI commands also have a **default** form. By issuing the *<command>* **default** command-name, you can configure the command to its default setting. The Cisco IOS software command reference publications describe the function from a **default** form of the command when the **default** form performs a different function than the plain and **no** forms of the command. To see what default commands are available on your system, enter **default** ? in the appropriate command mode.

## **Saving Configuration Changes**

Use the **copy running-config startup-config** command to save your configuration changes to the startup configuration so that the changes will not be lost if the software reloads or a power outage occurs. For example:

Router# copy running-config startup-config Building configuration...

It may take a few minutes to save the configuration. After the configuration has been saved, the following output is displayed:

[OK] Router#

This task saves the configuration to the NVRAM.

# **Managing Configuration Files**

The startup configuration file is stored in the nvram: file system and the running configuration files are stored in the system: file system. This configuration file storage setup is also used on several other Cisco router platforms.

As a matter of routine maintenance on any Cisco router, users should back up the startup configuration file by copying the startup configuration file from NVRAM to one of the router's other file systems and, additionally, to a network server. Backing up the startup configuration file provides an easy method of recovering the startup configuration file if the startup configuration file in NVRAM becomes unusable for any reason.

The copy command can be used to back up startup configuration files.

For more detailed information on managing configuration files, see the "Managing Configuration Files" section in the Cisco IOS XE Configuration Fundamentals Configuration Guide.

## Filtering Output from the show and more Commands

You can search and filter the output of **show** and **more** commands. This functionality is useful if you need to sort through large amounts of output or if you want to exclude output that you need not see.

To use this functionality, enter a **show** or **more** command followed by the "pipe" character (|); one of the keywords **begin**, **include**, or **exclude**; and a regular expression on which you want to search or filter (the expression is case sensitive):

show command | {append | begin | exclude | include | redirect | section | tee} regular-expression

The output matches certain lines of information in the configuration file.

#### Example

In this example, a modifier of the **show interface** command (**include protocol**) is used to provide only the output lines in which the expression **protocol** is displayed:

```
Router# show interface | include protocol
GigabitEthernet0/0/0 is administratively down, line protocol is down
        0 unknown protocol drops
GigabitEthernet0/0/1 is administratively down, line protocol is down
        0 unknown protocol drops
GigabitEthernet0/0/2 is administratively down, line protocol is down
        0 unknown protocol drops
GigabitEthernet0/0/3 is administratively down, line protocol is down
        0 unknown protocol drops
GigabitEthernet0 //3 is administratively down, line protocol is down
        0 unknown protocol drops
GigabitEthernet0 is up, line protocol is up
        0 unknown protocol drops
Loopback0 is up, line protocol is up
        0 unknown protocol drops
```

## **Powering Off a Router**

The router can be safely turned off at any time by moving the router's power supply switch to the Off position. However, any changes to the running config since the last WRITE of the config to the NVRAM is lost.

Ensure that any configuration needed after startup is saved before powering off the router. The copy running-config startup-config command saves the configuration in NVRAM and after the router is powered up, the router initializes with the saved configuration.

## Finding Support Information for Platforms and Cisco Software Images

The Cisco IOS XE software is packaged in feature sets consisting of software images that support specific platforms. The group of feature sets that are available for a specific platform depends on which Cisco software

images are included in a release. To identify the set of software images available in a specific release or to find out if a feature is available in a given Cisco IOS XE software image, you can use Cisco Feature Navigator or see the Release Notes for Cisco IOS XE.

## **Using Cisco Feature Navigator**

Use Cisco Feature Navigator to find information about platform support and software image support. Cisco Feature Navigator is a tool that enables you to determine which Cisco IOS XE software images support a specific software release, feature set, or platform. To use the navigator tool, an account on Cisco.com is not required.

## **Using Software Advisor**

Cisco maintains the Software Advisor tool. See Tools and Resources. Use the Software Advisor tool to see if a feature is supported in a Cisco IOS XE release, to locate the software document for that feature, or to check the minimum software requirements of Cisco IOS XE software with the hardware installed on your router. You must be a registered user on Cisco.com to access this tool.

## Using Software Release Notes

See the Release Notes document for the Cisco 4000 Series ISRs for information about the following:

- · Memory recommendations
- · Open and resolved severity 1 and 2 caveats

Release notes are intended to be release-specific for the most current release, and the information provided in these documents may not be cumulative in providing information about features that first appeared in previous releases. For cumulative feature information, refer to the Cisco Feature Navigator at: http://www.cisco.com/go/cfn/.

## **CLI Session Management**

An inactivity timeout is configurable and can be enforced. Session locking provides protection from two users overwriting changes that the other has made. To prevent an internal process from using all the available capacity, some spare capacity is reserved for CLI session access. For example, this allows a user to remotely access a router.

- Changing the CLI Session Timeout, on page 61
- Locking a CLI Session, on page 61

## Information About CLI Session Management

An inactivity timeout is configurable and can be enforced. Session locking provides protection from two users overwriting changes that each other has made. To prevent an internal process from using all the available capacity, some spare capacity is reserved for CLI session access. For example, this allows a user to remotely access the router.

## **Changing the CLI Session Timeout**

| Step 1 | configure terminal                                                                                                    |  |
|--------|----------------------------------------------------------------------------------------------------|--|
|        | Enters global configuration mode                                                                                                    |  |
| Step 2 | line console 0                                                                                                    |  |
| Step 3 | session-timeout minutes                                                                                                    |  |
|        | The value of <i>minutes</i> sets the amount of time that the CLI waits before timing out. Setting the CLI session timeout increases the security of a CLI session. Specify a value of 0 for <i>minutes</i> to disable session timeout. |  |
| Step 4 | show line console 0<br>Verifies the value to which the session timeout has been set, which is shown as the value for " Idle Session ".                                                                                                 |  |

## **Locking a CLI Session**

#### Before you begin

To configure a temporary password on a CLI session, use the **lock** command in EXEC mode. Before you can use the **lock** command, you need to configure the line using the **lockable** command. In this example the line is configured as **lockable**, and then the **lock** command is used and a temporary password is assigned.

### Step 1 Router# configure terminal

Enters global configuration mode.

**Step 2** Enter the line upon which you want to be able to use the **lock** command.

Router(config)# line console 0

Step 3 Router(config) # lockable

Enables the line to be locked.

### Step 4 Router(config) # exit

#### Step 5 Router# lock

The system prompts you for a password, which you must enter twice.

Password: <password> Again: <password> Locked

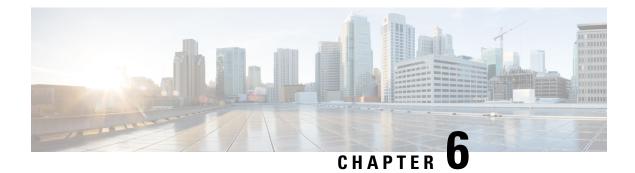

# **Smart Licensing**

This chapter provides an overview of the Cisco Smart Licensing Client feature and describes the several tools and processes required to complete the products registration and authorization.

This chapter includes this section:

• Introduction to Smart Licensing, on page 63

# **Introduction to Smart Licensing**

Cisco Smart Licensing is a flexible licensing model that provides you with an easier, faster, and more consistent way to purchase and manage software across the Cisco portfolio and across your organization. And it's secure – you control what users can access. With Smart Licensing, you get:

- Easy Activation: Smart Licensing establishes a pool of software licenses that can be used across the entire organization—no more PAKs (Product Activation Keys).
- Unified Management: My Cisco Entitlements (MCE) provides a complete view into all of your Cisco products and services in an easy-to-use portal, so you always know what you have and what you are using.
- License Flexibility: Your software is not node-locked to your hardware, so you can easily use and transfer licenses as needed.

To use Smart Licensing, you must first set up a Smart Account on Cisco Software Central (http://software.cisco.com/).

For a more detailed overview on Cisco Licensing, go to https://cisco.com/go/licensingguide.

For Smart Licensing configuration information for access and edge routers, see the https://www.cisco.com/ c/en/us/td/docs/ios-xml/ios/smart-licensing/qsg/b\_Smart\_Licensing\_QuickStart/b\_Smart\_Licensing\_QuickStart\_ chapter\_01.html.

# **Prerequisites for Cisco Smart Licensing Client**

- Ensure that Call Home is enabled before using the Smart Licensing Client feature.
- Ensure that the device is running the Cisco IOS XE Everest 16.6.1 version that supports the Smart Licensing mode.

# **Restrictions for Cisco Smart Licensing Client**

 Cisco 4000 Series ISR platforms support Cisco One Suites License, Technology Package License, Throughput License, and HSECK9 license in Cisco Smart Licensing from Cisco IOS XE Release 16.6.1.

# Information About Cisco Smart Licensing Client

## **Cisco Smart Licensing - An Overview**

Smart licensing has the capability to capture a customer's order and to communicate with Cisco Cloud License Service through the Smart Call Home Transport Gateway. Additionally, the Smart Call Home Transport Gateway helps to complete product registration and authorization based on the desired performance and technology levels of Cisco products. To know more about Call Home, refer to *Call Home*.

Benefits of Smart Licensing are the following:

- Support for CiscoONE suites in the Cisco IOS Software License (CISL) and Smart Licensing mode, including the Foundation Suite and Active Directory Users and Computers (ADUC) Suite.
- The ability to switch between traditional licensing (CSL) and Smart Licensing mode
- Support for four software universal images NPE, NO-LI, NPE-NO-LI, and Non-NPE images.

## Transitioning from CSL to Smart Licensing

In the Smart Licensing Model, customers can activate licensed objects without the use of a special software key or upgrade license file. Customers simply activate the new functionality using the appropriate product commands and configurations and the functionality is activated. A software reboot may or may not be required depending on the product capabilities and requirements.

Similarly, downgrading or removing an advanced feature, performance, or functionality would require removal of the configuration or command.

After either of the above actions has been taken, the change in license state is noted by the Smart Software Manager upon next synchronization and an appropriate action is taken.

## **Cisco ONE Suites**

Cisco ONE Suites is a new way for customers to purchase infrastructure software. Cisco ONE offers a simplified purchasing model, centered on common customer scenarios in the data center, wide area network, and local access networks.

Smart Licensing supports Smart License Cisco ONE suite level licenses and image licenses, such as ipbase, Advanced IP Services (AIS), Advanced Enterprise Services (AES) and feature license and throughput performance, crypto throughput and port licensing.

To know more about Cisco One Suites, please refer to Cisco ONE Suites.

# How to Activate Cisco Smart Licensing Client

## **Enable Smart Licensing**

### **SUMMARY STEPS**

- 1. enable
- 2. configure terminal
- 3. license smart enable
- 4. exit
- 5. write memory
- 6. show license all

### **DETAILED STEPS**

|        | Command or Action            | Purpose                                                                                                    |
|--------|------------------------------|----------------------------------------------------------------------------------------------------|
| Step 1 | enable                       | Enables privileged EXEC mode.                                                                                                    |
|        | Example:                     | • Enter your password if prompted.                                                                                                    |
|        | Device> enable               |                                                                                                    |
| Step 2 | configure terminal           | Enters global configuration mode.                                                                                                    |
|        | Example:                     |                                                                                                    |
|        | Device# configure terminal   |                                                                                                    |
| Step 3 | license smart enable         | Activates Smart Licensing on the device.                                                                                                    |
|        | Example:                     | <b>Note</b> When you enable Smart Licensing, the Cisco Software License (CSL) and all licensing calls                                                                                                    |
|        | Device# license smart enable | pass through the Smart Agent.                                                                                                    |
|        |                              | For the 'no' case, if Smart Licensing is already registered,<br>the Smart Agent performs the "license smart deregister"<br>operation that deactivates Smart Licensing. Reload the<br>device to activate the CSL on the device. |
| Step 4 | exit                         | Exits the global configuration mode.                                                                                                    |
|        | Example:                     |                                                                                                    |
|        | Device# exit                 |                                                                                                    |
| Step 5 | write memory                 | Saves the running configuration to NVRAM.                                                                                                    |
|        | Example:                     |                                                                                                    |
|        | Device# write memory         |                                                                                                    |

|        | Command or Action        | Purpose                                                     |
|--------|--------------------------|-------------------------------------------------------------|
| Step 6 | show license all         | (Optional) Displays summary information about all licenses. |
|        | Example:                 |                                                             |
|        | Device# show license all |                                                             |

## **Smart License Disable**

### **SUMMARY STEPS**

- 1. enable
- 2. configure terminal
- **3**. no license smart enable
- 4. exit
- 5. write memory
- 6. reload
- 7. show license all

### **DETAILED STEPS**

|        | Command or Action                                               | Purpose                                                                                                    |
|--------|-----------------------------------------------------------------|----------------------------------------------------------------------------------------------------|
| Step 1 | enable                                                          | Enables privileged EXEC mode.                                                                                                    |
|        | Example:                                                        | • Enter your password if prompted.                                                                                                    |
|        | Device> enable                                                  |                                                                                                    |
| Step 2 | configure terminal                                              | Enters global configuration mode.                                                                                                    |
|        | Example:                                                        |                                                                                                    |
|        | Device# configure terminal                                      |                                                                                                    |
| Step 3 | no license smart enable                                         | Deactivates Smart Licensing on the device.                                                                                                    |
|        | <pre>Example:<br/>Device(config)# no license smart enable</pre> | Note When you enable Smart Licensing, the Cisco<br>Software License (CSL) and all licensing calls<br>pass through the Smart Agent. For the 'no' case,<br>if Smart Licensing is already registered, the<br>Smart Agent performs the "license smart<br>deregister" operation that deactivates Smart<br>Licensing. Reload the device to activate the CSL<br>on the device. |
| Step 4 | exit                                                            | Exits the global configuration mode.                                                                                                    |
|        | Example:                                                        |                                                                                                    |
|        | Device (config) # exit                                          |                                                                                                    |

|        | Command or Action        | Purpose                                                                                                   |
|--------|--------------------------|----------------------------------------------------------------------------------------------------|
| Step 5 | write memory             | Saves the running configuration to NVRAM.                                                                 |
|        | Example:                 |                                                                                                    |
|        | Device# write memory     |                                                                                                    |
| Step 6 | reload                   | (Optional) Restarts the device to enable the new feature set.                                             |
|        | Example:                 | <b>Note</b> Reload the device if you have not reloaded the device after configuring the Cisco One Suites. |
|        | Device# reload           |                                                                                                    |
| Step 7 | show license all         | (Optional) Displays summary information about all licenses.                                               |
|        | Example:                 |                                                                                                    |
|        | Device# show license all |                                                                                                    |

# **Device Registration**

### **SUMMARY STEPS**

- 1. enable
- 2. license smart register idtoken idtoken [force]
- **3**. license smart deregister
- 4. license smart renew [ID | auth]

### **DETAILED STEPS**

|        | Command or Action                              | Purpose                                                                                                    |
|--------|------------------------------------------------|----------------------------------------------------------------------------------------------------|
| Step 1 | enable                                         | Enables privileged EXEC mode.                                                                                                    |
|        | Example:                                       | • Enter your password if prompted.                                                                                                    |
|        | Device> enable                                 |                                                                                                    |
| Step 2 | license smart register idtoken idtoken [force] | Registers the device with the back-end server. Token id can                                                                           |
|        | Example:                                       | be obtained from your virtual a/c in the Smart Licensing server.                                                                      |
|        | Device# license smart register idtoken 123     | • <b>force</b> : To forcefully register your device irrespective of either the device is registered or not.                           |
|        |                                                | <b>Note</b> The device supplies the token ID to the Cisco server, which sends back a "Device Certificate" that is valid for 365 days. |
| Step 3 | license smart deregister                       | Deregisters the device from the backend server.                                                                                       |
|        | Example:                                       |                                                                                                    |
|        | Device# license smart deregister               |                                                                                                    |

L

|  | Command or Action                                 | Purpose                                                                                                    |
|--|---------------------------------------------------|----------------------------------------------------------------------------------------------------|
|  |                                                   | (Optional) Manually renews the ID certification or                                                                                                    |
|  | <b>Example:</b><br>Device# license smart renew ID | authorization.<br>For more information on license boot level, license feature<br>hseck9, and platform hardware throughput level, see the<br>Smart Licensing Guide for Access and Edge Routers. |

## **Troubleshooting for Cisco Smart Licensing Client**

You can troubleshoot Smart Licensing enabling issues using the following commands on the device:

- show version
- show running-config
- show license summary
- show license all
- show license tech support
- debug smart\_lic error
- debug smart\_lic trace

## **Configuration Examples for Cisco Smart Licensing Client**

### Example: Displays summary information about all licenses

The following example shows how to use the **show license all** command to display summary information about all licenses.

```
Device#show license all
Smart Licensing Status
------
Smart Licensing is ENABLED
Registration:
Status: REGISTERED
Smart Account: BU Production Test
Virtual Account: ISR4K
Export-Controlled Functionality: Allowed
Initial Registration: SUCCEEDED on Sep 04 15:40:03 2015 PDT
Last Renewal Attempt: None
Next Renewal Attempt: Mar 02 15:40:02 2016 PDT
Registration Expires: Sep 03 15:34:53 2016 PDT
License Authorization:
Status: AUTHORIZED on Sep 04 15:40:09 2015 PDT
Last Communication Attempt: SUCCEEDED on Sep 04 15:40:09 2015 PDT
Next Communication Attempt: Oct 04 15:40:08 2015 PDT
Communication Deadline: Dec 03 15:35:01 2015 PDT
```

License Usage

```
ISR 4400 FoundationSuite (ISR 4400 FoundationSuite):
Description: Cisco ONE Foundation Perpetual License ISR 4400
Count: 1
Version: 1.0
Status: AUTHORIZED
ISR 4400 AdvancedUCSuite (ISR 4400 AdvancedUCSuite):
Description: Cisco ONE Advanced UC Perpetual License ISR 4400
Count: 1
Version: 1.0
Status: AUTHORIZED
ISR 4451 2G Performance (ISR 4451 2G Performance):
Description: Performance on Demand License for 4450 Series
Count: 1
Version: 1.0
Status: AUTHORIZED
Product Information
_____
UDI: PID:ISR4451-X/K9, SN:FOC17042FJ9
Agent Version
_____
Smart Agent for Licensing: 1.4.0 rel/16
Component Versions: SA:(1 4 rel)1.0.15, SI:(dev22)1.2.6, CH:(dev5)1.0.32, PK:(dev18)1.0.17
```

Device#

\_\_\_\_\_

## **Example: Enabling Smart Licensing**

The following example shows how to use the **license smart enable** command to confirm if the Cisco ONE Suite is enabled.

Note

The warning message that is displayed in the following example applies only for Cisco ISR G2 platform. For Cisco 4000 Series ISR platform, it does not display warning message when you enable the smart license.

## Device# license smart enable

```
Currently only Cisco ONE license suites are supported by Smart Licensing.
Please make sure your Cisco ONE suites are enabled before turning on Smart Licensing.
Any other licenses outside of Cisco ONE suites would be disabled and made unusable in Smart
Licensing.
If you have any questions, please get in touch with your Cisco representative before using
this mmode.
```

Please confirm Cisco ONE suites are enabled? [yes/no]: yes

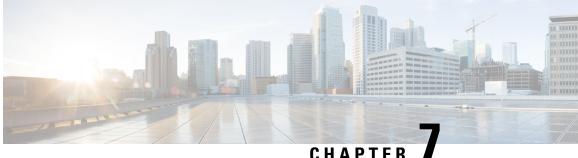

# CHAPTER

# Managing the Device Using Web User Interface

The Web User Interface (Web UI) is an embedded GUI-based device-management tool that provides the ability to provision the device, to simplify device deployment and manageability, and to enhance the user experience. It comes with the default image, so there is no need to enable anything or install any license on the device. You can use Web UI to build configurations, and to monitor and troubleshoot the device without having CLI expertise. This chapter includes the following sections:

- Setting Up Factory Default Device Using WebUI, on page 71
- Using Web User Interface for Day One Setup, on page 75
- Monitor and Troubleshoot Device Plug and Play (PnP) Onboarding using WebUI, on page 76

# **Setting Up Factory Default Device Using WebUI**

Quick Setup Wizard allows you to perform the basic router configuration. To configure the router:

#### Before you begin

• Before you access the WebUI, you need to have the basic configuration on the device.

**Step 1** Connect the RJ-45 end of a serial cable to the RJ-45 console port on the router.

**Step 2** After the device initial configuration wizard appears, enter **No** to get into the device prompt when the following system message appears on the router.

Would you like to enter the initial configuration dialog? [yes/no]: no

**Step 3** From the configuration mode, enter the following configuration parameters.

```
ip dhcp pool WEBUIPool
network 192.168.1.0 255.255.255.0
default-router 192.168.1.1
username webui privilege 15 password cisco
!
interface gig 0/0/1
ip address 192.168.1.1 255.255.255.0
```

- **Step 4** Connect your device to the router using an Ethernet cable to the gig 0/0/1 interface.
- **Step 5** Set up your system as a DHCP client to obtain the IP address of the router automatically.

Step 6 Launch the browser and enter the device IP address in your browser's address line. For a secure connection, type https://192.168.1.1/#/dayZeroRouting. For a less secure connection, enter http://192.168.1.1/#/dayZeroRouting.
 Step 7 Enter the default username (webui) and default password (cisco).

# Using Basic or Advanced Mode Setup Wizard

To configure the router using the basic or advanced mode setup:

- **Step 1** Choose the **Basic Mode** or **Advanced Mode** and click **Go To Account Creation Page**.
- **Step 2** Enter the username and password. Reenter the password to confirm.
- Step 3 Click Create and Launch Wizard.
- **Step 4** Enter the device name and domain name.
- **Step 5** Select the appropriate time zone from the **Time Zone** drop-down list.
- **Step 6** Select the appropriate date and time mode from the **Date and Time** drop-down list.
- Step 7 Click LAN Settings.

| cisco WELCOME !                                                                                                    | Check Video Demo        |
|----------------------------------------------------------------------------------------------------|-------------------------|
| This device is detected as factory fresh device. As a first step create a new user account and launch the guided setup wizard to bring<br>up the device quickly. |                         |
| Basic Mode     Advanced Mode     Basic StatingsLAN.Primary WAN     Bactusp WANAVC.Additional Statings                                                            |                         |
| READ THE BELOW INSTRUCTIONS BEFORE YOU BEGIN                                                                                                    |                         |
| <ul> <li>Ensure that you have all information from your service provider for completing the configuration. Click here for checklist</li> </ul>                   |                         |
| If you are configuring non 3G/4G based WAN connection then ensure physical WAN cable connectivity with Service Provider is proper.                               |                         |
| <ul> <li>If 3G/4G is configured as WAN then ensure SIM (Subscriber Information Module) is inserted properly in the Router slot.</li> </ul>                       |                         |
| • The wizard by default enables some recommended configuration. Unless you have strong reason to change that have them as desired.                               |                         |
| • This wizard helps to bring up your WAN/LAN connectivity quickly. You can always change the configuration and add advanced feature support                      | <u>t</u>                |
| once the configuration is successfully completed.                                                                                                    |                         |
| Best Practice: When you use WEBUI for configuring a device, do not delete or modify the configuration directly by logging onto the device whi                    | ch                      |
| will lead to misconfiguration.                                                                                                    |                         |
| вото то                                                                                                    | Account Creation Page > |

# **Configure LAN Settings**

Step 1 Choose the Web DHCP Pool/DHCP Pool name or the Create and Associate Access VLAN option.

- a) If you choose the Web DHCP Pool, specify the following:
   Pool Name—Enter the DHCP Pool Name.
   Network—Enter network address and the subnet mask.
- b) If you choose the Create and Associate Access VLAN option, specify the following:
   Access VLAN—Enter the Access VLAN identification number. The range is from 1 to 4094.
   Network—Enter the IP address of the VLAN.

**Management Interfaces**—Select the interface and move to the selected list box using the right and left arrows. You can also double click or drag and drop to move the interface to the selected list box.

Step 2 Click Primary WAN Settings.

| BASIC             |                 | PRIMARY WAN | WI-FI | SECURITY / APP VISIBILITY     | J<br>SUMMARY             |
|-------------------|-----------------|-------------|-------|-------------------------------|--------------------------|
| LAN Configuration |                 |             |       | HELP AN                       | D TIPS                   |
| Webui DHCP Pool   |                 |             |       | An admin user will be created | d with the below details |
| LAN Network       | 192.168.1.0     |             |       |                               |                          |
| Subnet Mask       | 255.255.255.0 - |             |       |                               |                          |
| Available IP      | 254~            |             |       |                               |                          |
| LAN Interface     | ×               |             |       |                               |                          |
|                   |                 |             |       |                               |                          |
| < Basic Device Se | ttings          |             |       | PRIMAR                        | RY WAN SETTINGS >        |

# **Configure Primary WAN Settings**

- **Step 1** Select the primary WAN type. You can configure Serial, 3G/4G, Ethernet, or Broadband (xDSL) as primary WAN depending on the WAN types supported by the router.
- **Step 2** Select the interface from the drop-down list.
- **Step 3** Check the **Get DNS Server info directly from ISP** check box to get the DNS server information directly from the service provider. You can also manually enter the Primary DNS and Secondary DNS.
- **Step 4** Check the **Get IP automatically from ISP** check box to get the IP address information directly from the service provider. You can also manually enter the IP address and subnet mask.
- **Step 5** Check the **Enable NAT** check box to enable NAT. It is recommended to enable NAT.
- **Step 6** Check the **Enable PPPOE** check box to enable PPPoE. If you have enabled PPPoE, select the required authentication mode. The options are: **PAP** and **CHAP**.
- **Step 7** Enter the username and password provided by the service provider.
- Step 8 Click Security / APP Visibility WAN Settings.

| BASIC                                                                                              |                               | PRIMARY WAN | الله المعالم المعالم المعالم المعالم المعالم المعالم المعالم المعالم المعالم المعالم المعالم المعالم المعالم ال<br>Wi-Fi | SECURITY / APP VISIBILITY    | J<br>SUMMARY             |
|----------------------------------------------------------------------------------------------------|-------------------------------|-------------|----------------------------------------------------------------------------------------------------|------------------------------|--------------------------|
| WAN Configuration                                                                                  | -                             |             |                                                                                                    | HELP AN                      | ID TIPS                  |
| WAN Type * Interface * DNS / IP Address Get DNS Server info directly det IP automatically from ISP | from ISP                      | •           |                                                                                                    | An admin user will be create | d with the below details |
| Enable NAT      Profile      Access Point Name     (APN) *      Configure username and pa          | ssword if provided by service |             |                                                                                                    |                              |                          |
| < LAN SETTINGS                                                                                     |                               |             |                                                                                                    |                              | Wi-Fi >                  |

# **Configure Secondary WAN Settings**

For advanced configuration, you should configure the secondary WAN connection.

- **Step 1** Select the secondary WAN type. You can configure Serial, 3G/4G, Ethernet, or Broadband (xDSL) as a secondary WAN depending on the WAN types supported by the router.
- **Step 2** Select the interface from the drop-down list.
- **Step 3** Check the **Get DNS Server info directly from ISP** check box to get the DNS server information directly from the service provider. You can also manually enter the Primary DNS and Secondary DNS.
- **Step 4** Check the **Get IP automatically from ISP** check box to get the IP address information directly from the service provider. You can also manually enter the IP address and subnet mask.
- **Step 5** Check the **Enable NAT** check box to enable NAT. It is recommended to enable NAT.
- **Step 6** Check the **Enable PPPOE** check box to enable PPPoE. If you have enabled PPPoE, select the required authentication mode. The options are **PAP** and **CHAP**.
- **Step 7** Enter the username and password provided by the service provider.
- Step 8 Click Security / APP Visibility WAN Settings.

# **Configure Security Settings**

- **Step 1** Check the **Enable Cisco Recommended Security Settings** check box to ensure that all passwords are not shown in plain text. The passwords are encrypted.
- Step 2 Click Day 0 Config Summary.
- **Step 3** To preview the configuration, click **CLI Preview** to preview the configuration.
- **Step 4** Click **Finish** to complete the Day Zero setup.

| BASIC                       |                                                                                                    | PRIMARY WAN                                      | <b>ି</b><br>କ୍                   | SECURITY / APP VISIBILITY              |              |
|-----------------------------|----------------------------------------------------------------------------------------------------|--------------------------------------------------|----------------------------------|----------------------------------------|--------------|
|                             | screen provides the summ                                                                                                    | nary of all the steps configured as a part of th | e day zero configuration. Please | e click Einish to configure the device | CLI Preview  |
| > Basic                     |                                                                                                    | ✓ Domain Name: mydomain.com, ✓ Time 2            |                                  |                                        |              |
| > LAN                       | LAN     LAN Interface: , IP Address: , IP Address: , Use as DHCP Server: Yes, IP Address: , Kanagement Interface Configured: No |                                                  |                                  |                                        | nfigured: No |
| > Primary WAN               | ✓ WAN Interface: , ✓ IP Address: Automatic, ✓ DNS: Automatic, ✓ NAT: Enabled                                                    |                                                  |                                  |                                        |              |
| Security / App Visibility   |                                                                                                    |                                                  |                                  |                                        |              |
|                             |                                                                                                    |                                                  |                                  |                                        |              |
|                             |                                                                                                    |                                                  |                                  |                                        |              |
|                             |                                                                                                    |                                                  |                                  |                                        |              |
| < SECURITY / APP VISIBILITY |                                                                                                    |                                                  |                                  |                                        | Finish >     |

# Using Web User Interface for Day One Setup

To configure the Web user interface:

#### Before you begin

- You need to configure at least 30 VTY lines on the device for the Web UI information to be displayed without errors.
- You need a user with privilege 15 to access the configuration screens on Web UI. If the privilege is less than 15, you can access only the Dashboard and Monitoring screens on Web UI.

```
Device #configure terminal
Device (config)# username <username> privilege <privilege> password 0
<passwordtext>
```

**Step 1** Configure the HTTP server. By default, the HTTP server configuration should be present on the device. Ensure the configuration by checking if the **ip http server** and **ip http secure-server** commands are present in the running configuration.

```
Device #configure terminal
Device (config) #ip http server
Device (config) #ip http secure-server
```

- **Step 2** Set up the authentication options to log into Web UI. You can use one of these methods to authenticate:
  - a) You can authenticate using local database. To use a local database for Web UI authentication, ensure to have the ip http authentication local command in the running configuration. This command is preconfigured on the device. If the command is not present, configure the device as shown in this example:

```
Device #configure terminal
Device (config)#ip http authentication local
```

b) Authenticate using AAA options. To use AAA authentication for Web UI, ensure to configure 'ip http authentication aaa' on the device. Also, ensure that the required AAA server configuration is present on the device.

```
Device #configure terminal
Device (config)#<mark>ip http authentication local</mark>
```

Step 3 Launch the browser. In the address bar, type the IP address of the device. For a secure connection, type https://ip-address.

**Step 4** Enter the default username (webui) and default password (cisco).

Step 5 Click Log In.

# Monitor and Troubleshoot Device Plug and Play (PnP) Onboarding using WebUI

#### **Table 11: Feature History**

| Feature Name                                                  | Release Information          | Description                                                                                                    |
|---------------------------------------------------------------|------------------------------|----------------------------------------------------------------------------------------------------|
| Monitor and Troubleshoot Device<br>PnP Onboarding using WebUI | Cisco IOS XE Release 17.5.1a | You can now monitor and<br>troubleshoot your Day-0 device<br>onboarding using WebUI through<br>PnP onboarding. If the automated<br>PnP onboarding fails, you can<br>manually onboard your device. |

A device can be automatically onboarded to Cisco vManage through either Zero Touch Provisioning (ZTP) or the Plug and Play (PnP) process. This section describes the procedure to monitor and troubleshoot device onboarding through the PnP method. This feature on WebUI enables you to monitor and troubleshoot the PnP onboarding process, and also see its real-time status. If this onboarding is stuck or fails, you can terminate the process and onboard your device manually.

#### Prerequisites

- Your device (a computer that can run a web browser) running the WebUI and the device you are onboarding must be connected through an L2 switch port (NIM) on the device.
- The DHCP client-identifier on your device must be set to string "webui".
- Your device must support Cisco SD-WAN Day-0 device onboarding on WebUI.

### **Troubleshoot Device PnP Onboarding**

To troubleshoot device onboarding through PnP in controller mode:

- **1.** Enter the controller mode in WebUI:
  - Switching from autonomous mode to controller mode:

Usually, when you boot your device for the first time it is in autonomous mode. Go to the URL https://192.168.1.1/webui/ and log in using the default credentials— webui/cisco. If your device supports Cisco SD-WAN Day-0 device onboarding on WebUI, you can switch to the controller

mode by selecting **Controller Mode.** A dialogue box appears, asking if you want to continue. Click **Yes.** Your device reloads to switch to controller mode.

• Booting your device in controller mode:

If your device is already in the controller mode, you do not have to make any changes to the mode. Go to the URL https://192.168.1.1 or https://192.168.1.1/webui. If your device supports Cisco SD-WAN Day-0 device onboarding on WebUI, the URL is redirected to https://192.168.1.1/ciscosdwan/ and you can log in using the default credentials for Cisco IOS XE SD-WAN devices - admin/admin.

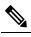

**Note** If the device does not have start-up configuration at the time of PnP onboarding, the WebUI is enabled by default on supported devices.

2. On the Welcome to Cisco SDWAN Onboarding Wizard page, click Reset Default Password.

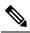

- **Note** The default password of your Day-0 device is weak. Therefore, for a secure log in, you must reset the password when you first log in to the device on WebUI. The WebUI configuration is automatically deleted after the device is onboarded successfully. In rare cases where the template configuration for your device on Cisco vManage has the WebUI configuration, it is not deleted even after a successful device onboarding.
- **3.** You are redirected to the Device hardware and software details page. Enter your password and click **Submit.**
- **4.** The next page displays the onboarding progress and lists statuses of different components of the PnP Connect Portal and Cisco SD-WAN controllers. If the PnP IPv4 component fails, it indicates that the device PnP onboarding has failed.

To view and download logs for the onboarding process, click the information icon on the right hand side of the SDWAN Onboarding Progress bar.

- 5. If the automated PnP onboarding fails, click **Terminate Automated Onboarding.** This allows you to onboard your device manually.
- 6. A dialogue box appears. To continue with the termination, click Yes. It might take a few minutes for the termination to complete.
- 7. On the Bootstrap Configuration page click **Select File** and choose the bootstrap file for your device. This file can be either a generic bootstrap file (common platform-specific file) or a full configuration bootstrap file that you can download from Cisco vManage. This file must contain details such as the vBond number, UUID, WAN interface, root CA and configuration.
- 8. Click Upload.
- 9. After your file is successfully uploaded, click Submit.
- **10.** You can see the SDWAN Onboarding Progress page again with statuses of the Cisco SD-WAN controllers. To open the Controller Connection History table click the information icon on the right hand side of the SDWAN Control Connections bar. In this table you can see the state of your onboarded device. After the onboarding is complete, the state of your device changes to **connect**.

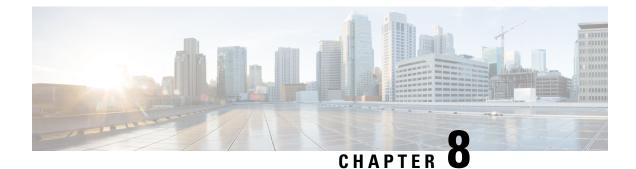

# **Console Port, Telnet, and SSH Handling**

This chapter includes the following sections:

- Notes and Restrictions for Console Port, Telnet, and SSH, on page 79
- Console Port Overview, on page 79
- Console Port Handling Overview, on page 80
- Telnet and SSH Overview, on page 80
- Persistent Telnet and Persistent SSH Overview, on page 80
- Configuring a Console Port Transport Map, on page 81
- Configuring Persistent Telnet, on page 83
- Configuring Persistent SSH, on page 85
- Viewing Console Port, SSH, and Telnet Handling Configurations, on page 88
- Configuring Auxiliary Port for Modem Connection, on page 93

# Notes and Restrictions for Console Port, Telnet, and SSH

- Telnet and Secure Shell (SSH) settings configured in the transport map override any other Telnet or SSH settings when the transport map is applied to the Ethernet management interface.
- Only local usernames and passwords can be used to authenticate users entering a Ethernet management interface. AAA authentication is not available for users accessing the router through a Ethernet management interface using persistent Telnet or persistent SSH.
- Applying a transport map to a Ethernet management interface with active Telnet or SSH sessions can disconnect the active sessions. Removing a transport map from an interface, however, does not disconnect any active Telnet or SSH session.
- Configuring the diagnostic and wait banners is optional, but recommended. The banners are especially useful as indicators to users about the status of their Telnet or SSH attempts.

# **Console Port Overview**

The console port on the router is an EIA/TIA-232 asynchronous, serial connection with no flow control and an RJ-45 connector. The console port is used to access the router and is located on the front panel of the Route Processor.

For information on accessing the router using the console port, see Using Cisco IOS XE Software, on page 47.

# **Console Port Handling Overview**

If you are using the console port to access the router, you are automatically directed to the Cisco IOS command-line interface (CLI).

If you are trying to access the router through the console port and send a break signal (by entering **Ctrl-C** or **Ctrl-Shift-6**, or by entering the **send break** command at the Telnet prompt) before connecting to the CLI, you are directed to a diagnostic mode if the non-RPIOS subpackages are accessible. These settings can be changed by configuring a transport map for the console port and applying that transport map to the console interface.

# **Telnet and SSH Overview**

Telnet and SSH on the router can be configured and handled like Telnet and SSH on other Cisco platforms. For information on traditional Telnet, see the line command in the Cisco IOS Terminal Services Command Reference, Release 12.2 document. For more information on AAA authentication methods, see the line command in the Authentication Commands chapter.

For information on configuring traditional SSH, see the "Configuring Secure Shell" chapter in the Cisco IOS Terminal Services Command Reference, Release 12.2 document.

On the router, persistent Telnet and persistent SSH allow network administrators to more clearly define the treatment of incoming traffic when users access the router through the management ethernet port using Telnet or SSH. Notably, persistent Telnet and persistent SSH provide more robust network access by allowing the router to be configured to be accessible through the Ethernet management port using Telnet or SSH even when the Cisco IOS process has failed.

# **Persistent Telnet and Persistent SSH Overview**

In traditional Cisco routers, accessing the router using Telnet or SSH is not possible if the Cisco IOS software fails. When Cisco IOS fails on a traditional Cisco router, the only method of accessing the router is through the console port. Similarly, if all the active Cisco IOS processes have failed on a router that is not using persistent Telnet or persistent SSH, the only method of accessing the router is through the console port.

However, with persistent Telnet and persistent SSH, you can configure a transport map that defines the treatment of incoming Telnet or SSH traffic on the Ethernet management interface. Among the many configuration options, a transport map can be configured to direct all traffic to the Cisco IOS CLI, diagnostic mode, or to wait for a Cisco IOS VTY line to become available and then direct users to diagnostic mode when a user sends a break signal while waiting for the IOS VTY line to become available. If a user uses Telnet or SSH to access diagnostic mode, that Telnet or SSH connection will be usable even in scenarios when no Cisco IOS process is active. Therefore, persistent Telnet and persistent SSH introduce the ability to access the router via diagnostic mode when the Cisco IOS process is not active. For information on diagnostic mode, see Using Cisco IOS XE Software. For information on the options that are can be configured using persistent Telnet or persistent SSH transport maps, see Configuring Persistent Telnet, on page 83 and Configuring Persistent SSH, on page 85.

# **Configuring a Console Port Transport Map**

This task describes how to configure a transport map for a console port interface on the router.

### **SUMMARY STEPS**

- 1. enable
- 2. configure terminal
- 3. transport-map type console transport-map-name
- 4. connection wait [allow [interruptible] | none [disconnect]]
- 5. (Optional) banner [diagnostic | wait] banner-message
- 6. exit
- 7. transport type console console-line-number input transport-map-name

### **DETAILED STEPS**

|        | Command or Action                                              | Purpose                                                                                                    |
|--------|----------------------------------------------------------------|----------------------------------------------------------------------------------------------------|
| Step 1 | enable                                                         | Enables privileged EXEC mode.                                                                                                    |
|        | Example:                                                       | Enter your password if prompted.                                                                                                    |
|        | Router> enable                                                 |                                                                                                    |
| Step 2 | configure terminal                                             | Enters global configuration mode.                                                                                                    |
|        | Example:                                                       |                                                                                                    |
|        | Router# configure terminal                                     |                                                                                                    |
| Step 3 | transport-map type console transport-map-name<br>Example:      | Creates and names a transport map for handling console connections, and enters transport map configuration mode.                                                                                                    |
|        | Router(config)# transport-map type console<br>consolehandler   |                                                                                                    |
| Step 4 | connection wait [allow [interruptible]   none<br>[disconnect]] | Specifies how a console connection will be handled using this transport map.                                                                                                    |
|        | <pre>Example: Router(config-tmap)# connection wait none</pre>  | • allow interruptible—The console connection waits<br>for a Cisco IOS VTY line to become available, and<br>also allows users to enter diagnostic mode by<br>interrupting a console connection that is waiting for a<br>Cisco IOS VTY line to become available. This is the<br>default setting. |
|        |                                                                | Note Users can interrupt a waiting connection by entering Ctrl-C or Ctrl-Shift-6.                                                                                                    |
|        |                                                                | • <b>none</b> —The console connection immediately enters diagnostic mode.                                                                                                    |

|        | Command or Action                                                                                                    | Purpose                                                                                                    |
|--------|----------------------------------------------------------------------------------------------------|----------------------------------------------------------------------------------------------------|
| Step 5 | <pre>(Optional) banner [diagnostic   wait] banner-message<br/>Example:<br/>Router(config-tmap)# banner diagnostic X<br/>Enter TEXT message. End with the character 'X'.<br/>Welcome to Diagnostic Mode<br/>X<br/>Router(config-tmap)#</pre> | <ul> <li>(Optional) Creates a banner message that will be seen by users entering diagnostic mode or waiting for the Cisco IOS VTY line because of the console transport map configuration.</li> <li>diagnostic—Creates a banner message seen by users directed to diagnostic mode because of the console transport map configuration.</li> <li>Note Users can interrupt a waiting connection by entering Ctrl-C or Ctrl-Shift-6.</li> <li>wait—Creates a banner message seen by users waiting for Cisco IOS VTY to become available.</li> <li><i>banner-message</i>—Banner message, which begins and ends with the same delimiting character.</li> </ul> |
| Step 6 | exit<br>Example:<br>Router(config-tmap)# exit                                                                                                    | Exits transport map configuration mode to re-enter global configuration mode.                                                                                                    |
| Step 7 | <pre>transport type console console-line-number input transport-map-name Example: Router(config)# transport type console 0 input consolehandler</pre>                                                                                       | Applies the settings defined in the transport map to the console interface.<br>The <i>transport-map-name</i> for this command must match the <i>transport-map-name</i> defined in the <b>transport-map type console</b> command.                                                                                                    |

#### **Examples**

The following example shows how to create a transport map to set console port access policies and attach to console port 0:

```
Router(config)# transport-map type console consolehandler
Router(config-tmap)# connection wait allow interruptible
Router(config-tmap)# banner diagnostic X
Enter TEXT message. End with the character 'X'.
--Welcome to diagnostic mode--
X
Router(config-tmap)# banner wait X
Enter TEXT message. End with the character 'X'.
Waiting for IOS vty line
X
Router(config-tmap)# exit
Router(config)# transport type console 0 input consolehandler
```

L

# **Configuring Persistent Telnet**

For a persistent Telnet connection to access an Cisco IOS vty line on the router, local login authentication must be configured for the vty line (the **login** command in line configuration mode). If local login authentication is not configured, users will not be able to access Cisco IOS using a Telnet connection into the management Ethernet interface with an applied transport map. Diagnostic mode will still be accessible in this scenario.

### **SUMMARY STEPS**

- 1. enable
- 2. configure terminal
- 3. transport-map type persistent telnet transport-map-name
- 4. connection wait [allow [interruptible] | none [disconnect]]
- 5. (Optional) banner [diagnostic | wait] banner-message
- 6. transport interface gigabitethernet 0
- 7. exit
- 8. transport type persistent telnetinput transport-map-name

#### **DETAILED STEPS**

|        | Command or Action                                                     | Purpose                                                                                                    |
|--------|-----------------------------------------------------------------------|----------------------------------------------------------------------------------------------------|
| Step 1 | enable                                                                | Enables privileged EXEC mode.                                                                                                    |
|        | Example:                                                              | • Enter your password if prompted.                                                                                                    |
|        | Router> enable                                                        |                                                                                                    |
| Step 2 | configure terminal                                                    | Enters global configuration mode.                                                                                                    |
|        | Example:                                                              |                                                                                                    |
|        | Router# configure terminal                                            |                                                                                                    |
| Step 3 | transport-map type persistent telnet                                  | Creates and names a transport map for handling persistent                                                                                                    |
|        | transport-map-name                                                    | Telnet connections, and enters transport map configuratio mode.                                                                                                    |
|        | Example:                                                              | inoue.                                                                                                    |
|        | Router(config)# transport-map type persistent<br>telnet telnethandler |                                                                                                    |
| Step 4 | connection wait [allow [interruptible]   none<br>[disconnect]]        | Specifies how a persistent Telnet connection will be handled using this transport map:                                                                                |
|        | Example:<br>Router(config-tmap)# connection wait none                 | • <b>allow</b> —The Telnet connection waits for a Cisco IOS vty line to become available, and exits the router if interrupted.                                        |
|        | Kouter (config-timap) # connection wait none                          | 1                                                                                                    |
|        |                                                                       | • allow interruptible—The Telnet connection waits for<br>the Cisco IOS vty line to become available, and also<br>allows user to enter diagnostic mode by interrupting |

|        | Command or Action                                                                                                    | Purpose                                                                                                    |
|--------|----------------------------------------------------------------------------------------------------|----------------------------------------------------------------------------------------------------|
|        |                                                                                                    | a Telnet connection waiting for the Cisco IOS vty line<br>to become available. This is the default setting.                                                                                                    |
|        |                                                                                                    | Note Users can interrupt a waiting connection by entering <b>Ctrl-C</b> or <b>Ctrl-Shift-6</b> .                                                                                                    |
|        |                                                                                                    | • <b>none</b> —The Telnet connection immediately enters diagnostic mode.                                                                                                    |
|        |                                                                                                    | • <b>none disconnect</b> —The Telnet connection does not<br>wait for the Cisco IOS vty line and does not enter<br>diagnostic mode, so all Telnet connections are rejected<br>if no vty line is immediately available in the Cisco IOS<br>software. |
| Step 5 | (Optional) banner [diagnostic   wait] banner-message         Example:                                                          | (Optional) Creates a banner message that will be seen by<br>users entering diagnostic mode or waiting for the Cisco IOS<br>vty line because of the persistent Telnet configuration.                                                                |
|        | Router(config-tmap)# banner diagnostic X<br>Enter TEXT message. End with the character 'X'.<br>Welcome to Diagnostic Mode<br>X | <ul> <li>diagnostic—Creates a banner message seen by user<br/>directed into diagnostic mode because of the persister<br/>Telnet configuration.</li> </ul>                                                                                          |
|        | Router(config-tmap)#                                                                                                    | <b>Note</b> Users can interrupt a waiting connection by entering <b>Ctrl-C</b> or <b>Ctrl-Shift-6</b> .                                                                                                    |
|        |                                                                                                    | • wait—Creates a banner message seen by users waitin for the vty line to become available.                                                                                                    |
|        |                                                                                                    | • <i>banner-message</i> —The banner message, which begin and ends with the same delimiting character.                                                                                                    |
| Step 6 | transport interface gigabitethernet 0<br>Example:                                                                              | Applies the transport map settings to the management<br>Ethernet interface (interface gigabitethernet 0).                                                                                                    |
|        | Router(config-tmap)# transport interface<br>gigabitethernet 0                                                                  | Persistent Telnet can be applied only to the management<br>Ethernet interface on the router. This step must be taken<br>before applying the transport map to the management<br>Ethernet interface.                                                 |
| Step 7 | exit                                                                                                    | Exits transport map configuration mode to re-enter globa configuration mode.                                                                                                    |
|        | Example:                                                                                                    | comgutation mode.                                                                                                    |
|        | Router(config-tmap)# exit                                                                                                    |                                                                                                    |
| Step 8 | <b>transport type persistent telnetinput</b><br><i>transport-map-name</i>                                                      | Applies the settings defined in the transport map to the management Ethernet interface.                                                                                                    |
|        | Example:                                                                                                    | The <i>transport-map-name</i> for this command must match the <i>transport-map-name</i> defined in the <b>transport-map type</b>                                                                                                    |
|        | Router(config)# transport type persistent telnet<br>input telnethandler                                                        | persistent telnet command.                                                                                                    |

#### Examples

In the following example, a transport map that will make all Telnet connections wait for a Cisco IOS XE vty line to become available before connecting to the router, while also allowing the user to interrupt the process and enter diagnostic mode, is configured and applied to the management Ethernet interface (interface gigabitethernet 0).

A diagnostic and a wait banner are also configured.

The transport map is then applied to the interface when the **transport type persistent telnet input** command is entered to enable persistent Telnet.

```
Router(config)# transport-map type persistent telnet telnethandler
Router(config-tmap)# connection wait allow interruptible
Router(config-tmap)# banner diagnostic X
Enter TEXT message. End with the character 'X'.
--Welcome to diagnostic mode--
X
Router(config-tmap)# banner wait X
Enter TEXT message. End with the character 'X'.
Waiting for IOS IOS Process--
X
Router(config-tmap)# transport interface gigabitethernet 0
Router(config-tmap)# exit
Router(config)# transport type persistent telnet input telnethandler
```

# **Configuring Persistent SSH**

This task describes how to configure persistent SSH on the router.

### SUMMARY STEPS

| 1. | enable |
|----|--------|
|    |        |

- **2**. configure terminal
- 3. transport-map type persistent ssh transport-map-name
- 4. connection wait [allow [interruptible] | none [disconnect]]
- 5. rsa keypair-name rsa-keypair-name
- 6. (Optional) authentication-retries number-of-retries
- 7. (Optional) banner [diagnostic | wait] banner-message
- 8. (Optional) time-out timeout-interval
- 9. transport interface gigabitethernet 0
- **10**. exit
- 11. transport type persistent ssh input transport-map-name

#### **DETAILED STEPS**

|        | Command or Action | Purpose                          |
|--------|-------------------|----------------------------------|
| Step 1 | enable            | Enables privileged EXEC mode.    |
|        | Example:          | Enter your password if prompted. |

|        | Command or Action                                                                                                    | Purpose                                                                                                    |
|--------|----------------------------------------------------------------------------------------------------|----------------------------------------------------------------------------------------------------|
|        | Router> enable                                                                                                    |                                                                                                    |
| Step 2 | configure terminal<br>Example:<br>Router# configure terminal                                                                        | Enters global configuration mode.                                                                                                    |
| Step 3 | transport-map type persistent ssh         transport-map-name         Example:         Router(config)# transport-map type persistent | Creates and names a transport map for handling persistent<br>SSH connections, and enters transport map configuration<br>mode.                                                                                                    |
| Step 4 | telnet telnethandler<br>connection wait [allow [interruptible]   none<br>[disconnect]]                                              | Specifies how a persistent SSH connection will be handled using this transport map:                                                                                                    |
|        | Example:<br>Router(config-tmap)# connection wait interruptible                                                                      | • allow—The SSH connection waits for a Cisco IOS<br>VTY line to become available, and exits the router if<br>interrupted.                                                                                                    |
|        |                                                                                                    | • <b>allow interruptible</b> —The SSH connection waits for<br>the VTY line to become available, and also allows a<br>user to enter diagnostic mode by interrupting an SSH<br>connection waiting for the VTY line to become<br>available. This is the default setting.                                                              |
|        |                                                                                                    | <b>Note</b> Users can interrupt a waiting connection by entering <b>Ctrl-C</b> or <b>Ctrl-Shift-6</b> .                                                                                                    |
|        |                                                                                                    | • <b>none</b> —The SSH connection immediately enters diagnostic mode.                                                                                                    |
|        |                                                                                                    | • <b>none disconnect</b> —The SSH connection does not wait<br>for the VTY line and does not enter diagnostic mode.<br>Therefore, all SSH connections are rejected if no VTY<br>line is immediately available.                                                                                                    |
| Step 5 | rsa keypair-name rsa-keypair-name                                                                                                   | Names the RSA keypair to be used for persistent SSH connections.                                                                                                    |
|        | Router(config)# <b>rsa keypair-name sshkeys</b>                                                                                     | For persistent SSH connections, the RSA keypair name<br>must be defined using this command in transport map<br>configuration mode. The RSA keypair definitions defined<br>elsewhere on the router, such as through the use of the <b>ip</b><br><b>ssh rsa keypair-name</b> command, do not apply to persistent<br>SSH connections. |
|        |                                                                                                    | No rsa-keypair-name is defined by default.                                                                                                    |

|         | Command or Action                                                                                                    | Purpose                                                                                                    |
|---------|----------------------------------------------------------------------------------------------------|----------------------------------------------------------------------------------------------------|
| Step 6  | (Optional) authentication-retries number-of-retries<br>Example:                                                           | (Optional) Specifies the number of authentication retries before dropping the connection.                                                                              |
|         | Router(config-tmap)# authentication-retries 4                                                                             | The default <i>number-of-retries</i> is 3.                                                                                                    |
| Step 7  | (Optional) <b>banner</b> [ <b>diagnostic</b>   <b>wait</b> ]<br>banner-message<br>Example:                                | (Optional) Creates a banner message that will be seen by<br>users entering diagnostic mode or waiting for the VTY<br>line because of the persistent SSH configuration. |
|         | Router(config-tmap)# banner diagnostic X<br>Enter TEXT message. End with the character 'X'.<br>Welcome to Diagnostic Mode | • <b>diagnostic</b> —Creates a banner message seen by users directed to diagnostic mode because of the persistent SSH configuration.                                   |
|         | <b>X</b><br>Router(config-tmap)#                                                                                          | • wait—Creates a banner message seen by users waiting for the VTY line to become available.                                                                            |
|         |                                                                                                    | • <i>banner-message</i> —The banner message, which begins and ends with the same delimiting character.                                                                 |
| Step 8  | (Optional) <b>time-out</b> timeout-interval                                                                               | (Optional) Specifies the SSH time-out interval, in seconds.                                                                                                    |
|         | Example:                                                                                                    | The default <i>timeout-interval</i> is 120 seconds.                                                                                                    |
|         | Router(config-tmap)# time-out 30                                                                                          |                                                                                                    |
| Step 9  | transport interface gigabitethernet 0<br>Example:                                                                         | Applies the transport map settings to the Ethernet management interface (interface gigabitethernet 0).                                                                 |
|         | Router(config-tmap)# transport interface<br>gigabitethernet 0                                                             | Persistent SSH can be applied only to the Ethernet management interface on the router.                                                                                 |
| Step 10 | exit                                                                                                    | Exits transport map configuration mode to re-enter global                                                                                                    |
|         | Example:                                                                                                    | configuration mode.                                                                                                    |
|         | Router(config-tmap)# <b>exit</b>                                                                                          |                                                                                                    |
| Step 11 | transport type persistent ssh input<br>transport-map-name                                                                 | Applies the settings defined in the transport map to the Ethernet management interface.                                                                                |
|         | Example:                                                                                                    | The <i>transport-map-name</i> for this command must match the <i>transport-map-name</i> defined in the <b>transport-map</b>                                            |
|         | Router(config)# transport type persistent ssh<br>input sshhandler                                                         | type persistent ssh command.                                                                                                    |

### **Examples**

The following example shows a transport map that will make all SSH connections wait for the VTY line to become active before connecting to the router being configured and applied to the Ethernet management interface (interface gigabitethernet 0). The RSA keypair is named sshkeys.

This example only uses the commands required to configure persistent SSH.

```
Router(config)# transport-map type persistent ssh sshhandler
Router(config-tmap)# connection wait allow
Router(config-tmap)# rsa keypair-name sshkeys
Router(config-tmap)# transport interface gigabitethernet 0
Enter TEXT message. End with the character 'X'.
--Welcome to diagnostic mode--
X
Router(config-tmap)# banner wait X
Enter TEXT message. End with the character 'X'.
--Waiting for IOS IOS Process--
X
Router(config-tmap)# transport interface gigabitethernet 0
Router(config-tmap)# exit
Router(config-tmap)# exit
Router(config)# transport type persistent telnet input telnethandler
```

In the following example, a transport map is configured and will apply the following settings to users attempting to access the Ethernet management port via SSH:

- SSH users will wait for the VTY line to become active, but will enter diagnostic mode if the attempt to access the Cisco IOS software through the VTY line is interrupted.
- The RSA keypair name is sshkeys.
- The connection allows one authentication retry.
- The banner --Welcome to Diagnostic Mode-- will appear if diagnostic mode is entered as a result of SSH handling through this transport map.
- The banner --Waiting for vty line-- will appear if the connection is waiting for the VTY line to become active.
- The transport map is then applied to the interface when the **transport type persistent ssh input** command is entered to enable persistent SSH:

```
Router(config) # transport-map type persistent ssh sshhandler
Router (config-tmap) # connection wait allow interruptible
Router(config-tmap) # rsa keypair-name sshkeys
Router(config-tmap) # authentication-retries 1
Router(config-tmap) # banner diagnostic X
Enter TEXT message. End with the character 'X'.
--Welcome to diagnostic mode--
Х
Router(config-tmap) # banner wait X
Enter TEXT message. End with the character 'X'.
--Waiting for vty line--
Х
Router(config-tmap) # time-out 30
Router(config-tmap)# transport interface gigabitethernet 0
Router(config-tmap) # exit
Router(config) # transport type persistent ssh input sshhandler
```

# Viewing Console Port, SSH, and Telnet Handling Configurations

Use the following commands to view console port, SSH, and Telnet handling configurations:

- show transport-map
- show platform software configuration access policy

Use the **show transport-map** command to view transport map configurations.

show transport-map [all | name transport-map-name | type [console | persistent [ssh | telnet]]]

This command can be used either in user EXEC mode or privileged EXEC mode.

#### Example

The following example shows transport maps that are configured on the router: a console port (consolehandler), persistent SSH (sshhandler), and persistent Telnet transport (telnethandler):

Router# show transport-map all Transport Map: Name: consolehandler Type: Console Transport Connection: Wait option: Wait Allow Interruptable Wait banner: Waiting for the IOS CLI bshell banner: Welcome to Diagnostic Mode Transport Map: Name: sshhandler Type: Persistent SSH Transport Interface: GigabitEthernet0 Connection: Wait option: Wait Allow Interruptable Wait banner: Waiting for IOS prompt Bshell banner: Welcome to Diagnostic Mode SSH: Timeout: 120 Authentication retries: 5 RSA keypair: sshkeys Transport Map: Name: telnethandler Type: Persistent Telnet Transport Interface: GigabitEthernet0

Connection: Wait option: Wait Allow Interruptable Wait banner:

Waiting for IOS process

Bshell banner:

Welcome to Diagnostic Mode

Transport Map: Name: telnethandling1 Type: Persistent Telnet Transport

Connection: Wait option: Wait Allow

Router# show transport-map type console Transport Map: Name: consolehandler Type: Console Transport

Connection: Wait option: Wait Allow Interruptable Wait banner:

Waiting for the IOS CLI

Bshell banner:

Welcome to Diagnostic Mode

```
Router# show transport-map type persistent ssh
Transport Map:
Name: sshhandler
Type: Persistent SSH Transport
```

Interface: GigabitEthernet0

Connection: Wait option: Wait Allow Interruptable Wait banner:

Waiting for IOS prompt

Bshell banner:

Welcome to Diagnostic Mode

SSH: Timeout: 120 Authentication retries: 5 RSA keypair: sshkeys

Router# show transport-map type persistent telnet Transport Map: Name: telnethandler Type: Persistent Telnet Transport

Interface: GigabitEthernet0

Connection: Wait option: Wait Allow Interruptable Wait banner:

Waiting for IOS process

Bshell banner:

Welcome to Diagnostic Mode

Transport Map: Name: telnethandling1 Type: Persistent Telnet Transport

Connection: Wait option: Wait Allow

Router# show transport-map name telnethandler Transport Map: Name: telnethandler Type: Persistent Telnet Transport

Interface: GigabitEthernet0

Connection: Wait option: Wait Allow Interruptable Wait banner:

Waiting for IOS process

Bshell banner:

Welcome to Diagnostic Mode

Router# show transport-map name consolehandler Transport Map: Name: consolehandler Type: Console Transport

Connection: Wait option: Wait Allow Interruptable Wait banner:

Waiting for the IOS CLI

Bshell banner:

Welcome to Diagnostic Mode

Router# show transport-map name sshhandler Transport Map: Name: sshhandler Type: Persistent SSH Transport

Interface: GigabitEthernet0

Connection: Wait option: Wait Allow Interruptable Wait banner:

Waiting for IOS prompt

Bshell banner:

Welcome to Diagnostic Mode SSH: Timeout: 120 Authentication retries: 5 RSA keypair: sshkeys

Router#

Use the **show platform software configuration access policy** command to view the current configurations for handling the incoming console port, SSH, and Telnet connections. The output of this command provides the current wait policy for each type of connection (Telnet, SSH, and console), as well as information on the currently configured banners.

Unlike the **show transport-map** command, the **show platform software configuration access policy** command is available in diagnostic mode so that it can be entered in scenarios where you need transport map configuration information, but cannot access the Cisco IOS CLI.

#### Example

```
Router# show platform software configuration access policy
The current access-policies
Method : telnet
Rule : wait
Shell banner:
Wait banner :
Method : ssh
Rule : wait
Shell banner:
Wait banner :
Method : console
Rule : wait with interrupt
Shell banner:
Wait banner :
```

#### Example

The following example shows the **show platform software configuration access policy** command being issued both before and after a new transport map for SSH are configured. During the configuration, the connection policy and banners are set for a persistent SSH transport map, and the transport map for SSH is enabled.

```
Router# show platform software configuration access policy
The current access-policies
Method : telnet
Rule : wait with interrupt
Shell banner:
Welcome to Diagnostic Mode
Wait banner :
Waiting for IOS Process
```

Method : ssh Rule : wait Shell banner: Wait banner : Method : console Rule : wait with interrupt Shell banner: Wait banner : Router# configure terminal Enter configuration commands, one per line. End with CNTL/Z. Router(config) # transport-map type persistent ssh sshhandler Router(config-tmap) # connection wait allow interruptible Router(config-tmap) # banner diagnostic X Enter TEXT message. End with the character 'X'. Welcome to Diag Mode Х Router(config-tmap) # banner wait X Enter TEXT message. End with the character 'X'. Waiting for IOS Х Router(config-tmap) # rsa keypair-name sshkeys Router(config-tmap) # transport interface gigabitethernet 0 Router(config-tmap) # exit Router(config)# transport type persistent ssh input sshhandler Router(config) # exit Router# show platform software configuration access policy The current access-policies Method : telnet Rule : wait with interrupt Shell banner: Welcome to Diagnostic Mode Wait banner : Waiting for IOS process Method : ssh Rule : wait with interrupt Shell banner: Welcome to Diag Mode Wait banner : Waiting for IOS

Method : console Rule : wait with interrupt Shell banner: Wait banner :

# **Configuring Auxiliary Port for Modem Connection**

Cisco 4000 Series ISR supports connecting a modem to the router auxiliary port for EXEC dial in connectivity. When a modem is connected to the auxiliary port, a remote user can dial in to the router and configure it. To configure a modem on the auxiliary port, perform these steps:

Tnt.

**Step 1** Connect the RJ-45 end of the adapter cable to the black AUX port on the router.

**Step 2** Use the **show line** command to determine the async interface of the AUX port:

```
Router# show line
Tty Typ
            Tx/Rx
                    A Modem Roty AccO AccI
                                              Uses
                                                    Noise Overruns
     0 CTY
                                       0
                                          0
                                              0/0
                              -
                                 - -
                                                     -
     1 AUX
             9600/9600 -
                          _
                              _
                                 - -
                                       0
                                          0
                                              0/0
                                                     _
                                       0 0
     2 VTY
                                - -
                          _
                                              0/0
                      -
                              -
                                                     -
     3 VTY
                       _
                          _
                              _
                                 - -
                                       0 0
                                              0/0
                             _
     4 VTY
                      _
                          _
                                 _ _
                                       0 0
                                              0/0
                                                     _
                      _
                           - - - -
                                      0 0 0/0
0 0 0/0
                                                     -
     5 VTY
     6 VTY
```

**Step 3** Use the following commands to configure the router AUX line::

```
Router(config) # line 1
```

```
Router (config-line) #modem inOut
Router (config-line) #modem autoconfigure type usr_sportster
Router (config-line) #speed 115200 [Speed to be set according to the modem manual]
Router (config-line) #stopbits 1 [Stopbits to be set according to the modem manual]
Router (config-line) #transport input all
Router (config-line) #flowcontrol hardware [flowcontrol to be set according to the modem manual]
Router (config-line) #password cisco
Router (config-line) #login
Router (config-line) #end
Router (config-line) #end
Router (config) #enable password lab
```

**Step 4** Use the reverse telnet method on the modem to verify the modem connectivity and configuration string:

- **Step 5** Use an analog phone to verify that the phone line is active and functions properly. Then, connect the analog phone line to the modem.
- **Step 6** Initialize an EXEC modem call to the router from another device (PC) to test the modem connection.
- **Step 7** When the connection is established, the dial in client is prompted for a password. Enter the correct password.

Note: This password should match the one that is configured on the auxiliary port line.

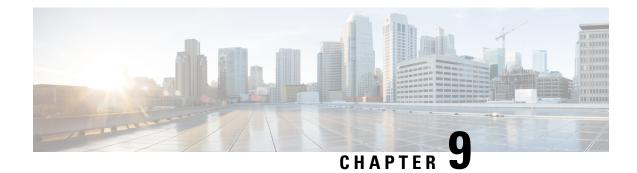

# **Installing the Software**

This chapter includes the following sections:

- Overview, on page 95
- ROMMON Images, on page 95
- Rommon Compatibility Matrix, on page 96
- Provisioning Files, on page 100
- File Systems, on page 100
- Autogenerated File Directories and Files, on page 101
- Flash Storage, on page 102
- Configuring the Configuration Register for Autoboot, on page 102
- Licensing, on page 103

## **Overview**

Installing software on the router involves installing a consolidated package (bootable image). This consists of a bundle of subpackages (modular software units), with each subpackage controlling a different set of functions.

These are the two main methods to install the software:

- Managing and Configuring a Router to Run Using a Consolidated Package, on page 110—This method allows for individual upgrade of subpackages and generally has reduced boot times compared to the method below. Use this method if you want to individually upgrade a module's software.
- Managing and Configuring a Router to Run Using Individual Packages, on page 115—This a simple method that is similar to a typical Cisco router image installation and management that is supported across Cisco routers.

It is better to upgrade software in a planned period of maintenance when an interruption in service is acceptable. The router needs to be rebooted for a software upgrade to take effect.

# **ROMMON Images**

A ROMMON image is a software package used by ROM Monitor (ROMMON) software on a router. The software package is separate from the consolidated package normally used to boot the router. For more

information on ROMMON, see the "ROM Monitor Overview and Basic Procedures" section in the Upgrading Field-Programmable Hardware Devices for Cisco 4000 Series ISRs guide.

An independent ROMMON image (software package) may occasionally be released and the router can be upgraded with the new ROMMON software. For detailed instructions, see the documentation that accompanies the ROMMON image.

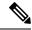

Note

A new version of the ROMMON image is not necessarily released at the same time as a consolidated package for a router.

# **Rommon Compatibility Matrix**

The following table provides information about Cisco 4000 Series Integrated Services Routers supported in each ROMMON release.

| Platform             | 16.2(1r) | 16.2(2r) | 16.4(3r) | 16.7(3r) | 16.7(4r) | 16.7(5r) | 16.8(1r) | 16.9(1r) | 16.12(1r) | 16.12(2r) | 17.6.1 |
|----------------------|----------|----------|----------|----------|----------|----------|----------|----------|-----------|-----------|--------|
| Cisco<br>4221<br>ISR |          |          | Yes      | Yes      | Yes      | Yes      |          | Yes      | Yes       | Yes       | Yes    |
| Cisco<br>4321<br>ISR | Yes      | Yes      | Yes      | Yes      | Yes      | Yes      |          | Yes      | Yes       | Yes       | Yes    |
| Cisco<br>4331<br>ISR | Yes      | Yes      | Yes      | Yes      | Yes      | Yes      |          | Yes      | Yes       | Yes       | Yes    |
| Cisco<br>4351<br>ISR | Yes      | Yes      | Yes      | Yes      | Yes      | Yes      |          | Yes      | Yes       | Yes       | Yes    |
| Cisco<br>4431<br>ISR | Yes      |          |          |          | Yes      | Yes      |          |          |           | Yes       | Yes    |
| Cisco<br>4451<br>ISR | Yes      |          |          |          | Yes      | Yes      |          |          |           | Yes       | Yes    |
| Cisco<br>4461<br>ISR |          |          |          |          |          |          |          | Yes      | Yes       | Yes       | Yes    |

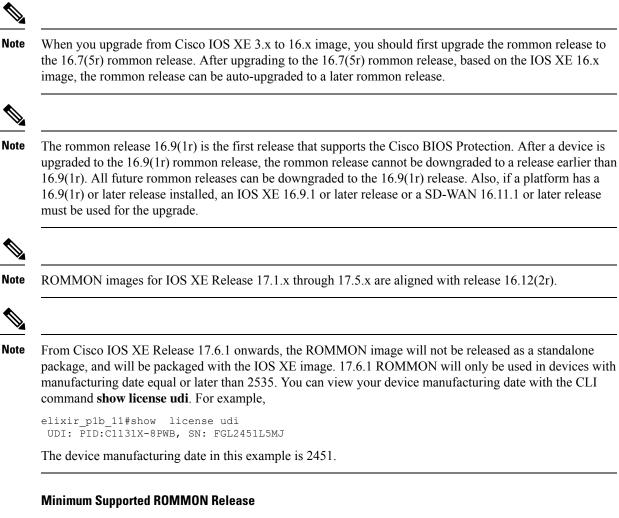

The following table provides the minimum supported ROMMON release in Cisco IOS XE 16.x..x releases.

Table 13: Minimum Supported ROMMON Release in Cisco IOS XE 16.x.x Releases

| Cisco IOS<br>XE Release | Cisco 4321<br>ISR | Cisco 4321<br>ISR | Cisco 4331<br>ISR | Cisco 4351<br>ISR | Cisco 4431<br>ISR | Cisco 4451<br>ISR | Cisco 4461<br>ISR |
|-------------------------|-------------------|-------------------|-------------------|-------------------|-------------------|-------------------|-------------------|
| Cisco IOS<br>XE 16.3.x  |                   | 16.7(3r)          | 16.7(3r)          | 16.7(3r)          | 16.7(4r)          | 16.7(4r)          | _                 |
| Cisco IOS<br>XE 16.4.x  | 16.7(4r)          | 16.7(3r)          | 16.7(3r)          | 16.7(3r)          | 16.7(4r)          | 16.7(4r)          | _                 |
| Cisco IOS<br>XE 16.5.x  | 16.7(4r)          | 16.7(3r)          | 16.7(3r)          | 16.7(3r)          | 16.7(4r)          | 16.7(4r)          | _                 |
| Cisco IOS<br>XE 16.6.x  | 16.7(4r)          | 16.7(3r)          | 16.7(3r)          | 16.7(3r)          | 16.7(4r)          | 16.7(4r)          | —                 |

| Cisco IOS<br>XE Release | Cisco 4321<br>ISR | Cisco 4321<br>ISR | Cisco 4331<br>ISR | Cisco 4351<br>ISR | Cisco 4431<br>ISR | Cisco 4451<br>ISR | Cisco 4461<br>ISR |
|-------------------------|-------------------|-------------------|-------------------|-------------------|-------------------|-------------------|-------------------|
| Cisco IOS<br>XE 16.7.x  | 16.7(4r)          | 16.7(3r)          | 16.7(3r)          | 16.7(3r)          | 16.7(4r)          | 16.7(4r)          | -                 |
| Cisco IOS<br>XE 16.8.x  | 16.7(4r)          | 16.7(3r)          | 16.7(3r)          | 16.7(3r)          | 16.7(4r)          | 16.7(4r)          | —                 |
| Cisco IOS<br>XE 16.9.x  | 16.7(4r)          | 16.7(3r)          | 16.7(3r)          | 16.7(3r)          | 16.7(4r)          | 16.7(4r)          | 16.9(1r)          |
| Cisco IOS<br>XE 16.10.x | 16.7(4r)          | 16.7(3r)          | 16.7(3r)          | 16.7(3r)          | 16.7(4r)          | 16.7(4r)          | 16.9(1r)          |
| Cisco IOS<br>XE 16.11.x | 16.7(4r)          | 16.7(3r)          | 16.7(3r)          | 16.7(3r)          | 16.7(4r)          | 16.7(4r)          | 16.9(1r)          |
| Cisco IOS<br>XE 16.12.x | 16.7(4r)          | 16.7(3r)          | 16.7(3r)          | 16.7(3r)          | 16.7(4r)          | 16.7(4r)          | 16.9(1r)          |
| Cisco IOS<br>XE 17.1.x  | 16.12(2r)         | 16.12(2r)         | 16.12(2r)         | 16.12(2r)         | 16.12(2r)         | 16.12(2r)         | 16.12(2r)         |
| Cisco IOS<br>XE 17.2.x  | 16.12(2r)         | 16.12(2r)         | 16.12(2r)         | 16.12(2r)         | 16.12(2r)         | 16.12(2r)         | 16.12(2r)         |
| Cisco IOS<br>XE 17.3.x  | 16.12(2r)         | 16.12(2r)         | 16.12(2r)         | 16.12(2r)         | 16.12(2r)         | 16.12(2r)         | 16.12(2r)         |
| Cisco IOS<br>XE 17.4.x  | 16.12(2r)         | 16.12(2r)         | 16.12(2r)         | 16.12(2r)         | 16.12(2r)         | 16.12(2r)         | 16.12(2r)         |
| Cisco IOS<br>XE 17.5.x  | 16.12(2r)         | 16.12(2r)         | 16.12(2r)         | 16.12(2r)         | 16.12(2r)         | 16.12(2r)         | 16.12(2r)         |
| Cisco IOS<br>XE 17.6.x  | 16.12(2r)         | 16.12(2r)         | 16.12(2r)         | 16.12(2r)         | 16.12(2r)         | 16.12(2r)         | 16.12(2r)         |

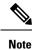

For devices with manufacturing date equal or later than 2535, the minimum supported ROMMON version is 17.6.1. These devices cannot downgrade to older ROMMON versions.

### **Recommended ROMMON Release**

The following table lists the recommended ROMMON release for the routing platforms in each Cisco IOS XE 16.x.x releases.

Г

| Cisco IOS<br>XE Release | Cisco 4321<br>ISR | Cisco 4321<br>ISR | Cisco 4331<br>ISR | Cisco 4351<br>ISR | Cisco 4431<br>ISR | Cisco 4451<br>ISR | Cisco 4461<br>ISR |
|-------------------------|-------------------|-------------------|-------------------|-------------------|-------------------|-------------------|-------------------|
| Cisco IOS<br>XE 16.3.x  | _                 | 16.7(5r)          | 16.7(5r)          | 16.7(5r)          | 16.7(5r)          | 16.7(5r)          | -                 |
| Cisco IOS<br>XE 16.4.x  | 16.7(5r)          | 16.7(5r)          | 16.7(5r)          | 16.7(5r)          | 16.7(5r)          | 16.7(5r)          | _                 |
| Cisco IOS<br>XE 16.5.x  | 16.7(5r)          | 16.7(5r)          | 16.7(5r)          | 16.7(5r)          | 16.7(5r)          | 16.7(5r)          | _                 |
| Cisco IOS<br>XE 16.6.x  | 16.7(5r)          | 16.7(5r)          | 16.7(5r)          | 16.7(5r)          | 16.7(5r)          | 16.7(5r)          | -                 |
| Cisco IOS<br>XE 16.7.x  | 16.7(5r)          | 16.7(5r)          | 16.7(5r)          | 16.7(5r)          | 16.7(5r)          | 16.7(5r)          | _                 |
| Cisco IOS<br>XE 16.8.x  | 16.7(5r)          | 16.7(5r)          | 16.7(5r)          | 16.7(5r)          | 16.7(5r)          | 16.7(5r)          | -                 |
| Cisco IOS<br>XE 16.9.x  | 16.9(1r)          | 16.9(1r)          | 16.9(1r)          | 16.9(1r)          | 16.12(2r)         | 16.12(2r)         | 16.9(1r)          |
| Cisco IOS<br>XE 16.10.x | 16.9(1r)          | 16.9(1r)          | 16.9(1r)          | 16.9(1r)          | 16.12(2r)         | 16.12(2r)         | 16.9(1r)          |
| Cisco IOS<br>XE 16.11.x | 16.9(1r)          | 16.9(1r)          | 16.9(1r)          | 16.9(1r)          | 16.12(2r)         | 16.12(2r)         | 16.9(1r)          |
| Cisco IOS<br>XE 16.12.x | 16.12(2r)         | 16.12(2r)         | 16.12(2r)         | 16.12(2r)         | 16.12(2r)         | 16.12(2r)         | 16.12(2r)         |
| Cisco IOS<br>XE 17.1.x  | 16.12(2r)         | 16.12(2r)         | 16.12(2r)         | 16.12(2r)         | 16.12(2r)         | 16.12(2r)         | 16.12(2r)         |
| Cisco IOS<br>XE 17.2.x  | 16.12(2r)         | 16.12(2r)         | 16.12(2r)         | 16.12(2r)         | 16.12(2r)         | 16.12(2r)         | 16.12(2r)         |
| Cisco IOS<br>XE 17.3.x  | 16.12(2r)         | 16.12(2r)         | 16.12(2r)         | 16.12(2r)         | 16.12(2r)         | 16.12(2r)         | 16.12(2r)         |
| Cisco IOS<br>XE 17.4.x  | 16.12(2r)         | 16.12(2r)         | 16.12(2r)         | 16.12(2r)         | 16.12(2r)         | 16.12(2r)         | 16.12(2r)         |
| Cisco IOS<br>XE 17.5.x  | 16.12(2r)         | 16.12(2r)         | 16.12(2r)         | 16.12(2r)         | 16.12(2r)         | 16.12(2r)         | 16.12(2r)         |
| Cisco IOS<br>XE 17.6.x  | 16.12(2r)         | 16.12(2r)         | 16.12(2r)         | 16.12(2r)         | 16.12(2r)         | 16.12(2r)         | 16.12(2r)         |

Table 14: Recommended ROMMON Release for Cisco IOS XE 16.x.x Releases

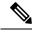

Note

For devices with manufacturing date equal or later than 2535, the minimum supported ROMMON version is 17.6.1. These devices cannot downgrade to older ROMMON versions. For devices with IOS XE 16.12 and preinstalled ROMMON 17.6.1r, the minimum supported ROMMON version is 17.6.1r. Do not downgrade the ROMMON to 16.12(2r); these devices cannot downgrade to older ROMMON versions.

# **Provisioning Files**

This section provides background information about the files and processes used in Managing and Configuring a Router to Run Using Individual Packages, on page 115.

The consolidated package on a router consists of a collection of subpackages and a provisioning file titled packages.conf. To run the software, the usual method used is to boot the consolidated package, which is copied into memory, expanded, mounted, and run within memory. The provisioning file's name can be renamed but subpackage file's names cannot be renamed. The provisioning file and subpackage files must be kept in the same directory. The provisioning file does not work properly if any individual subpackage file is contained within a different directory.

Note

An exception to this is that if a new or upgraded module firmware package is subsequently installed, it need not be in the same directory as the provisioning file.

Configuring a router to boot, using the provisioning file packages.conf, is beneficial because no changes have to be made to the boot statement after the Cisco IOS XE software is upgraded.

# **File Systems**

The following table provides a list of file systems that can be seen on the Cisco 4000 series routers.

| Table | 15: | Router | File | Systems |
|-------|-----|--------|------|---------|
|-------|-----|--------|------|---------|

| File System | Description                                                                                           |  |  |  |
|-------------|----------------------------------------------------------------------------------------------------|--|--|--|
| bootflash:  | Boot flash memory file system.                                                                        |  |  |  |
| flash:      | Alias to the boot flash memory file system above.                                                     |  |  |  |
| harddisk:   | Hard disk file system (if NIM-SSD, NIM-HDD, or internal mSATA flash device is present in the router). |  |  |  |
|             | <b>Note</b> The internal mSATA flash device is supported only on Cisco ISR4300 Series routers.        |  |  |  |
| cns:        | Cisco Networking Services file directory.                                                             |  |  |  |
| nvram:      | Router NVRAM. You can copy the startup configuration to NVRAM or from NVRAM.                          |  |  |  |

| File System | Description                                                                                                    |  |  |  |
|-------------|----------------------------------------------------------------------------------------------------|--|--|--|
| obfl:       | File system for Onboard Failure Logging (OBFL) files.                                                            |  |  |  |
| system:     | System memory file system, which includes the running configuration.                                             |  |  |  |
| tar:        | Archive file system.                                                                                             |  |  |  |
| tmpsys:     | Temporary system files file system.                                                                              |  |  |  |
| usb0:       | The Universal Serial Bus (USB) flash drive file systems.                                                         |  |  |  |
| usb1:       | <b>Note</b> The USB flash drive file system is visible only if a USB drive is installed in usb0: or usb1: ports. |  |  |  |

Use the ? help option, or use the **copy** command in command reference guides, if you find a file system that is not listed in the table above.

# **Autogenerated File Directories and Files**

This section discusses the autogenerated files and directories that can be created, and how the files in these directories can be managed.

| File or Directory    | Description                                                                                                    |
|----------------------|----------------------------------------------------------------------------------------------------|
| crashinfo files      | Crashinfo files may appear in the bootflash: file system.                                                                                                    |
|                      | These files provide descriptive information of a crash and may be useful for<br>tuning or troubleshooting purposes. However, the files are not part of router<br>operations, and can be erased without impacting the functioning of the router. |
| core directory       | The storage area for .core files.                                                                                                    |
|                      | If this directory is erased, it will automatically regenerate itself at bootup.<br>The .core files in this directory can be erased without impacting any router<br>functionality, but the directory itself should not be erased.                |
| lost+found directory | This directory is created on bootup if a system check is performed. Its appearance is completely normal and does not indicate any issues with the router.                                                                                       |
| tracelogs directory  | The storage area for trace files.                                                                                                    |
|                      | Trace files are useful for troubleshooting. If the Cisco IOS process fails, for instance, users or troubleshooting personnel can access trace files using diagnostic mode to gather information related to the Cisco IOS failure.               |
|                      | Trace files, however, are not a part of router operations, and can be erased without impacting the router's performance.                                                                                                    |

#### **Table 16: Autogenerated Files**

#### Important Notes About Autogenerated Directories

Important information about autogenerated directories include:

Autogenerated files on the bootflash: directory should not be deleted, renamed, moved, or altered in any
way unless directed by Cisco customer support.

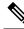

**Note** Altering autogenerating files on the bootflash: may have unpredictable consequences for system performance.

• Crashinfo, core, and trace files can be deleted.

# **Flash Storage**

Subpackages are installed to local media storage, such as flash. For flash storage, use the **dir bootflash:** command to list the file names.

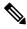

Note ]

Flash storage is required for successful operation of a router.

# **Configuring the Configuration Register for Autoboot**

The configuration register can be used to change router behavior. This includes controlling how the router boots. Set the configuration register to 0x0 to boot into ROM, by using one of the following commands:

- In Cisco IOS configuration mode, use the config-reg 0x0 command.
- From the ROMMON prompt, use the **confreg** 0x0 command.

For more information about the configuration register, see Use of the Configuration Register on All Cisco Routers and Configuring a Router to Boot the Consolidated Package via TFTP Using the boot Command: Example, on page 112.

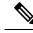

**Note** Setting the configuration register to 0x2102 will set the router to autoboot the Cisco IOS XE software.

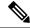

**Note** The console baud rate is set to 9600 after changing the **confreg** to 0x2102 or 0x0. If you cannot establish a console session after setting **confreg**, or garbage output appears, change the setting on your terminal emulation software to 9600.

# Licensing

## **Cisco Software Licensing**

Cisco software licensing consists of processes and components to activate Cisco IOS software feature sets by obtaining and validating Cisco software licenses.

You can enable licensed features and store license files in the bootflash of your router. Licenses pertain to consolidated packages, technology packages, or individual features.

An evaluation license is automatically converted to a Right to Use model after 60 days and this license is valid permanently. The conversion to a permanent license applies only to evaluation licenses. For other features supported on your router, you must purchase a permanent license.

See the "Configuring the Cisco IOS Software Activation Feature" chapter of the Software Activation Configuration Guide, Cisco IOS XE Release 3S.

## **Consolidated Packages**

One of the following two consolidated packages (images) is preinstalled on the router:

- universalk9—Contains the ipbasek9 base package and the securityk9, uck9, and appxk9 technology packages.
- universalk9\_npe—Contains the ipbasek9 base package and the securityk9\_npe, uck9, and appxk9 technology packages. This image has limited crypto functionality.

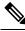

Note

The term npe stands for No Payload Encryption.

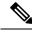

Note

The terms super package and image also refer to a consolidated package.

To obtain software images for the router, go to http://software.cisco.com/download/navigator.html.

An image-based license is used to help bring up all the subsystems that correspond to a license. This license is enforced only at boot time.

Apart from the **universalk9** and **universalk9\_npe** images, a Boot ROMMON image is available. For more information, see *ROMMON Images* section.

For more information about identifying digitally signed Cisco software and how to show the digital signature information of an image file, see the "Digitally Signed Cisco Software" section in the Loading and Managing System Images Configuration Guide, Cisco IOS XE Release 3S.

The following examples show how to obtain software authenticity information and internal details of a package:

- Displaying Digitally Signed Cisco Software Signature Information section
- Obtaining the Description of a Module or Consolidated Package section

Many features within the consolidated package are contained in the **ipbasek9** base package. The license key for the **ipbasek9** package is activated by default.

## **Technology Packages**

Technology packages contain software features within a consolidated package. To use different sets of features, enable the licenses of selected technology packages. You can enable the licenses for any combination of technology packages.

Each technology package has an evaluation license that converts to a Right to Use (RTU) license after 60 days and is then valid permanently.

The following is a list of technology packages:

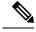

**Note** In Cisco 1000 Series Integrated Series Routers, although L2TPv2 sessions comes up without appxk9, you need the appxk9 license for the traffic to go through the sessions. You also need the appxk9 license to apply the QoS policies to the L2TPv2 sessions.

### securityk9

The **securityk9** technology package includes all crypto features, including IPsec, SSL/SSH, Firewall, and Secure VPN.

The **securityk9\_npe** package (npe = No Payload Encryption) includes all the features in the **securityk9** technology package without the payload-encryption functionality. This is to fulfill export restriction requirements. The **securityk9\_npe** package is available only in the **universalk9\_npe** image. The difference in features between the **securityk9** package and the **securityk9\_npe** package is therefore the set of payload-encryption-enabling features such as IPsec and Secure VPN.

### uck9

The Unified Communications technology package is required to enable Cisco Unified Border Element (Cisco UBE) functionality. To use Cisco UBE features, you will require session licenses and a Security technology package to secure the media.

### appxk9

The **appxk9** technology package contains Application Experience features, which are similar to the features in the DATA package of the Cisco Integrated Services Routers Generation 2 routers. For more information, see: http://www.cisco.com/c/en/us/products/collateral/cloud-systems-management/ software-activation-on-integrated-services-routers-isr/white paper c11 556985.html#wp9000791.

There are many features in the appxk9 package, including MPLS, PfR, L2/L3 VPN, Broadband, and AVC.

## **Feature Licenses**

To use each of the following features, enable a corresponding feature license, as explained in the following sections:

The **HSECK9** license is required for a feature to have full crypto functionality. Without the **HSECK9** license, only 225 secure tunnels and 85 Mbps of crypto bandwidth would be available. The **HSECK9** license allows features in the **securityk9** technology package to use the maximum number of secure tunnels and crypto bandwidth. To enable the **HSECK9** license, purchase the **FL-44-HSEC-K9** license from Cisco.com and install it using the **license install** *license-files* command. For further information on obtaining and installing feature licenses, see Configuring the Cisco IOS Software Activation Feature.

Note

The **HSECK9** feature does not have an evaluation license that converts to an RTU license after 60 days; a feature license must be obtained.

If you do not enable the export control functionality, the device does not send the HSECK9 license request to the Smart Licensing server even if the HSECK9 license feature is configured on the device.

Note

Starting from IOS XE Fuji 16.8.1, limits for number of tunnels and crypto throughput are enhanced. Without HSEC, the new throughput limit is 250 Mbps each direction and number of tunnels is 1000.

To enable the license for the **HSECK9** feature, the **securityk9** technology package is also required. For more information about the **securityk9** technology package, see securityk9, on page 104.

#### **HSECK9** Feature License Removal

To remove the HSECK9 feature license from your device, you need to follow an order of steps to successfully remove the license. User can reinstate this license at a later date, if required. If these steps are not followed, the feature license comes back up as authorized after the reload.

To remove the HSECK9 feature license, perform these steps:

| Step 1 | Deregister the device.                                                                                    |
|--------|----------------------------------------------------------------------------------------------------|
| Step 2 | Unconfigure the HSEC license using the no license featurehseck9 command.                                  |
| Step 3 | Save the running configuration using the write memory command.                                            |
| Step 4 | (optional) If the device still shows up after deregistering, remove the device from the licensing portal. |
| Step 5 | Reload the device.                                                                                        |
| Step 6 | Verify that the license has been removed using the show license detail command.                           |
|        |                                                                                                    |

## Performance

The performance feature, which allows for increased throughput, is enabled by the performance license. This feature is part of the **ipbasek9** technology package. To enable the feature, order the performance license (part number FL-44-PERF-K9). The license is displayed as the throughput license.

You can upgrade the throughput of the ESP from 2.5 Gbps to 5 Gbps by activating the right-to-use license and then reloading the router. For more information on the right-to-use license activation, see **Configuring Cisco Right-To-Use License Configuration Guide**. If you want to determine the current throughput level

of the ESP, run the show platform hardware throughput level command. The following example shows the output of this command before the performance upgrade license is applied:

To configure the throughput level, perform the following steps and to upgrade the throughput level use the platform hardware throughput level { 2500000 | 5000000} command.

- 1. In the user EXEC configuration mode, enter the enable command.
- 2. Enter configure terminal command to enter the global configuration mode.
- 3. To upgrade the throughput level, enter the platform hardware throughput level{2500000|5000000} command.
- 4. To exit global configuration mode, enter exit.
- 5. To save the configuration, enter the copy running-config startup-config command.
- **6.** To reload the router enter reload. A reload is required to activate the throughput level.

show platform hardware throughput level

The current throughput level is 2500000  $\rm kb/s$ 

To configure the throughput level, perform the following steps and to upgrade the throughput level use the platform hardware throughput level { 2500000 | 5000000} command.

- 1. In the user EXEC configuration mode, enter the enable command.
- 2. Enter configure terminal command to enter the global configuration mode.
- 3. To upgrade the throughput level, enter the platform hardware throughput level{2500000|5000000} command.
- 4. To exit global configuration mode, enter exit.
- 5. To save the configuration, enter the copy running-config startup-config command.
- **6.** To reload the router enter reload. A reload is required to activate the throughput level.

The following example shows how to upgrade the throughput level:

```
Router>enable
Router#configure terminal
Router(config)#platform hardware throughput level 5000000
% The config will take effect on next reboot
Router(config)#exit
Router#copy running-config startup-config
Router#reload
```

### **Boost Performance Licenses**

Cisco Boost performance license allows you to increase the throughput bandwidth. You can enable Boost performance license in the following modes:

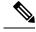

**Note** To use the Boost performance license, the device must be running the Cisco IOS XE software version 16.07.01 or later. Also, the boost license command will not be available if the device is registered in CSSM before the license is added to license CSSM repository. You have to deregister and register back the device from the CSSM to execute the boost license command.

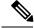

Note

When you enable boost license on Cisco 4000 Series ISRs, you cannot configure the virtual-service container for Snort IPS and ISR-WAAS.

#### Activating Boost Performance License in CSL Mode

To activate the Boost performance license in Cisco Software License (CSL) mode, peform the following steps:

1. Configure the device with the license install bootflash:xxx command as shown in this example.

```
Device#license install bootflash:FD0203520HU_201804090203446350.lic
Installing licenses from "bootflash:FD0203520HU_201804090203446350.lic"
Installing...Feature:booster_performance...Successful:Supported
1/1 licenses were successfully installed
0/1 licenses were existing licenses
0/1 licenses were failed to install
Building configuration...
[OK]
% Throughput boost is configured, it will take effect after reload
```

2. The following message will be displayed in the logs.

```
*Apr 9 07:40:11.674: %LICENSE-6-INSTALL: Feature booster_performance 1.0 was installed
in this device.
UDI=ISR4331/K9:FD0203520HU; StoreIndex=2:Primary License Storage
```

**3.** The **platform hardware throughput level boost** is automatically added to the configuration.

Device#show running-config | include throughput

platform hardware throughput level boost

**4.** Save the configuration and reload the device to enable Boost performance license. After the reload, the Boost Performance is activated as shown in this example.

```
Device#show platform hardware throughput level

The current throughput level is unthrottled

Device#show license

<output omitted>

Index 11 Feature: booster_performance

Period left: Life time

License Type: Permanent

License State: Active, In Use

License Count: Non-Counted

License Priority: Medium
```

- 5. To exit global configuration mode, enter exit.
- 6. To save the configuration, enter the copy running-config startup-config command.

#### **Boost Performance License in Smart License Mode**

This section describes the processes to activate and deactivate the Boost performance license from the device with two use-cases.

#### Enable the boost performance license:

- Boot the device in Smart License mode. The boost performance command is not visible without registering in the Smart Portal.
- After successfully registering to the Smart Portal, check the availability of the boost performance licenses in the smart account.
- Use the **platform hardware throughput level boost** command to enable the feature. You need to save the configuration. If a valid license is still available in the smart account, the Boost Performance feature is enabled after the device is reloaded.
- To check for the platform hardware throughput level, use the **show platform hardware throughput level boost** command. If there are not enough licenses, it shows an Out of Compliance (OOC) message, and the throughput level change does not take effect even after the device is reloaded.

#### **Return of license:**

- The device is in the smart license mode with boost performance command configured.
- Use **show running-config** and the **show license summary** commands to display the boost performance information from the smart account.
- Use the **no platform hardware throughput level boost** command to disable the functionality.

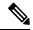

**Note** The command is removed from the configuration, but the license is released only after the device is reloaded.

The throughput level does not take effect until the device is reloaded.

The license visibility is available till the device is reloaded.

One count of boost performance license is reduced from the usage pool, and one license is returned to its original pool.

#### **Cisco Software License to Smart Licensing**

This section describe a use-case when the device is moving from Cisco Software License(CSL) to Smart License when **boost performance license** is on CSL. The boost performance behavior is determined by the availability of the license in its Smart Account with Boost Performance activated in CSL:

To configure the throughput level, perform the following steps and to upgrade the throughput level use the

- Configure the device with the platform hardware throughput level boost command and then use show running-config to check if the boost performance license is activated.
- **2.** Use **show license** to verify if boost performance is in use and in a permanent license mode.
- **3.** Enable smart license by license smart enable command. After registration in success, the license request is sent to the smart portal for validation. Boost performance is valid if successful, no reload is required. Otherwise the **platform hardware throughput level boost** is unattached from configuration. Boost performance functionality is disabled after reload.
- 4. During the transition but before the registration, we have to maintain the Evaluation mode for the license if the is existing to avoid an extra reload later.
- 5. To exit global configuration mode, enter exit.

- 6. To save the configuration, enter the copy running-config startup-config command.
- 7. To reload the router enter reload. A reload is required to activate the throughput level.

#### **Smart Licensing to Cisco Software Licensing**

This section includes these two use-cases that describe what happens during the transition from Smart License to Cisco Software License.

When boost performance is in use:

- Device # platform hardware throughput level boost
- Device# show license to ensure that Smart License and Boost performance licenses are enabled.
- Check the Smart License Account if the boost performance license is consumed from the corresponding device.
- Remove Smart License
- Device# no license smart enable
- Check the availability of the boost performance license, you may decide to retain the boost command.
- No extra reload is required.

When boost performance is not in use:

- Use no platform hardware throughput level boost in the show running-configuration.
- Device # show license to check if smart license is enabled, but boost performance license is not in the list.
- Check the Smart License Account, the boost performance license is not used from the corresponding device.
- To remove Smart License, use no license smart enable
- Check the availability of the boost permanent license to add the boost keyword.
- · Boost Performance is activated and is in-use after reload

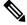

**Note** If there is no permanent license available, then **no boost performance**command and functionality is likely to change.

- When hybrid Cisco IOS XE Release is in use:
- When you use the hybrid Cisco IOS XE Release (IOS XE 16.9.x) and want to rollback from Smart license to right-to-use (RTU) license, you must reload the router twice to move the license to the "Active, In-Use" state.
- Device# configuration terminal
- To remove Smart License, use no license smart enable
- Device# no license smart enable

- Device# exist
- To remove Smart License, reload the router.
- Device# configure terminal
- Enter yes to accept the end-user license agreement.
- Device# exist
- To move RTU license to In-Use state, reload the router.

## **LED Indicators**

For information on LEDs on the router, see "LED Indicators" in the "Overview" section of the Hardware Installation Guide for the Cisco 4000 Series Integrated Services Routers.

For information on LEDs on the SSD Carrier Card NIM, see "Overview of the SSD Carrier Card NIM (NIM-SSD)" in the "Installing and Upgrading Internal Modules and FRUs" section of the Hardware Installation Guide for the Cisco 4000 Series Integrated Services Routers.

## **Related Documentation**

For further information on software licenses, see Software Activation on Cisco Integrated Services Routers and Cisco Integrated Service Routers G2.

For further information on obtaining and installing feature licenses, see Configuring the Cisco IOS Software Activation Feature.

## How to Install and Upgrade the Software

To install or upgrade the software, use one of the following methods to use the software from a consolidated package or an individual package. Also see the overview section.

- Managing and Configuring a Router to Run Using a Consolidated Package, on page 110
- Managing and Configuring a Router to Run Using Individual Packages, on page 115

### Managing and Configuring a Router to Run Using a Consolidated Package

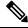

**Note** Do not use these procedures if you also need to install any optional subpackages or plan to upgrade individual subpackages. See Managing and Configuring a Router to Run Using Individual Packages, on page 115.

- Managing and Configuring a Consolidated Package Using copy and boot Commands, on page 111
- Configuring a Router to Boot the Consolidated Package via TFTP Using the boot Command: Example, on page 112

#### Managing and Configuring a Consolidated Package Using copy and boot Commands

To upgrade a consolidated package, copy the consolidated package to the **bootflash:** directory on the router using the **copy** command. After making this copy of the consolidated package, configure the router to boot using the consolidated package file.

The following example shows the consolidated package file being copied to the **bootflash:** file system via TFTP. The config register is then set to boot using **boot system** commands, and the **boot system** commands instruct the router to boot using the consolidated package stored in the **bootflash:** file system. The new configuration is then saved using the **copy running-config startup-config** command, and the system is then reloaded to complete the process.

```
Router# dir bootflash:
Directory of bootflash:/
11 drwx 16384 Dec 4 2007 04:32:46 -08:00 lost+found
86401 drwx 4096 Dec 4 2007 06:06:24 -08:00 .ssh
14401 drwx 4096 Dec 4 2007 06:06:36 -08:00 .rollback_timer
28801 drwx 4096 Mar 18 2008 17:31:17 -07:00 .prst sync
43201 drwx 4096 Dec 4 2007 04:34:45 -08:00 .installer
928862208 bytes total (712273920 bytes free)
Router# copy tftp: bootflash:
Address or name of remote host []? 172.17.16.81
Source filename []? /auto/tftp-users/user/isr4400-universalk9.03.10.00.S.153-3.S-ext.SPA.bin
Destination filename [isr4400-universalk9.03.10.00.S.153-3.S-ext.SPA.bin]?
Accessing
tftp://172.17.16.81//auto/tftp-users/user/isr4400-universalk9.03.10.00.S.153-3.S-ext.SPA.bin
. . .
Loading /auto/tftp-users/user/isr4400-universalk9.03.10.00.S.153-3.S-ext.SPA.bin from
172.17.16.81 (via GigabitEthernet0):
1111111
[OK - 208904396 bytes]
208904396 bytes copied in 330.453 secs (632176 bytes/sec)
Router# dir bootflash:
Directory of bootflash:/
11 drwx 16384 Dec 4 2007 04:32:46 -08:00 lost+found
86401 drwx 4096 Dec 4 2007 06:06:24 -08:00 .ssh
14401 drwx 4096 Dec 4 2007 06:06:36 -08:00 .rollback timer
28801 drwx 4096 Mar 18 2008 17:31:17 -07:00 .prst sync
43201 drwx 4096 Dec 4 2007 04:34:45 -08:00 .installer
12 -rw- 208904396 May 28 2008 16:17:34 -07:00
isr4400-universalk9.03.10.00.S.153-3.S-ext.SPA.bin
928862208 bytes total (503156736 bytes free)
Router# configure terminal
Enter configuration commands, one per line. End with CNTL/Z.
Router(config) # boot system flash bootflash:isr4400-universalk9.03.10.00.S.153-3.S-ext.SPA.bin
Router(config)# config-reg 0x2102
Router(config) # exit
Router# show run | include boot
boot-start-marker
boot system flash bootflash:isr4400-universalk9.03.10.00.S.153-3.S-ext.SPA.bin
boot-end-marker
Router# copy run start
Destination filename [startup-config]?
Building configuration ...
[OK]
Router# reload
```

## Configuring a Router to Boot the Consolidated Package via TFTP Using the boot Command: Example

```
Router# configure terminal
Enter configuration commands, one per line. End with CNTL/Z.
Router (config) #boot system tftp://10.81.116.4/rtp-isr4400-54/isr4400.bin
Router(config)#config-register 0x2102
Router (config) #exit
Router# show run | include boot
boot-start-marker
boot system tftp://10.81.116.4/rtp-isr4400-54/isr4400.bin
boot-end-marker
license boot level adventerprise
Router# copy running-config startup-config
Destination filename [startup-config]?
Building configuration ...
[OK]
Router# reload
Proceed with reload? [confirm]
Sep 13 17:42:54.445 R0/0: %PMAN-5-EXITACTION: Process manager is exiting: process exit with
reload chassis code
Initializing Hardware ...
System integrity status: c0000600
Failures detected:
Boot FPGA corrupt
Key Sectors: (Primary, GOOD), (Backup, GOOD), (Revocation, GOOD)
Size of Primary = 2288 Backup = 2288 Revocation = 300
ROM:RSA Self Test Passed
ROM:Sha512 Self Test Passed
Self Tests Latency: 58 msec
System Bootstrap, Version 12.2(20120618:163328) [username-ESGROM 20120618 GAMMA 101],
DEVELOPMENT SOFTWARE
Copyright (c) 1994-2014 by cisco Systems, Inc.
Compiled Mon 05/27/2014 12:39:32.05 by username
Current image running: Boot ROMO
Last reset cause: LocalSoft
Cisco ISR 4400 platform with 4194304 Kbytes of main memory
IP ADDRESS: 172.18.42.119
IP SUBNET MASK: 255.255.255.0
DEFAULT GATEWAY: 172.18.42.1
TFTP SERVER: 10.81.116.4
TFTP FILE: rtp-isr4400-54/isr4400.bin
TFTP_MACADDR: a4:4c:11:9d:ad:97
TFTP VERBOSE: Progress
TFTP RETRY COUNT: 18
TFTP TIMEOUT: 7200
TFTP CHECKSUM: Yes
ETHER PORT: 0
ETHER SPEED MODE: Auto Detect
link up...
```

ROM:RSA Self Test Passed ROM:Sha512 Self Test Passed Self Tests Latency: 58 msec

Package header rev 1 structure detected Calculating SHA-1 hash...done validate\_package: SHA-1 hash: calculated 7294dffc:892a6c35:a7a133df:18c032fc:0670b303 expected 7294dffc:892a6c35:a7a133df:18c032fc:0670b303 Signed Header Version Based Image Detected

Using FLASH based Keys of type = PRIMARY KEY STORAGE Using FLASH based Keys of type = ROLLOVER KEY STORAGE RSA Signed DEVELOPMENT Image Signature Verification Successful. Package Load Test Latency : 5116 msec Image validated %IOSXEBOOT-4-BOOT\_ACTIVITY\_LONG\_TIME: (local/local): load\_modules took: 2 seconds, expected max time 2 seconds

Restricted Rights Legend

Use, duplication, or disclosure by the Government is subject to restrictions as set forth in subparagraph (c) of the Commercial Computer Software - Restricted Rights clause at FAR sec. 52.227-19 and subparagraph (c) (1) (ii) of the Rights in Technical Data and Computer Software clause at DFARS sec. 252.227-7013.

cisco Systems, Inc. 170 West Tasman Drive San Jose, California 95134-1706

Cisco IOS Software, ISR Software (X86\_64\_LINUX\_IOSD-UNIVERSALK9-M), Experimental Version 15.4(20140527:095327) [v154\_3\_s\_xe313\_throttle-BLD-BLD\_V154\_3\_S\_XE313\_THROTTLE\_LATEST\_20140527\_070027-ios 156] Copyright (c) 1986-2014 by Cisco Systems, Inc. Compiled Tue 27-May-14 21:28 by mcpre

Cisco IOS-XE software, Copyright (c) 2005-2014 by cisco Systems, Inc. All rights reserved. Certain components of Cisco IOS-XE software are licensed under the GNU General Public License ("GPL") Version 2.0. The software code licensed under GPL Version 2.0 is free software that comes with ABSOLUTELY NO WARRANTY. You can redistribute and/or modify such GPL code under the terms of GPL Version 2.0. For more details, see the documentation or "License Notice" file accompanying the IOS-XE software, or the applicable URL provided on the flyer accompanying the IOS-XE software.

This product contains cryptographic features and is subject to United States and local country laws governing import, export, transfer and use. Delivery of Cisco cryptographic products does not imply third-party authority to import, export, distribute or use encryption. Importers, exporters, distributors and users are responsible for compliance with U.S. and local country laws. By using this product you agree to comply with applicable laws and regulations. If you are unable to comply with U.S. and local laws, return this product immediately.

A summary of U.S. laws governing Cisco cryptographic products may be found at: http://www.cisco.com/wwl/export/crypto/tool/stqrg.html

```
If you require further assistance please contact us by sending email to \verb"export@cisco.com".
```

Warning: the compile-time code checksum does not appear to be present. cisco ISR4451/K9 (2RU) processor with 1133585K/6147K bytes of memory. Processor board ID FGL1619100P 4 Gigabit Ethernet interfaces 32768K bytes of non-volatile configuration memory. 4194304K bytes of physical memory. 7393215K bytes of Compact flash at bootflash:. 7816688K bytes of USB flash at usb0:.

Press RETURN to get started!

Router>
Router>
Router>
Router=>enable
Router# show version
Cisco IOS XE Software, Version BLD\_V154\_3\_S\_XE313\_THROTTLE\_LATEST\_20140527\_070027-ext
Cisco IOS Software, ISR Software (X86\_64\_LINUX\_IOSD-UNIVERSALK9-M), Experimental Version
15.4(20140527:095327)
v154\_3\_s\_xe313\_throttle-BLD-BLD\_V154\_3\_S\_XE313\_THROTTLE\_LATEST\_20140527\_070027-ios 156]

IOS XE Version: BLD V154 3 S XE313 THROTTLE LATEST

Cisco IOS-XE software, Copyright (c) 2005-2014 by cisco Systems, Inc. All rights reserved. Certain components of Cisco IOS-XE software are licensed under the GNU General Public License ("GPL") Version 2.0. The software code licensed under GPL Version 2.0 is free software that comes with ABSOLUTELY NO WARRANTY. You can redistribute and/or modify such GPL code under the terms of GPL Version 2.0. For more details, see the documentation or "License Notice" file accompanying the IOS-XE software, or the applicable URL provided on the flyer accompanying the IOS-XE software.

ROM: IOS-XE ROMMON

Router uptime is 0 minutes Uptime for this control processor is 3 minutes System returned to ROM by reload System image file is "tftp://10.81.116.4/rtp-isr4400-54/isr4400.bin" Last reload reason: Reload Command

This product contains cryptographic features and is subject to United States and local country laws governing import, export, transfer and use. Delivery of Cisco cryptographic products does not imply third-party authority to import, export, distribute or use encryption. Importers, exporters, distributors and users are responsible for compliance with U.S. and local country laws. By using this product you agree to comply with applicable laws and regulations. If you are unable to comply with U.S. and local laws, return this product immediately.

A summary of U.S. laws governing Cisco cryptographic products may be found at:

http://www.cisco.com/wwl/export/crypto/tool/stqrg.html
If you require further assistance please contact us by sending email to
export@cisco.com.
License Level: adventerprise
License Type: EvalRightToUse
--More-- Next reload license Level: adventerprise
cisco ISR4451/K9 (2RU) processor with 1133585K/6147K bytes of memory.
Processor board ID FGL1619100P
4 Gigabit Ethernet interfaces
32768K bytes of non-volatile configuration memory.
4194304K bytes of physical memory.
7393215K bytes of Compact flash at bootflash:.
7816688K bytes of USB flash at usb0:.

```
Configuration register is 0x2102
```

## Managing and Configuring a Router to Run Using Individual Packages

To choose between running individual packages or a consolidated package, see *Installing the Software - Overview* section.

The following topics are included in this section:

- Installing Subpackages from a Consolidated Package, on page 115
- Installing a Firmware Subpackage, on page 127
- Installing Subpackages from a Consolidated Package on a Flash Drive, on page 121

### Installing Subpackages from a Consolidated Package

Perform the following procedure to obtain the consolidated package from a TFTP server.

Another variation of this procedure obtains the consolidated package from a USB flash drive. This is described in Installing Subpackages from a Consolidated Package on a Flash Drive.

#### Before you begin

Copy the consolidated package to the TFTP server.

#### **SUMMARY STEPS**

- 1. show version
- 2. dir bootflash:
- 3. show platform
- 4. mkdir bootflash: URL-to-directory-name
- **5.** request platform software package expand file URL-to-consolidated-package to URL-to-directory-name
- 6. reload
- 7. boot URL-to-directory-name/packages.conf
- 8. show version installed

### **DETAILED STEPS**

|        | Command or Action                                                                                                    | Purpose                                                                                                    |
|--------|----------------------------------------------------------------------------------------------------|----------------------------------------------------------------------------------------------------|
| Step 1 | <pre>show version Example: Router# show version Cisco IOS Software, IOS-XE Software (X86_64_LINUX_IOSD-UNIVERSALK9-M), Experimental Version 15.3(20120627:221639) [build_151722 111] Copyright (c) 1986-2012 by Cisco Systems, Inc. Compiled Thu 28-Jun-12 15:17 by mcpre</pre> | Shows the version of software running on the router. This can later be compared with the version of software to be installed.                                                                   |
| Step 2 | dir bootflash:<br>Example:<br>Router# dir bootflash:                                                                                                    | Displays the previous version of software and that a package is present.                                                                                                    |
| Step 3 | <pre>show platform Example: Router# show platform Chassis type: ISR4451/K9</pre>                                                                                                    | Displays the inventory.                                                                                                    |
| Step 4 | mkdir bootflash: URL-to-directory-name<br>Example:<br>Router# mkdir bootflash:mydir                                                                                                    | Creates a directory to save the expanded software image.<br>You can use the same name as the image to name the directory.                                                                       |
| Step 5 | <pre>request platform software package expand file URL-to-consolidated-package to URL-to-directory-name Example: Router# request platform software package expand file bootflash:isr4400-universalk9-NIM.bin to bootflash:mydir</pre>                                           | Expands the software image from the TFTP server ( <i>URL-to-consolidated-package</i> ) into the directory used to save the image ( <i>URL-to-directory-name</i> ), which was created in Step 4. |
| Step 6 | <pre>reload Example: Router# reload rommon &gt;</pre>                                                                                                    | Enables ROMMON mode, which allows the software in the consolidated file to be activated.                                                                                                    |
| Step 7 | <pre>boot URL-to-directory-name/packages.conf Example: rommon 1 &gt; boot bootflash:mydir/packages.conf</pre>                                                                                                    | Boots the consolidated package, by specifying the path and name of the provisioning file: packages.conf.                                                                                        |
| Step 8 | <pre>show version installed Example: Router# show version installed Package: Provisioning File, version: n/a, status: active</pre>                                                                                                    | Displays the version of the newly installed software.                                                                                                    |

#### **Examples**

The initial part of the example shows the consolidated package, isr4400-universalk9.164422SSA.bin, being copied to the TFTP server. This is a prerequisite step. The remaining part of the example shows the consolidated file, packages.conf, being booted.

```
Router# copy tftp:isr4400/isr4400-universalk9.164422SSA.bin bootflash:
Address or name of remote host []? 192.0.2.1
Destination filename [isr4400-universalk9.164422SSA.bin]?
Accessing tftp://192.0.2.1/isr4400/isr4400-universalk9.164422SSA.bin...
Loading isr4400/isr4400-universalk9.164422SSA.bin from 192.0.2.1 (via GigabitEthernet0):
!!!!!!!
[OK - 410506248 bytes]
```

410506248 bytes copied in 338.556 secs (1212521 bytes/sec)

#### Router# show version

Cisco IOS Software, IOS-XE Software (X86 64 LINUX IOSD-UNIVERSALK9-M), Experimental Version

15.3(20120627:221639) [build\_151722 111] Copyright (c) 1986-2012 by Cisco Systems, Inc. Compiled Thu 28-Jun-12 15:17 by mcpre

IOS XE Version: 2012-06-28 15.31 mcpre

Cisco IOS-XE software, Copyright (c) 2005-2012 by cisco Systems, Inc. All rights reserved. Certain components of Cisco IOS-XE software are licensed under the GNU General Public License ("GPL") Version 2.0. The software code licensed under GPL Version 2.0 is free software that comes with ABSOLUTELY NO WARRANTY. You can redistribute and/or modify such GPL code under the terms of GPL Version 2.0. For more details, see the documentation or "License Notice" file accompanying the IOS-XE software, or the applicable URL provided on the flyer accompanying the IOS-XE software.

ROM: IOS-XE ROMMON

Router uptime is 0 minutes Uptime for this control processor is 3 minutes System returned to ROM by reload System image file is "tftp:isr4400/isr4400.bin" Last reload reason: Reload Command

This product contains cryptographic features and is subject to United States and local country laws governing import, export, transfer and use. Delivery of Cisco cryptographic products does not imply third-party authority to import, export, distribute or use encryption. Importers, exporters, distributors and users are responsible for compliance with U.S. and local country laws. By using this product you agree to comply with applicable laws and regulations. If you are unable to comply with U.S. and local laws, return this product immediately.

A summary of U.S. laws governing Cisco cryptographic products may be found at: http://www.cisco.com/wwl/export/crypto/tool/stqrg.html

If you require further assistance please contact us by sending email to export@cisco.com.

License Level: adventerprise License Type: EvalRightToUse Next reload license Level: adventerprise cisco ISR4451/K9 (2RU) processor with 1136676K/6147K bytes of memory. Processor board ID FGL161611AB 4 Gigabit Ethernet interfaces 32768K bytes of non-volatile configuration memory. 4194304K bytes of physical memory. 7393215K bytes of Compact flash at bootflash:.

Configuration register is 0x8000

#### Router# **dir bootflash:** Directory of bootflash:/

11 drwx 16384 May 3 2012 19:58:37 +00:00 lost+found 178465 drwx 4096 Jun 6 2012 15:20:20 +00:00 core 584065 drwx 4096 Jul 13 2012 19:19:00 +00:00 .prst\_sync 405601 drwx 4096 May 3 2012 19:59:30 +00:00 .rollback\_timer 113569 drwx 40960 Jul 13 2012 19:19:32 +00:00 tracelogs 64897 drwx 4096 May 3 2012 19:59:42 +00:00 .installer 13 -rw- 1305 May 7 2012 17:43:42 +00:00 startup-config 14 -rw- 1305 May 7 2012 17:43:55 +00:00 running-config 15 -r-- 1541 Jun 4 2012 18:32:41 +00:00 debug.conf 16 -rw- 1252 May 22 2012 19:58:39 +00:00 running-config-20120522 519169 drwx 4096 Jun 4 2012 15:29:01 +00:00 vman fdb

7451738112 bytes total (7067635712 bytes free)

### Router# show platform

Chassis type: ISR4451/K9

| Slot                                                           | Туре                                                                                                    | State                                                              | Insert time (ago)                                                                                                    |
|----------------------------------------------------------------|----------------------------------------------------------------------------------------------------|--------------------------------------------------------------------|----------------------------------------------------------------------------------------------------|
| 0<br>0/0<br>1<br>1/0<br>2<br>2/0<br>R0<br>F0<br>P0<br>P1<br>P2 | ISR4451/K9<br>ISR4451-6X1GE<br>ISR4451/K9<br>SM-1T3/E3<br>ISR4451/K9<br>SM-1T3/E3<br>ISR4451/K9<br>ISR4451-FP<br>Unknown<br>XXX-XXXX-XX<br>ACS-4450-FANASSY | ok<br>ok<br>ok<br>ok<br>ok, active<br>ok, active<br>ps, fail<br>ok | 15:57:33<br>15:55:24<br>15:57:33<br>15:55:24<br>15:57:33<br>15:55:24<br>15:57:33<br>15:55:24<br>15:57:33<br>15:57:33<br>never<br>15:56:58<br>15:56:58 |
|                                                                | CPLD Version<br>12090323<br>12090323<br>12090323<br>12090323<br>12090323<br>12090323                                                                        |                                                                    |                                                                                                    |

#### Router# mkdir bootflash:isr4400-universalk9.dir1

Create directory filename [isr4400-universalk9.dir1]? Created dir bootflash:/isr4400-universalk9.dir1

#### Router# request platform software package expand file bootflash:isr4400-universalk9.NIM.bin

#### to bootflash:isr4400-universalk9.dir1

Verifying parameters Validating package type Copying package files SUCCESS: Finished expanding all-in-one software package. Router# **reload** Proceed with reload? [confirm]

\*Jul 13 19:39:06.354: %SYS-5-RELOAD: Reload requested by console.Reload Reason: Reload Command.

rommon 1 > boot bootflash:isr4400-universalk9.dir1/packages.conf

File size is 0x00002836 Located isr4400-universalk9.dir1/packages.conf Image size 10294 inode num 324484, bks cnt 3 blk size 8\*512 # File is comprised of 1 fragments (33%)

```
Router# show version installed
Package: Provisioning File, version: n/a, status: active
File: bootflash:isr4400-universalk9.dir1/packages.conf, on: RP0
Built: n/a, by: n/a
File SHA1 checksum: ad09affd3f8820f4844f27acc1add502e0b8f459
Package: rpbase, version: 2012-07-10 16.22 mcpre, status: active
File: bootflash:isr4400-universalk9.dir1/isr4400-mono-universalk9-build 164422SSA.pkg, on:
RP0
Built: 2012-07-10 16.22, by: mcpre
File SHA1 checksum: 5e95c9cbc4eaf5a4a5a1ac846ee2d0f41d1a026b
Package: firmware attributes, version: 2012-07-10 16.22 mcpre, status: active
File: bootflash:isr4400-universalk9.dir1/isr4400-firmware attributes 164422SSA.pkg, on:
RP0/0
Built: 2012-07-10 16.22, by: mcpre
File SHA1 checksum: 71614f2d9cbe7f96d3c6e99b67d514bd108c6c99
Package: firmware dsp sp2700, version: 2012-07-10 16.22 mcpre, status: active
File: bootflash:isr4400-universalk9.dir1/isr4400-firmware dsp 164422SSA.pkg, on: RP0/0
Built: 2012-07-10 16.22, by: mcpre
File SHA1 checksum: 8334565edf7843fe246783b1d5c6ed933d96d79e
Package: firmware_fpge, version: 2012-07-10_16.22_mcpre, status: active
File: bootflash:isr4400-universalk9.dir1/isr4400-firmware fpge 164422SSA.pkg, on: RP0/0
Built: 2012-07-10 16.22, by: mcpre
File SHA1 checksum: eb72900ab32c1c50652888ff486cf370ac901dd7
Package: firmware sm 1t3e3, version: 2012-07-10 16.22 mcpre, status: active
File: bootflash:isr4400-universalk9.dir1/isr4400-firmware_sm_1t3e3_164422SSA.pkg, on: RP0/0
Built: 2012-07-10 16.22, by: mcpre
File SHA1 checksum: 803005f15d8ea71ab088647e2766727ac2269871
Package: rpcontrol, version: 2012-07-10 16.22 mcpre, status: active
```

```
File: bootflash:isr4400-universalk9.dir1/isr4400-mono-universalk9_164422SSA.pkg, on: RP0/0
Built: 2012-07-10_16.22, by: mcpre
File SHA1 checksum: 980fd58fe58le9346c44417b451d1c09ebb640c2
```

Package: rpios-universalk9, version: dir1, status: active File: bootflash:isr4400-universalk9.dir1/isr4400-mono-universalk9 164422SSA.pkg, on: RP0/0 Built: 2012-07-10 16.23, by: mcpre File SHA1 checksum: 27084f7e30a1d69d45a33e05d1b00345040799fb Package: rpaccess, version: 2012-07-10 16.22 mcpre, status: active File: bootflash:isr4400-universalk9.dir1/isr4400-mono-universalk9 164422SSA.pkg, on: RP0/0 Built: 2012-07-10 16.22, by: mcpre File SHA1 checksum: 0119802deda2da91c38473c47a998fb3ed423448 Package: firmware attributes, version: 2012-07-10 16.22 mcpre, status: n/a File: bootflash:isr4400-universalk9.dir1/isr4400-firmware attributes 164422SSA.pkg, on: RP0/1 Built: 2012-07-10 16.22, by: mcpre File SHA1 checksum: 71614f2d9cbe7f96d3c6e99b67d514bd108c6c99 Package: firmware dsp sp2700, version: 2012-07-10 16.22 mcpre, status: n/a File: bootflash:isr4400-universalk9.dir1/isr4400-firmware dsp 164422SSA.pkg, on: RP0/1 Built: 2012-07-10 16.22, by: mcpre File SHA1 checksum: 8334565edf7843fe246783b1d5c6ed933d96d79e Package: firmware fpge, version: 2012-07-10 16.22 mcpre, status: n/a File: bootflash:isr4400-universalk9.dir1/isr4400-firmware fpge-BLD-BLD MCP DEV LATEST 20120710 164422SSA.pkg, on: RP0/1 Built: 2012-07-10 16.22, by: mcpre File SHA1 checksum: eb72900ab32c1c50652888ff486cf370ac901dd7 Package: firmware sm 1t3e3, version: 2012-07-10 16.22 mcpre, status: n/a File: bootflash:isr4400-universalk9.dir1/isr4400-firmware sm 1t3e3-BLD-BLD MCP DEV LATEST 20120710\_164422SSA.pkg, on: RP0/1 Built: 2012-07-10 16.22, by: mcpre File SHA1 checksum: 803005f15d8ea71ab088647e2766727ac2269871 Package: rpcontrol, version: 2012-07-10 16.22 mcpre, status: n/a File: bootflash:isr4400-universalk9.dir1/isr4400-rpcontrol-BLD-BLD MCP DEV LATEST 20120710 164422SSA.pkg, on: RP0/1 Built: 2012-07-10 16.22, by: mcpre File SHA1 checksum: 980fd58fe581e9346c44417b451d1c09ebb640c2 Package: rpios-universalk9, version: 2012-07-10 16.23 mcpre, status: n/a File: bootflash:isr4400-universalk9.dir1/isr4400-rpios-universalk9-BLD-BLD MCP DEV LATEST 20120710 164422SSA.pkg, on: RP0/1 Built: 2012-07-10 16.23, by: mcpre File SHA1 checksum: 27084f7e30a1d69d45a33e05d1b00345040799fb Package: rpaccess, version: 2012-07-10 16.22 mcpre, status: n/a File: bootflash:isr4400-universalk9.dir1/isr4400-rpaccess-BLD-BLD MCP DEV LATEST 20120710 164422SSA.pkg, on: RP0/1 Built: 2012-07-10 16.22, by: mcpre File SHA1 checksum: 0119802deda2da91c38473c47a998fb3ed423448 Package: rpbase, version: 2012-07-10 16.22 mcpre, status: n/a File: bootflash:isr4400-universalk9.dir1/isr4400-rpbase-BLD-BLD MCP DEV LATEST 20120710 164422SSA.pkg, on: RP1 Built: 2012-07-10 16.22, by: mcpre File SHA1 checksum: 5e95c9cbc4eaf5a4a5a1ac846ee2d0f41d1a026b Package: firmware attributes, version: 2012-07-10 16.22 mcpre, status: n/a File: bootflash:isr4400-universalk9.dir1/isr4400-firmware attributes-BLD-BLD MCP DEV LATEST 20120710 164422SSA.pkg, on: RP1/0 Built: 2012-07-10 16.22, by: mcpre File SHA1 checksum: 71614f2d9cbe7f96d3c6e99b67d514bd108c6c99 Package: firmware dsp sp2700, version: 2012-07-10 16.22 mcpre, status: n/a File: bootflash:isr4400-universalk9.dir1/isr4400-firmware dsp sp2700-BLD-BLD MCP DEV LATEST 20120710\_164422SSA.pkg, on: RP1/0 Built: 2012-07-10\_16.22, by: mcpre File SHA1 checksum: 8334565edf7843fe246783b1d5c6ed933d96d79e Package: firmware fpge, version: 2012-07-10 16.22 mcpre, status: n/a

## Installing Subpackages from a Consolidated Package on a Flash Drive

The steps for installing subpackages from a consolidated package on a USB flash drive are similar to those described in Installing Subpackages from a Consolidated Pacakage section .

| Step 1 | show version                                                                             |
|--------|------------------------------------------------------------------------------------------|
| Step 2 | dir usb <i>n</i> :                                                                       |
| Step 3 | show platform                                                                            |
| Step 4 | mkdir bootflash:URL-to-directory-name                                                    |
| Step 5 | request platform software package expand fileusbn: package-name to URL-to-directory-name |
| Step 6 | reload                                                                                   |
| Step 7 | boot URL-to-directory-name/packages.conf                                                 |
| Step 8 | show version installed                                                                   |

## How to Install and Upgrade the Software for Cisco IOS XE Denali Release 16.3

To install or upgrade the software, use one of the following methods to use the software from a consolidated package or an individual package. Also see *Overview* section.

- Managing and Configuring a Router to Run Using a Consolidated Package section
- Managing and Configuring a Router to Run Using Individual Packages section
- Configuring a Router to Boot the Consolidated Package via TFTP Using the boot Command: Example section
- Upgrading to Cisco IOS XE Denali Release 16.3 section

### Upgrading to Cisco IOS XE Denali Release 16.3

Upgrading the device to Cisco IOS XE Denali Release 16.3 for the first time uses the same procedures as specified in the earlier section. In addition, Cisco IOS XE Denali Release 16.3 requires a minimum ROMMON version. When the device boots up with Cisco IOS XE Denali image for the first time, the device checks the installed version of the ROMMON, and upgrades if the system is running an older version. During the upgrade, do not power cycle the device. The system automatically power cycles the device after the new ROMMON is installed. After the installation, the system will boot up with the Cisco IOS XE image as normal.

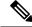

**Note** When the device boots up for first time and if the device requires an upgrade, the entire boot process may take several minutes. This process will be longer than a normal boot due to the ROMMON upgrade.

The following example illustrates the boot process of a consolidated package:

```
Router# configure terminal
Enter configuration commands, one per line. End with \ensuremath{\mathsf{CNTL}}/\ensuremath{\mathsf{Z}}.
Router(config) #boot system tftp://10.81.116.4/rtp-isr4400-54/isr4400.bin
Router (config) #config-register 0x2102
Router(config)#exit
Router# show run | include boot
boot-start-marker
boot system tftp://10.81.116.4/rtp-isr4400-54/isr4400.bin
boot-end-marker
license boot level adventerprise
Router# copy running-config startup-config
Destination filename [startup-config]?
Building configuration...
[OK]
Router# reload
Proceed with reload? [confirm]
Sep 13 17:42:54.445 R0/0: %PMAN-5-EXITACTION: Process manager is exiting: process exit with
reload chassis code
Initializing Hardware ...
System integrity status: c0000600
Key Sectors: (Primary, GOOD), (Backup, GOOD), (Revocation, GOOD)
Size of Primary = 2288 Backup = 2288 Revocation = 300
ROM:RSA Self Test Passed
ROM:Sha512 Self Test Passed
Self Tests Latency: 58 msec
System Bootstrap, Version 12.2(20120618:163328) [username-ESGROM 20120618 GAMMA 101],
DEVELOPMENT SOFTWARE
Copyright (c) 1994-2014 by cisco Systems, Inc.
Compiled Mon 05/27/2014 12:39:32.05 by username
Current image running: Boot ROMO
Last reset cause: LocalSoft
Cisco ISR 4400 platform with 4194304 Kbytes of main memory
IP ADDRESS: 172.18.42.119
IP SUBNET MASK: 255.255.255.0
DEFAULT GATEWAY: 172.18.42.1
TFTP SERVER: 10.81.116.4
TFTP FILE: rtp-isr4400-54/isr4400.bin
TFTP MACADDR: a4:4c:11:9d:ad:97
TFTP VERBOSE: Progress
TFTP RETRY COUNT: 18
TFTP TIMEOUT: 7200
TFTP CHECKSUM: Yes
ETHER_PORT: 0
ETHER SPEED MODE: Auto Detect
link up...
Receiving rtp-isr4400-54/isr4400.bin from 10.81.116.4
File reception completed.
Boot image size = 504063931 (0x1e0b67bb) bytes
```

ROM:RSA Self Test Passed ROM:Sha512 Self Test Passed Self Tests Latency: 58 msec Package header rev 1 structure detected Calculating SHA-1 hash...done validate package: SHA-1 hash: calculated 7294dffc:892a6c35:a7a133df:18c032fc:0670b303 expected 7294dffc:892a6c35:a7a133df:18c032fc:0670b303 Signed Header Version Based Image Detected Using FLASH based Keys of type = PRIMARY KEY STORAGE Using FLASH based Keys of type = ROLLOVER KEY STORAGE RSA Signed DEVELOPMENT Image Signature Verification Successful. Package Load Test Latency : 5116 msec Image validated Detected old ROMMON version 12.2(20150910:184432), upgrade required Upgrading to newer ROMMON version required by this version of IOS-XE, do not power cycle the system. A reboot will automatically occur for the new ROMMON to take effect. selected : 1 Booted : 1 Reset Reason: 1 Info: Upgrading entire flash from the rommon package Switching to ROM 0 Upgrade image MD5 signature is b702a0a59a46a20a4924f9b17b8f0887 Upgrade image MD5 signature verification is b702a0a59a46a20a4924f9b17b8f0887 Switching back to ROM 1 ROMMON upgrade complete. To make the new ROMMON permanent, you must restart the RP. ROMMON upgrade successful. Rebooting for upgrade to take effect. Initializing Hardware ... System integrity status: 00300610 Key Sectors: (Primary, GOOD), (Backup, GOOD), (Revocation, GOOD) Size of Primary = 2288 Backup = 2288 Revocation = 300 ROM:RSA Self Test Passed Expected hash: ddaf35a193617abacc417349ae204131 12e6fa4e89a97ea20a9eeee64b55d39a 2192992a274fc1a836ba3c23a3feebbd 454d4423643ce80e2a9ac94fa54ca49f Obtained hash: ddaf35a193617abacc417349ae204131 12e6fa4e89a97ea20a9eeee64b55d39a 2192992a274fc1a836ba3c23a3feebbd 454d4423643ce80e2a9ac94fa54ca49f ROM:Sha512 Self Test Passed Self Tests Latency: 418 msec Rom image verified correctly System Bootstrap, Version 12.2(20120618:163328) [username-ESGROM 20120618 GAMMA 101], DEVELOPMENT SOFTWARE Copyright (c) 1994-2014 by cisco Systems, Inc.

Compiled Mon 05/27/2014 12:39:32.05 by username CPLD Version: 33 (MM/DD/YY): 06/23/14 Cisco ISR4351/K9 Slot:0 Current image running: Boot ROM1 Last reset cause: ResetRequest Reading confreg 0x2102 Reading monitor variables from NVRAM Enabling interrupts...done Checking for PCIe device presence...done Cisco ISR4351/K9 platform with 16777216 Kbytes of main memory autoboot entry: NVRAM VALUES: bootconf: 0x0, autobootstate: 0 autobootcount: 0, autobootsptr: 0x0 Rommon upgrade requested Flash upgrade reset 0 in progress . . . . . . . Initializing Hardware ... Checking for PCIe device presence...done Reading confreg 2102 System integrity status: 0x300610 Key Sectors: (Primary, GOOD), (Backup, GOOD), (Revocation, GOOD) Size of Primary = 2288 Backup = 2288 Revocation = 288 RSA Self Test Passed Expected hash: DDAF35A193617ABACC417349AE204131 12E6FA4E89A97EA20A9EEEE64B55D39A 2192992A274FC1A836BA3C23A3FEEBBD 454D4423643CE80E2A9AC94FA54CA49F Obtained hash: DDAF35A193617ABACC417349AE204131 12E6FA4E89A97EA20A9EEEE64B55D39A 2192992A274FC1A836BA3C23A3FEEBBD 454D4423643CE80E2A9AC94FA54CA49F Sha512 Self Test Passed Rom image verified correctly System Bootstrap, Version 16.2(1r), RELEASE SOFTWARE Copyright (c) 1994-2016 by cisco Systems, Inc. Current image running: \*Upgrade in progress\* Boot ROMO Last reset cause: BootRomUpgrade ISR4351/K9 platform with 16777216 Kbytes of main memory Cisco ISR 4400 platform with 4194304 Kbytes of main memory IP ADDRESS: 172.18.42.119 IP SUBNET MASK: 255.255.255.0 DEFAULT GATEWAY: 172.18.42.1 TFTP\_SERVER: 10.81.116.4 TFTP FILE: rtp-isr4400-54/isr4400.bin TFTP MACADDR: a4:4c:11:9d:ad:97 TFTP VERBOSE: Progress TFTP RETRY COUNT: 18

```
TFTP TIMEOUT: 7200
TFTP CHECKSUM: Yes
ETHER PORT: 0
ETHER SPEED MODE: Auto Detect
link up...
Receiving rtp-isr4400-54/isr4400.bin from 10.81.116.4
File reception completed.
Boot image size = 504063931 (0x1e0b67bb) bytes
Image Base is: 0x56834018
Image Size is: 0x1E089706
Package header rev 1 structure detected
Package type: 30000, flags: 0x0
IsoSize = 503874534
Parsing package TLV info:
000: 0000000000001D4B45595F544C565F -
                                              KEY TLV
010: 5041434B4147455F434F4D5041544942 - PACKAGE COMPATIB
020: 494C49545900000000000000000000 - ILITY
030: 4652555F52505F54595045000000009 - FRU RP TYPE
040: 000000184B45595F544C565F5041434B - KEY TLV PACK
050: 4147455F424F4F544152434800000009 - AGE BOOTARCH
060: 0000000E415243485F693638365F5459 - ARCH i686 TY
070: 50450000000000000000144B45595F - PE
                                                  KEY
080: 544C565F424F4152445F434F4D504154 - TLV BOARD COMPAT
090: 000000090000012424F4152445F6973 -
                                               BOARD is
0A0: 72343330305F5459504500000000000 - r4300 TYPE
0B0: 000000184B45595F544C565F43525950 - KEY TLV CRYP
0C0: 544F5F4B4559535452494E4700000009 - TO KEYSTRING
TLV: T=9, L=29, V=KEY TLV PACKAGE COMPATIBILITY
TLV: T=9, L=11, V=FRU RP TYPE
TLV: T=9, L=24, V=KEY TLV PACKAGE BOOTARCH
TLV: T=9, L=14, V=ARCH i686 TYPE
TLV: T=9, L=20, V=KEY_TLV_BOARD_COMPAT
TLV: T=9, L=18, V=BOARD_isr4300_TYPE
TLV: T=9, L=24, V=KEY TLV CRYPTO KEYSTRING
TLV: T=9, L=10, V=EnCrYpTiOn
TLV: T=9, L=11, V=CW BEGIN=$$
TLV: T=9, L=19, V=CW FAMILY=$isr4300$
TLV: T=9, L=59, V=CW IMAGE=$isr4300-universalk9.2016-06-29 23.31 paj.SSA.bin$
TLV: T=9, L=19, V=CW VERSION=$16.3.1$
TLV: T=9, L=52, V=CW DESCRIPTION=$Cisco IOS Software, IOS-XE Software$
TLV: T=9, L=9, V=CW END=$$
Found DIGISIGN TLV type 12 length = 392
RSA Self Test Passed
Expected hash:
DDAF35A193617ABACC417349AE204131
12E6FA4E89A97EA20A9EEEE64B55D39A
2192992A274FC1A836BA3C23A3FEEBBD
454D4423643CE80E2A9AC94FA54CA49F
Obtained hash:
DDAF35A193617ABACC417349AE204131
12E6FA4E89A97EA20A9EEEE64B55D39A
2192992A274FC1A836BA3C23A3FEEBBD
454D4423643CE80E2A9AC94FA54CA49F
Sha512 Self Test Passed
Found package arch type ARCH 1686 TYPE
Found package FRU type FRU RP TYPE
Calculating SHA-1 hash...Validate package: SHA-1 hash:
```

calculated 8B082C48:35C23C9E:8A091441:D6FACEE6:B5111533 expected 8B082C48:35C23C9E:8A091441:D6FACEE6:B5111533

Image validated

Restricted Rights Legend

Use, duplication, or disclosure by the Government is subject to restrictions as set forth in subparagraph (c) of the Commercial Computer Software - Restricted Rights clause at FAR sec. 52.227-19 and subparagraph (c) (1) (ii) of the Rights in Technical Data and Computer Software clause at DFARS sec. 252.227-7013.

cisco Systems, Inc. 170 West Tasman Drive San Jose, California 95134-1706

Cisco IOS Software, ISR Software (X86\_64\_LINUX\_IOSD-UNIVERSALK9-M), Experimental Version 16.3(20160527:095327) [v163\_throttle] Copyright (c) 1986-2016 by Cisco Systems, Inc. Compiled Tue 27-May-16 21:28 by mcpre

Cisco IOS-XE software, Copyright (c) 2005-2016 by cisco Systems, Inc. All rights reserved. Certain components of Cisco IOS-XE software are licensed under the GNU General Public License ("GPL") Version 2.0. The software code licensed under GPL Version 2.0 is free software that comes with ABSOLUTELY NO WARRANTY. You can redistribute and/or modify such GPL code under the terms of GPL Version 2.0. For more details, see the documentation or "License Notice" file accompanying the IOS-XE software, or the applicable URL provided on the flyer accompanying the IOS-XE software.

This product contains cryptographic features and is subject to United States and local country laws governing import, export, transfer and use. Delivery of Cisco cryptographic products does not imply third-party authority to import, export, distribute or use encryption. Importers, exporters, distributors and users are responsible for compliance with U.S. and local country laws. By using this product you agree to comply with applicable laws and regulations. If you are unable to comply with U.S. and local laws, return this product immediately.

A summary of U.S. laws governing Cisco cryptographic products may be found at: http://www.cisco.com/wwl/export/crypto/tool/stqrg.html

If you require further assistance please contact us by sending email to export@cisco.com.

Warning: the compile-time code checksum does not appear to be present. cisco ISR4451/K9 (2RU) processor with 1133585K/6147K bytes of memory. Processor board ID FGL1619100P 4 Gigabit Ethernet interfaces 32768K bytes of non-volatile configuration memory. 4194304K bytes of physical memory. 7393215K bytes of Compact flash at bootflash:. 7816688K bytes of USB flash at usb0:. Press RETURN to get started!

### Installing a Firmware Subpackage

#### Before you begin

Obtain a consolidated package that contains your required firmware package and expand the package. (See Managing and Configuring a Router to Run Using Individual Packages, on page 115.) Make a note of the location and name of the firmware package and use this information in the steps below for *URL-to-package-name*.

You can install a firmware subpackage if the router has been configured using, for example, Managing and Configuring a Router to Run Using Individual Packages, on page 115.

Firmware subpackages are not released individually. You can select a firmware package from within a consolidated package after expanding the consolidated package. The firmware package can then be installed as shown in the procedure below.

#### Note

Read the Release Notes document pertaining to the consolidated package to verify that the firmware within the consolidated package is compatible with the version of Cisco IOS XE software that is currently installed on a router.

#### SUMMARY STEPS

- 1. show version
- 2. dir bootflash:
- 3. show platform
- 4. mkdir bootflash: URL-to-directory-name
- **5.** request platform software package expand file URL-to-consolidated-package to URL-to-directory-name
- 6. reload
- 7. boot URL-to-directory-name /packages.conf
- 8. show version installed

#### **DETAILED STEPS**

|        | Command or Action                                                                                                    | Purpose                                                                                                    |  |  |  |  |
|--------|----------------------------------------------------------------------------------------------------|----------------------------------------------------------------------------------------------------|--|--|--|--|
| Step 1 | show version                                                                                                    | Shows the version of software running on the router. T can later be compared with the version of software to be |  |  |  |  |
|        | Example:<br>Router# show version<br>Cisco IOS Software, IOS-XE Software<br>(X86_64_LINUX_IOSD-UNIVERSALK9-M), Experimental<br>Version 15.3(20120627:221639) [build_151722 111]<br>Copyright (c) 1986-2012 by Cisco Systems, Inc.<br>Compiled Thu 28-Jun-12 15:17 by mcpre | installed.                                                                                                    |  |  |  |  |

|        | Command or Action                                                                                                    | Purpose                                                                                                    |
|--------|----------------------------------------------------------------------------------------------------|----------------------------------------------------------------------------------------------------|
| Step 2 | dir bootflash:<br>Example:<br>Router# dir bootflash:                                                                                                    | Displays the previous version of software and that a package is present.                                                                                                    |
| Step 3 | <pre>show platform Example: Router# show platform Chassis type: ISR4451/K9</pre>                                                                                                    | Checks the inventory.<br>Also see the example in Installing Subpackages from a<br>Consolidated Package section.                                                                                     |
| Step 4 | mkdir bootflash: URL-to-directory-name<br>Example:<br>Router# mkdir bootflash:mydir                                                                                                    | Creates a directory to save the expanded software image.<br>You can use the same name as the image to name the directory.                                                                           |
| Step 5 | <pre>request platform software package expand file URL-to-consolidated-package to URL-to-directory-name Example: Router# request platform software package expand file bootflash:isr4400-universalk9-NIM.bin to bootflash:mydir</pre> | Expands the software image from the TFTP server ( <i>URL-to-consolidated-package</i> ) into the directory used to save the image ( <i>URL-to-directory-name</i> ), which was created in the Step 4. |
| Step 6 | <pre>reload Example: Router# reload rommon &gt;</pre>                                                                                                    | Enables ROMMON mode, which allows the software in the consolidated file to be activated.                                                                                                    |
| Step 7 | <pre>boot URL-to-directory-name /packages.conf Example: rommon 1 &gt; boot bootflash:mydir/packages.conf</pre>                                                                                                    | Boots the consolidated package by specifying the path and<br>name of the provisioning file: packages.conf.                                                                                          |
| Step 8 | <pre>show version installed Example: Router# show version installed Package: Provisioning File, version: n/a, status: active</pre>                                                                                                    | Displays the version of the newly installed software.                                                                                                    |

#### Examples

The initial part of the following example shows the consolidated package, isr4400-universalk9.164422SSA.bin, being copied to the TFTP server. This is a prerequisite step. The remaining part of the example shows the consolidated file, packages.conf, being booted.

```
Router# tftp:isr4400/isr4400-universalk9.164422SSA.bin bootflash:
Address or name of remote host []? 192.0.2.1
Destination filename [isr4400-universalk9.164422SSA.bin]?
Accessing tftp://192.0.2.1/isr4400/isr4400-universalk9.164422SSA.bin...
Loading isr4400/isr4400-universalk9.164422SSA.bin from 192.0.2.1 (via GigabitEthernet0):
!!!!!!!!
```

[OK - 410506248 bytes]

410506248 bytes copied in 338.556 secs (1212521 bytes/sec)

#### Router# show version

Cisco IOS Software, IOS-XE Software (X86 64 LINUX IOSD-UNIVERSALK9-M), Experimental Version

15.3(20120627:221639) [build\_151722 111] Copyright (c) 1986-2012 by Cisco Systems, Inc. Compiled Thu 28-Jun-12 15:17 by mcpre

IOS XE Version: 2012-06-28 15.31 mcpre

Cisco IOS-XE software, Copyright (c) 2005-2012 by cisco Systems, Inc. All rights reserved. Certain components of Cisco IOS-XE software are licensed under the GNU General Public License ("GPL") Version 2.0. The software code licensed under GPL Version 2.0 is free software that comes with ABSOLUTELY NO WARRANTY. You can redistribute and/or modify such GPL code under the terms of GPL Version 2.0. For more details, see the documentation or "License Notice" file accompanying the IOS-XE software, or the applicable URL provided on the flyer accompanying the IOS-XE software.

#### ROM: IOS-XE ROMMON

Router uptime is 0 minutes Uptime for this control processor is 3 minutes System returned to ROM by reload System image file is "tftp:isr4400/isr4400.bin" Last reload reason: Reload Command

This product contains cryptographic features and is subject to United States and local country laws governing import, export, transfer and use. Delivery of Cisco cryptographic products does not imply third-party authority to import, export, distribute or use encryption. Importers, exporters, distributors and users are responsible for compliance with U.S. and local country laws. By using this product you agree to comply with applicable laws and regulations. If you are unable to comply with U.S. and local laws, return this product immediately.

A summary of U.S. laws governing Cisco cryptographic products may be found at: http://www.cisco.com/wwl/export/crypto/tool/stqrg.html

If you require further assistance please contact us by sending email to export@cisco.com.

License Level: adventerprise License Type: EvalRightToUse Next reload license Level: adventerprise cisco ISR4451/K9 (2RU) processor with 1136676K/6147K bytes of memory. Processor board ID FGL161611AB 4 Gigabit Ethernet interfaces 32768K bytes of non-volatile configuration memory. 4194304K bytes of physical memory. 7393215K bytes of Compact flash at bootflash:.

Configuration register is 0x8000

Router# **dir bootflash:** Directory of bootflash:/

11 drwx 16384 May 3 2012 19:58:37 +00:00 lost+found

178465 drwx 4096 Jun 6 2012 15:20:20 +00:00 core 584065 drwx 4096 Jul 13 2012 19:19:00 +00:00 .prst sync 405601 drwx 4096 May 3 2012 19:59:30 +00:00 .rollback timer 113569 drwx 40960 Jul 13 2012 19:19:32 +00:00 tracelogs 64897 drwx 4096 May 3 2012 19:59:42 +00:00 .installer 13 -rw- 1305 May 7 2012 17:43:42 +00:00 startup-config 14 -rw- 1305 May 7 2012 17:43:55 +00:00 running-config 15 -r-- 1541 Jun 4 2012 18:32:41 +00:00 debug.conf 16 -rw- 1252 May 22 2012 19:58:39 +00:00 running-config-20120522 519169 drwx 4096 Jun 4 2012 15:29:01 +00:00 vman fdb 7451738112 bytes total (7067635712 bytes free) Router# show platform Chassis type: ISR4451/K9 Slot Type State Insert time (ago) ----- ----- ----------0 ISR4451/K9 ok 15:57:33 0/0 ISR4451-6X1GE ok 15:55:24 1 ISR4451/K9 ok 15:57:33 1/0 SM-1T3/E3 ok 15:55:24 2 ISR4451/K9 ok 15:57:33 2/0 SM-1T3/E3 ok 15:55:24 R0 ISR4451/K9 ok, active 15:57:33 F0 ISR4451-FP ok, active 15:57:33 PO Unknown ps, fail never P1 XXX-XXXX-XX ok 15:56:58 P2 ACS-4450-FANASSY ok 15:56:58 Slot CPLD Version Firmware Version 0 12090323 15.3(01r)S [ciscouser-ISRR0... 1 12090323 15.3(01r)S [ciscouser-ISRR0... 2 12090323 15.3(01r)S [ciscouser-ISRR0... R0 12090323 15.3(01r)S [ciscouser-ISRR0... F0 12090323 15.3(01r)S [ciscouser-ISRR0... Router# mkdir bootflash:isr4400-universalk9.dir1 Create directory filename [isr4400-universalk9.dir1]? Created dir bootflash:/isr4400-universalk9.dir1 Router# request platform software package expand file bootflash:isr4400-universalk9.NIM.bin to bootflash:isr4400-universalk9.dir1 Verifying parameters Validating package type Copying package files SUCCESS: Finished expanding all-in-one software package. Router# reload Proceed with reload? [confirm] \*Jul 13 19:39:06.354: %SYS-5-RELOAD: Reload requested by console. Reload Reason: Reload Command. rommon 1 > boot bootflash:isr4400-universalk9.dir1/packages.conf File size is 0x00002836 Located isr4400-universalk9.dir1/packages.conf Image size 10294 inode num 324484, bks cnt 3 blk size 8\*512 File is comprised of 1 fragments (33%)

```
is valid shalhash: SHA-1 hash:
calculated 62f6235a:fc98eb3a:85ce183e:834f1cb3:8a1f71d1
expected 62f6235a:fc98eb3a:85ce183e:834f1cb3:8a1f71d1
File size is 0x04b3dc00
Located isr4400-universalk9.dir1/isr4400-mono-universalk9-build 164422SSA.pkg
Image size 78896128 inode num 324491, bks cnt 19262 blk size 8*512
File is comprised of 21 fragments (0%)
. . . . .
Router# show version installed
Package: Provisioning File, version: n/a, status: active
File: bootflash:isr4400-universalk9.dir1/packages.conf, on: RP0
Built: n/a, by: n/a
File SHA1 checksum: ad09affd3f8820f4844f27acc1add502e0b8f459
Package: rpbase, version: 2012-07-10 16.22 mcpre, status: active
File: bootflash:isr4400-universalk9.dir1/isr4400-mono-universalk9-build 164422SSA.pkg, on:
RPO
Built: 2012-07-10 16.22, by: mcpre
File SHA1 checksum: 5e95c9cbc4eaf5a4a5a1ac846ee2d0f41d1a026b
Package: firmware attributes, version: 2012-07-10 16.22 mcpre, status: active
File: bootflash:isr4400-universalk9.dir1/isr4400-firmware attributes 164422SSA.pkg, on:
RP0/0
Built: 2012-07-10 16.22, by: mcpre
File SHA1 checksum: 71614f2d9cbe7f96d3c6e99b67d514bd108c6c99
Package: firmware dsp sp2700, version: 2012-07-10 16.22 mcpre, status: active
File: bootflash:isr4400-universalk9.dir1/isr4400-firmware dsp 164422SSA.pkg, on: RP0/0
Built: 2012-07-10 16.22, by: mcpre
File SHA1 checksum: 8334565edf7843fe246783b1d5c6ed933d96d79e
Package: firmware fpge, version: 2012-07-10 16.22 mcpre, status: active
File: bootflash:isr4400-universalk9.dir1/isr4400-firmware fpge 164422SSA.pkg, on: RP0/0
Built: 2012-07-10 16.22, by: mcpre
File SHA1 checksum: eb72900ab32c1c50652888ff486cf370ac901dd7
Package: firmware_sm_1t3e3, version: 2012-07-10_16.22_mcpre, status: active
File: bootflash:isr4400-universalk9.dir1/isr4400-firmware sm 1t3e3 164422SSA.pkg, on: RP0/0
Built: 2012-07-10 16.22, by: mcpre
File SHA1 checksum: 803005f15d8ea71ab088647e2766727ac2269871
Package: rpcontrol, version: 2012-07-10 16.22 mcpre, status: active
File: bootflash:isr4400-universalk9.dir1/isr4400-mono-universalk9 164422SSA.pkg, on: RP0/0
Built: 2012-07-10 16.22, by: mcpre
File SHA1 checksum: 980fd58fe581e9346c44417b451d1c09ebb640c2
Package: rpios-universalk9, version: dir1, status: active
File: bootflash:isr4400-universalk9.dir1/isr4400-mono-universalk9 164422SSA.pkg, on: RP0/0
Built: 2012-07-10 16.23, by: mcpre
File SHA1 checksum: 27084f7e30a1d69d45a33e05d1b00345040799fb
Package: rpaccess, version: 2012-07-10 16.22 mcpre, status: active
File: bootflash:isr4400-universalk9.dir1/isr4400-mono-universalk9 164422SSA.pkg, on: RP0/0
Built: 2012-07-10 16.22, by: mcpre
File SHA1 checksum: 0119802deda2da91c38473c47a998fb3ed423448
Package: firmware attributes, version: 2012-07-10 16.22 mcpre, status: n/a
File: bootflash:isr4400-universalk9.dir1/isr4400-firmware attributes 164422SSA.pkg, on:
RP0/1
Built: 2012-07-10 16.22, by: mcpre
File SHA1 checksum: 71614f2d9cbe7f96d3c6e99b67d514bd108c6c99
```

```
Package: firmware dsp sp2700, version: 2012-07-10 16.22 mcpre, status: n/a
File: bootflash:isr4400-universalk9.dir1/isr4400-firmware dsp 164422SSA.pkg, on: RP0/1
Built: 2012-07-10 16.22, by: mcpre
File SHA1 checksum: 8334565edf7843fe246783b1d5c6ed933d96d79e
Package: firmware fpge, version: 2012-07-10 16.22 mcpre, status: n/a
File: bootflash:isr4400-universalk9.dir1/isr4400-firmware fpge-BLD-BLD MCP DEV LATEST
20120710 164422SSA.pkg, on: RP0/1
Built: 2012-07-10 16.22, by: mcpre
File SHA1 checksum: eb72900ab32c1c50652888ff486cf370ac901dd7
Package: firmware sm 1t3e3, version: 2012-07-10 16.22 mcpre, status: n/a
File: bootflash:isr4400-universalk9.dir1/isr4400-firmware sm 1t3e3-BLD-BLD MCP DEV LATEST
20120710 164422SSA.pkg, on: RP0/1
Built: 2012-07-10 16.22, by: mcpre
File SHA1 checksum: 803005f15d8ea71ab088647e2766727ac2269871
Package: rpcontrol, version: 2012-07-10 16.22 mcpre, status: n/a
File: bootflash:isr4400-universalk9.dir1/isr4400-rpcontrol-BLD_BLD_MCP_DEV_LATEST_20120710_
164422SSA.pkg, on: RP0/1
Built: 2012-07-10_16.22, by: mcpre
File SHA1 checksum: 980fd58fe581e9346c44417b451d1c09ebb640c2
Package: rpios-universalk9, version: 2012-07-10 16.23 mcpre, status: n/a
File: bootflash:isr4400-universalk9.dir1/isr4400-rpios-universalk9-BLD-BLD MCP DEV LATEST
20120710 164422SSA.pkg, on: RP0/1
Built: 2012-07-10 16.23, by: mcpre
File SHA1 checksum: 27084f7e30a1d69d45a33e05d1b00345040799fb
Package: rpaccess, version: 2012-07-10 16.22 mcpre, status: n/a
File: bootflash:isr4400-universalk9.dir1/isr4400-rpaccess-BLD-BLD MCP DEV LATEST 20120710
164422SSA.pkg, on: RP0/1
Built: 2012-07-10 16.22, by: mcpre
File SHA1 checksum: 0119802deda2da91c38473c47a998fb3ed423448
Package: rpbase, version: 2012-07-10 16.22 mcpre, status: n/a
File: bootflash:isr4400-universalk9.dir1/isr4400-rpbase-BLD-BLD MCP DEV LATEST 20120710
164422SSA.pkg, on: RP1
Built: 2012-07-10 16.22, by: mcpre
File SHA1 checksum: 5e95c9cbc4eaf5a4a5a1ac846ee2d0f41d1a026b
Package: firmware attributes, version: 2012-07-10 16.22 mcpre, status: n/a
File: bootflash:isr4400-universalk9.dir1/isr4400-firmware attributes-BLD-BLD MCP DEV LATEST
20120710_164422SSA.pkg, on: RP1/0
Built: 2012-07-10 16.22, by: mcpre
File SHA1 checksum: 71614f2d9cbe7f96d3c6e99b67d514bd108c6c99
Package: firmware_dsp_sp2700, version: 2012-07-10_16.22_mcpre, status: n/a
File: bootflash:isr4400-universalk9.dir1/isr4400-firmware dsp sp2700-BLD-BLD MCP DEV LATEST
20120710 164422SSA.pkg, on: RP1/0
Built: 2012-07-10 16.22, by: mcpre
File SHA1 checksum: 8334565edf7843fe246783b1d5c6ed933d96d79e
Package: firmware_fpge, version: 2012-07-10_16.22_mcpre, status: n/a
```

### Upgrading the Firmware on xDSL NIMs

To upgrade the firmware on a xDSL Network Interface Module (NIM), perform these steps:

#### Before you begin

When you boot the router in packages.conf mode with the Cisco IOS XE image (super package) during the installation period, you can upgrade or downgrade the firmware without reloading the router. You need to follow the steps described in Installing a Firmware Subpackage section before proceeding with the firmware upgrade.

If you do not boot the router in packages.conf mode with the Cisco IOS XE image, you need to follow the below prerequisites before proceeding with the firmware upgrade:

- Copy the firmware subpackage (NIM firmware) into bootflash:/mydir.
- Send a request to the platform software package expand file *boot flash:/mydir/<IOS-XE image>* to expand the super package.
- Reload the hardware module subslot to boot the module with the new firmware.
- Verify that the module is booted up with the new firmware using the **show platform software subslot x/y module firmware** command.

#### **SUMMARY STEPS**

- 1. copy Cisco IOS XE image into bootflash: mydir.
- **2.** request platform software package expand file *bootflash:/mydir/<IOS-XE image* to expand super package.
- 3. reload.
- 4. boot bootflash:mydir/ /packages.conf.
- 5. copy NIM firmware subpackage to the folder bootflash:mydir/.
- **6.** request platform software package install rp 0 file bootflash:/mydir/<firmware subpackage>.
- 7. hw-module subslot x/y reload to boot the module with the new firmware.
- **8.** show platform software subslot 0/2 module firmware to verify that the module is booted up with the new firmware.

#### **DETAILED STEPS**

|        | Command or Action                                                                                                    | Purpose                                                                                   |
|--------|----------------------------------------------------------------------------------------------------|-------------------------------------------------------------------------------------------|
| Step 1 | copy Cisco IOS XE image into bootflash: mydir.                                                                                                 | Creates a directory to save the expanded software image.                                  |
|        | Example:<br>Router# mkdir bootflash:mydir                                                                                                    | You can use the same name as the image to name the directory.                             |
| Step 2 | <b>request platform software package expand file</b><br><i>bootflash:/mydir /<ios-xe i="" image<=""> to expand super<br/>package.</ios-xe></i> | Expands the platform software package to super package.                                   |
|        | Example:                                                                                                    |                                                                                           |
|        | Router# request platform software package expand<br>file<br>bootflash:/mydir/isr4400-universalk9.03.14.00.S.155-1.S-std.SPA.bir                |                                                                                           |
| Step 3 | reload.<br>Example:                                                                                                    | Enables ROMMON mode, which allows the software in the super package file to be activated. |

|        | Command or Action                                                                                                    | Purpose                                                                                          |
|--------|----------------------------------------------------------------------------------------------------|--------------------------------------------------------------------------------------------------|
|        | Router# reload<br>rommon >                                                                                                    |                                                                                                  |
| Step 4 | <pre>boot bootflash:mydir/ /packages.conf. Example: rommon 1 &gt; boot bootflash:mydir/packages.conf</pre>                                                                                                    | Boots the super package by specifying the path and name of the provisioning file: packages.conf. |
| Step 5 | <b>copy</b> NIM firmware subpackage to the folder <b>bootflash:mydir</b> /.                                                                                                    | Copies the NIM firmware subpackage into bootflash:mydir.                                         |
|        | Example:<br>Router#copy<br>bootflash:isr4400-firmware_nim_xdsl.2014-11-17_11.05_39n.SSA.pkg<br>bootflash:mydir/                                                                                                    |                                                                                                  |
| Step 6 | request platform software package install rp 0 file         bootflash:/mydir/ <firmware subpackage="">.         Example:         Router#equest platform software package install rp 0 file         bootflash:mydir/isr4400-firmware_nim_xtsl.2014-11-17_11.05_39n.SSA.ptg</firmware> |                                                                                                  |
| Step 7 | hw-module subslot x/y reload to boot the module with<br>the new firmware.Example:<br>Router#hw-module subslot 0/2 reload                                                                                                    | Reloads the hardware module subslot and boots the module with the new firmware.                  |
| Step 8 | <b>show platform software subslot 0/2 module firmware</b> to verify that the module is booted up with the new firmware.                                                                                                    | Displays the version of the newly installed firmware.                                            |
|        | Example:<br>Router# show platform software subslot 0/2 module<br>firmware<br>Pe                                                                                                    |                                                                                                  |

#### **Examples**

The following example shows how to perform firmware upgrade in a router module:

```
Routermkdir bootflash:mydir
```

425288648 bytes copied in 44.826 secs (9487544 bytes/sec)

Router# Router# Router#dir bootflash:mydir Directory of bootflash:/mydir/ 632738 -rw-425288648 Dec 12 2014 09:16:42 +00:00 isr4400-universalk9.03.14.00.S.155-1.S-std.SPA.bin 7451738112 bytes total (474025984 bytes free) Router# Router#request platform software package expand file bootflash:/mydir/isr4400-universalk9.03.14.00.S.155-1.S-std.SPA.bin Verifying parameters Validating package type Copying package files SUCCESS: Finished expanding all-in-one software package. Router#reload Proceed with reload? [confirm] \*Dec 12 09:26:09.874: %SYS-5-RELOAD: Reload requested by console. Reload Reason: Reload Command.Dec 12 09:26:25.156 R0/0: %PMAN-5-EXITACTION: Process manager is exiting: process exit with reload chassis code Initializing Hardware ... System integrity status: 00000610 Rom image verified correctly System Bootstrap, Version 15.3(3r)S1, RELEASE SOFTWARE Copyright (c) 1994-2013 by cisco Systems, Inc. Current image running: Boot ROMO Last reset cause: LocalSoft Cisco ISR4451-X/K9 platform with 4194304 Kbytes of main memory rommon 1 boot bootflash:mydir/packages.conf File size is 0x000028f1 Located mydir/packages.conf Image size 10481 inode num 632741, bks cnt 3 blk size 8\*512 File size is 0x150ae3cc Located mydir/isr4400-mono-universalk9.03.14.00.S.155-1.S-std.SPA.pkg Image size 353035212 inode num 356929, bks cnt 86191 blk size 8\*512 \*\*\*\*\* Boot image size = 353035212 (0x150ae3cc) bytes Package header rev 1 structure detected Calculating SHA-1 hash...done validate package: SHA-1 hash: calculated 8e966678:8afb08f4:8a88bb8f:fe591121:8bddf4b3 expected 8e966678:8afb08f4:8a88bb8f:fe591121:8bddf4b3 RSA Signed RELEASE Image Signature Verification Successful. Package Load Test Latency : 3799 msec Image validated Dec 12 09:28:50.338 R0/0: %FLASH CHECK-3-DISK QUOTA: Flash disk quota exceeded

[free space is 61864 kB] - Please clean up files on bootflash.

```
Restricted Rights Legend
```

Use, duplication, or disclosure by the Government is subject to restrictions as set forth in subparagraph (c) of the Commercial Computer Software - Restricted Rights clause at FAR sec. 52.227-19 and subparagraph (c) (1) (ii) of the Rights in Technical Data and Computer Software clause at DFARS sec. 252.227-7013.

> cisco Systems, Inc. 170 West Tasman Drive San Jose, California 95134-1706

Cisco IOS Software, ISR Software (X86\_64\_LINUX\_IOSD-UNIVERSALK9-M), Version 15.5(1)S, RELEASE SOFTWARE (fc5) Technical Support: http://www.cisco.com/techsupport Copyright (c) 1986-2014 by Cisco Systems, Inc. Compiled Thu 20-Nov-14 18:28 by mcpre

Cisco IOS-XE software, Copyright (c) 2005-2014 by cisco Systems, Inc. All rights reserved. Certain components of Cisco IOS-XE software are licensed under the GNU General Public License ("GPL") Version 2.0. The software code licensed under GPL Version 2.0 is free software that comes with ABSOLUTELY NO WARRANTY. You can redistribute and/or modify such GPL code under the terms of GPL Version 2.0. For more details, see the documentation or "License Notice" file accompanying the IOS-XE software, or the applicable URL provided on the flyer accompanying the IOS-XE software.

This product contains cryptographic features and is subject to United States and local country laws governing import, export, transfer and use. Delivery of Cisco cryptographic products does not imply third-party authority to import, export, distribute or use encryption. Importers, exporters, distributors and users are responsible for compliance with U.S. and local country laws. By using this product you agree to comply with applicable laws and regulations. If you are unable to comply with U.S. and local laws, return this product immediately.

A summary of U.S. laws governing Cisco cryptographic products may be found at: http://www.cisco.com/wwl/export/crypto/tool/stqrg.html

If you require further assistance please contact us by sending email to export@cisco.com.

cisco ISR4451-X/K9 (2RU) processor with 1681388K/6147K bytes of memory. Processor board ID FTX1736AJUT 2 Ethernet interfaces 4 Gigabit Ethernet interfaces 2 ATM interfaces 32768K bytes of non-volatile configuration memory. 4194304K bytes of physical memory. 7393215K bytes of flash memory at bootflash:. Press RETURN to get started!

```
*Dec 12 09:28:58.922:
```

```
%IOS LICENSE IMAGE APPLICATION-6-LICENSE LEVEL:
Module name = esg Next reboot level = appxk9 and License = appxk9
*Dec 12 09:28:58.943:
%IOS LICENSE IMAGE APPLICATION-6-LICENSE LEVEL:
Module name = esg Next reboot level = ipbasek9 and License = ipbasek9
*Dec 12 09:28:58.981:
 %ISR THROUGHPUT-6-LEVEL: Throughput level has been set to 1000000 kbps
*Dec 12 09:29:13.302: %SPANTREE-5-EXTENDED SYSID: Extended SysId enabled for type vlan
*Dec 12 09:29:14.142: %LINK-3-UPDOWN: Interface Lsmpi0, changed state to up
*Dec 12 09:29:14.142: %LINK-3-UPDOWN: Interface EOBCO, changed state to up
*Dec 12 09:29:14.142: %LINK-3-UPDOWN: Interface GigabitEthernet0, changed state to down
*Dec 12 09:29:14.142: %LINK-3-UPDOWN: Interface LIIN0, changed state to up
*Dec 12 09:28:51.438: %CMRP-3-PFU MISSING:cmand: The platform does not detect a power
supply in slot 1
*Dec 12 09:29:01.256: %CMLIB-6-THROUGHPUT VALUE:cmand: Throughput license found, throughput
set to 1000000 kbps
*Dec 12 09:29:03.223: %CPPHA-7-START:cpp_ha: CPP 0 preparing ucode
*Dec 12 09:29:03.238: %CPPHA-7-START:cpp ha:
                                             CPP 0 startup init
*Dec 12 09:29:11.335: %CPPHA-7-START:cpp_ha: CPP 0 running init
*Dec 12 09:29:11.645: %CPPHA-7-READY:cpp ha: CPP 0 loading and initialization complete
*Dec 12 09:29:11.711: %IOSXE-6-PLATFORM:cpp cp:
Process CPP_PFILTER_EA_EVENT__API_CALL__REGISTER
*Dec 12 09:29:16.280:
%IOSXE MGMTVRF-6-CREATE SUCCESS INFO:
Management vrf Mgmt-intf created with ID 1, ipv4 table-id 0x1, ipv6 table-id 0x1E000001
*Dec 12 09:29:16.330:
%LINEPROTO-5-UPDOWN: Line protocol on Interface Lsmpi0, changed state to up
*Dec 12 09:29:16.330:
%LINEPROTO-5-UPDOWN: Line protocol on Interface EOBCO, changed state to up
*Dec 12 09:29:16.330:
%LINEPROTO-5-UPDOWN: Line protocol on Interface GigabitEthernet0, changed state to down
*Dec 12 09:29:16.330:
%LINEPROTO-5-UPDOWN: Line protocol on Interface LIINO, changed state to up
*Dec 12 09:29:17.521: %SYS-5-LOG CONFIG CHANGE: Buffer logging disabled
*Dec 12 09:29:18.867: %SYS-5-CONFIG I: Configured from memory by console
*Dec 12 09:29:18.870:
%IOSXE OIR-6-REMSPA: SPA removed from subslot 0/0, interfaces disabled
*Dec 12 09:29:18.870:
%IOSXE OIR-6-REMSPA: SPA removed from subslot 0/1, interfaces disabled
*Dec 12 09:29:18.871:
%IOSXE OIR-6-REMSPA: SPA removed from subslot 0/2, interfaces disabled
*Dec 12 09:29:18.873:
%SPA OIR-6-OFFLINECARD: SPA (ISR4451-X-4x1GE) offline in subslot 0/0
*Dec 12 09:29:18.874: %SPA OIR-6-OFFLINECARD: SPA (NIM-VA-B) offline in subslot 0/1
*Dec 12 09:29:18.874: %SPA OIR-6-OFFLINECARD: SPA (NIM-VAB-A) offline in subslot 0/2
*Dec 12 09:29:18.876: %IOSXE OIR-6-INSCARD: Card (fp) inserted in slot F0
*Dec 12 09:29:18.876: %IOSXE OIR-6-ONLINECARD: Card (fp) online in slot F0
*Dec 12 09:29:18.882: %IOSXE OIR-6-INSSPA: SPA inserted in subslot 0/0
*Dec 12 09:29:18.884: %IOSXE_OIR-6-INSSPA: SPA inserted in subslot 0/1
*Dec 12 09:29:18.884: %IOSXE OIR-6-INSSPA: SPA inserted in subslot 0/2
*Dec 12 09:29:18.935: %SYS-5-RESTART: System restarted --
Cisco IOS Software, ISR Software (X86 64 LINUX IOSD-UNIVERSALK9-M), Version 15.5(1)S,
RELEASE SOFTWARE (fc5)
Technical Support: http://www.cisco.com/techsupport
Copyright (c) 1986-2014 by Cisco Systems, Inc.
Compiled Thu 20-Nov-14 18:28 by mcpre
*Dec 12 09:29:18.895: %SPA-3-ENVMON NOT MONITORED:iomd: Environmental monitoring
is not enabled for ISR4451-X-4x1GE[0/0]
*Dec 12 09:29:19.878: %LINK-5-CHANGED: Interface GigabitEthernet0,
changed state to administratively down
*Dec 12 09:29:22.419: %SPA OIR-6-ONLINECARD: SPA (ISR4451-X-4x1GE) online in subslot 0/0
*Dec 12 09:29:22.610: %SYS-6-BOOTTIME: Time taken to reboot after reload = 194 seconds
*Dec 12 09:29:24.354: %LINK-3-UPDOWN: Interface GigabitEthernet0/0/0,
```

```
changed state to down
*Dec 12 09:29:24.415: %LINK-3-UPDOWN: Interface GigabitEthernet0/0/2,
changed state to down
*Dec 12 09:29:24.417: %LINK-3-UPDOWN: Interface GigabitEthernet0/0/3,
changed state to down
*Dec 12 09:29:30.919: %LINK-3-UPDOWN: Interface GigabitEthernet0/0/0,
changed state to up
*Dec 12 09:29:30.925: %LINK-3-UPDOWN: Interface GigabitEthernet0/0/2,
changed state to up
*Dec 12 09:29:30.936: %LINK-3-UPDOWN: Interface GigabitEthernet0/0/3,
changed state to up
*Dec 12 09:29:31.919: %LINEPROTO-5-UPDOWN: Line protocol on Interface
GigabitEthernet0/0/0, changed state to up
*Dec 12 09:29:31.930: %LINEPROTO-5-UPDOWN: Line protocol on
Interface GigabitEthernet0/0/2, changed state to up
*Dec 12 09:29:31.936: %LINEPROTO-5-UPDOWN: Line protocol on
Interface GigabitEthernet0/0/3, changed state to up
*Dec 12 09:29:34.147: %SSH-5-ENABLED: SSH 1.99 has been enabled
*Dec 12 09:30:29.152: %SPA OIR-6-ONLINECARD: SPA (NIM-VA-B) online in subslot 0/1
*Dec 12 09:30:29.470: %SPA OIR-6-ONLINECARD: SPA (NIM-VAB-A) online in subslot 0/2
*Dec 12 09:30:31.152: %LINK-3-UPDOWN: Interface Ethernet0/1/0, changed state to down
*Dec 12 09:30:31.152: %LINK-3-UPDOWN: Interface ATM0/1/0, changed state to down
*Dec 12 09:30:31.470: %LINK-3-UPDOWN: Interface Ethernet0/2/0, changed state to down
*Dec 12 09:30:31.470: %LINK-3-UPDOWN: Interface ATM0/2/0, changed state to down
*Dec 12 09:31:03.074: %CONTROLLER-5-UPDOWN: Controller VDSL 0/2/0, changed state to up
*Dec 12 09:31:05.075: %LINK-3-UPDOWN: Interface Ethernet0/2/0, changed state to up
*Dec 12 09:31:06.076: %LINEPROTO-5-UPDOWN: Line protocol on Interface Ethernet0/2/0,
changed state to up
*Dec 12 09:31:12.559: %CONTROLLER-5-UPDOWN: Controller VDSL 0/1/0, changed state to up
*Dec 12 09:31:20.188: %LINK-3-UPDOWN: Interface ATMO/1/0, changed state to up
*Dec 12 09:31:21.188: %LINEPROTO-5-UPDOWN: Line protocol on Interface ATM0/1/0,
changed state to up
Router>
Router>en
Password:
Router#
Router#show controller vdsl 0/2/0
Controller VDSL 0/2/0 is UP
Daemon Status: UP
  XTU-R (DS) XTU-C (US)
Chip Vendor ID: 'BDCM'
                           'BDCM'
Chip Vendor Specific:
                      0x0000
                                  0xA41B
Chip Vendor Country:
                       0xB500
                                  0xB500
Modem Vendor ID: 'CSCO' '
Modem Vendor Specific: 0x4602
                                  0x0000
Modem Vendor Country:
                        0xB500
                                  0x0000
                       FOC18426DQ8 4451-X/K15.5(1)S
Serial Number Near:
Serial Number Far:
Modem Version Near:
                        15.5(1)S
Modem Version Far:
                        0xa41b
Modem Status(L1): TC Sync (Showtime!)
DSL Config Mode: VDSL2
Trained Mode(L1): G.993.2 (VDSL2) Profile 30a
TC Mode: PTM
Selftest Result: 0x00
DELT configuration: disabled
DELT state: not running
Failed full inits: 0
Short inits: 0
```

```
Failed short inits: 0
Modem FW Version: 4.14L.04
Modem PHY Version: A2pv6F039h.d24o rc1
Line 1:
  XTU-R (DS) XTU-C (US)
Trellis: ON ON
SRA: disabled disabled
SRA count: 0 0
Bit swap: enabled
                  enabled
Bit swap count: 9
                   0
Profile 30a: enabled
Line Attenuation: 3.5 dB 0.0 dB
Signal Attenuation: 0.0 dB 0.0 dB
Noise Margin: 30.9 dB 12.4 dB
Attainable Rate: 200000 kbits/s 121186 kbits/s
Actual Power: 13.3 dBm 7.2 dBm
                D1 D2 D3 U0 U1 U2 U3
Per Band Status:
Line Attenuation(dB): 0.9 1.5 5.5 N/A 0.1 0.9 3.8
Signal Attenuation(dB): 0.8 1.5 5.5 N/A 0.0 0.2 3.2
Noise Margin(dB):
                    31.1 31.0 30.9 N/A 12.3 12.4 12.5
Total FECC: 0 0
Total ES: 0 0
Total SES: 0
            0
Total LOSS: 0
             0
Total UAS: 51
               51
Total LPRS: 0
              0
Total LOFS: 0
              0
Total LOLS: 0
               0
    DS Channell DS Channel0 US Channel1 US Channel0
Speed (kbps): NA 100014 NA 100014
                      0 NA
SRA Previous Speed: NA
                                             0
Previous Speed: NA
                          0 NA
                                          0
Reed-Solomon EC: NA
                          0 NA
                                          0
                       0 NA
CRC Errors: NA
                                      0
Header Errors: NA
                          0 NA
                                        0
Header Errors: NA 0 NA
Interleave (ms): NA 9.00 NA
                                    0.00
Actual INP: NA
                    4.00 NA
                                   0.00
Training Log : Stopped
Training Log Filename : flash:vdsllog.bin
Router#
Router#
Router#copy bootflash:isr4400-firmware nim xdsl.2014-11-17 11.05 39n.SSA.pkg
bootflash:mydir/
Destination filename [mydir/isr4400-firmware nim xdsl.2014-11-17 11.05 39n.SSA.pkg]?
6640604 bytes copied in 1.365 secs (4864911 bytes/sec)
Router#
Router#request platform software package install rp 0 file
bootflash:mydir/isr4400-firmware_nim_xdsl.2014-11-17_11.05_39n.SSA.pkg
--- Starting local lock acquisition on R0 ---
Finished local lock acquisition on R0
--- Starting file path checking ---
Finished file path checking
```

--- Starting image file verification ---Checking image file names Locating image files and validating name syntax Found isr4400-firmware nim xdsl.2014-11-17 11.05 39n.SSA.pkg Verifying image file locations Inspecting image file types Processing image file constraints Creating candidate provisioning file Finished image file verification --- Starting candidate package set construction ---Verifying existing software set Processing candidate provisioning file Constructing working set for candidate package set Constructing working set for running package set Checking command output Constructing merge of running and candidate packages Checking if resulting candidate package set would be complete Finished candidate package set construction --- Starting ISSU compatiblity verficiation ---Verifying image type compatibility Checking IPC compatibility with running software Checking candidate package set infrastructure compatibility Checking infrastructure compatibility with running software Checking package specific compatibility Finished ISSU compatiblity verficiation --- Starting impact testing ---Checking operational impact of change Finished impact testing --- Starting list of software package changes ---Old files list: Removed isr4400-firmware nim xdsl.03.14.00.S.155-1.S-std.SPA.pkg New files list: Added isr4400-firmware nim xdsl.2014-11-17 11.05 39n.SSA.pkg Finished list of software package changes --- Starting commit of software changes ---Updating provisioning rollback files Creating pending provisioning file Committing provisioning file Finished commit of software changes --- Starting analysis of software changes ---Finished analysis of software changes --- Starting update running software ---Blocking peer synchronization of operating information Creating the command set placeholder directory Finding latest command set Finding latest command shortlist lookup file Finding latest command shortlist file Assembling CLI output libraries Assembling CLI input libraries Skipping soft links for firmware upgrade Skipping soft links for firmware upgrade Assembling Dynamic configuration files Applying interim IPC and database definitions rsync: getaddrinfo: cc2-0 873: Name or service not known rsync error: error in socket IO (code 10) at /auto/mcpbuilds19/ release/03.14.00.S/BLD-V03 14 00 S FC5/contrib/rsync/clientserver.c(104) [sender=2.6.9]

```
rsync: getaddrinfo: cc2-0 873: Name or service not known rsync error:
error in socket IO (code 10) at /auto/mcpbuilds19/
release/03.14.00.S/BLD-V03_14_00_S_FC5/contrib/rsync/clientserver.c(104) [sender=2.6.9]
rsync: getaddrinfo: cc2-0 873: Name or service not known rsync error:
error in socket IO (code 10) at /auto/mcpbuilds19
/release/03.14.00.S/BLD-V03_14_00_S_FC5/contrib/rsync/clientserver.c(104) [sender=2.6.9]
  Replacing running software
 Replacing CLI software
 Restarting software
 Applying final IPC and database definitions
rsync: getaddrinfo: cc2-0 873: Name or service not known rsync error:
error in socket IO (code 10) at /auto/mcpbuilds19/
release/03.14.00.S/BLD-V03 14 00 S FC5/contrib/rsync/clientserver.c(104) [sender=2.6.9]
 Generating software version information
 Notifying running software of updates
 Unblocking peer synchronization of operating information
Unmounting old packages
Cleaning temporary installation files
 Finished update running software
SUCCESS: Finished installing software.
Router#
Router#show platform software subslot 0/2 module firmware
Avg Load info
_____
                     _____
1.83 1.78 1.44 3/45 607
Kernel distribution info
 _____
Linux version 3.4.11-rt19 (sapanwar@blr-atg-001) (gcc version 4.6.2
(Buildroot 2011.11) ) #3 SMP PREEMPT Fri Nov 7 09:26:19 IST 2014
Module firmware versions
 Modem Fw Version: 4.14L.04
Modem Phy Version: A2pv6F039h.d24o rc1
Boot Loader: Secondry
                    ------
Version: 1.1
Modem Up time
_____
OD OH 25M 38S
Router#
Router#hw-module subslot 0/2 reload
Proceed with reload of module? [confirm]
Router#
*Dec 12 09:55:59.645: %IOSXE OIR-6-SOFT RELOADSPA: SPA(NIM-VAB-A)
reloaded on subslot 0/2
*Dec 12 09:55:59.646: %SPA OIR-6-OFFLINECARD: SPA (NIM-VAB-A) offline in subslot 0/2
*Dec 12 09:55:59.647: %CONTROLLER-5-UPDOWN: Controller VDSL 0/2/0, changed state to down
*Dec 12 09:57:22.514: new extended attributes received from iomd(slot 0 bay 2 board 0)
*Dec 12 09:57:22.514: %IOSXE OIR-6-SOFT RELOADSPA: SPA(NIM-VAB-A)
 reloaded on subslot 0/2
*Dec 12 09:57:22.515: %SPA_OIR-6-OFFLINECARD: SPA (NIM-VAB-A) offline in subslot 0/2
Router#
Router#
*Dec 12 09:58:35.471: %SPA OIR-6-ONLINECARD: SPA (NIM-VAB-A) online in subslot 0/2
*Dec 12 09:58:37.470: %LINK-3-UPDOWN: Interface Ethernet0/2/0, changed state to down
*Dec 12 09:58:37.470: %LINK-3-UPDOWN: Interface ATM0/2/0, changed state to down
Router#
```

Router#show platform software subslot 0/2 module firmware Avg Load info \_\_\_\_\_ 0.84 0.23 0.08 1/45 598 Kernel distribution info \_\_\_\_\_ Linux version 3.4.11-rt19 (sapanwar@blr-atg-001) (gcc version 4.6.2 (Buildroot 2011.11) ) #6 SMP PREEMPT Mon Nov 17 10:51:41 IST 2014 Module firmware versions \_\_\_\_\_ Modem Fw Version: 4.14L.04 Modem Phy Version: A2pv6F039n.d24o\_rc1 Boot Loader: Secondry -----Version: 1.1 Modem Up time -----OD OH OM 42S

Router#

Cisco 4000 Series ISRs Software Configuration Guide, Cisco IOS XE Gibraltar 16.11.x

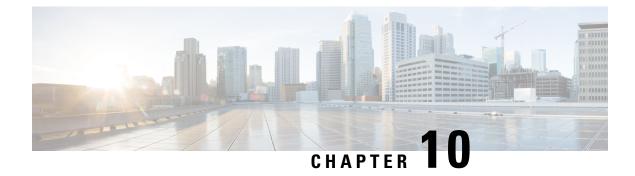

# **Slot and Subslot Configuration**

This chapter contains information on slots and subslots. Slots specify the chassis slot number in your router and subslots specify the slot where the service modules are installed.

For further information on the slots and subslots, see the "About Slots and Interfaces" section in the Hardware Installation Guide for the Cisco 4000 Series Integrated Services Routers.

The following section is included in this chapter:

• Configuring the Interfaces, on page 143

## **Configuring the Interfaces**

The following sections describe how to configure Gigabit interfaces and also provide examples of configuring the router interfaces:

- Configuring Gigabit Ethernet Interfaces, on page 143
- Configuring the Interfaces: Example, on page 145
- Viewing a List of All Interfaces: Example, on page 145
- Viewing Information About an Interface: Example, on page 145

### **Configuring Gigabit Ethernet Interfaces**

#### **SUMMARY STEPS**

- 1. enable
- 2. configure terminal
- 3. interface GigabitEthernet slot/subslot/port
- 4. ip address ip-address mask [secondary] dhcp pool
- 5. negotiation auto
- 6. end

#### **DETAILED STEPS**

| <pre>mable Example: Router&gt; enable Configure terminal Example: Router# configure terminal Interface GigabitEthernet slot/subslot/port Example: Router(config)# interface GigabitEthernet 0/0/1 Imp address ip-address mask [secondary] dhcp pool Example:</pre> | Enables privileged EXEC mode.<br>Enter your password if prompted.<br>Enters global configuration mode.<br>Enters global configuration mode.<br>Configures a GigabitEthernet interface.<br>• GigabitEthernet—Type of interface.<br>• <i>slot</i> —Chassis slot number.<br>• <i>/subslot</i> —Secondary slot number. The slash (/) is<br>required.<br>• /port—Port or interface number. The slash (/) is<br>required.<br>Assigns an IP address to the GigabitEthernet<br>• ip address ip-address—IP address for the interface. |
|----------------------------------------------------------------------------------------------------|----------------------------------------------------------------------------------------------------|
| <pre>kouter&gt; enable configure terminal cxample: Router# configure terminal nterface GigabitEthernet slot/subslot/port cxample: Router(config)# interface GigabitEthernet 0/0/1 p address ip-address mask [secondary] dhcp pool</pre>                            | Enters global configuration mode.<br>Enters global configuration mode.<br>Configures a GigabitEthernet interface.<br>• GigabitEthernet—Type of interface.<br>• <i>slot</i> —Chassis slot number.<br>• <i>/subslot</i> —Secondary slot number. The slash (/) is<br>required.<br>• /port—Port or interface number. The slash (/) is<br>required.<br>Assigns an IP address to the GigabitEthernet                                                                                                    |
| <pre>configure terminal<br/>Example:<br/>Router# configure terminal<br/>Interface GigabitEthernet slot/subslot/port<br/>Example:<br/>Router(config)# interface GigabitEthernet 0/0/1<br/>P address ip-address mask [secondary] dhcp pool</pre>                     | Configures a GigabitEthernet interface.<br>• GigabitEthernet—Type of interface.<br>• <i>slot</i> —Chassis slot number.<br>• <i>/subslot</i> —Secondary slot number. The slash (/) is<br>required.<br>• /port—Port or interface number. The slash (/) is<br>required.<br>Assigns an IP address to the GigabitEthernet                                                                                                    |
| Example:<br>Router# configure terminal<br>Interface GigabitEthernet slot/subslot/port<br>Example:<br>Router(config)# interface GigabitEthernet 0/0/1<br>p address ip-address mask [secondary] dhcp pool                                                            | Configures a GigabitEthernet interface.<br>• GigabitEthernet—Type of interface.<br>• <i>slot</i> —Chassis slot number.<br>• <i>/subslot</i> —Secondary slot number. The slash (/) is<br>required.<br>• /port—Port or interface number. The slash (/) is<br>required.<br>Assigns an IP address to the GigabitEthernet                                                                                                    |
| Router# configure terminal<br>Interface GigabitEthernet slot/subslot/port<br>Example:<br>Router(config)# interface GigabitEthernet 0/0/1<br>p address ip-address mask [secondary] dhcp pool                                                                        | <ul> <li>GigabitEthernet—Type of interface.</li> <li><i>slot</i>—Chassis slot number.</li> <li><i>/subslot</i>—Secondary slot number. The slash (/) is required.</li> <li>/port—Port or interface number. The slash (/) is required.</li> <li>Assigns an IP address to the GigabitEthernet</li> </ul>                                                                                                    |
| nterface GigabitEthernet slot/subslot/port<br>Example:<br>Router(config)# interface GigabitEthernet 0/0/1<br>p address ip-address mask [secondary] dhcp pool                                                                                                    | <ul> <li>GigabitEthernet—Type of interface.</li> <li><i>slot</i>—Chassis slot number.</li> <li><i>/subslot</i>—Secondary slot number. The slash (/) is required.</li> <li>/port—Port or interface number. The slash (/) is required.</li> <li>Assigns an IP address to the GigabitEthernet</li> </ul>                                                                                                    |
| Example:<br>Router(config)# interface GigabitEthernet 0/0/1<br>p address <i>ip-address mask</i> [secondary] dhcp pool                                                                                                    | <ul> <li>GigabitEthernet—Type of interface.</li> <li><i>slot</i>—Chassis slot number.</li> <li><i>/subslot</i>—Secondary slot number. The slash (/) is required.</li> <li>/port—Port or interface number. The slash (/) is required.</li> <li>Assigns an IP address to the GigabitEthernet</li> </ul>                                                                                                    |
| Router(config)# interface GigabitEthernet 0/0/1 p address <i>ip-address mask</i> [secondary] dhcp pool                                                                                                    | <ul> <li><i>slot</i>—Chassis slot number.</li> <li><i>/subslot</i>—Secondary slot number. The slash (/) is required.</li> <li>/port—Port or interface number. The slash (/) is required.</li> <li>Assigns an IP address to the GigabitEthernet</li> </ul>                                                                                                    |
| p address ip-address mask [secondary] dhcp pool                                                                                                    | <ul> <li>/subslot—Secondary slot number. The slash (/) is required.</li> <li>/port—Port or interface number. The slash (/) is required.</li> <li>Assigns an IP address to the GigabitEthernet</li> </ul>                                                                                                    |
|                                                                                                    | required.<br>• /port—Port or interface number. The slash (/) is<br>required.<br>Assigns an IP address to the GigabitEthernet                                                                                                    |
|                                                                                                    | required. Assigns an IP address to the GigabitEthernet                                                                                                    |
|                                                                                                    |                                                                                                    |
| xample:                                                                                                    | • in address <i>in-address</i> —IP address for the interface                                                                                                    |
|                                                                                                    |                                                                                                    |
| Router(config-if)# <b>ip address 10.0.0.1</b>                                                                                                    | • mask—Mask for the associated IP subnet.                                                                                                    |
| 255.255.255.0 dhep pool                                                                                                    | • secondary (optional)—Specifies that the configured address is a secondary IP address. If this keyword is omitted, the configured address is the primary IP address.                                                                                                    |
|                                                                                                    | • <b>dhcp</b> —IP address negotiated via DHCP.                                                                                                    |
|                                                                                                    | • <b>pool</b> —IP address autoconfigured from a local DHCP pool.                                                                                                    |
| negotiation auto                                                                                                    | Selects the negotiation mode.                                                                                                    |
| xample:                                                                                                    | • <b>auto</b> —Performs link autonegotiation.                                                                                                    |
| Router(config-if)# <b>negotiation auto</b>                                                                                                    |                                                                                                    |
| end                                                                                                    | Ends the current configuration session and returns to                                                                                                    |
| xample:                                                                                                    | privileged EXEC mode.                                                                                                    |
|                                                                                                    | <pre>kample:<br/>puter(config-if)# negotiation auto<br/>nd</pre>                                                                                                    |

### **Configuring the Interfaces: Example**

The following example shows the **interface gigabitEthernet** command being used to add the interface and set the IP address. **0/0/0** is the slot/subslot/port. The ports are numbered 0 to 3.

```
Router# show running-config interface gigabitEthernet 0/0/0
Building configuration...
Current configuration : 71 bytes
!
interface gigabitEthernet0/0/0
no ip address
negotiation auto
end
```

```
Router# configure terminal
Enter configuration commands, one per line. End with CNTL/Z.
Router(config)# interface gigabitEthernet 0/0/0
```

### Viewing a List of All Interfaces: Example

In this example, the **show platform software interface summary** and **show interfaces summary** commands are used to display all the interfaces:

| Router# show platform software interface summary |     |     |     |     |      |      |      |      |      |
|--------------------------------------------------|-----|-----|-----|-----|------|------|------|------|------|
| Interface                                        | IHQ | IQD | OHQ | OQD | RXBS | RXPS | TXBS | TXPS | TRTL |
| * GigabitEthernet0/0/0                           |     |     |     |     |      |      |      |      |      |
| * GigabitEthernet0/0/1                           | 0   | 0   | 0   | 0   | 0    | 0    | 0    | 0    | 0    |
| * GigabitEthernet0/0/2                           | 0   | 0   | 0   | 0   | 0    | 0    | 0    | 0    | 0    |
| * GigabitEthernet0/0/3                           | 0   | 0   | 0   | 0   | 0    | 0    | 0    | 0    | 0    |
| * GigabitEthernet0                               | 0   | 0   | 0   | 0   | 0    | 0    | 0    | 0    | 0    |
|                                                  |     |     |     |     |      |      |      |      |      |

| Router# show interface<br>*: interface is up<br>IHQ: pkts in input h<br>OHQ: pkts in output<br>RXBS: rx rate (bits/<br>TXBS: tx rate (bits/<br>TRTL: throttle count | IQD: pkts dropped from input queue<br>OQD: pkts dropped from output queue<br>RXPS: rx rate (pkts/sec)<br>TXPS: tx rate (pkts/sec) |                  |                  |                  |                  |                  |                  |                  |                  |  |
|----------------------------------------------------------------------------------------------------|----------------------------------------------------------------------------------------------------|------------------|------------------|------------------|------------------|------------------|------------------|------------------|------------------|--|
| Interface                                                                                                    | IHQ                                                                                                    | IQD              | OHQ              | OQD              | RXBS             | RXPS             | TXBS             | TXPS             | TRTL             |  |
| <ul> <li>* GigabitEthernet0/0/</li> <li>* GigabitEthernet0/0/</li> <li>* GigabitEthernet0/0/</li> <li>* GigabitEthernet0/0/</li> <li>* GigabitEthernet</li> </ul>   | 1 0<br>2 0                                                                                                    | 0<br>0<br>0<br>0 | 0<br>0<br>0<br>0 | 0<br>0<br>0<br>0 | 0<br>0<br>0<br>0 | 0<br>0<br>0<br>0 | 0<br>0<br>0<br>0 | 0<br>0<br>0<br>0 | 0<br>0<br>0<br>0 |  |

### **Viewing Information About an Interface: Example**

-

The following example shows how to display a brief summary of an interface's IP information and status, including the virtual interface bundle information, by using the **show ip interface brief** command:

| Router# show ip interi | ace brief  |     |        |                       |          |
|------------------------|------------|-----|--------|-----------------------|----------|
| Interface              | IP-Address | OK? | Method | Status                | Protocol |
| GigabitEthernet0/0/0   | 10.0.0.1   | YES | manual | down                  | down     |
| GigabitEthernet0/0/1   | unassigned | YES | NVRAM  | administratively down | down     |
|                        |            |     |        |                       |          |

| GigabitEthernet0/0/2 | 10.10.10.1   | YES | NVRAM | up | up |
|----------------------|--------------|-----|-------|----|----|
| GigabitEthernet0/0/3 | 10.8.8.1     | YES | NVRAM | up | up |
| GigabitEthernet0     | 172.18.42.33 | YES | NVRAM | up | up |

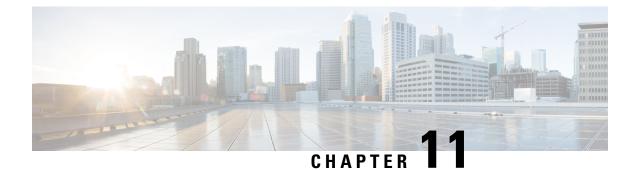

# **Process Health Monitoring**

This chapter describes how to manage and monitor the health of various components of your router. It contains the following sections:

- Monitoring Control Plane Resources, on page 147
- Monitoring Hardware Using Alarms, on page 150

## **Monitoring Control Plane Resources**

The following sections explain the of memory and CPU monitoring from the perspective of the Cisco IOS process and the overall control plane:

- Avoiding Problems Through Regular Monitoring, on page 147
- Cisco IOS Process Resources, on page 148
- Overall Control Plane Resources, on page 148

### **Avoiding Problems Through Regular Monitoring**

Processes should provide monitoring and notification of their status/health to ensure correct operation. When a process fails, a syslog error message is displayed and either the process is restarted or the router is rebooted. A syslog error message is displayed when a monitor detects that a process is stuck or has crashed. If the process can be restarted, it is restarted; else, the router is restarted.

Monitoring system resources enables you to detect potential problems before they occur, thus avoiding outages. The following are the advantages of regular monitoring:

- Lack of memory on line cards that are in operation for a few years can lead to major outages. Monitoring memory usage helps to identify memory issues in the line cards and enables you to prevent an outage.
- Regular monitoring establishes a baseline for a normal system load. You can use this information as a basis for comparison when you upgrade hardware or software—to see if the upgrade has affected resource usage.

### **Cisco IOS Process Resources**

You can view CPU utilization statistics on active processes and see the amount of memory being used in these processes using the **show memory** command and the **show process cpu** command. These commands provide a representation of memory and CPU utilization from the perspective of only the Cisco IOS process; they do not include information for resources on the entire platform. For example, when the **show memory** command is used in a system with 8 GB RAM running a single Cisco IOS process, the following memory usage is displayed:

Router# show memory

|           | · · · 4      |            |           |            |            |            |
|-----------|--------------|------------|-----------|------------|------------|------------|
|           | Head         | Total(b)   | Used(b)   | Free(b)    | Lowest(b)  | Largest(b) |
| Processor | 2ABEA4316010 | 4489061884 | 314474916 | 4174586968 | 3580216380 | 3512323496 |
| lsmpi_io  | 2ABFAFF471A8 | 6295128    | 6294212   | 916        | 916        | 916        |
| Critical  | 2ABEB7C72EB0 | 1024004    | 92        | 1023912    | 1023912    | 1023912    |
|           |              |            |           |            |            |            |

The show process cpu command displays Cisco IOS CPU utilization average:

Router# show process cpu

| CPU u | tilization  | for five se | econds: 0%/0 | )%; one | minute: | 0%; fi | .ve r | ninutes: 0%      |
|-------|-------------|-------------|--------------|---------|---------|--------|-------|------------------|
| PID 1 | Runtime(ms) | Invoked     | uSecs        | 5Sec    | 1Min    | 5Min   | TTY   | Process          |
| 1     | 583         | 48054       | 12           | 0.00%   | 0.00%   | 0.00%  | 0     | Chunk Manager    |
| 2     | 991         | 176805      | 5            | 0.00%   | 0.00%   | 0.00%  | 0     | Load Meter       |
| 3     | 0           | 2           | 0            | 0.00%   | 0.00%   | 0.00%  | 0     | IFCOM Msg Hdlr   |
| 4     | 0           | 11          | 0            | 0.00%   | 0.00%   | 0.00%  | 0     | Retransmission o |
| 5     | 0           | 3           | 0            | 0.00%   | 0.00%   | 0.00%  | 0     | IPC ISSU Dispatc |
| 6     | 230385      | 119697      | 1924         | 0.00%   | 0.01%   | 0.00%  | 0     | Check heaps      |
| 7     | 49          | 28          | 1750         | 0.00%   | 0.00%   | 0.00%  | 0     | Pool Manager     |
| 8     | 0           | 2           | 0            | 0.00%   | 0.00%   | 0.00%  | 0     | Timers           |
| 9     | 17268       | 644656      | 26           | 0.00%   | 0.00%   | 0.00%  | 0     | ARP Input        |
| 10    | 197         | 922201      | 0            | 0.00%   | 0.00%   | 0.00%  | 0     | ARP Background   |
| 11    | 0           | 2           | 0            | 0.00%   | 0.00%   | 0.00%  | 0     | ATM Idle Timer   |
| 12    | 0           | 1           | 0            | 0.00%   | 0.00%   | 0.00%  | 0     | ATM ASYNC PROC   |
| 13    | 0           | 1           | 0            | 0.00%   | 0.00%   | 0.00%  | 0     | AAA_SERVER_DEADT |
| 14    | 0           | 1           | 0            | 0.00%   | 0.00%   | 0.00%  | 0     | Policy Manager   |
| 15    | 0           | 2           | 0            | 0.00%   | 0.00%   | 0.00%  | 0     | DDR Timers       |
| 16    | 1           | 15          | 66           | 0.00%   | 0.00%   | 0.00%  | 0     | Entity MIB API   |
| 17    | 13          | 1195        | 10           | 0.00%   | 0.00%   | 0.00%  | 0     | EEM ED Syslog    |
| 18    | 93          | 46          | 2021         | 0.00%   | 0.00%   | 0.00%  | 0     | PrstVbl          |
| 19    | 0           | 1           | 0            | 0.00%   | 0.00%   | 0.00%  | 0     | RO Notify Timers |

### **Overall Control Plane Resources**

Control plane memory and CPU utilization on each control processor allows you to keep a tab on the overall control plane resources. You can use the **show platform software status control-processor brief** command (summary view) or the **show platform software status control-processor** command (detailed view) to view control plane memory and CPU utilization information.

All control processors should show status, Healthy. Other possible status values are Warning and Critical. Warning indicates that the router is operational, but that the operating level should be reviewed. Critical implies that the router is nearing failure.

If you see a Warning or Critical status, take the following actions:

- Reduce the static and dynamic loads on the system by reducing the number of elements in the configuration or by limiting the capacity for dynamic services.
- Reduce the number of routes and adjacencies, limit the number of ACLs and other rules, reduce the number of VLANs, and so on.

The following sections describe the fields in the **show platform software status control-processor** command output.

#### Load Average

Load average represents the process queue or process contention for CPU resources. For example, on a single-core processor, an instantaneous load of 7 would mean that seven processes are ready to run, one of which is currently running. On a dual-core processor, a load of 7 would mean that seven processes are ready to run, two of which are currently running.

#### **Memory Utilization**

Memory utilization is represented by the following fields:

- Total—Total line card memory
- Used—Consumed memory
- Free—Available memory
- Committed—Virtual memory committed to processes

#### **CPU Utilization**

CPU utilization is an indication of the percentage of time the CPU is busy, and is represented by the following fields:

- CPU—Allocated processor
- User—Non-Linux kernel processes
- System—Linux kernel process
- Nice-Low-priority processes
- Idle—Percentage of time the CPU was inactive
- IRQ—Interrupts
- SIRQ—System Interrupts
- IOwait-Percentage of time CPU was waiting for I/O

#### Example: show platform software status control-processor Command

The following are some examples of using the **show platform software status control-processor** command:

```
Router# show platform software status control-processor
RP0: online, statistics updated 5 seconds ago
Load Average: healthy
1-Min: 0.07, status: healthy, under 5.00
5-Min: 0.11, status: healthy, under 5.00
15-Min: 0.09, status: healthy, under 5.00
Memory (kb): healthy
Total: 3971216
Used: 3415976 (86%)
Free: 555240 (14%)
```

Committed: 2594412 (65%), status: healthy, under 90% Per-core Statistics CPU0: CPU Utilization (percentage of time spent) User: 1.40, System: 1.20, Nice: 0.00, Idle: 97.39 IRQ: 0.00, SIRQ: 0.00, IOwait: 0.00 CPU1: CPU Utilization (percentage of time spent) User: 0.89, System: 0.79, Nice: 0.00, Idle: 98.30 IRQ: 0.00, SIRQ: 0.00, IOwait: 0.00 CPU2: CPU Utilization (percentage of time spent) User: 0.80, System: 2.50, Nice: 0.00, Idle: 96.70 IRQ: 0.00, SIRQ: 0.00, IOwait: 0.00 CPU3: CPU Utilization (percentage of time spent) User: 3.09, System: 6.19, Nice: 0.00, Idle: 90.60 IRQ: 0.00, SIRQ: 0.09, IOwait: 0.00 CPU4: CPU Utilization (percentage of time spent) User: 0.10, System: 0.30, Nice: 0.00, Idle: 99.60 IRQ: 0.00, SIRQ: 0.00, IOwait: 0.00 CPU5: CPU Utilization (percentage of time spent) User: 0.89, System: 1.59, Nice: 0.00, Idle: 97.50 IRQ: 0.00, SIRQ: 0.00, IOwait: 0.00 CPU6: CPU Utilization (percentage of time spent) User: 0.80, System: 1.10, Nice: 0.00, Idle: 98.10 IRQ: 0.00, SIRQ: 0.00, IOwait: 0.00 CPU7: CPU Utilization (percentage of time spent) User: 0.20, System: 3.40, Nice: 0.00, Idle: 96.40 IRQ: 0.00, SIRQ: 0.00, IOwait: 0.00 Router# show platform software status control-processor brief Load Average Slot Status 1-Min 5-Min 15-Min 0.09 RP0 Healthy 0.10 0.09 Memory (kB) Used (Pct) Slot Status Total Free (Pct) Committed (Pct) RPO Healthy 3971216 3426452 (86%) 544764 (14%) 2595212 (65%) CPU Utilization Slot CPU User System Nice Idle IRO SIRQ IOwait RP0 0 1.60 0.90 0.00 97.30 0.10 0.10 0.00 0.09 1.29 0.00 98.60 0.00 0.00 0.00 1 2 0.10 0.10 0.00 99.79 0.00 0.00 0.00 0.00 0.00 100.00 3 0.00 0.00 0.00 0.00 0.60 4.90 0.00 94.50 0.00 0.00 0.00 4 5 0.70 1.30 0.00 98.00 0.00 0.00 0.00 0.10 0.00 0.00 99.90 0.00 0.00 6 0.00 7 1.39 0.49 0.00 98.10 0.00 0.00 0.00

## **Monitoring Hardware Using Alarms**

- Router Design and Monitoring Hardware, on page 151
- BootFlash Disk Monitoring, on page 151
- Approaches for Monitoring Hardware Alarms, on page 151

### **Router Design and Monitoring Hardware**

The router sends alarm notifications when problems are detected, allowing you to monitor the network remotely. You do not need to use **show** commands to poll devices on a routine basis; however, you can perform onsite monitoring if you choose.

### **BootFlash Disk Monitoring**

The bootflash disk must have enough free space to store two core dumps. This condition is monitored, and if the bootflash disk is too small to store two core dumps, a syslog alarm is generated, as shown in the following example:

```
Aug 22 13:40:41.038 R0/0: %FLASH_CHECK-3-DISK_QUOTA: Flash disk quota exceeded [free space is 7084440 kB] - Please clean up files on bootflash.
```

The size of the bootflash disk must be at least of the same size as that of the physical memory installed on the router. If this condition is not met, a syslog alarm is generated as shown in the following example:

```
%IOSXEBOOT-2-FLASH_SIZE_CHECK: (rp/0): Flash capacity (8 GB) is insufficient for fault
analysis based on
installed memory of RP (16 GB)
%IOSXEBOOT-2-FLASH_SIZE_CHECK: (rp/0): Please increase the size of installed flash to at
least 16 GB (same as
physical memory size)
```

### **Approaches for Monitoring Hardware Alarms**

- Onsite Network Administrator Responds to Audible or Visual Alarms, on page 151
- Viewing the Console or Syslog for Alarm Messages, on page 152
- Network Management System Alerts a Network Administrator when an Alarm is Reported Through SNMP, on page 154

#### **Onsite Network Administrator Responds to Audible or Visual Alarms**

- About Audible and Visual Alarms, on page 151
- Clearing an Audible Alarm, on page 151
- Clearing a Visual Alarm, on page 152

#### **About Audible and Visual Alarms**

An external element can be connected to a power supply using the DB-25 alarm connector on the power supply. The external element is a DC light bulb for a visual alarm and a bell for an audible alarm.

If an alarm illuminates the CRIT, MIN, or MAJ LED on the faceplate of the router, and a visual or audible alarm is wired, the alarm also activates an alarm relay in the power supply DB-25 connector, and either the bell rings or the light bulb flashes.

#### **Clearing an Audible Alarm**

To clear an audible alarm, perform one of the following tasks:

- Press the Audible Cut Off button on the faceplate.
- Enter the clear facility-alarm command.

#### **Clearing a Visual Alarm**

To clear a visual alarm, you must resolve the alarm condition. The **clear facility-alarm** command does not clear an alarm LED on the faceplate or turn off the DC light bulb. For example, if a critical alarm LED is illuminated because an active module was removed without a graceful deactivation, the only way to resolve that alarm is to replace the module.

#### Viewing the Console or Syslog for Alarm Messages

The network administrator can monitor alarm messages by reviewing alarm messages sent to the system console or to a system message log (syslog).

- Enabling the logging alarm Command, on page 152
- Examples of Alarm Messages, on page 152
- Reviewing and Analyzing Alarm Messages, on page 154

#### **Enabling the logging alarm Command**

The **logging alarm** command must be enabled for the system to send alarm messages to a logging device, such as the console or a syslog. This command is not enabled by default.

You can specify the severity level of the alarms to be logged. All the alarms at and above the specified threshold generate alarm messages. For example, the following command sends only critical alarm messages to logging devices:

Router(config) # logging alarm critical

If alarm severity is not specified, alarm messages for all severity levels are sent to logging devices.

#### **Examples of Alarm Messages**

The following are examples of alarm messages that are sent to the console when a module is removed before performing a graceful deactivation. The alarm is cleared when the module is reinserted.

#### Module Removed

```
*Aug 22 13:27:33.774: %ISR4451-X_OIR-6-REMSPA: Module removed from subslot 1/1, interfaces
disabled
*Aug 22 13:27:33.775: %SPA_OIR-6-OFFLINECARD: Module (SPA-4XT-SERIAL) offline in subslot
1/1
```

#### **Module Reinserted**

\*Aug 22 13:32:29.447: %ISR4451-X\_OIR-6-INSSPA: Module inserted in subslot 1/1 \*Aug 22 13:32:34.916: %SPA\_OIR-6-ONLINECARD: Module (SPA-4XT-SERIAL) online in subslot 1/1 \*Aug 22 13:32:35.523: %LINK-3-UPDOWN: SIP1/1: Interface EOBC1/1, changed state to up

#### Alarms

To view alarms, use the **show facility-alarm status** command. The following example shows a critical alarm for the power supply:

| Router# snow facility-alar |             |                                     |
|----------------------------|-------------|-------------------------------------|
| System Totals Critical: 5  | Major: 0 Mi | nor: U                              |
|                            |             |                                     |
| Source                     | Severity    | Description [Index]                 |
|                            |             |                                     |
| Power Supply Bay 0         | CRITICAL    | Power Supply/FAN Module Missing [0] |
| GigabitEthernet0/0/0       | INFO        | Physical Port Link Down [1]         |
| GigabitEthernet0/0/1       | INFO        | Physical Port Link Down [1]         |
| GigabitEthernet0/0/2       | INFO        | Physical Port Link Down [1]         |
| GigabitEthernet0/0/3       | INFO        | Physical Port Link Down [1]         |
| xcvr container 0/0/0       | INFO        | Transceiver Missing [0]             |
| xcvr container 0/0/1       | INFO        | Transceiver Missing [0]             |
| xcvr container 0/0/2       | INFO        | Transceiver Missing [0]             |
| xcvr container 0/0/3       | INFO        | Transceiver Missing [0]             |
|                            |             |                                     |

Poutor# ehow facility-alarm status

To view critical alarms, use the **show facility-alarm status critical** command, as shown in the following example:

```
Router# show facility-alarm status critical
System Totals Critical: 5 Major: 0 Minor: 0
                                     Description [Index]
Source
                         Severity
                          _____
_____
                                       _____
                                     Power Supply/FAN Module Missing [0]
Power Supply Bay 0
                         CRITICAL
                         INFO
GigabitEthernet0/0/0
                                       Physical Port Link Down [1]
GigabitEthernet0/0/1
                         INFO
                                       Physical Port Link Down [1]
GigabitEthernet0/0/2
GigabitEthernet0/0/3
                        INFO
                                       Physical Port Link Down [1]
                        INFO
                                       Physical Port Link Down [1]
```

To view the operational state of the major hardware components on the router, use the **show platform diag** command. This example shows that power supply P0 has failed:

```
Router# show platform diag
Chassis type: ISR4451/K9
Slot: 0, ISR4451-NGSM
 Running state
                            : ok
  Internal state : online
Internal operational state : ok
 Physical insert detect time : 00:01:09 (1w0d ago)
  Software declared up time : 00:01:42 (1w0d ago)
 CPLD version
                           : 12061320
 Firmware version
                            : 12.2(20120618:163328)[ciscouser-ESGROM 20120618 GAMMA 101]
Sub-slot: 0/0, ISR4451-4X1GE
 Operational status : ok
  Internal state
                            : inserted
  Physical insert detect time : 00:02:48 (1w0d ago)
 Logical insert detect time : 00:02:48 (1w0d ago)
Slot: 1, ISR4451-NGSM
 Running state
                            : ok
  Internal state
                            : online
  Internal operational state : ok
  Physical insert detect time : 00:01:09 (1w0d ago)
  Software declared up time : 00:01:43 (1w0d ago)
 CPLD version
                             : 12061320
                            : 12.2(20120618:163328)[ciscouser-ESGROM 20120618 GAMMA 101]
  Firmware version
Slot: 2, ISR4451-NGSM
  Running state
                             : ok
  Internal state
                             : online
  Internal operational state : ok
```

Physical insert detect time : 00:01:09 (1w0d ago) Software declared up time : 00:01:44 (1w0d ago) CPLD version Firmware version : 12061320 : 12.2(20120618:163328)[ciscouser-ESGROM 20120618 GAMMA 101] Slot: R0, ISR4451/K9 Running state : ok, active Internal state : online Internal operational state : ok Physical insert detect time : 00:01:09 (1w0d ago) Software declared up time : 00:01:09 (1w0d ago) 
 CPLD version
 : 12061320

 Firmware version
 : 12.2(20120618:163328)[ciscouser-ESGROM\_20120618\_GAMMA 101]
 CPLD version : 12061320 Slot: F0, ISR4451-FP Running state : init, active Internal state : online Internal operational state : ok Physical insert detect time : 00:01:09 (1w0d ago) Software declared up time : 00:01:37 (1w0d ago) Hardware ready signal time : 00:00:00 (never ago) Packet ready signal time : 00:00:00 (never ago) CPLD version Firmware version : 12.2(20120618:163328)[ciscouser-ESGROM\_20120618\_GAMMA 101] Slot: P0, Unknown State : ps, fail Physical insert detect time : 00:00:00 (never ago) Slot: P1, XXX-XXXX-XX State : ok Physical insert detect time : 00:01:26 (1w0d ago) Slot: P2, ACS-4450-FANASSY State : ok Physical insert detect time : 00:01:26 (1w0d ago)

#### **Reviewing and Analyzing Alarm Messages**

To facilitate the review of alarm messages, you can write scripts to analyze alarm messages sent to the console or syslog. Scripts can provide reports on events such as alarms, security alerts, and interface status.

Syslog messages can also be accessed through Simple Network Management Protocol (SNMP) using the history table defined in the CISCO-SYSLOG-MIB.

# Network Management System Alerts a Network Administrator when an Alarm is Reported Through SNMP

The SNMP is an application-layer protocol that provides a standardized framework and a common language used for monitoring and managing devices in a network. Of all the approaches to monitor alarms, SNMP is the best approach to monitor more than one router in an enterprise and service provider setup.

SNMP provides notification of faults, alarms, and conditions that might affect services. It allows a network administrator to access router information through a network management system (NMS) instead of reviewing logs, polling devices, or reviewing log reports.

To use SNMP to get alarm notification, use the following MIBs:

• ENTITY-MIB, RFC 4133 (required for the CISCO-ENTITY-ALARM-MIB and CISCO-ENTITY-SENSOR-MIB to work)

- CISCO-ENTITY-ALARM-MIB
- CISCO-ENTITY-SENSOR-MIB (for transceiver environmental alarm information, which is not provided through the CISCO-ENTITY-ALARM-MIB)

Network Management System Alerts a Network Administrator when an Alarm is Reported Through SNMP

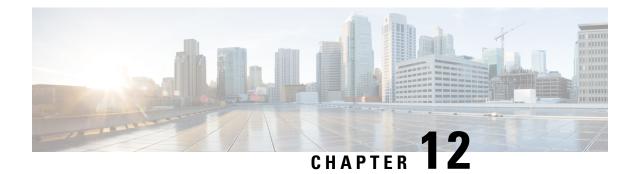

# **System Messages**

System messages are saved in a log file or directed to other devices from the software running on a router. These messages are also known as syslog messages. System messages provide you with logging information for monitoring and troubleshooting purposes.

The following sections are included in this chapter:

- Information About Process Management, on page 157
- How to Find Error Message Details, on page 157

## Information About Process Management

You can access system messages by logging in to the console through Telnet protocol and monitoring your system components remotely from any workstation that supports the Telnet protocol.

Starting and monitoring software is referred to as process management. The process management infrastructure for a router is platform independent, and error messages are consistent across platforms running on Cisco IOS XE. You do not have to be directly involved in process management, but we recommend that you read the system messages that refer to process failures and other issues.

## How to Find Error Message Details

To show further details about a process management or a syslog error message, enter the error message into the Error Message Decoder tool at: https://www.cisco.com/cgi-bin/Support/Errordecoder/index.cgi.

For example, enter the message %PMAN-0-PROCESS\_NOTIFICATION into the tool to view an explanation of the error message and the recommended action to be taken.

The following are examples of the description and the recommended action displayed by the Error Message Decoder tool for some of the error messages.

**Error Message**: %PMAN-0-PROCESS\_NOTIFICATION : The process lifecycle notification component failed because [chars]

| Explanation | <b>Recommended Action</b> |
|-------------|---------------------------|
|             |                           |

| The process lifecycle notification component failed,<br>preventing proper detection of a process start and stop.<br>This problem is likely the result of a software defect<br>in the software subpackage. | kernel error message logs to learn more about the |
|----------------------------------------------------------------------------------------------------|---------------------------------------------------|
|                                                                                                    |                                                   |

Error Message: %PMAN-0-PROCFAILCRIT A critical process [chars] has failed (rc [dec])

| Explanation                                                         | Recommended Action                                                                                                    |
|---------------------------------------------------------------------|----------------------------------------------------------------------------------------------------|
| A process important to the functioning of the router<br>has failed. | Note the time of the message and investigate the error<br>message logs to learn more about the problem. If the<br>problem persists, copy the message exactly as it<br>appears on the console or in the system log. Research<br>and attempt to resolve the issue using the tools and<br>utilities provided at: http://www.cisco.com/tac. With<br>some messages, these tools and utilities will supply<br>clarifying information. Search for resolved software<br>issues using the Bug Search Tool at:<br>http://www.cisco.com/cisco/psn/bssprt/bss. If you still<br>require assistance, open a case with the Technical<br>Assistance Center at:<br>http://tools.cisco.com/ServiceRequestTool/create/, or<br>contact your Cisco technical support representative<br>and provide the representative with the information<br>you have gathered. Attach the following information<br>to your case in nonzipped, plain-text (.txt) format: the<br>output of the <b>show logging</b> and <b>show tech-support</b><br>commands and your pertinent troubleshooting logs. |

Error Message: %PMAN-3-PROCFAILOPT An optional process [chars] has failed (rc [dec])

| Explanation | Recommended Action |
|-------------|--------------------|
|             |                    |

| has failed.<br>kernel error r<br>problem. Alth<br>receiving this<br>may be disable<br>should be invi-<br>indicate a pro-<br>message exact<br>system log. R<br>using the tool<br>http://www.ci-<br>tools and util<br>Search for re-<br>Search Tool a<br>http://tools.ci-<br>contact your<br>and provide t<br>you have gath<br>to your case in<br>output of the | isco.com/cisco/psn/bssprt/bss. If you still tance, open a case with the Technical |
|----------------------------------------------------------------------------------------------------|-----------------------------------------------------------------------------------|
|----------------------------------------------------------------------------------------------------|-----------------------------------------------------------------------------------|

Error Message: %PMAN-3-PROCFAIL The process [chars] has failed (rc [dec])

| Explanation                                       | Recommended Action                                                                                                    |
|---------------------------------------------------|----------------------------------------------------------------------------------------------------|
| The process has failed as the result of an error. | This message will appear with other messages related<br>to the process. Check the other messages to determine<br>the reason for the failures and see if corrective action<br>can be taken. If the problem persists, copy the message<br>exactly as it appears on the console or in the system<br>log. Research and attempt to resolve the issue using<br>the tools and utilities provided at:<br>http://www.cisco.com/tac. With some messages, these<br>tools and utilities will supply clarifying information<br>Search for resolved software issues using the Bug<br>Search Tool at:<br>http://www.cisco.com/cisco/psn/bssprt/bss. If you stil<br>require assistance, open a case with the Technical<br>Assistance Center at:<br>http://tools.cisco.com/ServiceRequestTool/create/, o<br>contact your Cisco technical support representative<br>and provide the representative with the information<br>you have gathered. Attach the following information<br>to your case in nonzipped, plain-text (.txt) format: the<br>output of the <b>show logging</b> and <b>show tech-support</b><br>commands and your pertinent troubleshooting logs. |

**Error Message**: %PMAN-3-PROCFAIL\_IGNORE [chars] process exits and failures are being ignored due to debug settings. Normal router functionality will be affected. Critical router functions like RP switchover, router reload, FRU resets, etc. may not function properly.

| Explanation                                                                      | Recommended Action                                                                                                    |
|----------------------------------------------------------------------------------|----------------------------------------------------------------------------------------------------|
| A process failure is being ignored due to the<br>user-configured debug settings. | If this behavior is desired and the debug settings are<br>set according to a user's preference, no action is<br>needed. If the appearance of this message is viewed<br>as a problem, change the debug settings. The router<br>is not expected to behave normally with this debug<br>setting. Functionalities such as SSO switchover, router<br>reloads, FRU resets, and so on will be affected. This<br>setting should only be used in a debug scenario. It is<br>not normal to run the router with this setting. |

 $Error \ Message: \texttt{PMAN-3-PROCHOLDDOWN} \ \texttt{The process [chars] has been helddown (rc [dec])}$ 

| Explanation                                                                                                    | Recommended Action                                                                                                    |
|----------------------------------------------------------------------------------------------------|----------------------------------------------------------------------------------------------------|
| The process was restarted too many times with<br>repeated failures and has been placed in the hold-down<br>state. | This message will appear with other messages related<br>to the process. Check the other messages to determine<br>the reason for the failures and see if corrective action<br>can be taken. If the problem persists, copy the message<br>exactly as it appears on the console or in the system<br>log. Research and attempt to resolve the issue using<br>the tools and utilities provided at:<br>http://www.cisco.com/tac. With some messages, these<br>tools and utilities will supply clarifying information.<br>Search for resolved software issues using the Bug<br>Search Tool at:<br>http://www.cisco.com/cisco/psn/bssprt/bss. If you still<br>require assistance, open a case with the Technical<br>Assistance Center at:<br>http://tools.cisco.com/ServiceRequestTool/create/, or<br>contact your Cisco technical support representative<br>and provide the representative with the information<br>you have gathered. Attach the following information<br>to your case in nonzipped, plain-text (.txt) format: the<br>output of the <b>show logging</b> and <b>show tech-support</b><br>commands and your pertinent troubleshooting logs. |

**Error Message**: %PMAN-3-RELOAD\_RP\_SB\_NOT\_READY : Reloading: [chars]

| Explanation                                                                       | Recommended Action                                       |
|-----------------------------------------------------------------------------------|----------------------------------------------------------|
| The route processor is being reloaded because there is no ready standby instance. | Ensure that the reload is not due to an error condition. |
| Error Message: %PMAN-3-RELOAD_RP : Reloading: [chars]                             |                                                          |
| Explanation                                                                       | Recommended Action                                       |

L

| The RP is being reloaded. | Ensure that the reload is not due to an error condition. |
|---------------------------|----------------------------------------------------------|
|                           | If it is due to an error condition, collect information  |
|                           | requested by the other log messages.                     |

Error Message: %PMAN-3-RELOAD SYSTEM : Reloading: [chars]

| Explanation                   | Recommended Action                                                                                                  |
|-------------------------------|----------------------------------------------------------------------------------------------------|
| The system is being reloaded. | Ensure that the reload is not due to an error condition.<br>If it is due to an error condition, collect information |
|                               | requested by the other log messages.                                                                                |

**Error Message**: %PMAN-3-PROC\_BAD\_EXECUTABLE : Bad executable or permission problem with process [chars]

| Explanation                                                                | Recommended Action                                                        |
|----------------------------------------------------------------------------|---------------------------------------------------------------------------|
| The executable file used for the process is bad or has permission problem. | Ensure that the named executable is replaced with the correct executable. |

**Error Message**: %PMAN-3-PROC\_BAD\_COMMAND:Non-existent executable or bad library used for process <process name>

|      | Explanation                                   | Recommended Action                                                                |  |
|------|-----------------------------------------------|-----------------------------------------------------------------------------------|--|
| 1 0, |                                               | Ensure that the named executable is present and the dependent libraries are good. |  |
|      | Error Message: %PMAN-3-PROC EMPTY EXEC FILE : | Empty executable used for process [chars]                                         |  |

| Explanation                                        | Recommended Action                                    |
|----------------------------------------------------|-------------------------------------------------------|
| The executable file used for the process is empty. | Ensure that the named executable is non-zero in size. |

Error Message: %PMAN-5-EXITACTION : Process manager is exiting: [chars]

| Explanation                     | Recommended Action                                                                                                    |
|---------------------------------|----------------------------------------------------------------------------------------------------|
| The process manager is exiting. | Ensure that the process manager is not exiting due to<br>an error condition. If it is due to an error condition,<br>collect information requested by the other log<br>messages. |

Error Message: %PMAN-6-PROCSHUT : The process [chars] has shutdown

| Explanation                                                        | Recommended Action                                                                     |
|--------------------------------------------------------------------|----------------------------------------------------------------------------------------|
| The process has gracefully shut down.                              | No user action is necessary. This message is provided for informational purposes only. |
| Error Message: %PMAN-6-PROCSTART : The process [chars] has started |                                                                                        |

|                                               | No user action is necessary. This message is provided<br>for informational purposes only. |
|-----------------------------------------------|-------------------------------------------------------------------------------------------|
| Error Message: %PMAN-6-PROCSTATELESS : The pr | ocess [chars] is restarting stateless                                                     |

| Explanation                                    | Recommended Action                                                                     |
|------------------------------------------------|----------------------------------------------------------------------------------------|
| The process has requested a stateless restart. | No user action is necessary. This message is provided for informational purposes only. |

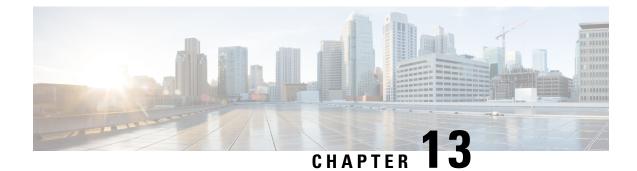

# **Trace Management**

The following sections are included in this chapter:

- Tracing Overview, on page 163
- How Tracing Works, on page 163
- Tracing Levels, on page 164
- Viewing a Tracing Level, on page 165
- Setting a Tracing Level, on page 167
- Viewing the Content of the Trace Buffer, on page 167

## **Tracing Overview**

Tracing is a function that logs internal events. Trace files containing trace messages are automatically created and saved to the tracelogs directory on the hard disk: file system on the router, which stores tracing files in bootflash.

The contents of trace files are useful for the following purposes:

- Troubleshooting—Helps to locate and solve an issue with a router. The trace files can be accessed in diagnostic mode even if other system issues are occurring simultaneously.
- Debugging—Helps to obtain a detailed view of system actions and operations.

## **How Tracing Works**

Tracing logs the contents of internal events on a router. Trace files containing all the trace output pertaining to a module are periodically created and updated and stored in the tracelog directory. Trace files can be erased from this directory to recover space on the file system without impacting system performance. The files can be copied to other destinations using file transfer functions (such as FTP and TFTP) and opened using a plain text editor.

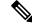

**Note** Tracing cannot be disabled on a router.

Use the following commands to view trace information and set tracing levels:

- **show platform software trace message**—Shows the most recent trace information for a specific module. This command can be used in privileged EXEC and diagnostic modes. When used in diagnostic mode, this command can gather trace log information during a Cisco IOS XE failure.
- set platform software trace—Sets a tracing level that determines the types of messages that are stored in the output. For more information on tracing levels, see Tracing Levels, on page 164.

## **Tracing Levels**

Tracing levels determine how much information should be stored about a module in the trace buffer or file.

The following table shows all the tracing levels that are available and provides descriptions of what types of messages are displayed with each tracing level.

| Tracing Level | Level Number | Description                                                                                                |
|---------------|--------------|----------------------------------------------------------------------------------------------------|
| Emergency     | 0            | The message is regarding an issue that makes the system unusable.                                          |
| Alert         | 1            | The message is regarding an action that must be taken immediately.                                         |
| Critical      | 2            | The message is regarding a critical condition. This is the default setting for every module on the router. |
| Error         | 3            | The message is regarding a system error.                                                                   |
| Warning       | 4            | The message is regarding a system warning.                                                                 |
| Notice        | 5            | The message is regarding a significant issue, but the router is still working normally.                    |
| Informational | 6            | The message is useful for informational purposes only.                                                     |
| Debug         | 7            | The message provides debug-level output.                                                                   |
| Verbose       | 8            | All possible tracing messages are sent.                                                                    |

Table 17: Tracing Levels and Descriptions

| Tracing Level | Level Number | Description                                                                                                    |
|---------------|--------------|----------------------------------------------------------------------------------------------------|
| Noise         | _            | All possible trace messages pertaining to a module are logged.                                                                                                    |
|               |              | The noise level is always equal to<br>the highest possible tracing level.<br>Even if a future enhancement to<br>tracing introduces a higher tracing<br>level than verbose level, the noise<br>level will become equal to the level<br>of the newly introduced tracing<br>level. |

If a tracing level is set, messages are collected from both lower tracing levels and from its own level.

For example, setting the tracing level to 3 (error) means that the trace file will contain output messages for levels: 0 (emergencies), 1 (alerts), 2 (critical), and 3 (error).

If you set the trace level to 4 (warning), it results in output messages for levels: 0 (emergencies), 1 (alerts), 2 (critical), 3 (error), and 4 (warning).

The default tracing level for every module on the router is 5 (notice).

A tracing level is not set in a configuration mode, which results in tracing-level settings being returned to default values after the router reloads.

<u>/!\</u>

Caution

Æ

Caution

Setting high tracing levels on a large number of modules can severely degrade performance. If a high tracing level is required in a specific context, it is almost always preferable to set the tracing level of a single module to a higher level rather than setting multiple modules to high levels.

Setting the tracing level of a module to debug level or higher can have a negative impact on the performance.

### Viewing a Tracing Level

By default, all the modules on a router are set to 5 (notice). This setting is maintained unless changed by a user.

To see the tracing level for a module on a router, enter the **show platform software trace level** command in privileged EXEC mode or diagnostic mode.

The following example shows how the **show platform software trace level** command is used to view the tracing levels of the forwarding manager processes on an active RP:

 Router# show platform software trace level forwarding-manager rp active

 Module Name
 Trace Level

 acl
 Notice

 binos
 Notice

 binos/brand
 Notice

 bipc
 Notice

bsignal Notice btrace Notice cce Notice cdllib Notice cef Notice chasfs Notice chasutil Notice erspan Notice Notice ess ether-channel Notice Notice evlib evutil Notice file alloc Notice fman\_rp Notice fpm Notice Notice fw icmp Notice interfaces Notice iosd Notice ipc Notice Notice ipclog iphc Notice IPsec Notice mgmte-acl Notice Notice mlp mqipc Notice nat Notice nbar Notice netflow Notice Notice om peer Notice qos Notice route-map Notice sbc Notice services Notice Notice sw wdog tdl\_acl\_config\_type Notice tdl\_acl\_db\_type Notice tdl cdlcore message Notice tdl\_cef\_config\_common\_type Notice tdl cef config\_type Notice tdl dpidb config type Notice tdl\_fman\_rp\_comm\_type Notice tdl\_fman\_rp\_message Notice tdl\_fw\_config\_type Notice tdl\_hapi\_tdl\_type Notice tdl\_icmp\_type Notice tdl ip options type Notice tdl\_ipc\_ack\_type Notice tdl IPsec\_db\_type Notice tdl\_mcp\_comm\_type Notice tdl\_mlp\_config\_type Notice tdl\_mlp\_db\_type Notice tdl\_om\_type Notice tdl ui message Notice tdl ui type Notice tdl\_urpf\_config\_type Notice tdllib Notice trans avl Notice uihandler Notice uipeer Notice uistatus Notice Notice urpf vista Notice wccp

Notice

## **Setting a Tracing Level**

To set a tracing level for a module on a router, or for all the modules within a process on a router, enter the **set platform software trace** command in the privileged EXEC mode or diagnostic mode.

The following example shows the tracing level for the ACL module in the Forwarding Manager of the ESP processor in slot 0 set to info:

set platform software trace forwarding-manager F0 acl info

## Viewing the Content of the Trace Buffer

To view the trace messages in the trace buffer or file, enter the **show platform software trace message** command in privileged EXEC or diagnostic mode. In the following example, the trace messages for the Host Manager process in Route Processor slot 0 are viewed using the **show platform software trace message command**:

```
Router# show platform software trace message host-manager R0

08/23 12:09:14.408 [uipeer]: (info): Looking for a ui_req msg

08/23 12:09:14.408 [uipeer]: (info): Start of request handling for con 0x100a61c8

08/23 12:09:14.399 [uipeer]: (info): Accepted connection for 14 as 0x100a61c8

08/23 12:09:14.399 [uipeer]: (info): Received new connection 0x100a61c8 on descriptor 14

08/23 12:09:14.398 [uipeer]: (info): Accepting command connection on listen fd 7

08/23 11:53:57.440 [uipeer]: (info): Going to send a status update to the shell manager in

slot 0

08/23 11:53:47.417 [uipeer]: (info): Going to send a status update to the shell manager in

slot 0
```

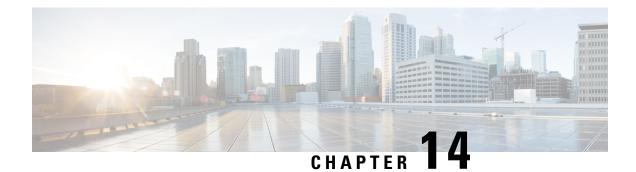

# **Environmental Monitoring and PoE Management**

The Cisco 4000 series Integrated Services routers have hardware and software features that periodically monitor the router's environment. For more information, see the Hardware Installation Guide for the Cisco 4000 Series Integrated Services Routers.

This chapter provides information on the environmental monitoring features on your router that allow you to monitor critical events and generate statistical reports on the status of various router components and, includes the following sections:

- Environmental Monitoring, on page 169
- Environmental Monitoring and Reporting Functions, on page 170
- Configuring Power Supply Mode, on page 184
- Managing PoE, on page 189
- Additional References, on page 194

## **Environmental Monitoring**

The router provides a robust environment-monitoring system with several sensors that monitor the system temperatures. Microprocessors generate interrupts to the HOST CPU for critical events and generate a periodic status and statistics report. The following are some of the key functions of the environmental monitoring system:

- Monitoring temperature of CPUs, motherboard, and midplane
- Monitoring fan speed
- · Recording abnormal events and generating notifications
- · Monitoring Simple Network Management Protocol (SNMP) traps
- · Generating and collecting Onboard Failure Logging (OBFL) data
- · Sending call home event notifications
- · Logging system error messages
- · Displaying present settings and status

## **Environmental Monitoring and Reporting Functions**

Monitoring and reporting functions allow you to maintain normal system operation by identifying and resolving adverse conditions prior to loss of operation.

- Environmental Monitoring Functions, on page 170
- Environmental Reporting Functions, on page 172

### **Environmental Monitoring Functions**

Environmental monitoring functions use sensors to monitor the temperature of the cooling air as it moves through the chassis.

The local power supplies provide the ability to monitor:

- · Input and output current
- Output voltage
- Input and output power
- Temperature
- · Fan speed

The router is expected to meet the following environmental operating conditions:

- Operating Temperature Nominal—32°F to 104°F (0°C to 40°C)
- Operating Humidity Nominal-10% to 85% RH noncondensing
- Operating Humidity Short Term—10% to 85% RH noncondensing
- Operating Altitude—Sea level 0 ft to 10,000 ft (0 to 3000 m)
- AC Input Range—85 to 264 VAC

In addition, each power supply monitors its internal temperature and voltage. A power supply is either within tolerance (normal) or out of tolerance (critical). If an internal power supply's temperature or voltage reaches a critical level, the power supply shuts down without any interaction with the system processor.

The following table displays the levels of status conditions used by the environmental monitoring system.

#### Table 18: Levels of Status Conditions Used by the Environmental Monitoring System

| Status Level | Description                                                                                                    |
|--------------|----------------------------------------------------------------------------------------------------|
| Normal       | All monitored parameters are within normal tolerance.                                                                                                    |
| Warning      | The system has exceeded a specified threshold. The system continues to operate, but operator action is recommended to bring the system back to a normal state. |

| Status Level | Description                                                                                                    |
|--------------|----------------------------------------------------------------------------------------------------|
| Critical     | An out-of-tolerance temperature or voltage condition exists. Although the system continues to operate, it is approaching shutdown. Immediate operator action is required. |

The environmental monitoring system sends system messages to the console, for example, when the conditions described here are met:

#### **Fan Failure**

When the system power is on, all the fans should be operational. Although the system continues to operate if a fan fails, the system displays the following message:

%IOSXE\_PEM-3-FANFAIL: The fan in slot 2/0 is encountering a failure condition

#### **Sensors Out of Range**

When sensors are out of range, the system displays the following message:

%ENVIRONMENTAL-1-ALERT: V: 1.0v PCH, Location: R0, State: Warning, Reading: 1102 mV %ENVIRONMENTAL-1-ALERT: V: PEM Out, Location: P1, State: Warning, Reading: 0 mV %ENVIRONMENTAL-1-ALERT: Temp: Temp 3, Location R0, State : Warning, Reading : 90C

#### Fan Tray (Slot P2) Removed

When the fan tray for slot P2 is removed, the system displays the following message: %IOSXE PEM-6-REMPEM FM: PEM/FM slot P2 removed

#### Fan Tray (Slot P2) Reinserted

When the fan tray for slot P2 is reinserted, the system displays the following message: %IOSXE PEM-6-INSPEM FM: PEM/FM slot P2 inserted

#### Fan Tray (Slot 2) is Working Properly

When the fan tray for slot 2 is functioning properly, the system displays the following message: %IOSXE PEM-6-PEMOK: The PEM in slot P2 is functioning properly

#### Fan 0 in Slot 2 (Fan Tray) is Not Working

When Fan 0 in the fan tray of slot 2 is not functioning properly, the system displays the following message: %IOSXE\_PEM-3-FANFAIL: The fan in slot 2/0 is encountering a failure condition

#### Fan 0 in Slot 2 (Fan Tray) is Working Properly

When Fan 0 in the fan tray of slot 2 is functioning properly, the system displays the following message: %IOSXE\_PEM-6-FANOK: The fan in slot 2/0 is functioning properly

#### Main Power Supply in Slot 1 is Powered Off

When the main power supply in slot 1 is powered off, the system displays the following message:

 $IOSXE\_PEM-3-PEMFAIL:$  The PEM in slot 1 is switched off or encountering a failure condition.

#### Main Power Supply is Inserted in Slot 1

When the main power supply is inserted in slot 1, the system displays the following messages:

```
%IOSXE_PEM-6-INSPEM_FM: PEM/FM slot P1 inserted
%IOSXE_PEM-6-PEMOK: The PEM in slot 1 is functioning properly
```

#### Temperature and Voltage Exceed Max/Min Thresholds

The following example shows the warning messages indicating the maximum and minimum thresholds of the temperature or voltage:

```
Warnings :
------
For all the temperature sensors (name starting with "Temp:") above,
the critical warning threshold is 100C (100C and higher)
the warning threshold is 80C (range from 80C to 99C)
the low warning threshold is 1C (range from -inf to 1C).
For all voltage sensors (names starting with "V:"),
the high warning threshold starts at that voltage +10%. (voltage + 10% is warning)
the low warning threshold starts at the voltage -10%. (voltage - 10% is warning)
```

### **Environmental Reporting Functions**

You can retrieve and display environmental status reports using the following commands:

- debug environment
- debug platform software cman env monitor polling
- debug ilpower
- debug power [inline | main]
- · show diag all eeprom
- show diag slot R0 eeprom detail
- show environment
- show environment all
- show inventory
- show platform all
- show platform diag
- · show platform software status control-processor
- show version
- show power
- show power inline

These commands show the current values of parameters such as temperature and voltage.

The environmental monitoring system updates the values of these parameters every 60 seconds. Brief examples of these commands are shown below:

#### debug environment: Example

```
Router# debug environment location PO
Environmental sensor Temp: Temp 1 P0 debugging is on
Environmental sensor Temp: Temp 2 P0 debugging is on
Environmental sensor Temp: Temp 3 P0 debugging is on
Environmental sensor V: PEM Out PO debugging is on
Environmental sensor I: PEM In PO debugging is on
Environmental sensor I: PEM Out PO debugging is on
Environmental sensor W: In pwr PO debugging is on
Environmental sensor W: Out pwr P0 debugging is on
Environmental sensor RPM: fan0 P0 debugging is on
*Sep 12 00:45:13.956: Sensor: Temp: Temp 1 P0, In queue 1
*Sep 12 00:45:13.956: State=Normal Reading=29
*Sep 12 00:45:13.956: Rotation count=0 Poll period=60000
*Sep 12 00:45:13.956: Sensor: Temp: Temp 1 P0 State=Normal Reading=29
*Sep 12 00:45:13.956: Inserting into queue 1 on spoke 173.
*Sep 12 00:45:13.956: Rotation count=60 Displacement=0
*Sep 12 00:45:13.956: Sensor: Temp: Temp 2 P0, In queue 1
*Sep 12 00:45:13.956: State=Normal Reading=33
*Sep 12 00:45:13.956: Rotation count=0 Poll period=60000
*Sep 12 00:45:13.956: Sensor: Temp: Temp 2 P0 State=Normal Reading=34
*Sep 12 00:45:13.956: Inserting into queue 1 on spoke 173.
*Sep 12 00:45:13.956: Rotation count=60 Displacement=0
*Sep 12 00:45:13.956: Sensor: Temp: Temp 3 P0, In queue 1
*Sep 12 00:45:13.956: State=Normal Reading=34
*Sep 12 00:45:13.956: Rotation count=0 Poll period=60000
*Sep 12 00:45:13.956: Sensor: Temp: Temp 3 P0 State=Normal Reading=35
*Sep 12 00:45:13.956: Inserting into queue 1 on spoke 173.
*Sep 12 00:45:13.956: Rotation count=60 Displacement=0
*Sep 12 00:45:13.956: Sensor: V: PEM Out PO, In queue 1
*Sep 12 00:45:13.956: State=Normal Reading=12709
*Sep 12 00:45:13.956: Rotation count=0 Poll period=60000
*Sep 12 00:45:13.956: Sensor: V: PEM Out P0 State=Normal Reading=12724
*Sep 12 00:45:13.956: Inserting into queue 1 on spoke 173.
*Sep 12 00:45:13.956: Rotation count=60 Displacement=0
*Sep 12 00:45:13.956: Sensor: I: PEM In PO, In queue 1
*Sep 12 00:45:13.956: State=Normal Reading=1
*Sep 12 00:45:13.956: Rotation count=0 Poll period=60000
*Sep 12 00:45:13.956: Sensor: I: PEM In PO State=Normal Reading=1
*Sep 12 00:45:13.956: Inserting into queue 1 on spoke 173.
*Sep 12 00:45:13.956: Rotation count=60 Displacement=0
*Sep 12 00:45:13.956: Sensor: I: PEM Out PO, In queue 1
*Sep 12 00:45:13.956: State=Normal Reading=4
*Sep 12 00:45:13.956: Rotation count=0 Poll period=60000
*Sep 12 00:45:13.956: Sensor: I: PEM Out P0 State=Normal Reading=4
*Sep 12 00:45:13.956: Inserting into queue 1 on spoke 173.
*Sep 12 00:45:13.956: Rotation count=60 Displacement=0
*Sep 12 00:45:13.956: Sensor: W: In pwr P0, In queue 1
*Sep 12 00:45:13.956: State=Normal Reading=92
*Sep 12 00:45:13.956: Rotation count=0 Poll period=60000
*Sep 12 00:45:13.956: Sensor: W: In pwr P0 State=Normal Reading=92
*Sep 12 00:45:13.956: Inserting into queue 1 on spoke 173.
*Sep 12 00:45:13.956: Rotation count=60 Displacement=0
*Sep 12 00:45:13.956: Sensor: W: Out pwr P0, In queue 1
*Sep 12 00:45:13.956: State=Normal Reading=46
*Sep 12 00:45:13.956: Rotation count=0 Poll period=60000
*Sep 12 00:45:13.956: Sensor: W: Out pwr P0 State=Normal Reading=46
*Sep 12 00:45:13.956: Inserting into gueue 1 on spoke 173.
```

\*Sep 12 00:45:13.956: Rotation count=60 Displacement=0
\*Sep 12 00:45:13.956: Sensor: RPM: fan0 P0, In queue 1
\*Sep 12 00:45:13.956: State=Normal Reading=3192
\*Sep 12 00:45:13.956: Rotation count=0 Poll period=60000
\*Sep 12 00:45:13.956: Sensor: RPM: fan0 P0 State=Normal Reading=3180
\*Sep 12 00:45:13.956: Inserting into queue 1 on spoke 173.
\*Sep 12 00:45:13.956: Rotation count=60 Displacement=0

#### debug platform software cman env monitor polling: Example

Router# debug platform software cman env monitor polling platform software cman env monitor polling debugging is on Router# \*Sep 12 00:46:13.962: IOS-RP-ENVMON: sensor READ callback Temp: Temp 1, P0, 29 \*Sep 12 00:46:13.962: IOS-RP-ENVMON: sensor READ callback Temp: Temp 2, P0, 34 \*Sep 12 00:46:13.962: IOS-RP-ENVMON: sensor READ callback Temp: Temp 3, P0, 35 \*Sep 12 00:46:13.962: IOS-RP-ENVMON: sensor READ callback V: PEM Out, PO, 12709 \*Sep 12 00:46:13.962: IOS-RP-ENVMON: sensor READ callback I: PEM In, P0, 1 \*Sep 12 00:46:13.962: IOS-RP-ENVMON: sensor READ callback I: PEM Out, PO, 4 \*Sep 12 00:46:13.962: IOS-RP-ENVMON: sensor READ callback W: In pwr, P0, 93 \*Sep 12 00:46:13.962: IOS-RP-ENVMON: sensor READ callback W: Out pwr, P0, 48 \*Sep 12 00:46:13.962: IOS-RP-ENVMON: sensor READ callback RPM: fan0, P0, 3192 \*Sep 12 00:46:13.962: IOS-RP-ENVMON: sensor READ callback Temp: Temp 1, P1, 33 \*Sep 12 00:46:13.962: IOS-RP-ENVMON: sensor READ callback Temp: Temp 2, P1, 32 \*Sep 12 00:46:13.962: IOS-RP-ENVMON: sensor READ callback Temp: Temp 3, P1, 36 \*Sep 12 00:46:13.962: IOS-RP-ENVMON: sensor READ callback V: PEM Out, P1, 12666 \*Sep 12 00:46:13.962: IOS-RP-ENVMON: sensor READ callback I: PEM In, P1, 1 \*Sep 12 00:46:13.962: IOS-RP-ENVMON: sensor READ callback I: PEM Out, P1, 4 \*Sep 12 00:46:13.963: IOS-RP-ENVMON: sensor READ callback W: In pwr, P1, 55 \*Sep 12 00:46:13.963: IOS-RP-ENVMON: sensor READ callback W: Out pwr, P1, 46 \*Sep 12 00:46:13.963: IOS-RP-ENVMON: sensor READ callback RPM: fan0, P1, 2892 \*Sep 12 00:46:13.963: IOS-RP-ENVMON: sensor READ callback RPM: fan0, P2, 4894 \*Sep 12 00:46:13.963: IOS-RP-ENVMON: sensor READ callback RPM: fan1, P2, 4790 \*Sep 12 00:46:13.963: IOS-RP-ENVMON: sensor READ callback RPM: fan2, P2, 5025 \*Sep 12 00:46:13.963: IOS-RP-ENVMON: sensor READ callback RPM: fan3, P2, 5001 \*Sep 12 00:46:13.963: IOS-RP-ENVMON: sensor READ callback W: fan pwr, P2, 8 \*Sep 12 00:46:13.963: IOS-RP-ENVMON: sensor READ callback Temp: Inlet 1, R0, 25 \*Sep 12 00:46:13.963: IOS-RP-ENVMON: sensor READ callback Temp: Inlet 2, R0, 28 \*Sep 12 00:46:13.963: IOS-RP-ENVMON: sensor READ callback Temp: Outlet 1, R0, 30 \*Sep 12 00:46:13.963: IOS-RP-ENVMON: sensor READ callback Temp: Outlet 2, R0, 35 \*Sep 12 00:46:13.963: IOS-RP-ENVMON: sensor READ callback V: 12v, R0, 12735 \*Sep 12 00:46:13.963: IOS-RP-ENVMON: sensor READ callback V: 5v, R0, 5125 \*Sep 12 00:46:13.963: IOS-RP-ENVMON: sensor READ callback V: 3.3v, R0, 3352 \*Sep 12 00:46:13.963: IOS-RP-ENVMON: sensor READ callback V: 1.05v, R0, 1052 \*Sep 12 00:46:13.963: IOS-RP-ENVMON: sensor READ callback V: 2.5v, R0, 0 \*Sep 12 00:46:13.963: IOS-RP-ENVMON: sensor READ callback V: 1.8v, R0, 0 \*Sep 12 00:46:13.963: IOS-RP-ENVMON: sensor READ callback V: 1.2v, R0, 0 \*Sep 12 00:46:13.963: IOS-RP-ENVMON: sensor READ callback V: 1.15v, R0, 0 \*Sep 12 00:46:13.963: IOS-RP-ENVMON: sensor READ callback V: 1.1v, R0, 0 \*Sep 12 00:46:13.963: IOS-RP-ENVMON: sensor READ callback V: 1.0v, R0, 0 \*Sep 12 00:46:13.963: IOS-RP-ENVMON: sensor READ callback V: 1.8v PCH, R0, 1787 \*Sep 12 00:46:13.963: IOS-RP-ENVMON: sensor READ callback V: 1.5v PCH, R0, 1516 \*Sep 12 00:46:13.963: IOS-RP-ENVMON: sensor READ callback V: 1.5v CPUC, R0, 1526 \*Sep 12 00:46:13.963: IOS-RP-ENVMON: sensor READ callback V: 1.5v CPUI, R0, 1529 \*Sep 12 00:46:13.963: IOS-RP-ENVMON: sensor READ callback V: 1.0v PCH, R0, 1009 \*Sep 12 00:46:13.963: IOS-RP-ENVMON: sensor READ callback V: 1.5v QLM, R0, 0 \*Sep 12 00:46:13.963: IOS-RP-ENVMON: sensor READ callback V: VCore, R0, 0 \*Sep 12 00:46:13.963: IOS-RP-ENVMON: sensor READ callback V: VTT, R0, 0 \*Sep 12 00:46:13.963: IOS-RP-ENVMON: sensor READ callback V: 0.75v CPUI, R0, 0 \*Sep 12 00:46:13.963: IOS-RP-ENVMON: sensor READ callback V: 0.75v CPUC, R0, 0 \*Sep 12 00:46:13.963: IOS-RP-ENVMON: sensor READ callback I: 12v, R0, 7 \*Sep 12 00:46:13.963: IOS-RP-ENVMON: sensor READ callback W: pwr, R0, 81

#### debug ilpower: Example

Router# debug ilpower ? cdp ILPOWER CDP messages controller ILPOWER controller event ILPOWER event ha ILPOWER High-Availability port ILPOWER port management powerman ILPOWER powerman registries ILPOWER registries scp ILPOWER SCP messages

#### debug power [inline|main]: Example

In this example, there is one 1000W power supply and one 450W power supply. Inline and main power output is shown.

Router# **debug power ?** inline ILPM inline power related main Main power related <cr> Router# **debug power** POWER all debug debugging is on

Router# show debugging | include POWER POWER: POWER main debugging is on POWER inline debugging is on Router# \*Jan 21 01:29:40.786: %ENVIRONMENTAL-6-NOTICE: V: PEM Out, Location: P1, State: Warning, Reading: 0 mV \*Jan 21 01:29:43.968: %IOSXE PEM-6-PEMOK: The PEM in slot P1 is functioning properly \*Jan 21 01:29:43.968: %PLATFORM\_POWER-6-MODEMATCH: Main power is in Boost mode \*Jan 21 01:29:43.968: Power M: Received Msg for 12V/Main, total power 1450, Run same as cfg Yes \*Jan 21 01:29:43.968: Power M: Received Msg for POE/ILPM, total power 500, Run same as cfg No \*Jan 21 01:29:43.968: Power I: Updating pool power is 500 watts \*Jan 21 01:29:43.968: Power I: Intimating modules of total power 500 watts \*Jan 21 01:29:46.488: Power M: Received Msg for 12V/Main, total power 1450, Run same as cfg Yes \*Jan 21 01:29:46.488: Power M: Received Msg for POE/ILPM, total power 500, Run same as cfg No \*Jan 21 01:29:46.488: Power I: Updating pool power is 500 watts \*Jan 21 01:29:46.488: Power I: Intimating modules of total power 500 watts Router#

#### show diag all eeprom: Example

Router# show diag all eeprom MIDPLANE EEPROM data: Product Identifier (PID) : ISR4451/K9 Version Identifier (VID) : V01 PCB Serial Number : FOC15507S9K Hardware Revision : 1.0 Asset ID : P1B-R2C-CP1.0 CLEI Code : TDBTDBTDBT Power/Fan Module P0 EEPROM data:

Product Identifier (PID) : XXX-XXX-XX Version Identifier (VID) : XXX PCB Serial Number : DCA1547X047 CLEI Code : 000000000 Power/Fan Module P1 EEPROM data:

Product Identifier (PID) : XXX-XXX-XX Version Identifier (VID) : XXX PCB Serial Number : DCA1533X022 CLEI Code : 000000000 Power/Fan Module P2 EEPROM data is not initialized

Internal PoE is not present Slot RO EEPROM data:

Product Identifier (PID) : ISR4451/K9 Version Identifier (VID) : V01 PCB Serial Number : FOC15507S9K Hardware Revision : 1.0 CLEI Code : TDBTDBTDBT Slot F0 EEPROM data:

Product Identifier (PID) : ISR4451-FP Version Identifier (VID) : V00 PCB Serial Number : FP123456789 Hardware Revision : 4.1 Slot 0 EEPROM data:

Product Identifier (PID) : ISR4451/K9 Version Identifier (VID) : V01 PCB Serial Number : FOC15507S9K Hardware Revision : 1.0 CLEI Code : TDBTDBTDBT Slot 1 EEPROM data:

Product Identifier (PID) : ISR4451/K9 Version Identifier (VID) : V01 PCB Serial Number : FOC15507S9K Hardware Revision : 1.0 CLEI Code : TDBTDBTDBT Slot 2 EEPROM data:

Product Identifier (PID) : ISR4451/K9 Version Identifier (VID) : V01 PCB Serial Number : FOC15507S9K Hardware Revision : 1.0 CLEI Code : TDBTDBTDBT SPA EEPROM data for subslot 0/0:

Product Identifier (PID) : ISR441-4X1GE Version Identifier (VID) : V01 PCB Serial Number : JAB092709EL Top Assy. Part Number : 68-2236-01 Top Assy. Revision : A0 Hardware Revision : 2.2 CLEI Code : CNUIAHSAAA SPA EEPROM data for subslot 0/1 is not available SPA EEPROM data for subslot 0/2 is not available SPA EEPROM data for subslot 0/4 is not available SPA EEPROM data for subslot 1/0 is not available SPA EEPROM data for subslot 1/1 is not available SPA EEPROM data for subslot 1/2 is not available SPA EEPROM data for subslot 1/3 is not available SPA EEPROM data for subslot 1/4 is not available SPA EEPROM data for subslot 2/0 is not available SPA EEPROM data for subslot 2/1 is not available SPA EEPROM data for subslot 2/2 is not available SPA EEPROM data for subslot 2/2 is not available SPA EEPROM data for subslot 2/2 is not available SPA EEPROM data for subslot 2/3 is not available SPA EEPROM data for subslot 2/4 is not available

#### show environment: Example

In this example, note the output for the slots POE0 and POE1. Cisco IOS XE 3.10 and higher supports an external PoE module.

Router# show environment Number of Critical alarms: 0 Number of Major alarms: 0 Number of Minor alarms: 0 Slot Sensor Current State Reading \_\_\_\_ \_\_\_\_ PO Temp: Temp 1 Normal 28 Celsius PO Temp: Temp 2 Normal 43 Celsius PO Temp: Temp 3 Normal 44 Celsius PO V: PEM Out Normal 12404 mV PO I: PEM In Normal 1 A PO I: PEM Out Normal 7 A PO P: In pwr Normal 106 Watts PO P: Out pwr Normal 87 Watts PO RPM: fan0 Normal 2952 RPM P2 RPM: fan0 Normal 4421 RPM P2 RPM: fan1 Normal 4394 RPM P2 RPM: fan2 Normal 4433 RPM P2 RPM: fan3 Normal 4410 RPM P2 P: pwr Normal 6 Watts POE0 Temp: Temp 1 Normal 44 Celsius POE0 I: 12v In Normal 2 A POE0 V: 12v In Normal 12473 mV POE0 P: In pwr Normal 25 Watts POE1 Temp: Temp 1 Normal 40 Celsius POE1 I: 12v In Normal 2 mA POE1 V: 12v In Normal 12473 mV POE1 P: In pwr Normal 20 Watts R0 Temp: Inlet 1 Normal 24 Celsius R0 Temp: Inlet 2 Normal 26 Celsius RO Temp: Outlet 1 Normal 33 Celsius R0 Temp: Outlet 2 Normal 32 Celsius R0 Temp: core-B Normal 43 Celsius

R0 Temp: core-C Normal 38 Celsius R0 V: 12v Normal 12355 mV R0 V: 5v Normal 5090 mV R0 V: 3.3v Normal 3331 mV R0 V: 3.0v Normal 2998 mV R0 V: 2.5v Normal 2436 mV R0 V: 1.05v Normal 1049 mV R0 V: 1.8v Normal 1798 mV R0 V: 1.2v Normal 1234 mV R0 V: Vcore-C Normal 1155 mV R0 V: 1.1v Normal 1104 mV R0 V: 1.0v Normal 1012 mV R0 V: 1.8v-A Normal 1782 mV R0 V: 1.5v-A Normal 1505 mV R0 V: 1.5v-C1 Normal 1516 mV R0 V: 1.5v-B Normal 1511 mV R0 V: Vcore-A Normal 1099 mV R0 V: 1.5v-C2 Normal 1492 mV R0 V: Vcore-B1 Normal 891 mV R0 V: Vcore-B2 Normal 904 mV R0 V: 0.75v-B Normal 754 mV R0 V: 0.75v-C Normal 759 mV R0 I: 12v Normal 8 A R0 P: pwr Normal 86 Watts 0/1 P: pwr Normal 5 Watts P1 Temp: Temp 1 Normal 30 Celsius P1 Temp: Temp 2 Normal 38 Celsius P1 Temp: Temp 3 Normal 39 Celsius P1 V: PEM Out Normal 12404 mV P1 I: PEM In Normal 1 A P1 I: PEM Out Normal 6 A P1 P: In pwr Normal 86 Watts P1 P: Out pwr Normal 68 Watts P1 RPM: fan0 Normal 2940 RPM

#### show environment all: Example

Router# show environment all Sensor List: Environmental Monitoring Sensor Location State Reading Temp: Temp 1 PO Normal 29 Celsius Temp: Temp 2 PO Normal 43 Celsius Temp: Temp 3 P0 Normal 44 Celsius V: PEM Out PO Normal 12404 mV I: PEM In PO Normal 1 A I: PEM Out PO Normal 8 A P: In pwr PO Normal 111 Watts P: Out pwr PO Normal 91 Watts RPM: fan0 P0 Normal 2940 RPM RPM: fan0 P2 Normal 4419 RPM RPM: fan1 P2 Normal 4395 RPM RPM: fan2 P2 Normal 4426 RPM RPM: fan3 P2 Normal 4412 RPM P: pwr P2 Normal 6 Watts Temp: Temp 1 POE0 Normal 44 Celsius I: 12v In POEO Normal 2 A V: 12v In POEO Normal 12473 mV P: In pwr POEO Normal 25 Watts Temp: Temp 1 POE1 Normal 40 Celsius I: 12v In POEl Normal 2 mA V: 12v In POEl Normal 12473 mV

P: In pwr POEl Normal 20 Watts Temp: Inlet 1 R0 Normal 24 Celsius Temp: Inlet 2 R0 Normal 27 Celsius Temp: Outlet 1 R0 Normal 33 Celsius Temp: Outlet 2 R0 Normal 32 Celsius Temp: core-B R0 Normal 49 Celsius Temp: core-C R0 Normal 37 Celsius V: 12v R0 Normal 12355 mV V: 5v R0 Normal 5084 mV V: 3.3v R0 Normal 3331 mV V: 3.0v R0 Normal 2998 mV V: 2.5v R0 Normal 2433 mV V: 1.05v R0 Normal 1052 mV V: 1.8v R0 Normal 1798 mV V: 1.2v R0 Normal 1226 mV V: Vcore-C R0 Normal 1155 mV V: 1.1v R0 Normal 1104 mV V: 1.0v R0 Normal 1015 mV V: 1.8v-A R0 Normal 1782 mV V: 1.5v-A R0 Normal 1508 mV V: 1.5v-C1 R0 Normal 1513 mV V: 1.5v-B R0 Normal 1516 mV V: Vcore-A R0 Normal 1099 mV V: 1.5v-C2 R0 Normal 1492 mV V: Vcore-B1 R0 Normal 1031 mV V: Vcore-B2 R0 Normal 901 mV V: 0.75v-B R0 Normal 754 mV V: 0.75v-C R0 Normal 754 mV I: 12v R0 Normal 8 A P: pwr R0 Normal 97 Watts P: pwr 0/1 Normal 5 Watts Temp: Temp 1 P1 Normal 30 Celsius Temp: Temp 2 P1 Normal 39 Celsius Temp: Temp 3 P1 Normal 39 Celsius V: PEM Out P1 Normal 12404 mV I: PEM In P1 Normal 1 A I: PEM Out P1 Normal 6 A P: In pwr P1 Normal 87 Watts P: Out pwr P1 Normal 66 Watts RPM: fan0 P1 Normal 2940 RPM

#### show inventory: Example

#### Router# show inventory

NAME: "Chassis", DESCR: "Cisco ISR4451 Chassis" PID: ISR4451/K9 , VID: V01, SN: FGL160110QZ

NAME: "Power Supply Module 0", DESCR: "450W AC Power Supply for Cisco ISR4450" PID: XXX-XXXX-XX , VID: XXX, SN: DCA1547X047

NAME: "Power Supply Module 1", DESCR: "450W AC Power Supply for Cisco ISR4450" PID: XXX-XXXX-XX , VID: XXX, SN: DCA1614Y022

NAME: "Fan Tray", DESCR: "Cisco ISR4450 Fan Assembly" PID: ACS-4450-FANASSY , VID: , SN:

NAME: "POE Module 0", DESCR: "Single POE for Cisco ISR4451" PID: PWR-POE-4400 , VID: , SN: FHH1638P00E

NAME: "POE Module 1", DESCR: "Single POE for Cisco ISR4451" PID: PWR-POE-4400 , VID: , SN: FHH1638P00G

```
NAME: "GE-POE Module", DESCR: "POE Module for On Board GE for Cisco ISR4400"
PID: 800G2-POE-2 , VID: V01, SN: FOC151849W9
NAME: "module 0", DESCR: "Cisco ISR4451 Built-In NIM controller"
PID: ISR4451/K9 , VID: , SN:
NAME: "NIM subslot 0/2", DESCR: " NIM-4MFT-T1/E1 - T1/E1 Serial Module"
PID: NIM-4MFT-T1/E1 , VID: V01, SN: FOC16254E6W
NAME: "NIM subslot 0/3", DESCR: "NIM SSD Module"
PID: NIM-SSD , VID: V01, SN: FHH16510032
NAME: "NIM subslot 0/0", DESCR: "Front Panel 4 ports Gigabitethernet Module"
PID: ISR4451-X-4x1GE , VID: V01, SN: JAB092709EL
NAME: "module 1", DESCR: "Cisco ISR4451 Built-In SM controller"
PID: ISR4451/K9 , VID: , SN:
NAME: "SM subslot 1/0", DESCR: "SM-X-1T3/E3 - Clear T3/E3 Serial Module"
PID: SM-X-1T3/E3 , VID: V01, SN: FOC164750RG
NAME: "module 2", DESCR: "Cisco ISR4451 Built-In SM controller"
PID: ISR4451/K9 , VID: , SN:
NAME: "SM subslot 2/0", DESCR: "SM-ES3X-24-P: EtherSwitch SM L3 + PoEPlus + MACSec + 24
10/100/1000"
PID: SM-ES3X-24-P , VID: V01, SN: FHH1629007C
NAME: "module R0", DESCR: "Cisco ISR4451 Route Processor"
PID: ISR4451/K9 , VID: V01, SN: FOC15507S95
NAME: "module F0", DESCR: "Cisco ISR4451 Forwarding Processor"
PID: ISR4451/K9 , VID: , SN:
```

**Note** Cisco ISR 4321 does not display the serial numbers of power supply and fan tray with the **show inventory** command.

#### show platform: Example

```
Router# show platform
Chassis type: ISR4451/K9
```

Cisco 4000 Series ISRs Software Configuration Guide, Cisco IOS XE Gibraltar 16.11.x

POE1 PWR-POE-4400 ok 3d11h GE-POE 800G2-POE-2 ok 3d11h

#### show platform diag: Example

Router# show platform diag Chassis type: ISR4451/K9

```
Slot: 0, ISR4451/K9
Running state : ok
Internal state : online
Internal operational state : ok
Physical insert detect time : 00:01:04 (3d10h ago)
Software declared up time : 00:01:43 (3d10h ago)
CPLD version : 12121625
Firmware version : 15.3(1r)S
```

Sub-slot: 0/0, ISR4451-X-4x1GE
Operational status : ok
Internal state : inserted
Physical insert detect time : 00:03:03 (3d10h ago)
Logical insert detect time : 00:03:03 (3d10h ago)

Sub-slot: 0/2, NIM-4MFT-T1/E1
Operational status : ok
Internal state : inserted
Physical insert detect time : 00:03:03 (3d10h ago)
Logical insert detect time : 00:03:03 (3d10h ago)

Sub-slot: 0/3, NIM-SSD
Operational status : ok
Internal state : inserted
Physical insert detect time : 00:03:03 (3d10h ago)
Logical insert detect time : 00:03:03 (3d10h ago)

Slot: 1, ISR4451/K9
Running state : ok
Internal state : online
Internal operational state : ok
Physical insert detect time : 00:01:04 (3d10h ago)
Software declared up time : 00:01:44 (3d10h ago)
CPLD version : 12121625
Firmware version : 15.3(1r)S

Sub-slot: 1/0, SM-X-1T3/E3
Operational status : ok
Internal state : inserted
Physical insert detect time : 00:03:03 (3d10h ago)
Logical insert detect time : 00:03:03 (3d10h ago)

Slot: 2, ISR4451/K9
Running state : ok
Internal state : online
Internal operational state : ok
Physical insert detect time : 00:01:04 (3d10h ago)
Software declared up time : 00:01:45 (3d10h ago)
CPLD version : 12121625
Firmware version : 15.3(1r)S

Sub-slot: 2/0, SM-ES3X-24-P Operational status : ok

Internal state : inserted Physical insert detect time : 00:03:03 (3d10h ago) Logical insert detect time : 00:03:03 (3d10h ago) Slot: R0, ISR4451/K9 Running state : ok, active Internal state : online Internal operational state : ok Physical insert detect time : 00:01:04 (3d10h ago) Software declared up time : 00:01:04 (3d10h ago) CPLD version : 12121625 Firmware version : 15.3(1r)S Slot: F0, ISR4451/K9 Running state : ok, active Internal state : online Internal operational state : ok Physical insert detect time : 00:01:04 (3d10h ago) Software declared up time : 00:02:39 (3d10h ago) Hardware ready signal time : 00:00:00 (never ago) Packet ready signal time : 00:02:48 (3d10h ago) CPLD version : 12121625 Firmware version : 15.3(1r)S Slot: PO, XXX-XXXX-XX State : ok Physical insert detect time : 00:01:29 (3d10h ago) Slot: P1, XXX-XXXX-XX State : ok Physical insert detect time : 00:01:29 (3d10h ago) Slot: P2, ACS-4450-FANASSY State : ok Physical insert detect time : 00:01:29 (3d10h ago) Slot: POE0, PWR-POE-4451 State : ok Physical insert detect time : 00:01:29 (3d10h ago) Slot: POE1, PWR-POE-4451 State : ok Physical insert detect time : 00:01:29 (3d10h ago)

Slot: GE-POE, 800G2-POE-2
State : ok
Physical insert detect time : 00:01:29 (3d10h ago)

#### show platform software status control-processor: Example

Router# show platform software status control-processor RP0: online, statistics updated 2 seconds ago Load Average: health unknown 1-Min: 0.13, status: health unknown, under 5-Min: 0.06, status: health unknown, under 15-Min: 0.06, status: health unknown, under Memory (kb): healthy Total: 3971244 Used: 2965856 (75%) Free: 1005388 (25%) Committed: 2460492 (62%), status: health unknown, under 0%

Per-core Statistics CPU0: CPU Utilization (percentage of time spent) User: 1.00, System: 2.90, Nice: 0.00, Idle: 96.00 IRQ: 0.10, SIRQ: 0.00, IOwait: 0.00 CPU1: CPU Utilization (percentage of time spent) User: 10.71, System: 29.22, Nice: 0.00, Idle: 60.06 IRQ: 0.00, SIRQ: 0.00, IOwait: 0.00 CPU2: CPU Utilization (percentage of time spent) User: 0.80, System: 1.30, Nice: 0.00, Idle: 97.90 IRQ: 0.00, SIRQ: 0.00, IOwait: 0.00 CPU3: CPU Utilization (percentage of time spent) User: 10.61, System: 34.03, Nice: 0.00, Idle: 55.25 IRQ: 0.00, SIRQ: 0.10, IOwait: 0.00 CPU4: CPU Utilization (percentage of time spent) User: 0.60, System: 1.20, Nice: 0.00, Idle: 98.20 IRQ: 0.00, SIRQ: 0.00, IOwait: 0.00 CPU5: CPU Utilization (percentage of time spent) User: 13.18, System: 35.46, Nice: 0.00, Idle: 51.24 IRQ: 0.00, SIRQ: 0.09, IOwait: 0.00 CPU6: CPU Utilization (percentage of time spent) User: 0.80, System: 2.40, Nice: 0.00, Idle: 96.80 IRQ: 0.00, SIRQ: 0.00, IOwait: 0.00 CPU7: CPU Utilization (percentage of time spent) User: 10.41, System: 33.63, Nice: 0.00, Idle: 55.85 IRQ: 0.00, SIRQ: 0.10, IOwait: 0.00

#### show diag slot RO eeprom detail: Example

Router# show diag slot R0 eeprom detail Slot R0 EEPROM data:

```
EEPROM version : 4
Compatible Type : 0xFF
PCB Serial Number : FHH153900AU
Controller Type : 1902
Hardware Revision : 0.0
PCB Part Number : 73-13854-01
Top Assy. Part Number : 800-36894-01
Board Revision : 01
Deviation Number : 122081
Fab Version : 01
Product Identifier (PID) : CISCO-----<0A>
Version Identifier (VID) : V01<0A>
Chassis Serial Number : FHH1539P00Q
Chassis MAC Address : 0000.0000.0000
MAC Address block size : 96
Asset ID : REV1B<0A>
Asset ID :
```

#### show version: Example

```
Router# show version
Cisco IOS XE Software, Version 03.13.00.S - Standard Support Release
Cisco IOS Software, ISR Software (X86_64_LINUX_IOSD-UNIVERSALK9-M), Version 15.4(3)S, RELEASE
SOFTWARE (fc2)
Technical Support: http://www.cisco.com/techsupport
Copyright (c) 1986-2014 by Cisco Systems, Inc.
Compiled Tue 27-May-14 05:36 by mcpre
```

Cisco IOS-XE software, Copyright (c) 2005-2014 by cisco Systems, Inc.

All rights reserved. Certain components of Cisco IOS-XE software are licensed under the GNU General Public License ("GPL") Version 2.0. The software code licensed under GPL Version 2.0 is free software that comes with ABSOLUTELY NO WARRANTY. You can redistribute and/or modify such GPL code under the terms of GPL Version 2.0. For more details, see the documentation or "License Notice" file accompanying the IOS-XE software, or the applicable URL provided on the flyer accompanying the IOS-XE software.

ROM: IOS-XE ROMMON

Router uptime is 2 hours, 19 minutes Uptime for this control processor is 2 hours, 22 minutes System returned to ROM by reload System image file is "tftp: isr4400-universalk9.03.13.00.S.154-3.S-std.SPA.bin" Last reload reason: Reload Command

This product contains cryptographic features and is subject to United States and local country laws governing import, export, transfer and use. Delivery of Cisco cryptographic products does not imply third-party authority to import, export, distribute or use encryption. Importers, exporters, distributors and users are responsible for compliance with U.S. and local country laws. By using this product you agree to comply with applicable laws and regulations. If you are unable to comply with U.S. and local laws, return this product immediately.

A summary of U.S. laws governing Cisco cryptographic products may be found at: http://www.cisco.com/wwl/export/crypto/tool/stqrg.html

If you require further assistance please contact us by sending email to export@cisco.com.

Technology Package License Information:

| Technology | Technology-package |           | Technology-package |
|------------|--------------------|-----------|--------------------|
|            | Current            | Туре      | Next reboot        |
|            |                    |           |                    |
| appx       | None               | None      | None               |
| uc         | None               | None      | None               |
| security   | None               | None      | None               |
| ipbase     | ipbasek9           | Permanent | ipbasek9           |

cisco 4451 ISR processor with 1213154K/6147K bytes of memory. Processor board ID FHH1539P00Q 4 Gigabit Ethernet interfaces 32768K bytes of non-volatile configuration memory. 4194304K bytes of physical memory. 3391455K bytes of Compact flash at bootflash:. Configuration register is 0x0"

### **Configuring Power Supply Mode**

You can configure the power supplies of both the router and a connected Power over Ethernet (PoE) module.

Configuring the Router Power Supply Mode, on page 185

- Configuring the External PoE Service Module Power Supply Mode, on page 185
- Examples for Configuring Power Supply Mode, on page 185
- Available PoE Power, on page 187

### **Configuring the Router Power Supply Mode**

Configure the main power supply on the router using the **power main redundant** command:

- power main redundant—Sets the main power supply in redundant mode.
- no power main redundant—Sets the main power supply in boost mode.

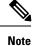

The default mode for the router power supply is redundant mode.

### Configuring the External PoE Service Module Power Supply Mode

Configure the power supply of an external PoE service module using the **power inline redundant** command:

- power inline redundant—Sets the external PoE service module power supply in redundant mode.
- no power inline redundant—Sets the external PoE service module power supply in boost mode.

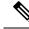

Note

The default mode for the external PoE service module power supply is redundant mode.

The **show power** command shows whether boost or redundant mode is configured and whether this mode is currently running on the system.

### **Examples for Configuring Power Supply Mode**

#### Example—Configured Mode of Boost for Main PSU and PoE Module

In this example, the **show power** command shows the configured mode as BOOST, which is also the current runtime state. The Main PSU shows information about the main power supply. The POE Module shows information about the inline/PoE power. In this example, the current run-time state for the main power supply is the same as the configured state (BOOST mode).

```
Router# show power
Main PSU :
Configured Mode : Boost
Current runtime state same : Yes
Total power available : 2000 Watts
POE Module :
Configured Mode : Boost
Current runtime state same : Yes
Total power available : 1000 Watts
Router#
```

#### Example—Configured Mode of Boost for Main PSU and PoE Module

In this example, the **show power** command shows the power supplies that are present in the device. The Main PSU and POE Module are configured to the Boost mode, which differs from the current runtime state. The current runtime state is the Redundant mode. A likely explanation for this is that there is only one main power supply present in the router. See mode example 4 in the table titled "Modes of Operation" in Available PoE Power, on page 187.

You can enter the **show platform** command to show the power supplies that are present in the device.

```
Router# show power
Main PSU :
Configured Mode : Boost
Current runtime state same : No
Total power available : 1000 Watts
POE Module :
Configured Mode : Boost
Current runtime state same : No
Total power available : 500 Watts
Router#
```

#### Example—Configured Mode of Redundant for Main PSU and PoE Module

In this example, the **show power** command shows the configured mode is Redundant for both the main and inline power. The system has one 450 W and one 100 W power supply.

```
Router# show power
Main PSU :
Configured Mode : Redundant
Current runtime state same : Yes
Total power available : 450 Watts
POE Module :
Configured Mode : Redundant
Current runtime state same : No
Total power available : 0 Watts
Router#
```

#### Example—Configured Mode of Boost for Main Power

In this example, the main power is configured to be in boost mode by using the **no** form of the **power main redundant** command. This sets the main power to boost mode with 1450 W and inline power to redundant mode with 500 W.

```
Router# configure terminal
Enter configuration commands, one per line. End with CNTL/Z.
Router(config)# no power main redundant
Router(config)#
*Jan 31 03:35:22.284: %PLATFORM_POWER-6-MODEMATCH: Inline power is in Redundant mode
Router(config)#
Router(config)# exit
Routerf
*Jan 31 03:36:13.111: %SYS-5-CONFIG_I: Configured from console by console
Router# show power
Main PSU :
Configured Mode : Boost
Current runtime state same : Yes
Total power available : 1450 Watts
POE Module :
```

```
Configured Mode : Redundant
Current runtime state same : Yes
Total power available : 500 Watts
Router#
```

#### Example—Configured Mode of Boost for PoE Power

In this example, an attempt is made to configure the inline power in boost mode by using the **no** form of the **power inline redundant** command. The inline power mode is **not** changed to boost mode because that would require a total power available in redundant mode of 1000 W. The inline power mode is redundant and is shown by the following values for the PoE Module:

```
• Configured Mode : Boost
```

```
• Current runtime state same : No
```

```
Router# configure terminal
```

```
Enter configuration commands, one per line. End with CNTL/Z.
Router(config) # no power inline redundant
Router(config)#
*Jan 31 03:42:40.947: %PLATFORM POWER-6-MODEMISMATCH: Inline power not in Boost mode
Router (config) #
Router(config) # exit
Router#
*Jan 31 03:36:13.111: %SYS-5-CONFIG I: Configured from console by console
Router# show power
Main PSU :
Configured Mode : Boost
Current runtime state same : Yes
Total power available : 1450 Watts
POE Module :
Configured Mode : Boost
Current runtime state same : No
Total power available : 500 Watts
Router#
```

### **Available PoE Power**

For the PoE feature to be available on the external PoE module, the total power from the power supplies must be 500 W or higher.

N.

Note

To ensure the PoE feature is functional on the external PoE module, verify the availability of PoE power on your router using the **show platform** and **show power** commands.

To determine there is enough PoE power for use by an external PoE service module, use the **show platform** and **show power** commands to calculate the available PoE power based on the wattage values of the main power supplies and PoE inverters.

Take the values of your main P0 and P1 power supplies to give the Total Power (for main power supplies.) Then take the values of your PoE1 and PoE2 power inverters to calculate the Total PoE Power.

The following table shows example modes of operation, which may be similar to your configuration.

The Total PoE Power value, in the final column of the table needs to be 500 W or higher for the PoE feature to be functional on a connected PoE service module.

**Note** Add power inverters to the router before inserting an external PoE module. Otherwise, even if the Total PoE Power is sufficient, the PoE power will not be used by the external PoE module and the module will need to be re-booted for the PoE feature to be functional.

Configuring a power mode of boost or redundant on the main power supplies, or PoE inverters, may affect the value for Total PoE Power.

The following table shows all power values in Watts. The wattage ratings of the main power supplies are shown in columns Main P0 and Main P1. The wattage ratings of the PoE inverters are shown in columns PoE0 and PoE1.

| Mode<br>Example | Main P0 | Main P1 | Config<br>Mode        | Total<br>Power<br>(Main) | PoE0 | PoE1 | Config<br>Mode        | Total PoE<br>Power |
|-----------------|---------|---------|-----------------------|--------------------------|------|------|-----------------------|--------------------|
| 1               | 450     | None    | Redundant<br>or Boost | 450                      | None | 500  | Redundant<br>or Boost | 0 (None)           |
| 2               | 450     | 450     | Boost                 | 900                      | None | 500  | Redundant<br>or Boost | 0 (None)           |
| 3               | 450     | 450     | Redundant             | 450                      | 500  | None | Redundant<br>or Boost | 0 (None)           |
| 4               | 1000    | None    | Redundant<br>or Boost | 1000                     | 500  | None | Redundant<br>or Boost | 500                |
| 5               | 1000    | 450     | Redundant             | 450                      | 500  | 500  | Redundant<br>or Boost | 0 (None)           |
| 6               | 1000    | 450     | Boost                 | 1450                     | 500  | 500  | Boost                 | 500                |
| 7               | 1000    | 1000    | Redundant             | 1000                     | 500  | 500  | Boost                 | 500                |
| 8               | 1000    | 1000    | Boost                 | 2000                     | 500  | 500  | Boost                 | 1000               |

#### Table 19: Modes of Operation

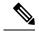

**Note** In the table above, for 500 W or higher Total PoE Power to be available, the "Total Power" (of the main power supplies) must be 1000 W or higher.

For 1000 W Total PoE Power (see Mode Example 8 above), there must be two 1000 W main power supplies (in Boost mode) and two PoE inverters (also in Boost mode).

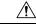

Caution

Care should be taken while removing the power supplies and power inverters (especially in Boost mode of operation). If the total power consumption is higher than can be supported by one power supply alone and in this condition a power supply is removed, the hardware can be damaged. This may then result in the system being unstable or unusable.

Similarly, in the case where there is only one PoE inverter providing PoE power to a service module, and in this condition the PoE inverter is removed, the hardware may be damaged, and may result in the system being unstable or unusable.

## **Managing PoE**

The Power over Ethernet (PoE) feature allows you to manage power on the FPGE ports. By using PoE, you do not need to supply connected PoE-enabled devices with wall power. This eliminates the cost for additional electrical cabling that would otherwise be necessary for connected devices. The router supports PoE (802.3af) and PoE+ (802.3at). PoE provides up to 15.4 W of power, and PoE+ provides up to 30 W of power.

- PoE Support for FPGE Ports, on page 189
- Monitoring Your Power Supply, on page 189
- Enabling Cisco Discovery Protocol, on page 38
- Configuring PoE for FPGE Ports, on page 192

### **PoE Support for FPGE Ports**

A PoE module supports PoE on the front panel gigabit ethernet ports (FPGE) such as gig0/0/0 and gig0/0/1. You can configure the PoE service module for the FPGE using the **power inline** command, which allows you to turn on or turn off the power to a connected device such as an IEEE phone or device. For more information, see Configuring PoE for FPGE Ports, on page 192.

### **Monitoring Your Power Supply**

You can monitor the total available power budget on your router using the **show power inline [GigabitEthernet detail]** command in privileged EXEC mode.

This command allows you to check the availability of sufficient power for the powered device type before it is connected to the router.

#### Example—Inline power where there is no PoE module

In this example, there is no module present that supports PoE. Power is being supplied to an IP phone and a switch.

Router# show power inline Available:31.0(w) Used:30.3(w) Remaining:0.7(w) Interface Admin Oper Power Device Class Max (Watts)

| Gi0/0/0 | auto | on | 14.9 | IP Phone 7971     | 3 | 30.0 |
|---------|------|----|------|-------------------|---|------|
| Gi0/0/1 | auto | on | 15.4 | WS-C2960CPD-8PT-L | 4 | 30.0 |
| Router# |      |    |      |                   |   |      |

In this example, the command includes the following information:

Available:31.0(w)—Available PoE power

Used:30.3(w)—PoE power used by all the router's ports

Oper-PoE power state of each connected powered device (on/off)

Power—PoE power used by each connected powered device

Class—PoE power classification

#### Example—Inline power for one PoE module

In this example, one module that supports PoE is present. Cisco IOS XE 3.10 and higher supports an external PoE module.

Router# show power inline Available:31.0(w) Used:30.3(w) Remaining:0.7(w)

| Interface Admin   | Oper       | Power<br>(Watts) | Device            | Class | Max   |
|-------------------|------------|------------------|-------------------|-------|-------|
|                   |            |                  |                   |       |       |
| Gi0/0/0 auto      | on         | 14.9             | IP Phone 7971     | 3     | 30.0  |
| Gi0/0/1 auto      | on         | 15.4             | WS-C2960CPD-8PT-L | 4     | 30.0  |
| Available:500.0(w | v) Used:11 | .7(w) Re         | emaining:488.3(w) |       |       |
| Interface Admin   | Oper       | Power<br>(Watts) | Device            | Class | Max   |
|                   |            |                  |                   |       |       |
| Et2/0/0 auto      | off        | 11.7             | n/a               | n/a   | 750.0 |
| Router#           |            |                  |                   |       |       |

#### Example—Inline power to connected IP phones

Router# **show power inline** Available:31.0(w) Used:30.8(w) Remaining:0.2(w)

| Interface | Admin | Oper | Power<br>(Watts) | Device  | Class | Max  |
|-----------|-------|------|------------------|---------|-------|------|
|           |       |      |                  |         |       |      |
| Gi0/0/0   | auto  | on   | 15.4             | Ieee PD | 4     | 30.0 |
| Gi0/0/1   | auto  | on   | 15.4             | Ieee PD | 4     | 30.0 |

#### Example—Inline power to one Gigabit Ethernet port

| Router# <b>s</b> | how powe | er inline gi | igabitEth        | nernet 0/0/0 |       |      |
|------------------|----------|--------------|------------------|--------------|-------|------|
| Interface        | Admin    | Oper         | Power<br>(Watts) | Device       | Class | Max  |
|                  |          |              |                  |              |       |      |
| Gi0/0/0          | auto     | on           | 15.4             | Ieee PD      | 4     | 30.0 |

#### Example—Inline power to one Gigabit Ethernet port-detail

```
Router# show power inline gigabitEthernet 0/0/0 detail
Interface: Gi0/0/0
 Inline Power Mode: auto
Operational status: on
Device Detected: yes
Device Type: Ieee PD
IEEE Class: 4
Discovery mechanism used/configured: Ieee
Police: off
 Power Allocated
Admin Value: 30.0
 Power drawn from the source: 15.4
 Power available to the device: 15.4
Absent Counter: 0
Over Current Counter: 0
Short Current Counter: 0
 Invalid Signature Counter: 0
 Power Denied Counter: 0
```

#### Example—Inline power to an external PoE service module

In this example, after the output lines for Gi0/0/0, and Gi0/0/1, there are output lines for the external PoE service module. Cisco IOS XE 3.10 and higher supports an external PoE module. Et1/0/0 indicates the internal port (slot 1/0) for the first PoE service module. Et2/0/0 indicates the internal port (slot 2/0) in a second PoE service module.

Although both slots are capable of drawing 750 W of PoE power, in this device only 500 W of PoE power is available. Slot 2/0 (Et2/0/0) has been allocated 369.6 W of PoE power.

```
Router# show power inline
Available: 31.0(w) Used: 15.4(w) Remaining: 15.6(w)
Interface Admin Oper Power Device
                                             Class Max
                      (Watts)
_____ ____ ____
                                                  ___
Gi0/0/0 auto on 15.4 Ieee PD
                                            4
                                                30.0
Gi0/0/1 auto off
                                            n/a 30.0
                     0.0 n/a
Available:500.0(w) Used:369.6(w) Remaining:500.0(w)
Interface Admin Oper Power Device
                                            Class Max
                      (Watts)
_____ ___
             _____
                      ____
                                             ___
                                                  _ _ _ _
                            _____
Et1/0/0 auto off 0.0 n/a
Et2/0/0 auto off 369.6 n/a
                                             n/a
                                                 750.
                                             n/a 750.
```

### **Enabling Cisco Discovery Protocol**

Cisco Discovery Protocol (CDP) is enabled by default on the router.

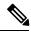

Note

CDP is not enabled by default on Cisco Aggregation Services Routers or on the Cisco CSR 1000v.

For more information on using CDP, see Cisco Discovery Protocol Configuration Guide, Cisco IOS XE Release 3S.

### **Configuring PoE for FPGE Ports**

#### **SUMMARY STEPS**

- 1. enable
- **2**. configure terminal
- 3. cdp run
- 4. interface gigabitethernet slot/subslot/port
- 5. cdp enable
- 6. power inline {auto { auto [max *milli-watts*] | never}
- 7. exit

#### **DETAILED STEPS**

|        | Command or Action                                               | Purpose                                                                                                    |
|--------|-----------------------------------------------------------------|----------------------------------------------------------------------------------------------------|
| Step 1 | enable                                                          | Enables privileged EXEC mode.                                                                                    |
|        | Example:                                                        | • Enter your password if prompted.                                                                               |
|        | Router> enable                                                  |                                                                                                    |
| Step 2 | configure terminal                                              | Enters global configuration mode.                                                                                |
|        | Example:                                                        |                                                                                                    |
|        | Router# configure terminal                                      |                                                                                                    |
| Step 3 | cdp run                                                         | Enables Cisco Discovery Protocol (CDP) on your router.                                                           |
|        | Example:                                                        |                                                                                                    |
|        | Router(config)# <b>cdp run</b>                                  |                                                                                                    |
| Step 4 | interface gigabitethernet slot/subslot/port                     | Allows to configure PoE on ports 0 and 1.                                                                        |
|        | Example:                                                        | • PoE can be configured on ports 0 and 1.                                                                        |
|        | Router(config)# interface gigabitEthernet 0/0/0                 |                                                                                                    |
| Step 5 | cdp enable                                                      | Enables CDP in the interface configuration mode.                                                                 |
|        | Example:                                                        |                                                                                                    |
|        | Router(config-if)# <b>cdp enable</b>                            |                                                                                                    |
| Step 6 | <pre>power inline {auto { auto [max milli-watts]   never}</pre> | Allows you to set the power inline options for FPGE ports.                                                       |
|        | Example:                                                        | • <b>auto</b> —The <b>auto</b> keyword automatically detects the power inline devices and supplies power to such |
|        | Router(config-if)# <b>power inline auto</b>                     | devices.                                                                                                    |

L

|        | Command or Action              | Purpose                                                                                                    |
|--------|--------------------------------|----------------------------------------------------------------------------------------------------|
|        |                                | • <b>max</b> <i>milli-watts</i> —The <b>max</b> keyword sets the maximum power allowed on the interface.    |
|        |                                | • <b>never</b> —The <b>never</b> keyword disables the detection and ceases the application of inline power. |
| Step 7 | exit                           | Exits the interface configuration mode.                                                                     |
|        | Example:                       |                                                                                                    |
|        | Router(config-if)# <b>exit</b> |                                                                                                    |

#### Verifying if PoE Is Enabled on FPGE Port

#### show platform: Example

#### show diag chassis eeprom: Example

You can verify whether the PoE is enabled on the FPGE port by looking at the external LED for this port. The external LED for the FPGE port is labelled as GE POE. The GE POE emits a green light when the internal PoE module is plugged in and functioning properly. The GE POE LED is yellow when the internal PoE is plugged in but not functioning properly. The GE POE LED is off when there are no PoE modules plugged in. For more information on LEDs, see the Hardware Installation Guide for the Cisco 4000 Series Integrated Services Routers.

You can also detect PoE using the **show platform** and **show diag** commands.

For more information, see the following examples.

```
Router# show platform
Chassis type: ISR4451/K9
```

Chassis type: ISR4451/K9

| Slot                                                                                    |                                                                                                    | State                                                                                      |                                                                                                    |
|-----------------------------------------------------------------------------------------|----------------------------------------------------------------------------------------------------|--------------------------------------------------------------------------------------------|----------------------------------------------------------------------------------------------------|
| 0/0<br>0/2<br>0/3<br>1<br>1/0<br>2<br>2/0<br>R0<br>F0<br>P0<br>P1<br>P2<br>POE0<br>P0E1 | ISR4451/K9<br>ISR4451-X-4x1GE<br>NIM-4MFT-T1/E1<br>NIM-SSD<br>ISR4451/K9<br>SM-X-1T3/E3<br>ISR4451/K9<br>SM-ES3X-24-P<br>ISR4451/K9<br>ISR4451/K9<br>XXX-XXX-XX<br>XXX-XXX-XX<br>ACS-4451-FANTRAY<br>PWR-POE-4451-X | ok<br>ok<br>ok<br>ok<br>ok<br>ok<br>ok<br>ok, active<br>ok, active<br>ok<br>ok<br>ok<br>ok | 3d11h<br>3d11h<br>3d11h<br>3d11h<br>3d11h<br>3d11h<br>3d11h<br>3d11h<br>3d11h<br>3d11h<br>3d11h<br>3d11h<br>3d11h<br>3d11h |
|                                                                                         | 800G2-POE-2<br>CPLD Version                                                                                                    |                                                                                            | 3d11h                                                                                                    |
| 0                                                                                       | 12090323                                                                                                    | 15.3(01r)S                                                                                 | [ciscouser-ISRRO                                                                                                    |

| 2<br>R0 | 12090323<br>12090323<br>12090323<br>12090323                                                                                        | 15.3<br>15.3           | (01r)S<br>(01r)S                              | [ciscouser-ISRRO<br>[ciscouser-ISRRO<br>[ciscouser-ISRRO<br>[ciscouser-ISRRO |
|---------|----------------------------------------------------------------------------------------------------|------------------------|-----------------------------------------------|------------------------------------------------------------------------------|
|         | <b>show diag chassis e</b><br>NE EEPROM data:                                                                                       | eprom                  |                                               |                                                                              |
| Power/F | Product Identifier<br>Version Identifier<br>PCB Serial Number<br>Hardware Revision<br>Asset ID<br>CLEI Code<br>Can Module P0 EEPROM | (VID) :<br>:<br>:<br>: | V01<br>FOC16145VL8<br>1.0<br>P1C-R03-CP1.0-UM | I-RVC                                                                        |
| Power/F | Product Identifier<br>Version Identifier<br>PCB Serial Number<br>CLEI Code<br>'an Module P1 EEPROM                                  | (VID) :<br>:           | V01<br>DCA1547X02U<br>000000000               |                                                                              |
| Power/F | an Module P2 EEPROM                                                                                                    | data is                | not initialized                               |                                                                              |
| Interna | l PoE EEPROM data:                                                                                                    |                        |                                               |                                                                              |
|         | Product Identifier<br>Version Identifier<br>PCB Serial Number<br>Hardware Revision<br>CLEI Code                                     | (VID) :<br>:<br>:      | V01<br>FOC151849VD                            |                                                                              |

## **Additional References**

MIBs

The following sections provide references related to the power efficiency management feature.

| MIBs | MIBs Link                                                                                                    |
|------|----------------------------------------------------------------------------------------------------|
|      | To locate and download MIBs for selected platforms, Cisco IOS releases, and feature sets, use the Cisco MIB Locator at: http://www.cisco.com/go/mibs. |
|      | Also see MIB Specifications Guide for the Cisco 4451-X Integrated Services Router.                                                                    |

Cisco 4000 Series ISRs Software Configuration Guide, Cisco IOS XE Gibraltar 16.11.x

## **Technical Assistance**

| Description                                                                                                    | Link                                              |
|----------------------------------------------------------------------------------------------------|---------------------------------------------------|
| The Cisco Support website provides extensive online<br>resources, including documentation and tools for<br>troubleshooting and resolving technical issues with<br>Cisco products and technologies.                                                                      | http://www.cisco.com/cisco/web/support/index.html |
| To receive security and technical information about<br>your products, you can subscribe to various services,<br>such as the Product Alert Tool (accessed from Field<br>Notices), the Cisco Technical Services Newsletter,<br>and Really Simple Syndication (RSS) Feeds. |                                                   |
| Access to most tools on the Cisco Support website requires a Cisco.com user ID and password.                                                                                                    |                                                   |

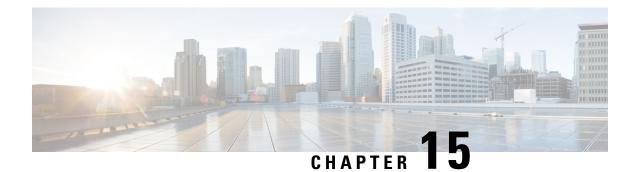

# **Configuring High Availability**

The Cisco High Availability (HA) technology enable network-wide protection by providing quick recovery from disruptions that may occur in any part of a network. A network's hardware and software work together with Cisco High Availability technology, which besides enabling quick recovery from disruptions, ensures fault transparency to users and network applications.

The following sections describe how to configure Cisco High Availability features on your router:

- About Cisco High Availability, on page 197
- Interchassis High Availability, on page 197
- Bidirectional Forwarding Detection, on page 198
- · Configuring Cisco High Availability, on page 199
- Additional References, on page 210

# **About Cisco High Availability**

The unique hardware and software architecture of your router is designed to maximize router uptime during any network event, and thereby provide maximum uptime and resilience within any network scenario.

This section covers some aspects of Cisco High Availability that may be used on the Cisco 4000 series routers:

- Interchassis High Availability, on page 197
- Bidirectional Forwarding Detection, on page 198

# Interchassis High Availability

The Interchassis High Availability feature is also known as the box-to-box redundancy feature. Interchassis High Availability enables the configuration of pairs of routers to act as backup for each other. This feature can be configured to determine the active router based on several failover conditions. When a failover occurs, the standby router seamlessly takes over and starts processing call signaling and performing media forwarding tasks.

Groups of redundant interfaces are known as redundancy groups. The following figure depicts the active-standby device scenario. It shows how the redundancy group is configured for a pair of routers that have a single outgoing interface.

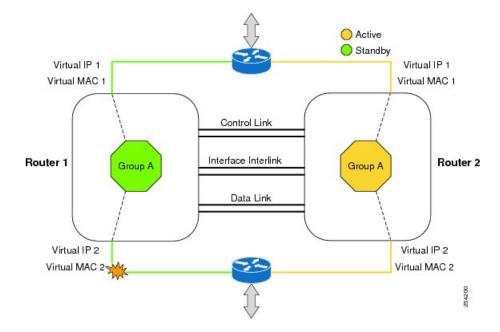

#### Figure 1: Redundancy Group Configuration

The routers are joined by a configurable control link and data synchronization link. The control link is used to communicate the status of the routers. The data synchronization link is used to transfer stateful information to synchronize the stateful database for the calls and media flows. Each pair of redundant interfaces are configured with the same unique ID number, also known as the RII. For information on configuring Interchassis HA on your router, see Configuring Interchassis High Availability, on page 199.

## **IPsec Failover**

The IPsec Failover feature increases the total uptime (or availability) of your IPsec network. Traditionally, the increased availability of your IPsec network is accomplished by employing a redundant (standby) router in addition to the original (active) router. When the active router becomes unavailable for a reason, the standby router takes over the processing of IKE and IPsec. IPsec failover falls into two categories: stateless failover and stateful failover.

On the router, only the stateless form of IPsec failover is supported. This stateless failover uses protocols such as the Hot Standby Router Protocol (HSRP) to provide primary to secondary cutover and also allows the active and standby VPN gateways to share a common virtual IP address.

# **Bidirectional Forwarding Detection**

Bidirectional Forwarding Detection (BFD) is a detection protocol designed to provide fast-forwarding path-failure detection times for all media types, encapsulations, topologies, and routing protocols. In addition to fast-forwarding path-failure detection, BFD provides a consistent failure detection method for network administrators. Because a network administrator can use BFD to detect forwarding path failures at a uniform rate rather than variable rates for different routing protocol hello mechanisms, network profiling and planning is easier, and reconvergence time is consistent and predictable.

For more information on BFD, see the "Bidirectional Forwarding Detection" section in the IP Routing BFD Configuration Guide, Cisco IOS XE Release 3S.

## **Bidirectional Forwarding Detection Offload**

The Bidirectional Forwarding Detection Offload feature allows the offload of BFD session management to the forwarding engine for improved failure detection times. BFD offload reduces the overall network convergence time by sending rapid failure detection packets (messages) to the routing protocols for recalculating the routing table. See Configuring BFD Offload, on page 200.

# **Configuring Cisco High Availability**

- Configuring Interchassis High Availability, on page 199
- Configuring Bidirectional Forwarding, on page 200
- Verifying Interchassis High Availability, on page 200
- Verifying BFD Offload, on page 208

## **Configuring Interchassis High Availability**

#### Prerequisites

- The active device and the standby device must run on the identical version of the Cisco IOS XE software.
- The active device and the standby device must be connected through an L2 connection for the control path.
- The Embedded Service Processor (ESP) must be the same on both the active and standby devices. Route processors must also match and have a similar physical configuration.
- Either the Network Time Protocol (NTP) must be configured or the clock must be set identical on both devices to allow timestamps and call timers to match.
- Virtual router forwarding (VRF) must be defined in the same order on both active and standby routers for an accurate synchronization of data.
- The latency times must be minimal on all control and data links to prevent timeouts.
- Physically redundant links, such as Gigabit EtherChannel, must be used for the control and data paths.

#### Restrictions

- The failover time for a box-to-box application is higher for a non-box-to-box application.
- LAN and MESH scenarios are not supported.
- VRFs are not supported and cannot be configured under ZBFW High Availability data and control interfaces.
- The maximum number of virtual MACs (and VRFs) supported by the Front Panel Gigabit Ethernet (FPGE) interfaces depends on the platform. The supported Interfaces and Modules are listed in the Interfaces and Modules page.. The Cisco 4451 ISR and Cisco 4431 ISR FPGE support two reserved MACs and 24 filters which can be shared across all four FPGE interfaces. The Cisco 4351 ISR, Cisco 4331 ISR, and Cisco 4321 ISR FPGE support a maximum of 16 MACs with one reserved (BIA) and 15

filters. The NIM-1GE-CU-SFP, NIM-2GE-CU-SFP, SM-X-6X1G, and SM-X-4X1G-1X10G modules, each port supports 1023 MAC filters. For information about the supported MAC filters for modules not listed, contact your Cisco representative.

• When the configuration is replicated to the standby router, it is not committed to the startup configuration; it is in the running configuration. A user must run the **write memory** command to commit the changes that have been synchronized from the active router, on the standby router.

#### How to Configure Interchassis High Availability

For more information on configuring Interchassis High Availability on the router, see the IP Addressing: NAT Configuration Guide, Cisco IOS XE Release 3S.

## **Configuring Bidirectional Forwarding**

For information on configuring BFD on your router, see the IP Routing BFD Configuration Guide.

For BFD commands, see the Cisco IOS IP Routing: Protocol-Independent Command Reference document.

## **Configuring BFD Offload**

#### Restrictions

- Only BFD version 1 is supported.
- When configured, only offloaded BFD sessions are supported; BFD session on RP are not supported.
- Only Asynchronous mode or no echo mode of BFD is supported.
- 511 asynchronous BFD sessions are supported.
- BFD hardware offload is supported for IPv4 sessions with non-echo mode only.
- BFD offload is supported only on port-channel interfaces.
- BFD offload is supported only for the Ethernet interface.
- BFD offload is not supported for IPv6 BFD sessions.
- BFD offload is not supported for BFD with TE/FRR.

#### How to Configure BFD Offload

BFD offload functionality is enabled by default. You can configure BFD hardware offload on the route processor. For more information, see Configuring BFD and the IP Routing BFD Configuration Guide.

## Verifying Interchassis High Availability

Use the following show commands to verify the Interchassis High Availability.

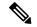

Note

Prerequisites and links to additional documentation configuring Interchassis High Availability are listed in Configuring Interchassis High Availability, on page 199.

- show redundancy application group [group-id | all]
- show redundancy application transport {client | group [group-id]}
- · show redundancy application control-interface group [group-id]
- · show redundancy application faults group [group-id]
- show redundancy application protocol {protocol-id | group [group-id]}
- show redundancy application if-mgr group [group-id]
- show redundancy application data-interface group [group-id]

The following example shows the redundancy application groups configured on the router:

| Router# sho | w redundancy application group |         |
|-------------|--------------------------------|---------|
| Group ID    | Group Name                     | State   |
|             |                                |         |
| 1           | Generic-Redundancy-1           | STANDBY |
| 2           | Generic-Redundancy2            | ACTIVE  |

The following example shows the details of redundancy application group 1:

```
Router# show redundancy application group 1
Group ID:1
Group Name:Generic-Redundancy-1
Administrative State: No Shutdown
Aggregate operational state : Up
My Role: STANDBY
Peer Role: ACTIVE
Peer Presence: Yes
Peer Comm: Yes
Peer Progression Started: Yes
RF Domain: btob-one
```

RF state: STANDBY HOT Peer RF state: ACTIVE

The following example shows the details of redundancy application group 2:

```
Router# show redundancy application group 2
Group ID:2
Group Name:Generic-Redundancy2
Administrative State: No Shutdown
Aggregate operational state : Up
My Role: ACTIVE
Peer Role: STANDBY
Peer Presence: Yes
Peer Comm: Yes
Peer Progression Started: Yes
RF Domain: btob-two
RF state: ACTIVE
```

Peer RF state: STANDBY HOT

OL-29328-03

The following example shows details of the redundancy application transport client:

| Router# show | / redundan | cy applica | tion transpo | rt client |         |
|--------------|------------|------------|--------------|-----------|---------|
| Client       | Conn#      | Priority   | Interface    | L3        | L4      |
| ( 0)RF       | 0          | 1          | CTRL         | IPV4      | SCTP    |
| ( 1)MCP_HA   | 1          | 1          | DATA         | IPV4      | UDP_REL |
| ( 4)AR       | 0          | 1          | ASYM         | IPV4      | UDP     |
| ( 5)CF       | 0          | 1          | DATA         | IPV4      | SCTP    |

The following example shows configuration details for the redundancy application transport group:

#### Router# show redundancy application transport group

| Tran | sport In: | formation for RG | (1)     |          |          |         |         |         |
|------|-----------|------------------|---------|----------|----------|---------|---------|---------|
| Clie | ent = RF  |                  |         |          |          |         |         |         |
| ΤI   | conn id   | my ip            | my port | peer ip  | peer por | intf    | L3      | L4      |
| 0    | 0 —       | 10.1.1.1         | 59000   | 10.2.2.2 | 59000    | CTRL    | IPV4    | SCTP    |
| Clie | ent = MCP | HA               |         |          |          |         |         |         |
| ΤI   | conn id   | my ip            | my port | peer ip  | peer_por | intf    | L3      | L4      |
| 1    | 1 –       | 10.9.9.2         | 53000   | 10.9.9.1 | 53000    |         | IPV4    | UDP REL |
| Clie | ent = AR  |                  |         |          |          |         |         | —       |
| ΤI   | conn id   | my ip            | my port | peer ip  | peer por | intf    | L3      | L4      |
| 2    | 0 -       | 10.0.0.0         | 0       | 10.0.0.0 | 0        | NONE IN | NONE L3 | NONE L4 |
| Clie | ent = CF  |                  |         |          |          | _       | -       | —       |
| ΤI   | conn id   | my ip            | my port | peer ip  | peer por | intf    | L3      | L4      |
| 3    | 0 -       | 10.9.9.2         | 59001   | 10.9.9.1 | 59001    | DATA    | IPV4    | SCTP    |
| Tran | sport In: | formation for RG | (2)     |          |          |         |         |         |
| Clie | ent = RF  |                  |         |          |          |         |         |         |
| ΤI   | conn id   | my ip            | my port | peer ip  | peer por | intf    | L3      | L4      |
| 8    | 0 -       | 10.1.1.1         | 59004   | 10.1.1.2 | 59004 0  | CTRL :  | IPV4    | SCTP    |
| Clie | ent = MCP | HA               |         |          |          |         |         |         |
| ΤI   | conn id   | <br>my_ip        | my port | peer_ip  | peer por | intf    | L3      | L4      |
|      |           | 10.9.9.2         |         | 10.9.9.1 | 53002    |         |         | UDP REL |
| Clie | ent = AR  |                  |         |          |          |         |         | —       |
| ΤI   | conn id   | my ip            | my port | peer ip  | peer por | intf    | L3      | L4      |
| 10   | 0 —       | 10.0.0.0         | 0       | 10.0.0.0 | 0 —      | NONE IN | NONE L3 | NONE L4 |
| Clie | ent = CF  |                  |         |          |          | _       | _       | —       |
| ΤI   | conn id   | my_ip            | my port | peer ip  | peer por | intf    | L3      | L4      |
| 11   |           | 10.9.9.2         | 59005   | 10.9.9.1 | 59005    | DATA    | IPV4    | SCTP    |
|      |           |                  |         |          |          |         |         |         |

The following example shows the configuration details of redundancy application transport group 1:

#### Router# show redundancy application transport group 1

| Tran | sport In | formation for RG | (1)     |          |          |         |         |         |
|------|----------|------------------|---------|----------|----------|---------|---------|---------|
| Clie | nt = RF  |                  |         |          |          |         |         |         |
| ΤI   | conn_id  | my_ip            | my_port | peer_ip  | peer_por | intf    | L3      | L4      |
| 0    | 0        | 10.1.1.1         | 59000   | 10.1.1.2 | 59000    | CTRL    | IPV4    | SCTP    |
| Clie | nt = MCP | HA               |         |          |          |         |         |         |
| ΤI   | conn_id  | my_ip            | my_port | peer_ip  | peer_por | intf    | L3      | L4      |
| 1    | 1        | 10.9.9.2         | 53000   | 10.9.9.1 | 53000    | DATA    | IPV4    | UDP_REL |
| Clie | nt = AR  |                  |         |          |          |         |         |         |
| ΤI   | conn_id  | my_ip            | my_port | peer_ip  | peer_por | intf    | L3      | L4      |
| 2    | 0        | 10.0.0.0         | 0       | 10.0.0.0 | 0        | NONE_IN | NONE_L3 | NONE_L4 |
| Clie | nt = CF  |                  |         |          |          |         |         |         |
| ΤI   | conn_id  | my_ip            | my_port | peer_ip  | peer_por | intf    | L3      | L4      |
| 3    | 0        | 10.9.9.2         | 59001   | 10.9.9.1 | 59001    | DATA    | IPV4    | SCTP    |

The following example shows configuration details of redundancy application transport group 2:

Router# show redundancy application transport group 2

| Trar | nsport In | formation | for RG | (2)     |          |          |      |      |      |
|------|-----------|-----------|--------|---------|----------|----------|------|------|------|
| Clie | ent = RF  |           |        |         |          |          |      |      |      |
| ΤI   | conn_id   | my_ip     |        | my_port | peer_ip  | peer_por | intf | L3   | L4   |
| 8    | 0         | 10.1.1.1  |        | 59004   | 10.1.1.2 | 59004    | CTRL | IPV4 | SCTP |

| Clie | nt = MCP | HA       |         |          |          |         |         |         |
|------|----------|----------|---------|----------|----------|---------|---------|---------|
| TI   | conn id  | my ip    | my port | peer ip  | peer por | intf    | L3      | L4      |
| 9    | 1        | 10.9.9.2 | 53002   | 10.9.9.1 | 53002    | DATA    | IPV4    | UDP_REL |
| Clie | ent = AR |          |         |          |          |         |         |         |
| ΤI   | conn_id  | my_ip    | my_port | peer_ip  | peer_por | intf    | L3      | L4      |
| 10   | 0        | 10.0.0.0 | 0       | 10.0.0.0 | 0        | NONE_IN | NONE_L3 | NONE_L4 |
| Clie | ent = CF |          |         |          |          |         |         |         |
| ΤI   | conn_id  | my_ip    | my_port | peer_ip  | peer_por | intf    | L3      | L4      |
| 11   | 0        | 10.9.9.2 | 59005   | 10.9.9.1 | 59005    | DATA    | IPV4    | SCTP    |

The following example shows configuration details of the redundancy application control-interface group:

```
Router# show redundancy application control-interface group

The control interface for rg[1] is GigabitEthernet0/0/0

Interface is Control interface associated with the following protocols: 2 1

BFD Enabled

Interface Neighbors:

Peer: 10.1.1.2 Active RGs: 1 Standby RGs: 2 BFD handle: 0

The control interface for rg[2] is GigabitEthernet0/0/0

Interface is Control interface associated with the following protocols: 2 1

BFD Enabled
```

Interface Neighbors: Peer: 10.1.1.2 Active RGs: 1 Standby RGs: 2 BFD handle: 0

The following example shows configuration details of the redundancy application control-interface group 1:

```
Router# show redundancy application control-interface group 1
The control interface for rg[1] is GigabitEthernet0/0/0
Interface is Control interface associated with the following protocols: 2 1
BFD Enabled
Interface Neighbors:
Peer: 10.1.1.2 Active RGs: 1 Standby RGs: 2 BFD handle: 0
```

The following example shows configuration details of the redundancy application control-interface group 2:

```
Router# show redundancy application control-interface group 2
The control interface for rg[2] is GigabitEthernet0/0/0
Interface is Control interface associated with the following protocols: 2 1
BFD Enabled
Interface Neighbors:
Peer: 10.1.1.2 Active RGs: 1 Standby RGs: 2 BFD handle: 0
```

The following example shows configuration details of the redundancy application faults group:

Router# show redundancy application faults group

```
Faults states Group 1 info:
Runtime priority: [50]
RG Faults RG State: Up.
Total # of switchovers due to faults: 0
Total # of down/up state changes due to faults: 2
Faults states Group 2 info:
Runtime priority: [135]
RG Faults RG State: Up.
Total # of switchovers due to faults: 0
Total # of down/up state changes due to faults: 2
```

The following example shows configuration details specific to redundancy application faults group 1:

```
Router# show redundancy application faults group 1
Faults states Group 1 info:
Runtime priority: [50]
RG Faults RG State: Up.
Total # of switchovers due to faults: 0
Total # of down/up state changes due to faults: 2
```

The following example shows configuration details specific to redundancy application faults group 2:

Router# show redundancy application faults group 2 Faults states Group 2 info: Runtime priority: [135] RG Faults RG State: Up. Total # of switchovers due to faults: 0 Total # of down/up state changes due to faults: 2

The following example shows configuration details for the redundancy application protocol group:

```
Router# show redundancy application protocol group
RG Protocol RG 1
Role: Standby
Negotiation: Enabled
Priority: 50
Protocol state: Standby-hot
Ctrl Intf(s) state: Up
Active Peer: address 10.1.1.2, priority 150, intf Gi0/0/0
Standby Peer: Local
Log counters:
role change to active: 0
role change to standby: 1
disable events: rg down state 1, rg shut 0
ctrl intf events: up 2, down 1, admin_down 1
reload events: local request 0, peer request 0
RG Media Context for RG 1
Ctx State: Standby
Protocol ID: 1
Media type: Default
Control Interface: GigabitEthernet0/0/0
Current Hello timer: 3000
Configured Hello timer: 3000, Hold timer: 10000
Peer Hello timer: 3000, Peer Hold timer: 10000
Stats:
Pkts 117, Bytes 7254, HA Seq 0, Seq Number 117, Pkt Loss 0
Authentication not configured
Authentication Failure: 0
Reload Peer: TX 0, RX 0
Resign: TX 0, RX 0
Active Peer: Present. Hold Timer: 10000
Pkts 115, Bytes 3910, HA Seq 0, Seq Number 1453975, Pkt Loss 0
```

```
RG Protocol RG 2

Role: Active

Negotiation: Enabled

Priority: 135

Protocol state: Active

Ctrl Intf(s) state: Up

Active Peer: Local

Standby Peer: address 10.1.1.2, priority 130, intf Gi0/0/0

Log counters:

role change to active: 1

role change to standby: 1

disable events: rg down state 1, rg shut 0

ctrl intf events: up 2, down 1, admin_down 1

reload events: local request 0, peer request 0
```

```
RG Media Context for RG \rm 2
```

Ctx State: Active Protocol ID: 2 Media type: Default Control Interface: GigabitEthernet0/0/0 Current Hello timer: 3000 Configured Hello timer: 3000, Hold timer: 10000 Peer Hello timer: 3000, Peer Hold timer: 10000 Stats: Pkts 118, Bytes 7316, HA Seq 0, Seq Number 118, Pkt Loss 0 Authentication not configured Authentication Failure: 0 Reload Peer: TX 0, RX 0 Resign: TX 0, RX 1 Standby Peer: Present. Hold Timer: 10000 Pkts 102, Bytes 3468, HA Seq 0, Seq Number 1453977, Pkt Loss 0

The following example shows configuration details for the redundancy application protocol group 1:

Router# show redundancy application protocol group 1

\_\_\_\_\_

RG Protocol RG 1 \_\_\_\_\_ Role: Standby Negotiation: Enabled Priority: 50 Protocol state: Standby-hot Ctrl Intf(s) state: Up Active Peer: address 10.1.1.2, priority 150, intf Gi0/0/0 Standby Peer: Local Log counters: role change to active: 0 role change to standby: 1 disable events: rg down state 1, rg shut 0 ctrl intf events: up 2, down 1, admin down 1 reload events: local request 0, peer request 0 RG Media Context for RG 1 \_\_\_\_\_ Ctx State: Standby Protocol ID: 1 Media type: Default Control Interface: GigabitEthernet0/0/0 Current Hello timer: 3000 Configured Hello timer: 3000, Hold timer: 10000 Peer Hello timer: 3000, Peer Hold timer: 10000 Stats: Pkts 120, Bytes 7440, HA Seq 0, Seq Number 120, Pkt Loss 0 Authentication not configured Authentication Failure: 0 Reload Peer: TX 0, RX 0 Resign: TX 0, RX 0 Active Peer: Present. Hold Timer: 10000

Pkts 118, Bytes 4012, HA Seq 0, Seq Number 1453978, Pkt Loss 0

The following example shows configuration details for the redundancy application protocol group 2:

Router# show redundancy application protocol group 2

```
RG Protocol RG 2

------

Role: Active

Negotiation: Enabled

Priority: 135

Protocol state: Active

Ctrl Intf(s) state: Up

Active Peer: Local
```

```
Standby Peer: address 10.1.1.2, priority 130, intf Gi0/0/0
Log counters:
role change to active: 1
role change to standby: 1
disable events: rg down state 1, rg shut 0 % \left( {{\left( {{{\left( {{{\left( {{{\left( {{{}}} \right)}} \right.} \right.} \right)}_{0}}}} \right)} \right)
ctrl intf events: up 2, down 1, admin down 1
reload events: local request 0, peer request 0
RG Media Context for RG \rm 2
-------
Ctx State: Active
Protocol ID: 2
Media type: Default
Control Interface: GigabitEthernet0/0/0
Current Hello timer: 3000
Configured Hello timer: 3000, Hold timer: 10000
Peer Hello timer: 3000, Peer Hold timer: 10000
Stats:
Pkts 123, Bytes 7626, HA Seq 0, Seq Number 123, Pkt Loss 0
Authentication not configured
Authentication Failure: 0
Reload Peer: TX 0, RX 0
Resign: TX 0, RX 1
Standby Peer: Present. Hold Timer: 10000
Pkts 107, Bytes 3638, HA Seq 0, Seq Number 1453982, Pkt Loss 0
```

The following example shows configuration details for the redundancy application protocol 1:

```
Router# show redundancy application protocol 1

Protocol id: 1, name: rg-protocol-1

BFD: ENABLE

Hello timer in msecs: 3000

Hold timer in msecs: 10000

OVLD-1#show redundancy application protocol 2

Protocol id: 2, name: rg-protocol-2

BFD: ENABLE

Hello timer in msecs: 3000

Hold timer in msecs: 10000
```

The following example shows configuration details for redundancy application interface manager group:

```
Router# show redundancy application if-mgr group
RG ID: 1
_____
interface
          GigabitEthernet0/0/3.152
_____
         0007.b421.4e21
VMAC
VIP
           10.1.1.255
Shut
          shut
Decrement
           10
interface
           GigabitEthernet0/0/2.152
             ------
       0007.b421.5209
VMAC
           10.1.2.255
VIP
Shut
           shut
           10
Decrement
RG TD: 2
 _____
interface
           GigabitEthernet0/0/3.166
 _____
```

L

| VMAC      | 0007.b422.14d6           |
|-----------|--------------------------|
| VIP       | 10.1.255.254             |
| Shut      | no shut                  |
| Decrement | 10                       |
|           |                          |
| interface | GigabitEthernet0/0/2.166 |
|           |                          |
| VMAC      | 0007.b422.0d06           |
| VIP       | 10.2.255.254             |
| Shut      | no shut                  |
| Decrement | 10                       |

The following examples shows configuration details for redundancy application interface manager group 1 and group 2:

Router# show redundancy application if-mgr group 1

```
RG ID: 1
_____
interface
         GigabitEthernet0/0/3.152
-----
VMAC 0007.b421.4e21
VTP
          10.1.1.255
          shut
Shut
Decrement
            10
interface
           GigabitEthernet0/0/2.152
_____
      0007.b421.5209
VMAC
          10.2.1.255
shut
VIP
Shut shu
Decrement 10
Router# show redundancy application if-mgr group 2
RG ID: 2
_____
           GigabitEthernet0/0/3.166
interface
_____
      0007.b422.14d6
VMAC
          10.1.255.254
VIP
Shut no shut
Decrement 10
interface
          GigabitEthernet0/0/2.166
_____
VMAC
           0007.b422.0d06
VMAC 0007.b422.0dd
VIP 10.2.255.254
Shut no shut
Decrement
           10
```

The following example shows configuration details for redundancy application data-interface group:

Router# show redundancy application data-interface group The data interface for rg[1] is GigabitEthernet0/0/1 The data interface for rg[2] is GigabitEthernet0/0/1

The following examples show configuration details specific to redundancy application data-interface group 1 and group 2:

```
Router# show redundancy application data-interface group 1
The data interface for rg[1] is GigabitEthernet0/0/1
```

```
Router # show redundancy application data-interface group 2 The data interface for rg[2] is GigabitEthernet0/0/1
```

## Verifying BFD Offload

Use the following commands to verify and monitor BFD offload feature on your router.

Note

Configuration of BFD Offload is described in Configuring Bidirectional Forwarding, on page 200.

- show bfd neighbors [details]
- debug bfd [packet | event]
- · debug bfd event

The show bfd neighbors command displays the BFD adjacency database:

#### Router# show bfd neighbor

| IPv4 Sessions |           |       |       |            |
|---------------|-----------|-------|-------|------------|
| NeighAddr     | LD/RD     | RH/RS | State | Int        |
| 192.0.2.10    | 362/1277  | Up    | Up    | Gi0/0/1.2  |
| 192.0.2.11    | 445/1278  | Up    | Up    | Gi0/0/1.3  |
| 192.0.2.12    | 1093/961  | Up    | Up    | Gi0/0/1.4  |
| 192.0.2.13    | 1244/946  | Up    | Up    | Gi0/0/1.5  |
| 192.0.2.14    | 1094/937  | Up    | Up    | Gi0/0/1.6  |
| 192.0.2.15    | 1097/1260 | Up    | Up    | Gi0/0/1.7  |
| 192.0.2.16    | 1098/929  | Up    | Up    | Gi0/0/1.8  |
| 192.0.2.17    | 1111/928  | Up    | Up    | Gi0/0/1.9  |
| 192.0.2.18    | 1100/1254 | Up    | Up    | Gi0/0/1.10 |
|               |           | -     | -     |            |

The **debug bfd neighbor detail** command displays the debugging information related to BFD packets:

#### Router# show bfd neighbor detail

```
IPv4 Sessions
NeighAddr
                                      LD/RD
                                                    RH/RS
                                                              State
                                                                        Tnt
192.0.2.10
                                     362/1277
                                                    Up
                                                              Up
                                                                        Gi0/0/1.2
Session state is UP and not using echo function.
Session Host: Hardware
OurAddr: 192.0.2.11
Handle: 33
Local Diag: 0, Demand mode: 0, Poll bit: 0
MinTxInt: 50000, MinRxInt: 50000, Multiplier: 3
Received MinRxInt: 50000, Received Multiplier: 3
Holddown (hits): 0(0), Hello (hits): 50(0)
Rx Count: 3465, Rx Interval (ms) min/max/avg: 42/51/46
Tx Count: 3466, Tx Interval (ms) min/max/avg: 39/52/46
Elapsed time watermarks: 0 0 (last: 0)
Registered protocols: CEF EIGRP
Uptime: 00:02:50
Last packet: Version: 1
                                        - Diagnostic: 0
            State bit: Up
                                        - Demand bit: 0
            Poll bit: 0
                                        - Final bit: 0
            C bit: 1
            Multiplier: 3
                                        - Length: 24
            My Discr.: 1277
                                        - Your Discr.: 362
            Min tx interval: 50000
                                        - Min rx interval: 50000
            Min Echo interval: 0
```

The show bfd summary command displays the BFD summary:

Router# show bfd summary

|       | Session | Up  | Down |
|-------|---------|-----|------|
| Total | 400     | 400 | 0    |

The **show bfd drops** command displays the number of packets dropped in BFD:

#### Router# show bfd drops BFD Drop Statistics

| DID DIOP DEGETOEICO   |      |      |        |        |         |             |
|-----------------------|------|------|--------|--------|---------|-------------|
|                       | IPV4 | IPV6 | IPV4-M | IPV6-M | MPLS_PW | MPLS_TP_LSP |
| Invalid TTL           | 0    | 0    | 0      | 0      | 0       | 0           |
| BFD Not Configured    | 0    | 0    | 0      | 0      | 0       | 0           |
| No BFD Adjacency      | 33   | 0    | 0      | 0      | 0       | 0           |
| Invalid Header Bits   | 0    | 0    | 0      | 0      | 0       | 0           |
| Invalid Discriminator | 1    | 0    | 0      | 0      | 0       | 0           |
| Session AdminDown     | 94   | 0    | 0      | 0      | 0       | 0           |
| Authen invalid BFD ve | r 0  | 0    | 0      | 0      | 0       | 0           |
| Authen invalid len    | 0    | 0    | 0      | 0      | 0       | 0           |
| Authen invalid seq    | 0    | 0    | 0      | 0      | 0       | 0           |
| Authen failed         | 0    | 0    | 0      | 0      | 0       | 0           |

The **debug bfd packet** command displays debugging information about BFD control packets.

#### Router# debug bfd packet

\*Nov 12 23:08:27.982: BFD-DEBUG Packet: Rx IP:192.0.2.22 ld/rd:1941/0 diag:0 (No Diagnostic) Down C cnt:4 ttl:254 (0) \*Nov 12 23:08:27.982: BFD-DEBUG Packet: Tx IP:192.0.2.22 ld/rd:983/1941 diag:3(Neighbor Signaled Session Down) Init C cnt:44 (0) \*Nov 12 23:08:28.007: BFD-DEBUG Packet: Rx IP:192.0.2.22 ld/rd:1941/983 diag:0(No Diagnostic) Up PC cnt:4 ttl:254 (0) \*Nov 12 23:08:28.007: BFD-DEBUG Packet: Tx IP:192.0.2.22 ld/rd:983/1941 diag:0(No Diagnostic) Up F C cnt:0 (0) \*Nov 12 23:08:28.311: BFD-DEBUG Packet: Rx IP:192.0.2.22 ld/rd:1941/983 diag:0(No Diagnostic) Up FC cnt:0 ttl:254 (0) \*Nov 12 23:08:28.311: BFD-DEBUG Packet: Tx IP:192.0.2.22 ld/rd:983/1941 diag:0(No Diagnostic) Up C cnt:0 (0) \*Nov 12 23:08:28.311: BFD-DEBUG Packet: Rx IP:192.0.2.22 ld/rd:1907/0 diag:0(No Diagnostic) Down C cnt:3 ttl:254 (0) \*Nov 12 23:08:28.311: BFD-DEBUG Packet: Tx IP:192.0.2.22 ld/rd:993/1907 diag:3(Neighbor Signaled Session Down) Init C cnt:43 (0) \*Nov 12 23:08:28.311: BFD-DEBUG Packet: Rx IP:192.0.2.22 ld/rd:1941/983 diag:0(No Diagnostic) Up C cnt:0 ttl:254 (0) \*Nov 12 23:08:28.626: BFD-DEBUG Packet: Rx IP:192.0.2.22 ld/rd:1907/993 diag:0(No Diagnostic) Up PC cnt:3 ttl:254 (0) \*Nov 12 23:08:28.626: BFD-DEBUG Packet: Tx IP:192.0.2.22 ld/rd:993/1907 diag:0(No Diagnostic) Up F C cnt:0 (0) \*Nov 12 23:08:28.645: BFD-DEBUG Packet: Rx IP:192.0.2.22 ld/rd:1907/993 diag:0(No Diagnostic) Up C cnt:0 ttl:254 (0) \*Nov 12 23:08:28.700: BFD-DEBUG Packet: Rx IP:192.0.2.22 ld/rd:1907/993 diag:0(No Diagnostic) Up FC cnt:0 ttl:254 (0) \*Nov 12 23:08:28.700: BFD-DEBUG Packet: Tx IP:192.0.2.22 ld/rd:993/1907 diag:0(No Diagnostic) Up C cnt:0 (0) \*Nov 12 23:08:28.993: BFD-DEBUG Packet: Rx IP:192.0.2.22 ld/rd:1907/993 diag:0(No Diagnostic) Up C cnt:0 ttl:254 (0)

#### The **debug bfd event** displays debugging information about BFD state transitions:

#### Router# deb bfd event

```
*Nov 12 23:11:29.503: BFD-DEBUG Event: notify client(EIGRP) IP:192.0.2.153, ld:1401,
handle:77, event:DOWN adminDown, (0)
*Nov 12 23:11:29.503: BFD-DEBUG Event: notify client(CEF) IP:192.0.2.153, ld:1401, handle:77,
event:DOWN adminDown, (0)
```

```
*Nov 12 23:11:29.503: BFD-DEBUG Event: notify client(EIGRP) IP:192.0.2.153, ld:1400,
handle:39, event:DOWN adminDown, (0)
*Nov 12 23:11:29.503: BFD-DEBUG Event: notify client(CEF) IP:192.0.2.153, ld:1400, handle:39,
event:DOWN adminDown, (0)
*Nov 12 23:11:29.503: BFD-DEBUG Event: notify client(EIGRP) IP:192.0.2.153, ld:1399,
handle:25, event:DOWN adminDown, (0)
*Nov 12 23:11:29.503: BFD-DEBUG Event: notify client(CEF) IP:192.0.2.153, ld:1399, handle:25,
event:DOWN adminDown, (0)
*Nov 12 23:11:29.503: BFD-DEBUG Event: notify client(EIGRP) IP:192.0.2.153, ld:1403,
handle:173, event:DOWN adminDown, (0)
*Nov 12 23:11:29.503: BFD-DEBUG Event: notify client(CEF) IP:192.0.2.153, ld:1403, handle:173,
 event:DOWN adminDown, (0)
*Nov 12 23:11:29.503: BFD-DEBUG Event: notify client(EIGRP) IP:192.0.2.153, ld:1402,
handle:95, event:DOWN adminDown, (0)
*Nov 12 23:11:29.503: BFD-DEBUG Event: notify client(CEF) IP:192.0.2.153, ld:1402, handle:95,
event:DOWN adminDown, (0)
*Nov 12 23:11:30.639: BFD-HW-API: Handle 1404: Timers: Tx timer 1000000 Detect timer 0
*Nov 12 23:11:30.639: BFD-HW-API: Handle 1404: Flags: Poll 0 Final 0
*Nov 12 23:11:30.639: BFD-HW-API: Handle 1404: Buffer: 0x23480318 0x0000057C 0x00000000
0x000F4240 0x000F4240 0x00000000 size 24
*Nov 12 23:11:30.641: BFD-HW-API: Handle 1405: Timers: Tx timer 1000000 Detect timer 0
*Nov 12 23:11:30.641: BFD-HW-API: Handle 1405: Flags: Poll 0 Final 0
*Nov 12 23:11:30.641: BFD-HW-API: Handle 1405: Buffer: 0x23480318 0x0000057D 0x00000000
0x000F4240 0x000F4240 0x00000000 size 24
*Nov 12 23:11:30.649: BFD-DEBUG Packet: Rx IP:192.0.2.33 ld/rd:1601/1404
diag:7(Administratively Down) AdminDown C cnt:0 ttl:254 (0)
*Nov 12 23:11:30.650: BFD-DEBUG Event: V1 FSM ld:1404 handle:207 event:RX ADMINDOWN state:UP
 (0)
*Nov 12 23:11:30.650: BFD-DEBUG Event: resetting timestamps ld:1404 handle:207 (0)
*Nov 12 23:11:30.650: BFD-DEBUG Event: notify client(CEF) IP:192.0.2.33, ld:1404, handle:207,
event:DOWN adminDown, (0)
*Nov 12 23:11:30.650: BFD-DEBUG Packet: Tx IP:192.0.2.33 ld/rd:1404/0 diag:3(Neighbor
Signaled Session Down) Down C cnt:0 (0)
*Nov 12 23:11:30.650: BFD-DEBUG Packet: Rx IP:192.0.2.85 ld/rd:1620/1405
diag:7(Administratively Down) AdminDown C cnt:0 ttl:254 (0)
*Nov 12 23:11:30.650: BFD-DEBUG Event: V1 FSM ld:1405 handle:209 event:RX ADMINDOWN state:UP
 (0)
*Nov 12 23:11:30.650: BFD-DEBUG Event: resetting timestamps ld:1405 handle:209 (0)
*Nov 12 23:11:30.650: BFD-DEBUG Event: notify client(CEF) IP:192.0.2.85, ld:1405, handle:209,
 event:DOWN adminDown, (0)
*Nov 12 23:11:30.650: BFD-DEBUG Packet: Tx IP:192.10.85.1 ld/rd:1405/0 diag:3(Neighbor
Signaled Session Down) Down C cnt:0 (0)
*Nov 12 23:11:30.650: BFD-DEBUG Event: notify client(EIGRP) IP:192.0.2.33, ld:1404,
handle:207, event:DOWN adminDown, (0)
*Nov 12 23:11:30.650: BFD-DEBUG Event: notify client(CEF) IP:192.0.2.33, ld:1404, handle:207,
event:DOWN adminDown, (0)
*Nov 12 23:11:30.650: BFD-DEBUG Event: notify client(EIGRP) IP:192.0.2.85, ld:1405,
handle:209, event:DOWN adminDown, (0)
*Nov 12 23:11:30.650: BFD-DEBUG Event: notify client(CEF) IP:192.0.2.85, ld:1405, handle:209,
event:DOWN adminDown, (0)
*Nov 12 23:11:31.035: %DUAL-5-NBRCHANGE: EIGRP-IPv4 100: Neighbor 192.0.2.191
```

# **Additional References**

The following documents provide information related to the BFD feature.

| Related Topic                                    | Document Title                                                                                                    |
|--------------------------------------------------|----------------------------------------------------------------------------------------------------|
| Configuring Stateful Interchassis Configuration. | Security Configuration Guide: Zone-Based Policy<br>Firewall, Cisco IOS XE Release 3S at:<br>http://www.cisco.com/c/en/us/td/docs/ios-xml/ios/<br>sec_data_zbf/configuration/xe-3s/<br>sec-data-zbf-xe-book.html. |
| IP Routing Protocol-Independent Commands.        | Cisco IOS IP Routing: Protocol-Independent<br>Command Reference at: http://www.cisco.com/c/en/<br>us/td/docs/ios-xml/ios/iproute_pi/command/<br>iri-cr-book.html.                                                |

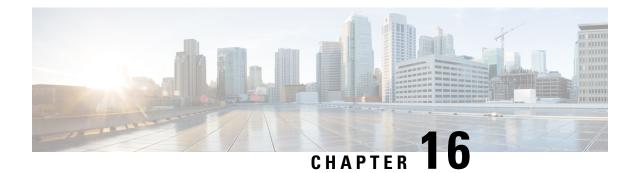

# **Configuring Call Home**

The Call Home feature provides e-mail-based and web-based notification of critical system events. A versatile range of message formats are available for optimal compatibility with pager services, standard e-mail, or XML-based automated parsing applications. Common uses of this feature may include direct paging of a network support engineer, e-mail notification to a Network Operations Center, XML delivery to a support website, and use of Cisco Smart Call Home services for direct case generation with the Cisco Systems Technical Assistance Center (TAC).

This chapter describes how to configure the Call Home feature in Cisco IOS Release 15.4(3)S and later releases for the Cisco ISR 4400 Series and Cisco ISR 4300 Series Routers.

This chapter includes the following sections:

- Finding Feature Information, on page 213
- Prerequisites for Call Home, on page 213
- Information About Call Home, on page 214
- How to Configure Call Home, on page 216
- Configuring Diagnostic Signatures, on page 238
- Displaying Call Home Configuration Information, on page 246
- Default Call Home Settings, on page 252
- Alert Group Trigger Events and Commands, on page 252
- Message Contents, on page 259
- Additional References, on page 268

# **Finding Feature Information**

Your software release may not support all of the features documented in this module. For the latest feature information and caveats, see the release notes for your platform and software release.

Use the Cisco Feature Navigator to find information about platform support and Cisco IOS and Catalyst OS software image support. To access Cisco Feature Navigator, see http://tools.cisco.com/ITDIT/CFN/. A Cisco account is not required to access the Cisco Feature Navigator.

# **Prerequisites for Call Home**

The following are the prerequisites before you configure Call Home:

- Contact e-mail address (required for full registration with Smart Call Home, optional if Call Home is enabled in anonymous mode), phone number (optional), and street address information (optional) should be configured so that the receiver can determine the origin of messages received.
- At least one destination profile (predefined or user-defined) must be configured. The destination profile you use depends on whether the receiving entity is a pager, an e-mail address, or an automated service such as Cisco Smart Call Home.

If the destination profile uses e-mail message delivery, you must specify a Simple Mail Transfer Protocol (SMTP) server.

- The router must have IP connectivity to an e-mail server or the destination HTTP server.
- If Cisco Smart Call Home is used, an active service contract covering the device is required to provide full Cisco Smart Call Home service.

# Information About Call Home

The Call Home feature can deliver alert messages containing information on configuration, environmental conditions, inventory, syslog, snapshot, and crash events. It provides these alert messages as either e-mail-based or web-based messages. Multiple message formats are available, allowing for compatibility with pager services, standard e-mail, or XML-based automated parsing applications. This feature can deliver alerts to multiple recipients, referred to as Call Home destination profiles, each with configurable message formats and content categories. A predefined destination profile is provided for sending alerts to the Cisco TAC (callhome@cisco.com). You can also define your own destination profiles.

Flexible message delivery and format options make it easy to integrate specific support requirements.

This section contains the following subsections:

- Benefits of Using Call Home
- Obtaining Smart Call Home Services

## **Benefits of Using Call Home**

The Call Home feature offers the following benefits:

- Multiple message-format options, which include:
  - Short Text—Suitable for pagers or printed reports.
  - Plain Text—Full formatted message information suitable for human reading.
  - XML—Machine-readable format using XML and Adaptive Markup Language (AML) document type definitions (DTDs). The XML format enables communication with the Cisco TAC.
- Multiple concurrent message destinations.
- Multiple message categories including configuration, environmental conditions, inventory, syslog, snapshot, and crash events.
- · Filtering of messages by severity and pattern matching.

· Scheduling of periodic message sending.

## **Obtaining Smart Call Home Services**

If you have a service contract directly with Cisco, you can register for the Smart Call Home service. Smart Call Home analyzes Smart Call Home messages and provides background information and recommendations. For known issues, particularly online diagnostics failures, Automatic Service Requests are generated with the Cisco TAC.

Smart Call Home offers the following features:

- Continuous device health monitoring and real-time diagnostic alerts.
- Analysis of Smart Call Home messages and, if needed, Automatic Service Request generation routed to the correct TAC team, including detailed diagnostic information to speed problem resolution.
- Secure message transport directly from your device or through an HTTP proxy server or a downloadable Transport Gateway (TG). You can use a TG aggregation point to support multiple devices or in cases where security dictates that your devices may not be connected directly to the Internet.
- Web-based access to Smart Call Home messages and recommendations, inventory, and configuration information for all Smart Call Home devices provides access to associated field notices, security advisories, and end-of-life information.

You need the following items to register for Smart Call Home:

- SMARTnet contract number for your router
- Your e-mail address
- Your Cisco.com username

For more information about Smart Call Home, see https://supportforums.cisco.com/community/4816/ smart-call-home.

## **Anonymous Reporting**

Smart Call Home is a service capability included with many Cisco service contracts and is designed to assist customers resolve problems more quickly. In addition, the information gained from crash messages helps Cisco understand equipment and issues occurring in the field. If you decide not to use Smart Call Home, you can still enable Anonymous Reporting to allow Cisco to securely receive minimal error and health information from the device. If you enable Anonymous Reporting, your customer identity will remain anonymous, and no identifying information will be sent.

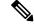

Note

When you enable Anonymous Reporting, you acknowledge your consent to transfer the specified data to Cisco or to vendors operating on behalf of Cisco (including countries outside the United States). Cisco maintains the privacy of all customers. For information about how Cisco treats personal information, see the Cisco Privacy Statement at http://www.cisco.com/web/siteassets/legal/privacy.html.

When Call Home is configured in an anonymous way, only crash, inventory, and test messages are sent to Cisco. No customer identifying information is sent.

For more information about what is sent in these messages, see Alert Group Trigger Events and Commands, on page 252.

# How to Configure Call Home

The following sections show how to configure Call Home using a single command:

- Configuring Smart Call Home (Single Command), on page 216
- Configuring and Enabling Smart Call Home, on page 217

The following sections show detailed or optional configurations:

- Enabling and Disabling Call Home, on page 218
- Configuring Contact Information, on page 218
- Configuring Destination Profiles, on page 220
- Subscribing to Alert Groups, on page 223
- Configuring General E-Mail Options, on page 228
- Specifying Rate Limit for Sending Call Home Messages, on page 230
- Specifying HTTP Proxy Server, on page 231
- Enabling AAA Authorization to Run IOS Commands for Call Home Messages, on page 232
- Configuring Syslog Throttling, on page 232
- Configuring Call Home Data Privacy, on page 233
- Sending Call Home Communications Manually, on page 234

## **Configuring Smart Call Home (Single Command)**

To enable all Call Home basic configurations using a single command, perform the following steps:

#### SUMMARY STEPS

- 1. configure terminal
- **2.** call-home reporting {anonymous | contact-email-addr email-address} [http-proxy {*ipv4-address* | *ipv6-address* | *name*} port *port-number*]

#### **DETAILED STEPS**

|        | Command or Action          | Purpose                    |
|--------|----------------------------|----------------------------|
| Step 1 | configure terminal         | Enters configuration mode. |
|        | Example:                   |                            |
|        | Router# configure terminal |                            |

L

|        | Command or Action                                                                                                    | Purpose                                                                                                    |
|--------|----------------------------------------------------------------------------------------------------|----------------------------------------------------------------------------------------------------|
| Step 2 | call-home reporting {anonymous   contact-email-addr         email-address} [http-proxy {ipv4-address           ipv6-address   name} port port-number]         Example:         Router (config) # call-home reporting contact-email-addr email@company.com | <ul> <li>Enables the basic configurations for Call Home using a single command.</li> <li>anonymous—Enables Call-Home TAC profile to send only crash, inventory, and test messages and send the messages anonymously.</li> <li>contact-email-addr—Enables Smart Call Home service full reporting capability and sends a full inventory message from Call-Home TAC profile to Smart Call Home server to start full registration process.</li> <li>http-proxy {<i>ipv4-address</i>   <i>ipv6-address</i>   <i>name</i>}—Configures an ipv4 or ipv6 address or server name. Maximum length is 64 characters.</li> <li>port <i>port-number</i>—Port number.</li> <li>Range is 1 to 65535.</li> <li>Note The HTTP proxy option allows you to make use of your own proxy server to buffer and secure Internet connections from your devices.</li> <li>Note After successfully enabling Call Home either in anonymous or full registration mode using the call-home reporting command, an inventory message is sent out. If Call Home is enabled in full registration mode is sent out. If Call Home is enabled in anonymous inventory message is sent out. For more information about what is sent in these messages, see Alert Group Trigger Events and Commands, on page 252.</li> </ul> |

# **Configuring and Enabling Smart Call Home**

For application and configuration information about the Cisco Smart Call Home service, see the "Getting Started" section of the Smart Call Home User Guide at https://supportforums.cisco.com/community/4816/smart-call-home. This document includes configuration examples for sending Smart Call Home messages directly from your device or through a transport gateway (TG) aggregation point.

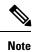

For security reasons, we recommend that you use the HTTPS transport options, due to the additional payload encryption that HTTPS offers. The Transport Gateway software is downloadable from Cisco.com and is available if you require an aggregation point or a proxy for connection to the Internet.

# **Enabling and Disabling Call Home**

To enable or disable the Call Home feature, perform the following steps:

### **SUMMARY STEPS**

- 1. configure terminal
- 2. service call-home
- 3. no service call-home

#### **DETAILED STEPS**

|        | Command or Action                    | Purpose                         |  |
|--------|--------------------------------------|---------------------------------|--|
| Step 1 | configure terminal                   | Enters configuration mode.      |  |
|        | Example:                             |                                 |  |
|        | Router# configure terminal           |                                 |  |
| Step 2 | service call-home                    | Enables the Call Home feature.  |  |
|        | Example:                             |                                 |  |
|        | Router(config)# service call-home    |                                 |  |
| Step 3 | no service call-home                 | Disables the Call Home feature. |  |
|        | Example:                             |                                 |  |
|        | Router(config)# no service call-home |                                 |  |

## **Configuring Contact Information**

Each router must include a contact e-mail address (except if Call Home is enabled in anonymous mode). You can optionally include a phone number, street address, contract ID, customer ID, and site ID.

To assign the contact information, perform the following steps:

#### **SUMMARY STEPS**

- 1. configure terminal
- 2. call-home
- 3. contact-email-addr email-address
- 4. phone-number +phone-number
- 5. street-address street-address
- 6. customer-id text
- 7. site-id text
- 8. contract-id text

### **DETAILED STEPS**

|        | Command or Action                                                                          | Purpose                                                                                                    |  |
|--------|--------------------------------------------------------------------------------------------|----------------------------------------------------------------------------------------------------|--|
| Step 1 | configure terminal                                                                         | Enters configuration mode.                                                                                                    |  |
|        | Example:                                                                                   |                                                                                                    |  |
|        | Router# configure terminal                                                                 |                                                                                                    |  |
| Step 2 | call-home                                                                                  | Enters the Call Home configuration submode.                                                                                                    |  |
|        | Example:                                                                                   |                                                                                                    |  |
|        | Router(config)# call-home                                                                  |                                                                                                    |  |
| Step 3 | contact-email-addr email-address                                                           | Designates your e-mail address. Enter up to 200 characters                                                                                       |  |
|        | Example:                                                                                   | in e-mail address format with no spaces.                                                                                                    |  |
|        | Router(cfg-call-home)# contact-email-addr<br>username@example.com                          |                                                                                                    |  |
| Step 4 | phone-number +phone-number                                                                 | (Optional) Assigns your phone number.                                                                                                    |  |
|        | Example:                                                                                   | <b>Note</b> The number must begin with a plus (+) prefix                                                                                         |  |
|        | Router(cfg-call-home)# phone-number +1-800-555-4567                                        | and may contain only dashes (-) and numbers.<br>Enter up to 17 characters. If you include spaces,<br>you must enclose your entry in quotes (""). |  |
| Step 5 | street-address street-address                                                              | (Optional) Assigns your street address where RMA                                                                                                 |  |
|        | Example:                                                                                   | equipment can be shipped. Enter up to 200 characters. If you include spaces, you must enclose your entry in quotes                               |  |
|        | Router(cfg-call-home)# street-address "1234 Picaboo<br>Street, Any city, Any state, 12345" |                                                                                                    |  |
| Step 6 | customer-id text                                                                           | (Optional) Identifies customer ID. Enter up to 64 character                                                                                      |  |
|        | Example:                                                                                   | If you include spaces, you must enclose your entry in quotes ("").                                                                               |  |
|        | Router(cfg-call-home)# customer-id Customer1234                                            | ( ).                                                                                                    |  |
| Step 7 | site-id text                                                                               | (Optional) Identifies customer site ID. Enter up to 200                                                                                          |  |
|        | Example:                                                                                   | characters. If you include spaces, you must enclose you entry in quotes ("").                                                                    |  |
|        | Router(cfg-call-home)# site-id Site1ManhattanNY                                            |                                                                                                    |  |
| Step 8 | contract-id text                                                                           | (Optional) Identifies your contract ID for the router. Enter                                                                                     |  |
|        | Example:                                                                                   | up to 64 characters. If you include spaces, you must ency your entry in quotes ("").                                                             |  |
|        | Router(cfg-call-home)# contract-id Company1234                                             |                                                                                                    |  |

### Example

The following example shows how to configure contact information:

```
Router# configure terminal
Enter configuration commands, one per line. End with CNTL/Z.
Router(config)# call-home
Router(cfg-call-home)# contact-email-addr username@example.com
```

```
Router(cfg-call-home) # phone-number +1-800-555-4567
Router(cfg-call-home) # street-address "1234 Picaboo Street, Any city, Any state, 12345"
Router(cfg-call-home) # customer-id Customer1234
Router(cfg-call-home) # site-id SitelManhattanNY
Router(cfg-call-home) # contract-id Company1234
Router(cfg-call-home) # exit
```

## **Configuring Destination Profiles**

A destination profile contains the required delivery information for an alert notification. At least one destination profile is required. You can configure multiple destination profiles of one or more types.

You can create and define a new destination profile or copy and use the predefined destination profile. If you define a new destination profile, you must assign a profile name.

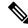

Note If you use the Cisco Smart Call Home service, the destination profile must use the XML message format.

You can configure the following attributes for a destination profile:

• Profile name—String that uniquely identifies each user-defined destination profile. The profile name is limited to 31 characters and is not case-sensitive.

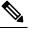

Note You cannot use all as a profile name.

- Transport method—Transport mechanism, either e-mail or HTTP (including HTTPS), for delivery of alerts.
  - For user-defined destination profiles, e-mail is the default, and you can enable either or both transport mechanisms. If you disable both methods, e-mail is enabled.
  - For the predefined Cisco TAC profile, you can enable either transport mechanism, but not both.
- Destination address—The actual address related to the transport method to which the alert should be sent.
- Message formatting—The message format used for sending the alert. The format options for a user-defined destination profile are long-text, short-text, or XML. The default is XML. For the predefined Cisco TAC profile, only XML is allowed.
- Message size—The maximum destination message size. The valid range is 50 to 3,145,728 Bytes. The default is 3,145,728 Bytes.

Anonymous reporting—You can choose for your customer identity to remain anonymous, and no identifying information is sent.

Subscribing to interesting alert-groups—You can choose to subscribe to alert-groups highlighting your interests.

This section contains the following subsections:

Creating a New Destination Profile, on page 221

- Copying a Destination Profile, on page 222
- Setting Profiles to Anonymous Mode, on page 223

## **Creating a New Destination Profile**

To create and configure a new destination profile, perform the following steps:

### SUMMARY STEPS

- **1.** configure terminal
- 2. call-home
- 3. profile name
- 4. [no] destination transport-method {email | http}
- **5. destination address** {**email** *email-address* | **http** *url*}
- 6. destination preferred-msg-format {long-text | short-text | xml}
- 7. destination message-size-limit bytes
- 8. active
- 9. end
- **10.** show call-home profile {name | all}

#### **DETAILED STEPS**

| Command or Action                                                                 | Purpose                                                                                                    |  |
|-----------------------------------------------------------------------------------|----------------------------------------------------------------------------------------------------|--|
| configure terminal                                                                | Enters configuration mode.                                                                                                    |  |
| Example:                                                                          |                                                                                                    |  |
| Router# configure terminal                                                        |                                                                                                    |  |
| call-home                                                                         | Enters the Call Home configuration submode.                                                                                                    |  |
| Example:                                                                          |                                                                                                    |  |
| Router(config)# call-home                                                         |                                                                                                    |  |
| profile name                                                                      | Enters the Call Home destination profile configuration                                                                                                    |  |
| Example:                                                                          | submode for the specified destination profile. If the specified destination profile does not exist, it is created.                                                                                                    |  |
| Router(config-call-home)# profile profile1                                        | spectred destination profile does not exist, it is created.                                                                                                    |  |
| [no] destination transport-method {email   http}                                  | (Optional) Enables the message transport method. The net                                                                                                    |  |
| Example:                                                                          | option disables the method.                                                                                                    |  |
| Router(cfg-call-home-profile)# destination transport-method email                 |                                                                                                    |  |
| destination address {email email-address   http<br>url}                           | Configures the destination e-mail address or URL to which<br>Call Home messages are sent.                                                                                                    |  |
| Example:                                                                          | <b>Note</b> When entering a destination URL, include either                                                                                                    |  |
| Router(cfg-call-home-profile)# destination address<br>email myaddress@example.com | <b>http://</b> or <b>https://</b> , depending on whether the server is a secure server.                                                                                                    |  |
|                                                                                   | <pre>configure terminal<br/>Example:<br/>Router# configure terminal<br/>call-home<br/>Example:<br/>Router(config)# call-home<br/>profile name<br/>Example:<br/>Router(config-call-home)# profile profile1<br/>[no] destination transport-method {email   http}<br/>Example:<br/>Router(cfg-call-home-profile)# destination<br/>transport-method email<br/>destination address {email email-address   http<br/>url}<br/>Example:<br/>Router(cfg-call-home-profile)# destination address</pre> |  |

|         | Command or Action                                                     | Purpose                                                               |  |
|---------|-----------------------------------------------------------------------|-----------------------------------------------------------------------|--|
| Step 6  | destination preferred-msg-format {long-text  <br>short-text   xml}    | (Optional) Configures a preferred message format. The default is XML. |  |
|         | Example:                                                              |                                                                       |  |
|         | Router(cfg-call-home-profile)# destination preferred-msg-format xml   |                                                                       |  |
| Step 7  | destination message-size-limit bytes                                  | (Optional) Configures a maximum destination message                   |  |
|         | Example:                                                              | size for the destination profile.                                     |  |
|         | Router(cfg-call-home-profile)# destination message-size-limit 3145728 |                                                                       |  |
| Step 8  | active                                                                | Enables the destination profile. By default, the profil               |  |
|         | Example:                                                              | enabled when it is created.                                           |  |
|         | Router(cfg-call-home-profile)# active                                 |                                                                       |  |
| Step 9  | end                                                                   | Returns to privileged EXEC mode.                                      |  |
|         | Example:                                                              |                                                                       |  |
|         | Router(cfg-call-home-profile)# end                                    |                                                                       |  |
| Step 10 | show call-home profile {name   all}                                   | Displays the destination profile configuration for the                |  |
|         | Example:                                                              | specified profile or all configured profiles.                         |  |
|         | •<br>Router# show call-home profile profile1                          |                                                                       |  |

## **Copying a Destination Profile**

To create a new destination profile by copying an existing profile, perform the following steps:

### **SUMMARY STEPS**

- 1. configure terminal
- 2. call-home
- **3.** copy profile source-profile target-profile

### **DETAILED STEPS**

|        | Command or Action          | Purpose                                     |
|--------|----------------------------|---------------------------------------------|
| Step 1 | configure terminal         | Enters configuration mode.                  |
|        | Example:                   |                                             |
|        | Router# configure terminal |                                             |
| Step 2 | call-home                  | Enters the Call Home configuration submode. |
|        | Example:                   |                                             |
|        | Router(config)# call-home  |                                             |

|        | Command or Action                                        | Purpose                                                     |
|--------|----------------------------------------------------------|-------------------------------------------------------------|
| Step 3 | copy profile source-profile target-profile               | Creates a new destination profile with the same             |
|        | Example:                                                 | configuration settings as the existing destination profile. |
|        | Router(cfg-call-home)# copy profile profile1<br>profile2 |                                                             |

## **Setting Profiles to Anonymous Mode**

To set an anonymous profile, perform the following steps:

#### **SUMMARY STEPS**

- 1. configure terminal
- **2**. call-home
- 3. profile name
- 4. anonymous-reporting-only

### **DETAILED STEPS**

| Command or Action                                          | Purpose                                                                                                    |  |
|------------------------------------------------------------|----------------------------------------------------------------------------------------------------|--|
| configure terminal                                         | Enters configuration mode.                                                                                                    |  |
| Example:                                                   |                                                                                                    |  |
| Router# configure terminal                                 |                                                                                                    |  |
| call-home                                                  | Enters the Call Home configuration submode.                                                                                                    |  |
| Example:                                                   |                                                                                                    |  |
| Router(config)# call-home                                  |                                                                                                    |  |
| profile name                                               | Enables the profile configuration mode.                                                                                                    |  |
| Example:                                                   |                                                                                                    |  |
| Router(cfg-call-home) profile Profile-1                    |                                                                                                    |  |
| anonymous-reporting-only                                   | Sets the profile to anonymous mode.                                                                                                    |  |
| Example:                                                   | Note By default, Call Home sends a full report of a                                                                                                    |  |
| Router(cfg-call-home-profile)#<br>anonymous-reporting-only | types of events subscribed in the profile. When <b>anonymous-reporting-only</b> is set, only crass inventory, and test messages will be sent.                                                                                                 |  |
|                                                            | <pre>configure terminal Example: Router# configure terminal call-home Example: Router(config)# call-home profile name Example: Router(cfg-call-home) profile Profile-1 anonymous-reporting-only Example: Router(cfg-call-home-profile)#</pre> |  |

# **Subscribing to Alert Groups**

An alert group is a predefined subset of Call Home alerts supported in all routers. Different types of Call Home alerts are grouped into different alert groups depending on their type. The following alert groups are available:

• Crash

- Configuration
- Environment
- Inventory
- Snapshot
- Syslog

This section contains the following subsections:

- Periodic Notification, on page 226
- Message Severity Threshold, on page 227
- Configuring a Snapshot Command List, on page 227

The triggering events for each alert group are listed in Alert Group Trigger Events and Commands, on page 252, and the contents of the alert group messages are listed in Message Contents, on page 259.

You can select one or more alert groups to be received by a destination profile.

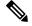

**Note** A Call Home alert is only sent to destination profiles that have subscribed to the alert group containing that Call Home alert. In addition, the alert group must be enabled.

To subscribe a destination profile to one or more alert groups, perform the following steps:

#### SUMMARY STEPS

- 1. configure terminal
- **2**. call-home
- **3.** alert-group {all | configuration | environment | inventory | syslog | crash | snapshot}
- 4. profile name
- 5. subscribe-to-alert-group all
- **6.** subscribe-to-alert-group configuration [periodic {daily *hh:mm* | monthly *date hh:mm* | weekly *day hh:mm*}]
- 7. subscribe-to-alert-group environment [severity {catastrophic | disaster | fatal | critical | major | minor | warning | notification | normal | debugging}]
- **8.** subscribe-to-alert-group inventory [periodic {daily *hh:mm* | monthly *date hh:mm* | weekly *day hh:mm*}]
- 9. subscribe-to-alert-group syslog [severity {catastrophic | disaster | fatal | critical | major | minor | warning | notification | normal | debugging}]
- 10. subscribe-to-alert-group crash
- **11.** subscribe-to-alert-group snapshot periodic {daily *hh:mm* | hourly *mm* | interval *mm* | monthly *date hh:mm* | weekly *day hh:mm*}
- 12. exit

### **DETAILED STEPS**

|        | Command or Action                                                                                                    | Purpose                                                                                                    |
|--------|----------------------------------------------------------------------------------------------------|----------------------------------------------------------------------------------------------------|
| Step 1 | configure terminal                                                                                                    | Enters configuration mode.                                                                                                    |
|        | Example:                                                                                                    |                                                                                                    |
|        | Router# configure terminal                                                                                                    |                                                                                                    |
| Step 2 | call-home                                                                                                    | Enters Call Home configuration submode.                                                                                                    |
|        | Example:                                                                                                    |                                                                                                    |
|        | Router(config)# call-home                                                                                                    |                                                                                                    |
| Step 3 | alert-group {all   configuration   environment  <br>inventory   syslog   crash   snapshot}                                     | Enables the specified alert group. Use the keyword <b>all</b> to<br>enable all alert groups. By default, all alert groups are                                                                                                    |
|        | Example:                                                                                                    | enabled.                                                                                                    |
|        | Router(cfg-call-home)# alert-group all                                                                                         |                                                                                                    |
| Step 4 | profile name                                                                                                    | Enters the Call Home destination profile configuration                                                                                                    |
|        | Example:                                                                                                    | submode for the specified destination profile.                                                                                                    |
|        | <pre>Router(cfg-call-home) # profile profile1</pre>                                                                            |                                                                                                    |
| Step 5 | subscribe-to-alert-group all                                                                                                   | Subscribes to all available alert groups using the lowest                                                                                                    |
|        | Example:                                                                                                    | severity.                                                                                                    |
|        | Router(cfg-call-home-profile)#<br>subscribe-to-alert-group all                                                                 | You can subscribe to alert groups individually by specific type, as described in Step 6 through Step 11.                                                                                                    |
|        |                                                                                                    | <b>Note</b> This command subscribes to the syslog debug default severity. This causes a large number of syslog messages to generate. You should subscribe to alert groups individually, using appropriate severity levels and patterns when possible. |
| Step 6 | subscribe-to-alert-group configuration [periodic         {daily hh:mm   monthly date hh:mm   weekly day         hh:mm}]        | Subscribes this destination profile to the Configuration<br>alert group. The Configuration alert group can be<br>configured for periodic notification, as described in                                                                                |
|        | Example:                                                                                                    | Periodic Notification, on page 226.                                                                                                    |
|        | Router(cfg-call-home-profile)#<br>subscribe-to-alert-group configuration<br>periodic daily 12:00                               |                                                                                                    |
| Step 7 | subscribe-to-alert-group environment [severity                                                                                 | Subscribes this destination profile to the Environment aler                                                                                                    |
|        | <pre>{catastrophic   disaster   fatal   critical   major<br/>  minor   warning   notification   normal  <br/>debugging}]</pre> | group. The Environment alert group can be configured to<br>filter messages based on severity, as described in Message<br>Severity Threshold, on page 227.                                                                                             |
|        | Example:                                                                                                    |                                                                                                    |
|        | Router(cfg-call-home-profile)#<br>subscribe-to-alert-group environment severity<br>major                                       |                                                                                                    |

|         | Command or Action                                                                                                    | Purpose                                                                                                    |
|---------|----------------------------------------------------------------------------------------------------|----------------------------------------------------------------------------------------------------|
| Step 8  | <pre>subscribe-to-alert-group inventory [periodic {daily hh:mm   monthly date hh:mm   weekly day hh:mm}] Example: Router(cfg-call-home-profile)# subscribe-to-alert-group inventory periodic monthly 1 12:00</pre>                                           | Subscribes this destination profile to the Inventory alert<br>group. The Inventory alert group can be configured for<br>periodic notification, as described in Periodic Notification,<br>on page 226.                                                                                                    |
| Step 9  | <pre>subscribe-to-alert-group syslog [severity {catastrophic   disaster   fatal   critical   major   minor   warning   notification   normal   debugging}] Example: Router(cfg-call-home-profile)# subscribe-to-alert-group environment severity major</pre> | Subscribes this destination profile to the Syslog alert group.<br>The Syslog alert group can be configured to filter messages<br>based on severity, as described in Message Severity<br>Threshold, on page 227.<br>You can specify a text pattern to be matched within each<br>syslog message. If you configure a pattern, a Syslog alert<br>group message is sent only if it contains the specified<br>pattern and meets the severity threshold. If the pattern<br>contains spaces, you must enclose it in quotes (""). You<br>can specify up to five patterns for each destination profile. |
| Step 10 | <pre>subscribe-to-alert-group crash Example: Router(cfg-call-home-profile)# [no   default] subscribe-to-alert-group crash</pre>                                                                                                    | Subscribes to the Crash alert group in user profile. By default, TAC profile subscribes to the Crash alert group and cannot be unsubscribed.                                                                                                    |
| Step 11 | <pre>subscribe-to-alert-group snapshot periodic {daily hh:mm   hourly mm   interval mm   monthly date hh:mm   weekly day hh:mm} Example: Router(cfg-call-home-profile)# subscribe-to-alert-group snapshot periodic daily 12:00</pre>                         | Subscribes this destination profile to the Snapshot alert<br>group. The Snapshot alert group can be configured for<br>periodic notification, as described in Periodic Notification,<br>on page 226.<br>By default, the Snapshot alert group has no command to<br>run. You can add commands into the alert group, as<br>described in Configuring a Snapshot Command List, on<br>page 227. In doing so, the output of the commands added<br>in the Snapshot alert group will be included in the snapshot<br>message.                                                                            |
| Step 12 | exit<br>Example:<br>Router(cfg-call-home-profile)# exit                                                                                                    | Exits the Call Home destination profile configuration submode.                                                                                                    |

## **Periodic Notification**

When you subscribe a destination profile to the Configuration, Inventory, or Snapshot alert group, you can choose to receive the alert group messages asynchronously or periodically at a specified time. The sending period can be one of the following:

• Daily—Specifies the time of day to send, using an hour:minute format *hh:mm*, with a 24-hour clock (for example, 14:30).

- Weekly—Specifies the day of the week and time of day in the format *day hh:mm*, where the day of the week is spelled out (for example, Monday).
- Monthly-Specifies the numeric date, from 1 to 31, and the time of day, in the format date hh:mm.
- Interval—Specifies the interval at which the periodic message is sent, from 1 to 60 minutes.
- Hourly-Specifies the minute of the hour at which the periodic message is sent, from 0 to 59 minutes.

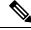

```
Note
```

Hourly and by interval periodic notifications are available for the Snapshot alert group only.

## **Message Severity Threshold**

When you subscribe a destination profile to the Environment or Syslog alert group, you can set a threshold for the sending of alert group messages based on the level of severity of the message. Any message with a value lower than the destination profile specified threshold is not sent to the destination.

The severity threshold is configured using the keywords listed in the following table. The severity threshold ranges from catastrophic (level 9, highest level of urgency) to debugging (level 0, lowest level of urgency). If no severity threshold is configured for the Syslog or Environment alert groups, the default is debugging (level 0). The Configuration and Inventory alert groups do not allow severity configuration; severity is always set as normal.

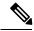

Note Call Home severity levels are not the same as system message logging severity levels.

| Level | Keyword      | Syslog Level    | Description                                                                          |
|-------|--------------|-----------------|--------------------------------------------------------------------------------------|
| 9     | catastrophic |                 | Network-wide catastrophic failure.                                                   |
| 8     | disaster     |                 | Significant network impact.                                                          |
| 7     | fatal        | Emergency (0)   | System is unusable.                                                                  |
| 6     | critical     | Alert (1)       | Critical conditions, immediate attention needed.                                     |
| 5     | major        | Critical (2)    | Major conditions.                                                                    |
| 4     | minor        | Error (3)       | Minor conditions.                                                                    |
| 3     | warning      | Warning (4)     | Warning conditions.                                                                  |
| 2     | notification | Notice (5)      | Basic notification and informational messages. Possibly independently insignificant. |
| 1     | normal       | Information (6) | Normal event signifying return to normal state.                                      |
| 0     | debugging    | Debug (7)       | Debugging messages.                                                                  |

#### Table 20: Severity and Syslog Level Mapping

## **Configuring a Snapshot Command List**

To configure a snapshot command list, perform the following steps:

#### **SUMMARY STEPS**

- 1. configure terminal
- 2. call-home
- 3. [no | default] alert-group-config snapshot
- 4. [no | default] add-command command string
- 5. exit

#### **DETAILED STEPS**

|        | Command or Action                                                                                                    | Purpose                                                                                                    |
|--------|----------------------------------------------------------------------------------------------------|----------------------------------------------------------------------------------------------------|
| Step 1 | configure terminal                                                                                                    | Enters configuration mode.                                                                                                    |
|        | Example:                                                                                                    |                                                                                                    |
|        | Router# configure terminal                                                                                               |                                                                                                    |
| Step 2 | call-home                                                                                                    | Enters Call Home configuration submode.                                                                                                    |
|        | Example:                                                                                                    |                                                                                                    |
|        | Router(config)# call-home                                                                                                |                                                                                                    |
| Step 3 | [no   default] alert-group-config snapshot                                                                               | Enters snapshot configuration mode.                                                                                                    |
|        | <pre>Example:<br/>Router(cfg-call-home)# alert-group-config snapshot</pre>                                               | The <b>no</b> or <b>default</b> command will remove all snapshot command.                                                                                                    |
| Step 4 | <pre>[no   default] add-command command string Example: Router(cfg-call-home-snapshot)# add-command "show version"</pre> | <ul> <li>Adds the command to the Snapshot alert group. The no or default command removes the corresponding command.</li> <li><i>command string</i>—IOS command. Maximum length is 128.</li> </ul> |
| Step 5 | exit                                                                                                    | Exits and saves the configuration.                                                                                                    |
|        | Example:                                                                                                    |                                                                                                    |
|        | Router(cfg-call-home-snapshot)# exit                                                                                     |                                                                                                    |

## **Configuring General E-Mail Options**

To use the e-mail message transport, you must configure at least one Simple Mail Transfer Protocol (SMTP) e-mail server address. You can configure the from and reply-to e-mail addresses, and you can specify up to four backup e-mail servers.

Note the following guidelines when configuring general e-mail options:

- Backup e-mail servers can be defined by repeating the **mail-server** command using different priority numbers.
- The **mail-server priority** number parameter can be configured from 1 to 100. The server with the highest priority (lowest priority number) is tried first.

To configure general e-mail options, perform the following steps:

#### **SUMMARY STEPS**

- 1. configure terminal
- 2. call-home
- **3.** mail-server [{*ipv4-address* | *ipv6-address*} | *name*] priority *number*
- 4. sender from email-address
- 5. sender reply-to email-address
- **6.** source-interface interface-name
- 7. vrf vrf-name

### **DETAILED STEPS**

|        | Command or Action                                                                      | Purpose                                                                                                    |  |  |
|--------|----------------------------------------------------------------------------------------|----------------------------------------------------------------------------------------------------|--|--|
| Step 1 | configure terminal                                                                     | Enters configuration mode.                                                                                                    |  |  |
|        | Example:                                                                               |                                                                                                    |  |  |
|        | Router# configure terminal                                                             |                                                                                                    |  |  |
| Step 2 | call-home                                                                              | Enters Call Home configuration submode.                                                                                                    |  |  |
|        | Example:                                                                               |                                                                                                    |  |  |
|        | Router(config)# call-home                                                              |                                                                                                    |  |  |
| Step 3 | mail-server       [{ipv4-address   ipv6-address}   name]         priority       number | Assigns an e-mail server address and its relative priority among configured e-mail servers.                                                                              |  |  |
|        | Example:                                                                               | Provide either of these:                                                                                                    |  |  |
|        | Router(cfg-call-home) # mail-server stmp.example.com priority 1                        | • The e-mail server's IP address.                                                                                                    |  |  |
|        |                                                                                        | • The e-mail server's fully qualified domain name (FQDN) of 64 characters or less.                                                                                       |  |  |
|        |                                                                                        | Assign a priority number between 1 (highest priority) and 100 (lowest priority).                                                                                         |  |  |
| Step 4 | sender from email-address                                                              | (Optional) Assigns the e-mail address that appears in the<br>from field in Call Home e-mail messages. If no address is<br>specified, the contact e-mail address is used. |  |  |
|        | Example:                                                                               |                                                                                                    |  |  |
|        | Router(cfg-call-home)# sender from username@example.com                                |                                                                                                    |  |  |
| Step 5 | sender reply-to email-address                                                          | (Optional) Assigns the e-mail address that appears in the reply-to field in Call Home e-mail messages.                                                                   |  |  |
|        | Example:                                                                               |                                                                                                    |  |  |
|        | Router(cfg-call-home)# sender reply-to<br>username@example.com                         |                                                                                                    |  |  |
| Step 6 | source-interface interface-name                                                        | <ul> <li>Assigns the source interface name to send call-home messages.</li> <li><i>interface-name</i>—Source interface name. Maximum length is 64.</li> </ul>            |  |  |
|        | Example:                                                                               |                                                                                                    |  |  |
|        | Router(cfg-call-home)# source-interface loopback1                                      |                                                                                                    |  |  |

|        | Command or Action                                        | Purpose                                                                                                    |  |
|--------|----------------------------------------------------------|----------------------------------------------------------------------------------------------------|--|
|        |                                                          | NoteFor HTTP messages, use the ip http client<br>source-interface interface-name command<br>in global configuration mode to configure<br>the source interface name. This allows all<br>HTTP clients on the device to use the same<br>source interface.                       |  |
| Step 7 | rf vrf-name<br>xample:<br>outer(cfg-call-home)# vrf vpn1 | (Optional) Specifies the VRF instance to send call-home<br>e-mail messages. If no vrf is specified, the global routing<br>table is used.                                                                                                    |  |
|        |                                                          | <b>Note</b> For HTTP messages, if the source interface is associated with a VRF, use the <b>ip http client source-interface</b> <i>interface-name</i> command in global configuration mode to specify the VRF instance that will be used for all HTTP clients on the device. |  |

#### Example

The following example shows the configuration of general e-mail parameters, including a primary and secondary e-mail server:

```
Router# configure terminal
Enter configuration commands, one per line. End with CNTL/Z.
Router(config)# call-home
Router(cfg-call-home)# mail-server smtp.example.com priority 1
Router(cfg-call-home)# mail-server 192.168.0.1 priority 2
Router(cfg-call-home)# sender from username@example.com
Router(cfg-call-home)# sender reply-to username@example.com
Router(cfg-call-home)# source-interface loopback1
Router(cfg-call-home)# vrf vpn1
Router(cfg-call-home)# exit
Router(cfg-call-home)# exit
Router(config)#
```

## **Specifying Rate Limit for Sending Call Home Messages**

To specify the rate limit for sending Call Home messages, perform the following steps:

### **SUMMARY STEPS**

- 1. configure terminal
- 2. call-home
- 3. rate-limit number

### **DETAILED STEPS**

|        | Command or Action                    | Purpose                                                      |  |
|--------|--------------------------------------|--------------------------------------------------------------|--|
| Step 1 | configure terminal                   | Enters configuration mode.                                   |  |
|        | Example:                             |                                                              |  |
|        | Router# configure terminal           |                                                              |  |
| Step 2 | call-home                            | Enters Call Home configuration submode.                      |  |
|        | Example:                             |                                                              |  |
|        | Router(config)# call-home            |                                                              |  |
| Step 3 | rate-limit number                    | Specifies a limit on the number of messages sent per minute. |  |
|        | Example:                             | • <i>number</i> —Range is 1 to 60. The default is 20.        |  |
|        | Router(cfg-call-home)# rate-limit 40 |                                                              |  |

# **Specifying HTTP Proxy Server**

To specify an HTTP proxy server for sending Call Home HTTP(S) messages to a destination, perform the following steps:

### **SUMMARY STEPS**

- 1. configure terminal
- **2**. call-home
- **3.** http-proxy {*ipv4-address* | *ipv6-address* | *name*} port *port-number*

### **DETAILED STEPS**

|        | Command or Action                                                   | Purpose                                          |  |
|--------|---------------------------------------------------------------------|--------------------------------------------------|--|
| Step 1 | configure terminal                                                  | Enters configuration mode.                       |  |
|        | Example:                                                            |                                                  |  |
|        | Router# configure terminal                                          |                                                  |  |
| Step 2 | call-home                                                           | Enters Call Home configuration submode.          |  |
|        | Example:                                                            |                                                  |  |
|        | Router(config)# call-home                                           |                                                  |  |
| Step 3 | http-proxy {ipv4-address   ipv6-address   name} port<br>port-number | Specifies the proxy server for the HTTP request. |  |
|        | Example:                                                            |                                                  |  |
|        | Router(cfg-call-home)# http-proxy 192.0.2.1 port 1                  |                                                  |  |

# **Enabling AAA Authorization to Run IOS Commands for Call Home Messages**

To specify an HTTP proxy server for sending Call Home HTTP(S) messages to a destination, perform the following steps:

### **SUMMARY STEPS**

- 1. configure terminal
- 2. call-home
- 3. aaa-authorization
- 4. aaa-authorization [username username]

#### **DETAILED STEPS**

|        | Command or Action                                      | Purpose                                                                                                    |                                               |
|--------|--------------------------------------------------------|----------------------------------------------------------------------------------------------------|-----------------------------------------------|
| Step 1 | configure terminal                                     | Enters configuration mode.                                                                                              |                                               |
|        | Example:                                               |                                                                                                    |                                               |
|        | Router# configure terminal                             |                                                                                                    |                                               |
| Step 2 | call-home                                              | Enters Call Home configuration submode.                                                                                 |                                               |
|        | Example:                                               |                                                                                                    |                                               |
|        | Router(config)# call-home                              |                                                                                                    |                                               |
| Step 3 | aaa-authorization                                      | Enables AAA authorization.                                                                                              |                                               |
|        | Example:                                               | Note                                                                                                    | By default, AAA authorization is disabled for |
|        | Router(cfg-call-home)# aaa-authorization               |                                                                                                    | Call Home.                                    |
| Step 4 | aaa-authorization [username username]                  | Specifies the username for authorization.<br>• username username—Default username is callhome.<br>Maximum length is 64. |                                               |
|        | Example:                                               |                                                                                                    |                                               |
|        | Router(cfg-call-home)# aaa-authorization username user |                                                                                                    |                                               |

## **Configuring Syslog Throttling**

To specify an HTTP proxy server for sending Call Home HTTP(S) messages to a destination, perform the following steps:

#### **SUMMARY STEPS**

- **1**. configure terminal
- **2**. call-home
- **3**. [no] syslog-throttling

### **DETAILED STEPS**

| <b>inal</b><br>ure terminal | Enters configuration mode.                                    |
|-----------------------------|---------------------------------------------------------------|
| ure terminal                |                                                               |
| ure terminal                |                                                               |
|                             |                                                               |
|                             | Enters Call Home configuration submode.                       |
|                             |                                                               |
| # call-home                 |                                                               |
| ottling                     | Enables or disables call-home syslog message throttling       |
|                             | and avoids sending repetitive call-home syslog messages.      |
| l-home)# syslog-throttling  | <b>Note</b> By default, syslog message throttling is enabled. |
|                             | ttling<br>1-home)# syslog-throttling                          |

## **Configuring Call Home Data Privacy**

The data-privacy command scrubs data, such as IP addresses, from running configuration files to protect the privacy of customers. Enabling the data-privacy command can affect CPU utilization when scrubbing a large amount of data. Currently, the **show** command output is not being scrubbed except for configuration messages in the outputs for the **show running-config all** and the**show startup-config data** commands.

### **SUMMARY STEPS**

- **1**. configure terminal
- 2. call-home
- **3.** data-privacy {level {normal | high} | hostname}

### **DETAILED STEPS**

|        | Command or Action                                                                                                  | Purpose                                                                                                    |
|--------|----------------------------------------------------------------------------------------------------|----------------------------------------------------------------------------------------------------|
| Step 1 | configure terminal                                                                                                 | Enters configuration mode.                                                                                                    |
|        | Example:<br>Router# configure terminal                                                                             |                                                                                                    |
| Step 2 | call-home                                                                                                    | Enters Call Home configuration submode.                                                                                                    |
|        | <pre>Example:<br/>Router(config)# call-home</pre>                                                                  |                                                                                                    |
| Step 3 | <pre>data-privacy {level {normal   high}   hostname} Example: Router(cfg-call-home)# data-privacy level high</pre> | Scrubs data from running configuration file to protect the privacy of the user. The default data-privacy level is normal.         Note       Enabling the data-privacy command can affect CPU utilization when scrubbing a large amount of data.         • normal—Scrubs all normal-level commands. |

| <br>Command or Action | Purpose                                                                                                    |                                                                                           |
|-----------------------|----------------------------------------------------------------------------------------------------|-------------------------------------------------------------------------------------------|
|                       |                                                                                                    | <b>h</b> —Scrubs all normal-level commands plus the IP nain name and IP address commands. |
|                       | <ul> <li>hostname—Scrubs all high-level commands plus the hostname command.</li> <li>Note Scrubbing the hostname from configuration messages can cause Smart Call Home processing failure on some platforms.</li> </ul> |                                                                                           |
|                       |                                                                                                    |                                                                                           |

## **Sending Call Home Communications Manually**

You can manually send several types of Call Home communications. To send Call Home communications, perform the tasks in this section. This section contains the following subsections:

- Sending a Call Home Test Message Manually, on page 234
- Sending Call Home Alert Group Messages Manually, on page 234
- Submitting Call Home Analysis and Report Requests, on page 235
- Manually Sending Command Output Message for One Command or a Command List, on page 237

### Sending a Call Home Test Message Manually

You can use the **call-home test** command to send a user-defined Call Home test message.

To manually send a Call Home test message, perform the following step:

### **SUMMARY STEPS**

**1.** call-home test ["test-message"] profile name

### **DETAILED STEPS**

|        | Command or Action                            | Purpose                                                                                                    |  |
|--------|----------------------------------------------|----------------------------------------------------------------------------------------------------|--|
| Step 1 | call-home test ["test-message"] profile name | Sends a test message to the specified destination profile.                                                         |  |
|        | Example:                                     | The user-defined test message text is optional but must be<br>enclosed in quotes ("") if it contains spaces. If no |  |
|        | Router# call-home test profile profile1      | user-defined message is configured, a default message is sent.                                                     |  |

### Sending Call Home Alert Group Messages Manually

You can use the **call-home send** command to manually send a specific alert group message.

Note the following guidelines when manually sending a Call Home alert group message:

• Only the crash, snapshot, configuration, and inventory alert groups can be sent manually.

- When you manually trigger a crash, snapshot, configuration, or inventory alert group message and you specify a destination profile name, a message is sent to the destination profile regardless of the profile's active status, subscription status, or severity setting.
- When you manually trigger a crash, snapshot, configuration, or inventory alert group message and do not specify a destination profile name, a message is sent to all active profiles that have either a normal or periodic subscription to the specified alert group.

To manually trigger Call Home alert group messages, perform the following steps:

### **SUMMARY STEPS**

- 1. call-home send alert-group snapshot [profile name]
- 2. call-home send alert-group crash [profile name]
- 3. call-home send alert-group configuration [profile name]
- 4. call-home send alert-group inventory [profile name]

### **DETAILED STEPS**

|        | Command or Action                                                      | Purpose                                                                                                    |
|--------|------------------------------------------------------------------------|----------------------------------------------------------------------------------------------------|
| Step 1 | call-home send alert-group snapshot [profile name]                     | Sends a snapshot alert group message to one destination                                                                       |
|        | Example:                                                               | profile if specified, or to all subscribed destination profiles.                                                              |
|        | Router# call-home send alert-group snapshot profile<br>profile1        |                                                                                                    |
| Step 2 | call-home send alert-group crash [profile name]                        | Sends a crash alert group message to one destination profile                                                                  |
|        | Example:                                                               | if specified, or to all subscribed destination profiles.                                                                      |
|        | Router# call-home send alert-group crash profile profile1              |                                                                                                    |
| Step 3 | <b>call-home send alert-group configuration</b> [profile <i>name</i> ] | Sends a configuration alert group message to one destination profile if specified, or to all subscribed destination profiles. |
|        | Example:                                                               |                                                                                                    |
|        | Router# call-home send alert-group configuration profile profile1      |                                                                                                    |
| Step 4 | call-home send alert-group inventory [profile name]                    | Sends an inventory alert group message to one destination                                                                     |
|        | Example:                                                               | profile if specified, or to all subscribed destination profiles.                                                              |
|        | Router# call-home send alert-group inventory profile profile1          |                                                                                                    |

### **Submitting Call Home Analysis and Report Requests**

You can use the **call-home request** command to submit information about your system to Cisco to receive helpful analysis and report information specific to your system. You can request a variety of reports, including security alerts, known bugs, best practices, and command references.

Note the following guidelines when manually sending Call Home analysis and report requests:

- If a **profile** *name* is specified, the request is sent to the profile. If no profile is specified, the request is sent to the Cisco TAC profile. The recipient profile does not need to be enabled for the call-home request. The profile should specify the e-mail address where the transport gateway is configured so that the request message can be forwarded to the Cisco TAC and the user can receive the reply from the Smart Call Home service.
- The ccoid *user-id* is the registered identifier of the Smart Call Home user. If the *user-id* is specified, the response is sent to the e-mail address of the registered user. If no *user-id* is specified, the response is sent to the contact e-mail address of the device.
- Based on the keyword specifying the type of report requested, the following information is returned:
  - config-sanity—Information on best practices as related to the current running configuration.
  - bugs-list—Known bugs in the running version and in the currently applied features.
  - command-reference—Reference links to all commands in the running configuration.
  - **product-advisory**—Product Security Incident Response Team (PSIRT) notices, End of Life (EOL) or End of Sales (EOS) notices, or field notices (FN) that may affect the devices in your network.

To submit a request for analysis and report information from the Cisco Output Interpreter tool, perform the following steps:

#### **SUMMARY STEPS**

- **1. call-home request output-analysis** "show-command" [profile name] [ccoid user-id]
- **2.** call-home request {config-sanity | bugs-list | command-reference | product-advisory} [profile *name*] [ccoid *user-id*]

### **DETAILED STEPS**

|        | Command or Action                                                                                                    | Purpose                                                                                                    |  |
|--------|----------------------------------------------------------------------------------------------------|----------------------------------------------------------------------------------------------------|--|
| Step 1 | call-home request output-analysis "show-command"[profile name] [ccoid user-id]                                                                                                    | analysis. The show command must be contained in quote                                                                                                    |  |
|        | Example:                                                                                                    | ("").                                                                                                    |  |
|        | Router# call-home request output-analysis "show diag" profile TG                                                                                                    |                                                                                                    |  |
| Step 2 | <pre>call-home request {config-sanity   bugs-list   command-reference   product-advisory} [profile name] [ccoid user-id] Example: Router# call-home request config-sanity profile TG</pre> | Sends the output of a predetermined set of commands such<br>as the <b>show running-config all</b> , <b>show version</b> or <b>show</b><br><b>module</b> commands, for analysis. In addition, the <b>call home</b><br><b>request product-advisory</b> sub-command includes all<br>inventory alert group commands. The keyword specified<br>after <b>request</b> specifies the type of report requested. |  |

### Example

The following example shows a request for analysis of a user-specified **show** command:

Router# call-home request output-analysis "show diag" profile TG

### Manually Sending Command Output Message for One Command or a Command List

You can use the **call-home send** command to execute an IOS command or a list of IOS commands and send the command output through HTTP or e-mail protocol.

Note the following guidelines when sending the output of a command:

- The specified IOS command or list of IOS commands can be any run command, including commands for all modules. The command must be contained in quotes ("").
- If the e-mail option is selected using the "email" keyword and an e-mail address is specified, the command output is sent to that address. If neither the e-mail nor the HTTP option is specified, the output is sent in long-text format with the specified service request number to the Cisco TAC (attach@cisco.com).
- If neither the "email" nor the "http" keyword is specified, the service request number is required for both long-text and XML message formats and is provided in the subject line of the e-mail.
- If the HTTP option is specified, the CiscoTac-1 profile destination HTTP or HTTPS URL is used as the destination. The destination e-mail address can be specified so that Smart Call Home can forward the message to the e-mail address. The user must specify either the destination e-mail address or an SR number but they can also specify both.

To execute a command and send the command output, perform the following step:

### SUMMARY STEPS

**1.** call-home send {*cli command* | *cli list*} [email *email* msg-format {long-text | xml} | http {destination-email-address *email*}] [tac-service-request *SR*#]

|        | Command or Action                                                                                                    | Purpose                                                                                                    |
|--------|----------------------------------------------------------------------------------------------------|----------------------------------------------------------------------------------------------------|
| Step 1 | <pre>call-home send {cli command   cli list} [email email msg-format {long-text   xml}   http {destination-email-address email}] [tac-service-request SR#] Example: Router# call-home send "show version; show running-config; show inventory" email support@example.com msg-format xml</pre> | <ul> <li>Executes the CLI or CLI list and sends output via e-mail or HTTP.</li> <li>{<i>cli command</i>   <i>cli list</i>}—Specifies the IOS command or list of IOS commands (separated by ';'). It can be any run command, including commands for all modules. The commands must be contained in quotes ("").</li> <li>email <i>email</i> msg-format {long-text   xml}—If the email option is selected, the command output will be sent to the specified e-mail address in long-text or XML format with the service request number in the subject. The e-mail address, the service request number, or both must be specified. The service request number is required if the e-mail address is not specified (default is attach@cisco.com for long-text format and callhome@cisco.com for XML format).</li> <li>http {destination-email-address <i>email</i>}—If the http</li> </ul> |

### **DETAILED STEPS**

| <br>Command or Action | Purpose                                                                                                    |
|-----------------------|----------------------------------------------------------------------------------------------------|
|                       | Smart Call Home backend server (URL specified in TAC profile) in XML format.                                                                                                    |
|                       | <b>destination-email-address</b> <i>email</i> can be specified so that the backend server can forward the message to the e-mail address. The e-mail address, the service request number, or both must be specified. |
|                       | • <b>tac-service-request</b> <i>SR#</i> —Specifies the service request number. The service request number is required if the e-mail address is not specified.                                                       |

#### Example

The following example shows how to send the output of a command to a user-specified e-mail address:

Router# call-home send "show diag" email support@example.com

The following example shows the command output sent in long-text format to attach@cisco.com, with the SR number specified:

```
Router# call-home send "show version; show run" tac-service-request 123456
```

The following example shows the command output sent in XML message format to callhome@cisco.com:

Router# call-home send "show version; show run" email callhome@cisco.com msg-format xml

The following example shows the command output sent in XML message format to the Cisco TAC backend server, with the SR number specified:

Router# call-home send "show version; show run" http tac-service-request 123456

The following example shows the command output sent to the Cisco TAC backend server through the HTTP protocol and forwarded to a user-specified email address:

Router# call-home send "show version; show run" http destination-email-address user@company.com

## **Configuring Diagnostic Signatures**

The Diagnostic Signatures feature downloads digitally signed signatures to devices. Diagnostic Signatures (DS) files are formatted files that collate knowledge of diagnostic events and provide methods to troubleshoot them without a need to upgrade the Cisco software. The aim of DS is to deliver flexible intelligence that can detect and collect troubleshooting information that can be used to resolve known problems in customers networks.

### Information About Diagnostic Signatures

- Diagnostic Signatures Overview, on page 239
- Prerequisites for Diagnostic Signatures, on page 240
- Downloading Diagnostic Signatures, on page 240
- Diagnostic Signature Workflow, on page 240
- Diagnostic Signature Events and Actions, on page 241
- Diagnostic Signature Event Detection, on page 241
- Diagnostic Signature Actions , on page 241
- Diagnostic Signature Variables, on page 242

### **Diagnostic Signatures Overview**

Diagnostic signatures (DS) for the Call Home system provides a flexible framework that allows the defining of new events and corresponding CLIs that can analyze these events without upgrading the Cisco software.

DSs provide the ability to define more types of events and trigger types than the standard Call Home feature supports. The DS subsystem downloads and processes files on a device as well as handles callbacks for diagnostic signature events.

The Diagnostic Signature feature downloads digitally signed signatures that are in the form of files to devices. DS files are formatted files that collate the knowledge of diagnostic events and provide methods to troubleshoot these events.

DS files contain XML data to specify the event description, and these files include CLI commands or scripts to perform required actions. These files are digitally signed by Cisco or a third party to certify their integrity, reliability, and security.

The structure of a DS file can be one of the following formats:

- Metadata-based simple signature that specifies the event type and contains other information that can be used to match the event and perform actions such as collecting information by using the CLI. The signature can also change configurations on the device as a workaround for certain bugs.
- Embedded Event Manager (EEM) Tool Command Language (Tcl) script-based signature that specifies new events in the event register line and additional action in the Tcl script.
- Combination of both the formats above.

The following basic information is contained in a DS file:

- **ID** (unique number)—Unique key that represents a DS file that can be used to search a DS.
- Name (ShortDescription)-Unique description of the DS file that can be used in lists for selection.
- Description—Long description about the signature.
- Revision-Version number, which increments when the DS content is updated.
- Event & Action—Defines the event to be detected and the action to be performed after the event happens.

### Prerequisites for Diagnostic Signatures

Before you download and configure diagnostic signatures (DSs) on a device, you must ensure that the following conditions are met:

- You must assign one or more DSs to the device. For more information on how to assign DSs to devices, see Downloading Diagnostic Signatures, on page 240.
- HTTP/Secure HTTP (HTTPS) transport is required for downloading DS files. You must install the certification authority (CA) certificate to enable the authentication of the destination HTTPS server.

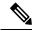

Note If you configure the trustpool feature, the CA certificate is not required.

### **Downloading Diagnostic Signatures**

To download the diagnostic signature (DS) file, you require the secure HTTP (HTTPS) protocol. If you have already configured an email transport method to download files on your device, you must change your assigned profile transport method to HTTPS to download and use DS.

Cisco software uses a PKI Trustpool Management feature, which is enabled by default on devices, to create a scheme to provision, store, and manage a pool of certificates from known certification authorities (CAs). The trustpool feature installs the CA certificate automatically. The CA certificate is required for the authentication of the destination HTTPS servers.

There are two types of DS update requests to download DS files: regular and forced-download. Regular download requests DS files that were recently updated. You can trigger a regular download request either by using a periodic configuration or by initiating an on-demand CLI. The regular download update happens only when the version of the requested DS is different from the version of the DS on the device. Periodic download is only started after there is any DS assigned to the device from DS web portal. After the assignment happens, the response to the periodic inventory message from the same device will include a field to notify device to start its periodic DS download/update. In a DS update request message, the status and revision number of the DS is included such that only a DS with the latest revision number is downloaded.

Forced-download downloads a specific DS or a set of DSes. You can trigger the forced-download update request only by initiating an on-demand CLI. In a force-download update request, the latest version of the DS file is downloaded irrespective of the current DS file version on the device.

The DS file is digitally signed, and signature verification is performed on every downloaded DS file to make sure it is from a trusted source.

### **Diagnostic Signature Workflow**

The diagnostic signature feature is enabled by default in Cisco software. The following is the workflow for using diagnostic signatures:

- Find the DS(es) you want to download and assign them to the device. This step is mandatory for regular periodic download, but not required for forced download.
- The device downloads all assigned DS(es) or a specific DS by regular periodic download or by on-demand forced download.

- The device verifies the digital signature of every single DS. If verification passes, the device stores the DS file into a non-removable disk, such as bootflash or hard disk, so that DS files can be read after the device is reloaded. On the router, the DS file is stored in the bootflash:/call home directory.
- The device continues sending periodic regular DS download requests to get the latest revision of DS and replace the older one in device.
- The device monitors the event and executes the actions defined in the DS when the event happens.

### **Diagnostic Signature Events and Actions**

The events and actions sections are the key areas used in diagnostic signatures. The event section defines all event attributes that are used for event detection. The action section lists all actions which should be performed after the event happens, such as collecting show command outputs and sending them to Smart Call Home to parse.

### **Diagnostic Signature Event Detection**

Event detection in a DS is defined in two ways: single event detection and multiple event detection.

### **Single Event Detection**

In single event detection, only one event detector is defined within a DS. The event specification format is one of the following two types:

- DS event specification type: syslog, periodic, configuration, Online Insertion Removal (OIR) immediate, and call home are the supported event types, where "immediate" indicates that this type of DS does not detect any events, its actions are performed once it is downloaded, and the call-home type modifies the current CLI commands defined for existing alert-group.
- The Embedded Event Manager (EEM) specification type: supports any new EEM event detector without having to modify the Cisco software.

Other than using EEM to detect events, a DS is triggered when a Tool Command Language (Tcl) script is used to specify event detection types.

#### **Multiple Event Detection**

Multiple event detection involves defining two or more event detectors, two ore more corresponding tracked object states, and a time period for the events to occur. The specification format for multiple event detection can include complex event correlation for tracked event detectors. For example, three event detectors (syslog, OIR, and IPSLA) are defined during the creation of a DS file. The correlation that is specified for these event detectors is that the DS will execute its action if both syslog and OIR events are triggered simultaneously, or if IPSLA is triggered alone.

### **Diagnostic Signature Actions**

The diagnostic signature (DS) file consists of various actions that must be initiated when an event occurs. The action type indicates the kind of action that will be initiated in response to a certain event.

Variables are elements within a DS that are used to customize the files.

DS actions are categorized into the following four types:

• call-home

- command
- emailto
- script

DS action types call-home and emailto collect event data and send a message to call-home servers or to the defined email addresses. The message uses "diagnostic-signature" as its message type and DS ID as the message sub-type.

The commands defined for the DS action type initiate CLI commands that can change configuration of the device, collect show command outputs, or run any EXEC command on the device. The DS action type script executes Tcl scripts.

### **Diagnostic Signature Variables**

Variables are referenced within a DS and are used to customize the DS file. All DS variable names have the prefix ds to separate them from other variables. The following are the supported DS variable types:

- System variable: variables assigned automatically by the device without any configuration changes. The Diagnostic Signatures feature supports two system variables: ds\_hostname and ds\_signature\_id.
- Environment variable: values assigned manually by using the **environment** *variable-name variable-value* command in call-home diagnostic-signature configuration mode. Use the **show call-home diagnostic-signature** command to display the name and value of all DS environment variables. If the DS file contains unresolved environment variables, this DS will stay in pending status until the variable gets resolved.
- Prompt variable: values assigned manually by using the call-home diagnostic-signature install ds-id command in privileged EXEC mode. If you do not set this value, the status of the DS indicates pending.
- Regular expression variable: values assigned from a regular expression pattern match with predefined CLI command outputs. The value is assigned during the DS run.
- Syslog event variable: values assigned during a syslog event detection in the DS file. This variable is valid only for syslog event detection.

### How to Configure Diagnostic Signatures

- Configuring the Call Home Service for Diagnostic Signatures, on page 242
- Configuring Diagnostic Signatures, on page 244

### Configuring the Call Home Service for Diagnostic Signatures

Configure the Call Home Service feature to set attributes such as the contact email address where notifications related with diagnostic signatures (DS) are sent and destination HTTP/secure HTTP (HTTPS) URL to download the DS files from.

You can also create a new user profile, configure correct attributes and assign it as the DS profile. For periodic downloads, the request is sent out just following full inventory message. By changing the inventory periodic configuration, the DS periodic download also gets rescheduled.

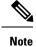

The predefined CiscoTAC-1 profile is enabled as a DS profile by default and we recommend that you use it. If used, you only need to change the destination transport-method to the **http** setting.

### SUMMARY STEPS

- 1. configure terminal
- 2. service call-home
- 3. call-home
- 4. contact-email-addr email-address
- 5. mail-server {*ipv4-addr* | *name*} priority *number*
- 6. profile profile-name
- 7. destination transport-method {email | http}
- 8. destination address {email address | http url}
- **9. subscribe-to-alert-group inventory** [**periodic** {**daily** *hh:mm* | **monthly** *day hh:mm* | **weekly** *day hh:mm*}]
- 10. exit

### **DETAILED STEPS**

|        | Command or Action                                                      | Purpose                                                                                                |  |  |  |
|--------|------------------------------------------------------------------------|----------------------------------------------------------------------------------------------------|--|--|--|
| Step 1 | configure terminal                                                     | Enters global configuration mode.                                                                      |  |  |  |
|        | Example:                                                               |                                                                                                    |  |  |  |
|        | Router# configure terminal                                             |                                                                                                    |  |  |  |
| Step 2 | service call-home                                                      | Enables Call Home service on a device.                                                                 |  |  |  |
|        | <b>Example:</b><br>Router(config)# service call-home                   |                                                                                                    |  |  |  |
| Step 3 | call-home                                                              | Enters call-home configuration mode for the configuration                                              |  |  |  |
|        | Example:                                                               | of Call Home settings.                                                                                 |  |  |  |
|        | Router(config)# call-home                                              |                                                                                                    |  |  |  |
| Step 4 | contact-email-addr email-address                                       | (Optional) Assigns an email address to be used for (                                                   |  |  |  |
|        | Example:                                                               | Home customer contact.                                                                                 |  |  |  |
|        | Router(cfg-call-home)# contact-email-addr<br>userid@example.com        |                                                                                                    |  |  |  |
| Step 5 | mail-server         {ipv4-addr   name}         priority         number | (Optional) Configures a Simple Mail Transfer Protocol                                                  |  |  |  |
|        | Example:                                                               | (SMTP) email server address for Call Home. This command is only used when sending email is part of the |  |  |  |
|        | Router(cfg-call-home)# mail-server 10.1.1.1 priority 4                 | actions defined in any DS.                                                                             |  |  |  |
| Step 6 | profile profile-name                                                   | Configures a destination profile for Call Home and enters                                              |  |  |  |
|        | Example:                                                               | call-home profile configuration mode.                                                                  |  |  |  |

|         | Command or Action                                                                                                    | Purpose                                                                                                    |
|---------|----------------------------------------------------------------------------------------------------|----------------------------------------------------------------------------------------------------|
|         | Router(cfg-call-home) # profile user1                                                                                                    |                                                                                                    |
| Step 7  | <pre>destination transport-method {email   http} Example: Router(cfg-call-home-profile)# destination transport-method http</pre>                                                                                                  | Specifies a transport method for a destination profile in<br>the Call Home.NoteTo configure diagnostic signatures, you must<br>use the http option.                                                     |
| Step 8  | destination address {email address   http url}         Example:         Router(cfg-call-home-profile) # destination address http         https://tools.cisco.com/its/service/oddce/services/DDCEService                           | use the <b>http</b> option.                                                                                                    |
| Step 9  | <pre>subscribe-to-alert-group inventory [periodic {daily<br/>hh:mm   monthly day hh:mm   weekly day hh:mm}]<br/>Example:<br/>Router(cfg-call-home-profile)#<br/>subscribe-to-alert-group inventory periodic daily<br/>14:30</pre> | <ul> <li>Configures a destination profile to send messages for the<br/>Inventory alert group for Call Home.</li> <li>This command is used only for the periodic<br/>downloading of DS files.</li> </ul> |
| Step 10 | <pre>exit Example: Router(cfg-call-home-profile)# exit</pre>                                                                                                    | Exits call-home profile configuration mode and returns to call-home configuration mode.                                                                                                    |

### What to do next

Set the profile configured in the previous procedure as the DS profile and configure other DS parameters.

### **Configuring Diagnostic Signatures**

### Before you begin

Configure the Call Home feature to set attributes for the Call Home profile. You can either use the default CiscoTAC-1 profile or use the newly-created user profile.

### **SUMMARY STEPS**

- 1. call-home
- 2. diagnostic-signature
- **3.** profile *ds*-profile-name
- **4. environment** *ds\_env-var-name ds-env-var-value*
- 5. end
- **6.** call-home diagnostic-signature [{deinstall | download} {ds-id | all} | install ds-id]
- 7. show call-home diagnostic-signature [*ds-id* {actions | events | prerequisite | prompt | variables | failure | statistics | download}]

### **DETAILED STEPS**

|        | Command or Action                                                                                                    | Purpose                                                                     |  |  |
|--------|----------------------------------------------------------------------------------------------------|-----------------------------------------------------------------------------|--|--|
| Step 1 | call-home                                                                                                    | Enters call-home configuration mode for the configuration                   |  |  |
|        | Example:                                                                                                    | of Call Home settings.                                                      |  |  |
|        | Router(config)# call-home                                                                                                    |                                                                             |  |  |
| Step 2 | diagnostic-signature                                                                                                    | Enters call-home diagnostic signature mode.                                 |  |  |
|        | Example:                                                                                                    |                                                                             |  |  |
|        | Router(cfg-call-home)# diagnostic-signature                                                                                                    |                                                                             |  |  |
| Step 3 | profile ds-profile-name                                                                                                    | Specifies the destination profile on a device that DS uses.                 |  |  |
|        | Example:                                                                                                    |                                                                             |  |  |
|        | Router(cfg-call-home-diag-sign) # profile user1                                                                                                    |                                                                             |  |  |
| Step 4 | environment ds_env-var-name ds-env-var-value                                                                                                    | Sets the environment variable value for DS on a devi                        |  |  |
|        | Example:                                                                                                    |                                                                             |  |  |
|        | Router(cfg-call-home-diag-sign)# environment<br>ds_env1 envarval                                                                                     |                                                                             |  |  |
| Step 5 | end                                                                                                    | Exits call-home diagnostic signature mode and returns to                    |  |  |
|        | Example:                                                                                                    | privileged EXEC mode.                                                       |  |  |
|        | Router(cfg-call-home-diag-sign)# end                                                                                                    |                                                                             |  |  |
| Step 6 | call-home diagnostic-signature [{deinstall           download} {ds-id   all}   install ds-id]                                                        | Downloads, installs, and uninstalls diagnostic signature files on a device. |  |  |
|        | Example:                                                                                                    |                                                                             |  |  |
|        | Router# call-home diagnostic-signature download 6030                                                                                                 |                                                                             |  |  |
| Step 7 | show call-home diagnostic-signature [ds-id {actions           events   prerequisite   prompt   variables   failure           statistics   download}] |                                                                             |  |  |
|        | Example:                                                                                                    |                                                                             |  |  |
|        | Router# show call-home diagnostic-signature actions                                                                                                  | 3                                                                           |  |  |

### **Configuration Examples for Diagnostic Signatures**

The following example shows how to enable the periodic downloading request for diagnostic signature (DS) files. This configuration will send download requests to the service call-home server daily at 2:30 p.m. to check for updated DS files. The transport method is set to HTTP.

```
Router> enable
Router# configure terminal
Router(config)# service call-home
Router(config)# call-home
Router(cfg-call-home)# contact-email-addr userid@example.com
Router(cfg-call-home)# mail-server 10.1.1.1 priority 4
Router(cfg-call-home)# profile user-1
```

```
Router(cfg-call-home-profile)# destination transport-method http
Router(cfg-call-home-profile)# destination address http
https://tools.cisco.com/its/service/oddce/services/DDCEService
Router(cfg-call-home-profile)# subscribe-to-alert-group inventory periodic daily 14:30
Router(cfg-call-home-profile)# exit
Router(cfg-call-home)# diagnostic-signature
Router(cfg-call-home-diag-sign)# profile user1
Router(cfg-call-home-diag-sign)# environment ds_env1 envarval
Router(cfg-call-home-diag-sign)# end
```

The following is sample output from the **show call-home diagnostic-signature** command for the configuration displayed above:

```
outer# show call-home diagnostic-signature
```

| Diagnost<br>Profile:         |                                                 |                                 |                          |                                                                                          |
|------------------------------|-------------------------------------------------|---------------------------------|--------------------------|------------------------------------------------------------------------------------------|
| DS ID                        | DS Name                                         | Revision                        | Status                   | Last Update (GMT+00:00)                                                                  |
| 6015<br>6030<br>6032<br>6033 | CronInterval<br>ActCH<br>MultiEvents<br>PureTCL | 1.0<br>1.0<br>1.0<br>1.0<br>1.0 | registered<br>registered | 2013-01-16 04:49:52<br>2013-01-16 06:10:22<br>2013-01-16 06:10:37<br>2013-01-16 06:11:48 |

## **Displaying Call Home Configuration Information**

You can use variations of the **show call-home** command to display Call Home configuration information.

To display the configured Call Home information, perform the following:

### SUMMARY STEPS

- 1. show call-home
- **2**. show call-home detail
- 3. show call-home alert-group
- 4. show call-home mail-server status
- **5.** show call-home profile {all | name}
- **6.** show call-home statistics [detail | profile *profile\_name*]

#### **DETAILED STEPS**

|        | Command or Action      | Purpose                                          |
|--------|------------------------|--------------------------------------------------|
| Step 1 | show call-home         | Displays the Call Home configuration in summary. |
|        | Example:               |                                                  |
|        | Router# show call-home |                                                  |
| Step 2 | show call-home detail  | Displays the Call Home configuration in detail.  |
|        | Example:               |                                                  |

|        | Command or Action                                                    | Purpose                                                                                       |
|--------|----------------------------------------------------------------------|-----------------------------------------------------------------------------------------------|
|        | Router# show call-home detail                                        |                                                                                               |
| Step 3 | show call-home alert-group                                           | Displays the available alert groups and their status.                                         |
|        | Example:                                                             |                                                                                               |
|        | Router# show call-home alert-group                                   |                                                                                               |
| Step 4 | show call-home mail-server status                                    | Checks and displays the availability of the configured e-mail                                 |
|        | Example:                                                             | server(s).                                                                                    |
|        | Router# show call-home mail-server status                            |                                                                                               |
| Step 5 | show call-home profile {all   name}                                  | Displays the configuration of the specified destination                                       |
|        | Example:                                                             | profile. Use the <b>all</b> keyword to display the configuration of all destination profiles. |
|        | Router# show call-home profile all                                   | an destination promes.                                                                        |
| Step 6 | <pre>show call-home statistics [detail   profile profile_name]</pre> | Displays the statistics of Call Home events.                                                  |
|        | Example:                                                             |                                                                                               |
|        | Router# show call-home statistics                                    |                                                                                               |

### **Examples**

**Call Home Information in Summary** 

**Call Home Information in Detail** 

**Available Call Home Alert Groups** 

**E-Mail Server Status Information** 

**Information for All Destination Profiles** 

**Information for a User-Defined Destination Profile** 

#### **Call Home Statistics**

The following examples show the sample output when using different options of the **show call-home** command.

```
Router# show call-home
Current call home settings:
   call home feature : enable
   call home message's from address: router@example.com
   call home message's reply-to address: support@example.com
   vrf for call-home messages: Not yet set up
   contact person's email address: technical@example.com
```

```
contact person's phone number: +1-408-555-1234
   street address: 1234 Picaboo Street, Any city, Any state, 12345
   customer ID: ExampleCorp
   contract ID: X123456789
   site ID: SantaClara
    source ip address: Not yet set up
   source interface: GigabitEthernet0/0
   Mail-server[1]: Address: 192.0.2.2 Priority: 1
   Mail-server[2]: Address: 203.0.113.1 Priority: 2
   http proxy: 192.0.2.1:80
   aaa-authorization: disable
   aaa-authorization username: callhome (default)
    data-privacy: normal
   syslog throttling: enable
   Rate-limit: 20 message(s) per minute
    Snapshot command[0]: show version
   Snapshot command[1]: show clock
Available alert groups:
   Keyword
                           State Description
    _____
   configuration
                          Enable configuration info
   crash
                           Enable crash and traceback info
   environment
                           Enable environmental info
   inventory
                           Enable inventory info
                           Enable snapshot info
   snapshot
   syslog
                           Enable syslog info
Profiles:
   Profile Name: campus-noc
   Profile Name: CiscoTAC-1
Router#
Router# show call-home detail
Current call home settings:
   call home feature : enable
   call home message's from address: router@example.com
   call home message's reply-to address: support@example.com
   vrf for call-home messages: Not yet set up
   contact person's email address: technical@example.com
   contact person's phone number: +1-408-555-1234
   street address: 1234 Picaboo Street, Any city, Any state, 12345
   customer ID: ExampleCorp
   contract ID: X123456789
   site ID: SantaClara
   source ip address: Not yet set up
   source interface: GigabitEthernet0/0
   Mail-server[1]: Address: 192.0.2.2 Priority: 1
   Mail-server[2]: Address: 203.0.113.1 Priority: 2
   http proxy: 192.0.2.1:80
    aaa-authorization: disable
   aaa-authorization username: callhome (default)
    data-privacy: normal
   syslog throttling: enable
   Rate-limit: 20 message(s) per minute
```

```
Snapshot command[0]: show version
   Snapshot command[1]: show clock
Available alert groups:
   Keyword
                       State Description
   _____
   configuration
                      Enable configuration info
                     Enable crash and traceback info
   crash
   environment
                      Enable environmental info
   inventory
                      Enable inventory info
                      Enable snapshot info
Enable syslog info
   snapshot
   syslog
Profiles:
Profile Name: campus-noc
   Profile status: ACTIVE
   Preferred Message Format: xml
   Message Size Limit: 3145728 Bytes
   Transport Method: email
   Email address(es): noc@example.com
   HTTP address(es): Not yet set up
   Alert-group
                        Severitv
   _____
   configuration normal
                      normal
   crash
   environment
                        debug
                       normal
   inventory
   Syslog-Pattern
                      Severity
   ----- -----
 .*CALL LOOP.* debug
Profile Name: CiscoTAC-1
   Profile status: INACTIVE
   Profile mode: Full Reporting
   Preferred Message Format: xml
   Message Size Limit: 3145728 Bytes
   Transport Method: email
   Email address(es): callhome@cisco.com
   HTTP address(es): https://tools.cisco.com/its/service/oddce/services/DDCEService
   Periodic configuration info message is scheduled every 14 day of the month at 11:12
   Periodic inventory info message is scheduled every 14 day of the month at 10:57
   Alert-group
                        Severitv
    ----- -----
   crash
                        normal
   environment
                        minor
   Syslog-Pattern
                      Severity
   ----- -----
 .*CALL LOOP.* debug
Router#
Router# show call-home alert-group
Available alert groups:
   Keyword
                      State Description
   _____
   configurationEnableconfiguration infocrashEnablecrash and traceback info
               Enable environmental info
   environment
```

```
Enable inventory info
   inventory
                          Enable snapshot info
   snapshot
                          Enable syslog info
   syslog
Router#
Router# show call-home mail-server status
Please wait. Checking for mail server status ...
   Mail-server[1]: Address: 192.0.2.2 Priority: 1 [Not Available]
   Mail-server[2]: Address: 203.0.113.1 Priority: 2 [Available]
Router#
Router# show call-home profile all
Profile Name: campus-noc
   Profile status: ACTIVE
   Preferred Message Format: xml
   Message Size Limit: 3145728 Bytes
   Transport Method: email
   Email address(es): noc@example.com
   HTTP address(es): Not yet set up
   Alert-group
                           Severitv
   ----- -----
   configuration
                          normal
   crash
                           normal
   environment
                           debug
   inventory
                           normal
   Syslog-Pattern
                       Severity
   ----- -----
 .*CALL LOOP.*
                        debuq
Profile Name: CiscoTAC-1
   Profile status: INACTIVE
   Profile mode: Full Reporting
   Preferred Message Format: xml
   Message Size Limit: 3145728 Bytes
   Transport Method: email
   Email address(es): callhome@cisco.com
   HTTP address(es): https://tools.cisco.com/its/service/oddce/services/DDCEService
   Periodic configuration info message is scheduled every 14 day of the month at 11:12
   Periodic inventory info message is scheduled every 14 day of the month at 10:57
   Alert-group
                           Severity
   _____
                           _____
   crash
                           normal
   environment
                           minor
   Syslog-Pattern
                       Severity
   ----- -----
 .*CALL LOOP.*
                       debuq
Router#
Router# show call-home profile campus-noc
Profile Name: campus-noc
   Profile status: ACTIVE
   Preferred Message Format: xml
   Message Size Limit: 3145728 Bytes
   Transport Method: email
   Email address(es): noc@example.com
   HTTP address(es): Not yet set up
```

| Alert-group                                      | Severity                   |        |
|--------------------------------------------------|----------------------------|--------|
| configuration                                    | normal                     |        |
| crash                                            | normal                     |        |
| environment                                      | debug                      |        |
| inventory                                        | normal                     |        |
| Syslog-Pattern                                   |                            |        |
|                                                  | debug                      |        |
| Router#                                          |                            |        |
| Router# show call-home st<br>Message Types Total |                            | HTTP   |
|                                                  |                            | ·      |
| Total Success 3                                  | 3                          | 0      |
| Config 3<br>Crash 0                              | 3<br>0                     | 0<br>0 |
| Environment 0                                    | 0                          | 0      |
| Inventory 0                                      | 0                          | 0      |
| Snapshot 0                                       | 0                          | 0      |
| SysLog 0                                         | 0                          | 0      |
| SysLog O<br>Test O                               | 0                          | 0      |
|                                                  | 0                          | 0      |
| Request 0<br>Send-CLI 0                          | 0                          | 0      |
| Total In-Queue 0                                 | 0                          | 0      |
| Config 0                                         | 0                          | 0      |
| Crash 0                                          | 0                          | 0      |
| Environment 0                                    | 0                          | 0      |
| Inventory 0                                      | 0                          | 0      |
| Snapshot O<br>SysLog O                           | 0                          | 0      |
|                                                  | 0                          | 0      |
| Test 0                                           | 0                          | 0      |
| Request 0                                        | 0                          | 0      |
| Send-CLI 0                                       | 0                          | 0      |
| Total Failed 0                                   | 0                          | 0      |
| Config 0                                         | 0                          | 0      |
| Crash 0                                          | 0                          | 0      |
| Environment 0                                    | 0                          | 0      |
| Inventory 0                                      | 0                          | 0      |
| Snapshot 0                                       | 0                          | 0      |
| SysLog 0                                         | 0                          | 0      |
| Test 0<br>Request 0                              | 0<br>0                     | 0      |
| Send-CLI 0                                       | 0                          | 0      |
| Total Ratelimit                                  |                            |        |
| -dropped 0                                       | 0                          | 0      |
| Config 0                                         | 0                          | 0      |
| Crash 0                                          | 0                          | 0      |
| Environment 0                                    | 0                          | 0      |
| Inventory 0                                      | 0                          | 0      |
| Snapshot 0                                       | 0                          | 0      |
| SysLog 0                                         | 0                          | 0      |
| Test 0                                           | 0                          | 0      |
| Request 0<br>Send-CLI 0                          | 0<br>0                     | 0<br>0 |
|                                                  | nt time: 2011-09-26 23:26: |        |

# **Default Call Home Settings**

The following table lists the default Call Home settings.

### Table 21: Default Call Home Settings

| Parameters                                                                          | Default   |
|-------------------------------------------------------------------------------------|-----------|
| Call Home feature status                                                            | Disabled  |
| User-defined profile status                                                         | Active    |
| Predefined Cisco TAC profile status                                                 | Inactive  |
| Transport method                                                                    | E-mail    |
| Message format type                                                                 | XML       |
| Destination message size for a message sent in long text, short text, or XML format | 3,145,728 |
| Alert group status                                                                  | Enabled   |
| Call Home message severity threshold                                                | Debug     |
| Message rate limit for messages per minute                                          | 20        |
| AAA Authorization                                                                   | Disabled  |
| Call Home syslog message throttling                                                 | Enabled   |
| Data privacy level                                                                  | Normal    |

# **Alert Group Trigger Events and Commands**

Call Home trigger events are grouped into alert groups, with each alert group assigned commands to execute when an event occurs. The command output is included in the transmitted message. The following table lists the trigger events included in each alert group, including the severity level of each event and the executed commands for the alert group.

| Alert Group | Call Home Trigger<br>Event | Syslog Event | Severity | Description and<br>Commands<br>Executed                                       |
|-------------|----------------------------|--------------|----------|-------------------------------------------------------------------------------|
| Crash       | SYSTEM_CRASH               | _            | -        | Events related to software crash.                                             |
|             |                            |              |          | The following commands are executed:                                          |
|             |                            |              |          | show version                                                                  |
|             |                            |              |          | show logging                                                                  |
|             |                            |              |          | show region                                                                   |
|             |                            |              |          | show inventory                                                                |
|             |                            |              |          | show stack                                                                    |
|             |                            |              |          | <b>crashinfo file</b> (this command shows the contents of the crashinfo file) |
| _           | TRACEBACK                  | _            | -        | Detects software traceback events.                                            |
|             |                            |              |          | The following commands are executed:                                          |
|             |                            |              |          | show version                                                                  |
|             |                            |              |          | show logging                                                                  |
|             |                            |              |          | show region                                                                   |
|             |                            |              |          | show stack                                                                    |

### Table 22: Call Home Alert Groups, Events, and Actions

| Alert Group   | Call Home Trigger<br>Event | Syslog Event | Severity | Description and<br>Commands<br>Executed                                                                |
|---------------|----------------------------|--------------|----------|----------------------------------------------------------------------------------------------------|
| Configuration | _                          | _            | _        | User-generated<br>request for<br>configuration or<br>configuration<br>change event.                    |
|               |                            |              |          | The following commands are executed:                                                                   |
|               |                            |              |          | show platform                                                                                          |
|               |                            |              |          | show inventory                                                                                         |
|               |                            |              |          | show<br>running-config all                                                                             |
|               |                            |              |          | show<br>startup-config                                                                                 |
|               |                            |              |          | show version                                                                                           |
| Environmental | _                          | _            | _        | Events related to<br>power, fan, and<br>environment sensing<br>elements such as<br>temperature alarms. |
|               |                            |              |          | The following commands are executed:                                                                   |
|               |                            |              |          | show environment                                                                                       |
|               |                            |              |          | show inventory                                                                                         |
|               |                            |              |          | show platform                                                                                          |
|               |                            |              |          | show logging                                                                                           |
| -             | _                          | SHUT         | 0        | Environmental<br>Monitor initiated<br>shutdown.                                                        |
| _             | _                          | ENVCRIT      | 2        | Temperature or<br>voltage<br>measurement<br>exceeded critical<br>threshold.                            |
| -             | _                          | BLOWER       | 3        | Required number of fan trays is not present.                                                           |

| Alert Group | Call Home Trigger<br>Event | Syslog Event | Severity | Description and<br>Commands<br>Executed                                    |
|-------------|----------------------------|--------------|----------|----------------------------------------------------------------------------|
| _           | _                          | ENVWARN      | 4        | Temperature or<br>voltage<br>measurement<br>exceeded warning<br>threshold. |
| _           | -                          | RPSFAIL      | 4        | Power supply may<br>have a failed<br>channel.                              |
|             | ENVM                       | PSCHANGE     | 6        | Power supply name change.                                                  |
| _           | -                          | PSLEV        | 6        | Power supply state change.                                                 |
| _           | _                          | PSOK         | 6        | Power supply now<br>appears to be<br>working correctly.                    |

| Alert Group | Call Home Trigger<br>Event | Syslog Event | Severity | Description and<br>Commands<br>Executed |
|-------------|----------------------------|--------------|----------|-----------------------------------------|
| Inventory   | -                          | -            | -        |                                         |

| Alert Group | Call Home Trigger<br>Event | Syslog Event | Severity | Description and<br>Commands<br>Executed                                                                                                    |
|-------------|----------------------------|--------------|----------|----------------------------------------------------------------------------------------------------|
|             |                            |              |          | Inventory status<br>should be provided<br>whenever a unit is<br>cold-booted or when<br>FRUs are inserted o<br>removed. This is<br>considered a<br>noncritical event,<br>and the information<br>is used for status and<br>entitlement. |
|             |                            |              |          | Commands executed<br>for all Inventory<br>messages sent in<br>anonymous mode<br>and for Delta<br>Inventory message<br>sent in full<br>registration mode:                                                                              |
|             |                            |              |          | show diag all<br>eeprom detail                                                                                                    |
|             |                            |              |          | show version                                                                                                    |
|             |                            |              |          | show inventory oid                                                                                                    |
|             |                            |              |          | show platform                                                                                                    |
|             |                            |              |          | Commands executed<br>for Full Inventory<br>message sent in ful<br>registration mode:                                                                                                    |
|             |                            |              |          | show platform                                                                                                    |
|             |                            |              |          | show diag all<br>eeprom detail                                                                                                    |
|             |                            |              |          | show version                                                                                                    |
|             |                            |              |          | show inventory oid                                                                                                    |
|             |                            |              |          | show bootflash: al                                                                                                    |
|             |                            |              |          | show<br>data-corruption                                                                                                    |
|             |                            |              |          | show interfaces                                                                                                    |
|             |                            |              |          | show file systems                                                                                                    |
|             |                            |              |          | show memory<br>statistics                                                                                                    |

| Alert Group | Call Home Trigger<br>Event | Syslog Event | Severity | Description and<br>Commands<br>Executed                                   |
|-------------|----------------------------|--------------|----------|---------------------------------------------------------------------------|
|             |                            |              |          | show process<br>memory                                                    |
|             |                            |              |          | show process cpu                                                          |
|             |                            |              |          | show process cpu<br>history                                               |
|             |                            |              |          | show license udi                                                          |
|             |                            |              |          | show license detail                                                       |
|             |                            |              |          | show buffers                                                              |
| _           | HARDWARE_<br>REMOVAL       | REMCARD      | 6        | Card removed from slot %d, interfaces disabled.                           |
| -           | HARDWARE_<br>INSERTION     | INSCARD      | 6        | Card inserted in slot<br>%d, interfaces<br>administratively shut<br>down. |
| Syslog      | -                          | -            | -        | Event logged to syslog.                                                   |
|             |                            |              |          | The following commands are executed:                                      |
|             |                            |              |          | show inventory                                                            |
|             |                            |              |          | show logging                                                              |
| _           | SYSLOG                     | LOG_EMERG    | 0        | System is unusable.                                                       |
| _           | SYSLOG                     | LOG_ALERT    | 1        | Action must be taken immediately.                                         |
| _           | SYSLOG                     | LOG_CRIT     | 2        | Critical conditions.                                                      |
| _           | SYSLOG                     | LOG_ERR      | 3        | Error conditions.                                                         |
| _           | SYSLOG                     | LOG_WARNING  | 4        | Warning conditions.                                                       |
| _           | SYSLOG                     | LOG_NOTICE   | 5        | Normal but<br>signification<br>condition.                                 |
| _           | SYSLOG                     | LOG_INFO     | 6        | Informational.                                                            |
| _           | SYSLOG                     | LOG_DEBUG    | 7        | Debug-level messages.                                                     |

L

| Alert Group | Call Home Trigger<br>Event | Syslog Event | Severity | Description and<br>Commands<br>Executed                                       |
|-------------|----------------------------|--------------|----------|-------------------------------------------------------------------------------|
| Test        | -                          | TEST         | -        | User-generated test<br>message.<br>The following<br>commands are<br>executed: |
|             |                            |              |          | show platform<br>show inventory<br>show version                               |

Note

Cisco ISR 4321 does not display the serial numbers of power supply and fan tray with the **show inventory** command.

# **Message Contents**

This section consists of tables which list the content formats of alert group messages.

This section also includes the following subsections that provide sample messages:

- Sample Syslog Alert Notification in Long-Text Format, on page 264
- Sample Syslog Alert Notification in XML Format, on page 266

The following table lists the content fields of a short text message.

Table 23: Format for a Short Text Message

| Data Item               | Description                                          |  |
|-------------------------|------------------------------------------------------|--|
| Device identification   | Configured device name                               |  |
| Date/time stamp         | Time stamp of the triggering event                   |  |
| Error isolation message | Plain English description of triggering event        |  |
| Alarm urgency level     | Error level such as that applied to a system message |  |

The following table shows the content fields that are common to all long text and XML messages. The fields specific to a particular alert group message are inserted at a point between the common fields. The insertion point is identified in the table.

| Data Item (Plain Text and XML) | Description (Plain Text and XML)                                                                                       | Call-Home Message Tag (XML<br>Only) |
|--------------------------------|----------------------------------------------------------------------------------------------------|-------------------------------------|
| Time stamp                     | Date and time stamp of event in<br>ISO time notation: YYYY-MM-DD<br>HH:MM:SS GMT+HH:MM.                                | CallHome/EventTime                  |
| Message name                   | Name of message. Specific event<br>names are listed in the Alert Group<br>Trigger Events and Commands, on<br>page 252. | For short text message only         |
| Message type                   | Specifically "Call Home".                                                                                              | CallHome/Event/Type                 |
| Message subtype                | Specific type of message: full, delta, test                                                                            | CallHome/Event/SubType              |
| Message group                  | Specifically "reactive". Optional because default is "reactive".                                                       | For long-text message only          |
| Severity level                 | Severity level of message (see<br>Message Severity Threshold, on<br>page 227).                                         | Body/Block/Severity                 |
| Source ID                      | Product type for routing through<br>the workflow engine. This is<br>typically the product family name.                 | For long-text message only          |

### Table 24: Common Fields for All Long Text and XML Messages

| Data Item (Plain Text and XML) | Description (Plain Text and XML)                                                                                                    | Call-Home Message Tag (XML<br>Only)               |
|--------------------------------|----------------------------------------------------------------------------------------------------|---------------------------------------------------|
| Device ID                      | Unique device identifier (UDI) for<br>end device generating message.<br>This field should be empty if the<br>message is nonspecific to a fabric<br>switch. The format is<br><i>type@Sid@serial</i> . | CallHome/CustomerData/<br>ContractData/DeviceId   |
|                                | • <i>type</i> is the product model number from backplane IDPROM.                                                                                                    |                                                   |
|                                | • @ is a separator character.                                                                                                    |                                                   |
|                                | • <i>Sid</i> is C, identifying the serial ID as a chassis serial number.                                                                                                    |                                                   |
|                                | • <i>serial</i> is the number identified by the Sid field.                                                                                                    |                                                   |
|                                | Example:<br>CISCO3845@C@12345678                                                                                                    |                                                   |
|                                | Note For the following<br>platforms, the UDI is<br>the Printed Circuit<br>Board number (PCB),<br>and not the chassis<br>Serial Number (SN):                                                          |                                                   |
|                                | • ISR 4221                                                                                                    |                                                   |
|                                | • ISR 4321                                                                                                    |                                                   |
|                                | • ISR 4331                                                                                                    |                                                   |
|                                | • ISR 4351                                                                                                    |                                                   |
|                                | • ISR 4431                                                                                                    |                                                   |
|                                | • ISR 4451                                                                                                    |                                                   |
| Customer ID                    | Optional user-configurable field<br>used for contract information or<br>other ID by any support service.                                                                                             | CallHome/CustomerData/<br>ContractData/CustomerId |
| Contract ID                    | Optional user-configurable field<br>used for contract information or<br>other ID by any support service.                                                                                             | CallHome/CustomerData/<br>ContractData/CustomerId |
| Site ID                        | Optional user-configurable field<br>used for Cisco-supplied site ID or<br>other data meaningful to alternate<br>support service.                                                                     | CallHome/CustomerData/<br>ContractData/CustomerId |

| Data Item (Plain Text and XML) | Description (Plain Text and XML)                                                                                       | Call-Home Message Tag (XML<br>Only)                                              |
|--------------------------------|----------------------------------------------------------------------------------------------------|----------------------------------------------------------------------------------|
| Server ID                      | If the message is generated from<br>the fabric switch, this is the unique<br>device identifier (UDI) of the<br>switch. | For long text message only.                                                      |
|                                | • <i>type</i> is the product model number from backplane IDPROM.                                                       |                                                                                  |
|                                | • @ is a separator character.                                                                                          |                                                                                  |
|                                | • <i>Sid</i> is C, identifying the serial ID as a chassis serial number.                                               |                                                                                  |
|                                | • <i>serial</i> is the number identified by the Sid field.                                                             |                                                                                  |
|                                | Example:<br>CISCO3845@C@12345678                                                                                       |                                                                                  |
| Message description            | Short text describing the error.                                                                                       | CallHome/MessageDescription                                                      |
| Device name                    | Node that experienced the event.<br>This is the host name of the device.                                               | CallHome/CustomerData/<br>SystemInfo/NameName                                    |
| Contact name                   | Name of person to contact for issues associated with the node experiencing the event.                                  | CallHome/CustomerData/<br>SystemInfo/Contact                                     |
| Contact e-mail                 | E-mail address of person identified as contact for this unit.                                                          | CallHome/CustomerData/<br>SystemInfo/ContactEmail                                |
| Contact phone number           | Phone number of the person identified as the contact for this unit.                                                    | CallHome/CustomerData/<br>SystemInfo/ContactPhoneNumber                          |
| Street address                 | Optional field containing street<br>address for RMA part shipments<br>associated with this unit.                       | CallHome/CustomerData/<br>SystemInfo/StreetAddress                               |
| Model name                     | Model name of the router. This is<br>the "specific model as part of a<br>product family name.                          | CallHome/Device/Cisco_Chassis/Model                                              |
| Serial number                  | Chassis serial number of the unit.                                                                                     | CallHome/Device/Cisco_Chassis/<br>SerialNumber                                   |
| Chassis part number            | Top assembly number of the chassis.                                                                                    | CallHome/Device/<br>Cisco_Chassis/AdditionalInformation/<br>AD@name="PartNumber" |

| Data Item (Plain Text and XML) | Description (Plain Text and XML)                      | Call-Home Message Tag (XML<br>Only)                                               |
|--------------------------------|-------------------------------------------------------|-----------------------------------------------------------------------------------|
| System object ID               | System Object ID that uniquely identifies the system. | CallHome/Device/<br>Cisco_Chassis/AdditionalInformation/<br>AD@name="sysObjectID" |
| System description             | System description for the managed element.           | CallHome/Device/<br>Cisco_Chassis/AdditionalInformation/<br>AD@name="sysDescr"    |

The following table shows the inserted fields specific to a particular alert group message.

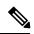

Note The following fields may be repeated if multiple commands are executed for this alert group.

### Table 25: Inserted Fields Specific to a Particular Alert Group Message

| Command output name | Exact name of the issued command.                                                                             | /aml/Attachments/Attachment/Name              |
|---------------------|----------------------------------------------------------------------------------------------------|-----------------------------------------------|
| Attachment type     | Attachment type. Usually "inline".                                                                            | /aml/Attachments/Attachment@type              |
| MIME type           | Normally "text" or "plain" or encoding type.                                                                  | /aml/Attachments/Attachment/<br>Data@encoding |
| Command output text | Output of command automatically<br>executed (see Alert Group Trigger<br>Events and Commands, on page<br>252). | /mml/attachments/attachment/atdata            |

The following table shows the inserted content fields for reactive messages (system failures that require a TAC case) and proactive messages (issues that might result in degraded system performance).

### Table 26: Inserted Fields for a Reactive or Proactive Event Message

| Data Item (Plain Text and XML)     | Description (Plain Text and XML)                      | Call-Home Message Tag (XML<br>Only)                                                   |
|------------------------------------|-------------------------------------------------------|---------------------------------------------------------------------------------------|
| Chassis hardware version           | Hardware version of chassis                           | CallHome/Device/Cisco_Chassis/<br>HardwareVersion                                     |
| Supervisor module software version | Top-level software version                            | CallHome/Device/Cisco_Chassis/<br>AdditionalInformation/AD@name=<br>"SoftwareVersion" |
| Affected FRU name                  | Name of the affected FRU generating the event message | CallHome/Device/Cisco_Chassis/<br>Cisco_Card/Model                                    |
| Affected FRU serial number         | Serial number of affected FRU                         | CallHome/Device/Cisco_Chassis/<br>Cisco_Card/SerialNumber                             |
| Affected FRU part number           | Part number of affected FRU                           | CallHome/Device/Cisco_Chassis/<br>Cisco_Card/PartNumber                               |

| Data Item (Plain Text and XML) | Description (Plain Text and XML)                | Call-Home Message Tag (XML<br>Only)                                             |
|--------------------------------|-------------------------------------------------|---------------------------------------------------------------------------------|
| FRU slot                       | Slot number of FRU generating the event message | CallHome/Device/Cisco_Chassis/<br>Cisco_Card/LocationWithinContainer            |
| FRU hardware version           | Hardware version of affected FRU                | CallHome/Device/Cisco_Chassis/<br>Cisco_Card/HardwareVersion                    |
| FRU software version           | Software version(s) running on affected FRU     | CallHome/Device/Cisco_Chassis/<br>Cisco_Card/SoftwareIdentity/<br>VersionString |

The following table shows the inserted content fields for an inventory message.

#### Table 27: Inserted Fields for an Inventory Event Message

| Data Item (Plain Text and XML)     | Description (Plain Text and XML)                      | Call-Home Message Tag (XML Only)                                                      |
|------------------------------------|-------------------------------------------------------|---------------------------------------------------------------------------------------|
| Chassis hardware version           | Hardware version of chassis                           | CallHome/Device/Cisco_Chassis/<br>HardwareVersion                                     |
| Supervisor module software version | Top-level software version                            | CallHome/Device/Cisco_Chassis/<br>AdditionalInformation/AD@name=<br>"SoftwareVersion" |
| FRU name                           | Name of the affected FRU generating the event message | CallHome/Device/Cisco_Chassis/<br>Cisco_Card/Model                                    |
| FRU s/n                            | Serial number of FRU                                  | CallHome/Device/Cisco_Chassis/<br>Cisco_Card/SerialNumber                             |
| FRU part number                    | Part number of FRU                                    | CallHome/Device/Cisco_Chassis/<br>Cisco_Card/PartNumber                               |
| FRU slot                           | Slot number of FRU                                    | CallHome/Device/Cisco_Chassis/<br>Cisco_Card/LocationWithinContainer                  |
| FRU hardware version               | Hardware version of FRU                               | CallHome/Device/Cisco_Chassis/<br>CiscoCard/HardwareVersion                           |
| FRU software version               | Software version(s) running on FRU                    | CallHome/Device/Cisco_Chassis<br>/Cisco_Card/SoftwareIdentity/<br>VersionString       |

## Sample Syslog Alert Notification in Long-Text Format

The following example shows a Syslog alert notification in long-text format:

```
TimeStamp : 2014-08-13 21:41 GMT+00:00
Message Name : syslog
Message Type : Call Home
Message Group : reactive
Severity Level : 2
Source ID : ISR 4400
Device ID : ISR4451-X/K9@C@FTX1830AKF9
Customer ID :
Contract ID :
```

```
Site ID :
Server ID : ISR4451-X/K9@C@FTX1830AKF9
Event Description : *Aug 13 21:41:35.835: %CLEAR-5-COUNTERS: Clear counter on all interfaces
by console
System Name : Router
Contact Email : admin@yourdomain.com
Contact Phone :
Street Address :
Affected Chassis : ISR4451-X/K9
Affected Chassis Serial Number : FTX1830AKF9
Affected Chassis Part No : 800-36894-03
Affected Chassis Hardware Version : 1.0
Supervisor Software Version : 15.4 (20140812:034256)
Command Output Name : show logging
Attachment Type : command output
MIME Type : text/plain
Command Output Text : show logging
Syslog logging: enabled (0 messages dropped, 4 messages rate-limited, 0 flushes, 0 overruns,
xml disabled, filtering disabled)
No Active Message Discriminator.
No Inactive Message Discriminator.
    Console logging: level debugging, 71 messages logged, xml disabled,
                     filtering disabled
    Monitor logging: level debugging, 0 messages logged, xml disabled,
                     filtering disabled
    Buffer logging: level debugging, 73 messages logged, xml disabled,
                    filtering disabled
    Exception Logging: size (4096 bytes)
    Count and timestamp logging messages: disabled
    Persistent logging: disabled
No active filter modules.
    Trap logging: level informational, 70 message lines logged
                                       VRF Name:
        Logging Source-Interface:
Log Buffer (4096 bytes):
*Aug 13 21:38:04.994: %CLEAR-5-COUNTERS: Clear counter on all interfaces by console
*Aug 13 21:40:55.706: %CLEAR-5-COUNTERS: Clear counter on all interfaces by console
*Aug 13 21:41:27.042: %SYS-5-CONFIG I: Configured from console by console
Router#
Command Output Name : show inventory
Attachment Type : command output
MIME Type : text/plain
Command Output Text : show inventory
NAME: "Chassis", DESCR: "Cisco ISR4451 Chassis"
PID: ISR4451-X/K9
                     , VID: V03, SN: FTX1830AKF9
NAME: "Power Supply Module 0", DESCR: "450W AC Power Supply for Cisco ISR4450, ISR4350"
                      , VID: V01, SN: DCA1822X0G4
PID: PWR-4450-AC
NAME: "Fan Tray", DESCR: "Cisco ISR4450, ISR4350 Fan Assembly"
PID: ACS-4450-FANASSY , VID:
                              , SN:
NAME: "module 0", DESCR: "Cisco ISR4451 Built-In NIM controller"
PID: ISR4451-X/K9
                      , VID: , SN:
```

NAME: "NIM subslot 0/0", DESCR: "Front Panel 4 ports Gigabitethernet Module" PID: ISR4451-X-4x1GE , VID: V01, SN: JAB092709EL NAME: "module 1", DESCR: "Cisco ISR4451 Built-In SM controller" PID: ISR4451-X/K9 , VID: , SN: NAME: "module 2", DESCR: "Cisco ISR4451 Built-In SM controller" PID: ISR4451-X/K9 , VID: , SN: NAME: "module R0", DESCR: "Cisco ISR4451 Route Processor" , VID: V03, SN: FOC18271QLX PID: ISR4451-X/K9 NAME: "module F0", DESCR: "Cisco ISR4451 Forwarding Processor" PID: ISR4451-X/K9 , VID: , SN:

```
Router#
```

### Sample Syslog Alert Notification in XML Format

The following example shows a Syslog alert notification in XML format:

```
<?xml version="1.0" encoding="UTF-8"?>
<soap-env:Envelope xmlns:soap-env="http://www.w3.org/2003/05/soap-envelope">
<soap-env:Header>
<aml-session:Session xmlns:aml-session="http://www.cisco.com/2004/01/aml-session"
soap-env:mustUnderstand="true"
soap-env:role="http://www.w3.org/2003/05/soap-envelope/role/next">
<aml-session:To>http://tools.cisco.com/neddce/services/DDCEService</aml-session:To>
<aml-session:Path>
<aml-session:Via>http://www.cisco.com/appliance/uri</aml-session:Via>
</aml-session:Path>
<aml-session:From>http://www.cisco.com/appliance/uri</aml-session:From>
<aml-session:MessageId>M4:FTX1830AKF9:53EBDBDA</aml-session:MessageId>
</aml-session:Session>
</soap-env:Header>
<soap-env:Body>
<aml-block:Block xmlns:aml-block="http://www.cisco.com/2004/01/aml-block">
<aml-block:Header>
<aml-block:Type>http://www.cisco.com/2005/05/callhome/syslog</aml-block:Type>
<aml-block:CreationDate>2014-08-13 21:42:50 GMT+00:00</aml-block:CreationDate>
<aml-block:Builder>
<aml-block:Name>ISR 4400</aml-block:Name>
<aml-block:Version>2.0</aml-block:Version>
</aml-block:Builder>
<aml-block:BlockGroup>
<aml-block:GroupId>G5:FTX1830AKF9:53EBDBDA</aml-block:GroupId>
<aml-block:Number>0</aml-block:Number>
<aml-block:IsLast>true</aml-block:IsLast>
<aml-block:IsPrimary>true</aml-block:IsPrimary>
<aml-block:WaitForPrimary>false</aml-block:WaitForPrimary>
</aml-block:BlockGroup>
<aml-block:Severity>2</aml-block:Severity>
</aml-block:Header>
<aml-block:Content>
<ch:CallHome xmlns:ch="http://www.cisco.com/2005/05/callhome" version="1.0">
<ch:EventTime>2014-08-13 21:42:49 GMT+00:00</ch:EventTime>
<ch:MessageDescription>*Aug 13 21:42:49.406: %CLEAR-5-COUNTERS: Clear counter on all
interfaces by console</ch:MessageDescription>
<ch:Event>
<ch:Type>syslog</ch:Type>
<ch:SubType></ch:SubType>
<ch:Brand>Cisco Systems</ch:Brand>
```

<ch:Series>ISR XE Series Routers</ch:Series> </ch:Event> <ch:CustomerData> <ch:UserData> <ch:Email>admin@yourdomain.com</ch:Email> </ch:UserData> <ch:ContractData> <ch:CustomerId></ch:CustomerId> <ch:SiteId></ch:SiteId> <ch:ContractId></ch:ContractId> <ch:DeviceId>ISR4451-X/K9@C@FTX1830AKF9</ch:DeviceId> </ch:ContractData> <ch:SystemInfo> <ch:Name>Router</ch:Name> <ch:Contact></ch:Contact> <ch:ContactEmail>admin@yourdomain.com</ch:ContactEmail> <ch:ContactPhoneNumber></ch:ContactPhoneNumber> <ch:StreetAddress></ch:StreetAddress> </ch:SystemInfo> <ch:CCOID></ch:CCOID> </ch:CustomerData> <ch:Device> <rme:Chassis xmlns:rme="http://www.cisco.com/rme/4.0"> <rme:Model>ISR4451-X/K9</rme:Model> <rme:HardwareVersion>1.0</rme:HardwareVersion> <rme:SerialNumber>FTX1830AKF9</rme:SerialNumber> <rme:AdditionalInformation> <rme:AD name="PartNumber" value="800-36894-03" /> <rme:AD name="SoftwareVersion" value="15.4(20140812:034256)" /> <rme:AD name="SystemObjectId" value="1.3.6.1.4.1.9.1.1707" /> <rme:AD name="SystemDescription" value="Cisco IOS Software, ISR Software (X86 64 LINUX IOSD-UNIVERSALK9-M), Experimental Version 15.4(20140812:034256) [v154\_3\_s\_xe313\_throttle\_BLD\_BLD\_V154\_3\_S\_XE313\_THROTTLE\_LATEST\_20140812\_020034-ios 150] Copyright (c) 1986-2014 by Cisco Systems, Inc. Compiled Tue 12-Aug-14 00:13 by mcpre" /> <rme:AD name="ServiceNumber" value="" /> <rme:AD name="ForwardAddress" value="" /> </rme:AdditionalInformation> </rme:Chassis> </ch:Device> </ch:CallHome> </aml-block:Content> <aml-block:Attachments> <aml-block:Attachment type="inline"> <aml-block:Name>show logging</aml-block:Name> <aml-block:Data encoding="plain"> <! [CDATA[show logging Syslog logging: enabled (0 messages dropped, 4 messages rate-limited, 0 flushes, 0 overruns, xml disabled, filtering disabled) No Active Message Discriminator. No Inactive Message Discriminator. Console logging: level debugging, 75 messages logged, xml disabled, filtering disabled

Monitor logging: level debugging, 0 messages logged, xml disabled, filtering disabled Buffer logging: level debugging, 77 messages logged, xml disabled, filtering disabled Exception Logging: size (4096 bytes) Count and timestamp logging messages: disabled

Persistent logging: disabled

No active filter modules. Trap logging: level informational, 74 message lines logged Logging Source-Interface: VRF Name: Log Buffer (4096 bytes): \*Aug 13 21:42:20.187: %CLEAR-5-COUNTERS: Clear counter on all interfaces by console \*Aug 13 21:42:23.364: %SYS-5-CONFIG I: Configured from console by console Router#]]></aml-block:Data> </aml-block:Attachment> <aml-block:Attachment type="inline"> <aml-block:Name>show inventory</aml-block:Name> <aml-block:Data encoding="plain"> <! [CDATA[show inventory NAME: "Chassis", DESCR: "Cisco ISR4451 Chassis" PID: ISR4451-X/K9 , VID: V03, SN: FTX1830AKF9 NAME: "Power Supply Module 0", DESCR: "450W AC Power Supply for Cisco ISR4450, ISR4350" PID: PWR-4450-AC , VID: V01, SN: DCA1822X0G4 NAME: "Fan Tray", DESCR: "Cisco ISR4450, ISR4350 Fan Assembly" PID: ACS-4450-FANASSY , VID: , SN: NAME: "module 0", DESCR: "Cisco ISR4451 Built-In NIM controller" PID: ISR4451-X/K9 , VID: , SN: NAME: "NIM subslot 0/0", DESCR: "Front Panel 4 ports Gigabitethernet Module" PID: ISR4451-X-4x1GE , VID: V01, SN: JAB092709EL NAME: "module 1", DESCR: "Cisco ISR4451 Built-In SM controller" PID: ISR4451-X/K9 , VID: , SN: NAME: "module 2", DESCR: "Cisco ISR4451 Built-In SM controller" , VID: PID: ISR4451-X/K9 , SN: NAME: "module R0", DESCR: "Cisco ISR4451 Route Processor" PID: ISR4451-X/K9 , VID: V03, SN: FOC18271QLX NAME: "module F0", DESCR: "Cisco ISR4451 Forwarding Processor" , VID: , SN: PID: ISR4451-X/K9 Router#]]></aml-block:Data> </aml-block:Attachment> </aml-block:Attachments> </aml-block:Block> </soap-env:Body> </soap-env:Envelope>

# **Additional References**

The following sections provide references related to the Call Home feature.

#### **Related Documents**

| Document Title             | Description                                                                                                    |
|----------------------------|----------------------------------------------------------------------------------------------------|
| Smart Call Home User Guide | Explains how the Smart Call Home service offers<br>web-based access to important information on select<br>Cisco devices and offers higher network availability,<br>and increased operational efficiency by providing<br>proactive diagnostics and real-time alerts. |

#### **Technical Assistance**

| Description                                                                                                    | Link                             |
|----------------------------------------------------------------------------------------------------|----------------------------------|
| The Cisco Support website provides extensive online<br>resources, including documentation and tools for<br>troubleshooting and resolving technical issues with<br>Cisco products and technologies.                                                                      | http://www.cisco.com/techsupport |
| To receive security and technical information about<br>your products, you can subscribe to various services,<br>such as the Product Alert Tool (accessed from Field<br>Notices), the Cisco Technical Services Newsletter,<br>and Really Simple Syndication (RSS) Feeds. |                                  |
| Access to most tools on the Cisco Support website requires a Cisco.com user ID and password.                                                                                                    |                                  |

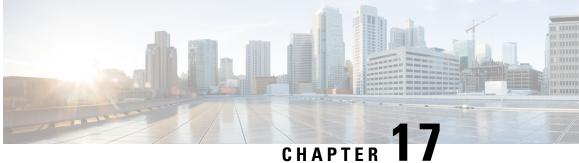

# Managing Cisco Enhanced Services and Network **Interface Modules**

The router supports Cisco Enhanced Services Modules (SMs) and Cisco Network Interface Modules (NIMs). The modules are inserted into the router using an adapter, or carrier card, into various slots. For more information, see the Hardware Installation Guide for the Cisco 4000 Series Integrated Services Routers.

The following sections are included in this chapter:

- Information About Cisco Enhanced Services and Network Interface Modules, on page 271
- Modules Supported, on page 272
- Network Interface Modules, on page 272
- Enhanced Service Modules, on page 274
- Implementing SMs and NIMs on Your Router, on page 276
- Managing Modules and Interfaces, on page 284
- Monitoring and Troubleshooting Modules and Interfaces, on page 287
- Configuration Examples, on page 295

## Information About Cisco Enhanced Services and Network **Interface Modules**

The router configures, manages, and controls the supported Cisco Enhanced Services Modules (SMs) and Network Interface Modules (NIMs) using the module management facility built in its architecture. This new centralized module management facility provides a common way to control and monitor all the modules in the system regardless of their type and application. All Cisco Enhanced Service and Network Interface Modules supported on your router use standard IP protocols to interact with the host router. Cisco IOS software uses alien data path integration to switch between the modules.

- Modules Supported, on page 272
- Network Interface Modules, on page 272
- Enhanced Service Modules, on page 274

## **Modules Supported**

For information about the interfaces and modules supported by the Cisco ISR 4400 series and Cisco ISR 4300 series routers, see http://www.cisco.com/c/en/us/products/routers/4000-series-integrated-services-routers-isr/ relevant-interfaces-and-modules.html.

## **Network Interface Modules**

The following Network Interface Modules are supported:

- Cisco Fourth-Generation LTE Network Interface Module, on page 272
- Cisco 4-Port and 8-Port Layer 2 Gigabit EtherSwitch Network Interface Module, on page 272
- Cisco Fourth-Generation T1/E1 Voice and WAN Network Interface Module, on page 272
- Cisco SSD/HDD Carrier Card NIM, on page 273
- Upgrading the SSD or HDD Firmware, on page 273
- Error Monitoring, on page 274

### Cisco Fourth-Generation LTE Network Interface Module

Cisco 4G LTE NIM addresses the modular 4G LTE cellular connectivity on the Cisco 4000 Series ISRs. This is the first wireless NIM, though it is not the first wireless module in the ISR product line. The closest modular card to Cisco 4G LTE NIM is the Cisco EHWIC 4G LTE, which accepts a single LTE modem. Cisco 4G LTE NIM is feature-compatible with Cisco EHWIC 4G LTE. For more information, see the Cisco Fourth-Generation LTE Network Interface Module Software Configuration Guide.

### Cisco 4-Port and 8-Port Layer 2 Gigabit EtherSwitch Network Interface Module

The Cisco 4-Port and 8-Port Layer 2 Gigabit EtherSwitch Network Interface Module (NIM) integrates the Layer 2 features and provides a 1-Gbps connection to the multigigabit fabric (MGF) for intermodule communication. For more information on configuring the Cisco 4-Port and 8-Port Layer 2 Gigabit EtherSwitch NIM, see http://www.cisco.com/c/en/us/td/docs/routers/access/interfaces/NIM/software/configuration/guide/ 4 8PortGENIM.html.

### **Cisco Fourth-Generation T1/E1 Voice and WAN Network Interface Module**

The Cisco Fourth-Generation T1/E1 Voice and WAN Network Interface Module (NIM) is inserted into the NIM slot of the router and provides data and voice support on T1/E1 trunks. To support voice-related and other DSP features, the Cisco PVDM4 (Cisco Packet Voice Digital Signal Processor Module) is also required. See the following documents for more information:

- Installing the Cisco Fourth-Generation T1/E1 Voice and WAN Network Interface Module
- Configuring the Cisco Fourth-Generation T1/E1 Voice and WAN Network Interface Module

• Installing the Cisco PVDM4

### **Cisco SSD/HDD Carrier Card NIM**

The router supports a single Cisco SSD and HDD Carrier Card NIM, which must be placed in slot 0 and subslot 1, 2, or 3.

A Cisco SSD/HDD Carrier Card NIM can be one of the following:

- Cisco SSD Carrier Card NIM—Supports one or two Solid-State Drives (SSDs).
- Cisco HDD Carrier Card NIM-Supports one Hard Disk Drive (HDD).

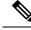

Note When ISR-WAAS is operational, do not perform online insertion or replacement (OIR) of NIM-SSD and NIM-HDD.

For more information on the hardware characteristics of the SSD/HDD Carrier Card NIM, see the Hardware Installation Guide for the Cisco 4000 Series Integrated Services Routers.

For more information on deactivating or reactivating a SSD/HDD Carrier Card NIM, see Deactivating and Reactivating an SSD/HDD Carrier Card NIM, on page 279.

### Cisco 1-, 2-, and 4-Port Serial NIM

The Cisco 1-, 2-, and 4-port Serial NIMs are multi-protocol synchronous serial network interface modules (NIMs) supported on the Cisco 4400 Series ISRs. The Cisco 1-, 2-, and 4-port Serial NIMs expand the capabilities of the router to provide connectivity for synchronous interfaces in a wide range of applications including up to 8Mbps data rate for high speed high-level data link control (HDLC). These capabilities can be utilized as Point-to-Point Cisco HDLC WAN interface or frame relay interface. The Cisco 1-, 2-, and 4-port Serial NIMs have their own serial communication controllers (SCC) and they do not rely on the host router for SCCs. For further information on configuring this NIM, see the Configuring the Cisco 1-, 2-, and 4-port Serial Network Interface Modules for the Cisco 4400 Series ISRs document.

### Upgrading the SSD or HDD Firmware

You can upgrade the firmware for the SSD or HDD using the **upgrade hw-programmable module filename bootflash**:*filename slot/sub-slot* command.

A typical *filename* has the form: *nim\_ssd\_manufacturer\_firmware-version-number.bin* 

The firmware file can also be available in other locations other than bootflash:

For example, you can provide any one of the following locations in place of **bootflash**:filename:

- flash:filename
- harddisk:filename
- usb1:filename

Note

For a Cisco SSD carrier card NIM or Cisco HDD carrier card NIM, only slot 0 and one of the subslots 1, 2, or 3 must be used.

The following example shows how to upgrade a Micron P400m disk to firmware revision 200 using the **upgrade hw-programmable module filename bootflash**:*filename slot/sub-slot* command:

```
Router# upgrade hw-programmable module filename bootflash:nim ssd Micr nP400m E200.bin
Info: Trying to upgrade Module in 0/3 with nim_ssd_MicronP400m_E200.bin
Info: Current NIM-SSD disk config.
Info: Disk1: rev: 0200 model: MicronP400m-MTFDDAK200MAN
Info: Disk2: rev: 0200 model: MicronP400m-MTFDDAK200MAN
/dev/sde:
fwdownload: xfer_mode=3 min=1 max=255 size=512
Done.
/dev/sdf:
fwdownload: xfer mode=3 min=1 max=255 size=512
Done.
Info: Performing post upgrade check .....
Info: Upgrade to Firmware version E200 on disk1 successful.
Info: Upgrade to Firmware version E200 on disk2 successful.
Info: Current NIM-SSD disk config.
Info: Disk1: rev: E200 model: MicronP400m
```

### **Error Monitoring**

The drives in the Cisco SDD/HDD Carrier Card NIM are monitored for SMART errors. If a SMART error occurs, a Cisco IOS error message is displayed, as shown in the following example:

```
%IOSXE-5-PLATFORM:logger: INF0:/dev/sde:SMART error present:please do
'more bootflash:/tracelogs/smart_errors.log'.
```

You can find additional information in the error log at: bootflash:/tracelogs/smart\_errors.log

## **Enhanced Service Modules**

The following service modules are supported on the router:

- Cisco SM-1 T3/E3 Service Module, on page 274
- Cisco UCS E-Series Server, on page 275
- Cisco SM-X Layer 2/3 EtherSwitch Service Module, on page 275
- Cisco 6-Port GE SFP Service Module, on page 275

### Cisco SM-1 T3/E3 Service Module

For more information, see the Cisco SM-1T3/E3 Enhanced Service Module Configuration Guide.

## **Cisco UCS E-Series Server**

For more information, see the documentation listed in the Cisco UCS E-Series Server Roadmap.

## **Cisco SM-X Layer 2/3 EtherSwitch Service Module**

This module provides the following features:

- Integration of Layer 2 and Layer 3 switching features and the ability of the router to use the Cisco SM-X Layer 2/3 ESM (16-port and 24-port) as an independent Layer 3 switch.
- 1 Gbps connection to the multigigabit fabric (MGF) for intermodule communication without burdening the CPU of the router.
- Up to 30 watts of power per port with the robust Power over Ethernet Plus (PoE+) feature along with IEEE 802.3AE Media Access Control Security (MACSec) port-based, hop-to-hop, encryption, and Cisco TrustSec.

For more information, see the following documents:

- Cisco SM-X Layer 2/3 EtherSwitch Service Module Configuration Guide for Cisco 4451-X ISR
- Connecting Cisco SM-X Layer 2/3 EtherSwitch Service Module to the Network

## **Cisco 6-Port GE SFP Service Module**

The Cisco 6-port GE SFP service module is a Gigabit Ethernet module that can be inserted into the router's SM slot to provide Gigabit Ethernet features on routable external interfaces. For more information about configuring this service module, see the Software Configuration Guide for the Cisco 6-port GE SFP Service Module.

## **Cisco 4-port GE SFP and 1-port 10 GE SFP Service Module**

The Cisco 4-port GE SFP and 1-port 10 GE SFP Service Module (SM-X-4x1GE-1x10GE) is software-configurable high-speed connectivity routing port service module for the Cisco ISR 4400 Series routers. This service module provides increased density of Ethernet interfaces on the Cisco ISR 4400 Series routers. For further information on configuring this service module, see: the Software Configuration Guide for the Cisco 6-port GE SFP Service Module and Cisco 4-port GE SFP and 1-port 10 GE SFP Service Module

## **Cisco 1GE-CU-SFP and 2GE-CU-SFP Network Interface Modules**

The Cisco 1GE-CU-SFP and 2GE-CU-SFP Network Interface Modules (NIMs) are software-configurable high-speed connectivity routing port network interface modules for the Cisco 4000 and Cisco ISR 4300 Series Integrated Services Routers (ISR). These network interface modules provide increased density of Ethernet interfaces on the Cisco 4000 ISR. For further information on configuring this NIM, see the Configuring the Cisco 1GE-CU-SFP and 2GE-CU-SFP Network Interface Modules in Cisco 4000 Series Integrated Services Routers.

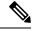

Note Cisco 4221 ISR does not support 2GE-CU-SFP Network Interface Module.

## Implementing SMs and NIMs on Your Router

- Downloading the Module Firmware, on page 276
- Installing SMs and NIMs, on page 276
- Accessing Your Module Through a Console Connection or Telnet, on page 276
- Online Insertion and Removal, on page 277

### **Downloading the Module Firmware**

Module firmware must be loaded to the router to be able to use a service module. For more information, see Installing a Firmware Subpackage, on page 127.

The modules connect to the RP via the internal eth0 interface to download the firmware. Initially, the module gets an IP address for itself via BOOTP. The BOOTP also provides the address of the TFTP server used to download the image. After the image is loaded and the module is booted, the module provides an IP address for the running image via DHCP.

### Installing SMs and NIMs

For more information, see "Installing and Removing NIMs and SMs" in the Hardware Installation Guide for the Cisco 4000 Series Integrated Services Routers.

### Accessing Your Module Through a Console Connection or Telnet

Before you can access the modules, you must connect to the host router through the router console or through Telnet. After you are connected to the router, you must configure an IP address on the Gigabit Ethernet interface connected to your module. Open a session to your module using the **hw-module session** command in privileged EXEC mode on the router.

To establish a connection to the module, connect to the router console using Telnet or Secure Shell (SSH) and open a session to the switch using the **hw-module session** *slot/subslot* command in privileged EXEC mode on the router.

Use the following configuration examples to establish a connection:

• The following example shows how to open a session from the router using the **hw-module session** command:

```
Router# hw-module session slot/card
Router# hw-module session 0/1 endpoint 0
Establishing session connect to subslot 0/1
```

• The following example shows how to exit a session from the router, by pressing **Ctrl-A** followed by **Ctrl-Q** on your keyboard:

```
type ^a^q
picocom v1.4
             : /dev/ttyDASH2
port is
flowcontrol
              : none
            : 9600
baudrate is
parity is
             : none
databits are
            : 8
            : C-a
escape is
noinit is
             : no
noreset is
              : no
nolock is
             : yes
send cmd is : ascii xfr -s -v -110
receive cmd is : rz -vv
```

### **Online Insertion and Removal**

The router supports online insertion and removal (OIR) of Cisco Enhanced Services Modules and Cisco Network Interface Modules. You can perform the following tasks using the OIR function:

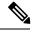

Note

When ISR-WAAS is operational, do not perform online insertion or replacement (OIR).

- Preparing for Online Removal of a Module, on page 277
- Deactivating a Module, on page 277
- Deactivating Modules and Interfaces in Different Command Modes, on page 278
- Deactivating and Reactivating an SSD/HDD Carrier Card NIM, on page 279
- Reactivating a Module, on page 280
- Verifying the Deactivation and Activation of a Module, on page 280

#### Preparing for Online Removal of a Module

The router supports the OIR of a module, independent of removing another module installed in your router. This means that an active module can remain installed in your router, while you remove another module from one of the subslots. If you are not planning to immediately replace a module, ensure that you install a blank filler plate in the subslot.

#### **Deactivating a Module**

A module can be removed from the router without first being deactivated. However, we recommend that you perform a graceful deactivation (or graceful power down) of the module before removing it. To perform a graceful deactivation, use the **hw-module subslot** *slot/subslot* **stop** command in EXEC mode.

Note

When you are preparing for an OIR of a module, it is not necessary to independently shut down each of the interfaces before deactivating the module. The **hw-module subslot** *slot/subslot* **stop** command in EXEC mode automatically stops traffic on the interfaces and deactivates them along with the module in preparation for OIR. Similarly, you do not have to independently restart any of the interfaces on a module after OIR.

The following example shows how to use the **show facility-alarm status** command to verify if any critical alarm is generated when a module is removed from the system:

```
Router# show facility-alarm status
System Totals Critical: 5 Major: 1 Minor: 0
Source
                        Severity
                                      Description [Index]
Power Supply Bay 1
                       CRITICAL
                                      Power Supply/FAN Module Missing [0]
GigabitEthernet0/0/0
                       CRITICAL
                                      Physical Port Link Down [1]
GigabitEthernet0/0/1
                        CRITICAL
                                      Physical Port Link Down [1]
GigabitEthernet0/0/2
                        CRITICAL
                                      Physical Port Link Down [1]
GigabitEthernet0/0/3
                        CRITICAL
                                      Physical Port Link Down [1]
xcvr container 0/0/0
                        INFO
                                      Transceiver Missing [0]
xcvr container 0/0/1
                        INFO
                                      Transceiver Missing [0]
                                      Transceiver Missing [0]
xcvr container 0/0/2
                        INFO
xcvr container 0/0/3
                        INFO
                                      Transceiver Missing [0]
V: 1.0v PCH R0/18
                        MAJOR
                                      Volt Above Normal [3]
```

Note

A critical alarm (Active Card Removed OIR Alarm) is generated even if a module is removed after performing graceful deactivation.

#### **Deactivating Modules and Interfaces in Different Command Modes**

You can deactivate a module and its interfaces using the **hw-module subslot** command in one of the following modes:

- If you choose to deactivate your module and its interfaces by executing the **hw-module subslot** *slot/subslot shutdown* **unpowered** command in global configuration mode, you are able to change the configuration in such a way that no matter how many times the router is rebooted, the module does not boot. This command is useful when you need to shut down a module located in a remote location and ensure that it does not boot automatically when the router is rebooted.
- If you choose to use the **hw-module subslot** *slot/subslot* **stop** command in EXEC mode, you cause the module to gracefully shut down. The module is rebooted when the **hw-module subslot** *slot/subslot* **start** command is executed.

To deactivate a module and all of its interfaces before removing the module, use one of the following commands in global configuration mode.

| Ρ | ro | ce | d | u | re |
|---|----|----|---|---|----|
|   |    |    |   |   |    |

|        | Command or Action                                        | Purpose                       |  |  |  |
|--------|----------------------------------------------------------|-------------------------------|--|--|--|
| Step 1 | hw-module subslot <i>slot/subslot</i> shutdown unpowered | 1                             |  |  |  |
|        | Example:                                                 | subslot of the router, where: |  |  |  |

|        | Command or Action                                      | Purpose                                                                                                    |
|--------|--------------------------------------------------------|----------------------------------------------------------------------------------------------------|
|        | Router# hw-module subslot 0/2 shutdown unpowered       | • <i>slot</i> —Specifies the chassis slot number where the module is installed.                                                                                                    |
|        |                                                        | • <i>subslot</i> —Specifies the subslot number of the chassis where the module is installed.                                                                                                    |
|        |                                                        | • shutdown—Shuts down the specified module.                                                                                                    |
|        |                                                        | • <b>unpowered</b> —Removes all interfaces on the module from the running configuration and the module is powered off.                                                                                                    |
| Step 2 | hw-module subslot slot/subslot [reload   stop   start] | 1                                                                                                    |
|        | Example:                                               | where:                                                                                                    |
|        | Router# hw-module subslot 0/2 stop                     | • <i>slot</i> —Specifies the chassis slot number where the module is installed.                                                                                                    |
|        |                                                        | • <i>subslot</i> —Specifies the subslot number of the chassis where the module is installed.                                                                                                    |
|        |                                                        | • reload—Stops and restarts the specified module.                                                                                                    |
|        |                                                        | • <b>stop</b> —Removes all interfaces from the module and the module is powered off.                                                                                                    |
|        |                                                        | • <b>start</b> —Powers on the module similar to a physically inserted module in the specified slot. The module firmware reboots and the entire module initialization sequence is executed in the IOSd and Input/Output Module daemon (IOMd) processes. |

### **Deactivating and Reactivating an SSD/HDD Carrier Card NIM**

The following restrictions apply:

- Deactivating or reactivating an SSD/HDD Carrier Card NIM without an SSD or HDD disk is not supported.
- Only a single (SSD or HDD) Carrier Card NIM can be plugged into a bay. If you plug an additional (SSD or HDD) Carrier Card NIM into another bay, the module powers down and kernel, log, or error messages are displayed on the Cisco IOS console. In rare cases, the file system may get corrupted on the additional drive.

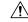

Caution Deactivation of an SSD/HDD Carrier Card NIM may cause loss of data.

To deactivate an SSD/HDD Carrier Card NIM, perform the following steps:

|        | Command or Action                                                                                                    | Purpose                                                                                                    |
|--------|----------------------------------------------------------------------------------------------------|----------------------------------------------------------------------------------------------------|
| Step 1 | <pre>virtual-service name Example: Router(config)# virtual-service my-kwaas-instance</pre>                                                                                                    | Identifies the kWAAS service (by name), supported on your router, in preparation for the router to be shut down by the <b>no activate</b> command. We recommend that you use this command before reseating or replacing an SSD or HDD.                                                                                                    |
| Step 2 | <pre>no activate Example: Router(config-virt-serv)# no activate</pre>                                                                                                    | Shuts down the kWAAS instance on your router. kWAAS services remain installed. The service will have to be reactivated after the HDD/SSD NIM (module) is restarted.                                                                                                    |
| Step 3 | hw-module subslot slot/subslot [reload  stop  start]<br>Example:<br>Router# hw-module subslot 0/2 stop<br>Proceed with stop of module? [confirm]<br>Router#<br>*Mar 6 15:13:23.997: %SPA_OIR-6-OFFLINECARD: SPA<br>(NIM-SSD) offline in subslot 0/2<br> | <ul> <li>Deactivates or reactivates the module in the specified slot and subslot.</li> <li><i>slot</i>—The chassis slot number where the module is installed.</li> <li><i>subslot</i>—The subslot number of the chassis where the module is installed.</li> <li><i>reload</i>—Deactivates and reactivates (stops and restarts) the specified module.</li> <li><i>stop</i>—Removes all interfaces from the module and the module is powered off.</li> <li><i>start</i>—Powers on the module similar to a physically inserted module in the specified slot. The module firmware reboots and the entire module initialization sequence is executed in the IOSd and IOMd processes.</li> </ul> |
| Step 4 | Wait for the EN (Enable) LED to turn off, and then remove<br>the SSD/HDD Carrier Card NIM.                                                                                                    |                                                                                                    |

#### Procedure

### **Reactivating a Module**

If, after deactivating a module using the **hw-module subslot** *slot/subslot* **stop** command, you want to reactivate it without performing an OIR, use one of the following commands (in privileged EXEC mode):

- hw-module subslot slot/subslot start
- hw-module subslot slot/subslot reload

#### Verifying the Deactivation and Activation of a Module

When you deactivate a module, the corresponding interfaces are also deactivated. This means that these interfaces will no longer appear in the output of the **show interface** command.

1. To verify the deactivation of a module, enter the **show hw-module subslot all oir** command in privileged EXEC configuration mode.

Observe the "Operational Status" field associated with the module that you want to verify. In the following example, the module located in subslot 1 of the router is administratively down.

Router# show hw-module subslot all oir

| Module                     | Model                       | Operational Status |
|----------------------------|-----------------------------|--------------------|
|                            |                             |                    |
| subslot 0/0<br>subslot 1/0 | ISR4451-4X1GE<br>SM-X-T1/E1 | ok<br>ok           |

2. To verify activation and proper operation of a module, enter the **show hw-module subslot all oir** command and observe "ok" in the **Operational Status** field as shown in the following example:

Router# show hw-module subslot all oir

| Module                     | Model                        | Operational Status |
|----------------------------|------------------------------|--------------------|
|                            |                              |                    |
| subslot 0/1<br>subslot 1/0 | NIM-8MFT-T1/E1<br>SM-X T1/E1 | ok<br>ok           |

Router# show platform hardware backplaneswitch-manager R0 status

slot bay port enable link status speed(Mbps) duplex autoneg pause\_tx
pause\_rx mtu

|          | CP     | True       | Up   |      | 1000  | Ful       | l enable | D ENABLED  |
|----------|--------|------------|------|------|-------|-----------|----------|------------|
| ENABLED  | 10240  |            |      |      |       |           |          |            |
| 1 0      | GE1    | True       | Up   |      | 1000  | Ful       | l DISABL | ED ENABLED |
| ENABLED  | 10240  |            |      |      |       |           |          |            |
| 1 0      | GE0    | True       | Up   |      | 1000  | Ful       | L DISABL | ED ENABLED |
| ENABLED  | 10240  |            |      |      |       |           |          |            |
| 2 0      | GE1    | True       | Up   |      | 1000  | Ful       | l DISABL | ED ENABLED |
| ENABLED  | 10240  |            |      |      |       |           |          |            |
| 2 0      | GE0    | True       | Up   |      | 1000  | Ful       | L DISABL | ED ENABLED |
| ENABLED  | 10240  |            |      |      |       |           |          |            |
| 0 1      | GE1    | True       | Down |      | 1000  | Ful       | l DISABL | ED ENABLED |
| ENABLED  | 10240  |            |      |      |       |           |          |            |
| 0 1      | GE0    | True       | Down |      | 1000  | Ful       | l DISABL | ED ENABLED |
| ENABLED  | 10240  |            |      |      |       |           |          |            |
| 0 2      | GE1    | True       | Down |      | 1000  | Ful       | L DISABL | ED ENABLED |
| ENABLED  | 10240  |            |      |      |       |           |          |            |
| 0 2      | GE0    | True       | Down |      | 1000  | Ful       | l DISABL | ED ENABLED |
| ENABLED  | 10240  |            |      |      |       |           |          |            |
| 0 3      | GE1    | True       | Down |      | 1000  | Ful       | l DISABL | ED ENABLED |
| ENABLED  | 10240  |            |      |      |       |           |          |            |
| 0 3      | GE0    | True       | Down |      | 1000  | Ful       | l DISABL | ED ENABLED |
| ENABLED  | 10240  |            |      |      |       |           |          |            |
| 0 4      | GE1    | True       | Down |      | 1000  | Ful       | l DISABL | ED ENABLED |
| ENABLED  | 10240  |            |      |      |       |           |          |            |
| 0 4      | GE0    | True       | Down |      | 1000  | Ful       | L DISABL | ED ENABLED |
| ENABLED  | 10240  |            |      |      |       |           |          |            |
| 0 0      | FFP    | True       | Up   |      | 10000 | Ful       | L ENABLE | D DISABLED |
| DISABLED | 10240  |            |      |      |       |           |          |            |
| slot ba  | y port |            | mac  | vid  | modid | flags – L | ayer 2   |            |
| 0 0      | FFP    | 2c54.2dd2. | 661b | 2351 | 1     |           | <br>0x20 |            |
| 0 0      |        |            |      |      |       |           | 0x20     |            |
| 0 0      | CP     |            |      |      | 0     |           | 0xC60    |            |
| 0 0      | CP     | 2c54.2dd2. |      |      | 0     |           | 0x20     |            |
| 1 0      | GE0    | 58bf.ea3a. |      |      | 0     |           | 0x460    |            |
| 0 0      | FFP    | 2c54.2dd2. |      |      | 1     |           | 0x20     |            |
| 1 0      | GEO    | 58bf.ea3a. |      |      | 0     |           | 0x20     |            |
| 0 0      | CP     |            |      |      | 0     |           | 0x20     |            |
| 1 0      | GEO    |            |      |      | 0     |           | 0xC60    |            |
| - 0      | 010    |            | 0010 | 2001 | 0     |           | 0.1.000  |            |

| Port block masks: rows=fro | m port, | columns=to por | , u=unknown | unicast, | m=unknown multicast, |
|----------------------------|---------|----------------|-------------|----------|----------------------|
| b=broadcast, A=all         |         |                |             |          |                      |

|       | CP        | FFP    | 1/0/1 | 1/0/0 | 2/0/1 | 2/0/0 | 0/1/1 | 0/1/0 | 0/2/1 | 0/2/0 | 0/3/1 |  |
|-------|-----------|--------|-------|-------|-------|-------|-------|-------|-------|-------|-------|--|
| 0/3/0 | 0/4/1 0/4 | l/0 dr | ops   |       |       |       |       |       |       |       |       |  |

| CP    |     | -  | A   | um  | um  | um  | um  | um  | um  | um  | um  | um  |
|-------|-----|----|-----|-----|-----|-----|-----|-----|-----|-----|-----|-----|
| um    | um  |    | um  | 1   |     |     |     |     |     |     |     |     |
| FFP   |     | Α  | -   | -   | -   | -   | -   | -   | -   | -   | -   | -   |
| -     | -   |    | -   | 0   |     |     |     |     |     |     |     |     |
| 1/0/1 |     | um | umb | -   | umb | umb | umb | umb | umb | umb | umb | umb |
| umb   | umb |    | umb | 0   |     |     |     |     |     |     |     |     |
| 1/0/0 |     | um | umb | umb | -   | umb | umb | umb | umb | umb | umb | umb |
| umb   | umb |    | umb | 6   |     |     |     |     |     |     |     |     |
| 2/0/1 |     | um | umb | umb | umb | -   | umb | umb | umb | umb | umb | umb |
| umb   | umb |    | umb | 0   |     |     |     |     |     |     |     |     |
| 2/0/0 |     | um | umb | umb | umb | umb | -   | umb | umb | umb | umb | umb |
| umb   | umb |    | umb | 6   |     |     |     |     |     |     |     |     |
| 0/1/1 |     | um | umb | umb | umb | umb | umb | -   | umb | umb | umb | umb |
| umb   | umb |    | umb | 0   |     |     |     |     |     |     |     |     |
| 0/1/0 |     | um | umb | umb | umb | umb | umb | umb | -   | umb | umb | umb |
| umb   | umb |    | umb | 0   |     |     |     |     |     |     |     |     |
| 0/2/1 |     | um | umb | umb | umb | umb | umb | umb | umb | -   | umb | umb |
| umb   | umb |    | umb | 0   |     |     |     |     |     |     |     |     |
| 0/2/0 |     | um | umb | umb | umb | umb | umb | umb | umb | umb | -   | umb |
| umb   | umb |    | umb | 0   |     |     |     |     |     |     |     |     |
| 0/3/1 |     | um | umb | umb | umb | umb | umb | umb | umb | umb | umb | -   |
| umb   | umb |    | umb | 0   |     |     |     |     |     |     |     |     |
| 0/3/0 |     |    | umb |     | umb | umb | umb | umb | umb | umb | umb | umb |
| -     | umb | ι  | lmp | 0   |     |     |     |     |     |     |     |     |
| 0/4/1 |     | um | umb |     | umb | umb | umb | umb | umb | umb | umb | umb |
|       | -   |    | umb | 0   |     |     |     |     |     |     |     |     |
| 0/4/0 |     | um | umb | umb | umb | umb | umb | umb | umb | umb | umb | umb |
| umb   | umb |    | -   | 0   |     |     |     |     |     |     |     |     |

Port VLAN membership: [untagged vlan] U=untagged T=tagged <VLAN range begin>-<VLAN range end>

```
CP [2352] U:0001-0001 T:0002-2351 U:2352-2352 T:2353-4095

FFP [2352] T:0001-4095

1/0/1 [2352] T:0002-2351 U:2352-2352 T:2353-4095

2/0/1 [2352] T:0002-2351 U:2352-2352 T:2353-4095

2/0/1 [2352] T:0002-2351 U:2352-2352 T:2353-4095

0/1/1 [2352] T:0002-2351 U:2352-2352 T:2353-4095

0/1/1 [2352] T:0002-2351 U:2352-2352 T:2353-4095

0/1/0 [2352] T:0002-2351 U:2352-2352 T:2353-4095

0/2/1 [2352] T:0002-2351 U:2352-2352 T:2353-4095

0/2/1 [2352] T:0002-2351 U:2352-2352 T:2353-4095

0/2/0 [2352] T:0002-2351 U:2352-2352 T:2353-4095

0/3/1 [2352] T:0002-2351 U:2352-2352 T:2353-4095

0/3/1 [2352] T:0002-2351 U:2352-2352 T:2353-4095

0/4/1 [2352] T:0002-2351 U:2352-2352 T:2353-4095

0/4/1 [2352] T:0002-2351 U:2352-2352 T:2353-4095
```

#### show platform hardware backplaneswitch-manager rp active ffp statistics: Example

Router# show platform hardware backplaneswitch-manager rp active ffp statistics

| Broadcom 10G port(e.g: | Rx pkts | Rx Bytes | Tx Pkts | Tx Bytes |
|------------------------|---------|----------|---------|----------|
| All                    | 0       | 0        | 0       | 0        |
| =64                    | 0       |          | 0       |          |
| 65~127                 | 0       |          | 0       |          |

| 128~255<br>256~511 | 0<br>0 |   | 0<br>0 |   |
|--------------------|--------|---|--------|---|
| 512~1023           | 0      |   | 0      |   |
| 1024~1518          | 0      |   | 0      |   |
| 1519~2047          | 0      |   | 0      |   |
| 2048~4095          | 0      |   | 0      |   |
| 4096~9216          | 0      |   | 0      |   |
| 9217~16383         | 0      |   | 0      |   |
| Max                | 0      |   | õ      |   |
| Good               | 0      |   | 0      |   |
| CoS 0              | 0      |   | 0      | 0 |
| CoS 1              |        |   |        |   |
|                    |        |   | 0      | 0 |
| CoS 2              |        |   | 0      | 0 |
| CoS 3              |        |   | 0      | 0 |
| CoS 4              |        |   | 0      | 0 |
| CoS 5              |        |   | 0      | 0 |
| CoS 6              |        |   | 0      | 0 |
| CoS 7              |        |   | 0      | 0 |
| Unicast            | 0      |   | 0      |   |
| Multicast          | 0      |   | 0      |   |
| Broadcast          | 0      |   | 0      |   |
| Control            | 0      |   |        |   |
| Errored            |        |   |        |   |
| FCS                | 0      |   | 0      |   |
| Undersize          | 0      |   |        |   |
| Ether len          | 0      |   |        |   |
| Fragment           | 0      |   | 0      |   |
| Jabber             | 0      |   |        |   |
| MTU ck, good       | 0      |   |        |   |
| MTU ck, bad        | 0      |   |        |   |
| Tx underflow       | 0      |   |        | 0 |
| err symbol         | 0      |   |        | - |
| frame err          | 0      |   |        |   |
| junk               | 0      |   |        |   |
| Drops              | 0      |   |        |   |
| Cos 0              |        |   | 0      | 0 |
| CoS 1              |        |   | 0      | 0 |
| CoS 2              |        |   | 0      | 0 |
| CoS 3              |        |   | 0      | 0 |
|                    |        |   | 0      | 0 |
| CoS 4              |        |   |        |   |
| CoS 5              |        |   | 0      | 0 |
| CoS 6              |        |   | 0      | 0 |
| CoS 7              | 0      |   | 0      | 0 |
| STP                | 0      |   |        |   |
| backpress          | 0      |   |        |   |
| congest            | 0      | 0 |        |   |
| purge/cell         | 0      |   |        |   |
| no destination     | 0      |   |        |   |
| Pause PFC          | 0      |   | 0      |   |
| CoS 0              | 0      |   |        |   |
| CoS 1              | 0      |   |        |   |
| CoS 2              | 0      |   |        |   |
| CoS 3              | 0      |   |        |   |
| CoS 4              | 0      |   |        |   |
| CoS 5              | 0      |   |        |   |
| CoS 6              | 0      |   |        |   |
| CoS 7              | 0      |   |        |   |
|                    |        |   |        |   |

## **Managing Modules and Interfaces**

The router supports various modules. For a list of supported modules, see Modules Supported, on page 272. The module management process involves bringing up the modules so that their resources can be utilized. This process consists of tasks such as module detection, authentication, configuration by clients, status reporting, and recovery. For detailed information about module configuration, see the module documentation referred to in the Documentation Roadmap for the Cisco 4000 Series Integrated Services Routers.

For a list of small-form-factor pluggable (SFP) modules supported on your router, see the "Installing and Upgrading Internal Modules and FRUs" section in the Hardware Installation Guide for the Cisco 4000 Series Integrated Services Routers.

The following sections provide additional information on managing the modules and interfaces:

- Managing Module Interfaces, on page 284
- Managing Modules and Interfaces Using Backplane Switch, on page 284

### **Managing Module Interfaces**

After a module is in service, you can control and monitor its module interface. Interface management includes configuring clients with **shut** or **no shut** commands and reporting on the state of the interface and the interface-level statistics.

Monitor the module status and other statistical information using the **show** commands listed in Monitoring and Troubleshooting Modules and Interfaces, on page 287.

### **Managing Modules and Interfaces Using Backplane Switch**

- Backplane Ethernet Switch, on page 284
- Viewing Module and Interface Card Status on a Router, on page 285
- Viewing Backplane Switch Statistics, on page 285
- Viewing Backplane Switch Port Statistics, on page 286
- Viewing Slot Assignments, on page 287

#### **Backplane Ethernet Switch**

The backplane Ethernet switch on your router provides connectivity to Enhanced Service Modules and Network Interface Modules (NIMs). The backplane Ethernet switch facilitates all packet transfers between the host router and its pluggable modules.

The backplane Ethernet switch act as a manager for the host router and controls the module and exchanges logical flow-control information with the module to ensure accurate feedback to the router features. See Managing Modules and Interfaces, on page 284 for more information. The backplane Ethernet switch also facilitates control plane traffic flow from the host router to the modules. The backplane switch manages modules and interface cards and is used to communicate with the modules. Module drivers integrate with the backplane switch to configure packet flow and control traffic buffering.

You are not required to perform any configuration tasks on the backplane switch; all the configurations are performed from the module, which may or may not lead to changes on the backplane switch. For more information on installing an adapter, see the Hardware Installation Guide for the Cisco ISR 4000 Series Integrated Services Routers.

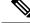

Note

Layer 2 protocols, such as the IEEE 802.1D Spanning Tree Protocol (STP), are not supported in the backplane Ethernet switch.

#### Viewing Module and Interface Card Status on a Router

You can view the module and interface card details using the show platform command in privileged EXEC mode.

The following example shows the sample output for the show platform command:

| Router# <b>show platform</b><br>Chassis type: ISR4451/K9   |                                                                                                    |                                                                                  |                                                                                                    |  |  |  |
|------------------------------------------------------------|----------------------------------------------------------------------------------------------------|----------------------------------------------------------------------------------|----------------------------------------------------------------------------------------------------|--|--|--|
| Slot                                                       | Туре                                                                                                    | State                                                                            | Insert time (ago)                                                                                                    |  |  |  |
| 0/0<br>0/3<br>1<br>1/0<br>2<br>2/0<br>R0<br>F0<br>P0<br>P1 | ISR4451/K9<br>ISR4451-4X1GE<br>NIM-SSD<br>ISR4451/K9<br>SM-1T3/E3<br>ISR4451/K9<br>SM-1T3/E3<br>ISR4451/K9<br>ISR4451-FP<br>Unknown<br>XXX-XXXX-XX<br>ACS-4450-ASSY | ok<br>ok<br>ok<br>ok<br>ok<br>ok<br>ok, active<br>ok, active<br>ps, fail<br>ok   | 15:57:33<br>15:55:24<br>15:55:24<br>15:57:33<br>15:55:24<br>15:57:33<br>15:55:24<br>15:57:33<br>15:57:33<br>15:57:33<br>15:57:33<br>never<br>15:56:58<br>15:56:58 |  |  |  |
| Slot                                                       | CPLD Version                                                                                                    | Firmware Version                                                                 |                                                                                                    |  |  |  |
| 1<br>2<br>R0                                               |                                                                                                    | 15.3(01r)S<br>15.3(01r)S<br>15.3(01r)S<br>15.3(01r)S<br>15.3(01r)S<br>15.3(01r)S | [ciscouser-ISRRO<br>[ciscouser-ISRRO<br>[ciscouser-ISRRO                                                                                                    |  |  |  |

#### **Viewing Backplane Switch Statistics**

Statistics reports for each slot show incoming and outgoing packets or bytes. You can use the information to check traffic flow on the various ports of the backplane switch. The following example shows a sample output for the show platform hardware backplaneswitch-manager rp active summary command:

|         | active summary | eswitch-manager r | ardware backplane | platform ha | r# show | Router |
|---------|----------------|-------------------|-------------------|-------------|---------|--------|
| OutPkts | OutBytes       | InPkts            | InBytes           | port        | bay     | slot   |
| 403209  | 6241           | 9361008           | 6242              | CP          | 0       | 0      |
| 0       | 0              | 0                 | 0                 | GE1         | 0       | 1      |
| 9360934 | 6241           | 407477            | 6306              | GE0         | 0       | 1      |
| 0       | 0              | 0                 | 0                 | GE1         | 0       | 2      |
| 0       | 0              | 0                 | 0                 | GE0         | 0       | 2      |
| 0       | 0              | 0                 | 0                 | GE1         | 1       | 0      |
| 0       | 0              | 0                 | 0                 | GE0         | 1       | 0      |
| 0       | 0              | 0                 | 0                 | GE1         | 2       | 0      |
|         |                |                   |                   |             |         |        |

. . . 1---. . h a a h a 1 a 

| 0         3         GE1         0         0         0           0         3         GE0         0         0         0           0         4         GE1         0         0         0           0         4         GE0         0         0         0           0         4         GE0         0         0         0           0         0         FFP         0         0         0           0         0         FFP         0         0         0                                                                                                    | 0 | 2 | GE0 | 0 | 0 | 0 | 0 |
|----------------------------------------------------------------------------------------------------|---|---|-----|---|---|---|---|
| 0         4         GE1         0         0         0         0           0         4         GE0         0         0         0         0         0         0         0         0         0         0         0         0         0         0         0         0         0         0         0         0         0         0         0         0         0         0         0         0         0         0         0         0         0         0         0         0         0         0         0         0         0         0         0         0         0         0         0         0         0         0         0         0         0         0         0         0         0         0         0         0         0         0         0         0         0         0         0         0         0         0         0         0         0         0         0         0         0         0         0         0         0         0         0         0         0         0         0         0         0         0         0         0         0         0         0         0 <td>0</td> <td>3</td> <td>GE1</td> <td>0</td> <td>0</td> <td>0</td> <td>0</td> | 0 | 3 | GE1 | 0 | 0 | 0 | 0 |
| 0 4 GEO 0 0 0<br>0 FFP 0 0 0                                                                                                    | 0 | 3 | GE0 | 0 | 0 | 0 | 0 |
| 0 0 FFP 0 0 0                                                                                                    | 0 | 4 | GE1 | 0 | 0 | 0 | 0 |
|                                                                                                    | 0 | 4 | GE0 | 0 | 0 | 0 | 0 |
| 0 0 937 0 0                                                                                                    | 0 | 0 | FFP | 0 | 0 | 0 | 0 |
|                                                                                                    | 0 | 0 | FFP | 0 | 0 | 0 | 0 |

#### **Viewing Backplane Switch Port Statistics**

You can view statistical information related to the port connected to the backplane switch using the **show platform hardware backplaneswitch-manager rp active subslot GEO statistics** command. The following example displays statistical information related to the backplane switch and ports connected to it:

Router# show platform hardware backplaneswitch-manager rp active subslot 1/0 GEO statistics Broadcom 1G port(e.g: NIM, ESM, CP) status:

|           | Rx pkts | Rx Bytes | Tx Pkts | Tx Bytes |
|-----------|---------|----------|---------|----------|
| <br>All   |         | 407477   | 6241    | 9360934  |
| =64       | 6237    |          | 72      |          |
| 65~127    | 66      |          | 3       |          |
| 128~255   | 0       |          | 0       |          |
| 256~511   | 1       |          | 3       |          |
| 512~1023  | 2       |          | 0       |          |
| 1024~1518 | 0       |          | 6163    |          |
| 1519~2047 | 0       |          | 0       |          |
| 2048~4095 | 0       |          | 0       |          |
| 4096~9216 | 0       |          | 0       |          |
| Good      | 6306    |          | 6241    |          |
| CoS 0     |         |          | 6171    | 9356426  |
| CoS 1     |         |          | 0       | 0        |
| CoS 2     |         |          | 0       | 0        |
| CoS 3     |         |          | 0       | 0        |
| CoS 4     |         |          | 0       | 0        |
| CoS 5     |         |          | 0       | 0        |
| CoS 6     |         |          | 70      | 4508     |
| CoS 7     |         |          | 0       | 0        |
| Unicast   | 6294    |          | 6241    | Ŭ        |
| Multicast | 6       |          | 0211    |          |
| Broadcast | 6       |          | 0       |          |
| Control   | 0       |          | 0       |          |
| VLAN      | 0       |          | 0       |          |
| Irrored   | Ŭ       |          | 0       |          |
| FCS       | 0       |          | 0       |          |
| Runts     | 0       | 0        | 0       |          |
| Undersize | 0       | Ũ        |         |          |
| Ether len | 0       |          |         |          |
| Fragment  | 0       |          | 0       |          |
| Jabber    | 0       |          | 0       |          |
| MTU       | 0       |          | 0       |          |
| Drops     | Ű       |          |         |          |
| CoS 0     |         |          | 0       | 0        |
| CoS 1     |         |          | 0       | 0<br>0   |
| CoS 2     |         |          | 0       | 0        |
| CoS 3     |         |          | 0       | 0<br>0   |
| CoS 4     |         |          | 0       | 0        |
| CoS 5     |         |          | 0       | 0        |
| Cos 6     |         |          | 0       | 0        |
| CoS 7     |         |          | 0       | 0        |
| STP       | 0       |          | U       | 0        |
| backpress | 0       |          |         |          |

0

| congest        | 0  | 0 |  |
|----------------|----|---|--|
| purge/cell     | 0  |   |  |
| no destination | 65 |   |  |
| Pause          | 0  |   |  |

#### **Viewing Slot Assignments**

Use the **show inventory** command in privileged EXEC mode to view the slot assignments, as shown in the following example:

```
Router# show inventory
NAME: "Chassis", DESCR: "Cisco ISR4451 Chassis"
PID: ISR4451/K9
                    , VID: V01, SN: FGL163910CM
NAME: "Power Supply Module 1", DESCR: "Cisco 4451-X ISR 450W AC Power Supply"
                    , VID: XXX, SN: DCA1623X05N
PID: XXX-XXXX-XX
NAME: "Fan Tray", DESCR: "Cisco 4451-X ISR Fan tray"
PID: ACS-4450-FANASSY , VID:
                              , SN:
NAME: "module 0", DESCR: "Cisco ISR4451 Built-In NIM controller"
PID: ISR4451/K9
                    , VID: , SN:
NAME: "NIM subslot 0/1", DESCR: " NIM-1MFT-T1/E1 - T1/E1 Serial Module"
PID: NIM-1MFT-T1/E1 , VID: V01, SN: FOC16254E71
NAME: "subslot 0/1 db module 0", DESCR: "PVDM4-TDM-280 Voice DSP Module"
PID: PVDM4-TDM-280 , VID: V01, SN: FOC16290GRT
NAME: "NIM subslot 0/0", DESCR: "Front Panel 4 ports Gigabitethernet Module"
PID: ISR4451-X-4x1GE , VID: V01, SN: JAB092709EL
NAME: "module 1", DESCR: "Cisco ISR4451 Built-In SM controller"
PID: ISR4451/K9
                    , VID:
                              , SN:
NAME: "module 2", DESCR: "Cisco ISR4451 Built-In SM controller"
PID: ISR4451/K9
                     , VID:
                              , SN:
NAME: "SM subslot 2/0", DESCR: "SM-X-1T3/E3 - Clear T3/E3 Serial Module"
                  , VID: V01, SN: FOC15495HSE
PID: SM-1T3/E3
NAME: "module R0", DESCR: "Cisco ISR 4451-X Route Processor"
PID: ISR4451/K9
                      , VID: V01, SN: FOC163679GH
NAME: "module F0", DESCR: "Cisco ISR4451-X Forwarding Processor"
PID: ISR4451/K9
                      , VID:
                               , SN:
```

Note

Cisco ISR 4321 does not display the serial numbers of power supply and fan tray with the **show inventory** command.

## Monitoring and Troubleshooting Modules and Interfaces

Use the following commands in global configuration mode to monitor and troubleshoot the modules and interfaces:

- show platform
- show platform software backplaneswitch-manager RP [active [detail]]
- · show platform hardware backplaneswitch-manager RPactive CP statistics
- · show platform hardware backplaneswitch-manager RP active summary
- show platform hardware backplaneswitch-manager [R0 [status] | RP]
- · show diag all eeprom details

#### show platform

| Router# | show ] | platform   |
|---------|--------|------------|
| Chassis | type:  | ISR4451/K9 |

| Slot                         | Туре                                                                                                    | State                              | Insert time (ago)                                                                                        |
|------------------------------|----------------------------------------------------------------------------------------------------|------------------------------------|----------------------------------------------------------------------------------------------------|
| 1<br>1/0<br>2<br>2/0<br>R0   | ISR4451/K9<br>ISR4451-4X1GE<br>ISR4451/K9<br>SM-1T3/E3<br>ISR4451/K9<br>SM-1T3/E3<br>ISR4451/K9<br>ISR4451-ED | ok<br>ok<br>ok<br>ok<br>ok, active | 15:57:33<br>15:55:24<br>15:57:33<br>15:55:24<br>15:57:33<br>15:55:24<br>15:55:24<br>15:55:24<br>15:57:33 |
| F0<br>P0<br>P1<br>P2<br>Slot | ISR4451-FP<br>Unknown<br>XXX-XXX-XX<br>ACS-4450-FANASSY<br>CPLD Version                                       | ps, fail<br>ok<br>ok               | 15:57:33<br>never<br>15:56:58<br>15:56:58                                                                |
| 0<br>1<br>2<br>R0<br>F0      | 12090323<br>12090323<br>12090323<br>12090323<br>12090323<br>12090323                                          |                                    | [ciscouser-ISRRO<br>[ciscouser-ISRRO<br>[ciscouser-ISRRO<br>[ciscouser-ISRRO<br>[ciscouser-ISRRO         |

#### Table 28: show platform Field Descriptions

| Field       | Description                                   |
|-------------|-----------------------------------------------|
| Slot        | Slot number                                   |
| Туре        | Type of module                                |
| State       | Status of module                              |
| Insert Time | Time since the module has been up and running |

#### show platform software backplaneswitch-manager RP [active [detail]]

Router# **show platform software backplaneswitch-manager RP active detail** BSM Software Display

| module port | port type | alien type | traf type |
|-------------|-----------|------------|-----------|
| 0/1/0       | NGIO      | TRUNK      | NGIO      |
| 0/1/1       | NGIO      | TRUNK      | NGIO      |

I

| 0/2/0 | NGIO  | TRUNK | NGIO |
|-------|-------|-------|------|
| 0/2/1 | NGIO  | TRUNK | NGIO |
| 0/3/0 | NGIO  | TRUNK | NGIO |
| 0/3/1 | ALIEN | TRUNK | NGIO |
| 0/4/0 | NGIO  | TRUNK | NGIO |
| 0/4/1 | NGIO  | TRUNK | NGIO |
| 1/0/0 | NGIO  | TRUNK | NGIO |
| 1/0/1 | NGIO  | TRUNK | NGIO |
| 2/0/0 | NGIO  | TRUNK | NGIO |
| 2/0/1 | NGIO  | TRUNK | NGIO |

#### show platform hardware backplaneswitch-manager RPactive CP statistics

Router# show platform hardware backplaneswitch-manager RP active CP statistics Broadcom 1G port(e.g: NIM, NGSM, CP) status:

| Broadcom 1G port(e.g: | : NIM, NGSM, CP)<br>Rx pkts | status:<br>Rx Bytes | Tx Pkts | Tx Bytes |
|-----------------------|-----------------------------|---------------------|---------|----------|
| All                   |                             | 9361008             | 6241    | 403209   |
| =64                   | 72                          |                     | 6178    |          |
| 65~127                | 4                           |                     | 60      |          |
| 128~255               | 0                           |                     | 0       |          |
| 256~511               | 3                           |                     | 1       |          |
| 512~1023              | 0                           |                     | 2       |          |
| 1024~1518             | 6163                        |                     | 0       |          |
| 1519~2047             | 0                           |                     | 0       |          |
| 2048~4095             | 0                           |                     | 0       |          |
| 4096~9216             | 0                           |                     | 0       |          |
| Good                  | 6242                        |                     | 6241    |          |
| CoS 0                 |                             |                     | 0       | 0        |
| CoS 1                 |                             |                     | 0       | 0        |
| CoS 2                 |                             |                     | 0       | 0        |
| CoS 3                 |                             |                     | 6241    | 403209   |
| CoS 4                 |                             |                     | 0       | 0        |
| CoS 5                 |                             |                     | 0       | 0        |
| CoS 6                 |                             |                     | 0       | 0        |
| Cos 7                 |                             |                     | 0       | 0        |
| Unicast               | 6241                        |                     | 6235    |          |
| Multicast             | 1                           |                     | 0       |          |
| Broadcast             | 0                           |                     | 6       |          |
| Control               | 0                           |                     | 0       |          |
| VLAN                  | 0                           |                     | 0       |          |
| Errored               |                             |                     |         |          |
| FCS                   | 0                           |                     | 0       |          |
| Runts                 | 0                           | 0                   |         |          |
| Undersize             | 0                           |                     |         |          |
| Ether len             | 0                           |                     |         |          |
| Fragment              | 0                           |                     | 0       |          |
| Jabber                | 0                           |                     | 0       |          |
| MTU                   | 0                           |                     |         |          |
| Drops                 |                             |                     |         |          |
| CoS 0                 |                             |                     | 0       | 0        |
| CoS 1                 |                             |                     | 0       | 0        |
| CoS 2                 |                             |                     | 0       | 0        |
| CoS 3                 |                             |                     | 0       | 0        |
| CoS 4                 |                             |                     | 0       | 0        |
| CoS 5                 |                             |                     | 0       | 0        |
| CoS 6                 |                             |                     | 0       | 0        |
| CoS 7                 |                             |                     | 0       | 0        |
| STP                   | 0                           |                     |         |          |
| backpress             | 0                           |                     |         |          |
| congest               | 0                           | 0                   |         |          |
| purge/cell            | 0                           |                     |         |          |
| no destination        | 1                           |                     |         |          |
| Pause                 | 0                           |                     | 0       |          |
|                       |                             |                     |         |          |

| Router#<br>slot | <pre>show platform     bay</pre> | <b>hardware</b><br>port | backplaneswitch-manager<br>InBytes | <b>RP active summa</b><br>InPkts | <b>ry</b><br>OutBytes | OutPkts |
|-----------------|----------------------------------|-------------------------|------------------------------------|----------------------------------|-----------------------|---------|
| 0               | 0                                | CP                      | 242                                | 0                                | 0                     | 0       |
| 1               | 0                                | GE1                     | 0                                  | 0                                | 0                     | 0       |
| 1               | 0                                | GE0                     | 0                                  | 0                                | 0                     | 0       |
| 2               | 0                                | GE1                     | 0                                  | 0                                | 0                     | 0       |
| 2               | 0                                | GE0                     | 0                                  | 0                                | 0                     | 0       |
| 0               | 1                                | GE1                     | 0                                  | 0                                | 0                     | 0       |
| 0               | 1                                | GE0                     | 0                                  | 0                                | 0                     | 0       |
| 0               | 2                                | GE1                     | 0                                  | 0                                | 0                     | 0       |
| 0               | 2                                | GE0                     | 0                                  | 0                                | 0                     | 0       |
| 0               | 3                                | GE1                     | 0                                  | 0                                | 0                     | 0       |
| 0               | 3                                | GE0                     | 0                                  | 0                                | 0                     | 0       |
| 0               | 4                                | GE1                     | 0                                  | 0                                | 0                     | 0       |
| 0               | 4                                | GE0                     | 0                                  | 0                                | 0                     | 0       |
| 0               | 0                                | FFP                     | 0                                  | 0                                | 0                     | 0       |

#### show platform hardware backplaneswitch-manager RP active summary

#### show platform hardware backplaneswitch-manager [R0 [status] | RP]

| slot bay<br>pause_rx | -     | enable     | link s | tatus | speed (Mbp | s) duplex     | autoneg  | pause_tx |
|----------------------|-------|------------|--------|-------|------------|---------------|----------|----------|
| 0 0                  | CP    | True       | Up     |       | 1000       | Full          | ENABLED  | ENABLED  |
| ENABLED              | 10240 |            |        |       |            |               |          |          |
| 1 0                  | GE1   | True       | Up     |       | 1000       | Full          | DISABLED | ENABLED  |
| ENABLED              | 10240 |            |        |       |            |               |          |          |
| 1 0                  | GE0   | True       | Up     |       | 1000       | Full          | DISABLED | ENABLED  |
| ENABLED              | 10240 |            |        |       |            |               |          |          |
| 2 0                  | GE1   | True       | Up     |       | 1000       | Full          | DISABLED | ENABLED  |
| ENABLED              | 10240 |            |        |       |            |               |          |          |
| 2 0                  | GE0   | True       | Up     |       | 1000       | Full          | DISABLED | ENABLED  |
| ENABLED              | 10240 |            |        |       |            |               |          |          |
| 0 1                  | GE1   | True       | Down   |       | 1000       | Full          | DISABLED | ENABLED  |
| ENABLED              | 10240 |            |        |       |            |               |          |          |
| 0 1                  | GE0   | True       | Down   |       | 1000       | Full          | DISABLED | ENABLED  |
| ENABLED              | 10240 |            |        |       |            |               |          |          |
| 0 2                  | GE1   | True       | Down   |       | 1000       | Full          | DISABLED | ENABLED  |
| ENABLED              | 10240 |            |        |       |            |               |          |          |
| 0 2                  | GE0   | True       | Down   |       | 1000       | Full          | DISABLED | ENABLED  |
| ENABLED              | 10240 |            |        |       |            |               |          |          |
| 0 3                  | GE1   | True       | Down   |       | 1000       | Full          | DISABLED | ENABLED  |
| ENABLED              | 10240 |            |        |       |            |               |          |          |
| 0 3                  | GE0   | True       | Down   |       | 1000       | Full          | DISABLED | ENABLED  |
| ENABLED              | 10240 |            |        |       |            |               |          |          |
| 0 4                  | GE1   | True       | Down   |       | 1000       | Full          | DISABLED | ENABLED  |
| ENABLED              | 10240 |            |        |       |            |               |          |          |
| 0 4                  | GE0   | True       | Down   |       | 1000       | Full          | DISABLED | ENABLED  |
| ENABLED              | 10240 |            |        |       |            |               |          |          |
| 0 0                  | FFP   | True       | Up     |       | 10000      | Full          | ENABLED  | DISABLED |
| DISABLED             | 10240 |            | -      |       |            |               |          |          |
| slot bay             | =     |            |        |       |            | flags – Layer | 2        |          |
| <br>0 0              |       | 2c54.2dd2. |        | 2351  | 1          | <br>0x20      |          |          |
|                      |       | 2c54.2dd2. |        |       | 1          | 0x20          |          |          |
| 0 0                  |       | 2c54.2dd2. |        | 2351  | 0          | 0xC6          |          |          |
| 0 0                  |       | 2c54.2dd2. |        |       | 0          | 0x20          |          |          |
| 1 0                  |       | 58bf.ea3a. |        |       | 0          | 0x46          |          |          |
| 0 0                  |       | 2c54.2dd2. |        |       | 1          | 0x20          |          |          |
| 0 0<br>1 0           |       | 58bf.ea3a. |        | 2352  | 0          | 0x20          |          |          |

Cisco 4000 Series ISRs Software Configuration Guide, Cisco IOS XE Gibraltar 16.11.x

L

| Port blo     | ) GE0         | 58bf<br>s: row | .2dd2.6<br>.ea3a.0<br>s=from | )0f6 2 | 350<br>351<br>olumns= | 0<br>0<br>=to port | , u=unk | 0x2<br>0xC<br>nown un | 60    | m=unkno | wn mult | icast, |
|--------------|---------------|----------------|------------------------------|--------|-----------------------|--------------------|---------|-----------------------|-------|---------|---------|--------|
| 0/4/1        | CP<br>0/4/0 d |                | 1/0/1                        | 1/0/0  | 2/0/1                 | 2/0/0              | 0/1/1   | 0/1/0                 | 0/2/1 | 0/2/0   | 0/3/1   | 0/3/0  |
| CP           | -             | A              | um                           | um     | um                    | um                 | um      | um                    | um    | um      | um      | um     |
| um           | um            | 1              |                              |        |                       |                    |         |                       |       |         |         |        |
| FFP          | A             | -              | -                            | -      | -                     | -                  | -       | -                     | -     | -       | -       | -      |
| -            | -             | 0              |                              |        |                       |                    |         | _                     |       | _       | _       | _      |
| 1/0/1        | um            | umb            | -                            | umb    | umb                   | umb                | umb     | umb                   | umb   | umb     | umb     | umb    |
| umb          | umb           | 0              | la                           |        | la                    | le                 | la      | la                    | la    | la      | la      | la     |
| 1/0/0<br>umb | um<br>umb     | umb<br>6       | umb                          | -      | umb                   | umb                | umb     | umb                   | umb   | umb     | umb     | umb    |
| 2/0/1        | um            | umb            | umb                          | umb    | _                     | umb                | umb     | umb                   | umb   | umb     | umb     | umb    |
| umb          | umb           | 0              | unio                         | unio   |                       | unito              | unio    | unito                 | unuo  | unio    | unuo    | unito  |
| 2/0/0        | um            | umb            | umb                          | umb    | umb                   | _                  | umb     | umb                   | umb   | umb     | umb     | umb    |
| umb          | umb           | 6              |                              |        |                       |                    |         |                       |       |         |         |        |
| 0/1/1        | um            | umb            | umb                          | umb    | umb                   | umb                | -       | umb                   | umb   | umb     | umb     | umb    |
| umb          | umb           | 0              |                              |        |                       |                    |         |                       |       |         |         |        |
| 0/1/0        | um            | umb            | umb                          | umb    | umb                   | umb                | umb     | -                     | umb   | umb     | umb     | umb    |
| umb          | umb           | 0              |                              |        |                       |                    |         |                       |       |         |         |        |
| 0/2/1        | um            | umb            | umb                          | umb    | umb                   | umb                | umb     | umb                   | -     | umb     | umb     | umb    |
| umb          | umb           | 0              |                              |        |                       |                    |         |                       |       |         |         |        |
| 0/2/0        | um            | umb            | umb                          | umb    | umb                   | umb                | umb     | umb                   | umb   | -       | umb     | umb    |
| umb          | umb           | 0              |                              |        |                       |                    |         |                       |       |         |         |        |
| 0/3/1        | um            | umb            | umb                          | umb    | umb                   | umb                | umb     | umb                   | umb   | umb     | -       | umb    |
| umb          | umb           | 0              |                              |        |                       |                    |         |                       |       |         |         |        |
| 0/3/0        | um            | umb            | umb                          | umb    | umb                   | umb                | umb     | umb                   | umb   | umb     | umb     | -      |
| umb          | umb           | 0              | la                           | la     | la                    | le                 | la      | la                    | la    | la      | la      | la     |
| 0/4/1        | um            | umb<br>0       | umb                          | umb    | umb                   | umb                | umb     | umb                   | umb   | umb     | umb     | umb    |
| 0/4/0        | umb<br>um     | umb            | umb                          | umb    | umb                   | umb                | umb     | umb                   | umb   | umb     | umb     | umb    |
| 0/4/0<br>umb | -<br>-        | 0              | unu                          | uiiio  | uno                   | unio               | unu     | unu                   | unii  | uno     | unio    | unu    |
| unu          |               | 0              |                              |        |                       |                    |         |                       |       |         |         |        |

Port VLAN membership: [untagged vlan] U=untagged T=tagged <VLAN range begin>-<VLAN range end>

CP [2352] U:0001-0001 T:0002-2351 U:2352-2352 T:2353-4095 FFP [2352] T:0001-4095 1/0/1 [2352] T:0002-2351 U:2352-2352 T:2353-4095 2/0/1 [2352] T:0002-2351 U:2352-2352 T:2353-4095 2/0/1 [2352] T:0002-2351 U:2352-2352 T:2353-4095 0/1/1 [2352] T:0002-2351 U:2352-2352 T:2353-4095 0/1/1 [2352] T:0002-2351 U:2352-2352 T:2353-4095 0/2/1 [2352] T:0002-2351 U:2352-2352 T:2353-4095 0/2/1 [2352] T:0002-2351 U:2352-2352 T:2353-4095 0/2/1 [2352] T:0002-2351 U:2352-2352 T:2353-4095 0/2/0 [2352] T:0002-2351 U:2352-2352 T:2353-4095 0/3/1 [2352] T:0002-2351 U:2352-2352 T:2353-4095 0/3/1 [2352] T:0002-2351 U:2352-2352 T:2353-4095 0/3/1 [2352] T:0002-2351 U:2352-2352 T:2353-4095 0/4/1 [2352] T:0002-2351 U:2352-2352 T:2353-4095 0/4/1 [2352] T:0002-2351 U:2352-2352 T:2353-4095 0/2/1 [2352] T:0002-2351 U:2352-2352 T:2353-4095 0/2/1 [2352] T:0002-2351 U:2352-2352 T:2353-4095 0/2/1 [2352] T:0002-2351 U:2352-2352 T:2353-4095 0/2/1 [2352] T:0002-2351 U:2352-2352 T:2353-4095 0/2/1 [2352]

#### show diag all eeprom details

Router# show diag all eeprom details MIDPLANE EEPROM data:

| EEPROM version    | : 4           |
|-------------------|---------------|
| Compatible Type   | : OxFF        |
| PCB Serial Number | : FOC15520B7L |
| Controller Type   | : 1902        |

Hardware Revision : 1.0 : 73-13854-02 PCB Part Number Top Assy. Part Number : 800-36894-01 Board Revision : 05 Deviation Number : 123968 Fab Version : 02 Product Identifier (PID) : ISR4451/K9 Version Identifier (VID) : V01 CLEI Code : TDBTDBTDBT : D0 Processor type : FGL1601129D : 30f7.0d53.c7e0 Chassis Serial Number Chassis MAC Address MAC Address block size : 144 Manufacturing Test Data : 00 00 00 00 00 00 00 00 Asset ID : P1B-R2C Power/Fan Module P0 EEPROM data: EEPROM version : 4 Compatible Type : 0xFF Controller Type : 1509 Unknown Field (type 00DF): 1.85.1.236.1 Deviation Number : 0 PCB Serial Number : DCA1547X037 RMA Test History : 00 RMA Number : 0-0-0-0 RMA History : 00 Version Identifier (VID) : XXX Product Identifier (PID) : XXX-XXXX-XX CLEI Code : 000000000 Environment Monitor Data : 41 01 C2 42 00 05 F8 00 50 01 F4 1B 58 03 E8 1F 4A 05 DC 21 34 07 D0 21 FC 09 C4 22 60 0B B8 22 92 OD AC 22 D8 OF AO 22 F8 11 94 22 F6 13 88 23 3C 15 7C 23 28 17 70 23 00 19 64 22 D8 1B 58 22 C4 1D 4C 22 BA 1F 40 22 A6 21 34 22 9C 23 28 22 92 25 1C 22 88 27 10 22 60 Board Revision : P0 Power/Fan Module P1 EEPROM data is not initialized Power/Fan Module P2 EEPROM data is not initialized Slot R0 EEPROM data: : 4 EEPROM version Compatible Type : 0xFF : FOC15520B7L PCB Serial Number Controller Type : 1902 Hardware Revision : 1.0 : 73-13854-02 PCB Part Number : 800-36894-01 Top Assy. Part Number Board Revision : 05 : 123968 Deviation Number Fab Version : 02 Product Identifier (PID) : ISR4451/K9 Version Identifier (VID) : V01 CLEI Code : TDBTDBTDBT Processor type : D0 Chassis Serial Number : FGL1601129D

Chassis MAC Address : 30f7.0d53.c7e0

| 2                                                                                                    | : 144<br>: 00 00 00 00 00 00 00 00 00<br>: P1B-R2C<br>:          |
|----------------------------------------------------------------------------------------------------|------------------------------------------------------------------|
| Compatible Type<br>Controller Type                                                                                                    | : aabb.ccdd.eeff<br>: ISR4451-FP<br>: V00                        |
| Compatible Type<br>Controller Type<br>Hardware Revision<br>PCB Part Number<br>MAC Address block size<br>Chassis MAC Address<br>Product Identifier (PID)<br>Version Identifier (VID) | : aabb.ccdd.eeff<br>: ISR4451-NGSM                               |
| Compatible Type<br>Controller Type<br>Hardware Revision<br>PCB Part Number<br>MAC Address block size<br>Chassis MAC Address<br>Product Identifier (PID)<br>Version Identifier (VID) | : aabb.ccdd.eeff<br>: ISR4451-NGSM                               |
|                                                                                                    |                                                                  |
| EEPROM version<br>Compatible Type<br>Controller Type<br>Hardware Revision<br>Boot Timeout<br>PCB Serial Number                                                                      | : 5<br>: 0xFF<br>: 1902<br>: 2.2<br>: 400 msecs<br>: JAB092709EL |

PCB Part Number : 73-8700-01 PCB Revision : A0 Fab Version : 01 RMA Test History : 00 : 0-0-0-0 RMA Number RMA History : 00 : 78409 Deviation Number Product Identifier (PID) : ISR4451-4X1GE Version Identifier (VID) : V01 : 68-2236-01 Top Assy. Part Number Top Assy. Revision : A0 IDPROM Format Revision : 36 : 00 00 00 00 00 00 00 00 System Clock Frequency 00 00 00 00 00 00 00 00 00 00 00 00 00 00 CLEI Code : CNUIAHSAAA Base MAC Address : 00 00 00 00 00 00 : 0 MAC Address block size Manufacturing Test Data : 00 00 00 00 00 00 00 00 Field Diagnostics Data : 00 00 00 00 00 00 00 00 00 Calibration Data : Minimum: 0 dBmV, Maximum: 0 dBmV Calibration values : Power Consumption : 13100 mWatts (Maximum) Environment Monitor Data : 03 30 0C E4 46 32 09 C4 46 32 05 DC 46 32 05 DC 46 32 00 00 00 00 00 00 00 00 00 00 00 00 00 00 00 00 00 00 00 00 00 00 00 00 00 00 00 00 00 00 00 00 FE 02 F9 6E Processor Label : 00 00 00 00 00 00 00 : 00 00 00 00 00 00 00 00 Platform features 00 00 00 00 00 00 00 00 00 00 00 00 00 00 00 00 00 00 00 00 00 00 00 Asset ID : Asset Alias SPA EEPROM data for subslot 0/1 is not available SPA EEPROM data for subslot 0/2 is not available SPA EEPROM data for subslot 0/3 is not available SPA EEPROM data for subslot 0/4 is not available SPA EEPROM data for subslot 1/0 is not available SPA EEPROM data for subslot 1/1 is not available SPA EEPROM data for subslot 1/2 is not available SPA EEPROM data for subslot 1/3 is not available SPA EEPROM data for subslot 1/4 is not available SPA EEPROM data for subslot 2/0 is not available SPA EEPROM data for subslot 2/1 is not available SPA EEPROM data for subslot 2/2 is not available SPA EEPROM data for subslot 2/3 is not available SPA EEPROM data for subslot 2/4 is not available

## **Configuration Examples**

L

This section provides examples of deactivating and activating modules.

#### **Deactivating a Module Configuration: Example**

You can deactivate a module to perform OIR of that module. The following example shows how to deactivate a module (and its interfaces) and remove power to the module. In this example, the module is installed in subslot 0 of the router.

Router(config) # hw-module slot 1 subslot 1/0 shutdown unpowered

#### Activating a Module Configuration: Example

You can activate a module if you have previously deactivated it. If you have not deactivated a module and its interfaces during OIR, then the module is automatically reactivated upon reactivation of the router.

The following example shows how to activate a module. In this example, the module is installed in subslot 0, located in slot 1 of the router:

Router(config) # hw-module slot 1 subslot 1/0 start

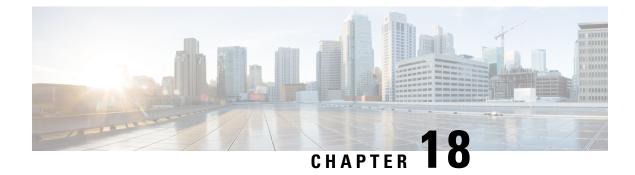

## **SFP Auto-Detect and Auto-Failover**

Cisco 4000 Series Integrated Services Routers (ISRs) provide a Front Panel Gigabit Ethernet (FPGE) port that supports copper and fiber concurrent connections. Media can be configured for failover redundancy when the network goes down. This feature is supported only on Cisco ISR platforms.

This chapter includes this section:

• Enabling Auto-Detect, on page 297

## **Enabling Auto-Detect**

When the media-type is not configured, the Auto-Detect feature is enabled by default. The Auto-Detect feature automatically detects the media that is connected and links up. If both the media are connected, whichever media comes up first is linked. By default, the media-type on FPGE ports is set to auto-select. User can overwrite the media-type configuration to either RJ-45 or SFP using the **media-type rj45/sfp** command under the FPGE interface. The media type configuration also falls back to "Auto-select" mode when the **no media-type** command is configured. You can use the **no media-type** command in interface configuration mode to enable the Auto-Detect feature.

### **Configuring Auto-Detect**

The Auto-Detect feature is enabled by default on the Front Panel Gige Ports. It is enabled by either configuring "media-type auto-select" or "no media-type". To configure the Auto-Detect, perform these steps:

#### **SUMMARY STEPS**

- 1. configure terminal
- **2.** interface gigabitethernet {slot | bay | port}
- **3**. media-type auto-select
- 4. End

#### **DETAILED STEPS**

|        | Command or Action  | Purpose                           |
|--------|--------------------|-----------------------------------|
| Step 1 | configure terminal | Enters global configuration mode. |
|        | Example:           |                                   |

|        | Command or Action                                             | Purpose                                                                    |
|--------|---------------------------------------------------------------|----------------------------------------------------------------------------|
|        | Router# configure terminal                                    |                                                                            |
| Step 2 | interface gigabitethernet {slot   bay  port}                  | Enters interface configuration mode.                                       |
|        | Example:                                                      |                                                                            |
|        | Router(config)# interface gigabitethernet slot/port           |                                                                            |
| Step 3 | media-type auto-select                                        | Auto-select mode uses whichever connector is attached.<br>The options are: |
|        | <pre>Example: Router(config-if)# media-type auto-select</pre> | • rj45—Uses RJ45 connector.                                                |
|        |                                                               | • <b>sfp</b> —Uses SFP connector.                                          |
| Step 4 | End                                                           | Exits to global configuration mode.                                        |
|        | Example:                                                      |                                                                            |
|        | Router(config-if)#end                                         |                                                                            |

#### **Examples**

The following example shows the default configuration and the show running configuration does not show any media type when the no media-type is selected.

```
Router(config)# show running interface gigabitethernet 0/0/0
Building configuration...
Current configuration : 71 bytes
!
interface GigabitEthernet0/0/0
no ip address
negotiation auto
end
```

### **Configuring the Primary and Secondary Media**

When the router receives an indication that the primary media is down, the secondary failover media is enabled. After the switchover, the media does not switch back to primary media when the primary media is restored. You need to use either **shut** or **no shut** command or reload the module to switch the media-type back to primary(preferred) media.

To assign the primary or secondary failover media on the GE-SFP port, perform these steps:

#### SUMMARY STEPS

- 1. configure terminal
- **2.** interface gigabitethernet {slot | port}
- 3. media-type rj45 autofailover
- 4. End

#### **DETAILED STEPS**

|        | Command or Action                                   | Purpose                                                |  |
|--------|-----------------------------------------------------|--------------------------------------------------------|--|
| Step 1 | configure terminal                                  | Enters global configuration mode.                      |  |
|        | Example:                                            |                                                        |  |
|        | Router# configure terminal                          |                                                        |  |
| Step 2 | interface gigabitethernet {slot   port}             | Enters interface configuration mode.                   |  |
|        | Example:                                            |                                                        |  |
|        | Router(config)# interface gigabitethernet slot/port |                                                        |  |
| Step 3 | media-type rj45 autofailover                        | Configures the port with rj45 as the primary media for |  |
|        | Example:                                            | automatic failover.                                    |  |
|        | Router(config-if)# media-type rj45 autofailover     |                                                        |  |
| Step 4 | End                                                 | Exits to global configuration mode.                    |  |
|        | Example:                                            |                                                        |  |
|        | Router(config-if)#end                               |                                                        |  |

#### **Examples**

The following example shows the primary configuration.

Router(config) # show running interface gigabitethernet 0/0/0
Building configuration...

```
Current configuration : 102 bytes !
interface GigabitEthernet0/0/0
no ip address
media-type rj45 auto-failover
negotiation auto
end
```

L

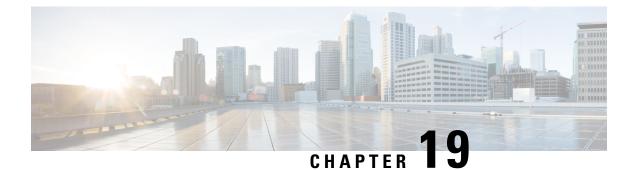

# **Cellular IPv6 Address**

This chapter provides an overview of the IPv6 addresses and describes how to configure Cellular IPv6 address on Cisco 4000 series ISRs.

This chapter includes this section:

Cellular IPv6 Address, on page 301

## **Cellular IPv6 Address**

- 2001:CDBA:0000:0000:0000:3257:9652
- 2001:CDBA::3257:9652 (zeros can be omitted)

IPv6 addresses commonly contain successive hexadecimal fields of zeros. Two colons (::) may be used to compress successive hexadecimal fields of zeros at the beginning, middle, or end of an IPv6 address (the colons represent successive hexadecimal fields of zeros). The table below lists compressed IPv6 address formats.

An IPv6 address prefix, in the format ipv6-prefix/prefix-length, can be used to represent bit-wise contiguous blocks of the entire address space. The ipv6-prefix must be in the form documented in RFC 2373 where the address is specified in hexadecimal using 16-bit values between colons. The prefix length is a decimal value that indicates how many of the high-order contiguous bits of the address comprise the prefix (the network portion of the address). For example, 2001:cdba::3257:9652 /64 is a valid IPv6 prefix.

### **IPv6 Unicast Routing**

An IPv6 unicast address is an identifier for a single interface, on a single node. A packet that is sent to a unicast address is delivered to the interface identified by that address.

Cisco 4000 Series ISR supports the following address types:

- Link-Lock Address, on page 302
- Global Address, on page 302

#### **Link-Lock Address**

A link-local address is an IPv6 unicast address that can be automatically configured on any interface using the link-local prefix FE80::/10 (1111 1110 10) and the interface identifier in the modified EUI-64 format. An link-local address is automatically configured on the cellular interface when an IPv6 address is enabled.

After the data call is established, the link-local address on the celluar interface is updated with the host generated link-local address that consists of the link-local prefix FF80::/10 (1111 1110 10) and the auto-generated interface identifier from the USB hardware address. The figure below shows the structure of a link-local address.

#### **Global Address**

A global IPv6 unicast address is defined by a global routing prefix, a subnet ID, and an interface ID. The routing prefix is obtained from the PGW. The Interface Identifier is automatically generated from the USB hardware address using the interface identifier in the modified EUI-64 format. The USB hardware address changes after the router reloads.

#### **Configuring Cellular IPv6 Address**

To configure the cellular IPv6 address, perform these steps:

#### SUMMARY STEPS

- 1. configure terminal
- 2. interface Cellular {type | number}
- **3.** ip address negotiated
- **4**. encapsulation slip
- 5. load-interval*seonds*
- 6. dialer in-band
- 7. dialer idle-timeout *seonds*
- 8. dialer string string
- 9. dialer-groupgroup-number
- **10.** no peer default ip address
- **11.** ipv6 address autoconfig
- **12.** async mode interactive
- **13.** routing dynamic
- **15.** ipv6 route *ipv6-prefix/prefix-length* 128
- 16. End

#### **DETAILED STEPS**

|        | Command or Action          | Purpose                           |
|--------|----------------------------|-----------------------------------|
| Step 1 | configure terminal         | Enters global configuration mode. |
|        | Example:                   |                                   |
|        | Router# configure terminal |                                   |

|         | Command or Action                             | Purpose                                                                                      |  |  |
|---------|-----------------------------------------------|----------------------------------------------------------------------------------------------|--|--|
| Step 2  | interface Cellular {type   number}            | Specifies the cellular interface.                                                            |  |  |
|         | Example:                                      |                                                                                              |  |  |
|         | Router(config)# interface cellular 0/1/0      |                                                                                              |  |  |
| Step 3  | ip address negotiated                         | Specifies that the IP address for a particular interface is dynamically obtained.            |  |  |
|         | Example:                                      |                                                                                              |  |  |
|         | Router(config-if)# ipv6 address negotiated    |                                                                                              |  |  |
| Step 4  | encapsulation slip                            | Specifies Serial Line Internet Protocol (SLIP)                                               |  |  |
|         | Example:                                      | encapsulation for an interface configured for dial-on-demand routing (DDR).                  |  |  |
|         | Router(config-if)# encapsulation slip         |                                                                                              |  |  |
| Step 5  | load-interval <i>seonds</i>                   | Specifies the length of time for which data is used to                                       |  |  |
|         | Example:                                      | compute load statistics.                                                                     |  |  |
|         | Router(config-if)# load-interval 30           |                                                                                              |  |  |
| Step 6  | dialer in-band                                | Enables DDR and configures the specified serial interface                                    |  |  |
|         | Example:                                      | to use in-band dialing.                                                                      |  |  |
|         | Router(config-if)# dialer in-band             |                                                                                              |  |  |
| Step 7  | dialer idle-timeout <i>seonds</i>             | Specifies the dialer idle timeout period.                                                    |  |  |
|         | Example:                                      |                                                                                              |  |  |
|         | Router(config-if)# dialer idle-timeout 0      |                                                                                              |  |  |
| Step 8  | dialer string string                          | Specifies the number or string to dial.                                                      |  |  |
|         | Example:                                      |                                                                                              |  |  |
|         | Router(config-if)# dialer string lte          |                                                                                              |  |  |
| Step 9  | dialer-groupgroup-number                      | Specifies the number of the dialer access group to which                                     |  |  |
|         | Example:                                      | the specific interface belongs.                                                              |  |  |
|         | Router(config-if)# dialer-group 1             |                                                                                              |  |  |
| Step 10 | no peer default ip address                    | Removes the default address from your configuration.                                         |  |  |
|         | Example:                                      |                                                                                              |  |  |
|         | Router(config-if)# no peer default ip address |                                                                                              |  |  |
| Step 11 | ipv6 address autoconfig                       | Enables automatic configuration of IPv6 addresses using                                      |  |  |
|         | Example:                                      | stateless autoconfiguration on an interface and enables<br>IPv6 processing on the interface. |  |  |
|         | Router(config-if)# ipv6 address autoconfig    |                                                                                              |  |  |
| Step 12 | async mode interactive                        | Please provide the inputs?                                                                   |  |  |
|         | Example:                                      |                                                                                              |  |  |
|         | Router(config-if)# async mode interactive     |                                                                                              |  |  |

|         | Command or Action                                                                                               | Purpose                                                                                                    |
|---------|----------------------------------------------------------------------------------------------------|----------------------------------------------------------------------------------------------------|
| Step 13 | routing dynamic                                                                                                 | Enables the router to pass routing updates to other routers                                                                                              |
|         | Example:                                                                                                    | through an interface.                                                                                                    |
|         | Router(config-if) #routing dynamic                                                                              |                                                                                                    |
| Step 14 | <pre>dialer-listdialer-groupprotocolprotocol-name {permit  deny list  access-list-number   access-group }</pre> | Defines a dial-on-demand routing (DDR) dialer list for<br>dialing by protocol or by a combination of a protocol and<br>a previously defined access list. |
|         | Example:                                                                                                    |                                                                                                    |
|         | Router(config)# dialer-list 1 protocol ipv6 permit                                                              |                                                                                                    |
| Step 15 | <b>ipv6 route</b> <i>ipv6-prefix/prefix-length 128</i>                                                          |                                                                                                    |
|         | Example:                                                                                                    |                                                                                                    |
|         | Router(config)#ipv6 route 2001:1234:1234::3/128<br>Cellular0/1/0                                                |                                                                                                    |
| Step 16 | End                                                                                                    | Exits to global configuration mode.                                                                                                    |
|         | Example:                                                                                                    |                                                                                                    |
|         | Router(config-if)#end                                                                                           |                                                                                                    |

#### **Examples**

The following example shows the Cellular IPv6 configuration .

```
Router(config) # interface Cellular0/0/0
ip address negotiated
encapsulation slip
load-interval 30
dialer in-band
dialer idle-timeout 0
dialer string lte
dialer-group 1
no peer default ip address
ipv6 address autoconfig
async mode interactive
routing dynamic
interface Cellular0/1/0
ip address negotiated
encapsulation slip
load-interval 30
dialer in-band
dialer idle-timeout 0
dialer string lte
dialer-group 1
no peer default ip address
ipv6 address autoconfig
async mode interactive
routing dynamic
dialer-list 1 protocol ipv6 permit
ipv6 route 2001:1234:1234::/64 Cellular0/1/0
```

ipv6 route 2001:4321:4321::5/128 Cellular0/1/1

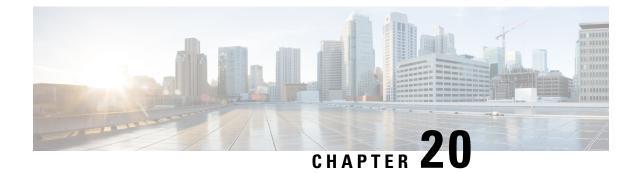

# **Radio Aware Routing**

Radio-Aware Routing (RAR) is a mechanism that uses radios to interact with the routing protocol OSPFv3 to signal the appearance, disappearance, and link conditions of one-hop routing neighbors.

In a large mobile networks, connections to the routing neighbors are often interrupted due to distance and radio obstructions. When these signals do not reach the routing protocols, protocol timers are used to update the status of a neighbor. Routing protocols have lengthy timer, which is not recommended in mobile networks.

The RAR feature is supported on Cisco ISR G2 and G3 Series Routers, Cisco ISR 4000 Series Routers.

PPPoE Extensions is the RAR protocol supported in Cisco 4000 Series ISRs. PPPoE Extensions with Aggregate support is introduce from Cisco IOS XE Fuji 16.7. release. OSPFv3 and EIGRP are the supported routing protocols.

- Benefits of Radio Aware Routing, on page 307
- Restrictions and Limitations, on page 308
- License Requirements, on page 308
- System Components, on page 308
- QoS Provisioning on PPPoE Extension Session, on page 309
- Example: Configuring the RAR Feature in Bypass Mode, on page 309
- Example: Configuring the RAR Feature in Aggregate Mode, on page 311
- Verifying RAR Session Details, on page 312
- Troubleshooting Radio Aware Routing, on page 318

## **Benefits of Radio Aware Routing**

The Radio Aware Routing feature offers the following benefits:

- Provides faster network convergence through immediate recognition of changes.
- Enables routing for failing or fading radio links.
- Allows easy routing between line-of-sight and non-line-of-sight paths.
- Provides faster convergence and optimal route selection so that delay-sensitive traffic, such as voice and video, is not disrupted
- Provides efficient radio resources and bandwidth usage.
- Reduces impact on the radio links by performing congestion control in the router.

- Allows route selection based on radio power conservation.
- Enables decoupling of the routing and radio functionalities.
- Provides simple Ethernet connection to RFC 5578, R2CP, and DLEP compliant radios.

### **Restrictions and Limitations**

The Radio Aware Routing feature has the following restrictions and limitations:

- The DLEP and R2CP protocols are not supported in Cisco 4000 Series ISRs.
- Multicast traffic is not supported in aggregate mode.
- · Cisco High Availability (HA) technology is not supported.

### License Requirements

This feature is available with the AX license.

## **System Components**

The Radio Aware Routing (RAR) feature is implemented using the MANET (Mobile adhoc network) infrastructure comprising of different components such as PPPoE, Virtual multipoint interface (VMI), QoS, routing protocol interface and RAR protocols.

#### Point-to-Point Protocol over Ethernet PPPoE or PPPoE

PPPoE is a well-defined communication mechanism between the client and the server. In the RAR implementation, radio takes the role of the PPPoE client and router takes the role of the PPPoE server. This allows a loose coupling of radio and router, while providing a well-defined and predictable communication mechanism.

As PPPoE is a session or a connection oriented protocol, it extends the point-to-point radio frequency (RF) link from an external radio to an IOS router.

#### **PPPoE Extensions**

PPPoE extensions are used when the router communicates with the radio. In the Cisco IOS implementation of PPPoE, each individual session is represented by virtual access interface (connectivity to a radio neighbor) on which, QoS can be applied with these PPPoE extensions.

RFC5578 provides extensions to PPPoE to support credit-based flow control and session-based real time link metrics, which are very useful for connections with variable bandwidth and limited buffering capabilities (such as radio links).

#### **Virtual Multipoint Interface (VMI)**

Though PPPoE Extensions provides the most of the setup to communicate between a router and a radio, VMI addresses the need to manage and translate events that higher layers (example, routing protocols) consume. In addition, VMI operates in the Bypass mode.

In Bypass mode, every Virtual Access Interface (VAI) representing a radio neighbor is exposed to routing protocols OSPFv3 and EIGRP, so that, the routing protocol directly communicates with the respective VAI for both unicast and multicast routing protocol traffic.

In Aggregae mode, VMI is exposed to the routing protocols (OSPF) so that the routing protocols can leverage VMI for their optimum efficiency. When the network neighbors are viewed as a collection of networks on a point-to-multipoint link with broadcast and multicast capability at VMI, VMI helps in aggregating the multiple virtual access interfaces created from PPPoE. VMI presents a single multi access layer 2 broadcast capable interface. The VMI layer handles re-directs unicast routing protocol traffic to the appropriate P2P link (Virtual-Access interface), and replicats any Multicast/Broadcast traffic that needs to flow. Since the routing protocol communicates to a single interface, the size of the topology database is reduced, without impacting the integrity of the network.

## **QoS Provisioning on PPPoE Extension Session**

The following example describes QoS provisioning on PPPoE extension session:

```
policy-map rar_policer
class class-default
police 10000 2000 1000 conform-action transmit exceed-action drop violate-action drop
policy-map rar_shaper
class class-default
shape average percent 1
interface Virtual-Template2
ip address 10.92.2.1 255.255.255.0
no peer default ip address
no keepalive
service-policy input rar_policer
end
```

## Example: Configuring the RAR Feature in Bypass Mode

The following example is an end-to-end configuration of RAR in the bypass mode:

Note

Before you being the RAR configuration, you must first configure the **subscriber authorization enable** command to bring up the RAR session. Without enbaling authorization, the Point-to-Point protocol does not recognize this as a RAR session and may not tag *manet\_radio* in presentation of a PPPoE Active Discovery Initiate (PADI). By default, bypass mode does not appears in the configuration. It appears only if the mode is configured as bypass.

**Configure a Service for RAR** 

```
policy-map type service rar-lab
pppoe service manet_radio //note: Enter the pppoe service policy name as manet_radio
!
```

#### **Configure Broadband**

```
bba-group pppoe VMI2
virtual-template 2
service profile rar-lab
!
interface GigabitEthernet0/0/0
description Connected to Client1
negotiation auto
pppoe enable group VMI2
!
```

#### **Configure a Service for RAR**

```
policy-map type service rar-lab
pppoe service manet_radio //note: Enter the pppoe service policy name as manet_radio
!
```

#### Configuration in Bypass Mode

• IP Address Configured under Virtual-Template Explicitly

```
interface Virtual-Template2
ip address 192.0.2.3 255.255.0
no ip redirects
peer default ip address pool PPPoEpool2
ipv6 enable
ospfv3 1 network manet
ospfv3 1 ipv4 area 0
ospfv3 1 ipv6 area 0
no keepalive
service-policy input rar_policer Or/And
service-policy output rar shaper
```

• VMI Unnumbered Configured under Virtual Template

```
interface Virtual-Template2
ip unnumbered vmi2
no ip redirects
peer default ip address pool PPPoEpool2
ipv6 enable
ospfv3 1 network manet
ospfv3 1 ipv4 area 0
ospfv3 1 ipv6 area 0
no keepalive
service-policy input rar_policer Or/And
service-policy output rar_shaper
```

#### Configure the Virtual Multipoint Interface in Bypass Mode

```
interface vmi2 //configure the virtual multi interface
ip address 192.0.2.1 255.255.255.0
```

```
physical-interface GigabitEthernet0/0/0
mode bypass
interface vmi3//configure the virtual multi interface
ip address 192.0.2.3 255.255.0
physical-interface GigabitEthernet0/0/1
mode bypass
```

#### **Configure OSPF Routing**

```
router ospfv3 1
router-id 192.0.2.1
!
address-family ipv4 unicast
redistribute connected metric 1 metric-type 1
log-adjacency-changes
exit-address-family
!
address-family ipv6 unicast
redistribute connected metric-type 1
log-adjacency-changes
exit-address-family
!
ip local pool PPPoEpool2 198.51.100.1 198.51.100.254
```

## **Example: Configuring the RAR Feature in Aggregate Mode**

The following example is an end-to-end configuration of RAR in the aggregate mode:

```
Note
```

Before you being the RAR configuration, you must first configure the **subscriber authorization enable** command to bring up the RAR session. Without enabling authorization, the Point-to-Point protocol does not recognize this as a RAR session and may not tag *manet\_radio* in PADI.

#### **Configure a Service for RAR**

```
policy-map type service rar-lab
pppoe service manet_radio //note: Enter the pppoe service policy name as manet_radio
!
```

#### **Configure Broadband**

```
bba-group pppoe VMI2
virtual-template 2
service profile rar-lab
!
interface GigabitEthernet0/0/0
description Connected to Client1
negotiation auto
pppoe enable group VMI2
```

#### Configure a Service for RAR

```
policy-map type service rar-lab
pppoe service manet_radio //note: Enter the pppoe service policy name as manet_radio
!
```

#### Configuration in Aggregate Mode

```
interface Virtual-Template2
ip unnumbered vmi2
no ip redirects
no peer default ip address
ipv6 enable
no keepalive
service-policy input rar_policer Or/And
service-policy output rar_shaper
```

#### Configure the Virtual Multipoint Interface in Aggregate Mode

```
interface vmi2 //configure the virtual multi interface
ip address 192.0.2.1 255.255.0
physical-interface GigabitEthernet0/0/0
mode aggregate
interface vmi3//configure the virtual multi interface
ip address 192.0.2.3 255.255.0
no ip redirects
no ip split-horizon eigrp 1
physical-interface GigabitEthernet0/0/1
mode aggregate
```

#### **Configure OSPF Routing**

```
router ospfv3 1
router-id 192.0.2.1
!
address-family ipv4 unicast
redistribute connected metric 1 metric-type 1
log-adjacency-changes
exit-address-family
!
address-family ipv6 unicast
redistribute connected metric-type 1
log-adjacency-changes
exit-address-family
!
ip local pool PPPoEpool2 198.51.100.1 198.51.100.254
ip local pool PPPoEpool3 203.0.113.1 203.0.113.254
```

### **Verifying RAR Session Details**

To retrieve RAR session details, use the following show commands:

```
Router#show pppoe session packets all
Total PPPoE sessions 2
```

```
session id: 9
local MAC address: 006b.f10e.a5e0, remote MAC address: 0050.56bc.424a
virtual access interface: Vi2.1, outgoing interface: Gi0/0/0
    1646 packets sent, 2439363 received
    176216 bytes sent, 117250290 received
PPPoE Flow Control Stats
Local Credits: 65535 Peer Credits: 65535 Local Scaling Value 64 bytes
 Credit Grant Threshold: 28000 Max Credits per grant: 65535
 Credit Starved Packets: 0
 PADG xmit Seq Num: 32928
                             PADG Timer index: 0
PADG last rcvd Seq Num: 17313
 PADG last nonzero Seg Num: 17306
 PADG last nonzero rcvd amount: 2
                                [1]-2000
 PADG Timers: (ms) [0]-1000
                                          [2]-3000 [3]-4000
                                                                  [4]-5000
 PADG xmit: 33308 rcvd: 17313
 PADC xmit: 17313 rcvd: 19709
 In-band credit pkt xmit: 7 rcvd: 2434422
Last credit packet snapshot
 PADG xmit: seq num = 32928, fcn = 0, bcn = 65535
  PADC rcvd: seq_num = 32928, fcn = 65535, bcn = 65535
  PADG rcvd: seq num = 17313, fcn = 0, bcn = 65535
  PADC xmit: seq num = 17313, fcn = 65535, bcn = 65535
  In-band credit pkt xmit: fcn = 61, bcn = 65533
  In-band credit pkt rcvd: fcn = 0, bcn = 65534
   ==== PADQ Statistics ====
    PADQ xmit: 0 rcvd: 0
session id: 10
local MAC address: 006b.f10e.a5e1, remote MAC address: 0050.56bc.7dcb
virtual access interface: Vi2.2, outgoing interface: Gi0/0/1
    1389302 packets sent, 1852 received
    77869522 bytes sent, 142156 received
PPPoE Flow Control Stats
Local Credits: 65535 Peer Credits: 65535 Local Scaling Value 64 bytes
 Credit Grant Threshold: 28000 Max Credits per grant: 65535
 Credit Starved Packets: 0
                             PADG Timer index: 0
PADG xmit Seq Num: 18787
PADG last rcvd Seq Num: 18784
 PADG last nonzero Seq Num: 18768
 PADG last nonzero rcvd amount: 2
 PADG Timers: (ms) [0]-1000
                                [1]-2000
                                            [2]-3000
                                                      [3]-4000
                                                                    [4]-5000
 PADG xmit: 18787 rcvd: 18784
 PADC xmit: 18784 rcvd: 18787
 In-band credit pkt xmit: 1387764 rcvd: 956
 Last credit packet snapshot
 PADG xmit: seq_num = 18787, fcn = 0, bcn = 65535
  PADC rcvd: seq num = 18787, fcn = 65535, bcn = 65535
  PADG rcvd: seq_num = 18784, fcn = 0, bcn = 65535
  PADC xmit: seq num = 18784, fcn = 65535, bcn = 65535
  In-band credit pkt xmit: fcn = 0, bcn = 64222
  In-band credit pkt rcvd: fcn = 0, bcn = 65534
   ==== PADQ Statistics ====
     PADQ xmit: 0 rcvd: 1
Router#show pppoe session packets
Total PPPoE sessions 2
STD
       Pkts-In
                     Pkts-Out
                                       Bytes-In
                                                      Bytes-Out
```

| 9<br>10    | 2439391<br>1858                 | 1651<br>1389306 |        | 117252098<br>142580 | 176714<br>77869914 |
|------------|---------------------------------|-----------------|--------|---------------------|--------------------|
| Route      | er#show vmi counter             | rs              |        |                     |                    |
|            | face vmi2: - Last               |                 | =      |                     |                    |
| -          | Counts:                         |                 |        |                     |                    |
|            | 1                               | =               |        | (IMV)               |                    |
|            | stswitch                        | =               | 0      |                     |                    |
| VMI        | I Punt Drop:<br>Queue Full      | =               | 0      |                     |                    |
| Outpu      | it Counts:                      |                 |        |                     |                    |
| Tra        | ansmit:                         |                 |        |                     |                    |
|            | VMI Process DQ                  | = 42            | 80     |                     |                    |
|            | Fastswitch VA                   |                 | 0      |                     |                    |
|            | Fastswitch VMI                  | =               | 0      |                     |                    |
| Dro        | ops:                            |                 |        |                     |                    |
|            | Total                           | =               | 0      |                     |                    |
|            | QOS Error                       |                 | 0      |                     |                    |
|            | VMI State Error                 |                 | 0      |                     |                    |
|            | Mcast NBR Error                 |                 | 0      |                     |                    |
| Tabas      | Ucast NBR Error                 |                 | 0      |                     |                    |
| Inter      | face vmi3: - Last               | Clear Time      | =      |                     |                    |
| Input      | Counts:                         |                 |        |                     |                    |
|            | ocess Enqueue                   | =               | 0      | (UMI)               |                    |
|            | stswitch                        | =               | 0      |                     |                    |
| VMI        | [ Punt Drop:                    |                 |        |                     |                    |
|            | Queue Full                      | =               | 0      |                     |                    |
| -          | it Counts:                      |                 |        |                     |                    |
| 'l'ra      | ansmit:                         | 0.0             |        |                     |                    |
|            | VMI Process DQ                  |                 |        |                     |                    |
|            | Fastswitch VA<br>Fastswitch VMI |                 | 0<br>0 |                     |                    |
| Dro        |                                 | —               | 0      |                     |                    |
| DIC        | ps:                             | =               | 0      |                     |                    |
|            | Total<br>QOS Error              | =               | 0      |                     |                    |
|            | VMI State Error                 |                 | 0      |                     |                    |
|            | Mcast NBR Error                 |                 | 0      |                     |                    |
|            | Ucast NBR Error                 |                 | 0      |                     |                    |
| Inter      | face vmi4: - Last               |                 | -      |                     |                    |
| Input      | Counts:                         |                 |        |                     |                    |
|            |                                 | =               | 0      | (VMI)               |                    |
| Fas        | stswitch                        | =               | 0      |                     |                    |
| VMI        | I Punt Drop:                    |                 |        |                     |                    |
|            | Queue Full                      | =               | 0      |                     |                    |
| -          | it Counts:                      |                 |        |                     |                    |
| Tra        | ansmit:                         |                 |        |                     |                    |
|            | VMI Process DQ                  |                 | 0      |                     |                    |
|            | Fastswitch VA                   |                 | 0      |                     |                    |
| <b>D</b> . | Fastswitch VMI                  | =               | 0      |                     |                    |
| Dro        | ops:                            | _               | 0      |                     |                    |
|            | Total                           | =               | 0      |                     |                    |
|            | QOS Error                       |                 | 0      |                     |                    |
|            | VMI State Error                 |                 | 0      |                     |                    |
|            | Mcast NBR Error                 |                 | 0      |                     |                    |
| Dort -     | Ucast NBR Error                 | -               | 0      |                     |                    |
| Route      | ±⊥#                             |                 |        |                     |                    |

```
Router#show vmi neighbor details
1 vmi2 Neighbors
     1 vmi3 Neighbors
     0 vmi4 Neighbors
     2 Total Neighbors
vmi2
     IPV6 Address=FE80::21E:E6FF:FE43:F500
       IPV6 Global Addr=::
       IPV4 Address=192.0.2.2, Uptime=05:15:01
       Output pkts=89, Input pkts=0
       No Session Metrics have been received for this neighbor.
       Transport PPPoE, Session ID=9
       INTERFACE STATS:
         VMI Interface=vmi2,
            Input qcount=0, drops=0, Output qcount=0, drops=0
          V-Access intf=Virtual-Access2.1,
             Input qcount=0, drops=0, Output qcount=0, drops=0
          Physical intf=GigabitEthernet0/0/0,
             Input qcount=0, drops=0, Output qcount=0, drops=0
PPPoE Flow Control Stats
Local Credits: 65535 Peer Credits: 65535 Local Scaling Value 64 bytes
Credit Grant Threshold: 28000 Max Credits per grant: 65535
Credit Starved Packets: 0
PADG xmit Seq Num: 33038
                              PADG Timer index: 0
PADG last rcvd Seq Num: 17423
PADG last nonzero Seq Num: 17420
PADG last nonzero rcvd amount: 2
PADG Timers: (ms) [0]-1000
                                [1]-2000
                                             [2]-3000
                                                        [3]-4000
                                                                     [4]-5000
 PADG xmit: 33418 rcvd: 17423
PADC xmit: 17423 rcvd: 19819
In-band credit pkt xmit: 7 rcvd: 2434446
 Last credit packet snapshot
 PADG xmit: seq_num = 33038, fcn = 0, bcn = 65535
  PADC rcvd: seq_num = 33038, fcn = 65535, bcn = 65535
 PADG rcvd: seq num = 17423, fcn = 0, bcn = 65535
 PADC xmit: seq_num = 17423, fcn = 65535, bcn = 65535
  In-band credit pkt xmit: fcn = 61, bcn = 65533
  In-band credit pkt rcvd: fcn = 0, bcn = 65534
   ==== PADO Statistics ====
     PADQ xmit: 0 rcvd: 0
vmi3
     IPV6 Address=FE80::21E:7AFF:FE68:6100
       IPV6 Global Addr=::
       IPV4 Address=192.0.2.4, Uptime=05:14:55
       Output pkts=6, Input pkts=0
      METRIC DATA: Total rcvd=1, Avg arrival rate (ms)=0
          CURRENT: MDR=128000 bps, CDR=128000 bps
                   Lat=0 ms, Res=100, RLQ=100, load=0
         MDR
                  Max=128000 bps, Min=128000 bps, Avg=128000 bps
          CDR
                  Max=128000 bps, Min=128000 bps, Avg=128000 bps
         Latency Max=0, Min=0, Avg=0 (ms)
         Resource Max=100%, Min=100%, Avg=100%
                 Max=100, Min=100, Avg=100
          RLO
          Load
                  Max=0%, Min=0%, Avg=0%
       Transport PPPoE, Session ID=10
       INTERFACE STATS:
          VMI Interface=vmi3,
            Input gcount=0, drops=0, Output gcount=0, drops=0
          V-Access intf=Virtual-Access2.2,
             Input qcount=0, drops=0, Output qcount=0, drops=0
          Physical intf=GigabitEthernet0/0/1,
             Input qcount=0, drops=0, Output qcount=0, drops=0
```

```
PPPoE Flow Control Stats
Local Credits: 65535 Peer Credits: 65535 Local Scaling Value 64 bytes
Credit Grant Threshold: 28000 Max Credits per grant: 65535
Credit Starved Packets: 0
 PADG xmit Seq Num: 18896
                             PADG Timer index: 0
 PADG last rcvd Seq Num: 18894
PADG last nonzero Seq Num: 18884
PADG last nonzero rcvd amount: 2
 PADG Timers: (ms) [0]-1000
                                [1]-2000
                                            [2]-3000
                                                        [3]-4000
                                                                     [4]-5000
 PADG xmit: 18896 rcvd: 18894
 PADC xmit: 18894 rcvd: 18896
 In-band credit pkt xmit: 1387764 rcvd: 961
Last credit packet snapshot
 PADG xmit: seq num = 18896, fcn = 0, bcn = 65535
  PADC rcvd: seq_num = 18896, fcn = 65535, bcn = 65535
  PADG rcvd: seq_num = 18894, fcn = 0, bcn = 65535
  PADC xmit: seq num = 18894, fcn = 65535, bcn = 65535
  In-band credit pkt xmit: fcn = 0, bcn = 64222
  In-band credit pkt rcvd: fcn = 0, bcn = 65534
   ==== PADQ Statistics ====
     PADQ xmit: 0 rcvd: 1
Router#show vmi neighbor details vmi 2
             1 vmi2 Neighbors
       IPV6 Address=FE80::21E:E6FF:FE43:F500
vmi2
       IPV6 Global Addr=::
       IPV4 Address=192.0.2.2, Uptime=05:16:03
       Output pkts=89, Input pkts=0
       No Session Metrics have been received for this neighbor.
       Transport PPPoE, Session ID=9
       INTERFACE STATS:
          VMI Interface=vmi2,
            Input gcount=0, drops=0, Output gcount=0, drops=0
          V-Access intf=Virtual-Access2.1,
            Input qcount=0, drops=0, Output qcount=0, drops=0
          Physical intf=GigabitEthernet0/0/0,
             Input qcount=0, drops=0, Output qcount=0, drops=0
PPPoE Flow Control Stats
Local Credits: 65535 Peer Credits: 65535
                                            Local Scaling Value 64 bytes
Credit Grant Threshold: 28000 Max Credits per grant: 65535
Credit Starved Packets: 0
PADG xmit Seq Num: 33100
                             PADG Timer index: 0
PADG last rcvd Seq Num: 17485
PADG last nonzero Seq Num: 17449
 PADG last nonzero rcvd amount: 2
 PADG Timers: (ms) [0]-1000
                                 [1]-2000
                                             [2]-3000
                                                        [3]-4000
                                                                     [4]-5000
 PADG xmit: 33480 rcvd: 17485
PADC xmit: 17485 rcvd: 19881
In-band credit pkt xmit: 7 rcvd: 2434460
 Last credit packet snapshot
 PADG xmit: seq_num = 33100, fcn = 0, bcn = 65535
  PADC rcvd: seq num = 33100, fcn = 65535, bcn = 65535
  PADG rcvd: seq num = 17485, fcn = 0, bcn = 65535
  PADC xmit: seq num = 17485, fcn = 65535, bcn = 65535
  In-band credit pkt xmit: fcn = 61, bcn = 65533
  In-band credit pkt rcvd: fcn = 0, bcn = 65534
   ==== PADQ Statistics ====
    PADQ xmit: 0 rcvd: 0
```

```
Router#show platform hardware qfp active feature ess session
Current number sessions: 2
Current number TC flow: 0
Feature Type: A=Accounting D=Policing(DRL) F=FFR M=DSCP Marking L=L4redirect P=Portbundle
T=TC
```

| Session | Туре | Segment1           | SegType1 | Segment2           | SegType2 Feature Other |
|---------|------|--------------------|----------|--------------------|------------------------|
| 21      | PPP  | 0x0000001500001022 | PPPOE    | 0x0000001500002023 | LTERM                  |
| 24      | PPP  | 0x000001800003026  | PPPOE    | 0x000001800004027  | LTERM                  |

```
Router#show platform software subscriber pppoe fctl evsi 21
PPPoE Flow Control Stats
Local Credits: 65535 Peer Credits: 65535 Local Scaling Value 64 bytes
Credit Grant Threshold: 28000 Max Credits per grant: 65535
Credit Starved Packets: 0
PADG xmit Seq Num: 33215
                             PADG Timer index: 0
 PADG last rcvd Seq Num: 17600
PADG last nonzero Seq Num: 17554
PADG last nonzero rcvd amount: 2
PADG Timers: (ms) [0]-1000
                                [1]-2000
                                            [2]-3000
                                                      [3]-4000
                                                                   [4]-5000
PADG xmit: 33595 rcvd: 17600
 PADC xmit: 17600 rcvd: 19996
 In-band credit pkt xmit: 7 rcvd: 2434485
Last credit packet snapshot
 PADG xmit: seq num = 33215, fcn = 0, bcn = 65535
 PADC rcvd: seq_num = 33215, fcn = 65535, bcn = 65535
 PADG rcvd: seq_num = 17600, fcn = 0, bcn = 65535
  PADC xmit: seq num = 17600, fcn = 65535, bcn = 65535
 In-band credit pkt xmit: fcn = 61, bcn = 65533
 In-band credit pkt rcvd: fcn = 0, bcn = 65534
```

```
BQS buffer statistics
Current packets in BQS buffer: 0
Total en-queue packets: 0 de-queue packets: 0
Total dropped packets: 0
```

Internal flags: 0x0

Router#show platform hardware qfp active feature ess session id 21 Session ID: 21

```
EVSI type: PPP
SIP Segment ID: 0x1500001022
SIP Segment type: PPPOE
FSP Segment ID: 0x1500002023
FSP Segment type: LTERM
QFP if handle: 16
QFP interface name: EVSI21
SIP TX Seq num: 0
SIP RX Seq num: 0
FSP TX Seq num: 0
FSP RX Seq num: 0
Condition Debug: 0x0000000
session
```

Router#show ospfv3 neighbor

```
OSPFv3 1 address-family ipv4 (router-id 10.3.3.3)
                                      Dead Time
Neighbor ID
               Pri State
                                                  Interface ID
                                                                 Interface
192.0.2.1
                0
                      FULL/ -
                                      00:01:32
                                                  19
                                                                   Virtual-Access2.1
          OSPFv3 1 address-family ipv6 (router-id 10.3.3.3)
                                      Dead Time Interface ID Interface
Neighbor ID
               Pri State
                    FULL/ -
192.0.2.1
               0
                                      00:01:52
                                                 19
                                                                  Virtual-Access2.1
Router#
Router#sh ip route
Codes: L - local, C - connected, S - static, R - RIP, M - mobile, B - BGP
D - EIGRP, EX - EIGRP external, O - OSPF, IA - OSPF inter area
N1 - OSPF NSSA external type 1, N2 - OSPF NSSA external type 2
E1 - OSPF external type 1, E2 - OSPF external type 2
i - IS-IS, su - IS-IS summary, L1 - IS-IS level-1, L2 - IS-IS level-2
ia - IS-IS inter area, * - candidate default, U - per-user static route
o - ODR, P - periodic downloaded static route, H - NHRP, 1 - LISP
a - application route
+ - replicated route, % - next hop override, p - overrides from PfR
Gateway of last resort is not set
      10.0.0.0/8 is variably subnetted, 3 subnets, 2 masks
С
         10.90.90.0/24 is directly connected, Virtual-Access2.1
0
         10.90.90.4/32 [110/1] via 192.0.2.4, 00:00:03, Virtual-Access2.1
         10.90.90.5/32 is directly connected, Virtual-Access2.1 \,
L
```

```
10.92.90.0/32 is subnetted, 1 subnets
C 10.92.2.21 is directly connected, Virtual-Access2.1
```

### **Troubleshooting Radio Aware Routing**

To troubleshoot the RAR, use the following debug commands:

- debug pppoe errors
- debug pppoe events
- debug ppp error
- debug vmi error
- debug vmi neighbor
- debug vmi packet
- debug vmi pppoe
- debug vmi registries
- debug vmi multicast
- debug vtemplate cloning
- debug vtemplate event
- debug vtemplate error

• debug plat hard qfp ac feature subscriber datapath pppoe detail

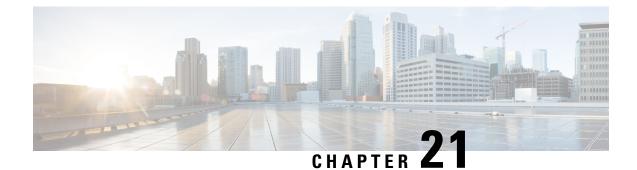

# **Session Initiation Protocol Triggered VPN**

Session Initiation Protocol Triggered VPN (SIP-Triggered VPN or VPN-SIP) is a service offered by service providers where a VPN is set up using Session Initiation Protocol (SIP) for on-demand media or application sharing between peers. The VPN-SIP feature defines the process in which two SIP user agents resolve each other's IP addresses, exchange the fingerprints of their self-signed certificates, third-party certificates, or pre-shared key securely, and agree to establish an IPsec-based VPN.

Service providers offer the VPN-SIP service to their customers that have SIP-based services such as bank ATMs or branches. This VPN-SIP service replaces an ISDN connection for backup network functionality. If the primary broadband service link goes down, these bank ATMs or branches connect to their central headend or data centres through the VPN-SIP service.

The SIP server of the service provider, which coordinates the VPN-SIP service, is also used for billing of the service based on the time the service is used.

- Information about VPN-SIP, on page 321
- Prerequisites for VPN-SIP, on page 325
- Restrictions for VPN-SIP, on page 326
- How to Configure VPN-SIP, on page 326
- Configuration Examples for VPN-SIP, on page 330
- Troubleshooting for VPN-SIP, on page 331
- Additional References for VPN-SIP, on page 339
- Feature Information for VPN-SIP, on page 339

## Information about VPN-SIP

### **Components for VPN-SIP Solution**

VPN-SIP uses IPSec Static Virtual Tunnel Interface (SVTI). IPSec SVTI stays in active (UP) state even when there is no IPSec security association (SA) established between the tunnel interface and the SVTI peer.

The following are three components for the VPN-SIP Solution:

- SIP
- VPN-SIP

• Crypto (IP Security (IPsec), Internet Key Exchange (IKE), Tunnel Protection (TP), Public Key Infrastructure (PKI) modules within crypto)

### **Sesssion Initiation Protocol**

SIP is used as a name resolution mechanism to initiate an IKE session. VPN-SIP uses SIP service to establish a VPN connection to a home or a small business router that does not have a fixed IP address. This connection is achieved using self-signed certificates or pre-shared keys. SIP negotiates the use of IKE for media sessions in the Session Description Protocol (SDP) offer-and-answer model.

SIP is statically configured. One tunnel interface must be configured for each remote SIP number.

SIP also provides billing capabilities for service providers to charge customers based on the SIP number, for using the VPN-SIP service. Billing based on SIP numbers happens in the service provider network and is independent of the end devices like Cisco VPN-SIP routers.

### **VPN-SIP Solution**

VPN-SIP is the central block that coordinates between SIP and Crypto modules, and provides an abstraction between them.

When traffic destined to a remote network behind a SIP number is routed to the tunnel interface, the IPSec control plane gets a trigger from packet switching path as there is no IPSEC SA configured to that peer. IPsec control plane passes the trigger to VPN-SIP as the tunnel is configured for VPN-SIP.

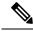

**Note** Static routes for remote networks for that SIP number must be configured to point to that tunnel interface.

When the VPN-SIP service is triggered, SIP sets up the call with a SIP phone number pair. SIP also passes incoming call details to the VPN-SIP and negotiates IKE media sessions using local address and fingerprint information of the local self-signed certificate or pre-shared key. SIP also passes remote address and fingerprint information to VPN-SIP.

The VPN-SIP service listens to tunnel status updates and invokes SIP to tear down the SIP session. The VPN-SIP service also provides a means to display current and active sessions.

### Feature at a glance

The following steps summarize how the VPN-SIP feature works:

- IP SLA monitors the primary link using route tracking. When the primary link fails IP SLA detects this failure.
- Once the primary path fails, IP SLA switches the default route to the higher metric route that is configured on the router.
- When relevant traffic tries to flow using the secondary link, SIP sends an invite message to the SIP server to obtain the VPN peer information.
- The router receives the VPN peer information (IP address, local and remote SIP numbers, IKE port, and finger print) and it establishes VPN-SIP tunnel.

• When the primary path comes back up, IP SLA detects the primary path and the route falls back to the original path. When the idle timer expires, IPSec is torn down and a SIP call is disconnected.

Following is the topology for the VPN-SIP solution:

Figure 2: VPN-SIP Topology

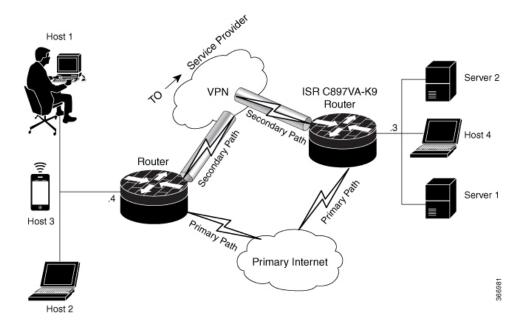

### **SIP Call Flow**

The SIP call flow is divided into initiation at the local peer and call receipt at the remote peer.

#### At SIP Call Intitiation

When packets are routed to an SVTI interface in data plane, the SIP call must be placed to the peer SIP number to resolve its address, so that VPN tunnel can be brought up.

- When local auth-type is PSK, IKEv2 finds the matching key for a peer SIP number. The IKEv2 keyring must be configured with id\_key\_id type (string) as SIP number for each SIP peer. IKEv2 computes the fingerprint of the looked-up key and passes it to VPN-SIP.
- When local auth-type is a self-signed certificate or an third-party certificate, IKEv2 computes the fingerprint of the local certificate configured under the IKEv2 profile and passes it to the VPN-SIP

The VPN-SIP module interacts with SIP to setup SIP call to the peer. When the call is successful, VPN-SIP sets the tunnel destination of SVTI to the resolved IP address, requesting SVTI to initiate the VPN tunnel.

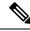

Note

When a wildcard key is required, use the authentication local pre-share key command and the authentication remote pre-share key command in IKEv2 profile.

#### When SIP call is received at the remote peer

When a SIP call is received from a peer, following interactions occur between various crypto modules:

- The Tunnel Protection helps VPN-SIP module to set tunnel destination address.
- IKEv2 returns local auth-type (PSK or PKI) and local fingerprint to the VPN-SIP module. When local
  auth-type is PSK, IKEv2 finds a matching key for a corresponding SIP number.

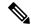

Note IKEv2 only knows peer by its SIP number.

During the SIP call negotiation between peers, each peer must select a unique local IKEv2 port number to be exchanged over the SDP. To support different port numbers for each session, the VPN-SIP module programmatically configures IP Port Address Translation (PAT) to translate between IKEv2 port (4500) and the port number exchanged over SDP. For the translation to work IP NAT must be configured on secondary link and the loopback interface configured as the VPN-SIP tunnel source. The lifetime of the translation is limited to the lifetime of the VPN-SIP session.

#### **SDP Offer and Answer**

Following is the sample for SDP offer and answer that is negotiated in the SIP call as defined in RFC 6193:

```
offer SDP
      . . .
      m=application 50001 udp ike-esp-udpencap
      c=IN IP4 10.6.6.49
      a=ike-setup:active
      a=fingerprint:SHA-1 \
      b=AS:512
      4A:AD:B9:B1:3F:82:18:3B:54:02:12:DF:3E:5D:49:6B:19:E5:7C:AB
      . . .
   answer SDP
      m=application 50002 udp ike-esp-udpencap
      c=IN IP4 10.6.6.50
      a=ike-setup:passive
      a=fingerprint:SHA-1 \
      b=AS:512
      D2:9F:6F:1E:CD:D3:09:E8:70:65:1A:51:7C:9D:30:4F:21:E4:4A:8E
```

As part of the SDP negotiation, both peers negotiate the maximum bandwidth rate for the VPN-SIP session using the b=AS :number SDP attribute. if the peers mention different bandwidth numbers in their SDP, both of them should honor the minimum value as the maximum bandwidth. If b=AS :number SDP attribute is missing in the offer or answer, the SIP call is not successfully set up.

The negotiated maximum bandwidth is applied on the SVTI tunnel interface through the programmatically configured QoS policy in the output direction. The programmatically configured QoS policy is not applied and session fails, if there is a pre-existing statically configured policy.

Once SIP call is complete and address of the peer is resolved, VPN-SIP sets tunnel destination of SVTI and sends a request to initiate tunnel.

### **IKEv2 Negotiation**

Following is the process for IKEv2 Security Session (SA) negotiation:

- Before starting the session, IKEv2 checks with VPN-SIP if the session is a VPN-SIP session.
- If it's a VPN-SIP session and local auth-type is PSK, IKEv2 looks up the PSK key pair using SIP number of the peer instead of IP address of the peer.
- For validating self-signed certificate, IKEv2 checks if the certificate is self-signed and validates the certificate.
  - In addition to existing AUTH payload validation as part of IKEv2 protocol, IKEv2 calculates hash of the received certificate or looked-up PSK and compares with the fingerprint from SIP negotiation that IKEv2 queries from VPN-SIP module. Only if the fingerprint matches, IKEv2 considers authentication of peer is valid. If not, IKEv2 declares that peer has failed to authenticate and fails the VPN session.

VPN-SIP solution depends on IPSEC idle timer to detect that traffic is no longer routed over the backup VPN. The idle-time configuration under the IPSec Profile is mandatory for session to be disconnected when there is no traffic. 120 seconds is the recommended time.

VPN-SIP and SIP coordinate to tear down SIP call.

When IPsec idle time expires the VPN-SIP module informs the IKEv2 to bring down the IPsec tunnel. VPN-SIP requests the SIP module to disconnect the SIP call, without waiting for confirmation from the IKEv2.

When SIP call disconnect is received from the peer, VPN-SIP module informs the IKEv2 to bring down the IPsec tunnel, and acknowledges to SIP to tear down the SIP call.

### **Supported Platforms**

The VPN-SIP feature is supported on the following platforms:

## **Prerequisites for VPN-SIP**

- Security K9 license must be enabled on the router.
- The routers must have a minimum memory of 1 GB.
- For the SIP register request of the SIP User Agent to succeed, the SIP registrar must be available to the VPN-SIP routers.
- The DHCP server must support option 120 and 125 to obtain the SIP server address, which is needed for registration and establishing the SIP session.
- Proper routing configurations must be completed to ensure backup WAN path is used when primary path is down.
- Maximum Transmission Unit (MTU) of the tunnel interface must be less than the MTU of the secondary WAN interface.
- When self-signed or third-party certificates are used for IKEv2 authentication, configure IKEv2 fragmentation on the VPN-SIP router to avoid fragmentation at the IP layer.
- NAT SIP ALG must be disabled.
- Caller ID notification service must be configured in the network.

## **Restrictions for VPN-SIP**

## **How to Configure VPN-SIP**

### **Configuring VPN-SIP**

The following steps describe the process of configuring VPN-SIP:

- Configure the tunnel authentication using third party certificates, self-signed certificates, or pre-shared keys.
  - a. Tunnel Authentication using Certificates

Configure a trustpoint to obtain a certificate from a certification authority (CA) server that is located in the customer's network. This is required for tunnel authentication. Use the following configuration:

```
peer1(config) # crypto pki trustpoint CA
 enrollment url http://10.45.18.132/
 serial-number none
 subject-name CN=peer2
revocation-check crl
rsakeypair peer2
peer2(config) # crypto pki authenticate CA
Certificate has the following attributes:
       Fingerprint MD5: F38A9B4C 2D80490C F8E7581B BABE7CBD
      Fingerprint SHA1: 4907CC36 B1957258 5DFE23B2 649E7DDA 99BDB7C3
% Do you accept this certificate? [yes/no]: yes
Trustpoint CA certificate accepted.
peer2(config)#crypto pki enroll CA
% Start certificate enrollment ..
% Create a challenge password. You will need to verbally provide this
   password to the CA Administrator in order to revoke your certificate.
   For security reasons your password will not be saved in the configuration.
   Please make a note of it.
Password:
Re-enter password:
% The subject name in the certificate will include: CN=peer2
% The subject name in the certificate will include: peer2
% Include an IP address in the subject name? [no]:
Request certificate from CA? [yes/no]: yes
% Certificate request sent to Certificate Authority
% The 'show crypto pki certificate verbose CA' command will show the fingerprint.
Certificate map for Trustpoint
crypto pki certificate map data 1
issuer-name co cn = orange
```

**b.** Tunnel authentication using self-signed certificate

Configure a PKI trust point to generate a self-signed certificate on the device, when authenticating using a self-signed certificate. Use the following configuration:

peer4(config)#crypto pki trustpoint Self
 enrollment selfsigned
 revocation-check none

rsakeypair myRSA exit crypto pki enroll Self

Do you want to continue generating a new Self Signed Certificate? [yes/no]: yes % Include the router serial number in the subject name? [yes/no]: yes % Include an IP address in the subject name? [no]: no Generate Self Signed Router Certificate? [yes/no]: yes

Router Self Signed Certificate successfully created

#### **c.** Configure tunnel authentication using a pre-shared key

crypto ikev2 keyring keys peer peer1 identity key-id 1234 pre-shared-key key123

#### 2. Configure IKEv2 Profile for Certificate

```
crypto ikev2 profile IPROF
match certificate data
identity local key-id 5678
authentication remote rsa-sig
authentication local rsa-sig
keyring local keys
pki trustpoint self
nat force-encap
```

#### **3.** Configure an IKEv2 Profile for pre-shared keys

```
crypto ikev2 profile IPROF
match identity remote any
identity local key-id 5678
authentication remote pre-share
authentication local pre-share
keyring local keys
nat force-encap
```

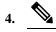

**Note** To complete the IKEv2 SA configuration, the **nat force-encap** command must be configured on both peers. Since, UDP encapsulation is negotiated in SDP, IKEv2 must start and continue on port 4500.

#### 5. Configure an IPsec profile

```
crypto ipsec profile IPROF
set security-association idle-time 2000
```

#### 6. Configure a LAN side interface

7. Configure a loopback interface

The loopback interface is used as the source interface for the secondary VPN tunnel.

```
interface loopback 1
    ip address 192.0.2.1 255.0.0.0
    ip nat inside
```

**8.** Configure a secondary interface.

### 

**Note** Make sure the secondary interface is configured to receive the IP address, SIP server address, and vendor specific information via DHCP.

```
interface GigabitEthernet8
    ip dhcp client request sip-server-address
    ip dhcp client request vendor-identifying-specific
    ip address dhcp
    ip nat outside
```

9. Configure the tunnel interface

```
interface Tunnel1
    ip address 192.0.2.1 255.255.255.255
    load-interval 30
    tunnel source Loopback1
    tunnel mode ipsec ipv4
    tunnel destination dynamic
    tunnel protection ipsec profile IPROF ikev2-profile IPROF
    vpn-sip local-number 5678 remote-number 1234 bandwidth 1000
```

Use the **vpn-sip local-number** *local-number* **remote-number** *remote-number* **bandwidth** *bw-number* command to configure the sVTI interface for VPN-SIP. Bandwidth is the maximum data transmission rate that must be negotiated with this peer and the negotiated value is set on the tunnel interface. Allowed values are 64, 128, 256, 512, and 1000 kbps.

Once an SVTI is configured for VPN-SIP, changes cannot be made to tunnel mode, tunnel destination, tunnel source, and tunnel protection. To change the mode, source, destination, or tunnel protection you must remove the VPN-SIP configuration from the SVTI interface.

10. Add static routes to destination networks

Add a secondary route with a higher metric.

```
ip route 192.0.2.168 255.255.255.0 Tunnel0 track 1
ip route 192.0.2.168 255.255.255.0 Tunnel1 254
```

#### **11.** Configure IP SLA

```
ip sla 1
    icmp-echo 192.0.2.11
    threshold 500
    timeout 500
    frequency 2
    ip sla schedule 1 life forever start-time now
```

#### **12.** Configure route tracking

track 1 ip sla 1 reachability

#### **13.** Enable VPN-SIP

```
vpn-sip enable
vpn-sip local-number 5678 address ipv4 GigabitEthernet8
vpn-sip tunnel source Loopback1
vpn-sip logging
```

To configure VPN-SIP, you must configure local SIP number and local address. The **vpn-sip local-number** *SIP-number* **address ipv4** *WAN-interface-name* command configures the local SIP number that is used for SIP call and the associated IPv4 address.

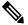

**Note** Only IPv4 addresses can be configured. Crypto module does not support dual stack.

Backup WAN interface address may change based on DHCP assignment.

When the primary WAN interface is functional, the destination of the VPN-SIP tunnel is set to the backup WAN interface, so that the tunnel interface is active. Destination is set to IP address of the peer that is learnt from SDP of SIP negotiation when traffic is routed to the tunnel interface. When primary WAN interface fails and the back routes are activated, packets are routed to the sVTI through backup.

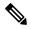

**Note** We recommend that you use an unused non-routable address as the address of the loopback interface and do not configure this loopback interface for any other purpose. Once a loopback interface is configured, VPN-SIP listens to any updates to the interface and blocks them. The **vpn-sip logging** command enables the system logging of VPN-SIP module for events, such as session up, down, or failure.

### Verifying VPN-SIP on a Local Router

#### Verifying Registration Status

```
Peer1# show vpn-sip registration-status
SIP registration of local number 0388881001 : registered 10.6.6.50
```

#### **Verifying SIP Registrar**

Peerl#show vpn-sip sip registrar

| Line                                | destination | expires(sec) | contact   | transport | call-id |
|-------------------------------------|-------------|--------------|-----------|-----------|---------|
| 0388881001                          | example.com | 2359         | 10.6.6.50 | <br>) UDP |         |
| 3176F988-9EAA11E7-8002AFA0-8EF41435 |             |              |           |           |         |

#### Verifying VPN-SIP Status

```
Peerl#show vpn-sip session detail
VPN-SIP session current status
Interface: Tunnel1
  Session status: SESSION UP (I)
              : 00:00:42
  Uptime
  Remote number : 0388881001 ====> This is the Remote Router's SIP number
  Local number : 0388882001 ====> Local router's SIP number
  Remote address:port: 10.6.6.49:50002
  Local address:port : 10.6.6.50:50001
  Crypto conn handle: 0x8000017D
  SIP Handle
                    : 0x800000C7
  STP callTD
                    · 1554
  Configured/Negotiated bandwidth: 64/64 kbps
```

#### Verifying Crypto Session

```
Peerl# show crypto session detail
Crypto session current status
Code: C - IKE Configuration mode, D - Dead Peer Detection
K - Keepalives, N - NAT-traversal, T - cTCP encapsulation
X - IKE Extended Authentication, F - IKE Fragmentation
R - IKE Auto Reconnect, U - IKE Dynamic Route Update
S - SIP Vpn-sip
Interface: Tunnel1
Profile: IPROF
Uptime: 00:03:53
Session status: UP-ACTIVE
Peer: 10.6.6.49 port 4500 fvrf: (none) ivrf: (none)
     Phase1 id: 10.6.6.49
     Desc: (none)
 Session ID: 43
  IKEv2 SA: local 10.11.1.1/4500 remote 10.6.6.49/50002 Active
         Capabilities:S connid:1 lifetime:23:56:07 ====> Capabilities:S indicates this is
 a SIP VPN SIP Session
 IPSEC FLOW: permit ip 0.0.0.0/0.0.0.0 0.0.0/0.0.0.0
       Active SAs: 2, origin: crypto map
        Inbound: #pkts dec'ed 6 drop 0 life (KB/Sec) 4222536/3366
        Outbound: #pkts enc'ed 4 drop 0 life (KB/Sec) 4222537/3366
```

#### Verifying IP NAT Translations

Peerl#sh ip nat translationsPro Inside globalInside localOutside localOutside globaludp 2.2.2.2:450010.6.6.50:5000110.6.6.49:5000210.6.6.49:50002

#### Verifying DHCP SIP Configuration

Peer9#show vpn-sip sip dhcp SIP DHCP Info SIP-DHCP interface: GigabitEthernet8 SIP server address: Domain name: dns:example.com

### **Configuration Examples for VPN-SIP**

#### Using self-signed certificates for authentication

The following is sample configuration to configure VPN-SIP using self-signed certificates for authentication. There is no distinction between initiator and responder role in VPN-SIP. The configuration on a peer node will be identical with local SIP numbers changed.

```
// Self-signed certificate
crypto pki trustpoint selfCert
  rsakeypair myRSA
  enrollment selfsigned
  revocation-check none
!
crypto ikev2 profile vpn-sip-profile
  match identity remote any
  authentication local rsa-sig
```

```
authentication remote rsa-sig
pki trustpoint selfCert // Use same self-signed trustpoint for sign and verify
nat force-encap
!
crypto ipsec profile vpn-sip-ipsec
set security-association idle-time 120
!
vpn-sip enable
vpn-sip local-number 0388883001 address ipv4 GigabitEthernet1
vpn-sip tunnel source Loopback11
vpn-sip logging
!
// one tunnel per peer - configuration is for peer with a SIP-number of 0388884001
int tunnel0
ip unnumbered loopback 0
tunnel source loopback11
 tunnel mode ipsec ipv4
 tunnel destination dynamic
 tunnel protection ipsec profile vpn-sip-ipsec ikev2-profile vpn-sip-profile
 vpn-sip local-number 0388883001 remote-number 0388884001 bandwidth 1000
!
// ip unnumbered of tunnel interfaces
int loopback 0
 ip address 10.21.1.1 255.255.255.255
I
int loopback11
ip address 10.9.9.9 255.255.255.255
ip nat inside
// one tunnel per peer - this is for peer with SIP-number 0388885001
int tunnel1
ip unnumbered loopback 0
 tunnel source loopback11
 tunnel mode ipsec ipv4
 tunnel destination dynamic
tunnel protection ipsec profile vpn-sip-ipsec ikev2-profile iprof
vpn-sip sip-local 0388883001 sip-remote 0388885001 bandwidth 1000
I
interface GigabitEthernet8
 ip dhcp client request sip-server-address
ip dhcp client request vendor-identifying-specific
ip address dhcp
ip nat outside
// backup routes configured with higher AD so that these routes will be activated only when
```

primary path goes down. AD need to be chosen to be greater than that of primary route. ip route 10.0.0.0 255.0.0.0 tunnel 0 250 ip route 10.1.0.0 255.0.0.0 tunnel 0 250 ip route 10.2.0.0 255.0.0.0 tunnel 0 250 ip route 10.3.0.0 255.0.0.0 tunnel 0 250

### **Troubleshooting for VPN-SIP**

#### **Viewing Tunnel Interface in Show Output**

#### Symptom

Show VPN-SIP session doesn't show any information about the tunnel interface. In the following example, information about the tunnel interface, tunnel1 is not shown:

```
VPN-SIP session current status
Interface: Tunnel2
   Session status: READY TO CONNECT
   Remote number : 0334563333
   Local number : 0623458888
   Remote address:port: 10.10.0.0:0
   Local address:port : 192.0.2.22:0
Interface: Tunnel3
   Session status: READY TO CONNECT
   Remote number : 0323452222
   Local number : 0623458888
   Remote address:port: 10.10.0.0:0
   Local address:port : 192.0.2.22:0
Interface: Tunnel4
   Session status: READY TO CONNECT
   Remote number : 0612349999
   Local number : 0623458888
   Remote address:port: 10.10.0.0:0
   Local address:port : 192.0.2.22:0
Interface: Tunnel6
   Session status: READY TO CONNECT
   Remote number : 0634567777
   Local number : 0623458888
   Remote address:port: 10.10.0.0:0
   Local address:port : 172.30.18.22:0
```

Peer5-F#show vpn-sip session

#### Possible Cause

VPN-SIP is not configured on the tunnel interface

```
Peer5-F#sh run int tun1
Building configuration...
Current configuration : 201 bytes
!
interface Tunnel1
  ip address 10.5.5.5 255.255.0
  tunnel source Loopback11
  tunnel mode ipsec ipv4
  tunnel destination dynamic
  tunnel protection ipsec profile test-prof ikev2-profile test
end
```

#### **Recommended Action**

:

Configure VPN-SIP on the tunnel interface.

```
Peer5-F#show running interface tunnel 1
Building configuration...
Current configuration : 278 bytes
!
interface Tunnel1
ip address 10.5.5.5 255.255.255.255
tunnel source Loopback11
tunnel mode ipsec ipv4
tunnel destination dynamic
tunnel protection ipsec profile test-prof ikev2-profile test
```

```
vpn-sip local-number 0623458888 remote-number 0312341111 bandwidth 1000
end
Following is the running output for the above scenario:
Peer5-F#show vpn-sip session detail
VPN-SIP session current status
Interface: Tunnel1
   Session status: READY TO CONNECT
   Remote number : 0312341111
   Local number : 0623458888
   Remote address:port: 10.0.0.0:0
   Local address:port : 172.30.18.22:0
   Crypto conn handle: 0x8000002C
               : 0x0
: --
   SIP Handle
   STP callTD
   Configured/Negotiated bandwidth: 1000/0 kbps
Interface: Tunnel2
   Session status: READY TO CONNECT
   Remote number : 0334563333
   Local number : 0623458888
   Remote address:port: 10.0.0.0:0
   Local address:port : 172.30.18.22:0
   Crypto conn handle: 0x80000012
                 : 0x0
: --
   SIP Handle
   SIP callID
   Configured/Negotiated bandwidth: 512/0 kbps
Interface: Tunnel3
   Session status: READY TO CONNECT
   Remote number : 0323452222
   Local number : 0623458888
   Remote address:port: 10.0.0.0:0
   Local address:port : 172.30.18.22:0
   Crypto conn handle: 0x80000031
                 : UA
: --
   SIP Handle
                    : 0x0
   SIP callID
   Configured/Negotiated bandwidth: 512/0 kbps
Interface: Tunnel4
   Session status: READY TO CONNECT
   Remote number : 0612349999
   Local number : 0623458888
   Remote address:port: 10.0.0.0:0
   Local address:port : 172.30.18.22:0
   Crypto conn handle: 0x8000002F
               : 0x0
: --
   SIP Handle
   SIP callID
   Configured/Negotiated bandwidth: 1000/0 kbps
Interface: Tunnel6
   Session status: READY TO CONNECT
   Remote number : 0634567777
   Local number : 0623458888
   Remote address:port: 10.0.0.0:0
   Local address:port : 172.30.18.22:0
   Crypto conn handle: 0x80000026
              : 0x0
: --
   SIP Handle
   SIP callID
   Configured/Negotiated bandwidth: 1000/0 kbps
```

#### Troubleshooting SIP Registration Status

Symptom

#### SIP registration status is Not Registered

Peer5#show vpn-sip sip registrar Line destination expires(sec) contact transport call-id

Peer5-F#show vpn-sip registration-status

SIP registration of local number 06234588888 : not registered

#### Possible Cause

IP address is not configured on the WAN interface.

| Peer5#show ip interface b | rief        |            |                       |          |
|---------------------------|-------------|------------|-----------------------|----------|
| Interface                 | IP-Address  | OK? Method | l Status              | Protocol |
| GigabitEthernet0/0        | unassigned  | YES unset  | down                  | down     |
| GigabitEthernet0/1        | unassigned  | YES unset  | up                    | up       |
| GigabitEthernet0/2        | unassigned  | YES unset  | down                  | down     |
| GigabitEthernet0/3        | unassigned  | YES unset  | down                  | down     |
| GigabitEthernet0/4        | unassigned  | YES unset  | up                    | up       |
| GigabitEthernet0/5        | 10.5.5.5    | YES manual | up                    | up       |
| Vlan1                     | 10.45.1.5   | YES NVRAM  | up                    | up       |
| NVI0                      | 10.1.1.1    | YES unset  | up                    | up       |
| Loopback1                 | 10.1.1.1    | YES NVRAM  | up                    | up       |
| Loopback5                 | 10.5.5.5    | YES NVRAM  | administratively down | down     |
| Loopback11                | 10.11.11.11 | YES NVRAM  | up                    | up       |
| Tunnel1                   | 10.5.5.5    | YES NVRAM  | up                    | down     |
| Tunnel2                   | 10.2.2.2    | YES NVRAM  | up                    | down     |
| Tunnel3                   | 10.3.3.3    | YES NVRAM  | up                    | down     |
| Tunnel4                   | 10.4.4.4    | YES NVRAM  | up                    | down     |
| Tunnel6                   | 10.8.8.8    | YES NVRAM  | up                    | down     |

```
Peer5-F#show run interface gigabitEthernet 0/4
Building configuration...
Current configuration : 213 bytes
!
interface GigabitEthernet0/4
ip dhcp client request sip-server-address
ip dhcp client request vendor-identifying-specific
no ip address ====> no IP address
```

```
ip nat outside
ip virtual-reassembly in
duplex auto
speed auto
end
```

#### **Recommended Action**

Use the **ip address dhcp** command to configure the interface IP address.

```
Peer5-F#show running-config interface gigabitEthernet 0/4
Building configuration...
Current configuration : 215 bytes
!
interface GigabitEthernet0/4
ip dhcp client request sip-server-address
ip dhcp client request vendor-identifying-specific
```

```
ip address dhcp
                                        ====> configure IP address DHCP
  ip nat outside
  ip virtual-reassembly in
  duplex auto
  speed auto
 end
 Peer5-F#show ip interface brief
Peer5-F#show ip interface briefInterfaceIP-AddressOK? Method StatusProtoconstructionGigabitEthernet0/0unassignedYES unsetdowndownGigabitEthernet0/1unassignedYES unsetupupGigabitEthernet0/2unassignedYES unsetdowndownGigabitEthernet0/3unassignedYES unsetdowndownGigabitEthernet0/4172.30.18.22YES DHCPupupGigabitEthernet0/510.5.5.5YES manualupupVlan110.45.1.5YES NVRAMupupNVI010.1.1.1YES NVRAMupupLoopback110.5.5.5YES NVRAMupupLoopback1110.11.11YES NVRAMupup
                                                                                                                          Protocol

        10.11.11.11
        YES NVRAM up

        10.6.5.5
        YES NVRAM up

        10.2.2.2
        YES NVRAM up

Loopback11
                                                                                                                           up
 Tunnel1
                                                                                                                           down
Tunnel2
                                                                                                                          down
                                                                   YES NVRAM up
Tunnel3
                                          10.3.3.3
                                                                                                                          down
Tunnel4
                                          10.4.4.4
                                                                   YES NVRAM up
                                                                                                                          down
Tunnel6
                                          10.8.8.8
                                                                   YES NVRAM up
                                                                                                                          down
 Peer5-F#show vpn-sip sip registrar
 Line
          destination expires(sec) contact
                     call-id
 transport
 _____
 0623458888 example.com 2863 172.30.18.22
```

```
UDP 1E83ECF0-AF0611E7-802B8FCF-594EB9E7@10.50.18.22
```

Peer5-F#show vpn-sip registration-status

SIP registration of local number 0623458888 : registered 172.30.18.22

#### Session stuck in Negotiating IKE state

#### Symptom

VPN-SIP session stuck in Negotiating IKE state.

```
Peer5#show vpn-sip session remote-number 0612349999 detail VPN-SIP session current status
```

```
Interface: Tunnel4
Session status: NEGOTIATING_IKE (R)
Uptime : 00:00:58
Remote number : 0612349999
Local number : 0623458888
Remote address:port: 72.30.168.3:24825
Local address:port : 72.30.168.22:50012
Crypto conn handle: 0x8000002E
SIP Handle : 0x800000C
SIP callID : 16
Configured/Negotiated bandwidth: 1000/1000 kbps
```

Possible Cause

Bad configuration related to IKEv2.

In the following example the Key ID that is configured in the keyring does not match the SIP number of the remote peer.

```
Peer5-F#show running-config interface tunnel 4
Building configuration ...
Current configuration : 276 bytes
interface Tunnel4
ip address 10.4.4.4 255.255.255.0
tunnel source Loopback11
tunnel mode ipsec ipv4
tunnel destination dynamic
tunnel protection ipsec profile test-prof ikev2-profile test
VPN-SIP local-number 0623458888 remote-number 0612349999 bandwidth 1000 ====> Remote
number mentioned here doesn't match the remote number in the keyring
end
IKEv2 Keyring configs:
1
crypto ikev2 keyring keys
peer peer1
 identity key-id 0312341111
 pre-shared-key psk1
 1
peer abc
 identity key-id 0345674444
 pre-shared-key psk1
peer peer2
 identity key-id 0334563333
 pre-shared-key psk10337101690
 1
peer peer6
 identity key-id 0634567777
 pre-shared-key cisco123
 1
peer peer3
 identity key-id 0323452222
 pre-shared-key cisco123
 1
peer peer4
 identity key-id 0645676666
 pre-shared-key psk1
 1
peer NONID
 identity fqdn example.com
 pre-shared-key psk1
 !
1
!
crypto ikev2 profile test
match identity remote any
identity local key-id 0623458888
authentication remote pre-share
authentication local pre-share
 keyring local keys
dpd 10 6 periodic
nat force-encap
```

Recommended Action

Correct the keyring configurations.

```
rypto ikev2 keyring keys
peer peer1
 identity key-id 0312341111
 pre-shared-key psk1
peer abc
 identity key-id 0345674444
 pre-shared-key psk1
 !
peer peer2
 identity key-id 0334563333
 pre-shared-key psk1
 1
peer peer6
 identity key-id 0634567777
 pre-shared-key psk1
peer peer3
 identity key-id 0323452222
 pre-shared-key psk1
 1
peer peer4
 identity key-id 0612349999
 pre-shared-key psk1
 1
peer NONID
 identity fqdn example.com
 pre-shared-key psk1
 1
!
!
crypto ikev2 profile test
match identity remote any
 identity local key-id 0623458888
authentication remote pre-share
authentication local pre-share
keyring local keys
dpd 10 6 periodic
nat force-encap
1
Peer5-F#show vpn-sip session remote-number 0612349999 detail
VPN-SIP session current status
Interface: Tunnel4
  Session status: SESSION UP (R)
  Uptime : 00:02:04
  Remote number : 0612349999
  Local number : 0623458888
  Remote address:port: 198.51.100.3:24845
  Local address:port : 198.51.100.22:50020
  Crypto conn handle: 0x8000004E
  SIP Handle : 0x80000014
  SIP callID
                   : 24
   Configured/Negotiated bandwidth: 1000/1000 kbps
```

#### **Troubleshooting Session Initiation**

Symptom

Session does not initiate and gets stuck in Negotiating IKE state

Possible Cause

Fagmentation of IKE packets when a large PKI certificate is included in the IKE authentication message.

**Recommended Action** 

Configure IKEv2 fragmentation on the routers.

#### **Debug Commands**

The folllwing debug commands are available to debug VPN-SIP configuration:

#### Table 29: debug commands

| Command Name                | Description                                                                                                    |
|-----------------------------|----------------------------------------------------------------------------------------------------|
| debug vpn-sip event         | Prints debug messages for SVTI registration with VPN-SIP, SIP registration, call setup, and so on.                |
| debug vpn-sip errors        | Prints error messages only when an error occurs<br>during initialization, registration, call setup, and so<br>on. |
| debug vpn-sip sip all       | Enables all SIP debugging traces.                                                                                 |
| debug vpn-sip sip calls     | Enables SIP SPI calls debugging trace.                                                                            |
| debug vpn-sip sip dhcp      | Enables SIP-DHCP debugging trace                                                                                  |
| debug vpn-sip sip error     | Enables SIP error debugging trace                                                                                 |
| debug vpn-sip sip events    | Enables SIP events debugging trace.                                                                               |
| debug vpn-sip sip feature   | Enables feature level debugging.                                                                                  |
| debug vpn-sip sip function  | Enables SIP function debugging trace.                                                                             |
| debug vpn-sip sip info      | Enables SIP information debugging trace.                                                                          |
| debug vpn-sip sip level     | Enables information level debugging.                                                                              |
| debug vpn-sip sip media     | Enables SIP media debugging trace.                                                                                |
| debug vpn-sip sip messages  | Enables SIP SPI messages debugging trace                                                                          |
| debug vpn-sip sip non-call  | Enables Non-Call-Context trace (OPTIONS, SUBSCRIBE, and so on)                                                    |
| debug vpn-sip sip preauth   | Enable SIP preauth debugging trace.                                                                               |
| debug vpn-sip sip states    | Enable SIP SPI states debugging trace.                                                                            |
| debug vpn-sip sip translate | Enables SIP translation debugging trace.                                                                          |
| debug vpn-sip sip transport | Enables SIP transport debugging traces.                                                                           |
| debug vpn-sip sip verbose   | Enables verbose mode.                                                                                             |

# **Additional References for VPN-SIP**

#### **Standards and RFCs**

| Standard/RFC   | Title                                                                         |
|----------------|-------------------------------------------------------------------------------|
| RFC 6193 (with | Media Description for the Internet Key Exchange Protocol (IKE) in the Session |
| Restrictions)  | Description Protocol (SDP)                                                    |

# **Feature Information for VPN-SIP**

| Feature Name                                 | Releases | Feature Information                                                                                                    |
|----------------------------------------------|----------|----------------------------------------------------------------------------------------------------|
| Session Initiation Protocol<br>Triggered VPN |          | VPN-SIP is a service offered by<br>service providers where a VPN is<br>setup for on-demand media or<br>application sharing between peers,<br>using Session Initiation Protocol<br>(SIP).                                                                                              |
|                                              |          | The following commands were<br>introduced: <b>nat force-encap</b> , <b>show</b><br><b>vpn-sip session</b> , <b>show vpn-sip sip</b> ,<br><b>show vpn-sip registration-status</b> ,<br><b>vpn-sip local-number</b> , <b>vpn-sip</b><br><b>logging</b> , <b>vpn-sip tunnel source</b> . |

Table 30: Feature Information for VPN-SIP

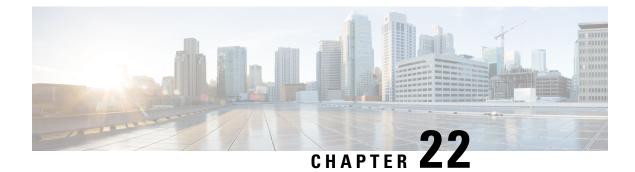

# **Configuring Voice Functionality**

This chapter provides information about configuring voice functionality on the Cisco 4000 Series Integrated Services Routers (ISRs).

This chapter includes these sections:

- Call Waiting, on page 341
- E1 R2 Signaling Configuration, on page 341
- Feature Group D Configuration, on page 347
- Media and Signaling Authentication and Encryption, on page 349
- Multicast Music-on-Hold, on page 349
- TLS 1.2 support on SCCP Gateways, on page 350

# **Call Waiting**

With the Call Waiting feature, you can receive a second call while you are on the phone attending to another call. When you receive a second call, you hear a call-waiting tone (a tone with a 300 ms duration). Caller ID appears on phones that support caller ID. You can use hookflash to answer a waiting call and place the previously active call on hold. By using hookflash, you can toggle between the active and a call that is on hold. If the Call Waiting feature is disabled, and you hang up the current call, the second call will hear a busy tone. For more information on Call Waiting, see http://www.cisco.com/c/en/us/td/docs/ios/voice/sip/configuration/guide/15\_0/sip\_15\_0\_book/sip\_cg-hookflash.html#wp999028

## **Call Transfers**

Call transfers are when active calls are put on hold while a second call is established between two users. After you establish the second call and terminate the active call, the call on hold will hear a ringback. The Call Transfer feature supports all three types of call transfers—blind, semi-attended, and attended. For more information on Call Transfers, see the http://www.cisco.com/c/en/us/td/docs/ios/voice/sip/configuration/guide/ 15 0/sip 15 0 book/sip cg-hookflash.html#wp999084

# E1 R2 Signaling Configuration

To configure the E1 R2, perform these steps:

## Before you begin

Before you attempt this configuration, ensure that you meet these prerequisites:

- R2 signaling applies only to E1 controllers.
- In order to run R2 signaling on Cisco 4000 Series ISRs, this hardware is required:
- NIM-MFT-1T1/E1 or NIM-2MFT-T1/E1 or NIM-4MFT-T1/E1or NIM-8MFT-T1/E1 or NIM-1CE1T1-PRI or NIM-2CE1T1-PRI or NIM-8CE1T1-PRI
- Define the command ds0-group on the E1 controllers of Cisco 4000 Series ISRs.
- Cisco IOS XE software release 15.5 (2)

## **SUMMARY STEPS**

- 1. Set up the controller E1 that connects to the private automatic branch exchange (PBX) or switch.
- 2. For E1 framing, choose either CRC or non-CRC
- **3.** For E1 linecoding, choose either **HDB3** or **AMI**.
- For the E1 clock source, choose either internal or line. Note that different PBXs have different requirements on the clock source.
- **5.** Configure line signaling.
- **6.** Configure interregister signaling.
- 7. Customize the configuration with the cas-custom command.

## **DETAILED STEPS**

**Step 1** Set up the controller E1 that connects to the private automatic branch exchange (PBX) or switch.

Ensure that the framing and linecoding of the E1 are properly set.

- **Step 2** For E1 framing, choose either **CRC** or **non-CRC**
- **Step 3** For E1 linecoding, choose either **HDB3** or **AMI**.
- **Step 4** For the E1 clock source, choose either internal or line. Note that different PBXs have different requirements on the clock source.
- **Step 5** Configure line signaling.

(config) # controller E1 0/2/0

(config-controller)#ds0-group 1 timeslots 1 type ?
...
r2-analog R2 ITU Q411
r2-digital R2 ITU Q421
r2-pulse R2 ITU Supplement 7

....

**Step 6** Configure interregister signaling.

(config) # controller E1 0/2/0

```
eefje(config)# controller E1 0/2/0
eefje(config-controller)#ds0-group 1 timeslots 1 type r2-digital ?
dtmf DTMF tone signaling
r2-compelled Register Signaling
```

r2-non-compelled R2 Non Compelled Register Signaling r2-semi-compelled R2 Semi Compelled Register Signaling

. . .

The Cisco implementation of R2 signaling has Dialed Number Identification Service (DNIS) support enabled by default. If you enable the Automatic Number Identification (ANI) option, the collection of DNIS information is still performed. Specification of the ANI option does not disable DNIS collection. DNIS is the number that is called and ANI is the number of the caller. For example, if you configure a router called A to call a router called B, then the DNIS number is assigned to router B and the ANI number is assigned to router A. ANI is similar to caller ID.

**Step 7** Customize the configuration with the cas-custom command.

```
(config) # controller E1 0/2/0
```

```
(config-controller)#ds0-group 1 timeslots 1 type r2-digital r2-compelled ani
cas-custom 1
   country brazil
   metering
   answer-signal group-b 1
voice-port 0/2/0:1
!
dial-peer voice 200 pots
destination-pattern 43200
direct-inward-dial
port 0/2/0:1
dial-peer voice 3925 voip
destination-pattern 39...
session target ipv4:10.5.25.41
...
```

### **R2** Configurations

The configurations have been modified in order to show only the information that this document discusses.

```
Configured for R2 Digital Non-Compelled
hostname eefje
1
controller E1 0
clock source line primary
dso-group 1 timeslots 1-15 type r2-digital r2-non-compelled
cas-custom 1
!--- For more information on these commands
!--- refer to
ds0-group
and
cas-custom.
1
voice-port 0:1
cptone BE
!--- The cptone command is country specific. For more
!--- information on this command, refer to
```

```
cptone
•
T.
dial-peer voice 123 pots
destination-pattern 123
direct-inward-dial
port 0:1
prefix 123
T.
dial-peer voice 567 voip
destination-pattern 567
session target ipv4:10.0.0.2
Configured for R2 Digital Semi-Compelled
hostname eefje
controller E1 0
clock source line primary
ds0-group 1 timeslots 1-15 type r2-digital r2-semi-compelled
cas-custom 1
!--- For more information on these commands
!--- refer to
ds0-group
and
cas-custom
.
T.
voice-port 0:1
cptone BE
!--- The cptone command is country specific. For more
!--- information on this command, refer to
cptone
dial-peer voice 123 pots
destination-pattern 123
direct-inward-dial
port 0:1
prefix 123
1
dial-peer voice 567 voip
destination-pattern 567
session target ipv4:10.0.0.2
Configured for R2 Digital Compelled ANI
hostname eefje
! controller E1 0 clock source line primary ds0-group
1 timeslots 1-15 type r2-digital r2-compelled ani cas-custom 1
!--- For more information on these commands
!--- refer to
ds0-group
and
cas-custom
voice-port 0:1 cptone BE
!--- The cptone command is country specific. For more
!--- information on this command, refer to
```

cptone

```
dial-peer voice 123 pots destination-pattern 123 direct-inward-dial port
0:1 prefix 123
!
dial-peer voice 567 voip destination-pattern 567 session
target ipv4:10.0.0.2
```

#### Sample Debug Command Output

This example shows the output for the **debug vpm sig** command.

(config-controller) #debug vpm sig Syslog logging: enabled (0 messages dropped, 9 messages rate-limited, 1 flushes, 0 overruns, xml disabled, filtering disabled)No Active Message Discriminator. No Inactive Message Discriminator. Console logging: disabled Monitor logging: level debugging, 0 messages logged, xml disabled, filtering disabled Buffer logging: level debugging, 163274 messages logged, xml disabled, filtering disabled Exception Logging: size (4096 bytes) Count and timestamp logging messages: disabled Persistent logging: disabledNo active filter modules. Trap logging: level informational, 172 message lines logged Logging Source-Interface: VRF Name:Log Buffer (4096 bytes):0): DSX (E1 0/2/0:0): STATE: R2 IN COLLECT DNIS R2 Got Event 1 \*Jan 29 21:32:22.258:r2\_reg\_generate\_digits(0/2/0:1(1)): Tx digit '1' \*Jan 29 21:32:22.369: htsp\_digit\_ready(0/2/0:1(1)): Rx digit='#' \*Jan 29 21:32:22.369: R2 Incoming Voice(0/0): DSX (E1 0/2/0:0):STATE: R2\_IN\_COLLECT\_DNIS R2 Got Event R2 TONE OFF \*Jan 29 21:32:22.369: r2 reg generate digits(0/2/0:1(1)): Tx digit '#' \*Jan 29 21:32:22.569: htsp dialing done(0/2/0:1(1)) \*Jan 29 21:32:25.258: R2 Incoming Voice(0/0): DSX (E1 0/2/0:0):STATE: R2 IN COLLECT DNIS R2 Got Event R2 TONE TIMER \*Jan 29 21:32:25.258: r2\_reg\_generate\_digits(0/2/0:1(1)): Tx digit '3#' \*Jan 29 21:32:25.520: htsp digit ready up(0/2/0:1(1)): Rx digit='1' \*Jan 29 21:32:25.520: R2 Incoming Voice(0/0): DSX (E1 0/2/0:0): STATE: R2\_IN\_CATEGORY R2 Got Event 1 \*Jan 29 21:32:25.520: Enter r2\_comp\_category \*Jan 29 21:32:25.520: R2 Event : 1 \*Jan 29 21:32:25.520: ######## collect call enable = 0 \*Jan 29 21:32:25.520: r2\_reg\_event\_proc(0/2/0:1(1)) ADDR\_INFO\_COLLECTED (DNIS=39001, ANI=39700) \*Jan 29 21:32:25.520: r2 reg process event: [0/2/0:1(1), R2 REG COLLECTING, E R2 REG ADDR COLLECTED(89)] \*Jan 29 21:32:25.520: r2 reg ic addr collected(0/2/0:1(1))htsp switch ind \*Jan 29 21:32:25.521: htsp\_process\_event: [0/2/0:1(1), R2\_Q421\_IC\_WAIT\_ANSWER, E HTSP SETUP ACK] \*Jan 29 21:32:25.521: r2 q421 ic setup ack(0/2/0:1(1)) E HTSP SETUP ACK \*Jan 29 21:32:25.521: r2 reg switch(0/2/0:1(1)) \*Jan 29 21:32:25.521: r2\_reg\_process\_event: [0/2/0:1(1), R2\_REG\_WAIT\_FOR\_SWITCH, E R2 REG SWITCH(96)] \*Jan 29 21:32:25.521: r2\_reg\_ic\_switched(0/2/0:1(1)) \*Jan 29 21:32:25.522: htsp process event: [0/2/0:1(1), R2 Q421 IC WAIT ANSWER, E HTSP PROCEEDING] \*Jan 29 21:32:25.530:htsp\_call\_bridged invoked \*Jan 29 21:32:25.530: r2 reg event proc(0/2/0:1(1)) ALERTING RECEIVED \*Jan 29 21:32:25.530: R2 Incoming Voice(0/0): DSX (E1 0/2/0:0): STATE: R2 IN WAIT REMOTE ALERT R2 Got Event R2 ALERTING \*Jan 29 21:32:25.530:rx R2 ALERTING in r2 comp wait remote alert \*Jan 29 21:32:25.530: r2 reg generate digits(0/2/0:1(1)): Tx digit '1'htsp alert notify

\*Jan 29 21:32:25.531:r2 reg event proc(0/2/0:1(1)) ALERTING RECEIVED \*Jan 29 21:32:25.531: R2 Incoming Voice(0/0): DSX (E1 0/2/0:0): STATE: R2 IN COMPLETE R2 Got Event R2 ALERTING \*Jan 29 21:32:25.540: htsp dsp message: RESP SIG STATUS: state=0x0 timestamp=0 systime=80352360 \*Jan 29 21:32:25.540:htsp process event: [0/2/0:1(1), R2 Q421 IC WAIT ANSWER, E DSP SIG 0000] \*Jan 29 21:32:25.651: htsp dialing done(0/2/0:1(1)) \*Jan 29 21:32:25.751: htsp digit ready(0/2/0:1(1)): Rx digit='#' \*Jan 29 21:32:25.751: R2 Incoming Voice(0/0): DSX (E1 0/2/0:0): STATE: R2 IN COMPLETE R2 Got Event R2 TONE OFF \*Jan 29 21:32:25.751: r2\_reg\_generate\_digits(0/2/0:1(1)): Tx digit '#' \*Jan 29 21:32:25.961: htsp dialing done(0/2/0:1(1)) \*Jan 29 21:32:26.752: R2 Incoming Voice(0/0): DSX (E1 0/2/0:0): STATE: R2 IN WAIT GUARD R2 Got Event R2 TONE TIMER \*Jan 29 21:32:26.752: R2 IN CONNECT: call end dial \*Jan 29 21:32:26.752: r2 reg end dial(0/2/0:1(1))htsp call service msghtsp call service msg not EFXS (11)htsp\_call\_service\_msghtsp\_call\_service\_msg not EFXS (11) \*Jan 29 21:32:26.754: htsp process event: [0/2/0:1(1), R2 Q421 IC WAIT ANSWER, E HTSP VOICE CUT THROUGH] \*Jan 29 21:32:26.754: htsp process event: [0/2/0:1(1), R2 Q421 IC WAIT ANSWER, E HTSP VOICE CUT THROUGH] \*Jan 29 21:32:26.754: htsp\_process\_event: [0/2/0:1(1), R2\_Q421\_IC\_WAIT\_ANSWER, E HTSP VOICE CUT THROUGH] \*Jan 29 21:32:51.909: htsp process event: [0/2/0:1(1), R2 Q421 IC WAIT ANSWER, E HTSP CONNECT] \*Jan 29 21:32:51.909: r2 q421 ic answer(0/2/0:1(1)) E HTSP CONNECT \*Jan 29 21:32:51.909: r2 q421 ic answer(0/2/0:1(1)) Tx ANSWER seizure: delay 0 ms,elapsed 32419 msvnm dsp set sig state: [R2 Q.421 0/2/0:1(1)] set signal state = 0x4 \*Jan 29 21:32:51.910: r2\_reg\_channel\_connected(0/2/0:1(1)) \*Jan 29 21:32:51.910: r2\_reg\_process\_event: [0/2/0:1(1), R2\_REG\_WAIT\_FOR\_CONNECT, E R2 REG CONNECT(90)] \*Jan 29 21:32:51.910: r2 reg connect(0/2/0:1(1))htsp call service msghtsp call service msg not EFXS (11) This example shows the output for the debug vtsp all command. (config-controller) #debug vtsp all Log Buffer (4096 bytes)::S R2 DIALING COMP, event:E VTSP DIGIT END] \*Jan 29 21:56:33.690: //213/85E8EDFC81D1/VTSP:(0/2/0:1):0:1:1/dc\_digit: \*Jan 29 21:56:33.690: //213/85E8EDFC81D1/VTSP:(0/2/0:1):0:1:1/vtsp process event: [state:S R2 DIALING COMP, event:E TSP R2 DIAL] \*Jan 29 21:56:33.690: //213/85E8EDFC81D1/VTSP:(0/2/0:1):0:1:1/dc dial: \*Jan 29 21:56:33.690: //213/85E8EDFC81D1/VTSP:(0/2/0:1):0:1:1/vtsp dial nopush: \*Jan 29 21:56:33.690: //213/85E8EDFC81D1/VTSP:(0/2/0:1):0:1:1/ds do dial: Digits To Dial=# \*Jan 29 21:56:33.901: //213/85E8EDFC81D1/VTSP:(0/2/0:1):0:1:1/vtsp dsm dial done cb: \*Jan 29 21:56:33.901: //213/85E8EDFC81D1/VTSP:(0/2/0:1):0:1:1/vtsp process event: [state:S R2 DIALING COMP, event:E VTSP DSM DIALING COMPLETE] \*Jan 29 21:56:33.901: //213/85E8EDFC81D1/VTSP:(0/2/0:1):0:1:1/dc dialing done: \*Jan 29 21:56:34.690: //213/85E8EDFC81D1/VTSP:(0/2/0:1):0:1:1/vtsp process event: [state:S\_R2\_DIALING\_COMP, event:E\_TSP\_R2\_END\_DIAL] \*Jan 29 21:56:34.691: //213/85E8EDFC81D1/VTSP:(0/2/0:1):0:1:1/ds end dial: \*Jan 29 21:56:34.691: //213/85E8EDFC81D1/VTSP:(0/2/0:1):0:1:1/vtsp digit pop: \*Jan 29 21:56:34.691: //213/85E8EDFC81D1/VTSP:(0/2/0:1):0:1:1/vtsp\_digit\_pop: Digit Reporting=FALSE \*Jan 29 21:56:34.691: //213/85E8EDFC81D1/VTSP:(0/2/0:1):0:1:1/act alert dial complete: \*Jan 29 21:56:34.691: //213/85E8EDFC81D1/VTSP:(0/2/0:1):0:1:1/act\_service\_msg\_down: \*Jan 29 21:56:34.691: //213/85E8EDFC81D1/VTSP:(0/2/0:1):0:1:1/vtsp timer stop: Timer Stop Time=80497275 \*Jan 29 21:56:34.691: //213/85E8EDFC81D1/VTSP:(0/2/0:1):0:1:1/vtsp dsm peer event cb: Event=E DSM CC CAPS ACK \*Jan 29 21:56:34.691: //213/85E8EDFC81D1/VTSP:(0/2/0:1):0:1:1/act\_service\_msg\_down: \*Jan 29 21:56:34.691: //213/85E8EDFC81D1/VTSP:(0/2/0:1):0:1:1/vtsp timer stop: Timer Stop Time=80497275

\*Jan 29 21:56:34.691: //213/85E8EDFC81D1/VTSP:(0/2/0:1):0:1:1/vtsp dsm peer event cb:

```
Event=E DSM CC CAPS ACK
*Jan 29 21:56:34.691: //213/85E8EDFC81D1/VTSP:(0/2/0:1):0:1:1/vtsp dsm peer event cb:
Event=E DSM CC CAPS ACK
*Jan 29 21:56:34.692: //213/85E8EDFC81D1/VTSP:(0/2/0:1):0:1:1/vtsp dsm feature notify cb:
   Feature ID=0, Feature Status=1
*Jan 29 21:56:34.692: //213/85E8EDFC81D1/VTSP:(0/2/0:1):0:1:1/vtsp dsm reactivate ringback:
*Jan 29 21:56:34.692:
//213/85E8EDFC81D1/VTSP:(0/2/0:1):0:1:1/vtsp dsm reactivate ringback:exit@1299
*Jan 29 21:56:34.693: //213/85E8EDFC81D1/VTSP:(0/2/0:1):0:1:1/vtsp dsm feature notify cb:
   Feature ID=0, Feature Status=1
*Jan 29 21:56:34.693: //213/85E8EDFC81D1/VTSP:(0/2/0:1):0:1:1/vtsp dsm reactivate ringback:
*Jan 29 21:56:34.693:
//213/85E8EDFC81D1/VTSP:(0/2/0:1):0:1:1/vtsp dsm reactivate ringback:exit@1299
*Jan 29 21:56:34.693: //213/85E8EDFC81D1/VTSP:(0/2/0:1):0:1:1/vtsp dsm feature notify cb:
   Feature ID=0, Feature Status=1
*Jan 29 21:56:34.693: //213/85E8EDFC81D1/VTSP:(0/2/0:1):0:1:1/vtsp dsm reactivate ringback:
*Jan 29 21:56:34.693:
//213/85E8EDFC81D1/VTSP:(0/2/0:1):0:1:1/vtsp dsm reactivate ringback:exit@1299
*Jan 29 21:56:58.140: //213/85E8EDFC81D1/VTSP:(0/2/0:1):0:1:1/vtsp_call_connect: Connected
Name
*Jan 29 21:56:58.140: //213/85E8EDFC81D1/VTSP:(0/2/0:1):0:1:1/vtsp call connect: Connected
Number 39701
*Jan 29 21:56:58.140: //213/85E8EDFC81D1/VTSP:(0/2/0:1):0:1:1/vtsp call connect: Connected
oct3a 30
*Jan 29 21:56:58.140: //213/85E8EDFC81D1/VTSP:(0/2/0:1):0:1:1/vtsp process event:
[state:S ALERTING, event:E CC CONNECT]
*Jan 29 21:56:58.140: //213/85E8EDFC81D1/VTSP:(0/2/0:1):0:1:1/act_alert_connect:
                                                                                   Progress
Indication=2
*Jan 29 21:56:58.140: //213/85E8EDFC81D1/VTSP:(0/2/0:1):0:1:1/vtsp ring noan timer stop:
   Timer Stop Time=80499620
*Jan 29 21:56:58.142: //213/85E8EDFC81D1/VTSP:(0/2/0:1):0:1:1/vtsp process event:
[state:S CONNECT, event:E CC SERVICE MSG]
*Jan 29 21:56:58.142: //213/85E8EDFC81D1/VTSP:(0/2/0:1):0:1:1/act service msg down:
*Jan 29 21:56:58.142: //213/85E8EDFC81D1/VTSP:(0/2/0:1):0:1:1/vtsp timer stop:
                                                                                    Timer
Stop Time=80499620
*Jan 29 21:56:58.144: //213/85E8EDFC81D1/VTSP:(0/2/0:1):0:1:1/vtsp dsm fpi event cb:
Event=E DSMP FPI ENABLE TDM RTCP
```

## **Feature Group D Configuration**

To configure the Feature Group D signaling, perform these steps:

#### Before you begin

The Feature Group D signaling is supported on Cisco 4000 Series Integrated Services Routers from IOS XE release 15.5 (2). Feature Group D service is a trunk side connection that enables telephone customers to choose their long distance network and use the same number of digits irrespective of carrier they use. Routers interface with interexchange carriers using Feature Group D to support voice traffic in the carrier environment.

Before you attempt this configuration, ensure that you meet these prerequisites:

• The platform must be using Digital T1/E1 Packet Voice Trunk Network Modules.

- The Digital T1/E1 Packet Voice Trunk Network Module can have one or two slots for voice/WAN Interface Network Modules (NIMs); NIM supports one to eight ports. Only the dual-mode (voice/WAN) multiple trunk cards are supported in the digital E1 packet voice trunk network module, not older VICs.
- Drop-and-Insert capability is supported only between two ports on the same multiple card.

## **SUMMARY STEPS**

- **1. configure terminal** {*ip-address* | *interface-type interface-number* [*ip-address*]}
- 2. voice-card slot/subslot
- 3. controller T1/E1 slot/subslot/port
- **4.** framing  $\{sf \mid esf \}$
- **5. linecode**  $\{b8zs \mid ami\}$
- **6.** ds0-group ds0-group-notimeslots timeslot-list type{e&m-fgd | fgd-eana}
- 7. no shutdown
- **8**. exit

## **DETAILED STEPS**

|        | Command or Action                                                                                             | Purpose                                                                                                    |
|--------|----------------------------------------------------------------------------------------------------|----------------------------------------------------------------------------------------------------|
| Step 1 | <b>configure terminal</b> { <i>ip-address</i>   <i>interface-type interface-number</i> [ <i>ip-address</i> ]} | Enters global configuration mode.                                                                                                    |
|        | Example:                                                                                                    |                                                                                                    |
|        | Router(config)# configure terminal                                                                            |                                                                                                    |
| Step 2 | voice-card slot/subslot                                                                                       | Enters voice card interface configuration mode and specify                                                                                                    |
|        | Example:                                                                                                    | the slot location by using a value from 0 to 5, depending upon your router.                                                                                                    |
|        | Router(config)# voice-card slot/subslot                                                                       |                                                                                                    |
| Step 3 | controller T1/E1 slot/subslot/port                                                                            | Enters controller configuration mode for the T1 controlle<br>at the specified slot/port location. Valid values for slot and<br>port are 0 and 1.                                                                                                    |
|        | Example:                                                                                                    |                                                                                                    |
|        | Router(config) # controller T1 slot/subslot/port                                                              |                                                                                                    |
| Step 4 | framing {sf   esf }                                                                                           | Sets the framing according to your service provider's                                                                                                    |
|        | Example:                                                                                                    | instructions. Choose Extended Superframe (ESF) format<br>or Superframe (SF) format.                                                                                                    |
|        | <pre>Router(config) # framing {sf   esf}</pre>                                                                |                                                                                                    |
| Step 5 | linecode {b8zs   ami}                                                                                         | Sets the line encoding according to your service provider's instructions. Bipolar-8 zero substitution (B8ZS) encodes a sequence of eight zeros in a unique binary sequence to detect line coding violations. Alternate mark inversion (AMI) represents zeros using a 01 during each bit cell, and ones are represented by 11 or 00, alternately, during each bit cell. AMI requires that the sending device maintain ones density. |

|        | Command or Action                                           |               | Purpose                                                                                                    |
|--------|-------------------------------------------------------------|---------------|----------------------------------------------------------------------------------------------------|
|        |                                                             |               | Ones density is not maintained independent of the data stream.                                                                                                    |
| Step 6 | ds0-group ds0-group-notimeslots<br>type{e&m-fgd   fgd-eana} | timeslot-list | Defines the T1 channels for use by compressed voice calls<br>as well as the signaling method the router uses to connect<br>to the PBX or CO. ds0-group-no is a value from 0 to 23<br>that identifies the DS0 group. Note The ds0-group command<br>automatically creates a logical voice port that is numbered<br>as follows: slot/port:ds0-group-no. Although only one voice<br>port is created, applicable calls are routed to any channel<br>in the group. timeslot-list is a single number, numbers<br>separated by commas, or a pair of numbers separated by a<br>hyphen to indicate a range of timeslots. For T1, allowable<br>values are from 1 to 24. To map individual DS0 timeslots,<br>define additional groups. The system maps additional voice<br>ports for each defined group. The signaling method selection<br>for type depends on the connection that you are making.<br>The e&m-fgd setting allows E&M interface connections<br>for PBX trunk lines (tie lines) and telephone equipment to<br>use feature group D switched-access service. The fgd-eana<br>setting supports the exchange access North American<br>(EANA) signaling. |
| Step 7 | no shutdown                                                 |               | Activates the controller.                                                                                                    |
| Step 8 | exit                                                        |               | Exits controller configuration mode. Skip the next step if you are not setting up Drop and Insert.                                                                                                    |

# Media and Signaling Authentication and Encryption

The Media and Signaling Authentication and Encryption Feature for Cisco IOS MGCP Gateways feature implements voice security features that include signaling authentication along with media and signaling encryption on MGCP gateways. For more information on Media and Signaling Authentication and Encryption Feature, see the http://www.cisco.com/c/en/us/td/docs/ios-xml/ios/voice/mgcp/configuration/15-mt/vm-15-mt-book/vm-gw-med-sig.html

# **Multicast Music-on-Hold**

The Music-on-Hold (MOH) feature enables you to subscribe to a music streaming service when you are using a Cisco IOS MGCP voice gateway. Music streams from an MOH server to the voice interfaces of on-net and off-net callers that have been placed on hold. Cisco Communications Manager supports the capability to place callers on hold with music supplied from a streaming multicast MOH server.

By means of a preconfigured multicast address on the Cisco Unified Communications Manager or gateway, the gateway can "listen" for Real-Time Transport Protocol (RTP) packets that are broadcast from a default router in the network and can relay the packets to designated voice interfaces in the network. You can initiate the call on hold. However, you cannot initiate music on hold on a MGCP controlled analog phone. Whenever

a called party places a calling party on hold, Cisco Communications Manager requests the MOH server to stream RTP packets to the "on-hold" interface through the preconfigured multicast address. In this way, RTP packets are relayed to appropriately configured voice interfaces that have been placed on hold. When you configure a multicast address on a gateway, the gateway sends an Internet Gateway Management Protocol (IGMP) "join" message to the default router, indicating to the default router that the gateway is ready to receive RTP multicast packets.

Multiple MOH servers can be present in the same network, but each server must have a different Class D IP address, and the address must be configured in Cisco Communications Manager and the MGCP voice gateways. For more information on configuring MOH, see the http://www.cisco.com/c/en/us/td/docs/ios-xml/ios/voice/cminterop/configuration/15-0m/vc-15-0m-book/

vc-ucm-mgcp-gw.html#GUID-A3461142-2F05-4420-AEE6-032FCA3B7952

# **TLS 1.2 support on SCCP Gateways**

The TLS 1.2 support on SCCP Gateways feature details the configuration of TLS 1.2 on SCCP protocol for digital signal processor (DSP) farm including Unicast conference bridge

(CFB), Media Termination Point (MTP), and SCCP telephony control (STC) application (STCAPP).

DSP on gateways can be used as media resources for transrating or transcoding. Each media resource uses Secure Skinny Client Control Protocol (SCCP) to communicate with Cisco Unified Communications Manager. Currently SSL 3.1, which is equivalent to TLS1.0, is used for sending secure signals. This feature enhances the support to TLS 1.2. From Cisco IOS XE Cupertino 17.7.1a, TLS 1.2 is enhanced to support the Next-Generation Encryption (NGE) cipher suites.

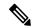

**Note** Cisco Unified Communications Manager (CUCM) Version 14SU2 has been enhanced to support Secured SCCP gateways with the Subject Name field (CN Name) with or without colons, for example, AA:22:BB:44:55 or AA22BB4455.

CUCM checks the CN field of the incoming certificate from the SCCP Gateway and verifies it against the DeviceName configured in CUCM for this gateway. DeviceName contains MAC address of the gateway. CUCM converts the MAC address in the DeviceName to MAC address with colons (for example: AA:22:BB:44:55) and validates with the CN name in the Gateway's certificate. Therefore, CUCM mandates Gateway to use MAC address with colons for the CN field in the certificate, that is, subject name.

Due to new guidelines from Defense Information Systems Agency (DISA), it is a requirement not to use colons for the subject name field CN. For example, AA22BB4455.

## **SCCP TLS connection**

CiscoSSL is based on OpenSSL. SCCP uses CiscoSSL to secure the communication signals.

If a resource is configured in the secure mode, the SCCP application initiates a process to complete Transport Layer Security (TLS) handshaking. During the handshake, the server sends information to CiscoSSL about the TLS version and cipher suites supported. Previously, only SSL3.1 was supported for SCCP secure signalling. SSL3.1 is equivalent to TLS 1.0. The TLS 1.2 Support feature introduces TLS1.2 support to SCCP secure signalling.

After TLS handshaking is complete, SCCP is notified and SCCP kills the process.

If the handshaking is completed successfully, a REGISTER message is sent to Cisco Unified Communications Manager through the secure tunnel. If handshaking fails and a retry is needed, a new process is initiated.

Note

For SCCP-based signalling, only TLS\_RSA\_WITH\_AES\_128\_CBC\_SHA cipher suite is supported.

### **Cipher Suites**

For SCCP-based signaling, TLS\_RSA\_WITH\_AES\_128\_CBC\_SHA cipher suite is supported.

From Cisco IOS XE Cupertino 17.7.1a, the following NGE cipher suites are also supported:

- ECDHE-RSA-AES128-GCM-SHA256
- ECDHE-RSA-AES256-GCM-SHA384

These cipher suites enable secure voice signaling for both the STCAPP analog phone and the SCCP DSPFarm conferencing service. The cipher suite selection is negotiated between gateway and CUCM.

The following prerequisites are applicable for using NGE cipher suites:

- Configure TLS 1.2. For more information, see Configuring TLS version for STC application, on page 352.
- Use CUCM Release 14.1 SU1 or later, and Voice Gateways or platforms that support TLS 1.2.
- From the CUCM Web UI, navigate to **Cipher Management** and set the **CIPHER switch** as **NGE**. For more information, see Cipher Management.

For more information about verifying cipher suites, see Verifying TLS Version and Cipher Suites, on page 352.

For the SRTP-encrypted media, you can use higher-grade cipher suites - AEAD-AES-128-GCM or AEAD-AES-256-GCM. The selection of these cipher suites is automatically negotiated between GW and CUCM for both secure analog voice and hardware conference bridge voice media. Authenticated Encryption with Associated Data (AEAD) ciphers simultaneously provide confidentiality, integrity, and authenticity, without built-in SHA algorithms to validate message integrity.

#### **Supported Platforms**

The TLS 1.2 support on the SCCP Gateways feature is supported on the following platforms:

- Cisco 4321 Integrated Services Router
- Cisco 4331 Integrated Services Router
- Cisco 4351 Integrated Services Router
- Cisco 4431 Integrated Services Router
- Cisco 4451-X Integrated Services Router
- Cisco 4461 Integrated Services Router
- Cisco Catalyst 8200 and 8300 Series Edge Platforms
- Cisco VG400, VG420, and VG450 Analog Voice Gateways

#### **Configuring TLS version for STC application**

Perform the following task to configure a TLS version for the STC application:

```
enable
configure terminal
stcapp security tls-version v1.2
exit
```

Note

The stcapp security tls command sets the TLS version to v.1.0, v1.1, or v1.2 only. If not configured explicitly, TLS v1.0 is selected by default.

### Configuring TLS version in Secure Mode for DSP Farm Profile

Perform the following task to configure the TLS version in secure mode for DSP farm profile:

```
enable
configure terminal
dspfarm profile 7 conference security
  tls-version v1.2
  exit
```

Note

Note: The tls command can be configured only in security mode.

#### Verifying TLS Version and Cipher Suites

Perform the following task to verify the TLS version and cipher suite:

```
# show dspfarm profile 100
Dspfarm Profile Configuration
Profile ID = 100, Service = CONFERENCING, Resource ID = 2
Profile Service Mode : secure
Trustpoint : Overlord DSPFarm GW
TLS Version : v1.2
TLS Cipher : ECDHE-RSA-AES256-GCM-SHA384
Profile Admin State : UP
Profile Operation State : ACTIVE
Application : SCCP
                    Status : ASSOCIATED
Resource Provider : FLEX DSPRM Status : UP
Total Number of Resources Configured : 10
Total Number of Resources Available : 10
Total Number of Resources Out of Service : 0
Total Number of Resources Active : 0
Maximum conference participants : 8
Codec Configuration: num of codecs:6
Codec : g711ulaw, Maximum Packetization Period : 30 , Transcoder: Not Required
Codec : g711alaw, Maximum Packetization Period : 30 , Transcoder: Not Required
Codec : g729ar8, Maximum Packetization Period : 60 , Transcoder: Not Required
 Codec : g729abr8, Maximum Packetization Period : 60 , Transcoder: Not Required
Codec : g729r8, Maximum Packetization Period : 60 , Transcoder: Not Required
Codec : g729br8, Maximum Packetization Period : 60 , Transcoder: Not Required
```

#### Verifying STCAPP Application TLS Version

Perform the following tasks to verify the TLS version of the STCAPP application:

```
Device# show call application voice stcapp
App Status: Active
CCM Status: UP
CCM Group: 120
Registration Mode: CCM
Total Devices: 0
Total Calls in Progress: 0
Total Call Legs in Use: 0
ROH Timeout: 45
TLS Version: v1.2
# show stcapp dev voice 0/1/0
Port Identifier: 0/1/0
Device Type:
                ALG
Device Id:
                585
                ANB3176C85F0080
Device Name:
Device Security Mode : Encrypted
 TLS version : TLS version 1.2
 TLS cipher : ECDHE-RSA-AES256-GCM-SHA384
Modem Capability: None
Device State:
                IS
Diagnostic:
                None
Directory Number: 80010
Dial Peer(s): 100
Dialtone after remote onhook feature: activated
Busytone after remote onhook feature: not activated
Last Event: STCAPP_CC_EV_CALL_MODIFY_DONE
Line State:
               ACTIVE
               CALL CONF
Line Mode:
                OFFHOOK
Hook State:
mwi:
                DISABLE
vmwi:
                OFF
mwi config:
               Both
               Not configured
Privacy:
               Unknown
HG Status:
PLAR:
                DISABLE
Callback State: DISABLED
CWT Repetition Interval: 0 second(s) (no repetition)
Number of CCBs: 1
Global call info:
   Total CCB count
                       = 3
   Total call leg count = 6
Call State for Connection 2 (ACTIVE): TsConnected
Connected Call Info:
  Call Reference: 33535871
  Call ID (DSP): 187
  Local IP Addr: 172.19.155.8
  Local IP Port: 8234
  Remote IP Addr: 172.19.155.61
  Remote IP Port: 8154
  Calling Number: 80010
  Called Number:
                  g711ulaw
  Codec:
             on
  SRTP:
  RX Cipher: AEAD_AES_256_GCM
  TX Cipher: AEAD_AES_256_GCM
```

Perform the following task to verify the sRTP cipher suite for the DSPfarm connection:

# show sccp connection detail

bridge-info(bid, cid) - Normal bridge information(Bridge id, Calleg id)
mmbridge-info(bid, cid) - Mixed mode bridge information(Bridge id, Calleg id)

| _                   | _               |                         | codec pkt-period<br>-info(bid, cid) srt<br>spid conn_id | p_cryptosuite                | ype<br>dscp |            |
|---------------------|-----------------|-------------------------|---------------------------------------------------------|------------------------------|-------------|------------|
| 16778224<br>Callegs | -<br>All MM-    | 125<br>MSP Callegs<br>- |                                                         | rfc2833_pthru<br>N/A         | confmsp     | All RTPSPI |
| 16778224            | 16777232<br>N/A | 126<br>30751576         | AEAD_AES_256                                            | rfc2833_pthru s-<br>_GCM 184 | - rtpspi    | (101,125)  |
| 16778224            | 16777231<br>N/A | 124<br>30751576         | g711u 20<br>AEAD_AES_256<br>16777219 -                  | rfc2833_pthru s-<br>_GCM 184 | - rtpspi    | (100,125)  |

Total number of active session(s) 1, connection(s) 2, and callegs 3

### **Verifying Call Information**

To display call information for TDM and IVR calls stored in the Forwarding Plane Interface (FPI), use the **showvoipfpi calls** command. You can select a call ID and verify the cipher suite using the **show voip fpi calls** confID *call\_id\_number* command. In this example, cipher suite 6 is AES\_256\_GCM.

## #show voip fpi calls

| Number of ( | Calls : 2  |         |         |             |                 |
|-------------|------------|---------|---------|-------------|-----------------|
|             |            |         |         |             |                 |
| confID      | correlator | AcallID | BcallID | state       | event           |
|             |            |         |         |             |                 |
| 1           | 1          | 87      | 88      | ALLOCATED D | DETAIL_STAT_RSP |
| 21          | 21         | 89      | 90      | ALLOCATED D | DETAIL_STAT_RSP |

#### #show voip fpi calls confID 1

| VoIP-FPI call entr | y details:      |                  |    |            |
|--------------------|-----------------|------------------|----|------------|
|                    |                 |                  |    |            |
| Call Type :        | TDM IP          | confID           | :  | 1          |
| correlator :       | 1               | call_state       | :  | ALLOCATED  |
| last_event :       | DETAIL_STAT_RSP | alloc_start_time | :  | 1796860810 |
| modify_start_time: | 0               | delete_start_tim | e: | 0          |
| Media Type(SideA): | SRTP            | cipher suite     | :  | 6          |
|                    |                 |                  |    |            |
| FPI State Machine  | Stats:          |                  |    |            |
|                    |                 |                  |    |            |
| create_req_call_er | try_inserted    | : 1              |    |            |
|                    |                 |                  |    |            |

## **Additional References**

| Related Topic                                | Document Title                                                                                   |
|----------------------------------------------|--------------------------------------------------------------------------------------------------|
| Cisco IOS Voice Gateways Configuration Guide | Supplementary Services Features for FXS Ports on<br>Cisco IOS Voice Gateways Configuration Guide |

## Feature Information for TLS 1.2 support on SCCP Gateways

## Table 31: Feature Information for TLS 1.2 support on SCCP Gateways

| Feature Name                        | Releases                       | Feature Information                                                                                                    |
|-------------------------------------|--------------------------------|----------------------------------------------------------------------------------------------------|
| TLS 1.2 support on SCCP<br>Gateways | Cisco IOS XE Fuji 16.7.1       | The TLS 1.2 support on SCCP<br>Gateways feature details the<br>configuration of TLS 1.2 on SCCP<br>protocol for DSP farm including<br>CFB, MTP, and STCAPP.                                                           |
|                                     |                                | The following commands were introduced: <b>stcapp security tls-version</b> , <b>tls-version</b> .                                                                                                    |
| Support for NGE Cipher Suites       | Cisco IOS XE Cupertino 17.7.1a | This feature supports NGE cipher<br>suites for secure voice signaling<br>and secure media. These cipher<br>suites are applicable for both the<br>STCAPP analog phone and the<br>SCCP DSPFarm conferencing<br>service. |

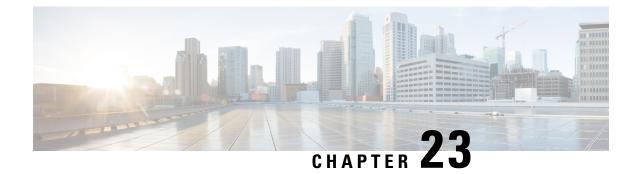

# Dying Gasp Through SNMP, Syslog and Ethernet OAM

Dying Gasp—One of the following unrecoverable condition occurs:

- · System reload
- Interface shutdown
- · Power failure-supported on specific platforms

This type of condition is vendor specific. An Ethernet Operations, Administration, and Maintenance (OAM) notification about the condition may be sent immediately.

- Prerequisites for Dying Gasp Support, on page 357
- Restrictions for Dying Gasp Support, on page 357
- Information About Dying Gasp Through SNMP, Syslog and Ethernet OAM, on page 358
- How to Configure Dying Gasp Through SNMP, Syslog and Ethernet OAM, on page 358
- Configuration Examples for Dying Gasp Through SNMP, Syslog and Ethernet OAM, on page 360
- Feature Information for Dying Gasp Support, on page 360

# **Prerequisites for Dying Gasp Support**

You must enable Ethernet OAM before configuring Simple Network Management Protocol (SNMP) for dying gasp feature. For more information, see Enabling Ethernet OAM on an Interface.

# **Restrictions for Dying Gasp Support**

- The native GigabitEthernet interfaces on the Cisco ISR 4000 platforms do not support generating dying-gasp SNMP traps in the following scenarios:
  - The router goes down after removal of the power supply unit (PSU).
  - The router goes down after removal of the power cable.
- The dying gasp support feature cannot be configured using CLI. To configure hosts using SNMP, refer to the SNMP host configuration examples below.

• In the case of system reload or interface shutdown on the Cisco 4000 Series ISRs and Cisco 1100 Series ISRs running Cisco IOS-XE Everest Release 16.6.2, dying gasp packets are sent to peer routers. However, the system state is not captured in the system logs (syslogs) or SNMP traps.

# Information About Dying Gasp Through SNMP, Syslog and Ethernet OAM

## **Dying Gasp**

One of the OAM features as defined by IEEE 802.3ah is Remote Failure Indication, which helps in detecting faults in Ethernet connectivity that are caused by slowly deteriorating quality. Ethernet OAM provides a mechanism for an OAM entity to convey these failure conditions to its peer via specific flags in the OAM PDU. One of the failure condition method to communicate is Dying Gasp, which indicates that an unrecoverable condition has occurred; for example, when an interface is shut down. This type of condition is vendor specific. A notification about the condition may be sent immediately and continuously.

# How to Configure Dying Gasp Through SNMP, Syslog and Ethernet OAM

## **Dying Gasp Trap Support for Different SNMP Server Host/Port Configurations**

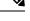

**Note** You can configure up to five different SNMP server host/port configurations.

Environmental Settings on the Network Management Server

setenv SR\_TRAP\_TEST\_PORT=UDP port
setenv SR\_UTIL\_COMMUNITY=public
setenv SR\_UTIL\_SNMP\_VERSION=v2c
setenv SR MGR CONF DIR=Path to the executable snmpinfo.DAT file

The following example shows SNMP trap configuration on the host:

```
Router# configure terminal
Enter configuration commands, one per line. End with CNTL/Z.
Router(config)#
Router(config)# snmp-server host 10.0.0.149 vrf Mgmt-intf version 2c public udp-port 6264
Router(config)#
Router(config)# ^Z
Router#
```

L

After performing a power cycle, the following output is displayed on the router console:

```
Router#
System Bootstrap, Version 16.6(2r), RELEASE SOFTWARE (fc1)
Technical Support: http://www.cisco.com/techsupport
Copyright (c) 1994-2017 by cisco Systems, Inc.
Current image running: Boot ROMO
Last reset cause: LocalSoft
C1111-8PLTELA platform with 4194304 Kbytes of main memory
rommon 1 >
Dying Gasp Trap Received for the Power failure event:
_____
 Trap on the Host
snmp-server host = 10.0.0.149 (nms1-lnx) and SR TRAP TEST PORT=6264
/auto/sw/packages/snmpr/15.4.1.9/bin> /auto/sw/packages/snmpr/15.4.1.9/bin/traprcv
Waiting for traps.
Received SNMPv2c Trap:
Community: public
From: 10.29.25.101
snmpTrapOID.0 = ciscoMgmt.305.1.3.5.0.2
ciscoMgmt.305.1.3.6 = Dying Gasp - Shutdown due to power loss
```

## Message Displayed on the Peer Router on Receiving Dying Gasp Notification

```
001689: *May 30 14:16:47.746 IST: %ETHERNET_OAM-6-RFI: The client on interface Gi0/0/0 has received a remote failure indication from its remote peer(failure reason = remote client power failure action = )
```

## **Displaying SNMP Configuration for Receiving Dying Gasp Notification**

Use the show running-config command to display the SNMP configuration for receiving dying gasp notification:

```
Router# show running-config | i snmp
snmp-server community public RW
snmp-server host 10.0.0.149 vrf Mgmt-intf version 2c public udp-port 6264
Router#
```

# Configuration Examples for Dying Gasp Through SNMP, Syslog and Ethernet OAM

## **Example: Configuring SNMP Community Strings on a Router**

Setting up the community access string to permit access to the SNMP:

```
Router> enable
Router# configure terminal
Router(config)# snmp-server community public RW
Router(config)# exit
```

For more information on command syntax and examples, refer to the Cisco IOS Network Management Command Reference.

## Example: Configuring SNMP-Server Host Details on the Router Console

Specifying the recipient of a SNMP notification operation:

```
Router> enable
Router# configure terminal
Router(config)# snmp-server host X.X.X.XXX vrf mgmt-intf version 2c public udp-port 9800
Router(config)# exit
```

For more information on command syntax and examples, refer to the Cisco IOS Network Management Command Reference.

# Feature Information for Dying Gasp Support

The following table provides release information about the feature or features described in this module. This table lists only the software release that introduced support for a given feature in a given software release train. Unless noted otherwise, subsequent releases of that software release train also support that feature.

Use Cisco Feature Navigator to find information about platform support and Cisco software image support. To access Cisco Feature Navigator, go to www.cisco.com/go/cfn. An account on Cisco.com is not required.

| Feature<br>Name | Releases                       | Feature Information                                                                                                    |
|-----------------|--------------------------------|----------------------------------------------------------------------------------------------------|
| Dying Gasp      | Cisco IOS XE<br>Release 16.6.2 | Ethernet OAM provides a mechanism for an OAM entity to convey<br>failure conditions to its peer via specific flags in the OAM PDU. One<br>of the failure condition method to communicate is Dying Gasp, which<br>indicates that an unrecoverable condition has occurred; for example,<br>when an interface is shut down. This type of condition is vendor specific.<br>A notification about the condition may be sent immediately and<br>continuously. |

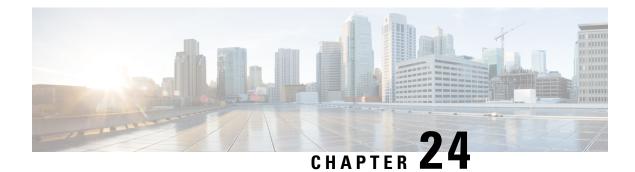

# **Support for Software Media Termination Point**

The Support for Software Media Termination Point (MTP) feature bridges the media streams between two connections allowing Cisco Unified Communications Manager (Cisco UCM) to relay calls that are routed through SIP or H.323 endpoints via Skinny Call Control Protocol (SCCP) commands. These commands allow Cisco UCM to establish an MTP for call signaling.

- Finding Feature Information, on page 363
- Information About Support for Software Media Termination Point, on page 363
- How to Configure Support for Software Media Termination Point, on page 364
- Prerequisites, on page 364
- Restrictions, on page 364
- Configuring Support for Software Media Termination Point, on page 364
- Feature Information for Support for Software Media Termination Point, on page 369

# **Finding Feature Information**

Your software release may not support all the features documented in this module. For the latest caveats and feature information, see Bug Search Tool and the release notes for your platform and software release. To find information about the features documented in this module, and to see a list of the releases in which each feature is supported, see the feature information table.

Use Cisco Feature Navigator to find information about platform support and Cisco software image support. To access Cisco Feature Navigator, go to https://cfnng.cisco.com/. An account on Cisco.com is not required.

# Information About Support for Software Media Termination Point

This feature extends the software MTP support to the Cisco Unified Border Element (Enterprise). Software MTP is an essential component of large-scale deployments of Cisco UCM. This feature enables new capabilities so that the Cisco UBE can function as an Enterprise Edge Cisco Session Border Controller for large-scale deployments that are moving to SIP trunking.

# How to Configure Support for Software Media Termination Point

# **Prerequisites**

• For the software MTP to function properly, codec and packetization must be configured the same way on both in call legs and out call legs.

#### **Cisco Unified Border Element (Enterprise)**

• Cisco IOS XE Release 2.6 or a later release must be installed and running on your Cisco ASR 1000 Series Router.

# **Restrictions**

- RSVP Agent is not supported in software MTP.
- Software MTP for repacketization is not supported.
- Call Threshold is not supported for standalone software MTP.
- · Per-call debugging is not supported.
- Secure transcoding is not supported on CUCM with Cisco 4000 Series routers.

# **Configuring Support for Software Media Termination Point**

To enable and configure the Support for Software Media Termination Point feature, perform the following task.

## SUMMARY STEPS

- 1. enable
- 2. configure terminal
- **3.** sccp local interface-type interface-number [port port-number]
- **4. sccp ccm** {*ipv4-address* | *ipv6-address* | *dns*} **identifier** *identifier-number* [**port** *port-number*] **version** *version-number*
- 5. sccp
- 6. sccp ccm group group-number
- 7. associate ccm identifier-number priority number
- 8. associate profile profile-identifier register device-name
- 9. dspfarm profile profile-identifier {conference | mtp | transcode} [security]
- **10.** maximum sessions {hardware | software} number
- **11**. associate application sccp
- 12. no shutdown

## **DETAILED STEPS**

|        | Command or Action                                                                                       | Purpose                                                                                                    |
|--------|----------------------------------------------------------------------------------------------------|----------------------------------------------------------------------------------------------------|
| Step 1 | enable                                                                                                  | Enables privileged EXEC mode.                                                                                                    |
|        | Example:                                                                                                | • Enter your password if prompted.                                                                                                    |
|        | Router> enable                                                                                          |                                                                                                    |
| Step 2 | configure terminal                                                                                      | Enters global configuration mode.                                                                                                    |
|        | Example:                                                                                                |                                                                                                    |
|        | Router# configure terminal                                                                              |                                                                                                    |
| Step 3 | <b>sccp local</b> interface-type interface-number [ <b>port</b> port-number]                            | Selects the local interface that SCCP applications<br>(transcoding and conferencing) use to register with Cisco                                      |
|        | Example:                                                                                                | UCM.                                                                                                    |
|        | Router(config)# sccp local gigabitethernet0/0/0                                                         | • <i>interface type</i> Can be an interface address or a virtual-interface address such as Ethernet.                                                 |
|        |                                                                                                    | • <i>interface number</i> Interface number that the SCCP application uses to register with Cisco UCM.                                                |
|        |                                                                                                    | • (Optional) <b>port</b> <i>port-number</i> Port number used by the selected interface. Range is 1025 to 65535. Default is 2000.                     |
| Step 4 | sccp ccm {ipv4-address   ipv6-address   dns} identifier<br>identifier-number [port port-number] version | Adds a Cisco UCM server to the list of available servers and sets the following parameters:                                                          |
|        | version-number Example:                                                                                 | • <i>ipv4-address</i> IP version 4 address of the Cisco UCM server.                                                                                  |
|        | Router(config)# sccp ccm 10.1.1.1 identifier 1 version 7.0+                                             | • <i>ipv6-address</i> IP version 6 address of the Cisco UCM server.                                                                                  |
|        |                                                                                                    | • <i>dns</i> DNS name.                                                                                                    |
|        |                                                                                                    | • identifier Specifies the number that identifies the Cisco UCM server. Range is 1 to 65535.                                                         |
|        |                                                                                                    | • <b>port</b> <i>port-number</i> (Optional)Specifies the TCP port number. Range is 1025 to 65535. Default is 2000.                                   |
|        |                                                                                                    | • version <i>version-number</i> Cisco UCM version. Valid versions are 3.0, 3.1, 3.2, 3.3, 4.0, 4.1, 5.0.1, 6.0, and 7.0+. There is no default value. |
| Step 5 | sccp                                                                                                    | Enables the Skinny Client Control Protocol (SCCP) and                                                                                                |
|        | Example:                                                                                                | its related applications (transcoding and conferencing).                                                                                             |
|        | Router(config)# sccp                                                                                    |                                                                                                    |
|        |                                                                                                    |                                                                                                    |

|         | Command or Action                                                                                                    | Purpose                                                                                                    |
|---------|----------------------------------------------------------------------------------------------------|----------------------------------------------------------------------------------------------------|
| Step 6  | <pre>sccp ccm group group-number<br/>Example:<br/>Router(config)# sccp ccm group 10</pre>                                                       | Creates a Cisco UCM group and enters SCCP Cisco UCM<br>configuration mode.<br>• group-numberIdentifies the Cisco UCM group.<br>Range is 1 to 50.                                                                                                    |
| Step 7  | <pre>associate ccm identifier-number priority number<br/>Example:<br/>Router(config-sccp-ccm)# associate ccm 10 priority<br/>3</pre>            | <ul> <li>Associates a Cisco UCM with a Cisco UCM group and establishes its priority within the group:</li> <li><i>identifier-number</i>Identifies the Cisco UCM. Range is 1 to 65535. There is no default value.</li> <li><b>priority</b> <i>number</i>Priority of the Cisco UCM within the Cisco UCM group. Range is 1 to 4. There is no default value. The highest priority is 1.</li> </ul>                                                                                        |
| Step 8  | <pre>associate profile profile-identifier register device-name Example: Router(config-sccp-ccm)# associate profile 1 register MTP0011</pre>     | <ul> <li>Associates a DSP farm profile with a Cisco UCM group:</li> <li><i>profile-identifier</i>Identifies the DSP farm profile.<br/>Range is 1 to 65535. There is no default value.</li> <li><b>register</b> <i>device-name</i>Device name in Cisco UCM.<br/>A maximum of 15 characters can be entered for the device name.</li> </ul>                                                                                                    |
| Step 9  | <pre>dspfarm profile profile-identifier {conference   mtp   transcode} [security] Example: Router(config-sccp-ccm)# dspfarm profile 1 mtp</pre> | <ul> <li>Enters DSP farm profile configuration mode and defines a profile for DSP farm services:</li> <li><i>profile-identifier</i>Number that uniquely identifies a profile. Range is 1 to 65535. There is no default.</li> <li>conferenceEnables a profile for conferencing.</li> <li>mtpEnables a profile for MTP.</li> <li>transcodeEnables a profile for transcoding.</li> <li>security (Optional) Enables a profile for secure DSP farm services.</li> </ul>                    |
| Step 10 | <pre>maximum sessions {hardware   software} number Example: Router(config-dspfarm-profile)# maximum sessions software 10</pre>                  | <ul> <li>Specifies the maximum number of sessions that are supported by the profile.</li> <li>hardwareNumber of sessions that MTP hardware resources can support.</li> <li>softwareNumber of sessions that MTP software resources can support.</li> <li><i>number</i>Number of sessions that are supported by the profile. Range is 0 to x. Default is 0. The x value is determined at run time depending on the number of resources available with the resource provider.</li> </ul> |

|         | Command or Action                                          | Purpose                                              |
|---------|------------------------------------------------------------|------------------------------------------------------|
| Step 11 | associate application sccp                                 | Associates SCCP to the DSP farm profile.             |
|         | Example:                                                   |                                                      |
|         | Router(config-dspfarm-profile)# associate application sccp |                                                      |
| Step 12 | no shutdown                                                | Changes the status of the interface to the UP state. |
|         | Example:                                                   |                                                      |
|         | Router(config-dspfarm-profile)# no shutdown                |                                                      |

## **Examples**

The following example shows a sample configuration for the Support for Software Media Termination Point feature:

```
sccp local GigabitEthernet0/0/1
sccp ccm 10.13.40.148 identifier 1 version 6.0
sccp
1
sccp ccm group 1
bind interface GigabitEthernet0/0/1
associate ccm 1 priority 1
associate profile 6 register RR RLS6
!
dspfarm profile 6 mtp
codec g711ulaw
maximum sessions software 100
associate application SCCP
!
1
gateway
media-inactivity-criteria all
timer receive-rtp 400
```

## **Troubleshooting Tips**

To verify and troubleshoot this feature, use the following **show** commands:

• To verify information about SCCP, use the show sccp command:

```
Router# show sccp
```

```
SCCP Admin State: UP
Gateway IP Address: 10.13.40.157, Port Number: 2000
IP Precedence: 5
User Masked Codec list: None
Call Manager: 10.13.40.148, Port Number: 2000
Priority: N/A, Version: 6.0, Identifier: 1
Trustpoint: N/A
```

• To verify information about the DSPfarm profile, use the **show dspfarm profile** command:

```
Router# show dspfarm profile 6
Dspfarm Profile Configuration
Profile ID = 6, Service = MTP, Resource ID = 1
Profile Description :
 Profile Service Mode : Non Secure
Profile Admin State : UP
Profile Operation State : ACTIVE
Application : SCCP Status : ASSOCIATED
Resource Provider : NONE Status : NONE
Number of Resource Configured : 100
Number of Resource Available : 100
Hardware Configured Resources : 0
Hardware Available Resources : 0
 Software Resources : 100
 Codec Configuration
 Codec : g711ulaw, Maximum Packetization Period : 30
```

• To display statistics for the SCCP connections, use the **show sccp connections** command:

#### Router# show sccp connections

| sess_id  | conn_id  | stype | mode    | codec   | ripaddr      | rport | sport |
|----------|----------|-------|---------|---------|--------------|-------|-------|
| 16808048 | 16789079 | mtp   | sendrec | v g711u | 10.13.40.20  | 17510 | 7242  |
| 16808048 | 16789078 | mtp   | sendrec | v g711u | 10.13.40.157 | 6900  | 18050 |

• To display information about RTP connections, use the show rtpspi call command:

```
Router# show rtpspi call

RTP Service Provider info:

No. CallId dstCallId Mode LocalRTP RmtRTP LocalIP RemoteIP SRTP

22 19 Snd-Rcv 7242 17510 0x90D080F 0x90D0814 0

19 22 Snd-Rcv 18050 6900 0x90D080F 0x90D080F 0
```

• To display information about VoIP RTP connections, use the **show voip rtp connections** command:

```
Router# show voip rtp connections
VoIP RTP Port Usage Information
Max Ports Available: 30000, Ports Reserved: 100, Ports in Use: 102
Port range not configured, Min: 5500, Max: 65499
VoIP RTP active connections :
No. CallId dstCallId LocalRTP RmtRTP
                                        LocalTP
                                                       RemoteTP
             117
                       19822 24556 10.13.40.157
1
     114
                                                       10.13.40.157
              116
                                                     10.13.40.157
2
                        24556
     115
                                19822 10.13.40.157
3
     116
               115
                         19176
                                  52625 10.13.40.157
                                                       10.13.40.20
4
     117
               114
                         16526
                                 52624 10.13.40.157
                                                        10.13.40.20
```

• Additional, more specific, show commands that can be used include the following:

- show sccp connection callid
- show sccp connection connid
- show sccp connection sessionid
- show rtpspi call callid
- show rtpspi stat callid
- show voip rtp connection callid
- show voip rtp connection type

- To isolate specific problems, use the debug sccp command:
  - debug sccp [all | config | errors | events | keepalive | messages | packets | parser | tls]

# Feature Information for Support for Software Media Termination Point

The following table provides release information about the feature or features described in this module. This table lists only the software release that introduced support for a given feature in a given software release train. Unless noted otherwise, subsequent releases of that software release train also support that feature.

Use Cisco Feature Navigator to find information about platform support and Cisco software image support. To access Cisco Feature Navigator, go to www.cisco.com/go/cfn. An account on Cisco.com is not required.

| Feature Name                                    | Releases                      | Feature Information                                                                                                    |
|-------------------------------------------------|-------------------------------|----------------------------------------------------------------------------------------------------|
| Support for Software<br>Media Termination Point | Cisco IOS XE<br>Release 2.6 S | Software Media Termination Point (MTP) provides the<br>capability for Cisco Unified Communications Manager<br>(Cisco UCM) to interact with a voice gateway via Skinny<br>Client Control Protocol (SCCP) commands. These<br>commands allow the Cisco UCM to establish an MTP for<br>call signaling. |

Table 33: Feature Information for Support for Software Media Termination Point

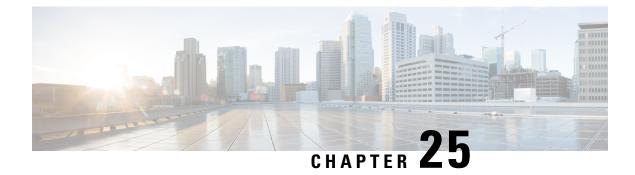

# **Configuration Examples**

This chapter provides examples of configuring common networking tasks on the router. The examples in this chapter are provided for illustrative purposes only; little or no context is given with these examples. For more information, see Installing the Software, on page 95.

When reading this section, also be aware that networking configurations are complex and can be configured in many ways. The examples in this section show one method of accomplishing a configuration.

This chapter contains the following examples:

- Copying the Consolidated Package from the TFTP Server to the Router, on page 371
- Configuring the Router to Boot Using the Consolidated Package Stored on the Router, on page 372
- Extracting the Subpackages from a Consolidated Package into the Same File System, on page 374
- Extracting the Subpackages from a Consolidated Package into a Different File System, on page 376
- Configuring the Router to Boot Using Subpackages, on page 377
- Backing Up Configuration Files, on page 383
- Displaying Digitally Signed Cisco Software Signature Information, on page 384
- Obtaining the Description of a Module or Consolidated Package, on page 388

# Copying the Consolidated Package from the TFTP Server to the Router

The following example shows how to copy the consolidated package from the TFTP server to the router:

```
Router# dir bootflash:
Directory of bootflash:/
```

| 11                                             | drwx | 16384  | Jul 2 2012 15:25:23 +00:00  | lost+found      |  |
|------------------------------------------------|------|--------|-----------------------------|-----------------|--|
| 16225                                          | drwx | 4096   | Jul 31 2012 19:30:48 +00:00 | core            |  |
| 178465                                         | drwx | 4096   | Sep 13 2012 17:48:41 +00:00 | .prst_sync      |  |
| 324481                                         | drwx | 4096   | Jul 2 2012 15:26:54 +00:00  | .rollback_timer |  |
| 12                                             | -rw- | 0      | Jul 2 2012 15:27:06 +00:00  | tracelogs.696   |  |
| 373153                                         | drwx | 114688 | Sep 13 2012 17:49:14 +00:00 | tracelogs       |  |
| 32449                                          | drwx | 4096   | Jul 2 2012 15:27:08 +00:00  | .installer      |  |
| 681409                                         | drwx | 4096   | Jul 31 2012 19:15:39 +00:00 | .ssh            |  |
| 697633                                         | drwx | 4096   | Jul 2 2012 15:27:08 +00:00  | vman_fdb        |  |
|                                                |      |        |                             |                 |  |
| 7451738112 bytes total (7015186432 bytes free) |      |        |                             |                 |  |
| Router# copy tftp bootflash:                   |      |        |                             |                 |  |
| Address or name of remote host []? 10.81.116.4 |      |        |                             |                 |  |
| Source filename []? rtp-isr4400-54/isr4400.bin |      |        |                             |                 |  |

Destination filename [isr4400.bin]? Accessing tftp://10.81.116.4/rtp-isr4400-54/isr4400.bin... Loading rtp-isr4400-54/isr4400.bin from 10.81.116.4 (via GigabitEthernet0): !!!!!! [OK - 424317088 bytes] 424317088 bytes copied in 371.118 secs (1143348 bytes/sec) Router# dir bootflash: Directory of bootflash:/ 16384 Jul 2 2012 15:25:23 +00:00 lost+found 4096 Jul 31 2012 19:30:48 +00:00 core 4096 Sep 13 2012 17 40 ff 11 drwx 16225 drwx 178465 drwx 4096 Sep 13 2012 17:48:41 +00:00 .prst\_sync 324481 drwx 4096 Jul 2 2012 15:26:54 +00:00 .rollback timer 12 -rw-0 Jul 2 2012 15:27:06 +00:00 tracelogs.696 373153 drwx 114688 Sep 13 2012 18:05:07 +00:00 tracelogs Jul 2 2012 15:27:08 +00:00 .installer 32449 drwx 4096 4096 Jul 31 2012 19:15:39 +00:00 681409 drwx .ssh 697633 drwx 4096 Jul 2 2012 15:27:08 +00:00 vman fdb 13 -rw- 424317088 Sep 13 2012 18:01:41 +00:00 isr4400.bin 7451738112 bytes total (6590910464 bytes free)

# Configuring the Router to Boot Using the Consolidated Package Stored on the Router

The following example shows how to configure the router to boot using the consolidated package stored on the router:

```
Router# dir bootflash:
Directory of bootflash:/
```

| 11     | drwx | 16384     | Jul 2 2012 15:25:23 +00:00  | lost+found      |
|--------|------|-----------|-----------------------------|-----------------|
| 16225  | drwx | 4096      | Jul 31 2012 19:30:48 +00:00 | core            |
| 178465 | drwx | 4096      | Sep 13 2012 17:48:41 +00:00 | .prst_sync      |
| 324481 | drwx | 4096      | Jul 2 2012 15:26:54 +00:00  | .rollback_timer |
| 12     | -rw- | 0         | Jul 2 2012 15:27:06 +00:00  | tracelogs.696   |
| 373153 | drwx | 114688    | Sep 13 2012 18:05:07 +00:00 | tracelogs       |
| 32449  | drwx | 4096      | Jul 2 2012 15:27:08 +00:00  | .installer      |
| 681409 | drwx | 4096      | Jul 31 2012 19:15:39 +00:00 | .ssh            |
| 697633 | drwx | 4096      | Jul 2 2012 15:27:08 +00:00  | vman_fdb        |
| 13     | -rw- | 424317088 | Sep 13 2012 18:01:41 +00:00 | isr4400.bin     |

7451738112 bytes total (6590910464 bytes free)

```
Router# configure terminal
Enter configuration commands, one per line. End with CNTL/Z.
Router(config)# boot system bootflash:isr4400.bin
Router(config)# config-register 0x2102
Router(config)# exit
Router# show run | include boot
boot-start-marker
boot system bootflash:isr4400.bin
boot-end-marker
license boot level adventerprise
Router# copy running-config startup-config
Destination filename [startup-config]?
Building configuration...
[OK]
```

```
Router# reload
Proceed with reload? [confirm]
Sep 13 18:08:36.311 R0/0: %PMAN-5-EXITACTION: Process manager is exiting: process exit
with reload chassis code
Initializing Hardware ...
System integrity status: c0000600
Failures detected:
Boot FPGA corrupt
Key Sectors: (Primary, GOOD), (Backup, GOOD), (Revocation, GOOD)
Size of Primary = 2288 Backup = 2288 Revocation = 300
ROM:RSA Self Test Passed
ROM:Sha512 Self Test Passed
Self Tests Latency: 58 msec
System Bootstrap, Version 12.2(20120618:163328) [username-ESGROM 20120618 GAMMA 101],
DEVELOPMENT SOFTWARE
Copyright (c) 1994-2012 by cisco Systems, Inc.
Compiled Mon 06/18/2012 12:39:32.05 by username
Current image running: Boot ROMO
Last reset cause: LocalSoft
Cisco ISR 4400 platform with 4194304 Kbytes of main memory
File size is 0x194a90a0
Located isr4400.bin
Image size 424317088 inode num 13, bks cnt 103594 blk size 8*512
*****
Boot image size = 424317088 (0x194a90a0) bytes
ROM:RSA Self Test Passed
ROM:Sha512 Self Test Passed
Self Tests Latency: 58 msec
Package header rev 1 structure detected
Calculating SHA-1 hash...done
validate package: SHA-1 hash:
 calculated 7294dffc:892a6c35:a7a133df:18c032fc:0670b303
 expected 7294dffc:892a6c35:a7a133df:18c032fc:0670b303
Signed Header Version Based Image Detected
Using FLASH based Keys of type = PRIMARY KEY STORAGE
Using FLASH based Keys of type = ROLLOVER KEY STORAGE
RSA Signed DEVELOPMENT Image Signature Verification Successful.
Package Load Test Latency : 5133 msec
Image validated
%IOSXEBOOT-4-BOOT ACTIVITY LONG TIME: (local/local): load modules took: 2 seconds, expected
max time 2 seconds
             Restricted Rights Legend
Use, duplication, or disclosure by the Government is
```

subject to restrictions as set forth in subparagraph
(c) of the Commercial Computer Software - Restricted
Rights clause at FAR sec. 52.227-19 and subparagraph
(c) (1) (ii) of the Rights in Technical Data and Computer

Software clause at DFARS sec. 252.227-7013.

cisco Systems, Inc. 170 West Tasman Drive San Jose, California 95134-1706

Cisco IOS Software, IOS-XE Software (X86 64 LINUX IOSD-UNIVERSALK9-M), Experimental Version

15.3(20120910:013018) [mcp\_dev-BLD-BLD\_MCP\_DEV\_LATEST\_20120910\_000023-ios 153] Copyright (c) 1986-2012 by Cisco Systems, Inc. Compiled Sun 09-Sep-12 21:28 by mcpre

Cisco IOS-XE software, Copyright (c) 2005-2012 by cisco Systems, Inc. All rights reserved. Certain components of Cisco IOS-XE software are licensed under the GNU General Public License ("GPL") Version 2.0. The software code licensed under GPL Version 2.0 is free software that comes with ABSOLUTELY NO WARRANTY. You can redistribute and/or modify such GPL code under the terms of GPL Version 2.0. For more details, see the documentation or "License Notice" file accompanying the IOS-XE software, or the applicable URL provided on the flyer accompanying the IOS-XE software.

This product contains cryptographic features and is subject to United States and local country laws governing import, export, transfer and use. Delivery of Cisco cryptographic products does not imply third-party authority to import, export, distribute or use encryption. Importers, exporters, distributors and users are responsible for compliance with U.S. and local country laws. By using this product you agree to comply with applicable laws and regulations. If you are unable to comply with U.S. and local laws, return this product immediately.

A summary of U.S. laws governing Cisco cryptographic products may be found at: http://www.cisco.com/wwl/export/crypto/tool/stqrg.html

If you require further assistance please contact us by sending email to export@cisco.com.

Warning: the compile-time code checksum does not appear to be present. cisco ISR4451/K9 (2RU) processor with 1133589K/6147K bytes of memory. Processor board ID FGL1619100P 4 Gigabit Ethernet interfaces 32768K bytes of non-volatile configuration memory. 4194304K bytes of physical memory. 7393215K bytes of Compact flash at bootflash:. 7816688K bytes of USB flash at usb0:.

Press RETURN to get started!

# Extracting the Subpackages from a Consolidated Package into the Same File System

The following example shows how to extract the subpackages from a consolidated package into the same file system.

After entering the **request platform software package expand file bootflash:isr4400.bin** command (note that the **to** option is not used) the subpackages are extracted from the consolidated package into **bootflash:** 

Router> enable Router# dir bootflash: Directory of bootflash:/ 11 drwx 16384 Jul 2 2012 15:25:23 +00:00 lost+found 16225 drwx 4096 Jul 31 2012 19:30:48 +00:00 core 178465 drwx 4096 Sep 13 2012 18:12:58 +00:00 .prst sync 324481 drwx 4096 Jul 2 2012 15:26:54 +00:00 .rollback timer 12 -rw-0 Jul 2 2012 15:27:06 +00:00 tracelogs.696 373153 drwx 114688 Sep 13 2012 18:13:31 +00:00 tracelogs 32449 drwx 4096 Jul 2 2012 15:27:08 +00:00 .installer 681409 drwx 4096 Jul 31 2012 19:15:39 +00:00 .ssh 697633 drwx 4096 Jul 2 2012 15:27:08 +00:00 vman fdb 13 -rw- 424317088 Sep 13 2012 18:01:41 +00:00 isr4400.bin 7451738112 bytes total (6590029824 bytes free) Router# request platform software package expand file bootflash:isr4400.bin Verifying parameters Validating package type Copying package files SUCCESS: Finished expanding all-in-one software package. Router# dir bootflash: Directory of bootflash:/ 11 drwx 16384 Jul 2 2012 15:25:23 +00:00 lost+found 16225 drwx 4096 Jul 31 2012 19:30:48 +00:00 core 4096 Sep 13 2012 18:12:58 +00:00 .prst\_sync 178465 drwx 4096 324481 drwx Jul 2 2012 15:26:54 +00:00 .rollback timer 12 -rw-0 Jul 2 2012 15:27:06 +00:00 tracelogs.696 373153 drwx 114688 Sep 13 2012 18:16:49 +00:00 tracelogs 4096 Jul 2 2012 15:27:08 +00:00 .installer 32449 drwx 681409 drwx 4096 Jul 31 2012 19:15:39 +00:00 .ssh 697633 drwx 4096 Jul 2 2012 15:27:08 +00:00 vman fdb 13 -rw- 424317088 Sep 13 2012 18:01:41 +00:00 isr4400.bin 778756 -rw- 112911096 Sep 13 2012 18:15:49 +00:00 isr4400-espbase.BLD MCP DEV LATEST 20120910 000023.SSA.pkg 778757 -rw-2220784 Sep 13 2012 18:15:49 +00:00 isr4400-firmware\_dsp\_sp2700.BLD\_MCP\_DEV\_LATEST\_20120910\_000023.SSA.pkg 371440 Sep 13 2012 18:15:49 +00:00 778758 -rwisr4400-firmware fpge.BLD MCP DEV LATEST 20120910 000023.SSA.pkg 8080112 Sep 13 2012 18:15:49 +00:00 778759 -rwisr4400-firmware\_nim\_t1e1.BLD\_MCP\_DEV\_LATEST 20120910 000023.SSA.pkg 778760 -rw-9331440 Sep 13 2012 18:15:49 +00:00 isr4400-firmware\_sm\_1t3e3.BLD\_MCP\_DEV\_LATEST\_20120910\_000023.SSA.pkg 379632 Sep 13 2012 18:15:49 +00:00 778761 -rwisr4400-firmware\_ucse.BLD\_MCP\_DEV\_LATEST\_20120910\_000023.SSA.pkg 778754 -rw-10540 Sep 13 2012 18:15:48 +00:00 --More-isr4400-packages-universalk9.BLD MCP DEV LATEST 20120910 000023.conf 778762 -rw- 27218680 Sep 13 2012 18:15:50 +00:00 isr4400-rpaccess.BLD MCP DEV LATEST 20120910 000023.SSA.pkg 778763 -rw- 78938264 Sep 13 2012 18:15:50 +00:00 isr4400-rpbase.BLD MCP DEV LATEST 20120910 000023.SSA.pkg 778764 -rw- 45177592 Sep 13 2012 18:15:50 +00:00 isr4400-rpcontrol.BLD\_MCP\_DEV\_LATEST\_20120910\_000023.SSA.pkg 778765 -rw- 114662144 Sep 13 2012 18:16:01 +00:00 isr4400-rpios-universalk9.BLD MCP DEV LATEST 20120910 000023.SSA.pkg 778766 -rw- 26360568 Sep 13 2012 18:16:03 +00:00 isr4400-sipbase.BLD MCP DEV LATEST 20120910 000023.SSA.pkg 778767 -rw- 13091576 Sep 13 2012 18:16:06 +00:00 isr4400-sipspa.BLD MCP DEV LATEST 20120910 000023.SSA.pkg 778755 -rw-11349 Sep 13 2012 18:16:06 +00:00 packages.conf

7451738112 bytes total (6150725632 bytes free)

# Extracting the Subpackages from a Consolidated Package into a Different File System

The following example shows how to extract the subpackages from a consolidated package into a different file system.

The initial **dir usb0**: command shows that there are no subpackages in the **bootflash**: directory.

After the **request platform software package expand file usb0:isr4400.bin to bootflash:** command is entered, the subpackages are displayed in the **bootflash:** directory. The isr4400.bin consolidated package file is in the **usb0:** directory.

Router# dir usb0: Directory of usb0:/ 121 -rwx 424317088 Sep 13 2012 18:27:50 +00:00 isr4400.bin 7988666368 bytes total (7564341248 bytes free) Router# dir bootflash: Directory of bootflash:/ 16384 Jul 2 2012 15:25:23 +00:00 lost+found 11 drwx 4096 Jul 31 2012 19:30:48 +00:00 core 16225 drwx 4096 Sep 13 2012 18:12:58 +00:00 .prst sync 178465 drwx 324481 drwx 4096 Jul 2 2012 15:26:54 +00:00 .rollback timer 12 -rw-0 Jul 2 2012 15:27:06 +00:00 tracelogs.696 373153 drwx 114688 Sep 13 2012 18:41:51 +00:00 tracelogs 32449 drwx 4096 Jul 2 2012 15:27:08 +00:00 .installer 681409 drwx 4096 Jul 31 2012 19:15:39 +00:00 .ssh 697633 drwx 4096 Jul 2 2012 15:27:08 +00:00 vman fdb 7451738112 bytes total (6590418944 bytes free) Router# request platform software package expand file usb0:isr4400.bin to bootflash: Verifying parameters Validating package type Copying package files SUCCESS: Finished expanding all-in-one software package. Router# dir bootflash: Directory of bootflash:/ 11 drwx 16384 Jul 2 2012 15:25:23 +00:00 lost+found 
 16225 drwx
 4096 Jul 31 2012 19:30:48 +00:00 core

 178465 drwx
 4096 Sep 13 2010 10 10
 4096 Sep 13 2012 18:12:58 +00:00 .prst\_sync 324481 drwx 4096 Jul 2 2012 15:26:54 +00:00 .rollback timer 0 Jul 2 2012 15:27:06 +00:00 tracelogs.696 12 -rw-373153 drwx 32449 drwx 114688 Sep 13 2012 18:46:52 +00:00 tracelogs 4096 Jul 2 2012 15:27:08 +00:00 .installer 4096 Jul 31 2012 19:15:39 +00:00 .ssh 32449 drwx 681409 drwx 4096 697633 drwx Jul 2 2012 15:27:08 +00:00 vman\_fdb 454276 -rw- 112911096 Sep 13 2012 18:46:05 +00:00 isr4400-espbase.BLD MCP DEV LATEST 20120910 000023.SSA.pkg 454277 -rw- 2220784 Sep 13 2012 18:46:05 +00:00 isr4400-firmware dsp sp2700.BLD MCP DEV LATEST 20120910 000023.SSA.pkg 371440 Sep 13 2012 18:46:05 +00:00 454278 -rwisr4400-firmware\_fpge.BLD\_MCP\_DEV\_LATEST 20120910 000023.SSA.pkg 454279 -rw-8080112 Sep 13 2012 18:46:05 +00:00 isr4400-firmware\_nim\_t1e1.BLD\_MCP\_DEV\_LATEST\_20120910\_000023.SSA.pkg 454280 -rw-9331440 Sep 13 2012 18:46:06 +00:00 isr4400-firmware sm 1t3e3.BLD MCP DEV LATEST 20120910 000023.SSA.pkg 454281 -rw-379632 Sep 13 2012 18:46:06 +00:00

isr4400-firmware ucse.BLD MCP DEV LATEST 20120910 000023.SSA.pkg 454274 -rw-10540 Sep 13 2012 18:46:05 +00:00 --More-isr4400-packages-universalk9.BLD MCP DEV LATEST 20120910 000023.conf 454282 -rw- 27218680 Sep 13 2012 18:46:06 +00:00 isr4400-rpaccess.BLD\_MCP\_DEV\_LATEST\_20120910\_000023.SSA.pkg 454283 -rw- 78938264 Sep 13 2012 18:46:06 +00:00 isr4400-rpbase.BLD MCP DEV LATEST 20120910 000023.SSA.pkg 454284 -rw- 45177592 Sep 13 2012 18:46:06 +00:00 isr4400-rpcontrol.BLD MCP DEV LATEST 20120910 000023.SSA.pkg 454285 -rw- 114662144 Sep 13 2012 18:46:16 +00:00 isr4400-rpios-universalk9.BLD MCP DEV LATEST 20120910 000023.SSA.pkg 454286 -rw- 26360568 Sep 13 2012 18:46:19 +00:00 isr4400-sipbase.BLD MCP DEV LATEST 20120910 000023.SSA.pkg 454287 -rw- 13091576 Sep 13 2012 18:46:21 +00:00 isr4400-sipspa.BLD MCP DEV LATEST 20120910 000023.SSA.pkg 454275 -rw-11349 Sep 13 2012 18:46:21 +00:00 packages.conf

```
7451738112 bytes total (6575869952 bytes free)
```

# **Configuring the Router to Boot Using Subpackages**

After placing the provisioning file and subpackage files in a directory and booting the router, we recommend that you do not rename, delete, or alter any of these files. Renaming, deleting, or altering the files can lead to unpredictable router problems and behaviors. Each version of a consolidated package contains subpackages that are similar to those shown in the following table. However, each version of a consolidated package may contain different versions of each subpackage.

| Subpackage | Description                                                                                                    |  |  |
|------------|----------------------------------------------------------------------------------------------------|--|--|
| RPBase     | Provides the operating system software for the Route Processor. This is the only bootable package.                                                                  |  |  |
| RPControl  | Controls the control plane processes that act as the interface between the Cisco I process and the rest of the platform.                                            |  |  |
| RPAccess   | Exports processing of restricted components, such as Secure Socket Layer (SSL)<br>Secure Shell (SSH), and other security features.                                  |  |  |
| RPIOS      | Provides the Cisco IOS kernel, where Cisco IOS XE features are stored and run<br>Each consolidated package has a different version of RPIOS.                        |  |  |
| ESPBase    | Provides the Embedded Services Processor (ESP) operating system and control processes, and ESP software.                                                            |  |  |
| SIPBase    | Provides control processes.                                                                                                    |  |  |
| SIPSPA     | Provides Input/Output (I/O) drivers.                                                                                                    |  |  |
| Firmware   | ware Firmware subpackage. The name of the subpackage includes the module type<br>either refers to a Network Information Module (NIM) or Cisco Enhanced S<br>Module. |  |  |

#### Table 34: Subpackages

The following example shows how to configure the router to boot using subpackages:

The **dir bootflash:** command confirms that all subpackages and the provisioning file are in the same file system, as shown in the following example:

Router# **dir bootflash:** Directory of bootflash:/

16384 Jul 2 2012 15:25:23 +00:00 lost+found 11 drwx 16225 drwx 4096 Jul 31 2012 19:30:48 +00:00 core 4096 Sep 13 2012 18:12:58 +00:00 .prst sync 178465 drwx 324481 drwx 4096 Jul 2 2012 15:26:54 +00:00 .rollback timer 12 -rw-0 Jul 2 2012 15:27:06 +00:00 tracelogs.696 373153 drwx 114688 Sep 13 2012 18:46:52 +00:00 tracelogs 4096 Jul 2 2012 15:27:08 +00:00 .installer 4096 Jul 31 2012 19:15:39 +00:00 .ssh 32449 drwx 681409 drwx 4096 Jul 2 2012 15:27:08 +00:00 vman\_fdb 697633 drwx 454276 -rw- 112911096 Sep 13 2012 18:46:05 +00:00 isr4400-espbase.BLD MCP DEV LATEST 20120910 000023.SSA.pkg 454277 -rw- 2220784 Sep 13 2012 18:46:05 +00:00 isr4400-firmware dsp sp2700.BLD MCP DEV LATEST 20120910 000023.SSA.pkg 454278 -rw-371440 Sep 13 2012 18:46:05 +00:00 isr4400-firmware fpge.BLD MCP DEV LATEST 20120910 000023.SSA.pkg 454279 -rw- 8080112 Sep 13 2012 18:46:05 +00:00 isr4400-firmware\_nim\_tle1.BLD\_MCP\_DEV\_LATEST\_20120910\_000023.SSA.pkg 454280 -rw-9331440 Sep 13 2012 18:46:06 +00:00 isr4400-firmware\_sm\_1t3e3.BLD\_MCP\_DEV\_LATEST 20120910 000023.SSA.pkg 454281 -rw- 379632 Sep 13 2012 18:46:06 +00:00 isr4400-firmware ucse.BLD MCP DEV LATEST 20120910 000023.SSA.pkg --More-- 454274 -rw-10540 Sep 13 2012 18:46:05 +00:00 isr4400-packages-universalk9.BLD MCP DEV LATEST 20120910 000023.conf 27218680 Sep 13 2012 18:46:06 +00:00 454282 -rwisr4400-rpaccess.BLD\_MCP\_DEV\_LATEST\_20120910\_000023.SSA.pkg 454283 -rw- 78938264 Sep 13 2012 18:46:06 +00:00 isr4400-rpbase.BLD MCP DEV LATEST 20120910 000023.SSA.pkg 454284 -rw- 45177592 Sep 13 2012 18:46:06 +00:00 isr4400-rpcontrol.BLD\_MCP\_DEV\_LATEST\_20120910\_000023.SSA.pkg 454285 -rw- 114662144 Sep 13 2012 18:46:16 +00:00 isr4400-rpios-universalk9.BLD MCP DEV LATEST 20120910 000023.SSA.pkg 26360568 Sep 13 2012 18:46:19 +00:00 454286 -rwisr4400-sipbase.BLD MCP DEV LATEST 20120910 000023.SSA.pkg 454287 -rw- 13091576 Sep 13 2012 18:46:21 +00:00 isr4400-sipspa.BLD MCP DEV LATEST 20120910 000023.SSA.pkg 11349 Sep 13 2012 18:46:21 +00:00 packages.conf 454275 -rw-

7451738112 bytes total (6575869952 bytes free)

Router# show running | include boot boot-start-marker boot-end-marker license boot level adventerprise Router# configure terminal Enter configuration commands, one per line. End with  $\ensuremath{\texttt{CNTL}/\texttt{Z}}$  . Router(config) # boot system bootflash:packages.conf Router(config) # config-register 0x2102 Router(config) # exit Router# show running | include boot boot-start-marker boot system bootflash:packages.conf boot-end-marker license boot level adventerprise Router# copy run start Destination filename [startup-config]? Building configuration ... [OK] Router# reload

```
Proceed with reload? [confirm]
Sep 13 18:49:39.720 R0/0: %PMAN-5-EXITACTION: Process manager is exiting: process exit with
reload chassis code
Initializing Hardware ...
System integrity status: c0000600
Failures detected:
Boot FPGA corrupt
Key Sectors: (Primary, GOOD), (Backup, GOOD), (Revocation, GOOD)
Size of Primary = 2288 Backup = 2288 Revocation = 300
ROM:RSA Self Test Passed
ROM:Sha512 Self Test Passed
Self Tests Latency: 58 msec
System Bootstrap, Version 12.2(20120618:163328) [username-ESGROM 20120618 GAMMA 101],
DEVELOPMENT SOFTWARE
Copyright (c) 1994-2012 by cisco Systems, Inc.
Compiled Mon 06/18/2012 12:39:32.05 by username
Current image running: Boot ROMO
Last reset cause: LocalSoft
Cisco ISR 4400 platform with 4194304 Kbytes of main memory
File size is 0x00002c55
Located packages.conf
Image size 11349 inode num 454275, bks cnt 3 blk size 8*512
File size is 0x04b48098
Located isr4400-rpbase.BLD_MCP_DEV_LATEST_20120910_000023.SSA.pkg
Image size 78938264 inode num 454283, bks cnt 19273 blk size 8*512
Boot image size = 78938264 (0x4b48098) bytes
ROM:RSA Self Test Passed
ROM:Sha512 Self Test Passed
Self Tests Latency: 58 msec
Package header rev 1 structure detected
Calculating SHA-1 hash...done
validate package: SHA-1 hash:
calculated dbe960a6:d239245c:76d93622:d6c31a41:40e9e420
          dbe960a6:d239245c:76d93622:d6c31a41:40e9e420
 expected
Signed Header Version Based Image Detected
Using FLASH based Keys of type = PRIMARY KEY STORAGE
Using FLASH based Keys of type = ROLLOVER KEY STORAGE
RSA Signed DEVELOPMENT Image Signature Verification Successful.
Package Load Test Latency : 1159 msec
Image validated
             Restricted Rights Legend
Use, duplication, or disclosure by the Government is
subject to restrictions as set forth in subparagraph
(c) of the Commercial Computer Software - Restricted
Rights clause at FAR sec. 52.227-19 and subparagraph
```

(c) (1) (ii) of the Rights in Technical Data and Computer Software clause at DFARS sec. 252.227-7013.

cisco Systems, Inc. 170 West Tasman Drive San Jose, California 95134-1706

Cisco IOS Software, IOS-XE Software (X86\_64\_LINUX\_IOSD-UNIVERSALK9-M), Experimental Version 15.3(20120910:013018) [mcp\_dev-BLD\_BLD\_MCP\_DEV\_LATEST\_20120910\_000023-ios 153] Copyright (c) 1986-2012 by Cisco Systems, Inc. Compiled Sun 09-Sep-12 21:28 by mcpre

Cisco IOS-XE software, Copyright (c) 2005-2012 by cisco Systems, Inc. All rights reserved. Certain components of Cisco IOS-XE software are licensed under the GNU General Public License ("GPL") Version 2.0. The software code licensed under GPL Version 2.0 is free software that comes with ABSOLUTELY NO WARRANTY. You can redistribute and/or modify such GPL code under the terms of GPL Version 2.0. For more details, see the documentation or "License Notice" file accompanying the IOS-XE software, or the applicable URL provided on the flyer accompanying the IOS-XE software.

This product contains cryptographic features and is subject to United States and local country laws governing import, export, transfer and use. Delivery of Cisco cryptographic products does not imply third-party authority to import, export, distribute or use encryption. Importers, exporters, distributors and users are responsible for compliance with U.S. and local country laws. By using this product you agree to comply with applicable laws and regulations. If you are unable to comply with U.S. and local laws, return this product immediately.

A summary of U.S. laws governing Cisco cryptographic products may be found at: http://www.cisco.com/wwl/export/crypto/tool/stqrg.html

If you require further assistance please contact us by sending email to export@cisco.com.

Warning: the compile-time code checksum does not appear to be present. cisco ISR4451/K9 (2RU) processor with 1133589K/6147K bytes of memory. Processor board ID FGL1619100P 4 Gigabit Ethernet interfaces 32768K bytes of non-volatile configuration memory. 4194304K bytes of physical memory. 7393215K bytes of Compact flash at bootflash:. 7816688K bytes of USB flash at usb0:.

Press RETURN to get started!

Router>
Router> en
Router# show version
Cisco IOS XE Software, Version BLD\_V154\_3\_S\_XE313\_THROTTLE\_LATEST\_20140527\_070027-ext
Cisco IOS Software, ISR Software (X86\_64\_LINUX\_IOSD-UNIVERSALK9-M), Experimental Version
15.4(20140527:095327)
[v154\_3\_s\_xe313\_throttle-BLD\_BLD\_V154\_3\_S\_XE313\_THROTTLE\_LATEST\_20140527\_070027-ios 156]

IOS XE Version: BLD V154 3 S XE313 THROTTLE LATEST

Cisco IOS-XE software, Copyright (c) 2005-2014 by cisco Systems, Inc. All rights reserved. Certain components of Cisco IOS-XE software are licensed under the GNU General Public License ("GPL") Version 2.0. The software code licensed under GPL Version 2.0 is free software that comes with ABSOLUTELY NO WARRANTY. You can redistribute and/or modify such GPL code under the terms of GPL Version 2.0. For more details, see the documentation or "License Notice" file accompanying the IOS-XE software, or the applicable URL provided on the flyer accompanying the IOS-XE software.

ROM: IOS-XE ROMMON

Router uptime is 1 minute Uptime for this control processor is 4 minutes --More-- System returned to ROM by reload System image file is "bootflash:packages.conf" Last reload reason: Reload Command

This product contains cryptographic features and is subject to United States and local country laws governing import, export, transfer and use. Delivery of Cisco cryptographic products does not imply third-party authority to import, export, distribute or use encryption. Importers, exporters, distributors and users are responsible for compliance with U.S. and local country laws. By using this product you agree to comply with applicable laws and regulations. If you are unable to comply with U.S. and local laws, return this product immediately.

A summary of U.S. laws governing Cisco cryptographic products may be found at: http://www.cisco.com/wwl/export/crypto/tool/stqrg.html

If you require further assistance please contact us by sending email to export@cisco.com.

License Level: adventerprise License Type: EvalRightToUse --More-- Next reload license Level: adventerprise

cisco ISR4451/K9 (2RU) processor with 1133589K/6147K bytes of memory. Processor board ID FGL1619100P 4 Gigabit Ethernet interfaces 32768K bytes of non-volatile configuration memory. 4194304K bytes of physical memory. 7393215K bytes of Compact flash at bootflash:. 7816688K bytes of USB flash at usb0:.

Configuration register is 0x2102

#### Router# **dir bootflash:** Directory of bootflash:/

16384 Jul 2 2012 15:25:23 +00:00 lost+found 11 drwx 16225 drwx 4096 Jul 31 2012 19:30:48 +00:00 core 4096 Sep 13 2012 18:53:29 +00:00 .prst\_sync 178465 drwx 324481 drwx 4096 Jul 2 2012 15:26:54 +00:00 .rollback timer 0 12 -rw-Jul 2 2012 15:27:06 +00:00 tracelogs.696 373153 drwx 114688 Sep 13 2012 18:54:03 +00:00 tracelogs 4096 Jul 2 2012 15:27:08 +00:00 .installer 32449 drwx 681409 drwx 4096 Jul 31 2012 19:15:39 +00:00 .ssh 697633 drwx 4096 Jul 2 2012 15:27:08 +00:00 vman fdb 112911096 Sep 13 2012 18:46:05 +00:00 454276 -rwisr4400-espbase.BLD MCP DEV LATEST 20120910 000023.SSA.pkg 2220784 Sep 13 2012 18:46:05 +00:00 454277 -rw-

```
isr4400-firmware dsp sp2700.BLD MCP DEV LATEST 20120910 000023.SSA.pkg
                371440 Sep 13 2012 18:46:05 +00:00
454278 -rw-
isr4400-firmware fpge.BLD MCP DEV LATEST 20120910 000023.SSA.pkg
454279 -rw- 8080112 Sep 13 2012 18:46:05 +00:00
isr4400-firmware_nim_tle1.BLD_MCP_DEV_LATEST_20120910_000023.SSA.pkg
                9331440 Sep 13 2012 18:46:06 +00:00
454280 -rw-
isr4400-firmware sm 1t3e3.BLD MCP DEV LATEST 20120910 000023.SSA.pkg
                379632 Sep 13 2012 18:46:06 +00:00
454281 -rw-
isr4400-firmware_ucse.BLD_MCP_DEV_LATEST_20120910_000023.SSA.pkg
--More--
               454274 -rw- 10540 Sep 13 2012 18:46:05 +00:00
isr4400-packages-universalk9.BLD MCP DEV LATEST 20120910 000023.conf
454282 -rw- 27218680 Sep 13 2012 18:46:06 +00:00
isr4400-rpaccess.BLD MCP DEV LATEST 20120910 000023.SSA.pkg
454283 -rw- 78938264 Sep 13 2012 18:46:06 +00:00
isr4400-rpbase.BLD MCP DEV LATEST 20120910 000023.SSA.pkg
454284 -rw- 45177592 Sep 13 2012 18:46:06 +00:00
isr4400-rpcontrol.BLD_MCP_DEV_LATEST_20120910_000023.SSA.pkg
454285 -rw- 114662144 Sep 13 2012 18:46:16 +00:00
isr4400-rpios-universalk9.BLD MCP DEV LATEST 20120910 000023.SSA.pkg
454286 -rw- 26360568 Sep 13 2012 18:46:19 +00:00
isr4400-sipbase.BLD_MCP_DEV_LATEST_20120910_000023.SSA.pkg
454287 -rw- 13091576 Sep 13 2012 18:46:21 +00:00
isr4400-sipspa.BLD MCP DEV LATEST 20120910 000023.SSA.pkg
                 11349 Sep 13 2012 18:46:21 +00:00 packages.conf
454275 -rw-
7451738112 bytes total (6574940160 bytes free)
Router# del isr4400*
Delete filename [isr4400*]?
Delete bootflash:/isr4400-espbase.BLD MCP DEV LATEST 20120910 000023.SSA.pkg? [confirm]
Delete bootflash:/isr4400-firmware dsp sp2700.BLD MCP DEV LATEST 20120910 000023.SSA.pkg?
[confirm]
Delete bootflash:/isr4400-firmware fpge.BLD MCP DEV LATEST 20120910 000023.SSA.pkg? [confirm]
Delete bootflash:/isr4400-firmware nim t1e1.BLD MCP DEV LATEST 20120910 000023.SSA.pkg?
[confirm]
Delete bootflash:/isr4400-firmware sm 1t3e3.BLD MCP DEV LATEST 20120910 000023.SSA.pkg?
[confirm]
Delete bootflash:/isr4400-firmware_ucse.BLD_MCP_DEV_LATEST_20120910_000023.SSA.pkg? [confirm]
Delete bootflash:/isr4400-packages-universalk9.BLD MCP DEV LATEST 20120910 000023.conf?
[confirm]
Delete bootflash:/isr4400-rpaccess.BLD MCP DEV LATEST 20120910 000023.SSA.pkg? [confirm]
Delete bootflash:/isr4400-rpbase.BLD MCP DEV LATEST 20120910 000023.SSA.pkg? [confirm]
Delete bootflash:/isr4400-rpcontrol.BLD MCP DEV LATEST 20120910 000023.SSA.pkg? [confirm]
Delete bootflash:/isr4400-rpios-universalk9.BLD MCP DEV LATEST 20120910 000023.SSA.pkg?
[confirm]
Delete bootflash:/isr4400-sipbase.BLD MCP DEV LATEST 20120910 000023.SSA.pkg? [confirm]
Delete bootflash:/isr4400-sipspa.BLD MCP DEV LATEST 20120910 000023.SSA.pkg? [confirm]
Router# dir bootflash:
Directory of bootflash:/
  11 drwx
                 16384 Jul 2 2012 15:25:23 +00:00 lost+found
16225 drwx
                 4096 Jul 31 2012 19:30:48 +00:00 core
178465 drwx
                  4096 Sep 13 2012 18:53:29 +00:00 .prst sync
324481 drwx
                  4096 Jul 2 2012 15:26:54 +00:00 .rollback timer
  12 -rw-
                    0 Jul 2 2012 15:27:06 +00:00 tracelogs.696
373153 drwx
                114688 Sep 13 2012 18:54:03 +00:00 tracelogs
                 4096 Jul 2 2012 15:27:08 +00:00 .installer
32449 drwx
                 4096 Jul 31 2012 19:15:39 +00:00 .ssh
681409 drwx
                  4096 Jul 2 2012 15:27:08 +00:00 vman fdb
697633 drwx
454275 -rw-
                11349 Sep 13 2012 18:46:21 +00:00 packages.conf
7451738112 bytes total (6574952448 bytes free)
Router# del packages.conf
Delete filename [packages.conf]?
```

424317088 bytes copied in 351.758 secs (1206276 bytes/sec)

## **Backing Up Configuration Files**

This section provides the following examples:

- Copying a Startup Configuration File to BootFlash, on page 383
- Copying a Startup Configuration File to a USB Flash Drive, on page 384
- Copying a Startup Configuration File to a TFTP Server, on page 384

### **Copying a Startup Configuration File to BootFlash**

Router# dir bootflash: Directory of bootflash:/

| 11     | drwx | 16384     | Jul 2 2012 15:25:23 +00:00  | lost+found      |
|--------|------|-----------|-----------------------------|-----------------|
| 16225  | drwx | 4096      | Jul 31 2012 19:30:48 +00:00 | core            |
| 178465 | drwx | 4096      | Sep 13 2012 18:53:29 +00:00 | .prst_sync      |
| 324481 | drwx | 4096      | Jul 2 2012 15:26:54 +00:00  | .rollback_timer |
| 12     | -rw- | 0         | Jul 2 2012 15:27:06 +00:00  | tracelogs.696   |
| 373153 | drwx | 114688    | Sep 13 2012 19:03:19 +00:00 | tracelogs       |
| 32449  | drwx | 4096      | Jul 2 2012 15:27:08 +00:00  | .installer      |
| 681409 | drwx | 4096      | Jul 31 2012 19:15:39 +00:00 | .ssh            |
| 697633 | drwx | 4096      | Jul 2 2012 15:27:08 +00:00  | vman_fdb        |
| 13     | -rw- | 424317088 | Sep 13 2012 19:02:50 +00:00 | isr4400.bin     |

```
7451738112 bytes total (6150721536 bytes free)
Router# copy nvram:startup-config bootflash:
Destination filename [startup-config]?
1367 bytes copied in 0.116 secs (11784 bytes/sec)
Router# dir bootflash:
Directory of bootflash:/
```

| 11 drwx    | 16384     | Jul 2 2012 15:25:23 +00:00  | lost+found      |
|------------|-----------|-----------------------------|-----------------|
| 16225 drwx | 4096      | Jul 31 2012 19:30:48 +00:00 | core            |
| 178465 drw | x 4096    | Sep 13 2012 18:53:29 +00:00 | .prst_sync      |
| 324481 drw | x 4096    | Jul 2 2012 15:26:54 +00:00  | .rollback_timer |
| 12 -rw-    | 0         | Jul 2 2012 15:27:06 +00:00  | tracelogs.696   |
| 373153 drw | x 114688  | Sep 13 2012 19:03:19 +00:00 | tracelogs       |
| 32449 drwx | 4096      | Jul 2 2012 15:27:08 +00:00  | .installer      |
| 681409 drw | x 4096    | Jul 31 2012 19:15:39 +00:00 | .ssh            |
| 697633 drw | x 4096    | Jul 2 2012 15:27:08 +00:00  | vman_fdb        |
| 13 -rw-    | 424317088 | Sep 13 2012 19:02:50 +00:00 | isr4400.bin     |
| 14 -rw-    | 1367      | Sep 13 2012 19:03:57 +00:00 | startup-config  |

```
7451738112 bytes total (6150717440 bytes free)
Router# copy bootflash:startup-config tftp:
Address or name of remote host []? 172.18.40.33
Destination filename [router-confg]? startup-config
!!
1367 bytes copied in 0.040 secs (34175 bytes/sec)
Router# exit
Router con0 is now available
Press RETURN to get started.
```

### **Copying a Startup Configuration File to a USB Flash Drive**

```
Router# dir usb0:
Directory of usb0:/
No files in directory
4094840832 bytes total (4094836736 bytes free)
Router# copy nvram:startup-config usb0:
Destination filename [startup-config]?
1644 bytes copied in 0.248 secs (6629 bytes/sec)
Router# dir usb0:
Directory of usb0:/
3097__-rwx____1644__ Oct 3 2012 14:53:50 +00:00__startup-config
4094840832 bytes total (4094832640 bytes free)
Router#
```

#### Copying a Startup Configuration File to a TFTP Server

```
Router# copy nvram:startup-config tftp:
Address or name of remote host []? 172.18.40.4
Destination filename [router-confg]?
!!
3274 bytes copied in 0.039 secs (83949 bytes/sec)
Router#
```

# Displaying Digitally Signed Cisco Software Signature Information

In this example, authenticity details for a consolidated package are displayed on the screen:

Hash Algorithm : SHA512 Signature Algorithm : 2048-bit RSA Key Version : A Verifier Information Verifier Version : RID VC-: BLD MCP DEV LATEST 20130114 162711 PACKAGE isr4400-rpcontrol.BLD MCP DEV LATEST 20130114 162711.SSA.pkg \_\_\_\_\_ Image type : Special Signer Information Common Name : CiscoSystems Organization Unit : IOS-XE Organization Name : CiscoSystems Certificate Serial Number : 50F48DA3 Hash Algorithm : SHA512 Signature Algorithm : 2048-b: Key Version : A : 2048-bit RSA : A Key Version Verifier Information Verifier Name : rp\_base Verifier Version : BLD\_MCP\_DEV\_LATEST\_20130114\_162711 PACKAGE isr4400-rpios-universalk9.BLD MCP DEV LATEST 20130114 162711.SSA.pkg \_\_\_\_\_ Tmage type : Special Signer Information : CiscoSystems Common Name Organization Unit : IOS-XE Organization Name : CiscoSystems Certificate Serial Number : 50F48E98 Hash Algorithm : SHA512 Signature Algorithm : 2048-bit RSA Key Version : A Verifier Information Verifier Name : rp\_base Verifier Version : BLD\_MCP\_DEV\_LATEST\_20130114\_162711 PACKAGE isr4400-rpaccess.BLD MCP DEV LATEST 20130114 162711.SSA.pkg \_\_\_\_\_ Image type : Special Signer Information Common Name : CiscoSystems Organization Unit : IOS-XE Organization Name : CiscoSystems Certificate Serial Number : 50F48DB4 Hash Algorithm : SHA512 Signature Algorithm : 2048-bit RSA Key Version : A Verifier Information Verifier Name: rp\_baseVerifier Version: BLD\_MCP\_DEV\_LATEST\_20130114\_162711 PACKAGE isr4400-firmware\_dsp\_sp2700.BLD\_MCP\_DEV\_LATEST\_20130114\_162711.SSA.pkg \_\_\_\_\_ Image type : Special Signer Information : CiscoSystems Common Name Organization Unit : IOS-XE Organization Name : CiscoSystems

Certificate Serial Number : 50F48DBE

```
Hash Algorithm : SHA512
Signature Algorithm : 2048-bit RSA
   Key Version
                            : A
   Verifier Information
       Verifier Version : RID MCT
                            : BLD_MCP_DEV_LATEST_20130114_162711
PACKAGE isr4400-firmware sm 1t3e3.BLD MCP DEV LATEST 20130114 162711.SSA.pkg
_____
Image type
                           : Special
   Signer Information
      Common Name
                           : CiscoSystems
      Organization Unit : IOS-XE
Organization Name : CiscoSystems
   Certificate Serial Number : 50F48DC7
   Hash Algorithm : SHA512
Signature Algorithm : 2048-b
Key Version : A
                            : 2048-bit RSA
   Verifier Information
       Verifier Name : rp_base
Verifier Version : BLD_MCP_DEV_LATEST_20130114_162711
PACKAGE isr4400-firmware nim tle1.BLD MCP DEV LATEST 20130114 162711.SSA.pkg
_____
                                                           _____
Image type
                           : Special
   Signer Information
                           : CiscoSystems
      Common Name
      Organization Unit : IOS-XE
Organization Name : CiscoSystems
   Certificate Serial Number : 50F48D74
   Hash Algorithm : SHA512
   Signature Algorithm
                           : 2048-bit RSA
                           : A
   Key Version
   Verifier Information
       Verifier Name : rp_base
Verifier Version : BLD MCP DEV LATEST 20130114 162711
PACKAGE isr4400-espbase.BLD_MCP_DEV_LATEST_20130114_162711.SSA.pkg
_____
Image type
                           : Special
   Signer Information
                           : CiscoSystems
       Common Name
      Organization Unit : IOS-XE
Organization Name : CiscoSystems
   Certificate Serial Number : 50F48D64
   Hash Algorithm : SHA512
Signature Algorithm : 2048-bit RSA
   Key Version
                            : A
   Verifier Information
       Verifier Name: rp_baseVerifier Version: BLD_MCP_DEV_LATEST_20130114_162711
PACKAGE isr4400-sipbase.BLD_MCP_DEV_LATEST_20130114_162711.SSA.pkg
_____
Image type
                          : Special
   Signer Information
                           : CiscoSystems
       Common Name
      Organization Unit : IOS-XE
Organization Name : CiscoSystems
```

Certificate Serial Number : 50F48D94

```
Hash Algorithm : SHA512
Signature Algorithm : 2048-bit RSA
    Key Version
                             : A
    Verifier Information
        Verifier Name
                              : rp base
        Verifier Version
                              : BLD MCP DEV LATEST 20130114 162711
PACKAGE isr4400-sipspa.BLD MCP DEV LATEST 20130114 162711.SSA.pkg
_____
Image type
                             : Special
   Signer Information
       Common Name : CiscoSystems
Organization Unit : IOS-XE
Organization Name : CiscoSystems
   Certificate Serial Number : 50F48D7F
    Hash Algorithm
                    : SHA512
   Hash Algorithm
Signature Algorithm
                              : 2048-bit RSA
   Key Version
                             : A
   Verifier Information
        Verifier Name
                              : rp base
                          : rp_base
: BLD_MCP_DEV_LATEST_20130114_162711
        Verifier Version
SYSTEM IMAGE
_____
Image type
                             : Special
   Signer Information
       Common Name
                              : CiscoSystems
       Organization Unit : IOS-XE
Organization Name : CiscoSystems
    Certificate Serial Number : 50F48F33
   Hash Algorithm : SHA512
Signature Algorithm : 2048-bit RSA
    Signature Algorithm
                             : A
   Key Version
   Verifier Information
        Verifier Version : System
       Verifier Name
                             : System Bootstrap, Version 12.2(20121015:145923
ROMMON
Image type
                             : Special
   Signer Information
       Common Name: CiscoSystemsOrganization Unit: IOS-XEOrganization Name: CiscoSystems
   Certificate Serial Number : 50801108
   Hash Algorithm : SHA512
   Signature Algorithm : 2048-bit RSA
   Key Version
                              : A
   Verifier Information
       Verifier Name
                             : ROMMON
       Verifier Version
                             : System Bootstrap, Version 12.2(20121015:145923
Microloader
_____
Image type
                             : Release
   Signer Information
       Common Name : CiscoSystems
Organization Name : CiscoSystems
       Common Name
    Certificate Serial Number : bace997bdd9882f8569e5b599328a448
   Hash Algorithm
                             : HMAC-SHA256
   Verifier Information
        Verifier Name
                             : Hardware Anchor
```

```
Verifier Version : F01001R06.02c4c06f82012-09-17
```

## Obtaining the Description of a Module or Consolidated Package

In this example, internal details of the consolidated package are displayed on the screen:

```
router# request platform software package describe file
bootflash:isr4400-rpbase.BLD MCP DEV LATEST 20130114 162711.SSA.pkg
Package: isr4400-rpbase.BLD MCP DEV LATEST 20130114 162711.SSA.pkg
  Size: 79755832
  Timestamp: 2013-01-15 15:46:59 UTC
  Canonical path: /bootflash/isr4400-rpbase.BLD_MCP_DEV_LATEST_20130114_162711.SSA.pkg
  Raw disk-file SHA1sum:
    5cd5916a216b147e3d9e33c0dc5afb18d86bda94
  Digital Signature Verified
  Computed SHA1sum:
   de80d5920819d224113b81a1d64b17449859952e
  Contained SHA1sum:
   de80d5920819d224113b81a1d64b17449859952e
  Hashes match. Package is valid.
 Header size:
                  760 bytes
                  30001
  Package type:
  Package flags: 0
  Header version: 1
  Internal package information:
   Name: rp base
   BuildTime: 2013-01-14 14.55
   ReleaseDate: Mon-14-Jan-13-16:27
   BootArchitecture: i686
   RouteProcessor: overlord
   Platform: TSR
   User: mcpre
   PackageName: rpbase
   Build: BLD MCP DEV LATEST 20130114 162711
   CardTypes:
  Package is bootable on RP when specified
  by packages provisioning file.
```

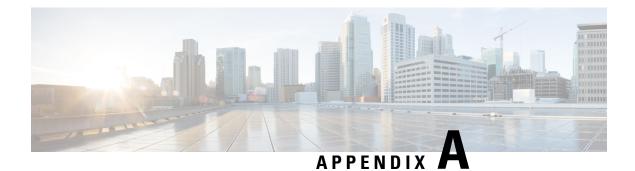

# **Unsupported Commands**

The Cisco 4000 Series routers contain a series of commands with the **logging** or **platform** keywords that either produce no output or produce output that is not useful for customer purposes. Such commands that are not useful for customer purposes are considered as unsupported commands. You will not find any further Cisco documentation for the unsupported commands.

The following is a list of unsupported commands for the Cisco 4000 Series routers:

- clear logging onboard slot f0 dram
- clear logging onboard slot f0 voltage
- clear logging onboard slot f0 temperature
- show logging onboard slot f0 dram
- show logging onboard slot f0 serdes
- show logging onboard slot f0 status
- show logging onboard slot f0 temperature
- show logging onboard slot f0 uptime
- show logging onboard slot f0 uptime latest
- show logging onboard slot f0 voltage
- show logging onboard slot 0 dram
- show logging onboard slot 0 serdes
- show logging onboard slot 0 status
- show logging onboard slot 0 temperature
- show logging onboard slot 0 uptime
- show logging onboard slot 0 uptime latest
- show logging onboard slot 0 voltage
- show platform software adjacency r0 special
- show platform software adjacency rp active special

- show platform software ethernet rp active l2cp
- show platform software ethernet rp active l2cp interface GigabitEthernet0
- show platform software ethernet rp active loopback
- show platform software ethernet rp active vfi
- show platform software ethernet r0 vfi
- show platform software ethernet r0 vfi id 0
- show platform software ethernet r0 vfi name GigabitEthernet0
- show platform software ethernet r0 l2cp
- show platform software ethernet r0 l2cp interface GigabitEthernet0
- show platform software ethernet r0 bridge-domain statistics
- show platform software flow r0 exporter name GigabitEthernet0
- show platform software flow r0 exporter statistics
- · show platform software flow r0 global
- show platform software flow r0 flow-def
- · show platform software flow r0 interface
- show platform software flow r0 ios
- show platform software flow r0 monitor
- show platform software flow r0 sampler
- show platform hardware qfp active classification feature-manager label GigabitEthernet 0 0
- show platform software interface f0 del-track
- show platform software interface fp active del-track
- show platform software rg r0 services
- show platform software rg r0 services rg-id 0
- show platform software rg r0 services rg-id 0 verbose
- show platform software rg r0 services verbose
- show platform software rg r0 statistics
- show platform software rg rp active services
- show platform software rg rp active services rg-id 0
- show platform software rg rp active services rg-id 0 verbose
- · show platform software rg rp active statistics
- show platform hardware slot 0 dram statistics
- · show platform hardware slot f0 dram statistics

- show platform hardware slot 0 eobc interface primary rmon
- show platform hardware slot 0 eobc interface primary status
- show platform hardware slot 0 eobc interface standby rmon
- show platform hardware slot 0 eobc interface standby status
- show platform hardware slot f0 eobc interface primary rmon
- show platform hardware slot f0 eobc interface primary status
- show platform hardware slot f0 eobc interface standby rmon
- show platform hardware slot f0 eobc interface standby status
- show platform hardware slot f0 sensor consumer
- show platform hardware slot f0 sensor producer